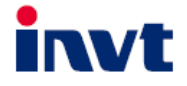

# **УНИВЕРСАЛЬНЫЙ** ПРЕОБРАЗОВАТЕЛЬ ЧАСТОТЫ

# **GD350 IP55** 4...110 кВт

# РУКОВОДСТВО ПОЛЬЗОВАТЕЛЯ

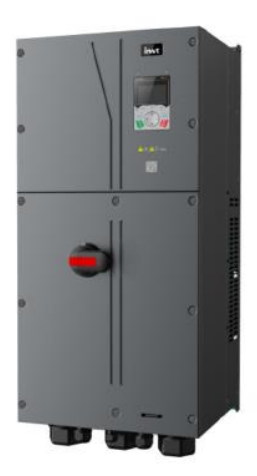

SHENZHEN INVT ELECTRIC CO., LTD.

# Предисловие

<span id="page-1-0"></span>Благодарим Вас за выбор преобразователей частоты серии GD350 IP55.

Преобразователи частоты (далее ПЧ) серии GD350 IP55 - высокопроизводительные, многоцелевые ПЧ векторного управления, для управления асинхронными двигателями и синхронными двигателями с постоянными магнитами в разомкнутом и замкнутом контурах. Применение самого усовершенствованного бездатчикового вектора скорости и системы управления DSP, позволяет нашим продуктам улучшить надежность, адаптируемость к среде применения. Это позволяет применять ПЧ с более оптимизированными функциями, более гибкими приложениями и с более устойчивой производительностью в различных отраслях промышленности.

Для того, чтобы удовлетворить требования клиентов, ПЧ серии Goodrive350 обеспечивает возможность подключения различных плат расширения, включая программируемые платы расширения PG-платы платы связи и платы расширения I/O для достижения различных функций по мере необходимости.

Программируемая плата расширения принимает основную среду разработки для клиентов, чтобы легко выполнять вторичную разработку, удовлетворяя различные индивидуальные потребности и снижая затраты клиентов.

Плата PG поддерживает различные энкодеры, такие как инкрементальные энкодеры и энкодеры резольверного типа, кроме того, она также поддерживает опорный импульс и выход с частотным разделением. Плата PG использует технологию цифрового фильтра для улучшения характеристик ЭМС и обеспечения стабильной передачи сигнала датчика на большое расстояние. Она оснащена функцией автономного обнаружения энкодера для предотвращения воздействия системных сбоев.

ПЧ серии GD350 IP55 поддерживает несколько видов популярных режимов связи для реализации сложных системных решений. Он может быть подключен к Интернету с помощью дополнительной платы беспроводной связи, с помощью которой пользователи могут отслеживать состояние ПЧ в любом месте в любое время с помощью мобильного приложения.

В ПЧ серии GD350 IP55 используется конструкция с высокой удельной мощностью. В некоторых диапазонах мощности имеется встроенный реактор постоянного тока и тормозной блок для экономии места при установке. Благодаря общей конструкции ЭМС, он может удовлетворить требования к низкому шуму и низким электромагнитным помехам, чтобы справляться со сложными сетями, температурой, влажностью и пылью, что значительно повышает надежность продукта.

В данном руководстве по эксплуатации представлены монтаж, настройка параметров, диагностика и устранение неисправностей, а также меры предосторожности, связанные с ежедневным обслуживанием. Внимательно прочитайте это руководство перед установкой, чтобы убедиться, что ПЧ серии GD350 IP55 установлен и работает надлежащим образом, чтобы в полной мере использовать его отличную производительность и мощные функции.

İ

Если продукт в конечном итоге используется для военных дел или изготовления оружия, он будет включен в экспортный контроль, сформулированный в Законе о внешней торговле Китайской Народной Республики. При экспорте необходимо тщательное рассмотрение и необходимые экспортные формальности.

Наша компания оставляет за собой право на обновление информации о нашей продукции.

# Содержание

# Содержание

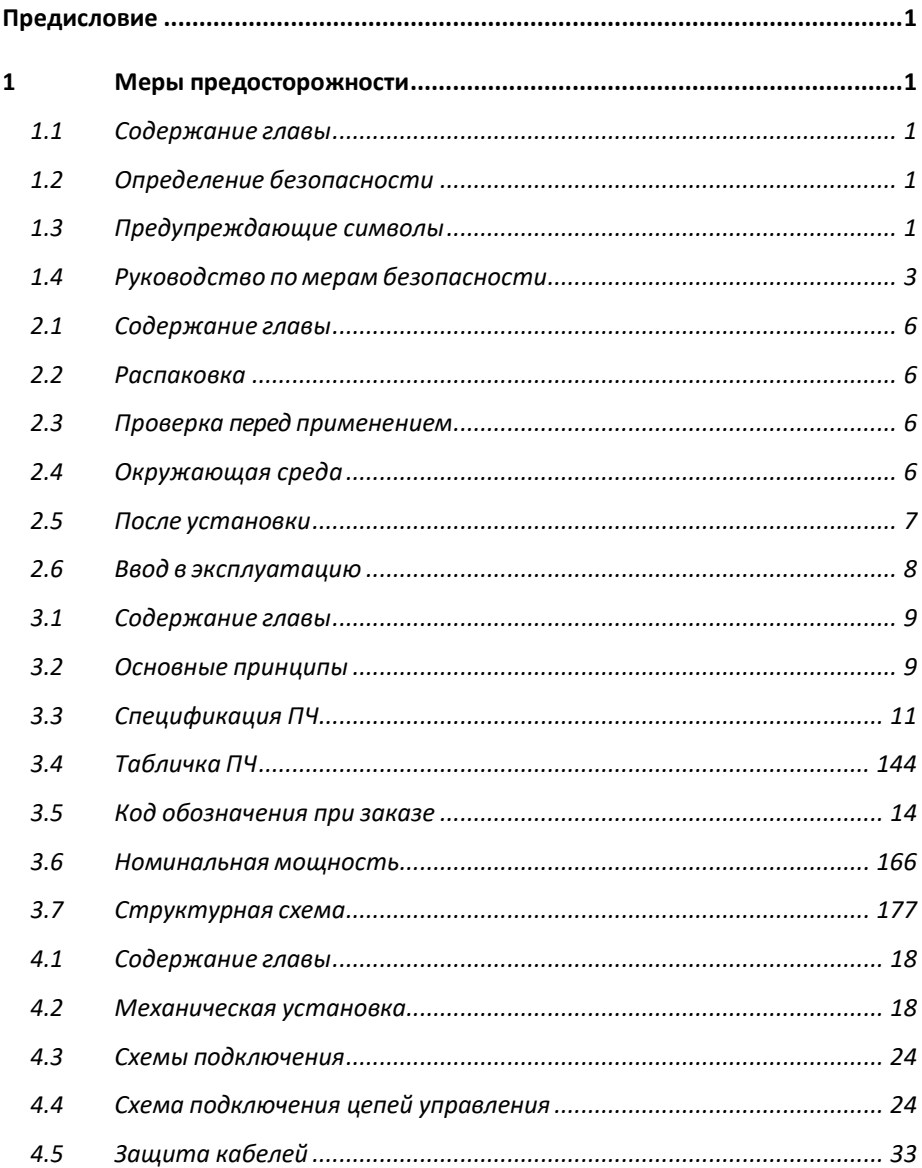

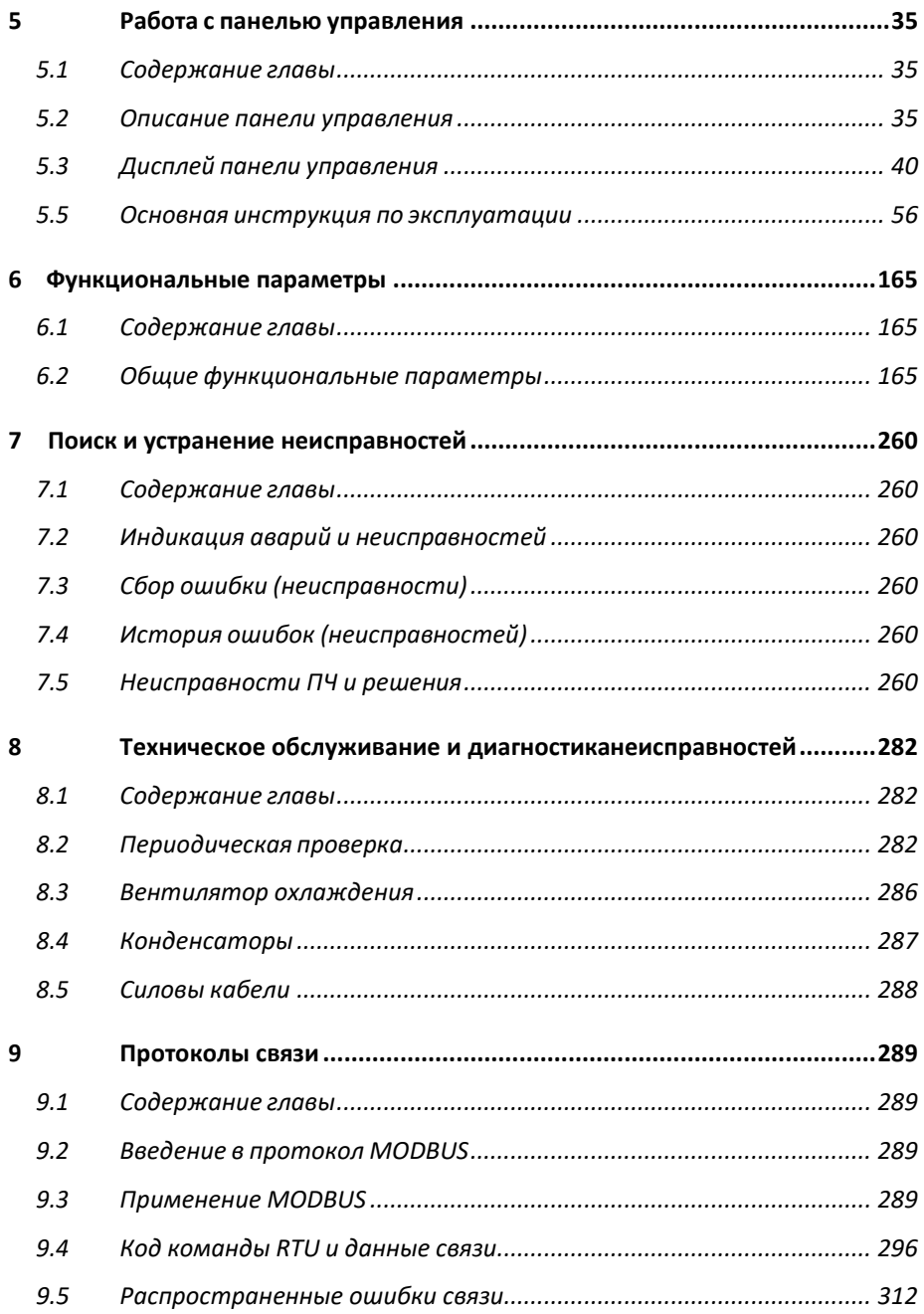

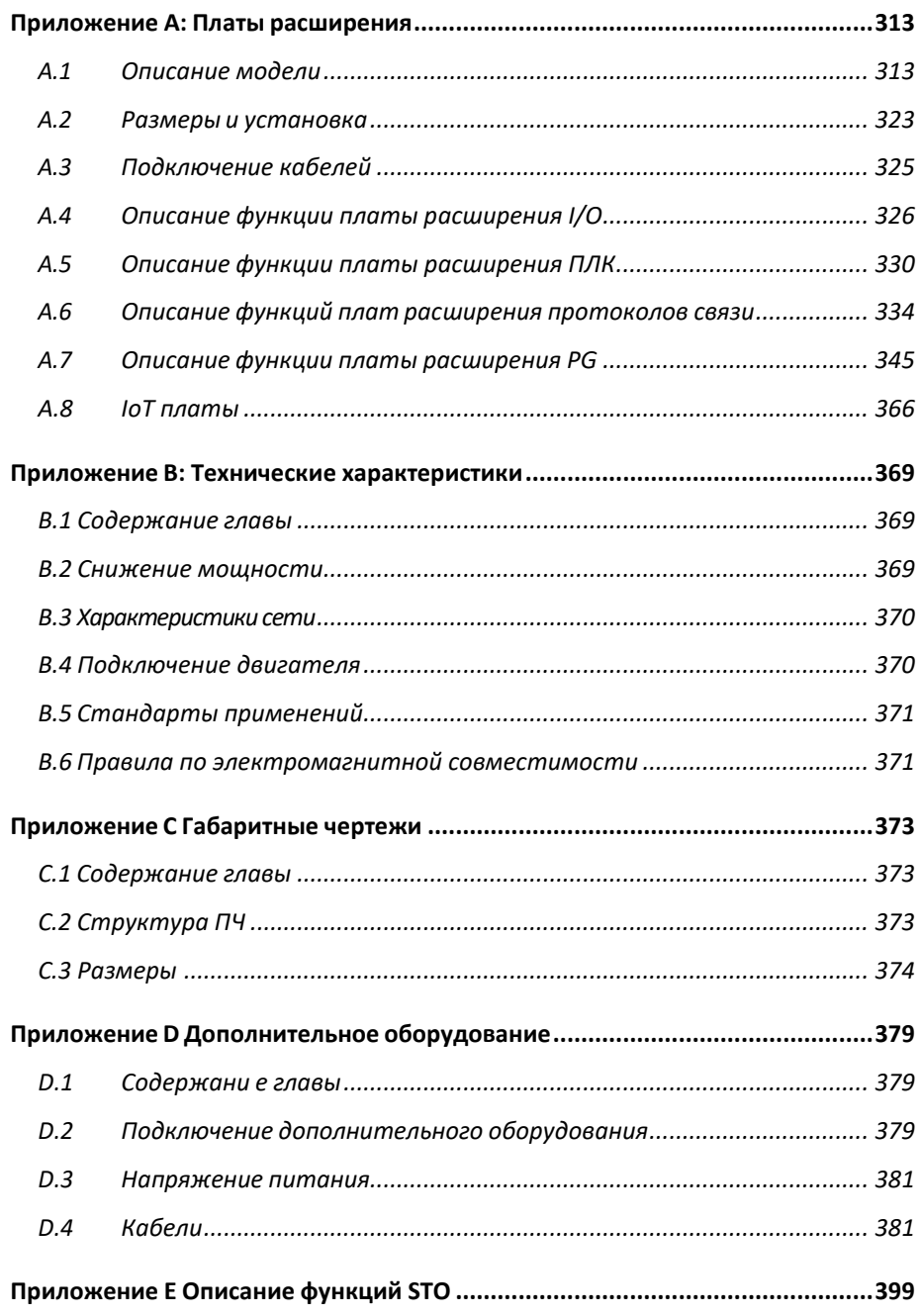

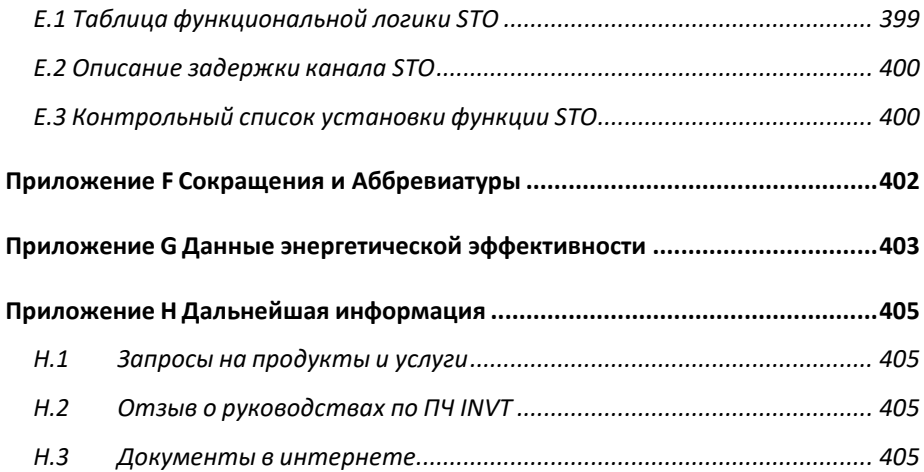

# <span id="page-7-0"></span>1 Меры предосторожности

# <span id="page-7-1"></span>1.1 Содержание главы

Внимательно прочитайте это руководство и соблюдайте все меры предосторожности перед перемещением, установкой, эксплуатацией и обслуживанием инвертора. Несоблюдение этих мер предосторожности может привести к травме или смерти, а также к повреждению оборудования.

Если какие-либо физические травмы или смерть или повреждение оборудования произошли из-за пренебрежения мерами предосторожности, изложенными в руководстве, наша компания не будет нести ответственность за любой ущерб, и мы никоим образом не будем юридически связаны.

### <span id="page-7-2"></span>1.2 Определение безопасности

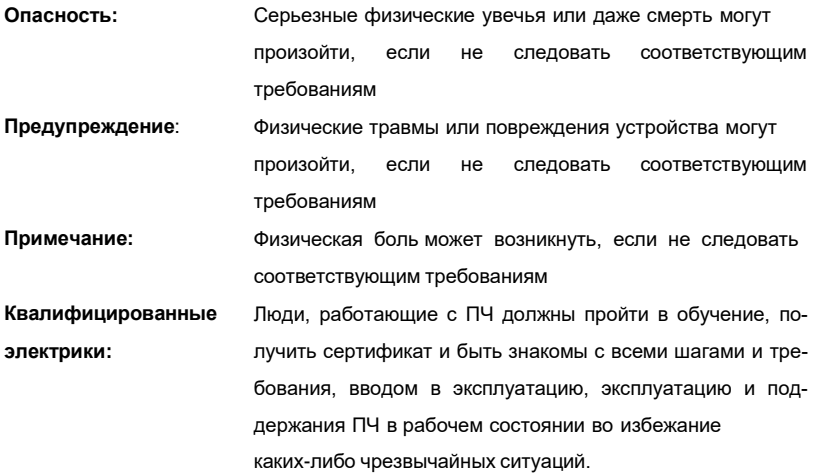

#### <span id="page-7-3"></span>1.3 Предупреждающие символы

Предупреждающие символы предупреждают Вас об условиях, которые могут привести к серьезным травмам или смерти и/или повреждению оборудования и советы о том, как избежать опасности.

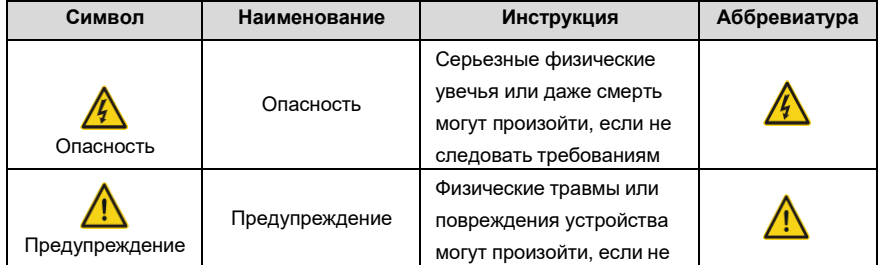

Серия ПЧ Goodrive350 IP55 - высокопроизводительный, многофункциональный

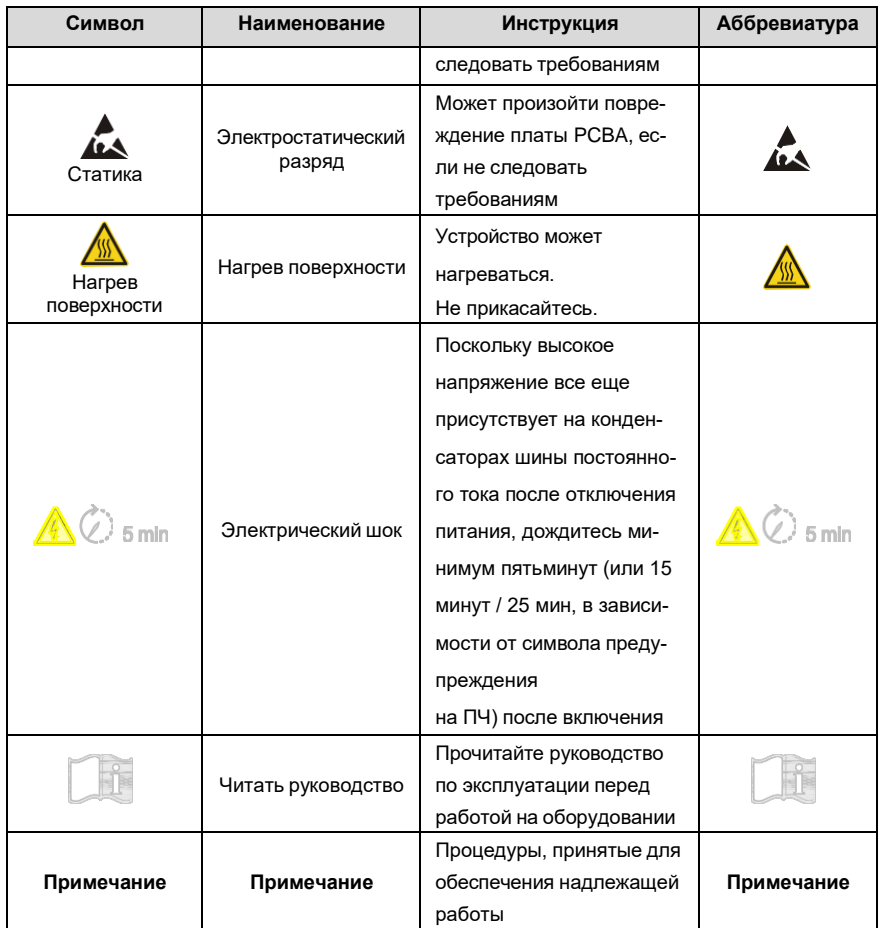

# <span id="page-9-0"></span>**1.4 Руководство по мерам безопасности**

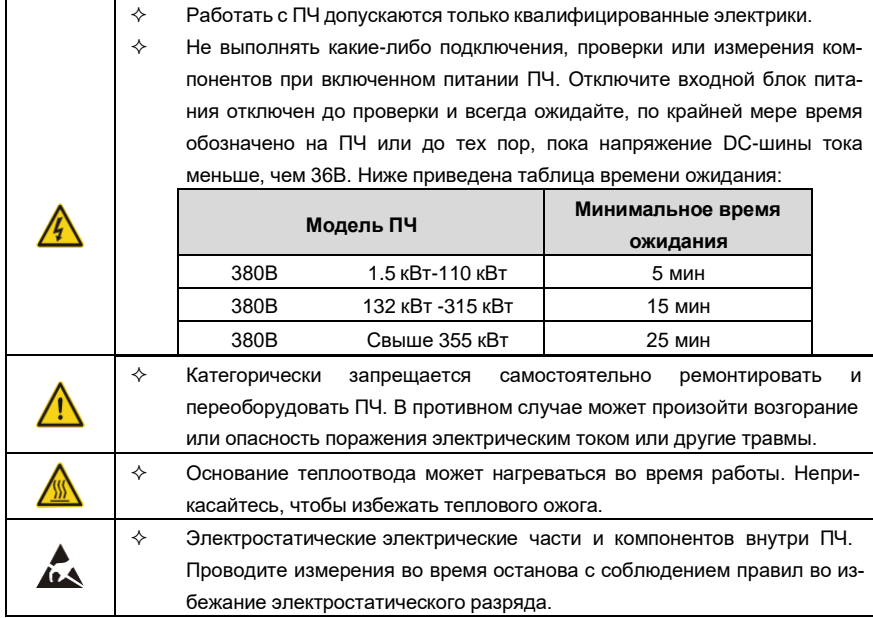

#### **1.4.1 Доставка и установка**

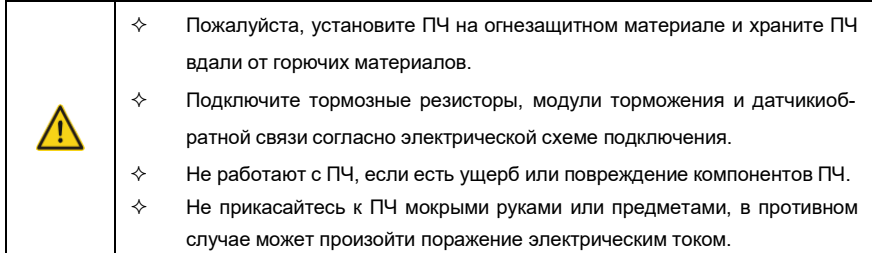

#### **Примечание:**

- $\diamond$  Выберите соответствующие средства перемещения и установки, для обеспечения безопасного и нормального запуска ПЧ и во избежание получения телесных повреждений или смерти. Для обеспечения физической безопасности монтажника следует принять некоторые защитные приспособления, такие, как ботинки и рабочая форма.
- $\diamond$  Обеспечьте отсутствие физических ударов или вибрации во время поставки и установки.
- $\Diamond$  Не носите ПЧ за верхнюю крышку. Крышка может упасть.
- Установить вдали от детей и общественных мест.
- $\div$  ПЧ не может отвечать требованиям защиты от низкого напряжения в IEC61800-5-1, если уровень моря при установке выше 2000 м.
- $\diamond$  Во время работы утечки тока ПЧ могут быть выше 3,5 мА. Заземлите ПЧ и убедитесь, что сопротивление заземления меньше, чем 10Ω. Сечение провода заземления PE должно быть не меньше чем фазные провода.
- $\diamond$  Клеммы R, S и T для подключения напряжения питания, а клеммы U, V и W для подключения эл. двигателя. Подключите кабели питания и эл. двигателя согласно схеме подключения; в противном случае ПЧ будет поврежден и гарантия на него будет снята.
- $\diamond$  Минимальное поперечное сечение проводников заземления по крайней мере 10 мм<sup>2</sup>, или соответствующие данным в таблице ниже:.

#### **1.4.2 Ввод в эксплуатацию и запуск**

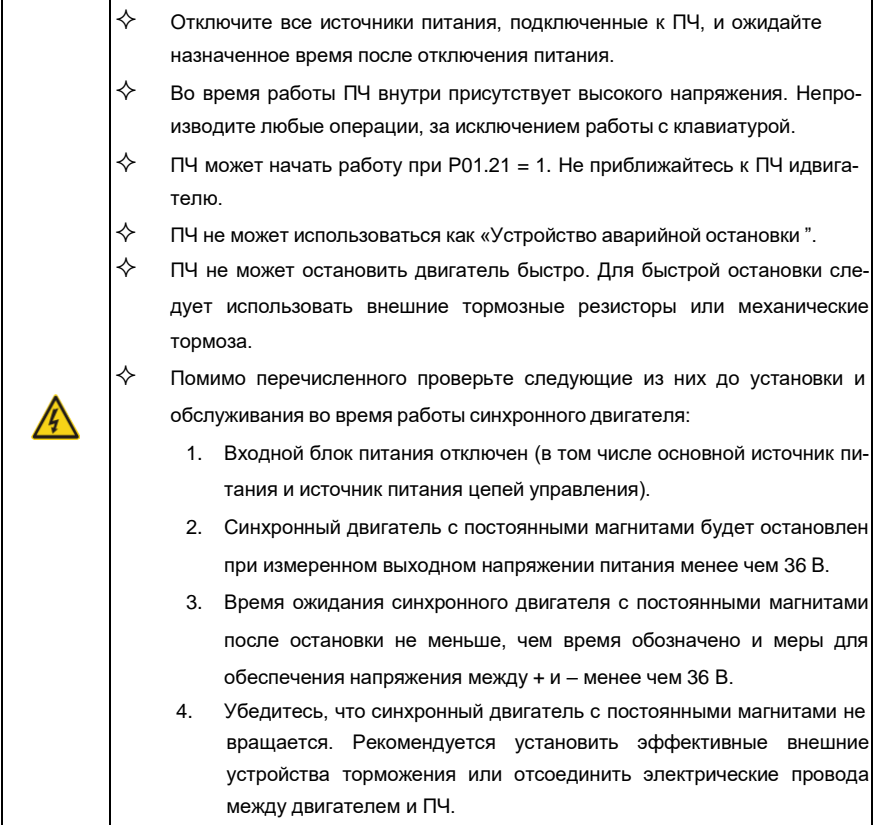

#### **Примечание:**

- $\diamondsuit$  Не включайте и выключайте ПЧ слишком часто.
- $\diamondsuit$  Если ПЧ хранился в течение долгого времени, проверьте ёмкость перед использованием (см. техническое обслуживание и диагностика неисправности аппаратного обеспечения). Если емкость мала, то необходимо произвести форматирование конденсаторов DC-шины (обратитесь в сервисную службу).
- $\diamondsuit$  Закройте переднюю крышку перед включением, для избежания поражения электрическим током.

#### **1.4.3 Техническое обслуживание и замена компонентов**

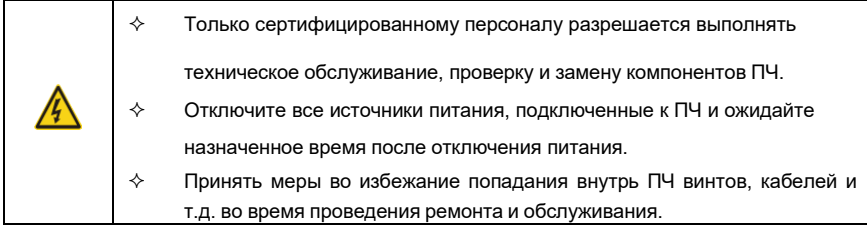

#### **Примечание:**

- $\diamond$  Винты должны быть затянуты с определенным моментом.
- $\Diamond$  Храните ПЧ и его компоненты вдали от горюче-смазочных материалов.
- $\diamond$  Не проводить любые испытания сопротивления изоляции на ПЧ и не измерять цепи управления инвертора с помощью мегомметра (ПЧ выйдет из строя).
- $\diamond$  Соблюдайте правила антистатического предохранения при эксплуатации ПЧ и замене компонентов при ремонте.

### **1.4.4 Утилизация**

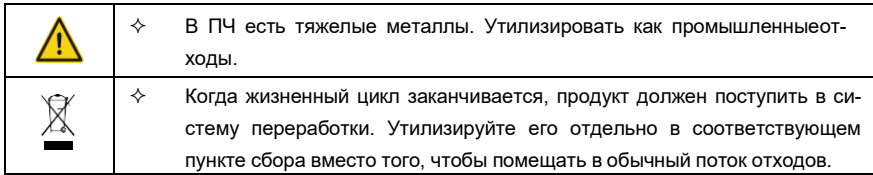

# **2 Быстрый запуск**

## <span id="page-12-0"></span>**2.1 Содержание главы**

Эта глава, главным образом, описывает основные инструкции во время установки ПЧ, которым нужно следовать, чтобы установить и ввести ПЧ в эксплуатацию.

## <span id="page-12-1"></span>**2.2 Распаковка**

Проверить после получения ПЧ.

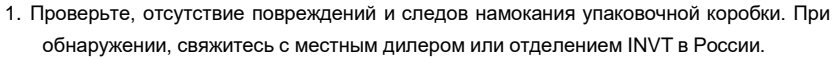

- 2. Проверьте информацию на этикетке обозначение типа ПЧ, и убедитесь, что ПЧ имеет правильный тип. Если нет, пожалуйста, то свяжитесь с местными дилерами или отделением INVT в России.
- 3. Проверьте наличие аксессуаров (руководство пользователя и съемная панель управления). Если нет, пожалуйста, то свяжитесь с местными дилерами или отделением INVT в России.
- 4. Проверьте, соответствует ли заводская табличка ПЧ идентификатору модели навнешней поверхности коробки. Если нет, свяжитесь с местными дилерами или отделением INVT в России.
- 5. Проверьте комплектность принадлежностей (включая руководство пользователя, клавиатуру управления и блоки платы расширения) внутри упаковочной коробки. Если нет, свяжитесь с местными дилерами или отделением INVT в России.

### <span id="page-12-2"></span>**2.3 Проверка перед применением**

Проверьте следующие элементы перед работой на ПЧ.

- 1. Проверьте тип механической нагрузки, которая будет управляться ПЧ, и проверьте отсутствие перегрузки ПЧ во время фактического применения.
- 2. Убедитесь, что фактический ток двигателя меньше, чем номинальный ток ПЧ.
- 3. Проверьте точность управления ПЧ нагрузкой.
- 4. Проверьте соответствие подаваемого на ПЧ напряжение, его номинальному напряжению.

5. Проверьте, требуется ли для реализации необходимых функций дополнительнаякарта расширения.

### <span id="page-12-3"></span>**2.4 Окружающая среда**

Проверить до фактической установки и использования.

1. Убедитесь, что температура ПЧ ниже 40 °С. Если превышает, корректируйте 1 % для

каждого дополнительного 1 °C.

Кроме того ПЧ не может использоваться при температуре выше 50  $^{\circ}$ С.

**Примечание**: для ПЧ в шкафном исполнении, температура означает температуру воздуха внутри корпуса.

2. Проверьте, что температура окружающей среды ПЧ не ниже -10 <sup>0</sup>С. Если ниже, то установитель систему дополнительного обогрева.

**Примечание**: для ПЧ в шкафном исполнении, температуры окружающей среды означает температура воздуха внутри корпуса.

3. Убедитесь, что высота фактического использования ПЧ ниже 1000 м. Если превышает,

то ПЧ снижает мощность на 1 % за каждые дополнительные 100 м.

4. Проверьте, что влажность ниже 90 %, в противном случае работа ПЧ не допускается. Если превышает, то добавьте дополнительную защиту ПЧ.

5. ПЧ должен быть защищен от попадания прямых солнечных лучей и посторонних пред-

метов. В противном случае примените дополнительные меры защиты.

6. Проверьте отсутствие токопроводящей пыли и горячих газов в месте установки ПЧ.

В противном случае примените дополнительные меры защиты.

# <span id="page-13-0"></span>**2.5 После установки**

Проверка после установки и подключения.

1. Проверьте, что диапазон нагрузок кабелей ввода и вывода удовлетворяет потребность полезной нагрузки.

2. Проверьте, что дополнительное оборудование ПЧ правильно и должным образом установлено. Установленные кабели должен отвечать потребностям каждого компонента (включая реакторы, входные фильтры, выходные реакторы, выходные фильтры, DC реакторы, тормозные прерыватели и тормозные резисторе).

3. Проверьте, что ПЧ установлен на невоспламеняющийся материал и дополнительное оборудование (реакторы и тормозные резисторы) находятся отдельно от горючих материалов.

4. Убедитесь, что все кабели питания и кабели управления смонтированы отдельно исоответствуют требованиям ЭMC.

5. Проверьте правильность заземления ПЧ согласно требованиям.

6. Проверьте что достаточно свободного места во время установки, в соответствии с инструкциями указанным в руководстве пользователя.

7. ПЧ должен устанавливаться в вертикальном положении.

8. Проверьте правильность подключений к клеммам и момент затяжки клемм.

9. Проверьте отсутствие внутри ПЧ винтов, кабелей и других токопроводящих элементов.

Если обнаружили, то удалите их.

Серия ПЧ Goodrive350 IP55 - высокопроизводительный, многофункциональный

#### <span id="page-14-0"></span> $2.6$ Ввод в эксплуатацию

Выполните основные операции перед вводом в эксплуатацию.

1. Выберите тип двигателя, установить правильные параметры двигателя и выберите

режим работы ПЧ по фактическим параметрам двигателя.

2. Автонастройка. Для выполнения динамической автонастройки разъедините механизм

от двигателя. Если это не возможно, то выполните статическую автонастройку.

3. Отрегулируйте время разгона/торможения в зависимости от нагрузки.

4. Проверьте направление вращения, если вращение в другую сторону, то измените направление вращения.

5. Установите все параметры двигателя и управления.

#### $2.7$ Данные стандартов безопасности

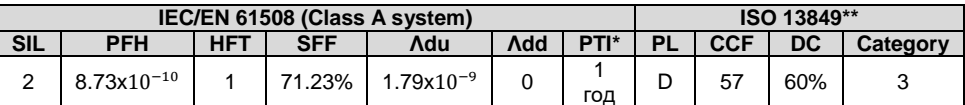

\*РТІ: интервал пробных испытаний

\*\* Зависит от классификации, определенной в EN ISO 13849-1.

# **3 Обзор продукции**

#### <span id="page-15-0"></span>**3.1 Содержание главы**

В главе кратко описывается принцип работы, характеристики, чертежи, размеры и код обозначения при заказе.

#### <span id="page-15-1"></span>**3.2 Основные принципы**

ПЧ серии Goodrive350 IP55 используется для управления асинхронным двигателем переменного тока и синхронным двигателем с постоянными магнитами. На рисунке ниже показана принципиальная схема ПЧ. Выпрямитель преобразует 3-х фазное переменное напряжение в напряжение постоянного тока, а конденсаторная батарея промежуточной цепи стабилизирует напряжение постоянного тока. ПЧ преобразует напряжение постоянного тока в напряжение переменного тока, используемое двигателем переменного тока. Когда напряжение цепи превышает максимальное предельное значение, внешний тормозной резистор будет подключен к промежуточной цепи постоянного тока для потребления энергии обратной связи.

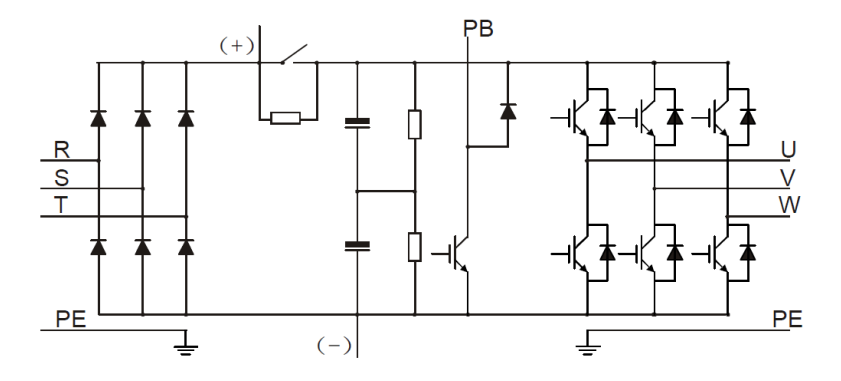

Рис 3.1 Схема силовой цепи моделей 015G/018P и ниже

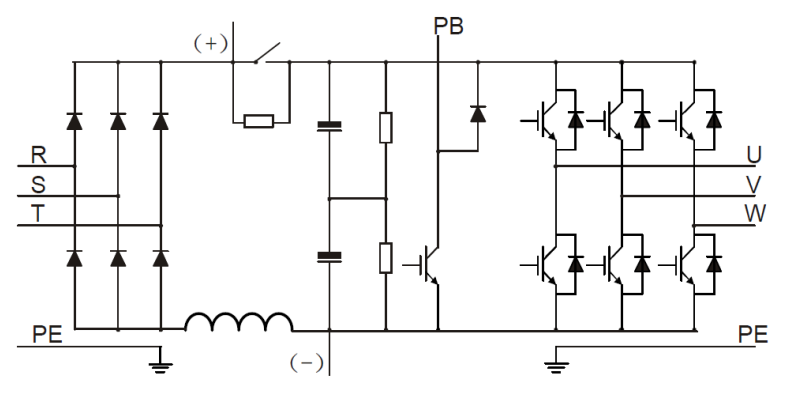

Рис 3.2 Схема силовой цепи моделей 018G/022P–110G (включительно)

**Примечание:**

1. ПЧ моделей 018G/022P–110G (включительно) оснащены встроенными реакторами постоянного тока.

2. Встроенные тормозные устройства входят в стандартную комплектацию моделей 037G/045P или более низких версий. Модели со встроенными тормозными блоками также могут быть подключены к внешним тормозным резисторам. Тормозные резисторы являются дополнительными деталями.

3. ПЧ моделей 045G / 055P–110G поддерживают дополнительные встроенные тормозные устройства. Модель VFD со встроенным тормозным блоком заканчивается на "-B", например, GD350-045G/055P-45-AS-B.

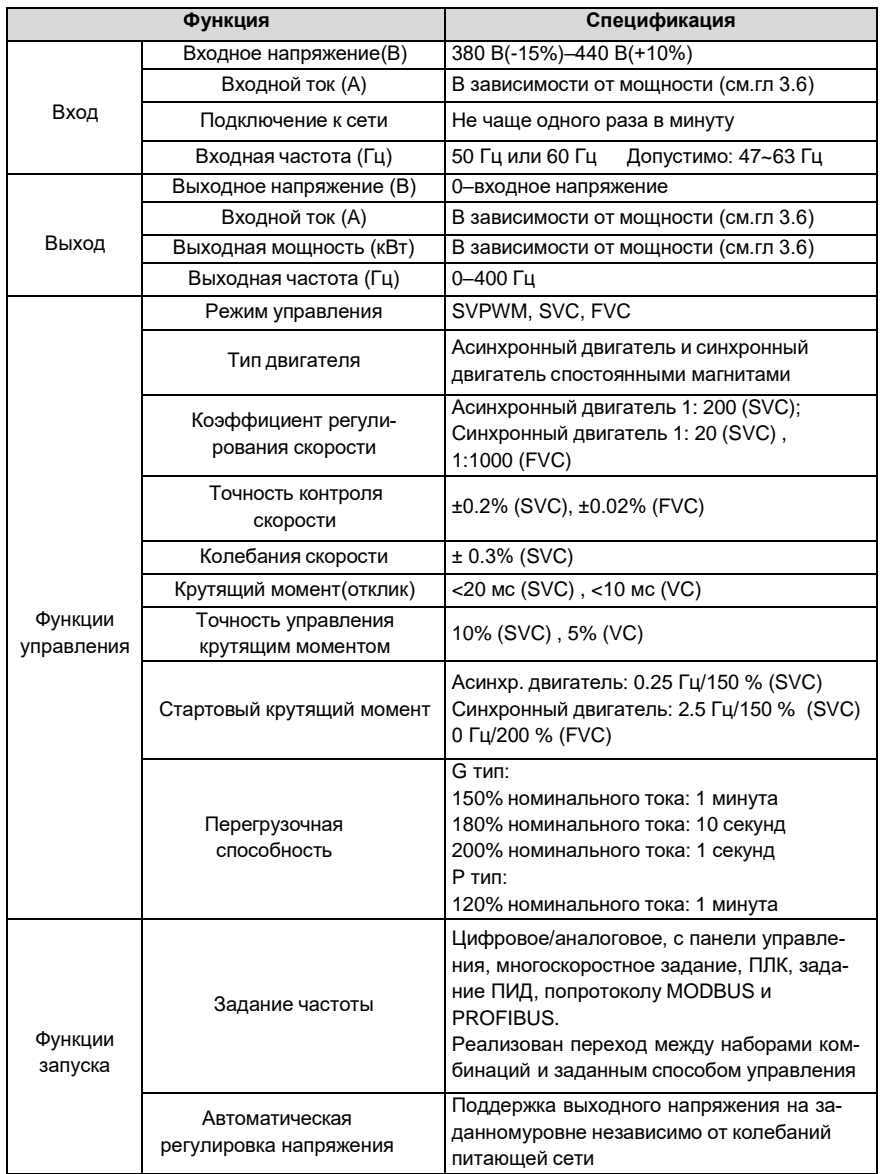

# <span id="page-17-0"></span>**3.3 Спецификация ПЧ**

Серия ПЧ Goodrive350 IP55 – высокопроизводительный, многофункциональный

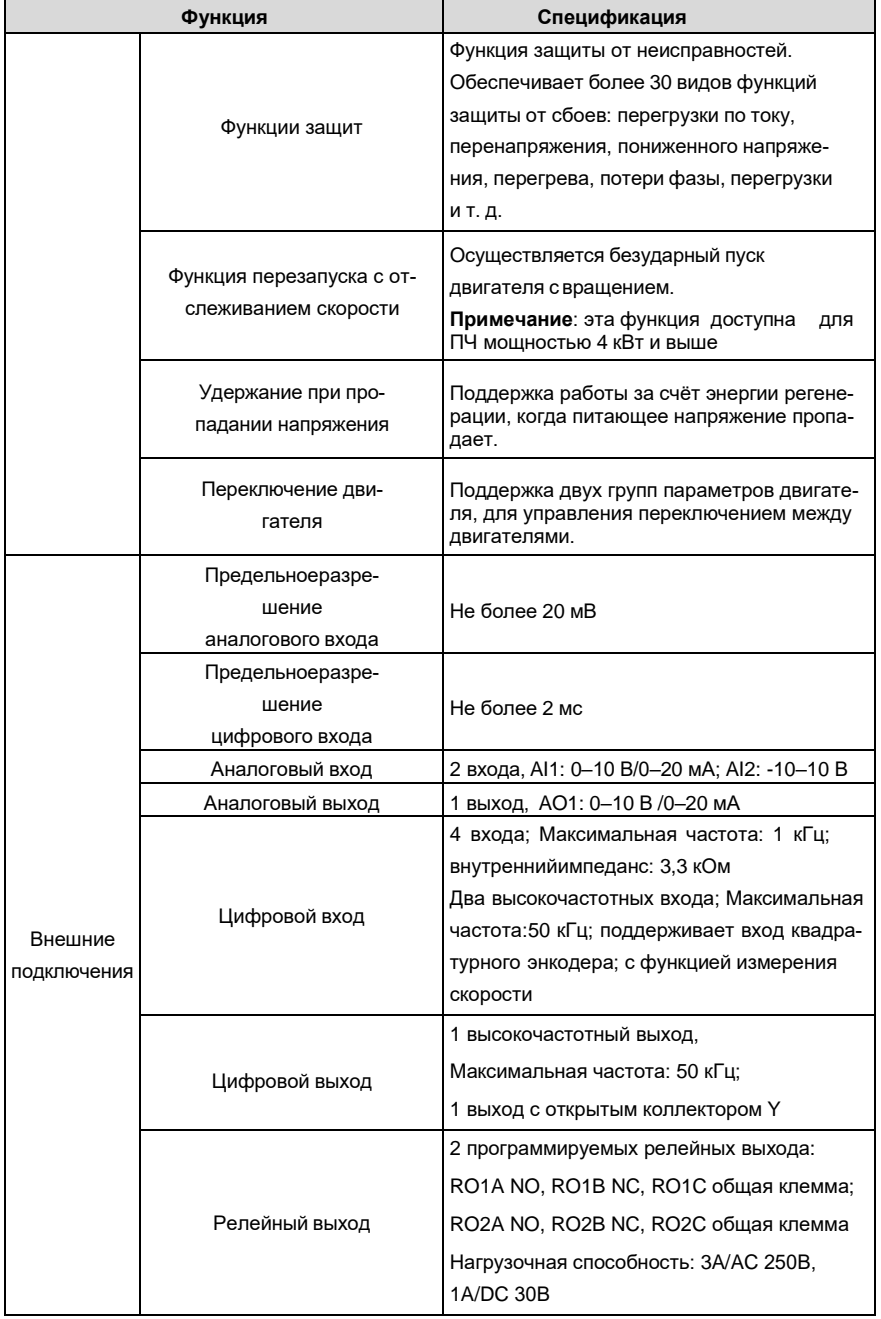

Серия ПЧ Goodrive350 IP55 – высокопроизводительный, многофункциональный

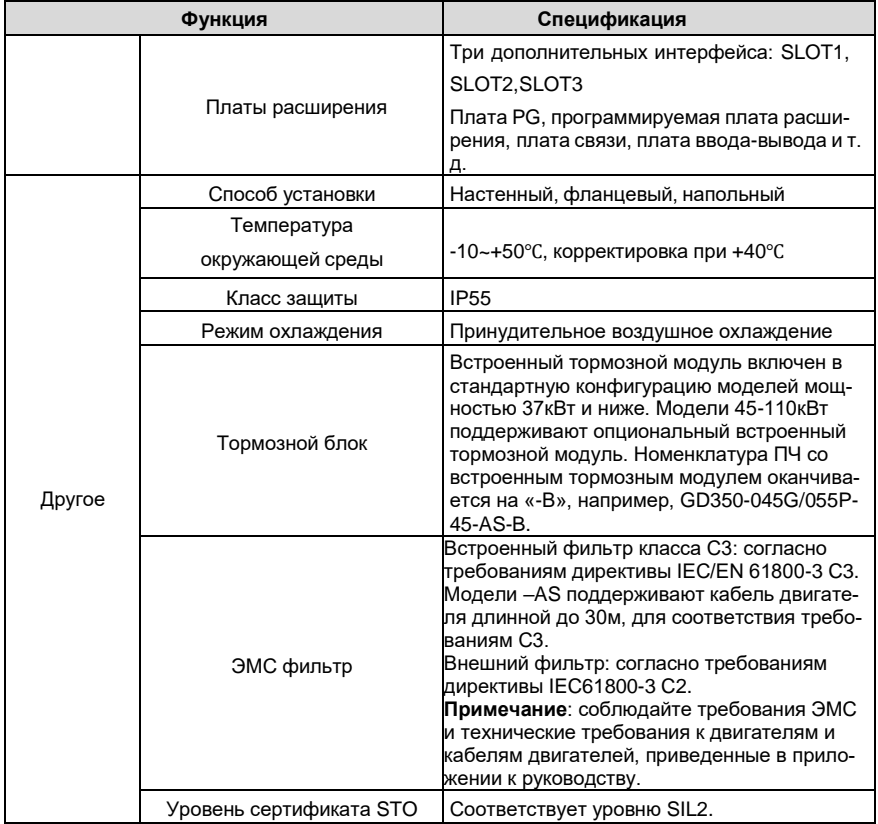

# <span id="page-20-0"></span>**3.4 Табличка ПЧ**

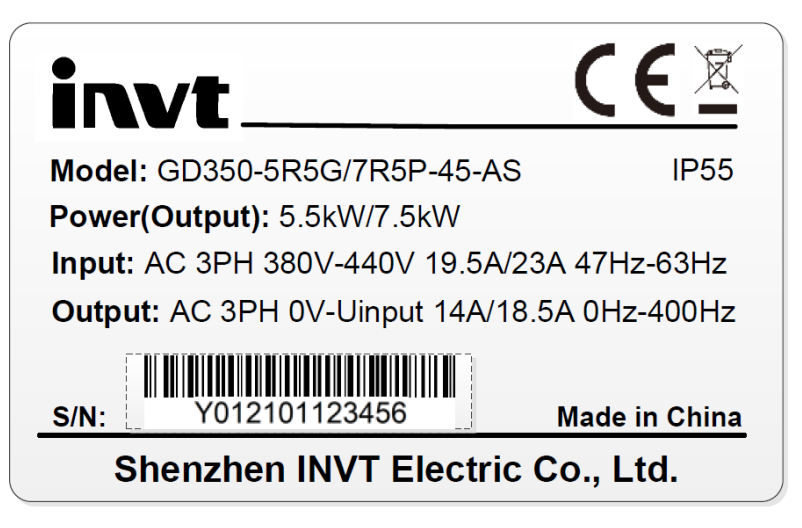

Рис 3.3 Табличка ПЧ

**Примечание:** Это пример фирменной таблички стандартных продуктов Goodrive350 IP55. Маркировка CE / TUV / IP55 в правом верхнем углу будет маркирована в соответствии с фактическими условиями сертификации.

# <span id="page-20-1"></span>**3.5 Код обозначения при заказе**

Код обозначения содержит информацию о продукте.

# GD350-022G/030P-4 5-AS-B  $(1)$  (2) (3) (4) (5) (6)

Рис 3.4 Код обозначения при заказе

Таблица 3-1 Описание моделей

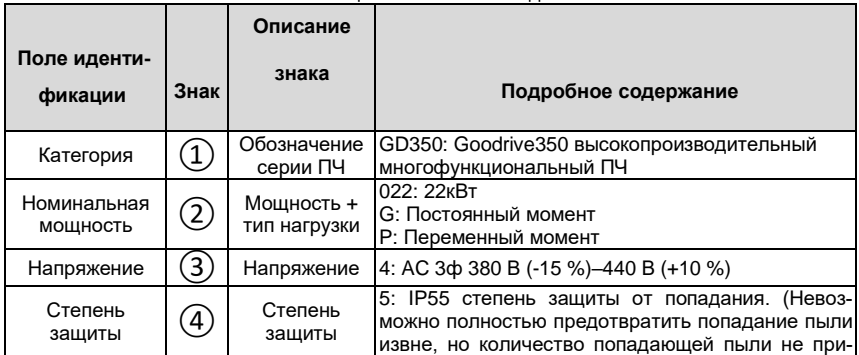

Серия ПЧ Goodrive350 IP55 - высокопроизводительный, многофункциональный

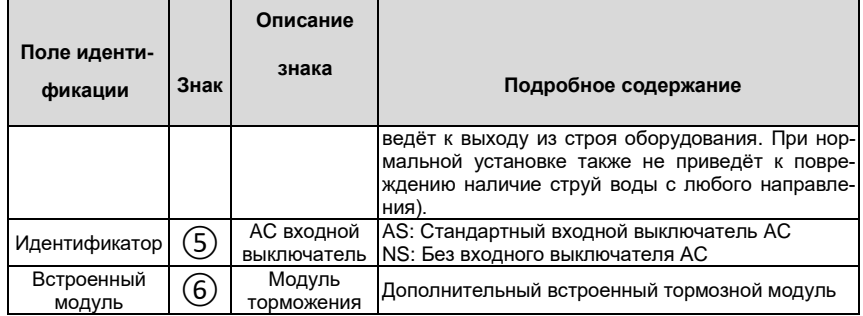

# <span id="page-22-0"></span>**3.6 Номинальная мощность**

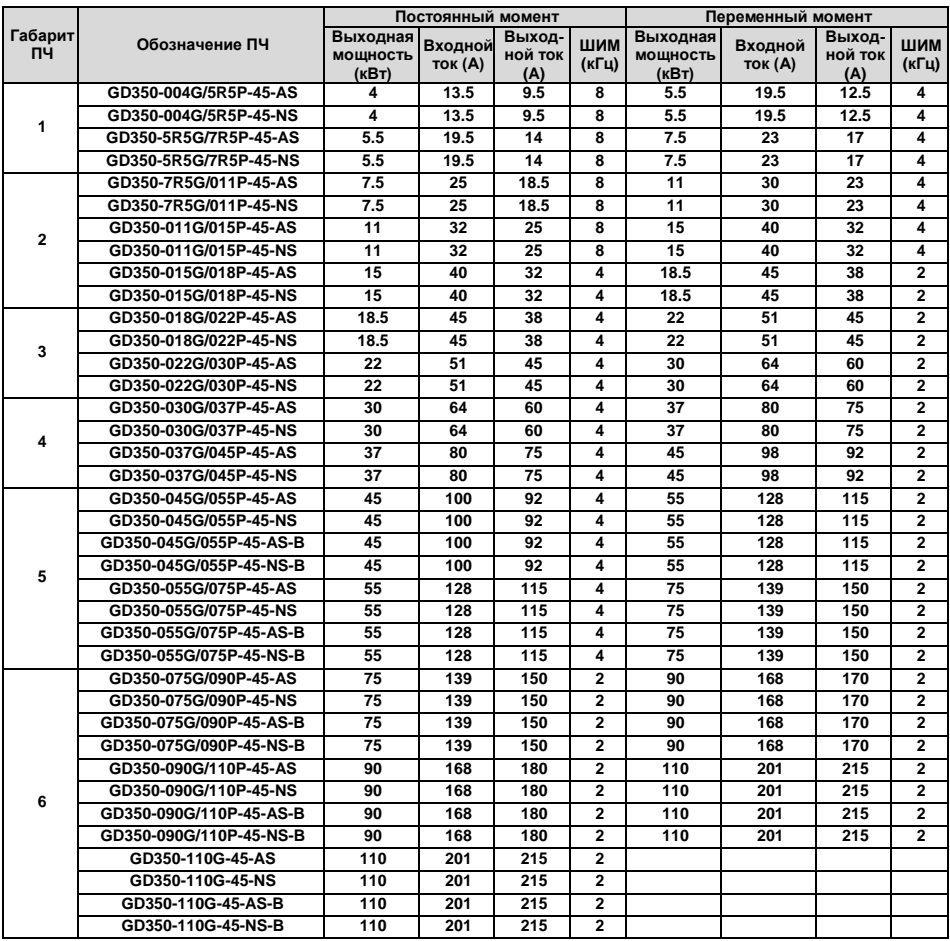

#### **Примечание:**

1. Для ПЧ 110кВт отсутствует нагрузка P-типа.

2. Входной ток моделей 004G/5R5P-055G/075P измерен при входном напряжении 380В, без дополнительных реакторов;

3. Номинальный выходной ток - выходной ток при 380 В выходного напряжения;

4. В пределах допустимого диапазона входного напряжения выходной ток/мощность не могут превышать номинальный выходной ток/мощность.

# <span id="page-23-0"></span>**3.7 Структурная схема**

Ниже приводится структурная схема ПЧ (как пример, ПЧ 30 кВт\380 В).

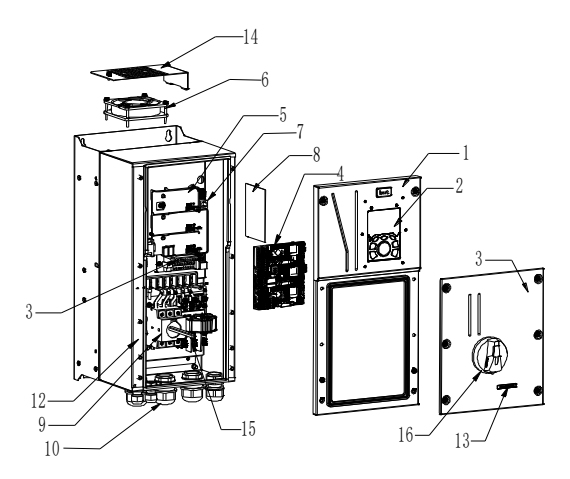

Рис 3.5 Структурная схема

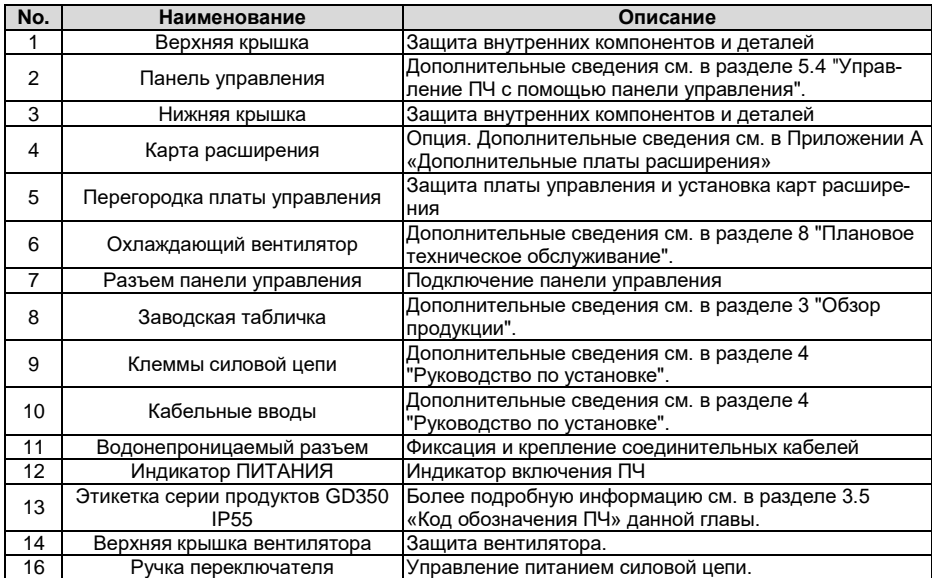

# **4 Инструкция по установке**

## <span id="page-24-0"></span>**4.1 Содержание главы**

В этой главе представлены механические установки и электрические подключения ПЧ.

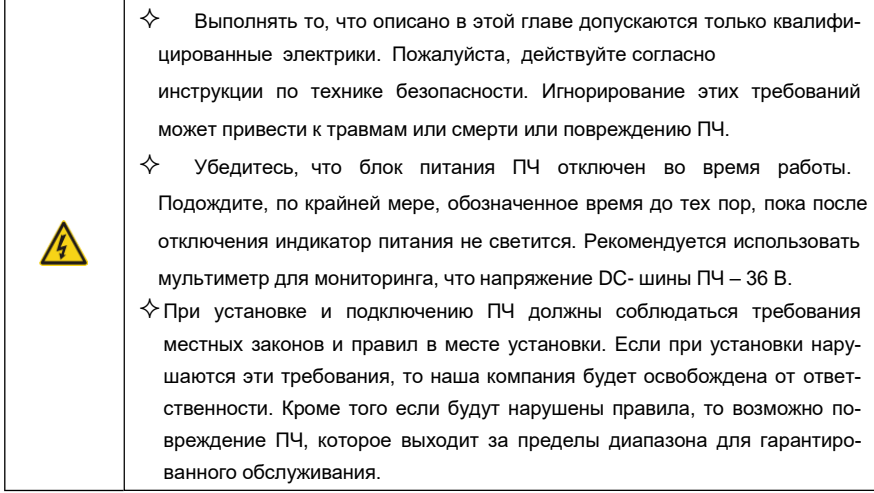

# <span id="page-24-1"></span>**4.2 Механическая установка**

#### **4.2.1 Окружающая среда при установке**

Окружающая среда при установке является гарантией для максимальной производительности и долгосрочной работы ПЧ. Проверка перед установкой.

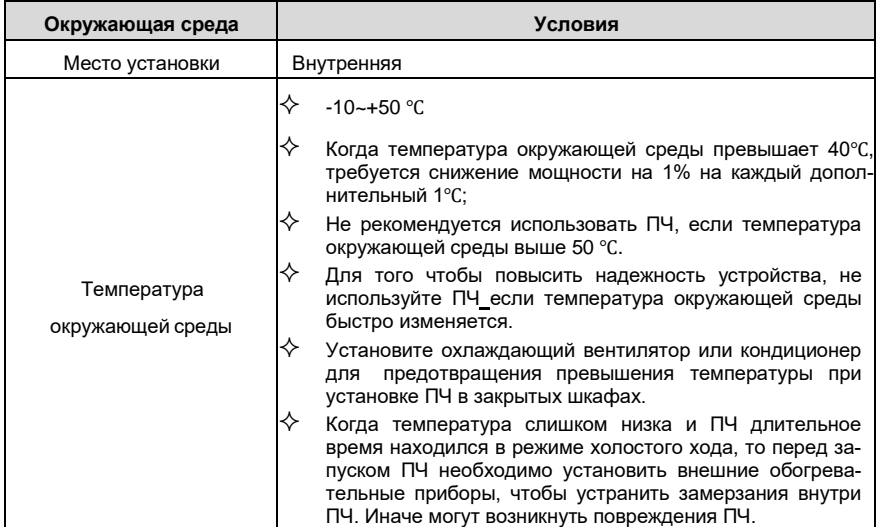

Серия ПЧ Goodrive350 IP55 – высокопроизводительный, многофункциональный

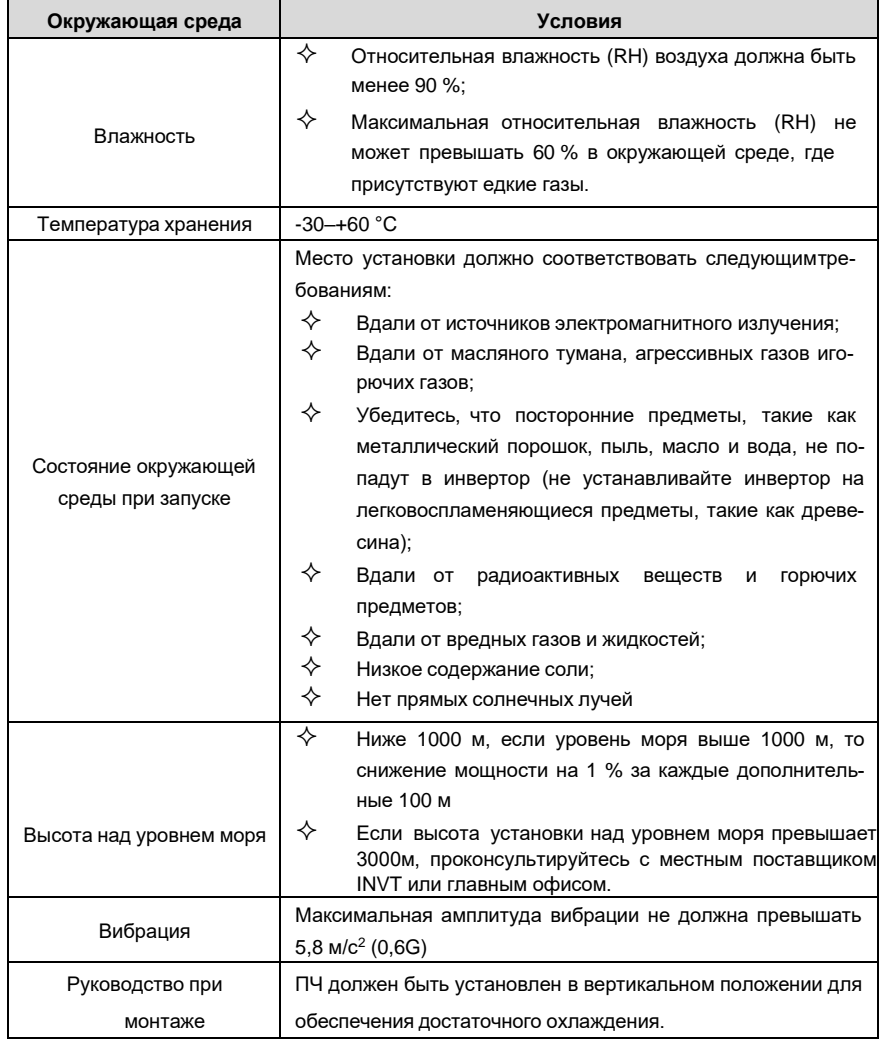

**Примечание:** ПЧ серии GD350 IP55 должен устанавливаться в чистой и хорошо проветриваемой среде в соответствии с уровнем IP. Охлаждающий воздух должен быть достаточно чистым и не содержать агрессивных газов и проводящей пыли.

# **4.2.2 Ориентация установки при монтаже**

ПЧ может быть установлен на стене или в шкафу.

ПЧ устанавливается только в вертикальном положении. Проверьте правильность установки согласно требованиям указанным ниже. См. приложение С «Размеры*»* для получения данных по габаритно-установочным размерам.

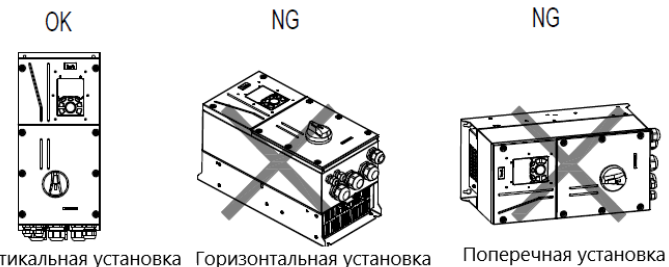

Вертикальная установка Горизонтальная установка

Рис 4.1 Ориентация ПЧ при установке

# **4.2.3 Способы установки**

ПЧ могут быть установлены двумя способами, в зависимости от мощности ПЧ..

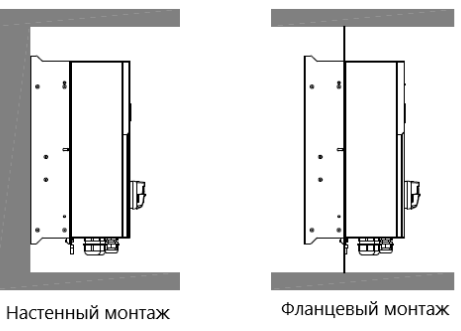

Рис 4.2 Способы установки

- (1) Отметьте отверстия перед установкой. Разметка отверстий указана на чертежах.
- (2) Установите винты или болты в отмеченные отверстия.
- (3) Установите ПЧ на стену.
- (4) Надежно затяните винты в стене.

**Примечание:** Монтажная пластина фланца является обязательным дополнением для моделей 004G/5R5P-110G.

#### **4.2.4 Одиночная установка**

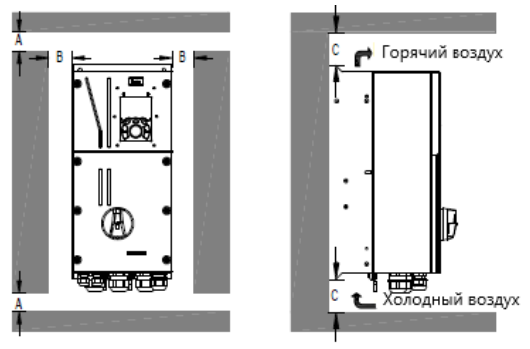

Рис 4.3 Одиночная установка

**Примечание:** Минимальное расстояние А, В и C – 100 мм.

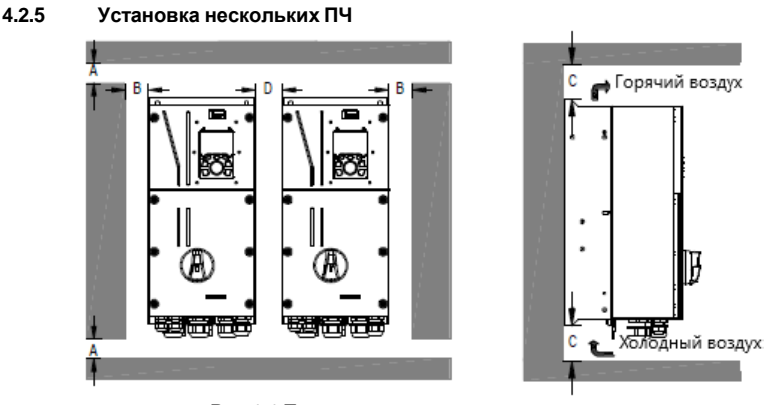

Рис 4.4 Параллельная установка

#### **Примечание:**

- 1. Перед установкой ПЧ различных размеров, пожалуйста, выровняйте их по верхней позиции, для удобства последующего обслуживания.
- 2. Минимальное расстояние А, B и C 100 мм. Размер D может быть равен 0 мм. Поддерживается параллельная установка с нулевым зазором.

# **4.2.6 Вертикальная установка**

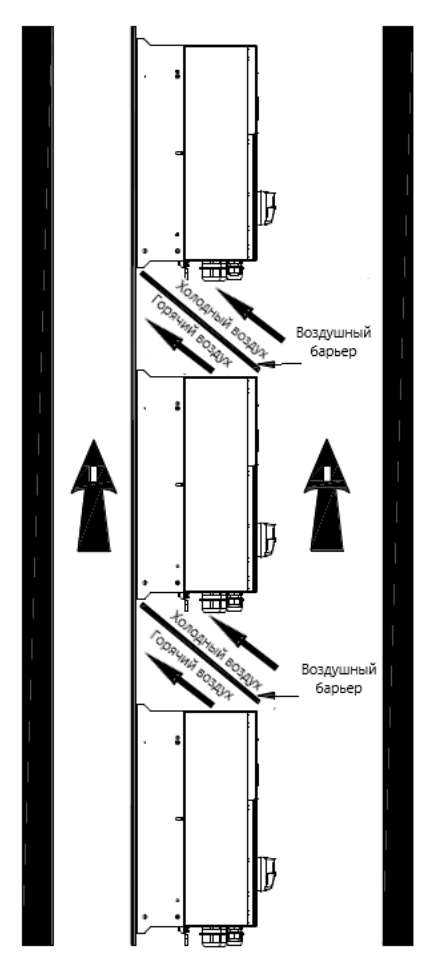

Рис 4.5 Вертикальная установка

**Примечание:** Воздушные барьеры должны быть установлены при вертикальной установке воизбежание взаимного влияния и недостаточного охлаждения.

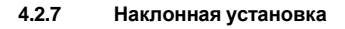

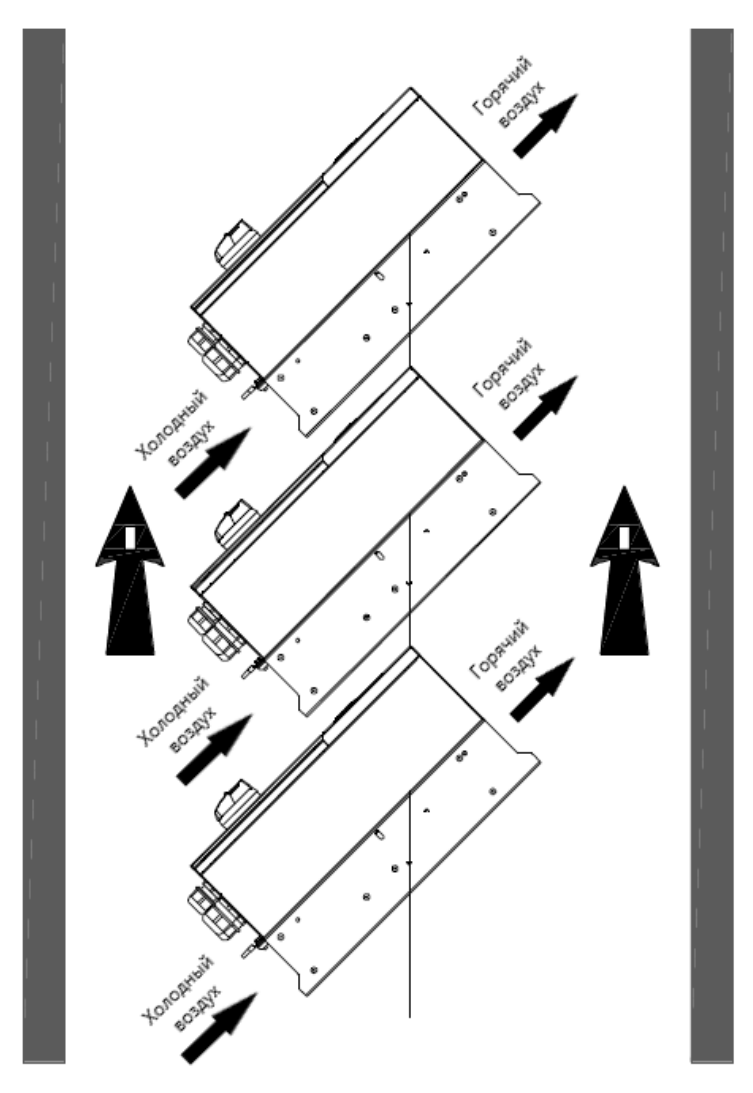

#### Рис 4.6 Наклонная установка

Примечание: Обеспечьте разделение воздуха для входных и выходных каналов при наклонной установке для избежания взаимного влияния.

# <span id="page-30-0"></span>**4.3 Схемы подключения**

#### **4.3.1 Схема подключения силовой цепи**

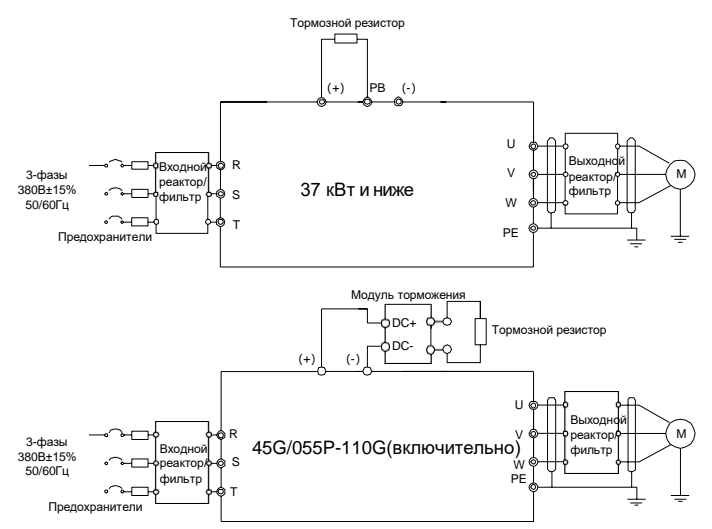

Рис 4.7 Схема подключения силовой цепи

#### **Примечание:**

- 1. Предохранители, реактор постоянного тока, тормозной блок, тормозной резистор, входной реактор, входной фильтр, выходной реактор и выходной фильтр являются дополнительными деталями. Подробности см. в Приложении D "Дополнительные Опции".
- 2. При подключении тормозного резистора снимите желтый предупреждающий знак с обозначением PB, (+) и (-) на клеммной колодке перед подключением провода тормозного резистора, в противном случае может возникнуть плохой контакт.

**4.3.2 Клеммы силовых цепей**

С входным АС выключателем

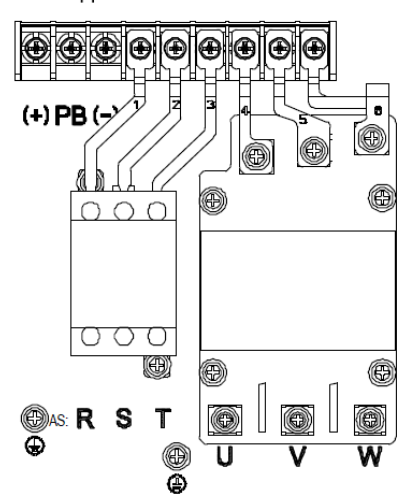

Без входного АС выключателя

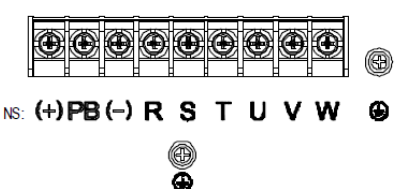

Рис 4.8 Силовые клеммы 004G/5R5P–5R5G/7R5P

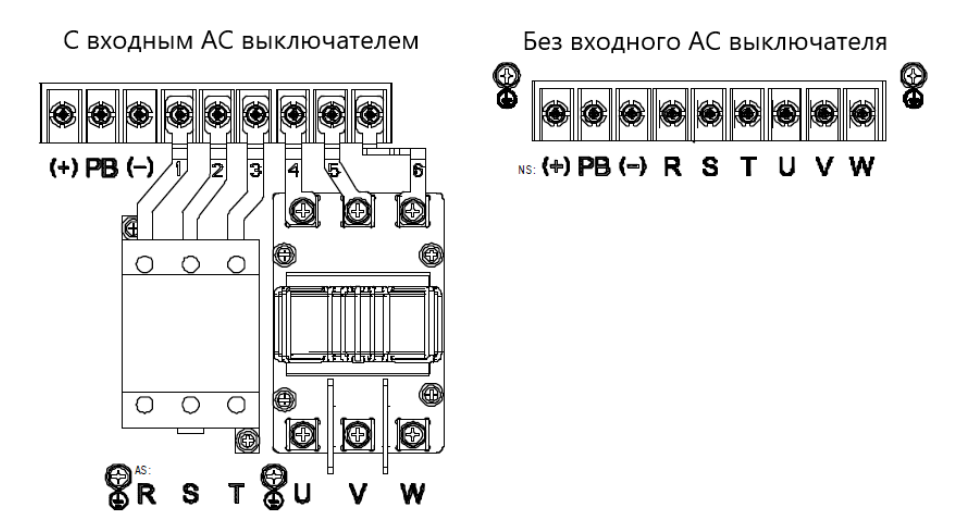

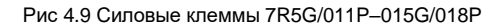

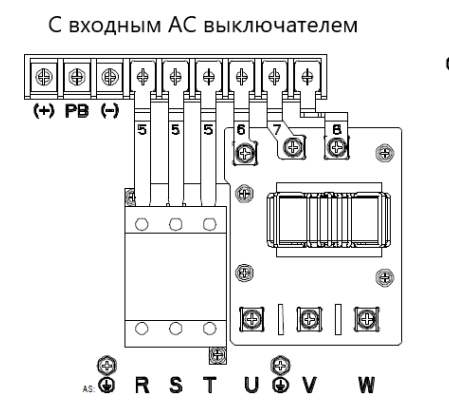

Без входного АС выключателя

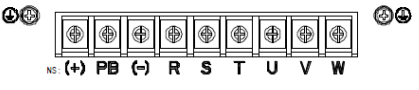

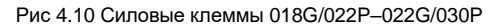

С входным АС выключателем

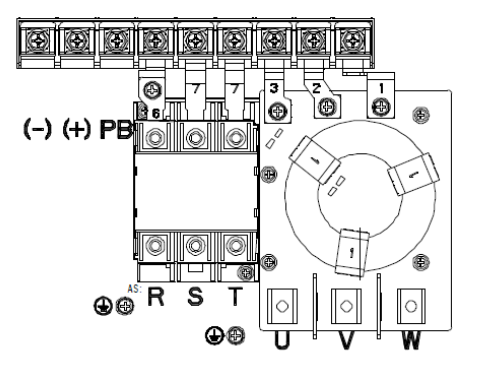

Без входного АС выключателя

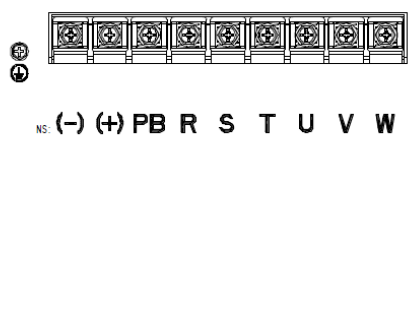

Рис 4.11 Силовые клеммы 030G/037P–037G/045P

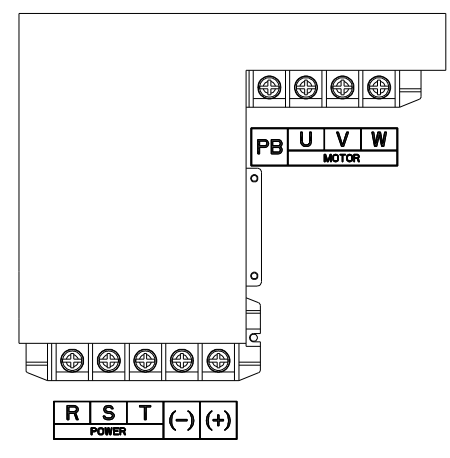

Рис 4.Силовые клеммы 045G/055P–055G/075P

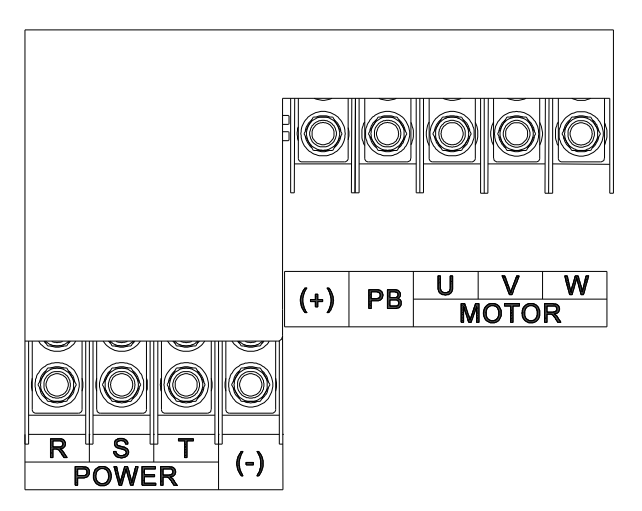

Рис 4.13 Силовые клеммы 075G/090P–110G

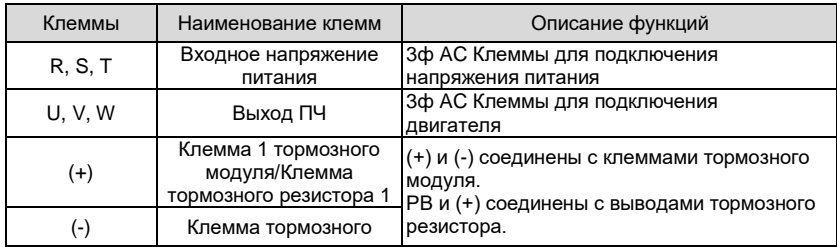

Серия ПЧ Goodrive350 IP55 – высокопроизводительный, многофункциональный

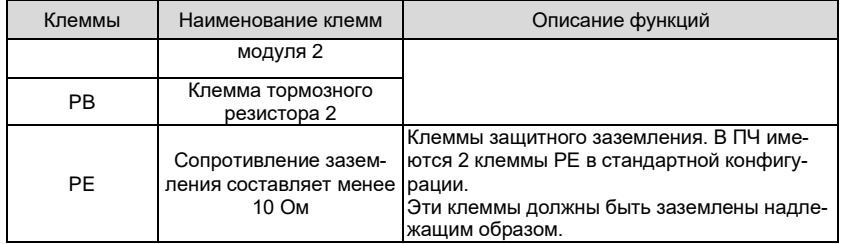

#### **Примечание:**

- 1. Не используйте асимметричный кабель двигателя. Если помимо проводящего экранированного слоя в кабеле двигателя имеется симметричный заземляющий провод, заземлите заземляющий провод на стороне ПЧ и на стороне двигателя.
- 2. Тормозной резистор, тормозной модуль и реактор постоянного тока являются дополнительными деталями.
- 3. Проложите кабель двигателя, кабель питания и кабели управления отдельно.
- 4. «Отсутствует» означает, что эта клемма не для внешнего подключения.
- 5. ПЧ серии GD не могут питаться при совместном использовании DC шины с ПЧ серии CH.
- 6. Когда используется питание с общей DC шиной, ПЧ должны быть одинаковой мощности и должны включаться одновременно.
- 7. При питании по общей DC шине должен учитываться баланс токов на входе. Также рекомендуется использование уравнительных реакторов.

### **4.3.3 Подключение силовой цепи.**

- 1 Подключите заземляющий провод кабеля входного питания к клемме заземления ПЧ (PE). Подключите провода фаз R, S иТ к клеммам и затяните винты.
- 2 Подключите заземляющий провод кабеля двигателя к клемме заземления ПЧ. Подключите провода фаз U, V и W к клеммам и затяните винты.
- 3 Подключите опциональный тормозной резистор с экранированным кабелем.
- 4 Закрепите кабели снаружи ПЧ механическим способом.

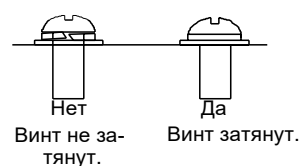

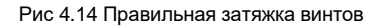

# **4.4 Схема подключения цепей управления**

#### **4.4.1 Схема подключения цепей управления**

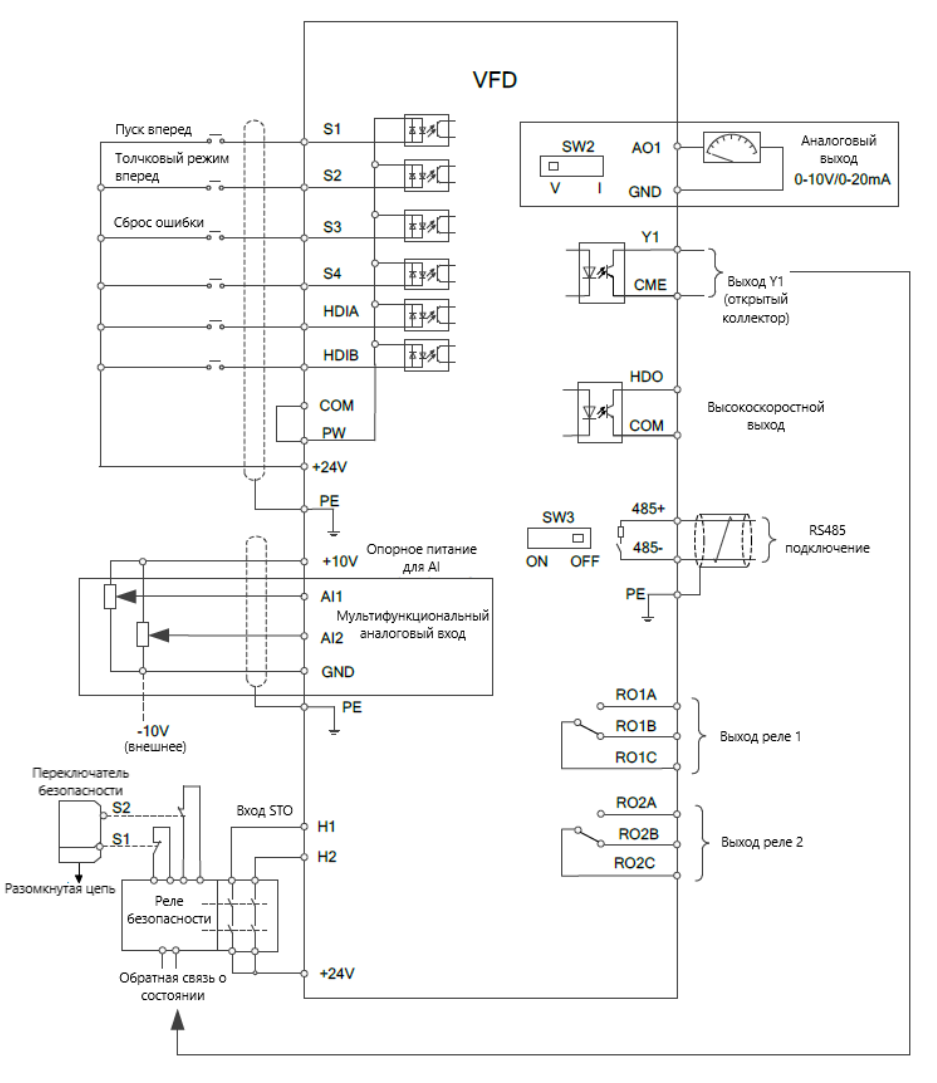

Рис 4.15 Схема подключения цепей управления
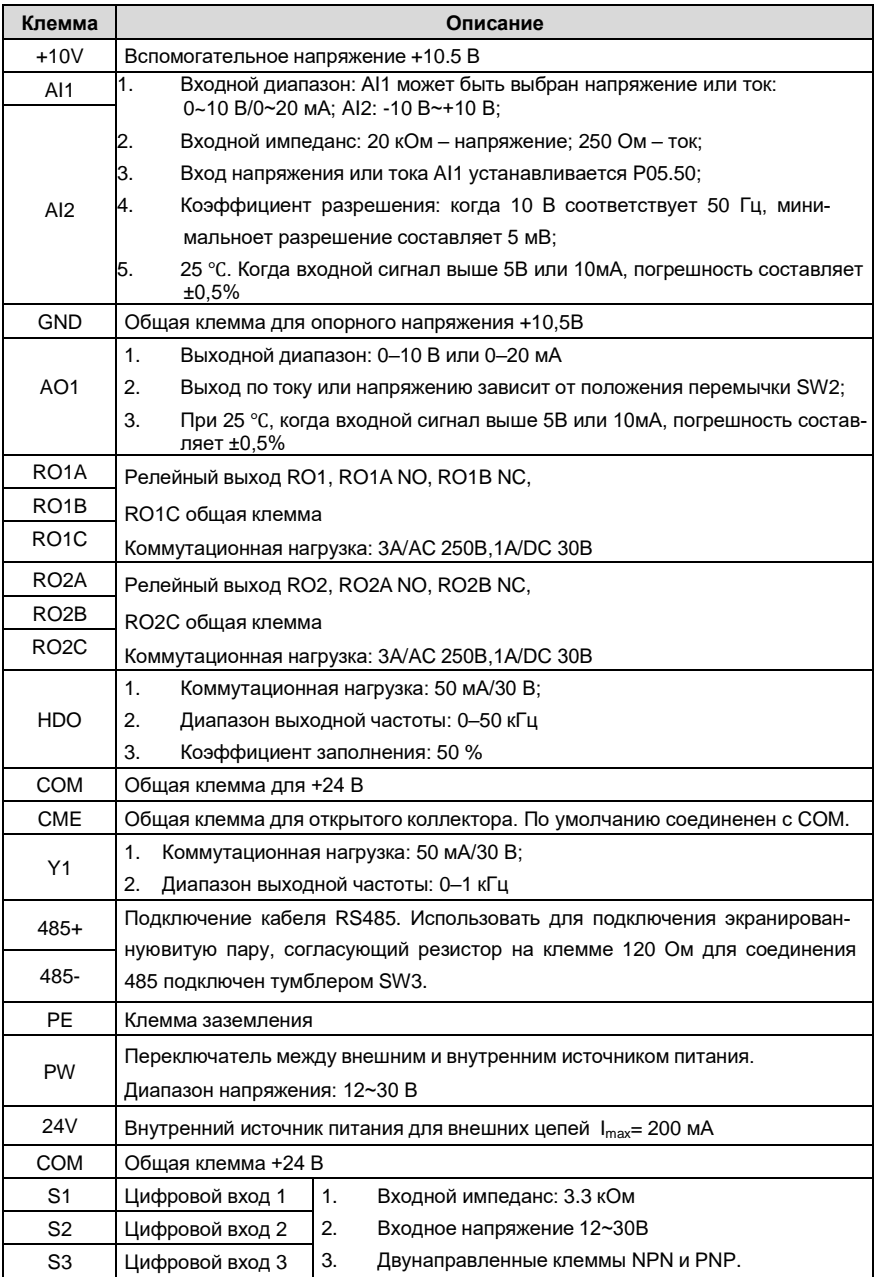

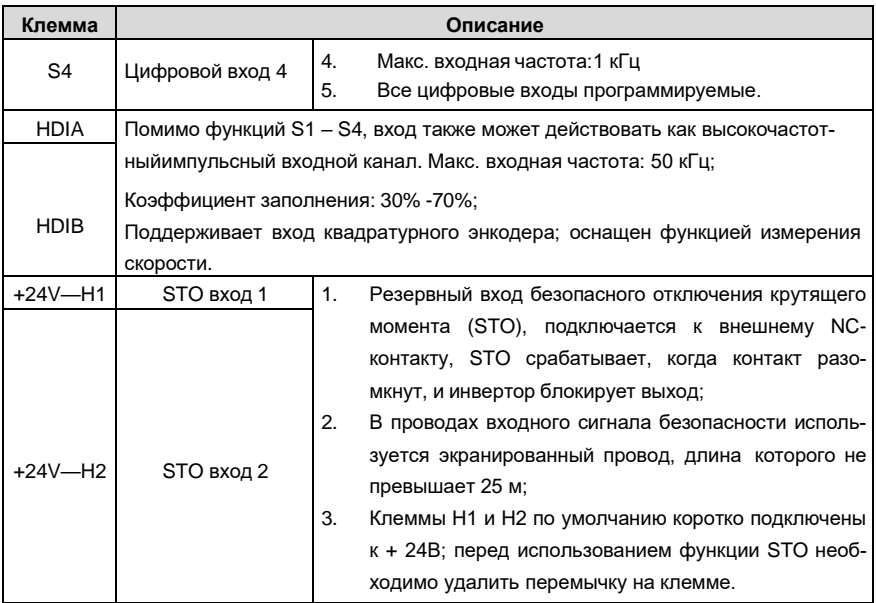

#### $4.4.2$ Подключение входных/выходных сигналов

Пожалуйста, используйте U-образный контакт, чтобы задать режим NPN или PNP (внутренний или внешний источник питания). Значение по умолчанию - NPN- внутренний режим.

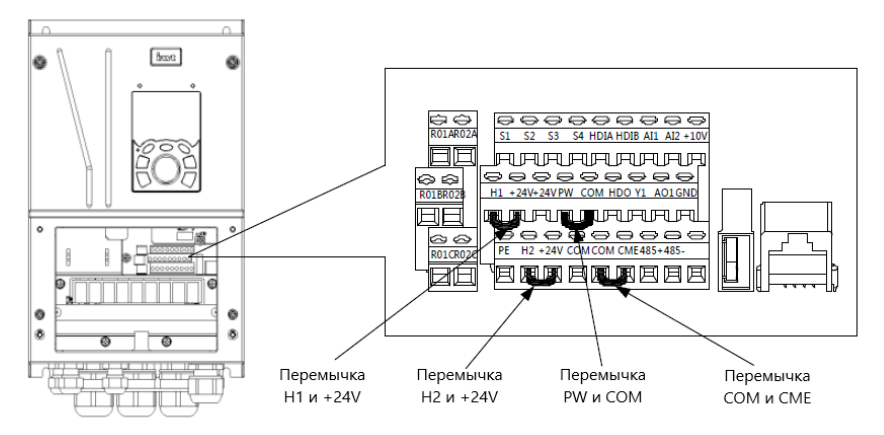

## Рис 4.16 Расположение U-образных контактов

Если используется сигнал от NPN транзистора, установите U-образный контакт между + 24В и PW, как показано ниже, согласно используемому источнику питания.

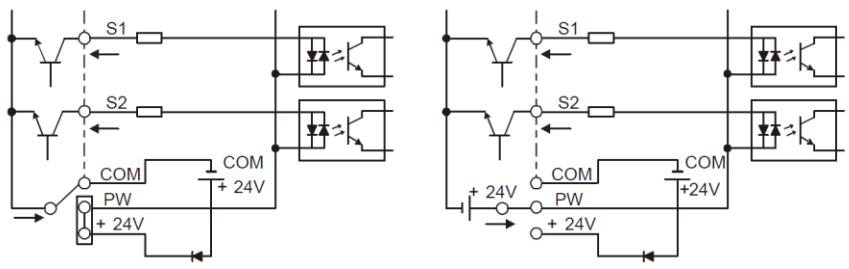

Внутреннее питание (NPN режим) Внешнее питание (NPN режим)

Рис 4.17 NPN режим

Если используется сигнал от PNP транзистора, установите U-образный контакт, как показано ниже согласно используемому источнику питания.

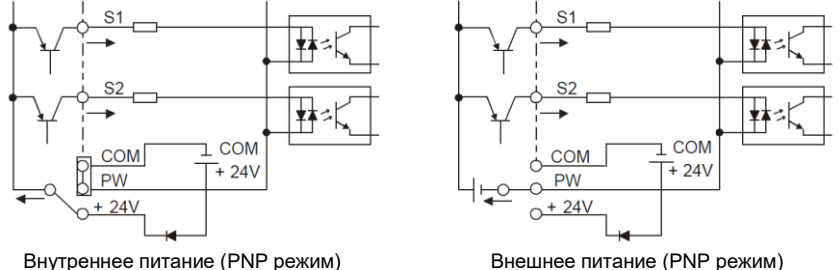

Рис 4.18 PNP режим

## **4.5 Защита кабелей**

## **4.5.1 Защита кабеля питания и ПЧ от короткого замыкания**

Защитите кабель питания и ПЧ при возникновении короткого замыкания и тепловой перегрузки. Организовать защиту необходимо в соответствии с местными руководящими правилами.

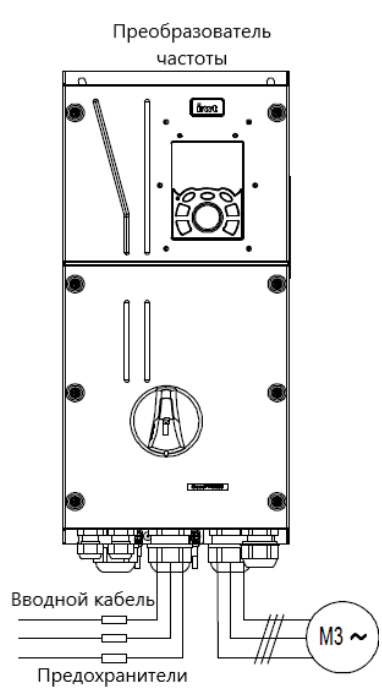

Рис 4.19 Подключение предохранителей

**Примечание:** Выберите предохранители в соответствии с руководством по эксплуатации. Во время короткого замыкания предохранители защитят входные силовые кабели во избежание повреждения ПЧ; если произошло внутреннее короткое замыкание, то они защитят соседнее оборудование от повреждения.

## **4.5.2 Защита двигателя и кабеля двигателя от короткого замыкания**

Если кабель двигателя выбирается на основе номинального тока ПЧ, ПЧ защитит кабель двигателя и двигатель во время короткого замыкания без использования других защитных устройств.

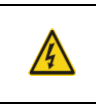

 $\diamondsuit$  – Если ПЧ подключен к нескольким двигателям, для защиты кабелей и двигателей необходимо использовать отдельные тепловые выключатели или прерыватели перегрузки для каждого двигателя.

## **4.5.3 Защита двигателя и предотвращение тепловой перегрузки**

Согласно требованиям, двигатель должен быть защищен от тепловой перегрузки. После об-

наружения перегрузки пользователи должны отключить ПЧ и двигатель. ПЧ оснащен функцией защиты двигателя от тепловой перегрузки, которая блокирует выход и отключает ток (при необходимости) для защиты двигателя.

### **4.5.4 Подключение схемы « Байпас»**

Это необходимо для обеспечения непрерывной работы оборудования, в случае неисправности ПЧ или других аварийных ситуаций.

Можно использовать также в случае применения ПЧ в качестве устройства плавного пуска.

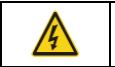

 $\diamondsuit$  Никогда не подключайте кабели питания ПЧ к выходным клеммам U,V и W. Это может привести к повреждению ПЧ.

Используйте механическую блокировку контакторов (пускателей), чтобы гарантировать, что кабели двигателя не будут одновременно подключены к питающему кабелю и к выходным клеммам ПЧ.

# **5 Работа с панелью управления**

## **5.1 Содержание главы**

Эта глава рассказывает пользователям, как использовать панель управления ПЧ и процедуры ввода в эксплуатацию для общих функций ПЧ.

## **5.2 Описание панели управления**

ЖК-панель управления входит в стандартную конфигурацию ПЧ серии GD350 IP55 . Пользователи могут контролировать запуск / останов ПЧ, считывать данные состояния и устанавливать параметры с панели управления.

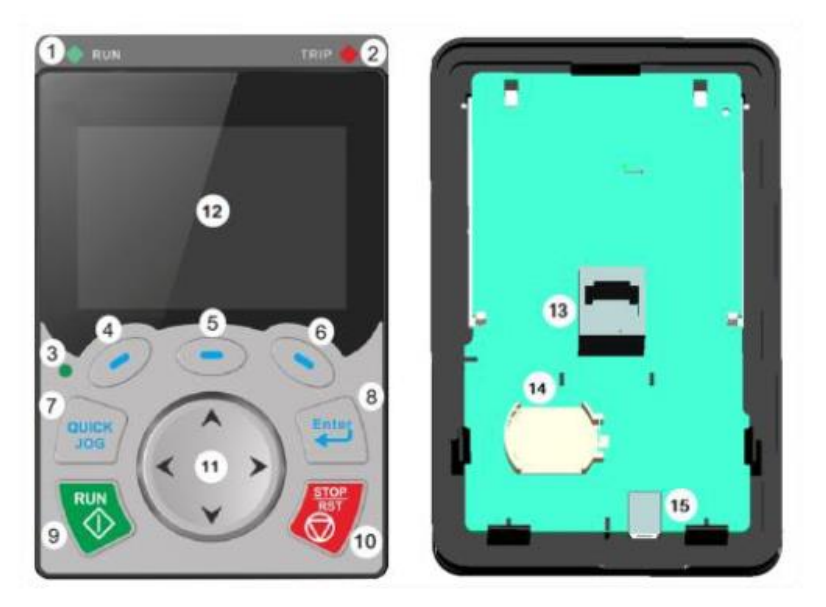

Рис 5.1 Панель управления (внешний вид)

## **Примечание:**

- 1. ЖК-панель управления оснащена часами реального времени, которые могут работать правильно после отключения питания при установке с батареями. Батарея для часов (тип: CR2032) должна быть приобретена пользователем отдельно.
- 2. ЖК-панель управления поддерживает копирование параметров.

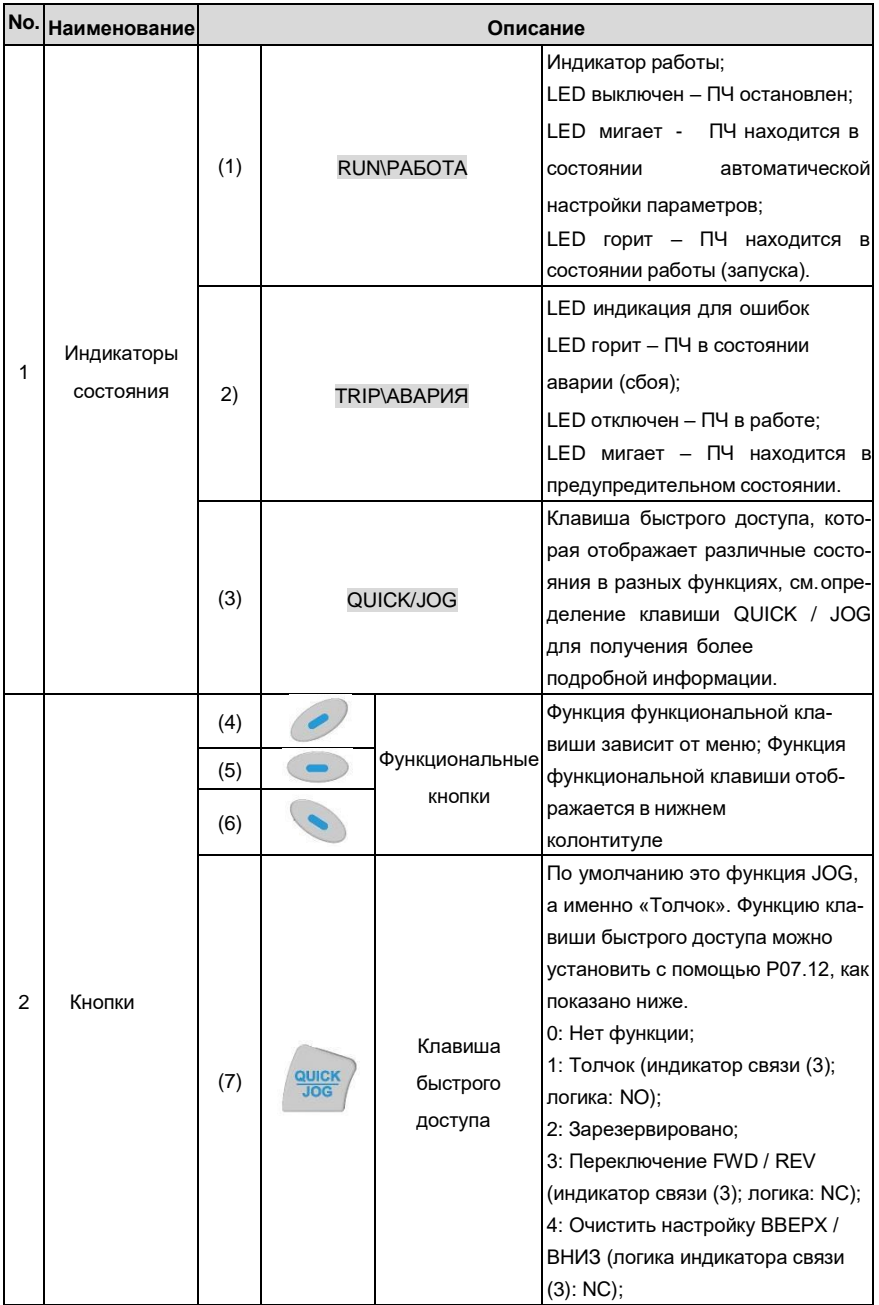

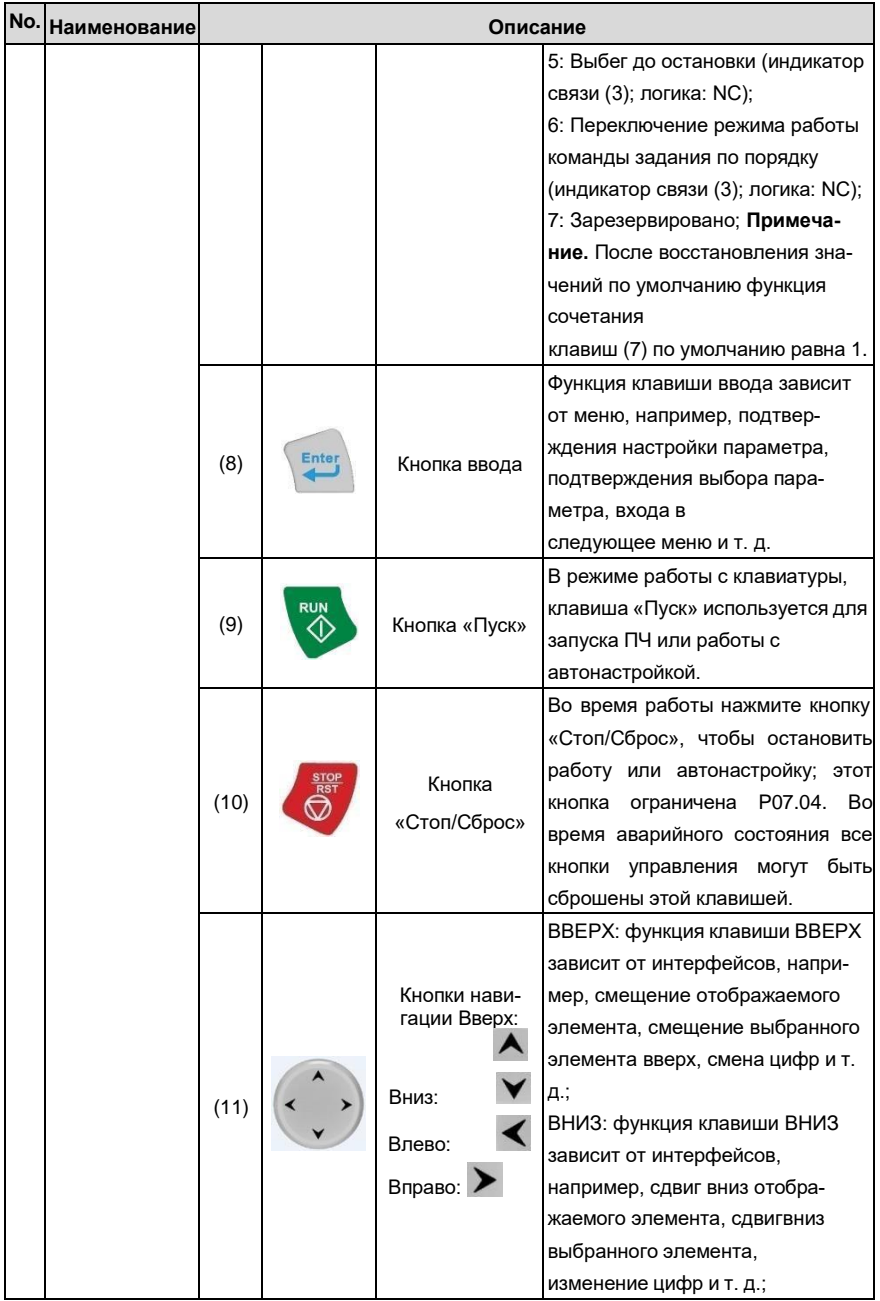

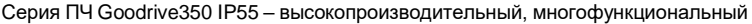

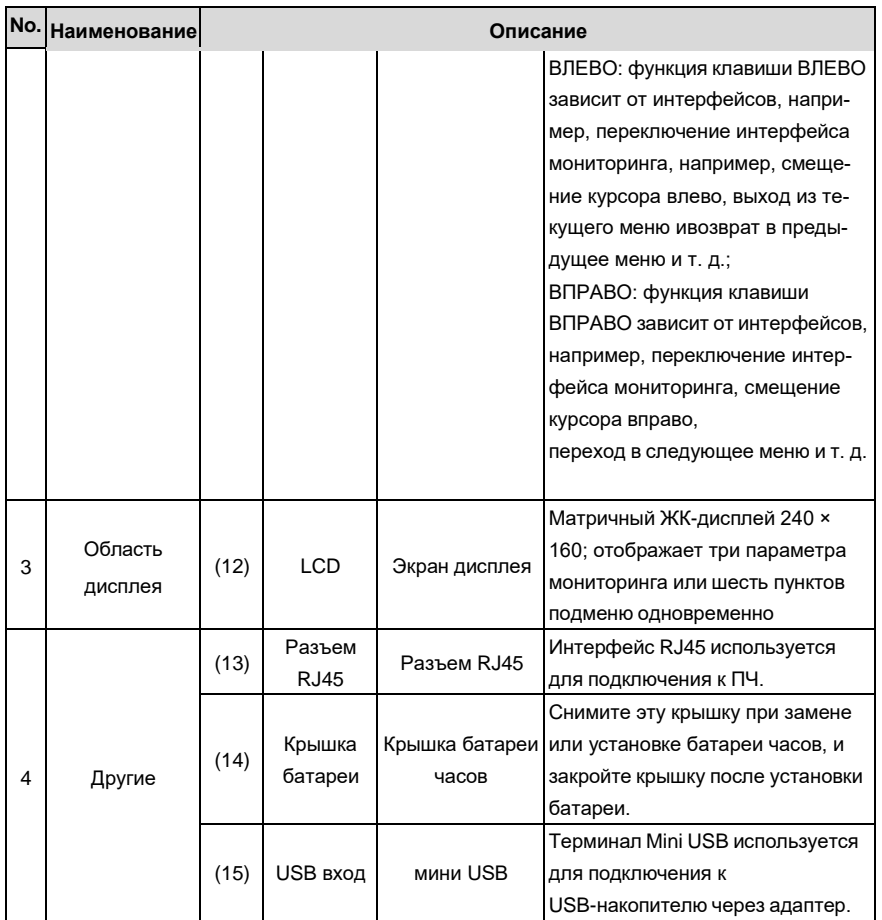

ЖК-дисплей имеет различные области отображения, которые отображают различное содержимое под разными интерфейсами. На рисунке ниже показан основной интерфейс состояния останова.

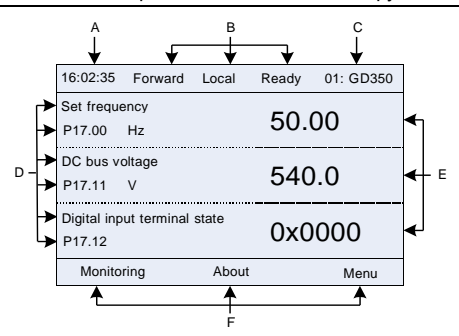

Рис 5.2 Основной интерфейс ЖК

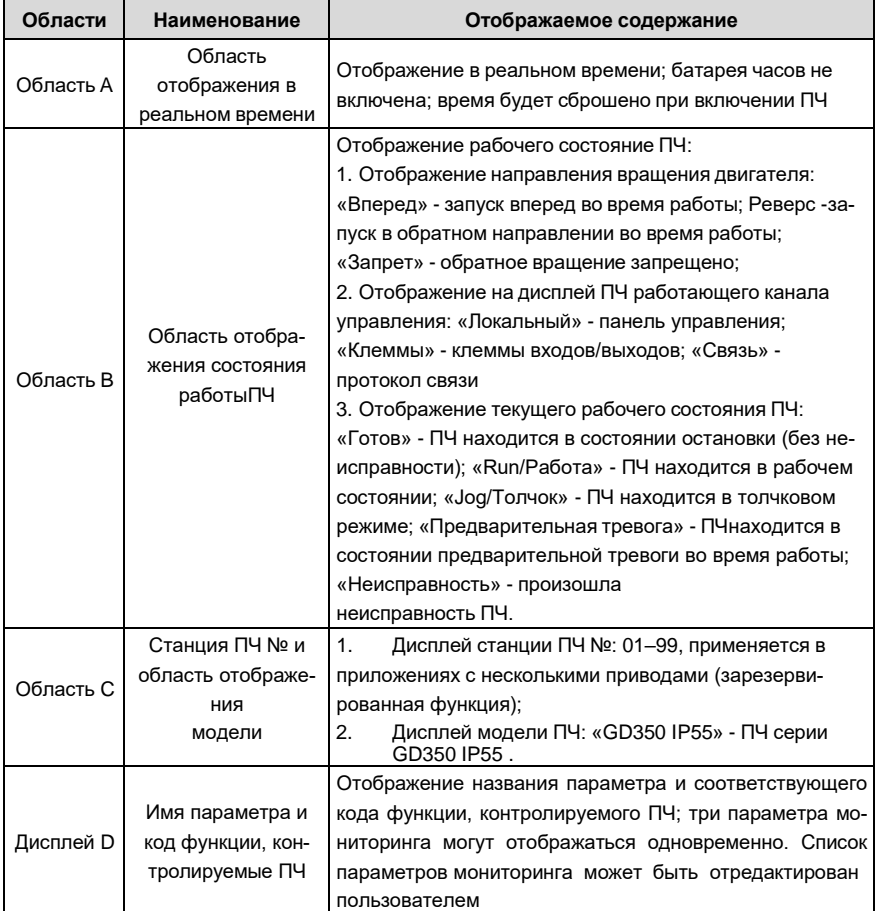

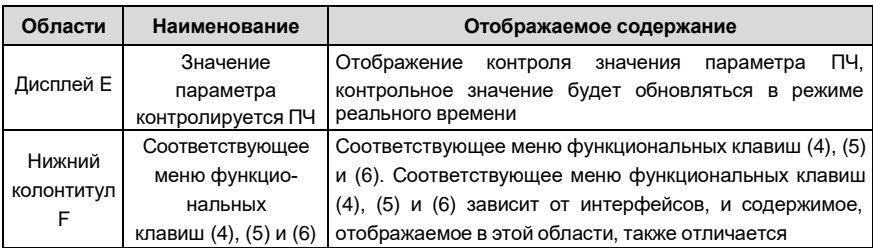

## **5.3 Дисплей панели управления**

Отображения состояния панели управления ПЧ серии GD350 IP55 делится на отображение состояния параметров останова, отображение состояния рабочих параметров и отображение состояния аварийных сигналов.

### **5.3.1 Отображение параметров при останове ПЧ**

Когда ПЧ находится в состоянии останова, на дисплее отображаются параметры состояния останова, и этот интерфейс по умолчанию является основным интерфейсом при включении питания. В состоянии останова параметры в различных состояниях могут быть

отображаться. Нажмите  $\blacktriangle$  или  $\blacktriangledown$  для смещения отображаемого параметра вверх или вниз.

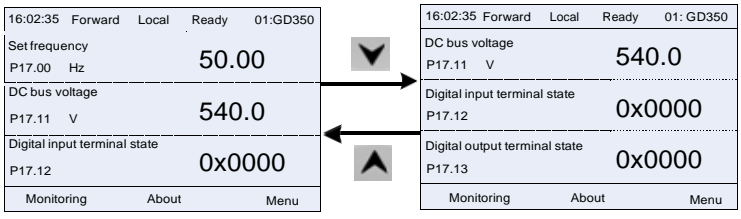

Рис 5.3 Отображение параметров при останове ПЧ

Нажмите или > для переключения между различными стилями отображения, включая стиль отображения списка и стиль отображения индикатора выполнения.

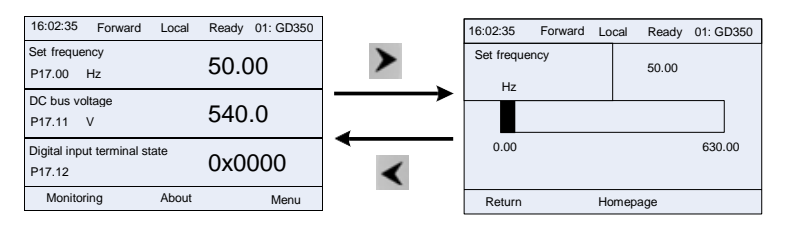

Рис 5.4 Отображение параметров при останове ПЧ

Список параметров отображения останова определяется пользователем, и каждый код функ-

ции переменной состояния может быть добавлен в список параметров отображения при останове по мере необходимости. Переменная состояния, которая была добавлена в список параметров остановки отображения, также может быть удалена или сдвинута.

#### **5.3.2 Отображение параметров при работе ПЧ**

После получения команды пуска, ПЧ войдет в рабочее состояние, и клавиатура отобразит параметр рабочего состояния с включенным индикатором RUN/ПУСК на панели управления. В рабочем состоянии могут отображаться несколько типов параметров состояния. Нажмите или для перемещения вверх или вниз.

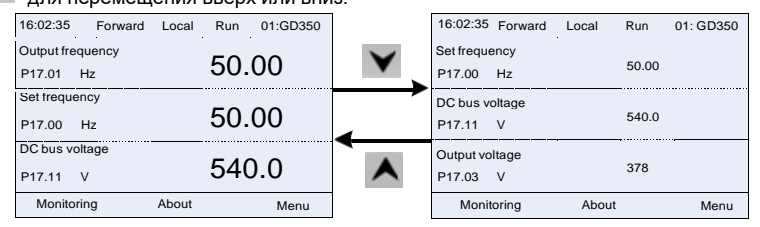

Рис 5.5 Отображение параметров при работе ПЧ

Нажмите **или для переключения между различными стилями отображения**, включая стиль отображения списка и стиль отображения индикатора выполнения.

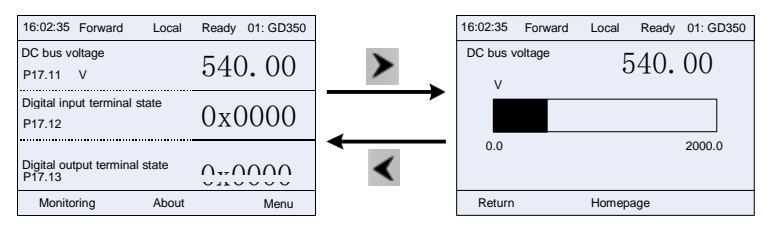

Рис 5.6 Отображение параметров при работе ПЧ

В рабочем состоянии могут отображаться несколько типов параметров состояния. Список параметров текущего отображения определяется пользователем, и каждый код функции переменной состояния может быть добавлен в список параметров текущего отображения по мере необходимости. Переменная состояния, которая была добавлена в список текущих параметров отображения, также может быть удалена или сдвинута.

#### **5.3.3 Состояние дисплея при сигнализации неисправности ПЧ**

ПЧ переходит в состояние индикации неисправности после обнаружения сигнала неисправности, и на панели управления отображается код неисправности и информация о неисправности с включенным индикатором TRIP на клавиатуре. Операция сброса ошибки может быть выполнена с помощью клавиши STOP / RST, клемм входов/выходов или по протоколу связи.

Код неисправности будет отображаться до тех пор, пока неисправность не будет устранена или сброшена.

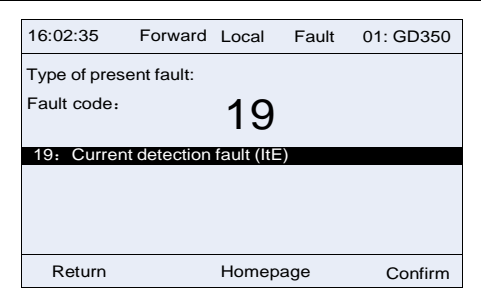

Рис 5.7 Состояние дисплея при сигнализации неисправности ПЧ

## **5.4 Работа с панелью управления**

На панели управления ПЧ могут выполняться различные операции, включая вход/выход из меню, выбор параметров, изменение списка и добавление параметров.

### **5.4.1 Вход/выход из меню**

Меню мониторинга, соотношение операций между входом и выходом показано ниже.

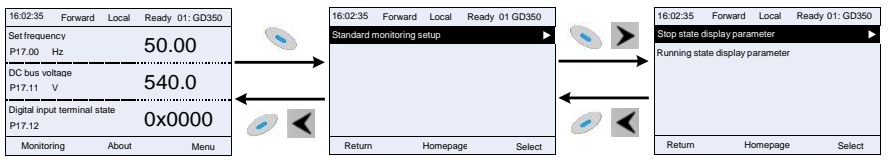

Рис 5.8 Cхема 1 «Вход/выход из меню»

Что касается системного меню, соотношение операций между входом и выходом показано ниже.

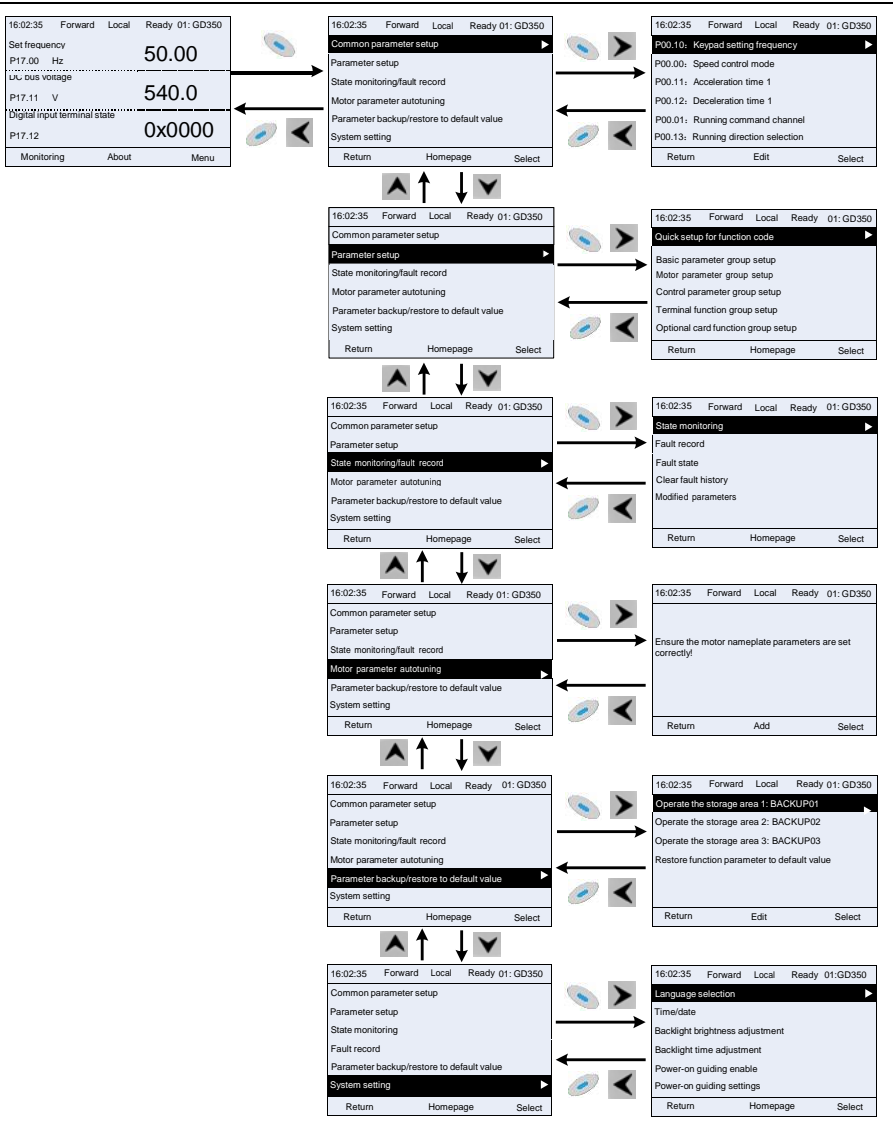

Рис 5.9 Cхема 2 «Вход/выход из меню»

Настройка меню клавиатуры, как показано ниже.

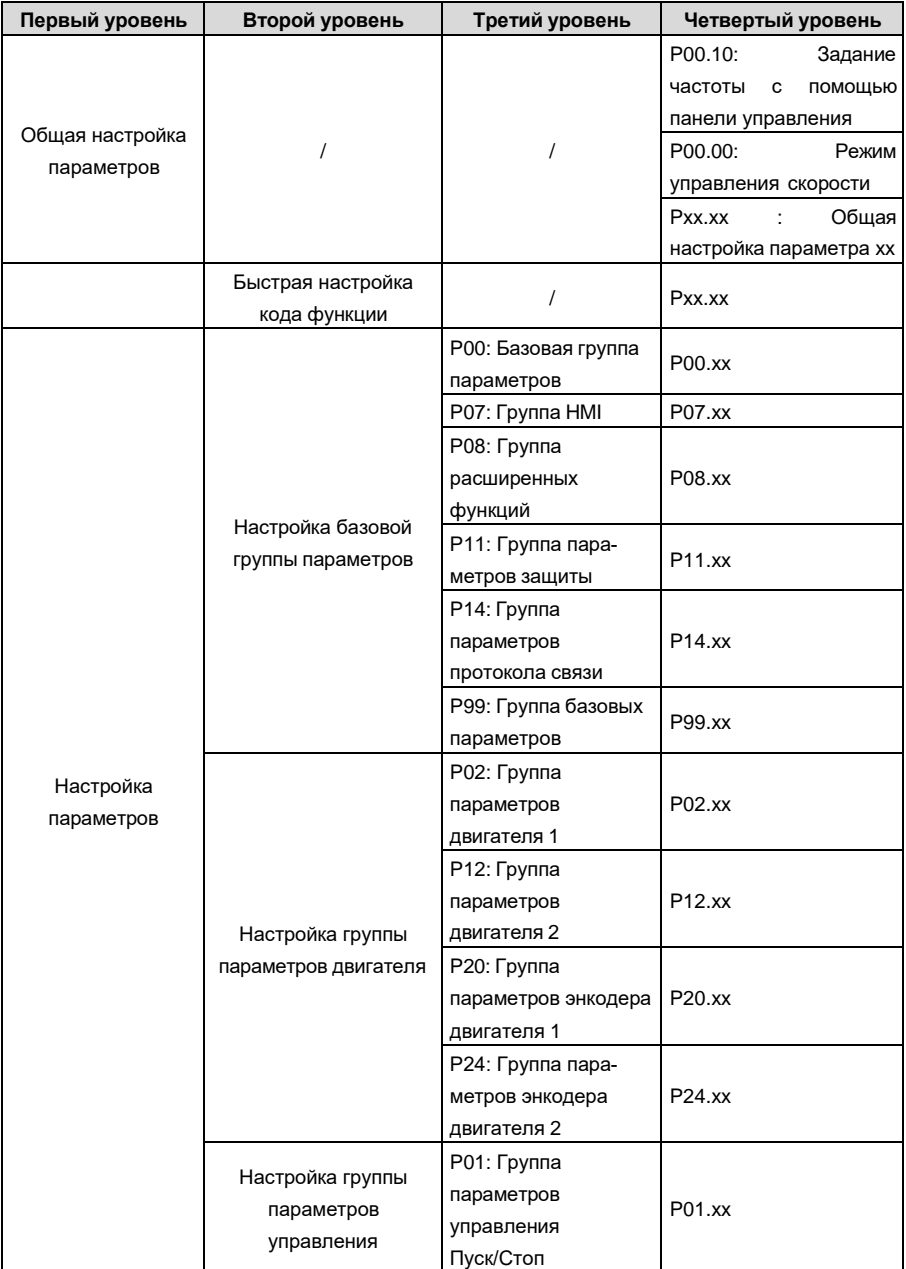

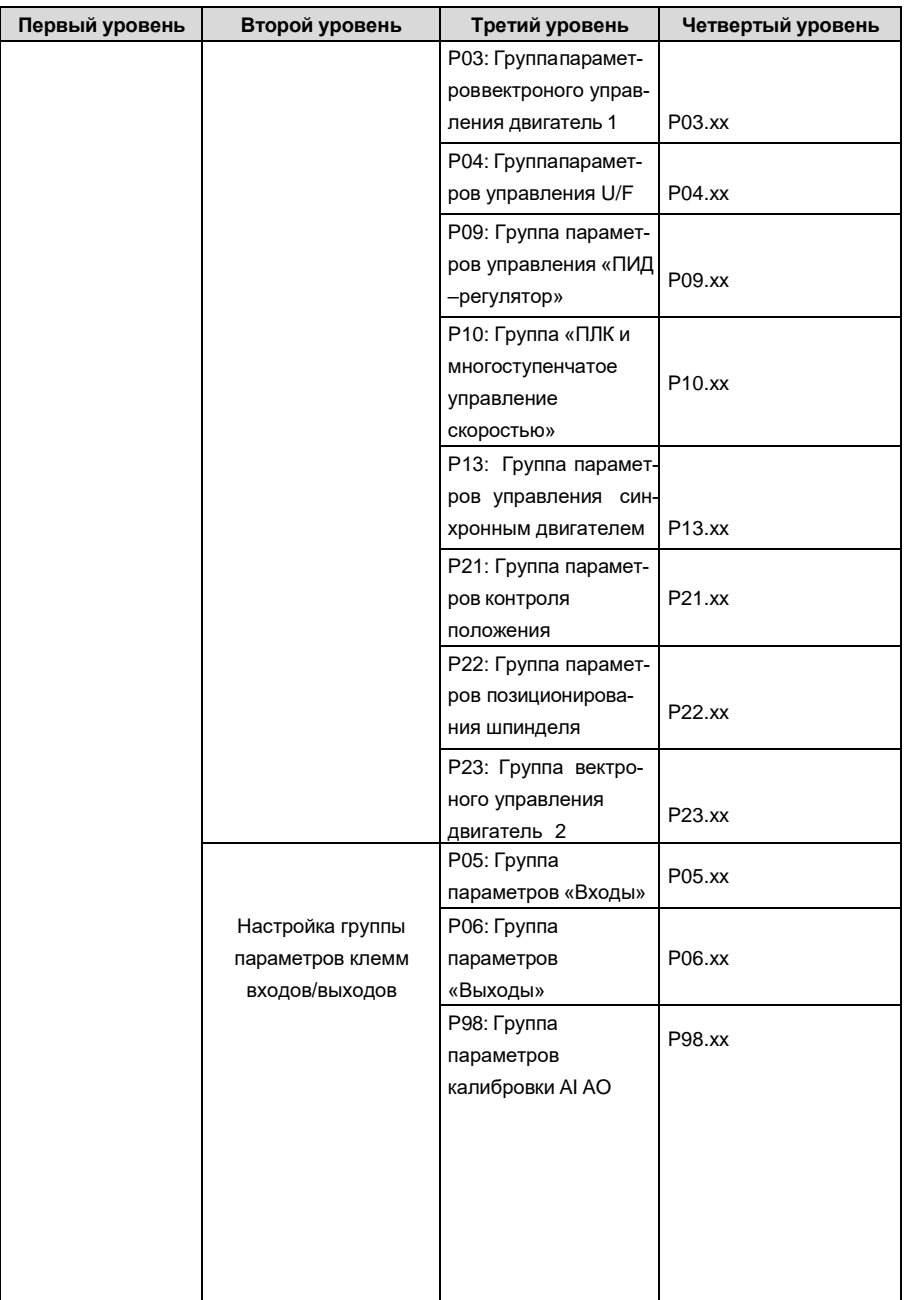

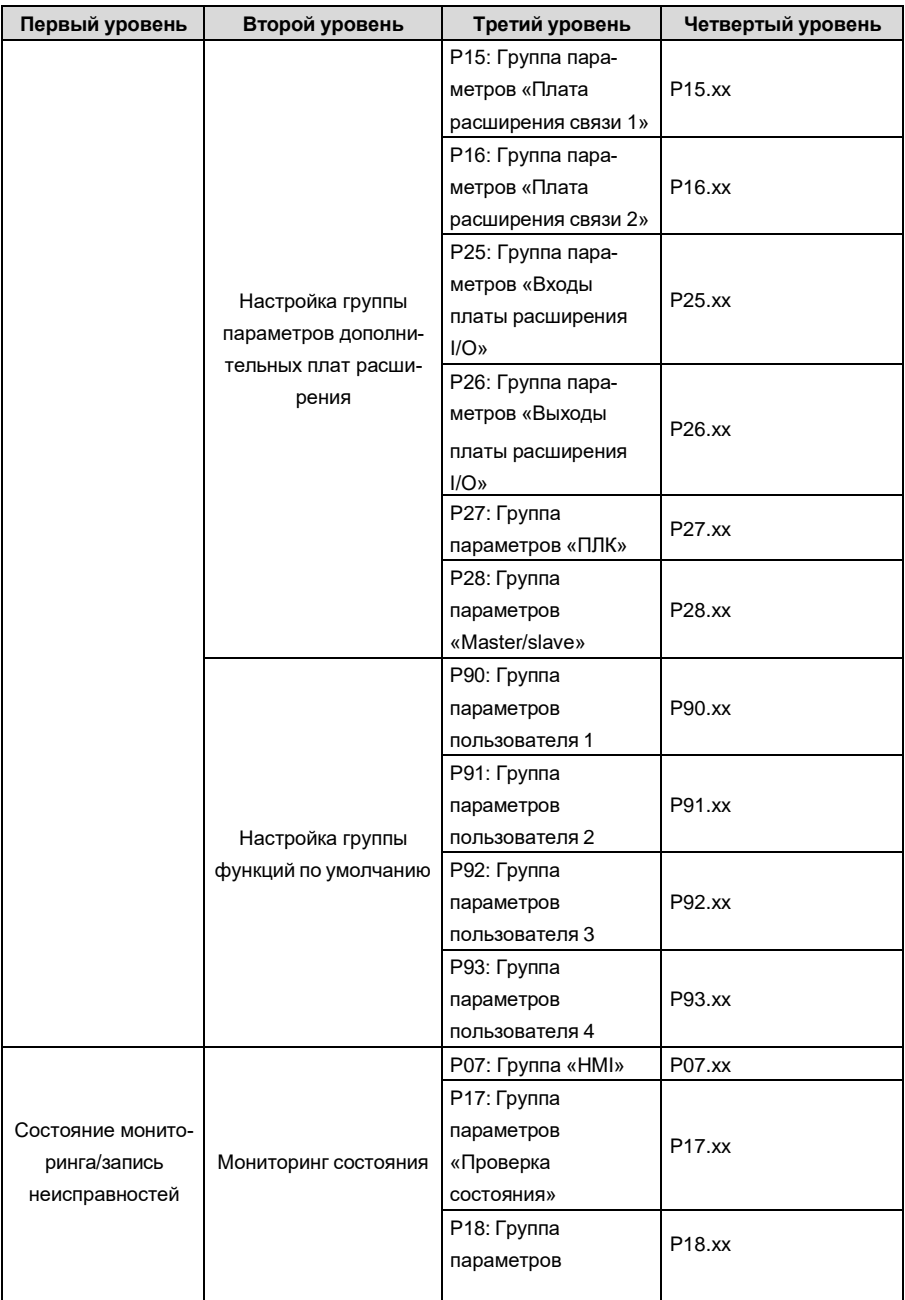

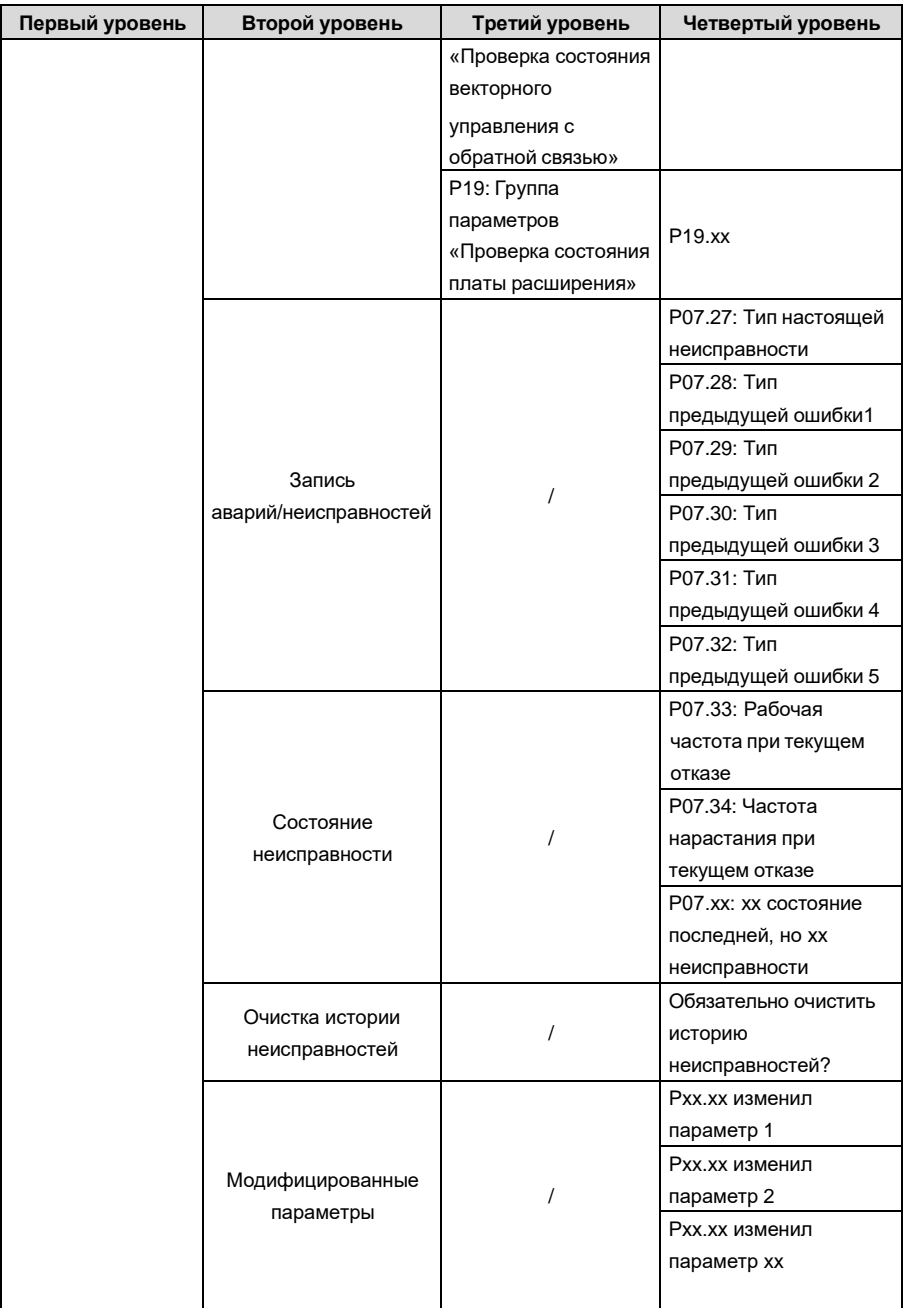

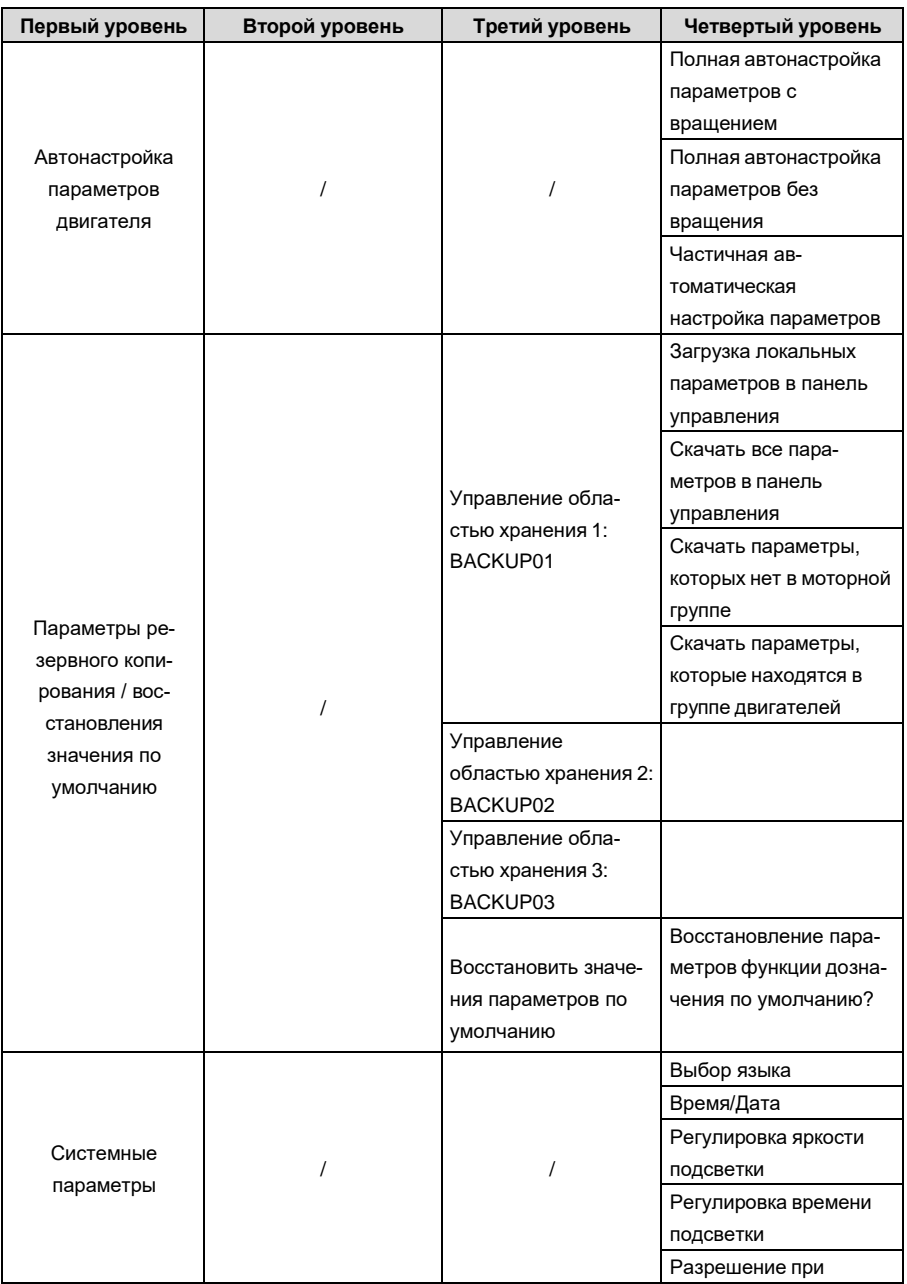

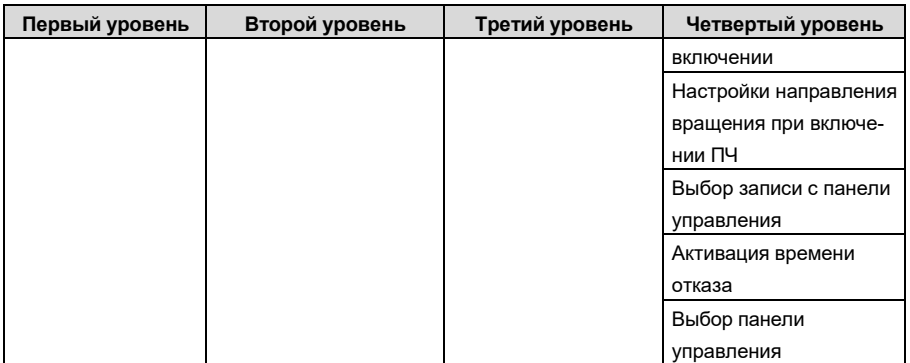

#### $5.4.2$ Редактирование списка

Элементы мониторинга, отображаемые в списке параметров состояния останова, могут добавляться пользователями по мере необходимости (через меню кода функции в группе проверки состояния), а список также может редактироваться пользователями, например,

«сдвиг вверх», «сдвиг вниз» и «удалить из списка». Функция редактирования показана винтерфейсе ниже.

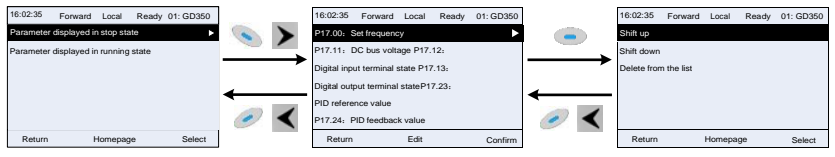

Рис 5.10 Диаграмма 1 редактирования списка

Нажмите кнопку , чтобы войти в интерфейс редактирования, и нажмите кнопку **ИЛИ КНОПКУ** чтобы подтвердить операцию редактирования и вернуться в КНОПКУ

предыдущее меню (список параметров), возвращаемый список - это отредактированный

нажата в интерфейсе редактирования с выбором список Если кнопка ипи кнопка операции редактирования, он вернется в предыдущее меню (список параметров останется без изменений).

Примечание: Для объектов параметров в заголовке списка операция сдвига будет недействительной, и тот же принцип может быть применен к объектам параметров в нижнем колонтитуле списка; после удаления определенного параметра объекты под ним будут сдвигаться автоматически.

Элементы мониторинга, отображаемые в списке параметров рабочего состояния, могут добавляться пользователями по мере необходимости (через меню кода функции в группе проверки состояния), а список также может редактироваться пользователями, например, «сдвиг вверх», «сдвиг вниз». "и" удалить из списка ". Функция редактирования показана в интерфейсе ниже.

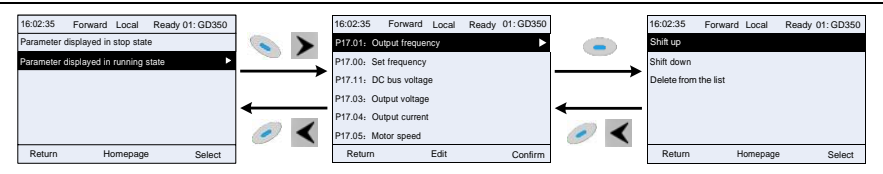

Рис 5.11 Диаграмма 2 редактирования списка

Список параметров общей настройки параметров может быть добавлен, удален или отрегулирован пользователями по мере необходимости, включая удаление, сдвиг вверх и вниз; Функция сложения может быть установлена в определенном функциональном коде группы функций. Функция редактирования показана на рисунке ниже.

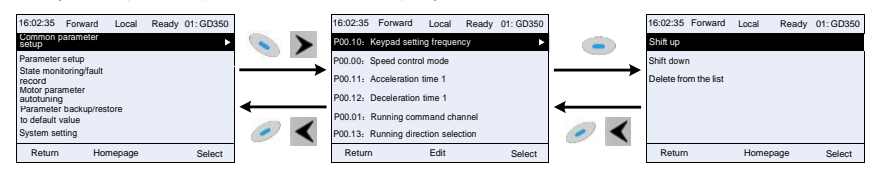

Рис 5.12 Диаграмма 3 редактирования списка

## **5.4.3 Добавление параметров в список параметров, отображаемый в состоянии останова/ работы ПЧ**

В меню четвертого уровня «Мониторинг состояния» параметры в списке могут быть добавлены в список «Параметр, отображаемый в состоянии остановки» или «Параметр, отображаемый в состоянии работы», как показано ниже.

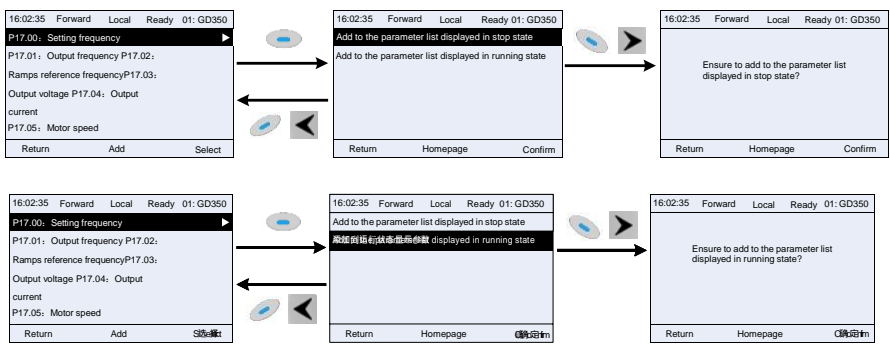

Fig 5.13 Диаграмма 1 – добавление параметров

Нажмите кнопку для входа в интерфейс добавления параметров, выберите необходимую операцию и нажмите на кнопку , кнопку или кнопку , чтобы подтвердить операцию добавления. Если этот параметр не включен в

список «Параметр отображается в состоянии остановки» или «Параметр отображается в состоянии работы», добавленный параметр будет в конце списка; если параметр уже

находится в списке «параметр, отображаемый в состоянии остановки» или в списке «параметр, отображаемый в состоянии работы», операция добавления будет недействительной. Если

кнопка  $\alpha$  или кнопка  $\blacksquare$  нажата без выбора операции добавления в интерфейсе «Добавление», будет выполнен возврат в меню списка параметров мониторинга.

Часть параметров мониторинга в группе P07 HMI может быть добавлена в список «Отображение параметров в состоянии останова» или «Отображение параметров в состоянии работа»; Все параметры в группе P17, P18 и P19 можно добавить в список «Отображение параметров в состоянии останова» или список «Отображение параметров в состоянии останова».

В список «параметр, отображаемый в «Состояние останов» можно добавить до 16 параметров мониторинга; и до 32 параметров мониторинга могут быть добавлены в список «Отображение параметров в состоянии работа».

#### **5.4.4 Добавление параметра в общий список настройки параметров**

В меню четвертого уровня меню «Настройка параметров» параметр в списке может быть добавлен в список «Общая настройка параметров», как показано ниже.

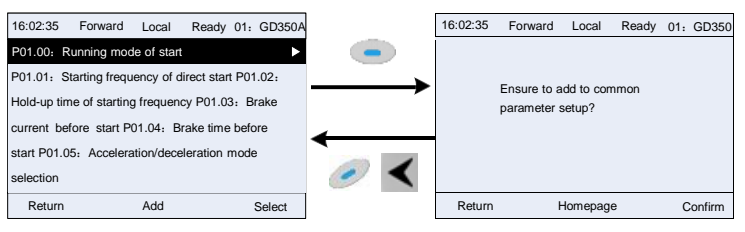

Рис 5.14 Добавление параметра - диаграмма 2

Нажмите кнопку для вхорда в интерфейс добавления и нажмите кнопку и кнопку или кнопку для подтверждения операции добавления. Если этот параметр не включен в исходный список «Настройка общих параметров», вновь добавленный параметр будет в конце списка; если этот параметр уже находится в списке «Настройка общих парамет-

ров», операция добавления будет недействительной. Если кнопка или кнопка

были нажаты без выбора операции добавления, то произойдет возврат в меню списка настройки параметров.

Все группы функциональных кодов в подменю настройки параметров могут быть добавлены в список «Настройка общих параметров». В список «Настройка общих параметров» можно добавить до 64 кодов функций.

### **5.4.5 Интерфейс редактирования выбора параметров**

В меню четвертого уровня меню «Настройка параметров» нажмите кнопку , кнопку

или кнопку , чтобы войти интерфейс редактирования выбора параметров. После входа в интерфейс редактирования текущее значение будет подсвечено.

Нажмите кнопку  $\blacktriangle$  и кнопку  $\blacktriangledown$ , чтобы отредактировать текущее значение параметра, и соответствующий элемент параметра текущего значения будет выделен автоматически. После

выбора параметров нажмите кнопку или кнопку  $\Box$  чтобы сохранить выбранный параметр и вернуться в предыдущее меню. В интерфейсе редактирования выбора параметров

нажмите кнопку , чтобы сохранить значение параметра и вернуться в предыдущее меню.

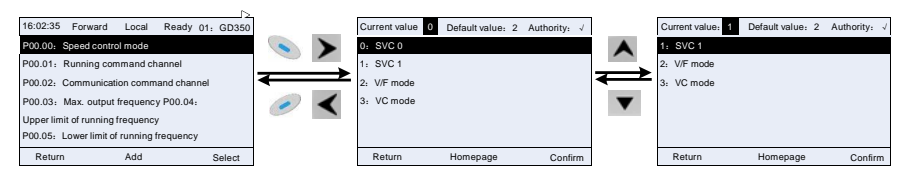

Рис 5.15 Интерфейс редактирования выбора параметров

В интерфейсе редактирования выбора параметров «Значение» в правом верхнем углууказывает, является ли этот параметр редактируемым или нет.

"√" указывает, что установленное значение этого параметра может быть изменено в текущем состоянии.

"×" указывает, что установленное значение этого параметра не может быть изменено втекущем состоянии.

«Текущее значение» указывает значение текущего параметра.

«Значение по умолчанию» указывает значение по умолчанию для этого параметра.

## **5.4.6 Интерфейс редактирования настроек параметров**

В меню четвертого уровня в меню «Настройка параметров» нажмите кнопку  $\blacktriangleright$  кнопку

или кнопку чтобы войти в интерфейс редактирования настроек параметров. После входа в интерфейс редактирования установите параметр с низкого бита на высокий бит,

и бит под настройкой будет выделен. Нажмите кнопку  $\blacktriangle$  или кнопку  $\blacktriangledown$  , чтобы увеличить или уменьшить значение параметра (эта операция действует до тех пор, пока значение пара-

метра не превысит макс. значение или мин.значение); нажмите кнопку  $\blacksquare$  или кнопку

, чтобы сдвинуть бит редактирования. После настройки параметров нажмите кнопку

или кнопку , чтобы сохранить заданные параметры и вернуться к предыдущему параметру.

В настройках параметров редактирования интерфейса, нажмите кнопку , чтобы сохранить исходное значение параметра и вернуться в предыдущее меню.

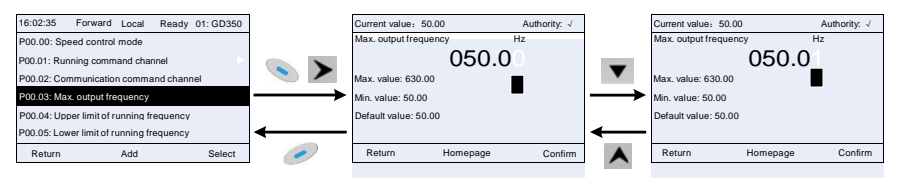

Рис 5.16 Интерфейс редактирования параметров

В интерфейсе редактирования выбора параметров «Значение» в правом верхнем углууказывает, может ли этот параметр быть изменен или нет.

"√" указывает, что установленное значение этого параметра может быть изменено в текущем состоянии.

"×" указывает, что установленное значение этого параметра не может быть изменено втекущем состоянии.

«Текущее значение» указывает значение, сохраненное в последний раз.

«Значение по умолчанию» указывает значение по умолчанию для этого параметра.

#### **5.4.7 Интерфейс «Мониторинг состояния»**

В меню четвертого уровня меню «Мониторинг состояния / запись неисправностей» нажмите

 $\kappa$ нопку , кнопку  $\blacktriangleright$  или кнопку  $\blacktriangleright$  для входа в интерфейс мониторинга состояния. После входа в интерфейс мониторинга состояния текущее значение параметра будет отображаться в режиме реального времени, это фактическое значение, которое нельзя изменить.

В интерфейсе мониторинга состояния нажмите кнопку или кнопку , чтобы вернуться в предыдущее меню.

| 16:02:35<br>Forward<br>01: GD350<br>Local<br>Ready | 16:02:35<br>Forward | 01: GD350<br>Local<br>Ready |
|----------------------------------------------------|---------------------|-----------------------------|
| P17.00: Set frequency                              | Setting frequency   | Hz                          |
| P17.01: Output frequency                           |                     | 50.00                       |
| P17.02: Ramps reference frequency                  | Max. value: 630.00  |                             |
| P17.03: Output voltage                             | Min. value: 0.0     |                             |
| P17.04: Output current                             | Default value: 0.0  |                             |
| P17.05: Motor speed                                |                     |                             |
| Add<br>Return<br>Select                            | Return              | Homepage<br>Confirm         |

Рис 5.17 Интерфей состояния «Мониторинг»

#### **5.4.8 Автонастройка параметров двигателя**

В меню «Автонастройка параметров двигателя» нажмите кнопку **должности в меню кажно** или кнопку

 чтобы войти в интерфейс выбора автонастройки параметров двигателя, однако, прежде чем войти в интерфейс автонастройки параметров двигателя, пользователи должны правильно настроить параметры с паспортной таблички двигателя. После входа в интерфейс выберите тип автонастройки двигателя, чтобы выполнить автонастройку параметров двигателя. В

интерфейсе автонастройки параметров двигателя нажмите кнопку  $\bullet$  или кнопку чтобы вернуться в предыдущее меню.

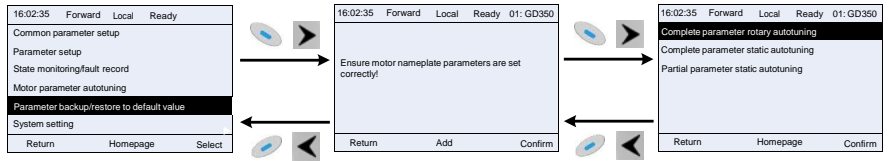

Рис 5.18 Диаграмма автоматической настройки параметров двигателя

После выбора типа автонастройки двигателя, войдите в интерфейс автонастройки параметров двигателя и нажмите клавишу RUN, чтобы запустить автонастройку параметров двигателя. После завершения автонастройки появится сообщение о том, что автонастройка выполнена успешно, и затем он вернется к основному интерфейсу при останове. Во время автонастройки пользователи можно нажать клавишу STOP / RST для прекращения автонастройки; если во время автонастройки произойдет сбой, на клавиатуре появится интерфейс сбоя автонастройки.

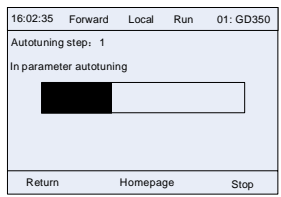

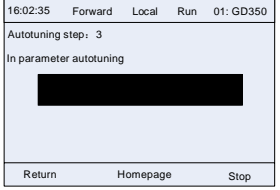

Рис 5.19 Автонастройка параметров завершена

#### **5.4.9 Резервное копирование параметров**

В меню «резервного копирования параметров» нажмите кнопку , кнопку **>** или кнопку

, чтобы войти в интерфейс настройки резервного копирования функциональных параметров и интерфейс настройки восстановления функциональных параметров для загрузки / выгрузки параметров ПЧ или восстановить параметры ПЧ до значений по умолчанию. Панель

управления имеет три различных области хранения для резервного копирования параметров, и каждая область хранения может сохранять параметры одного преобразователя, а именно, может сохранять параметры трех преобразователей в целом.

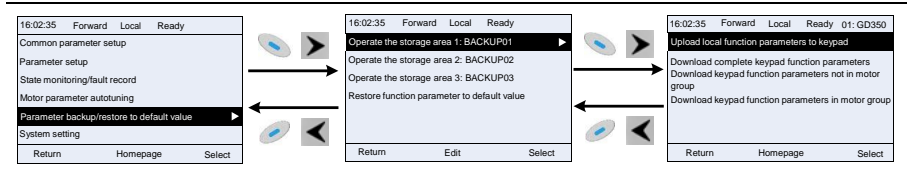

Рис 5.20 Диаграмма операции резервного копирования параметров

#### **5.4.10 Системные настройки**

 $\overline{B}$  меню «Системные настройки» нажмите кнопку , кнопку  $\overline{B}$  или кнопку  $\overline{C}$  чтобы войти в интерфейс системные настройки для установки: язык клавиатуры, время / дата, яркость подсветки, время подсветки и параметры восстановления.

**Примечание:** Батарея для часов не входит в комплект, а время и дату на клавиатуре необходимо сбросить после отключения питания. Если требуется отсчет времени после отключения питания, пользователям следует приобретать батарейки для часов отдельно.

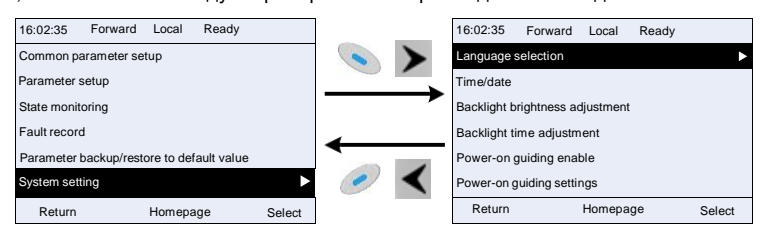

Рис 5.21 Диаграмма – Системные настройки

#### **5.4.11 Настройка при включении питания**

Панель управления поддерживает функцию настройки при включении питания, в основном применяется при первом включении, направляя пользователя в меню настроек и постепенно реализуя основные функции, такие как установка основных параметров, определение направления вращения, настройка режима управления и автонастройка. Меню настроек при включении питания позволяет пользователю каждый раз включать настройку при загрузке. Меню настройки при включении питания помогает пользователю установить шаг за шагом в соответствии с функциями.

Руководство по настройкам при включении питания показано ниже.

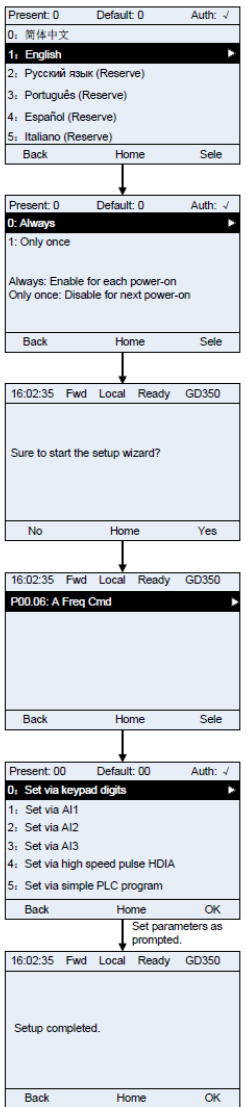

## **5.5 Основная инструкция по эксплуатации**

## **5.5.1 Содержание главы**

В этом разделе представлены функциональные модули внутри преобразователя.

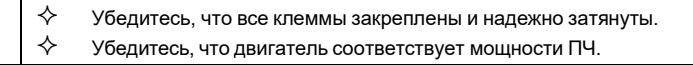

#### $5.5.2$ Общие процедуры при вводе в эксплуатацию

Общие процедуры показаны ниже (в качестве примера возьмем двигатель 1).

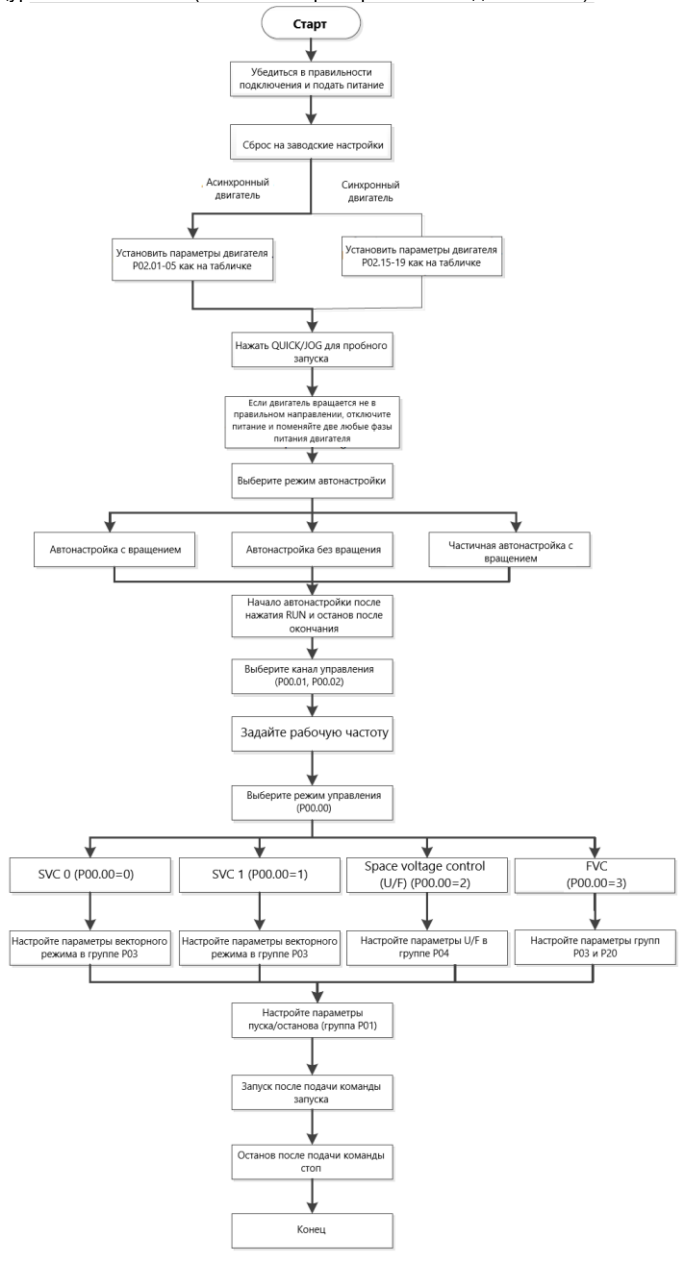

Примечание: Если возникла неисправность, определите причину неисправности в соответствии с «Обнаружение неисправности».

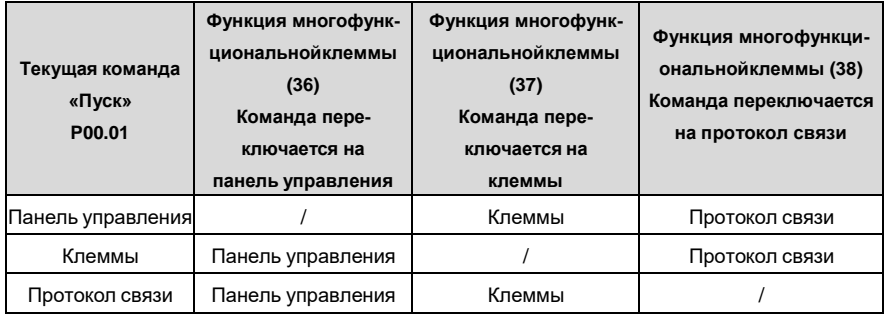

Источник команд управления может быть изменён в параметрах Р00.01 и Р00.02.

Примечание: "/" означает, что эта многофункциональная клемма действительна длятекущего канала.

Список связанных параметров:

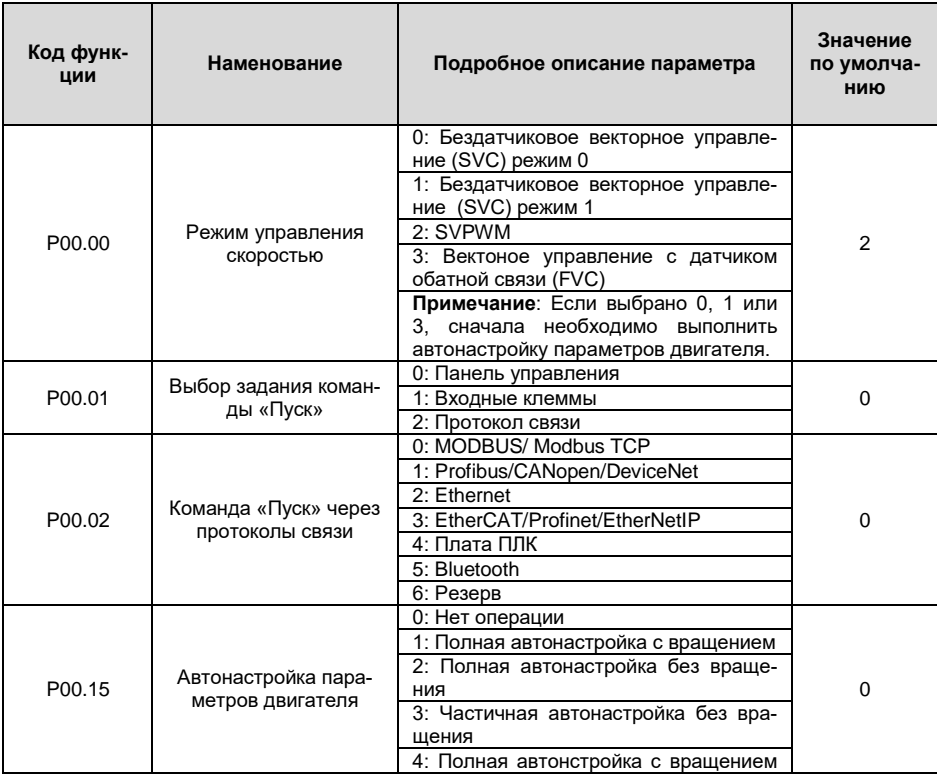

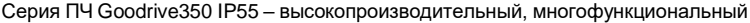

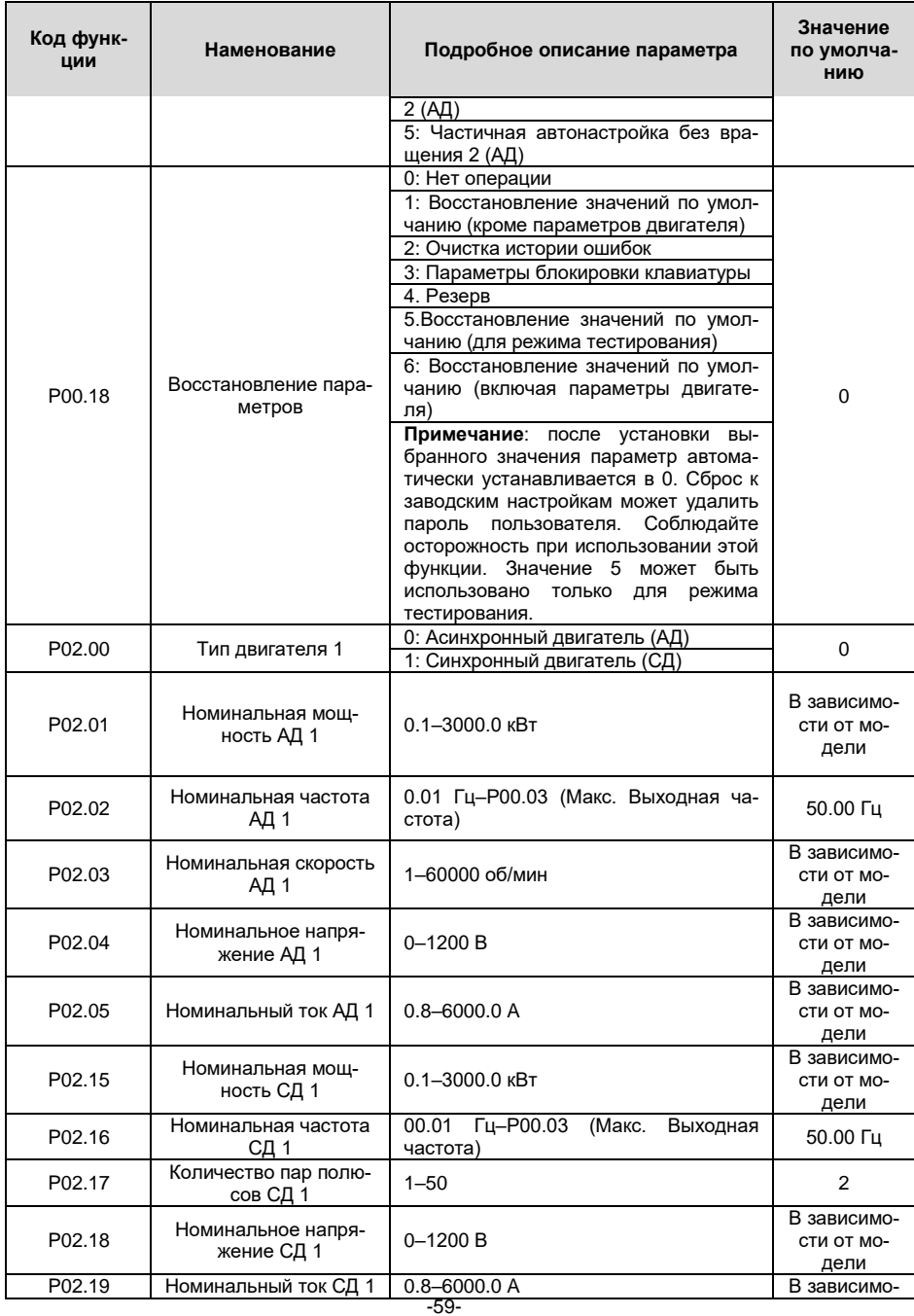

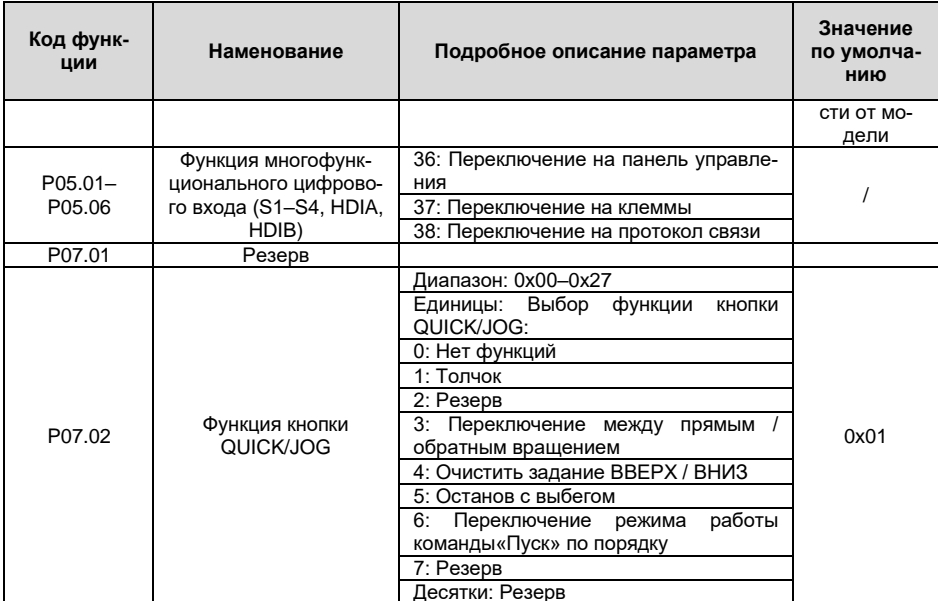

#### $5.5.3$ Векторное управление

Асинхронные двигатели характеризуются нелинейным, сильным сцеплением и множественными переменными, что очень затрудняет управление асинхронными двигателями во время реального применения. Теория векторного управления направлена на решение этой проблемы путем измерения и управления вектором тока статора асинхронного двигателя и разложения вектора тока статора на ток возбуждения (компонент тока, который генерирует внутреннее магнитное поле) и ток крутящего момента (компонент тока, который генерирует крутящий момент) на основе по принципу ориентации поля, а затем управляя значением амплитуды и положением фазы этих двух компонентов (а именно, управляют вектором тока статора двигателя), чтобы реализовать управление развязкой тока возбуждения и тока крутящего момента, что позволяет добиться высокопроизводительного регулирования скорости асинхронного двигателя

ПЧ серии GD350 IP55 имеет встроенный алгоритм векторного управления без датчика скорости, который можно использовать для одновременного управления асинхронным двигателем и синхронным двигателем с постоянными магнитами. Поскольку основной алгоритм векторного управления основан на точной модели параметров двигателя, точность параметров двигателя будет влиять на эффективность управления векторным управлением. Рекомендуется ввести точные параметры двигателя и выполнить автонастройку параметров двигателя перед векторной работой.

Поскольку алгоритм векторного управления сложен, пользователи должны соблюдать осторожность при регулировании параметров векторного управления.

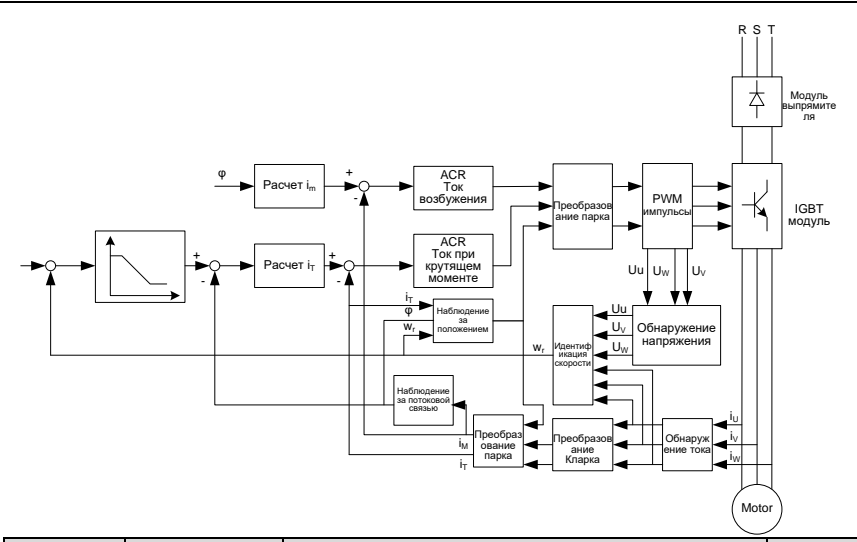

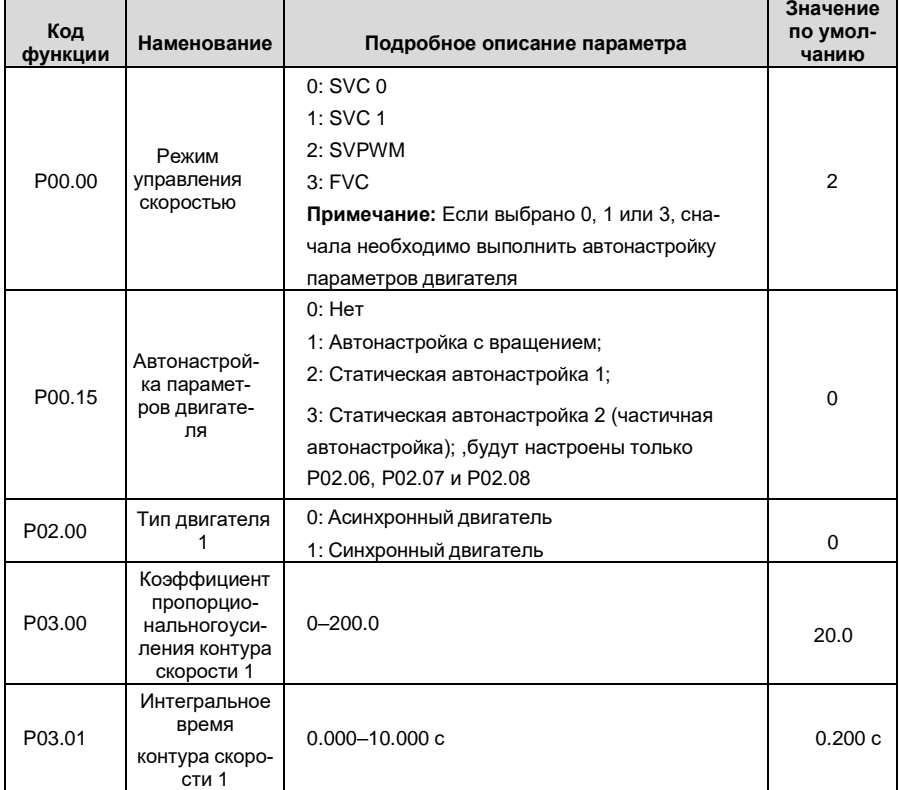

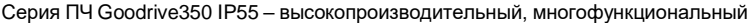

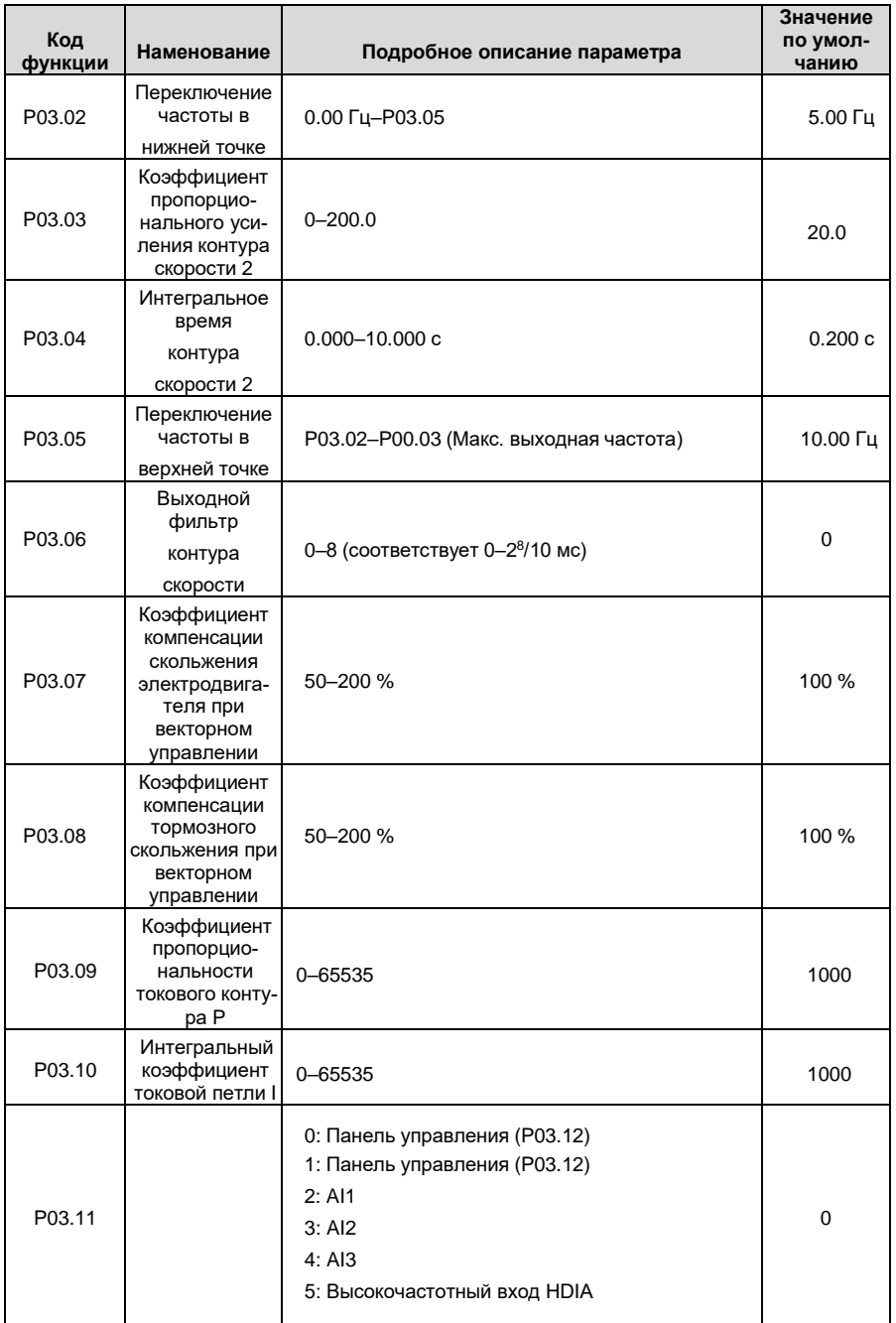

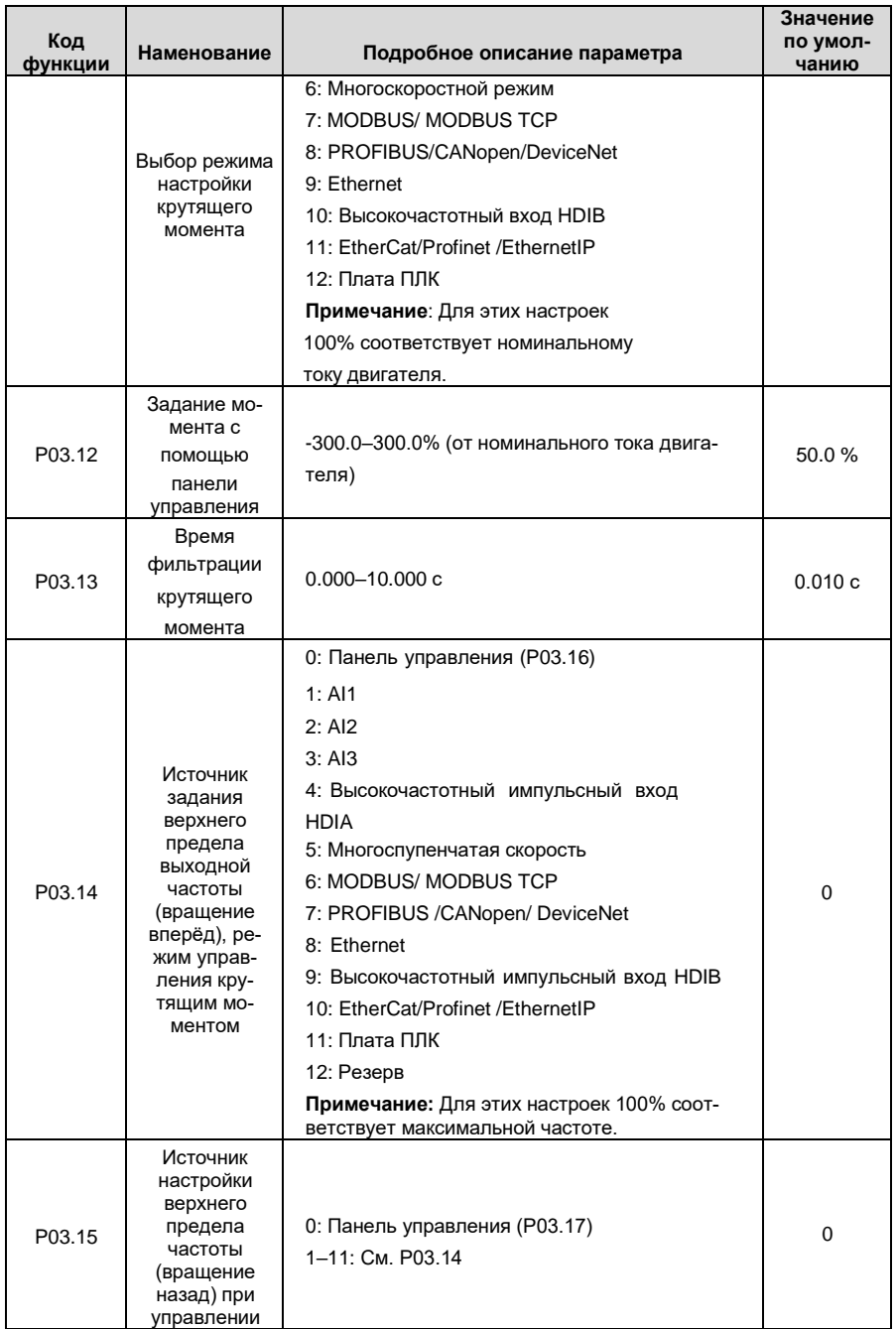

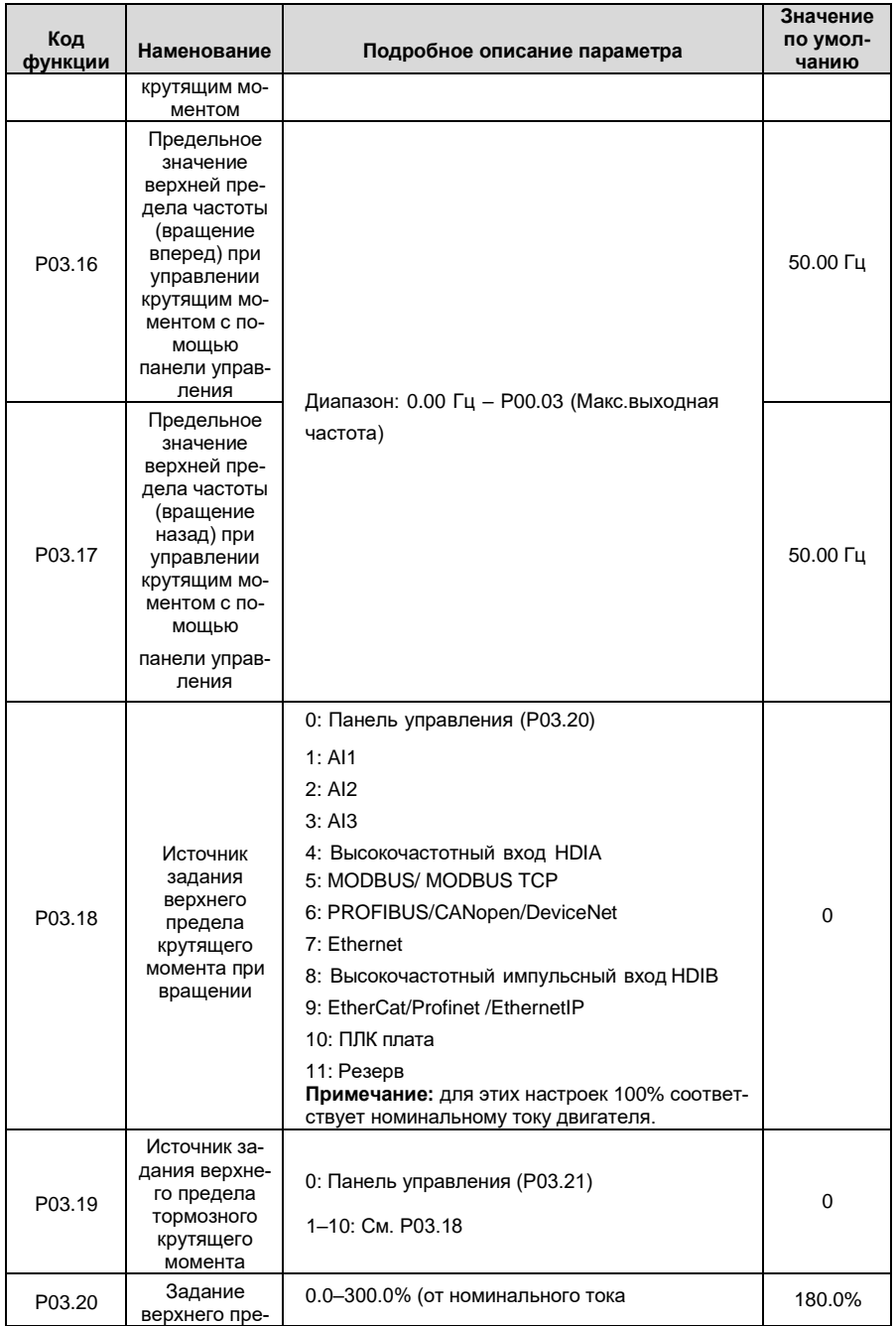

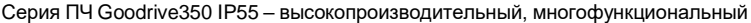

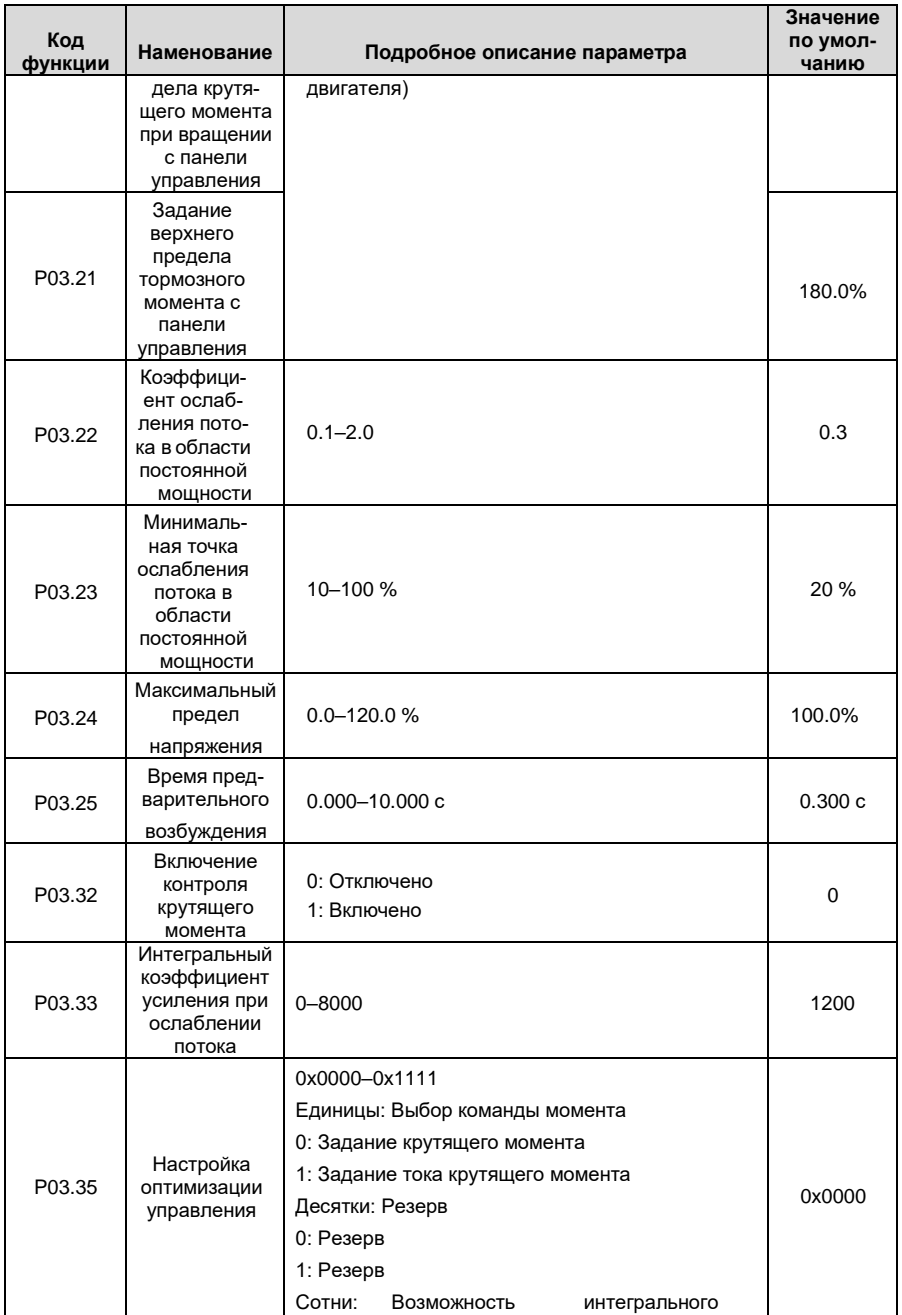
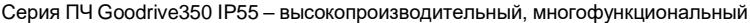

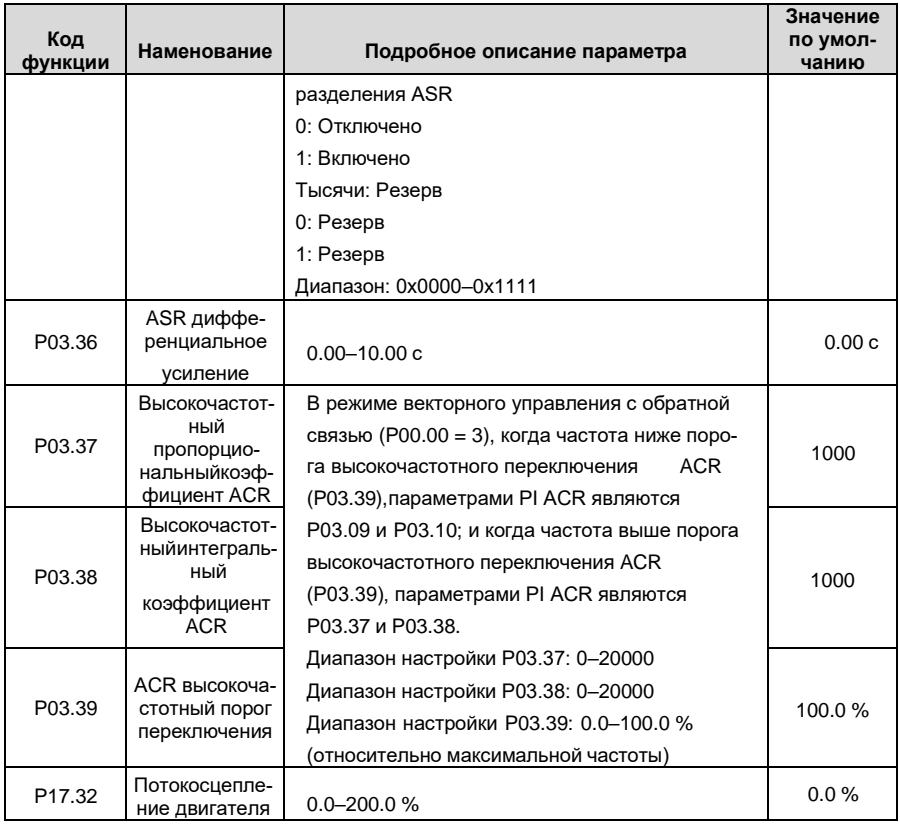

#### **5.5.4 Режим управления SVPWM**

ПЧ серии GD350 IP55 также имеет встроенную функцию управления SVPWM. Режим SVPWM может использоваться в случаях, когда достаточно посредственной точности управления. В случаях, когда ПЧ должен управлять несколькими двигателями, также рекомендуется использовать режим управления SVPWM.

ПЧ серии GD350 IP55 предоставляет несколько режимов кривой V / F для удовлетворения различных потребностей. Пользователи могут выбрать соответствующую кривую V / F или установить кривую V / F по мере необходимости.

### **Указание:**

- **1.** Для нагрузки с постоянным моментом, например, конвейерной ленты, которая движется по прямой линии, так как момент должен быть постоянным в течение всего рабочего процесса, рекомендуется принять линейную кривую V/F.
- **2.** Для нагрузки с переменным моментом, например, вентилятора и водяного насоса, поскольку соотношение между его фактическим крутящим моментом и скоростью в квадрате или кубе, рекомендуется принять кривую V / F, соответствующую мощности 1,3, 1,7 или 2,0..

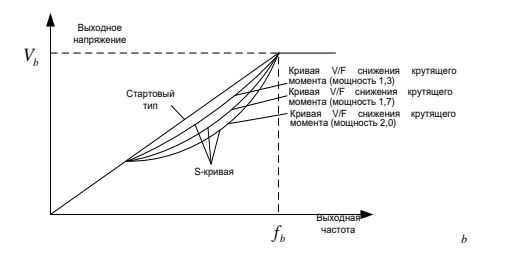

ПЧ серии GD350 IP55 также обеспечивает многоточечную кривую V/F. Пользователи могут изменять кривую V/F, выводимую ПЧ, путем установки напряжения и частоты трех точек в середине. Вся кривая состоит из пяти точек, начиная с (0 Гц, 0 В) и заканчивая (основная частота двигателя, номинальное напряжение двигателя). Во время настройки требуется, чтобы 0≤f1≤f2≤f3≤основная частота двигателя и 0≤V1≤V2≤V3≤ номинальное напряжение двигателя

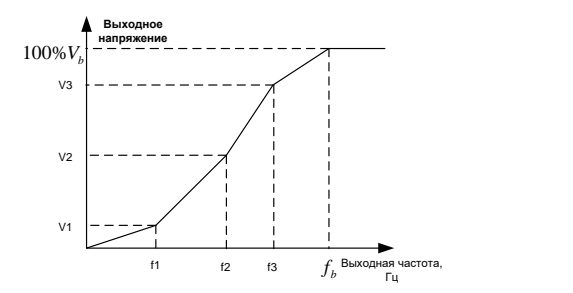

ПЧ серии GD350 IP55 предоставляет специальные функциональные параметры для режима

управления SVPWM. Пользователи могут улучшить производительность SVPWM через настройки.

### **(1) Форсирование момента**

Функция форсирования крутящего момента может эффективно компенсировать низкоскоростной крутящий момент при управлении SVPWM. Автоматическое форсирование крутящего момента было установлено по умолчанию, чтобы ПЧ мог регулировать значениеповышения крутящего момента на основе фактических условий нагрузки.

### **Примечание:**

- Форсирование крутящего момента действует только при частоте среза;
- Если форсирование крутящего момента слишком велико, в двигателе может возникнуть низкочастотная вибрация или перегрузка по току, при возникновении такой ситуации уменьшите значение повышения крутящего момента.

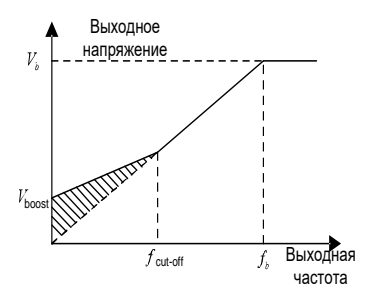

### **(2) Энергосберегающий режим**

Во время фактической работы ПЧ может искать макс. точку эффективности, чтобы продолжить работать в наиболее эффективном состоянии для экономии энергии.

## **Примечание:**

- Эта функция обычно используется в случаях легкой нагрузки или без нагрузки.
- Эта функция подходит для случаев, когда требуется переходная нагрузка.

## **(3) Усиление компенсации скольжения V / F**

Управление SVPWM относится к режиму разомкнутого контура, который вызывает колебания скорости двигателя при переходных нагрузках. В тех случаях, когда требуется строгое требование к скорости, пользователи могут установить усиление компенсации скольжения, чтобы компенсировать изменение скорости, вызванное колебаниями нагрузки, через внутреннюю регулировку выходного сигнала ПЧ.

# **Установленный диапазон усиления компенсации скольжения составляет 0–200%, в котором 100% соответствует номинальной частоте скольжения.**

**Примечание:** Номинальная частота скольжения = (номинальная синхронная скорость двигателя, номинальная скорость двигателя) × количество пар полюсов двигателя / 60

## **(4) Контроль вибраций**

Вибрации двигателя часто возникают при управлении SVPWM в приводах большой мощности. Чтобы решить эту проблему, ПЧ серии GD350 IP55 устанавливает два функциональных кода для управления коэффициентом вибраций, и пользователи могут устанавливать соответствующийфункциональный код на основе частоты возникновения вибраций.

**Примечание:** Чем больше заданное значение, тем лучше эффект управления, однако, если заданное значение слишком велико, это может легко привести к слишком большому выходному току ПЧ.

Функция индивидуальной настройки кривой V/F:

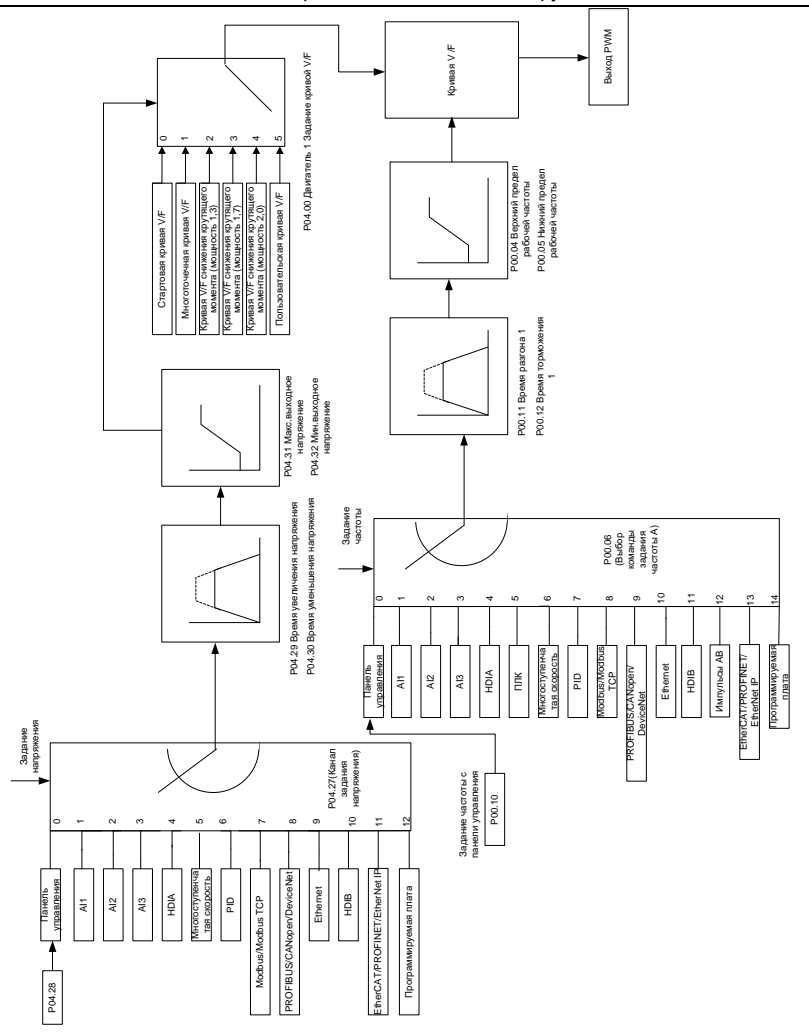

При выборе настраиваемой функции кривой V / F пользователи могут устанавливать задание и время разгона/торможения, напряжение и частоту соответственно, которые будут формировать кривую V / F в реальном времени посредством комбинации.

**Примечание:** Этот вид разделения кривой V / F может применяться в различных источниках питания с преобразованием частоты, однако пользователи должны быть осторожны при настройке параметров, так как неправильная настройка может повредить установку.

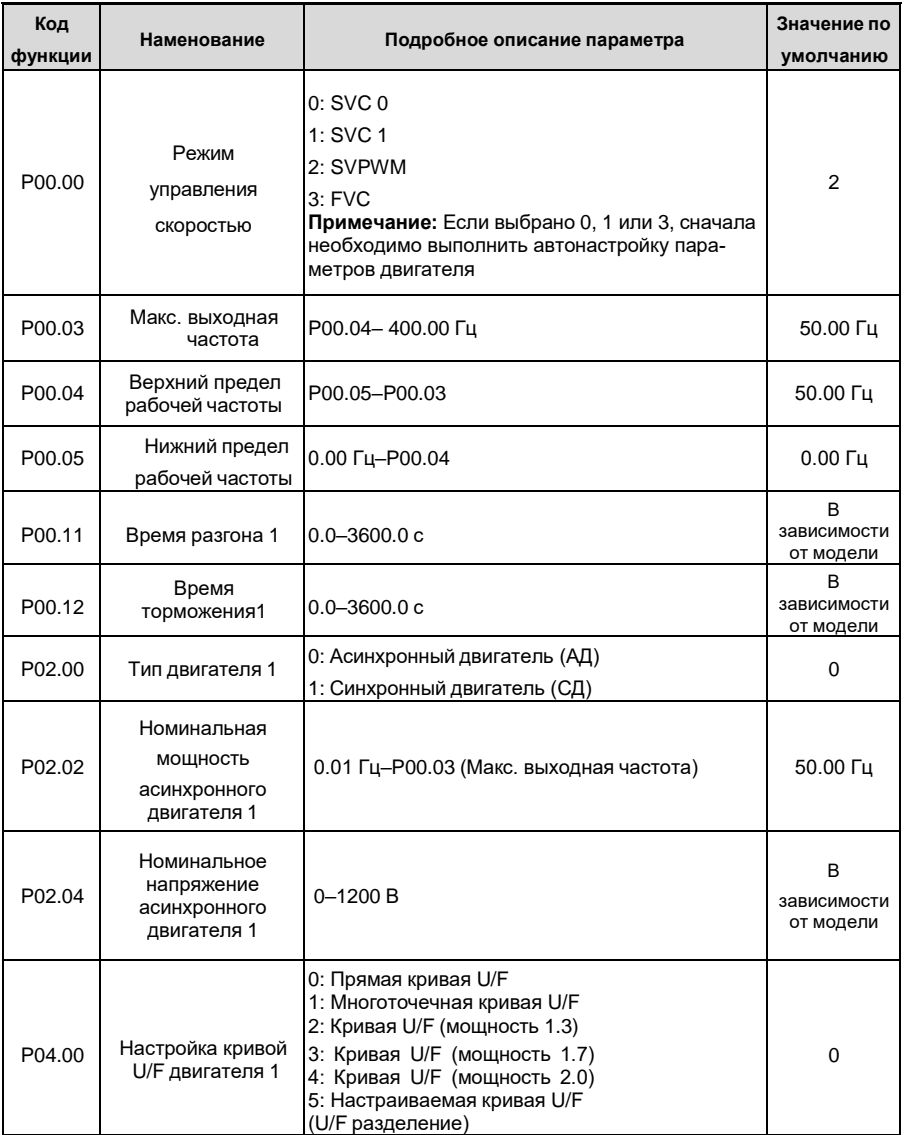

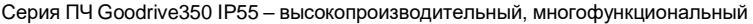

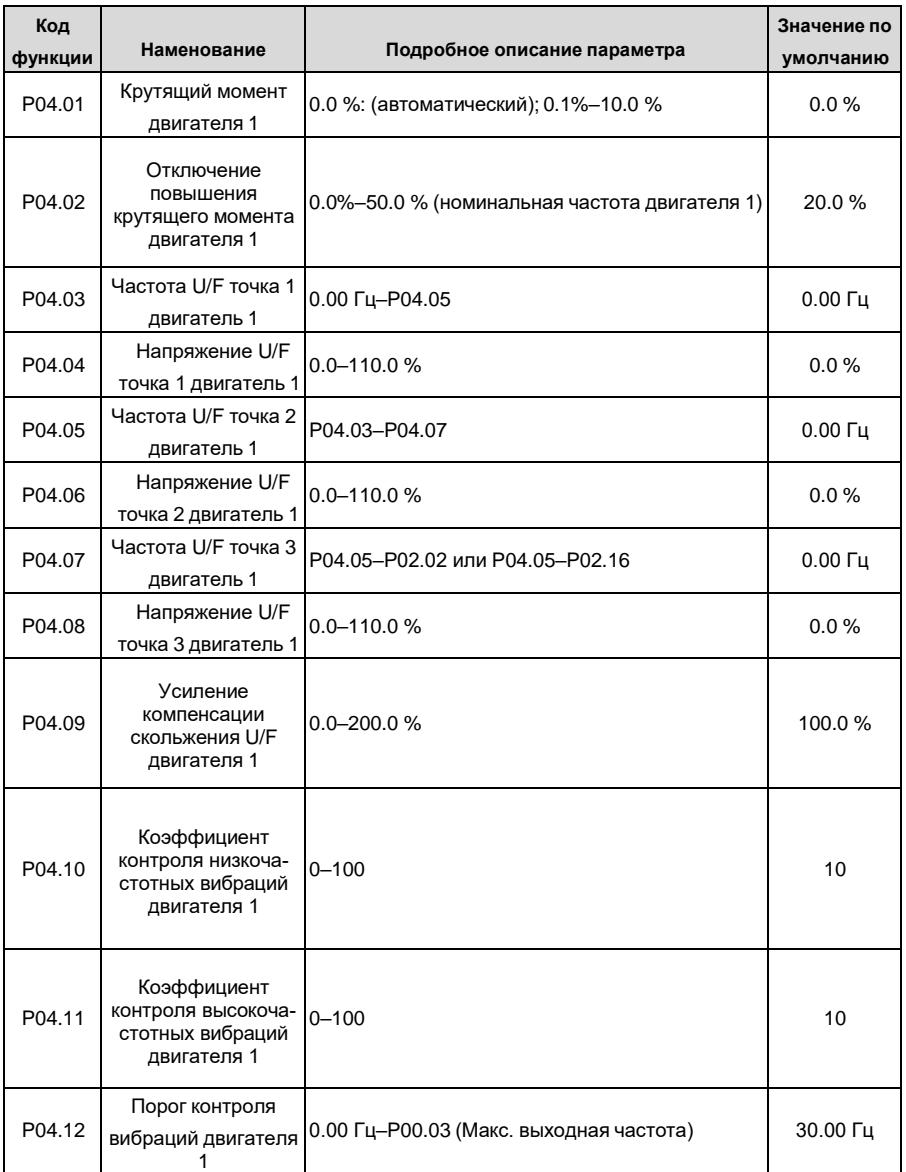

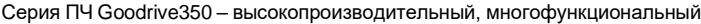

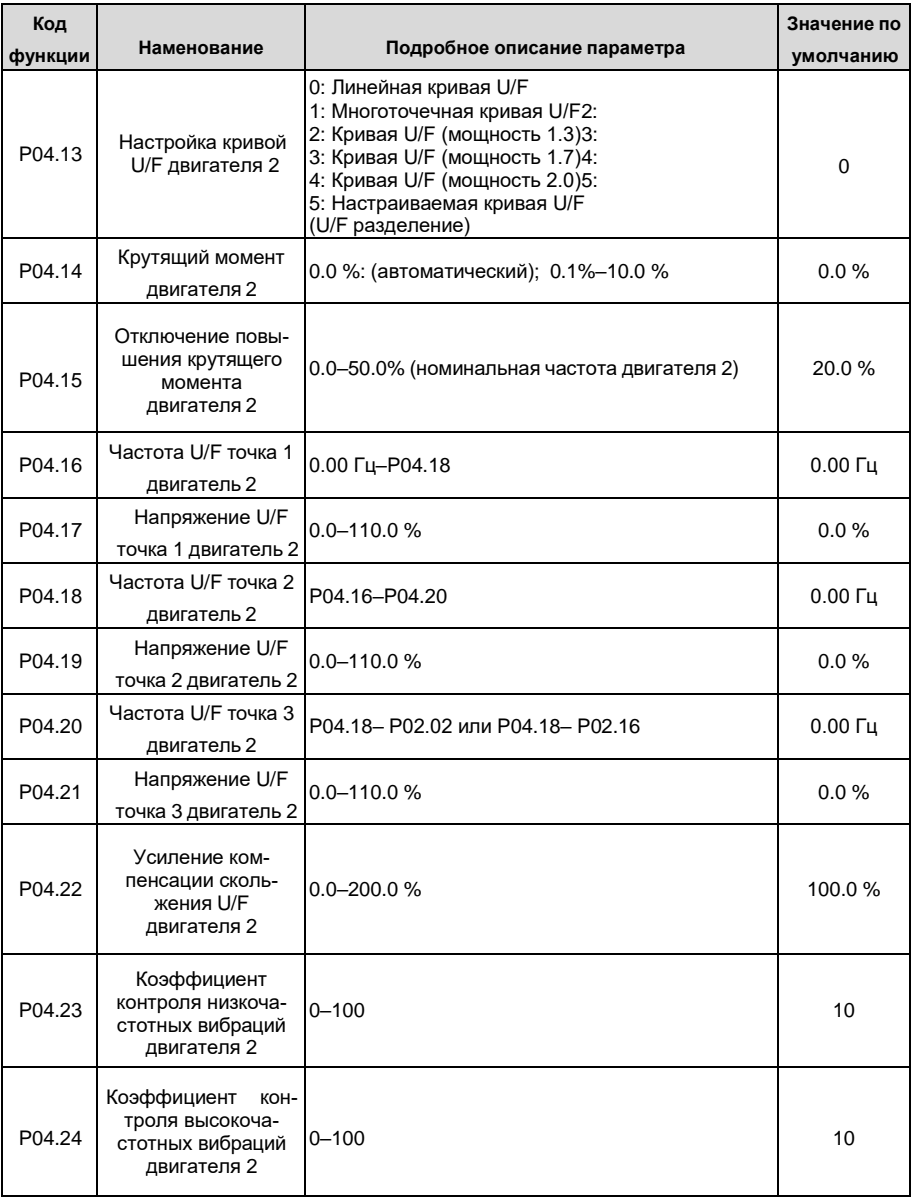

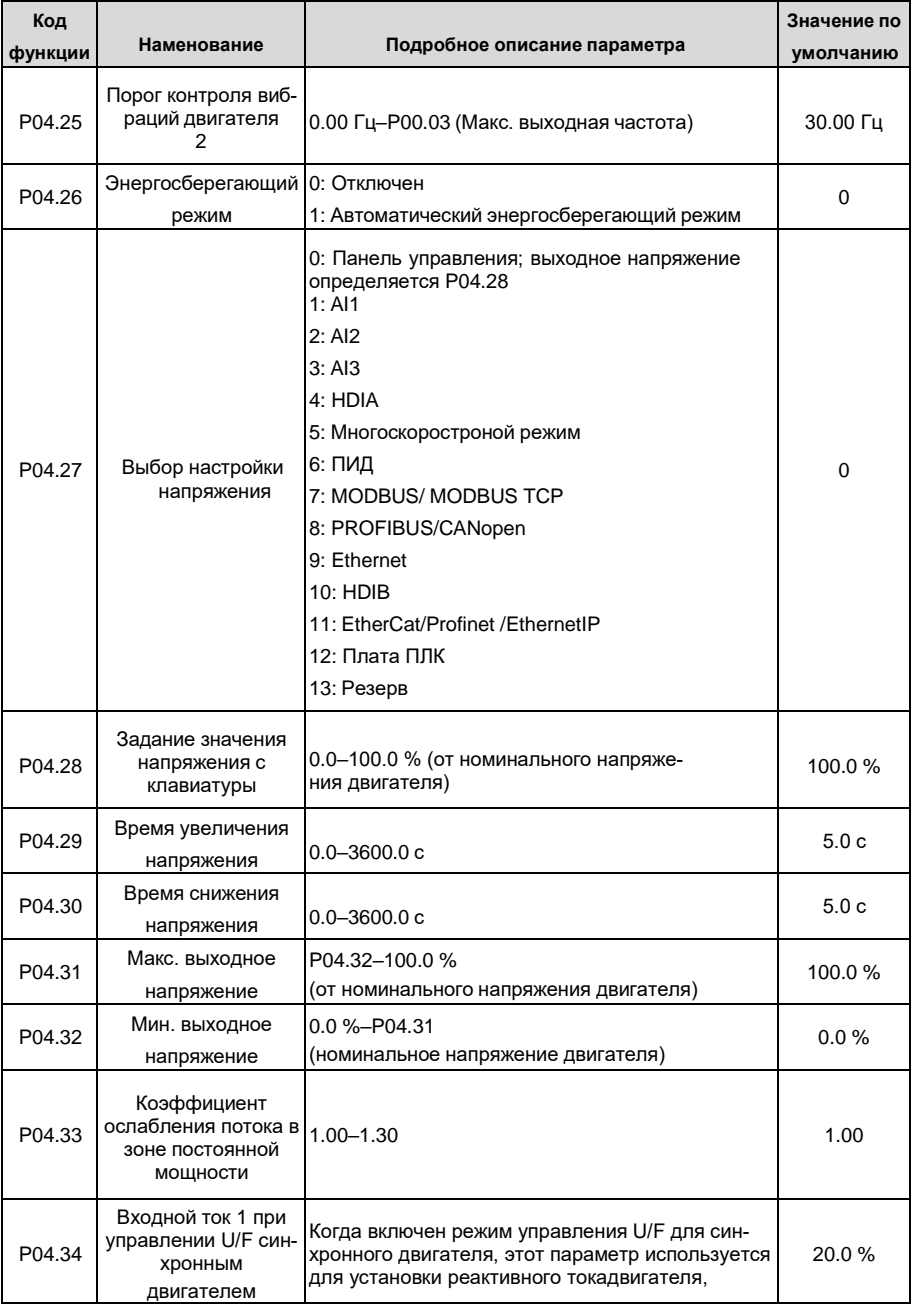

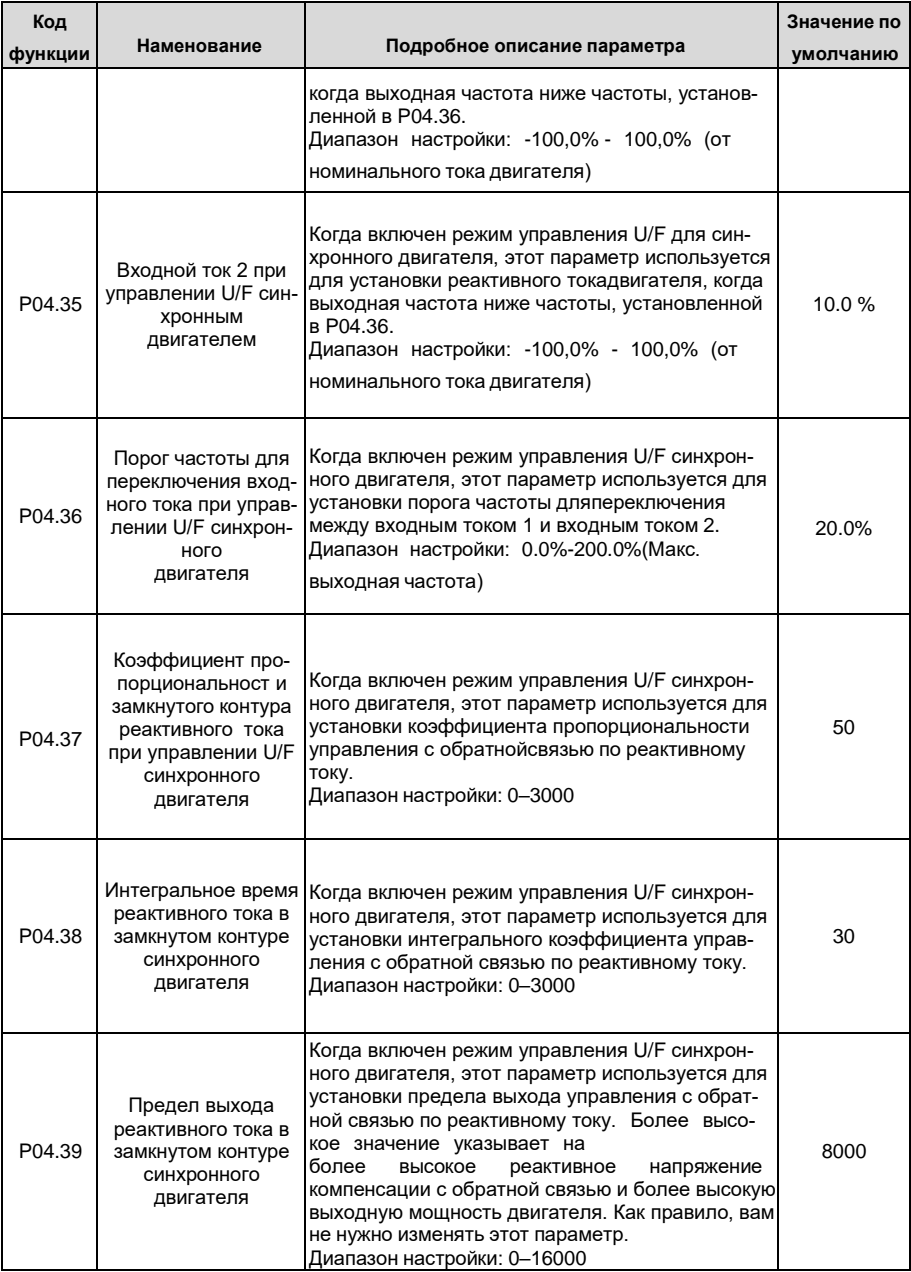

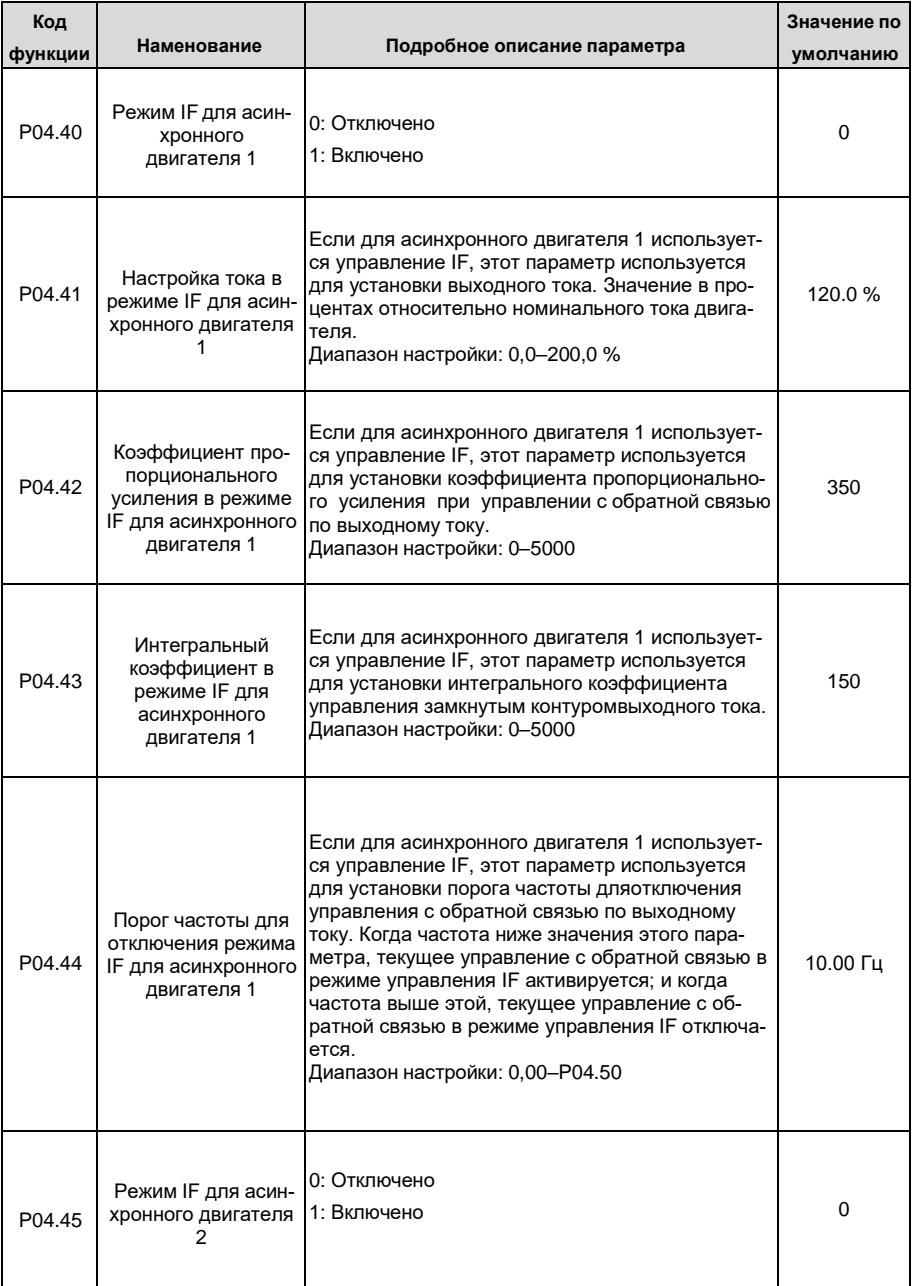

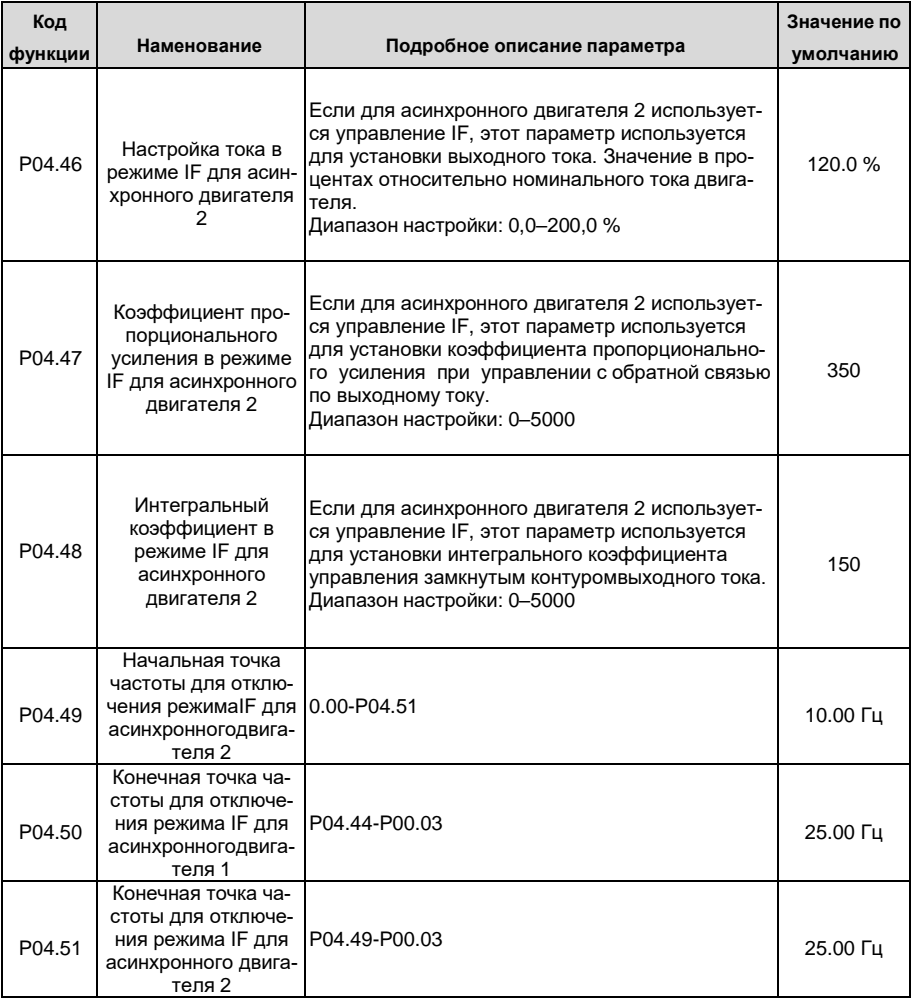

### **5.5.5 Управление крутящим моментом**

ПЧ поддерживает режим управления скоростью и режим управления крутящим моментом. Целью режима контроля скорости является стабилизация фактической скорости вращения для поддержания её на заданном значении, при этом максимальная грузоподъемность ограничена пределом крутящего момента. Целью режима управления крутящим моментом является стабилизация фактического момента на валу двигателя для поддержания его заданном значении, при этом, выходная частота ограничена верхним и нижним пределами.

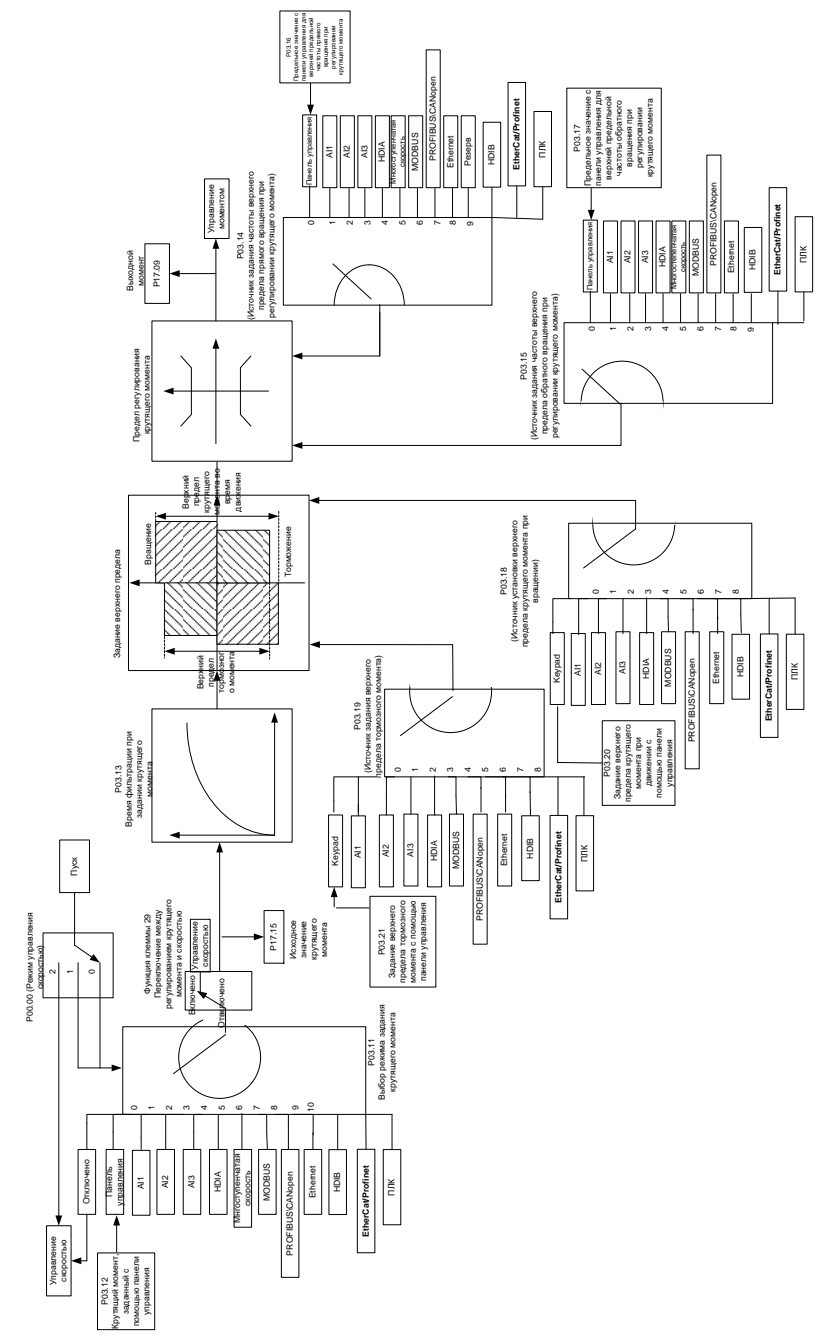

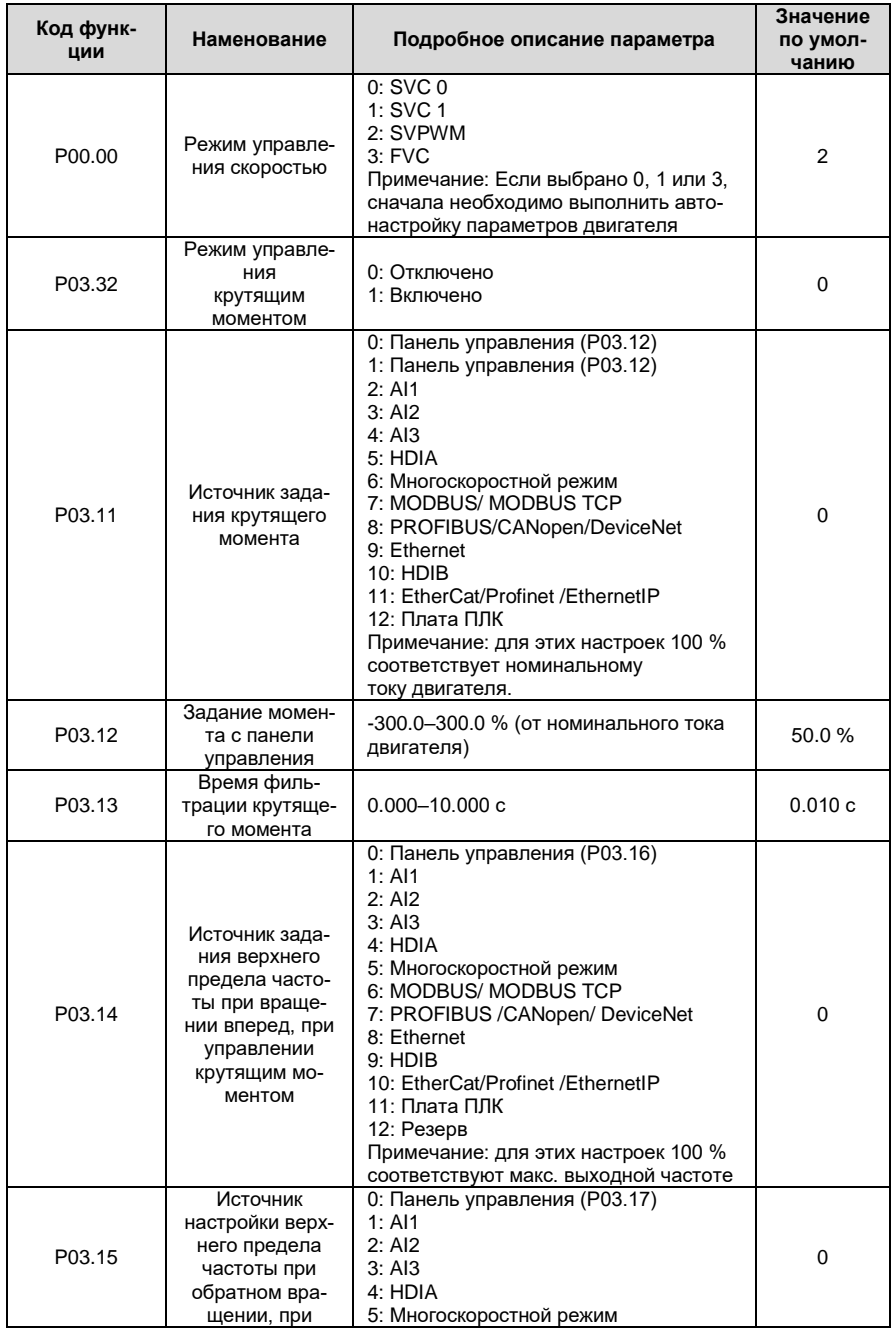

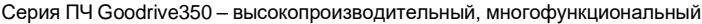

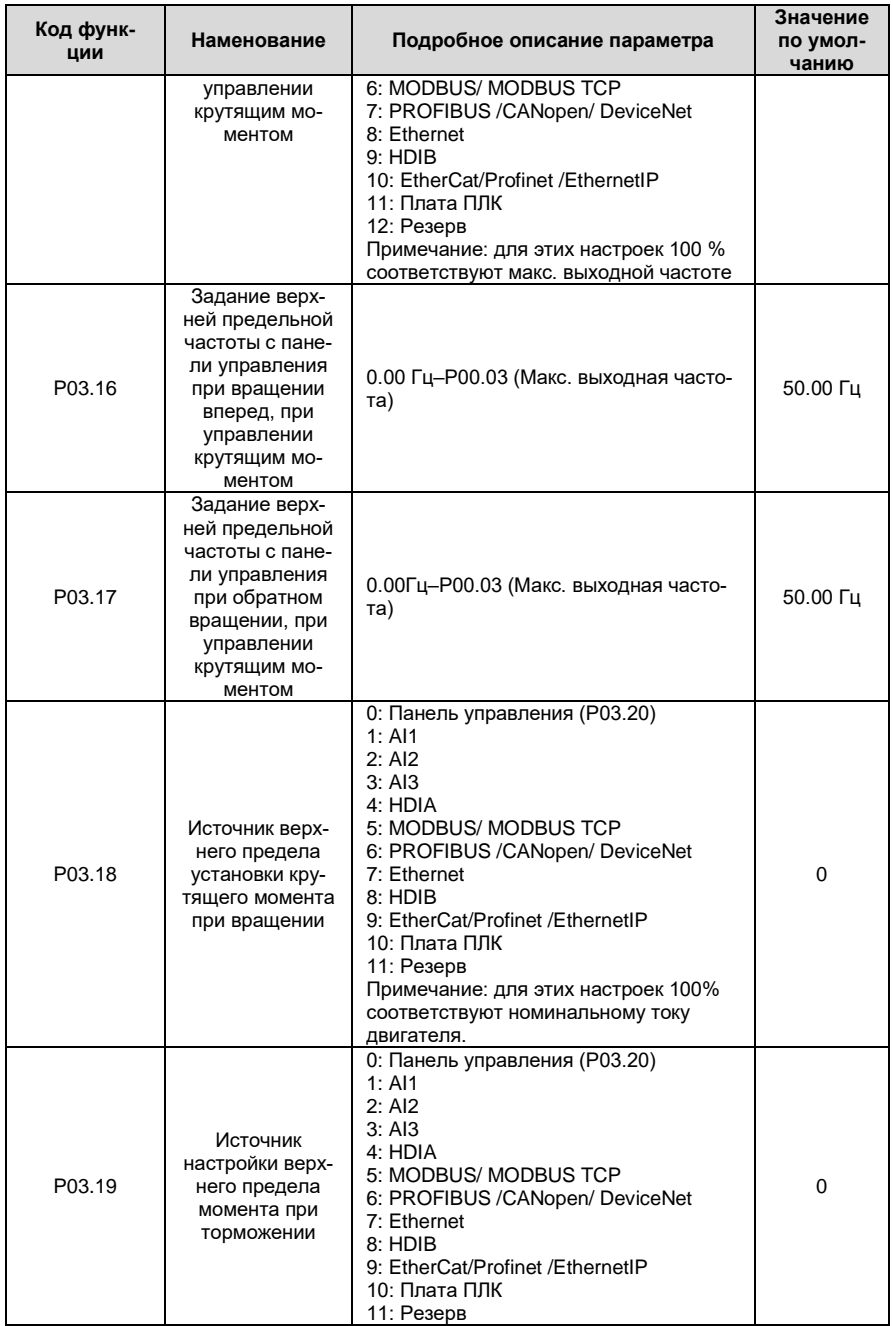

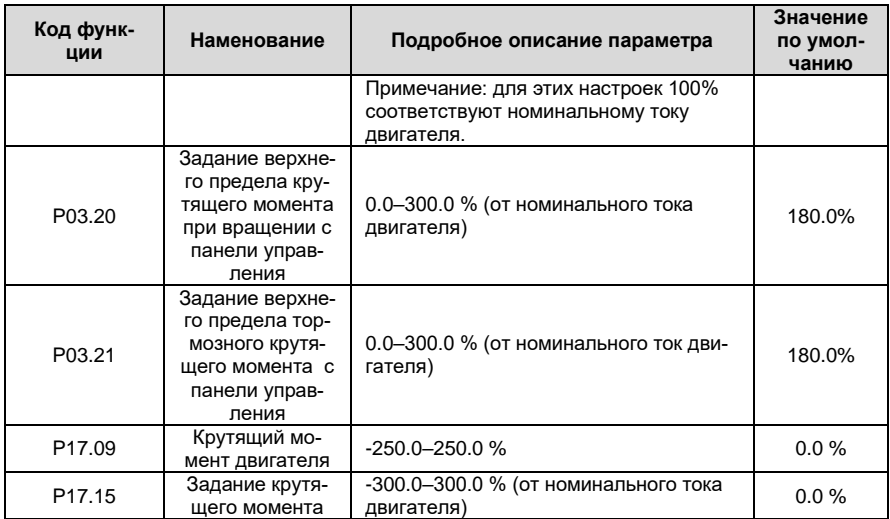

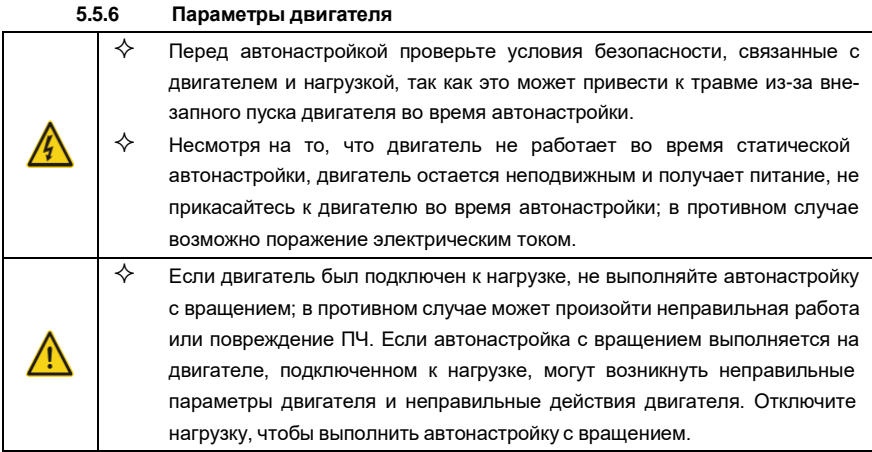

ПЧ серии GD350 IP55 может управлять асинхронными двигателями и синхронными двигателями и поддерживает два набора параметров двигателя, которые можно переключать с помощью многофункциональных цифровых входных клемм или протоколов связи..

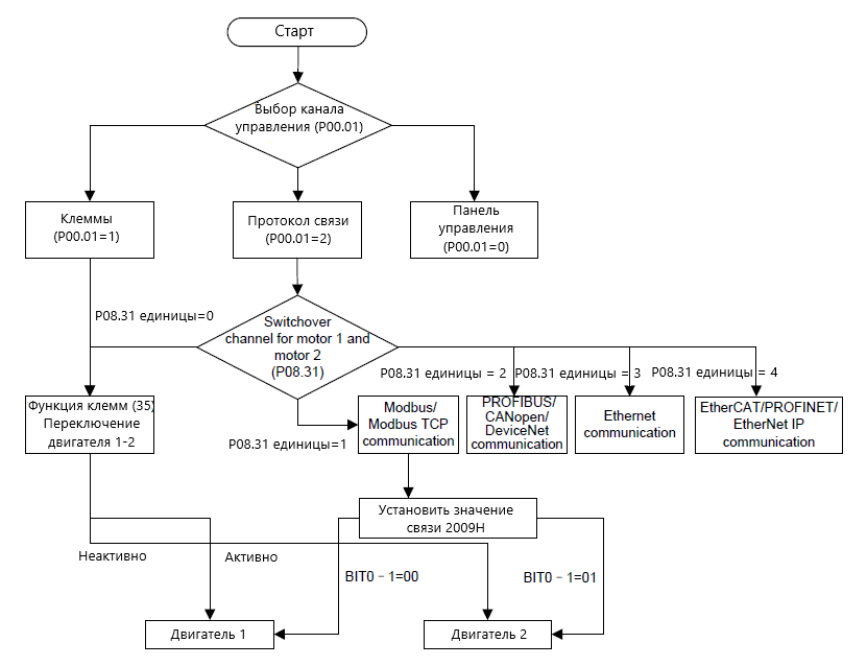

Эффективность управления ПЧ основана на точной модели двигателя, поэтому пользователям необходимо выполнить автонастройку параметров двигателя перед первым запуском двигателя (например, двигатель 1)

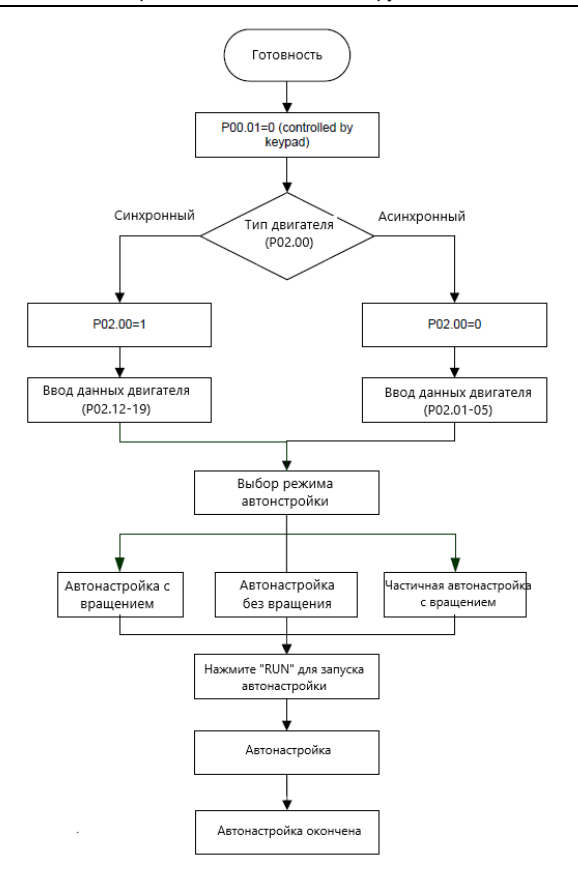

#### **Примечание:**

- Параметры двигателя должны быть установлены правильно в соответствии с заводской табличкой двигателя;
- Если во время автонастройки двигателя выбрана автонастройка с вращением, необходимо отключить двигатель от нагрузки, чтобы перевести двигатель в статическое состояние и состояние холостого хода, если этого не сделать, это может привести к неточным результатамавтонастройки. В это время асинхронный двигатель может выполнить автонастройку P02.06 – P02.10, а синхронный двигатель может выполнить автонастройку P02.20 – P02.23.
- Если во время автонастройки двигателя выбрана статическая автонастройка, нет необходимости отключать двигатель от нагрузки, так как только часть параметров двигателя была настроена автоматически, это может повлиять на производительность управления, при такой ситуации асинхронный двигатель может выполнить автонастройку P02 .06 – P02.10, в товремя как синхронный двигатель может автомати-

чески настраивать P02.20 – P02.22, P02.23 (постоянная противо-ЭДС синхронного двигателя 1) может быть получена путем расчета.

• Автонастройка двигателя может выполняться только на текущем двигателе, если пользователям необходимо выполнить автонастройку на другом двигателе, переключите двигатель, выбрав канал переключения двигателя 1 и двигателя 2, установив параметры P08.31.

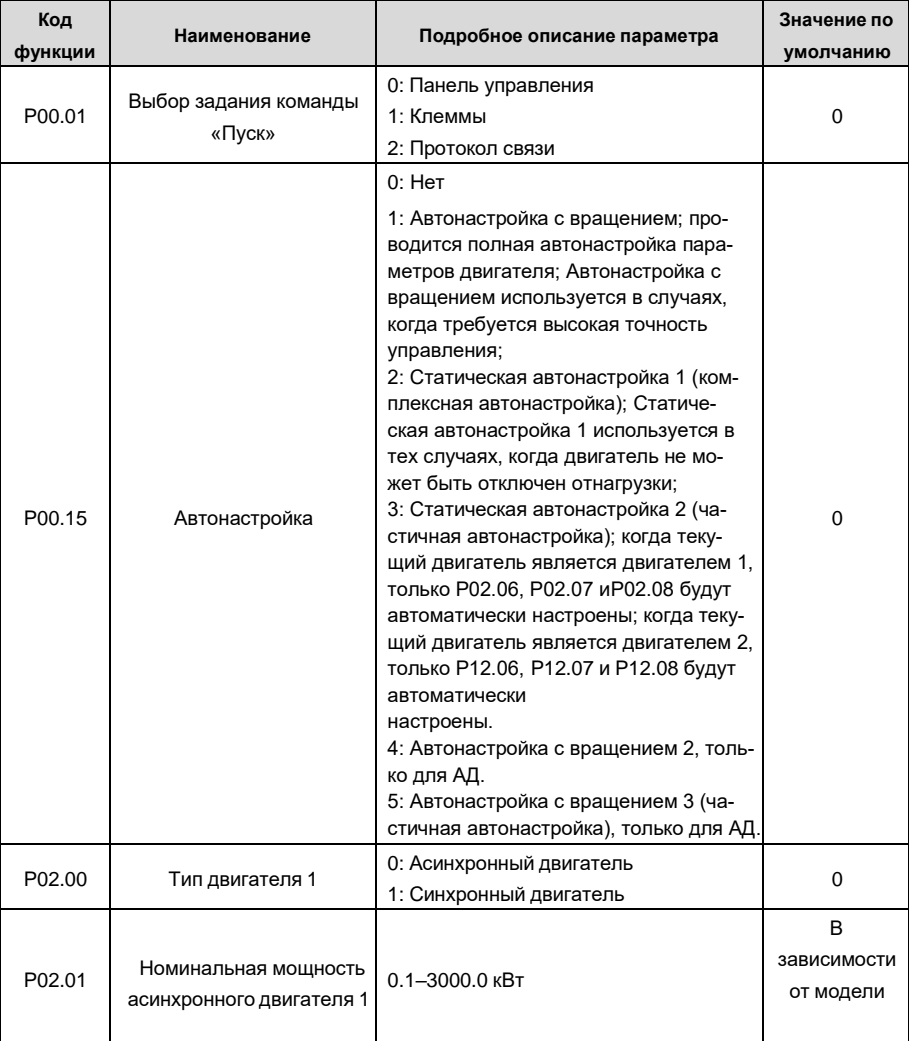

Список связанных параметров:

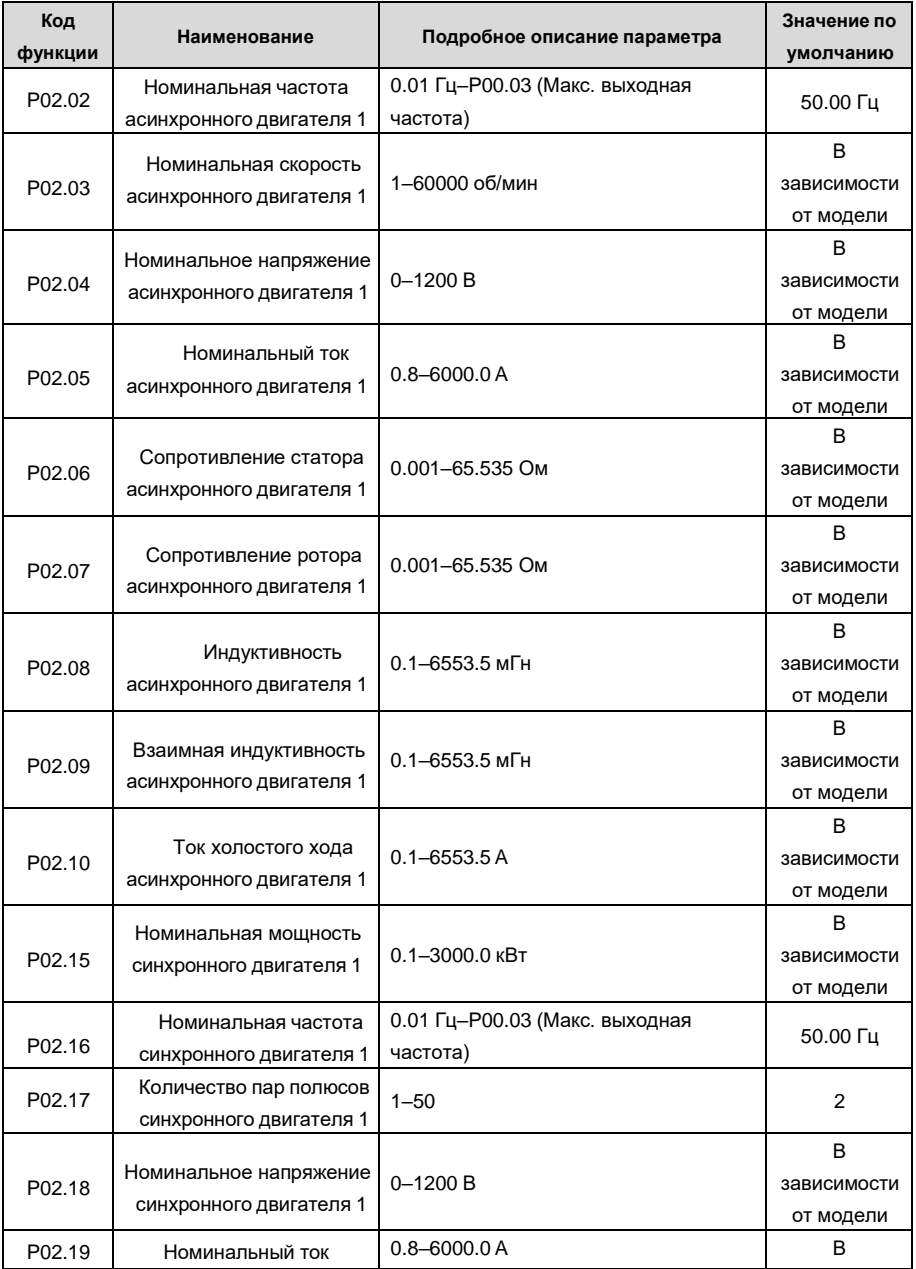

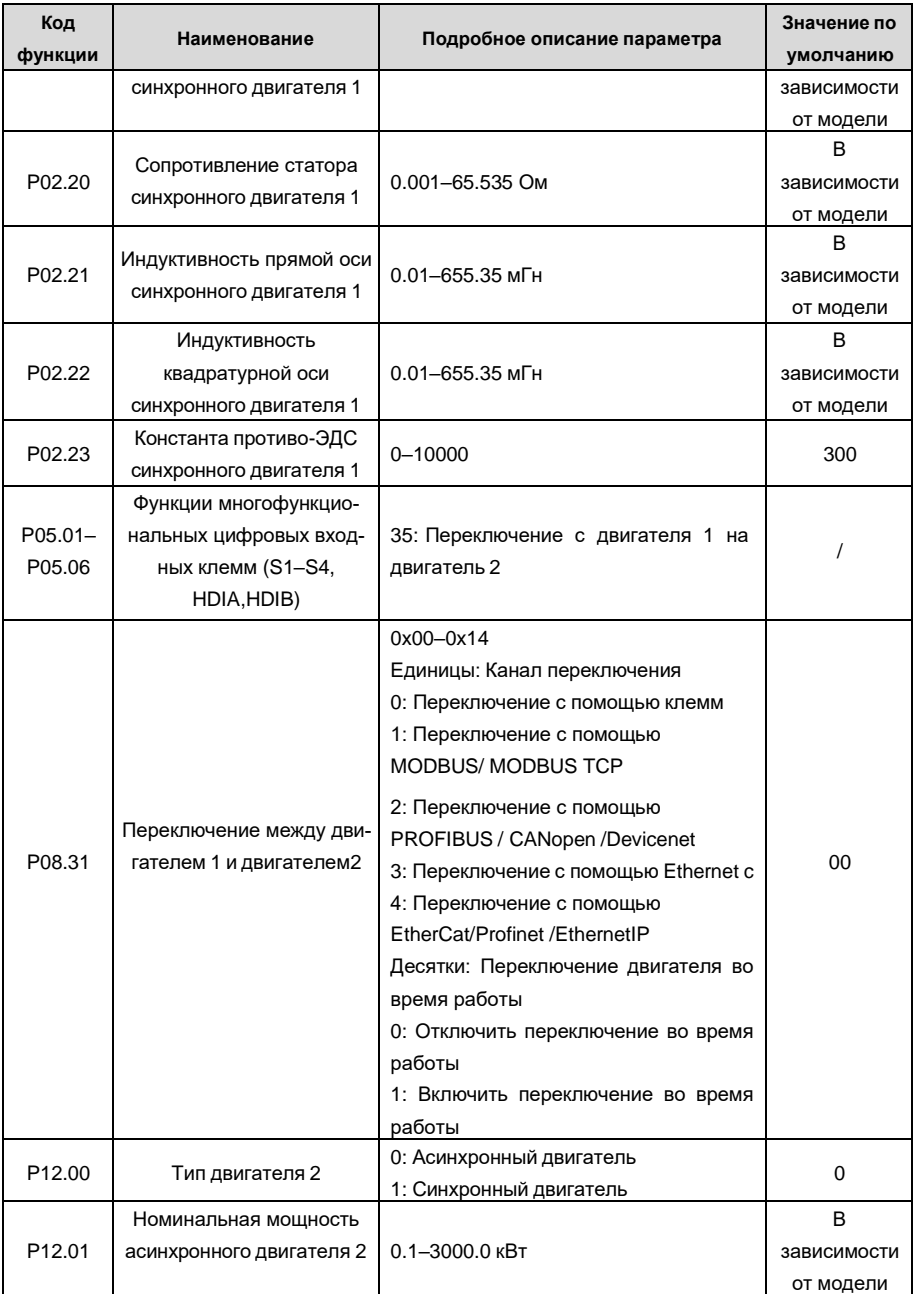

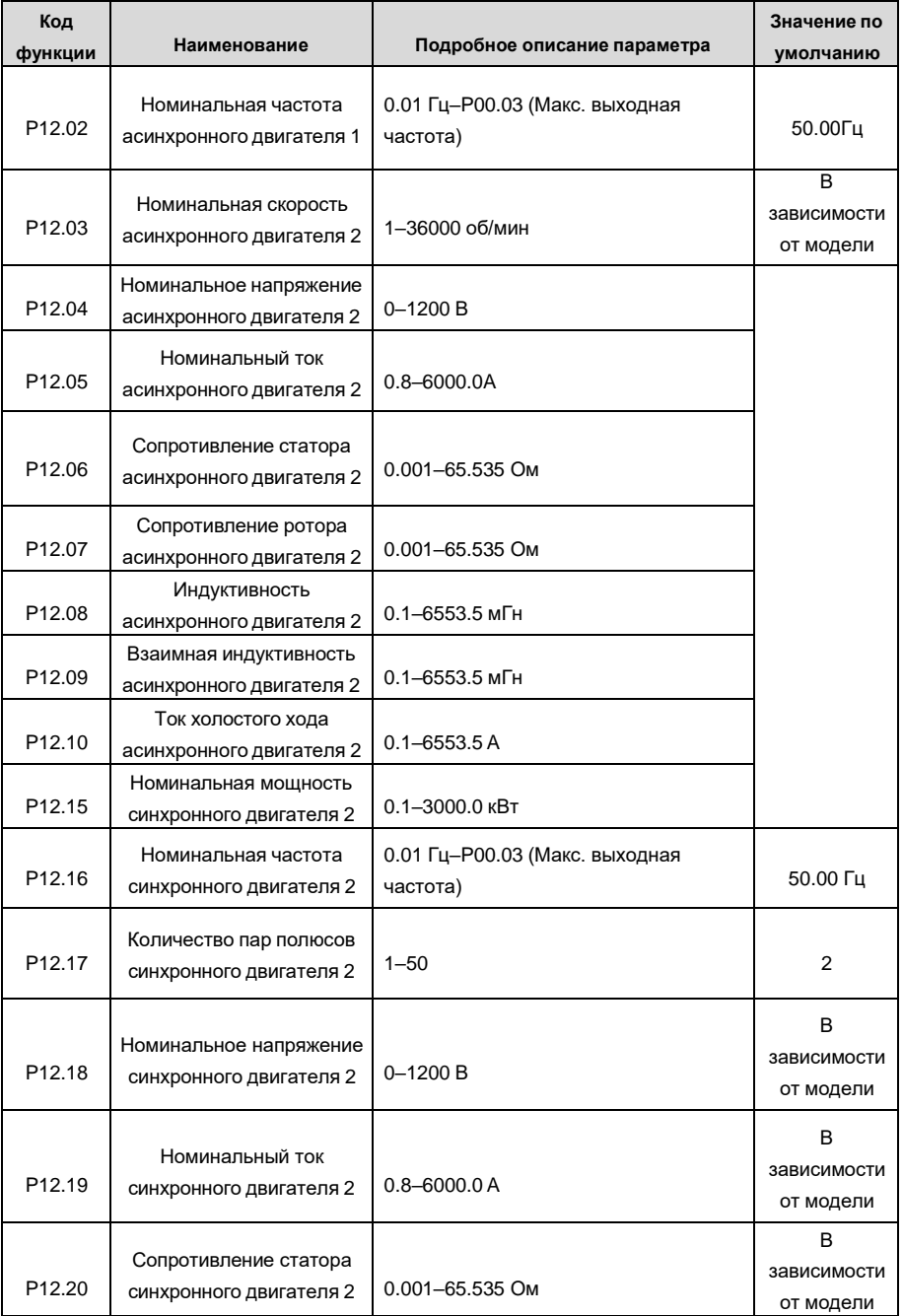

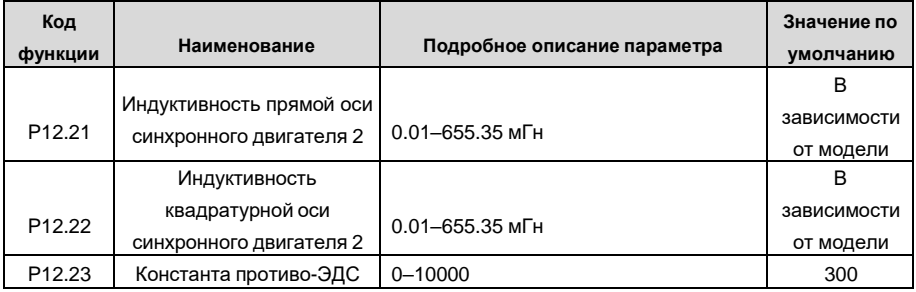

## **5.5.7 Управление «Пуск/Стоп»**

Управление пуском / остановом ПЧ разделено на три состояния: запуск после запуска команды при включении питания; запуск после перезапуска при отключении питания эффективен; запуск после автоматического сброса ошибки. Описание этих трех состояний управления пуском / остановом представлено ниже.

Для ПЧ существует три режима запуска: запуск с начальной частотой, запуск после торможения постоянным током и запуск после отслеживания скорости. Пользователи могут выбрать правильный режим запуска в зависимости от полевых условий.

Для нагрузки с большой инерцией, особенно в случаях, когда может произойти реверсирование, пользователи могут выбрать запуск после торможения постоянным током или запуск после ускорения.

**Примечание:** Рекомендуется управлять синхронными двигателями в режиме прямого пуска.

• Логическая схема для команды «Пуск» после включения

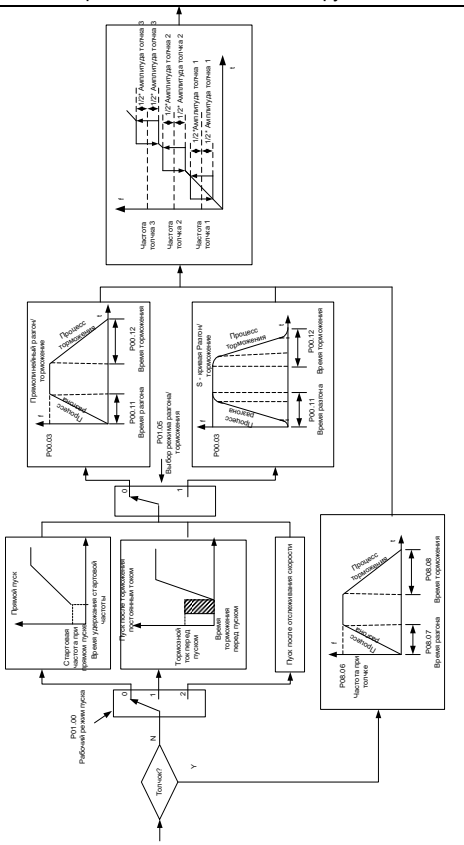

• Логическая схема перезапуска после отключения питания

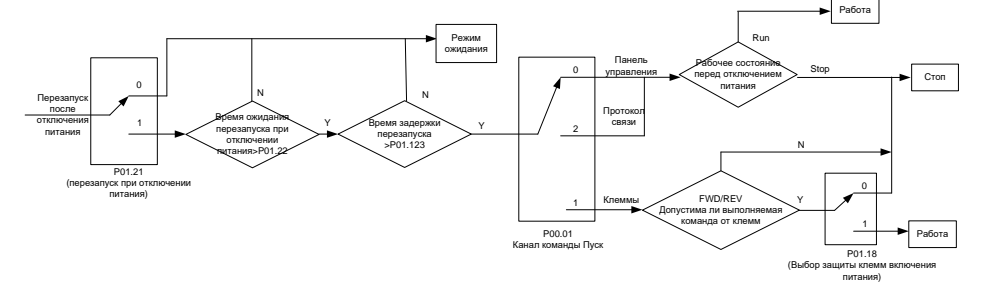

• Логическая схема для перезапуска после автоматического сброса ошибки

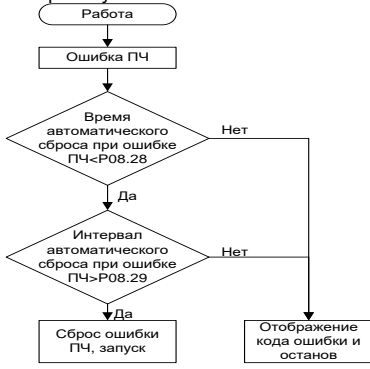

#### Список связанных параметров:

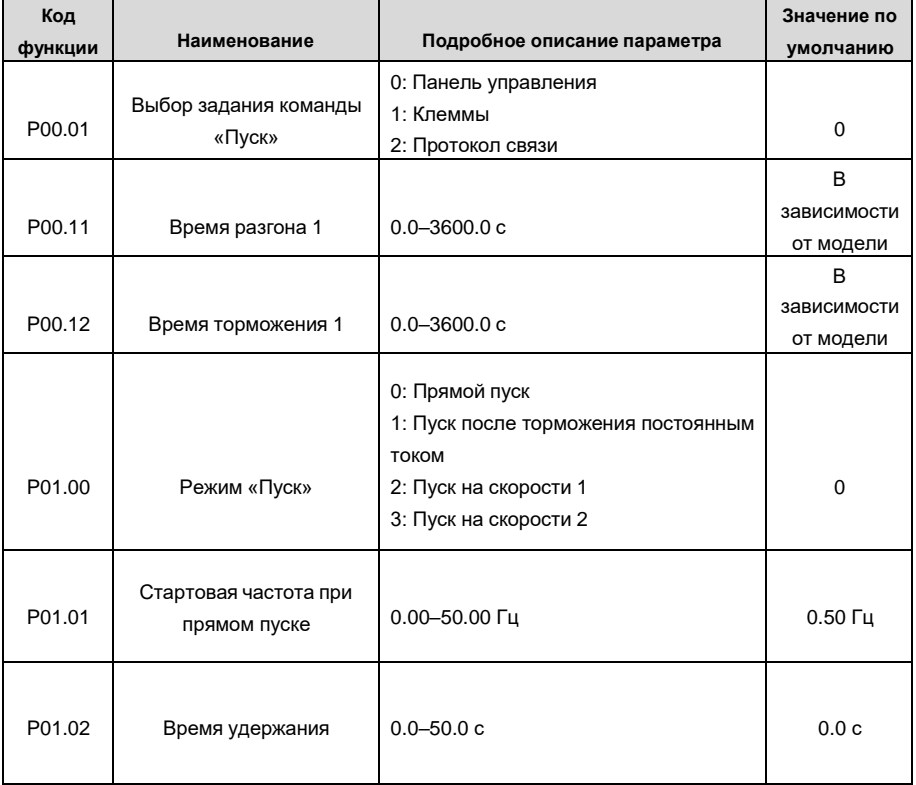

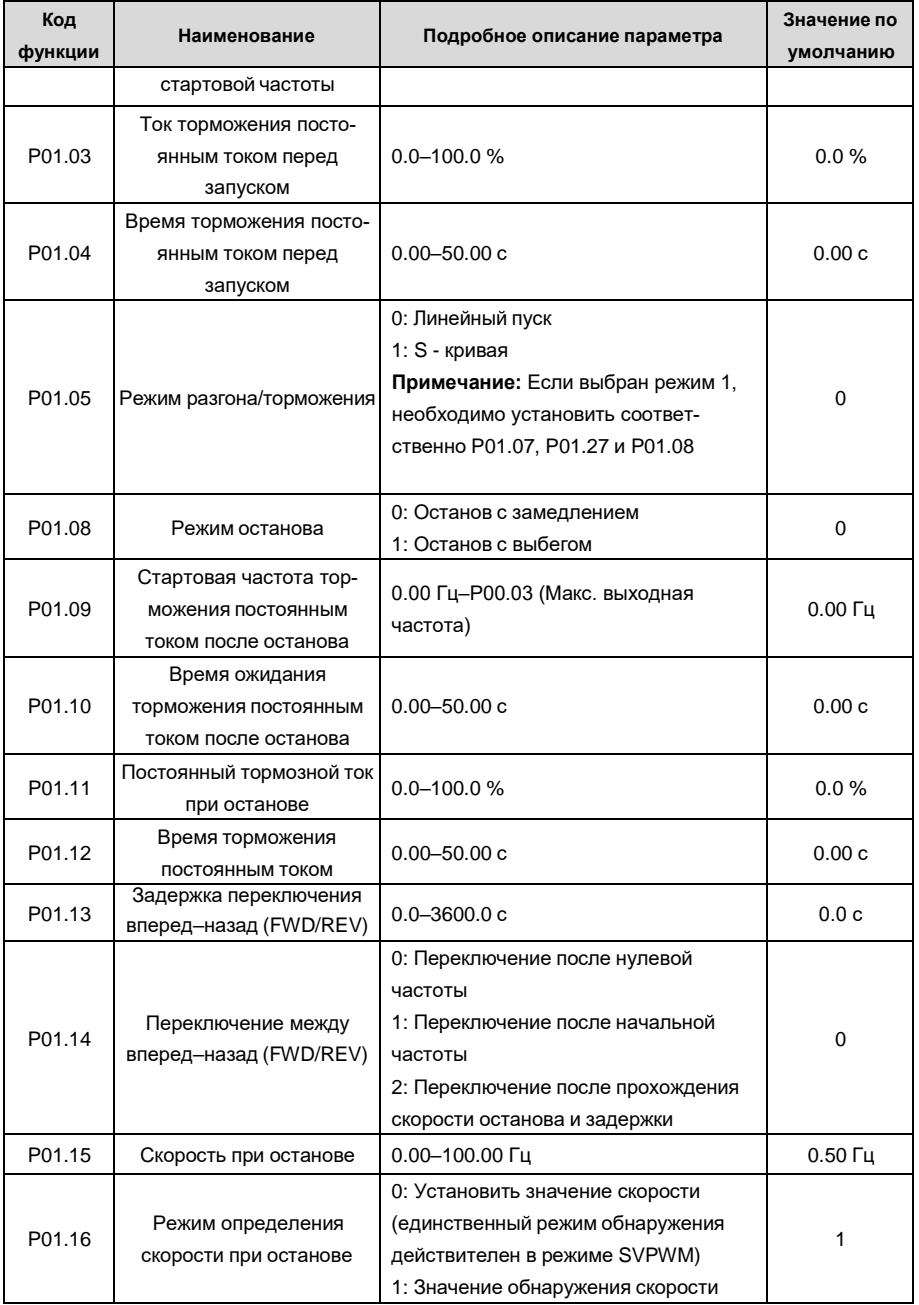

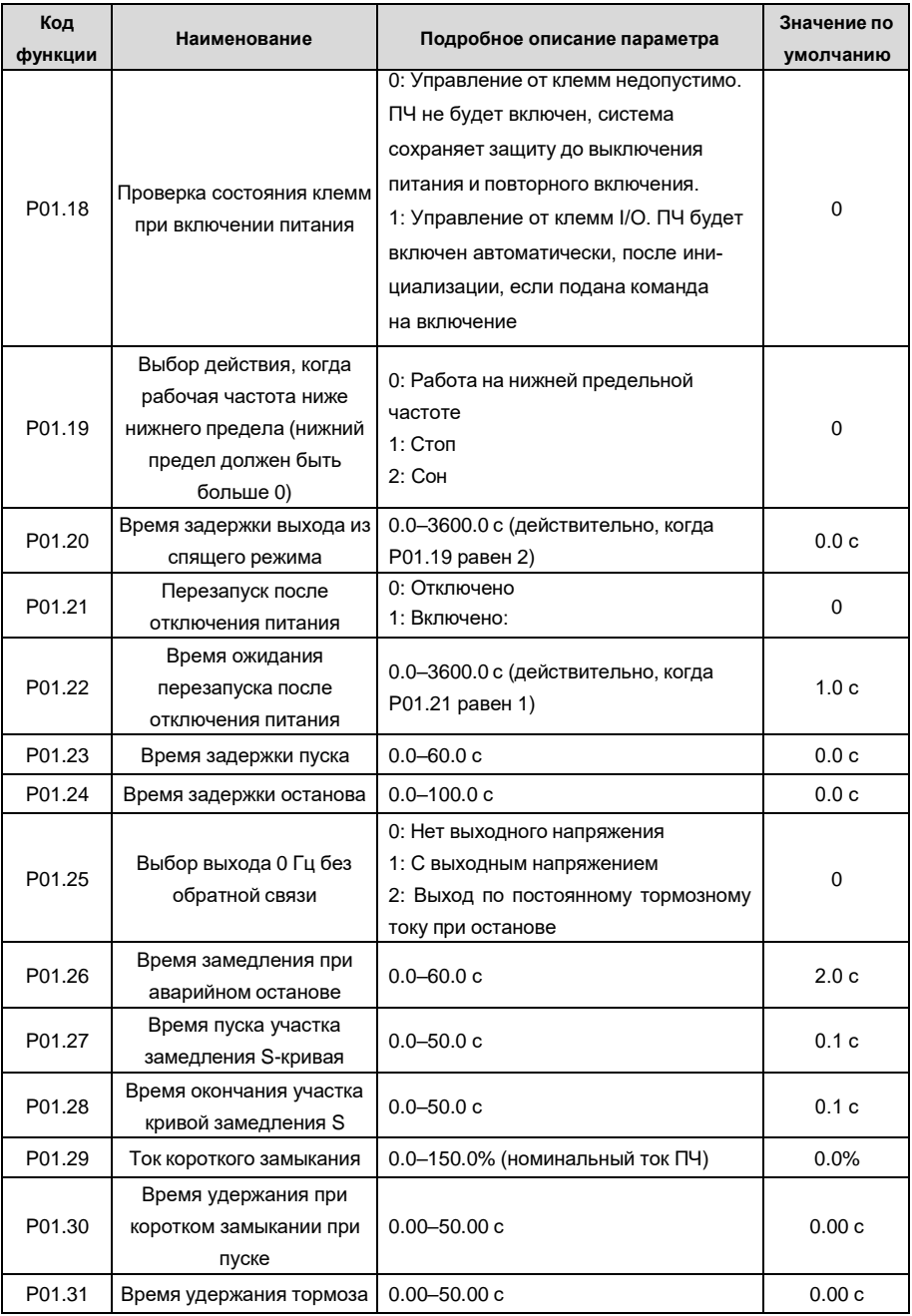

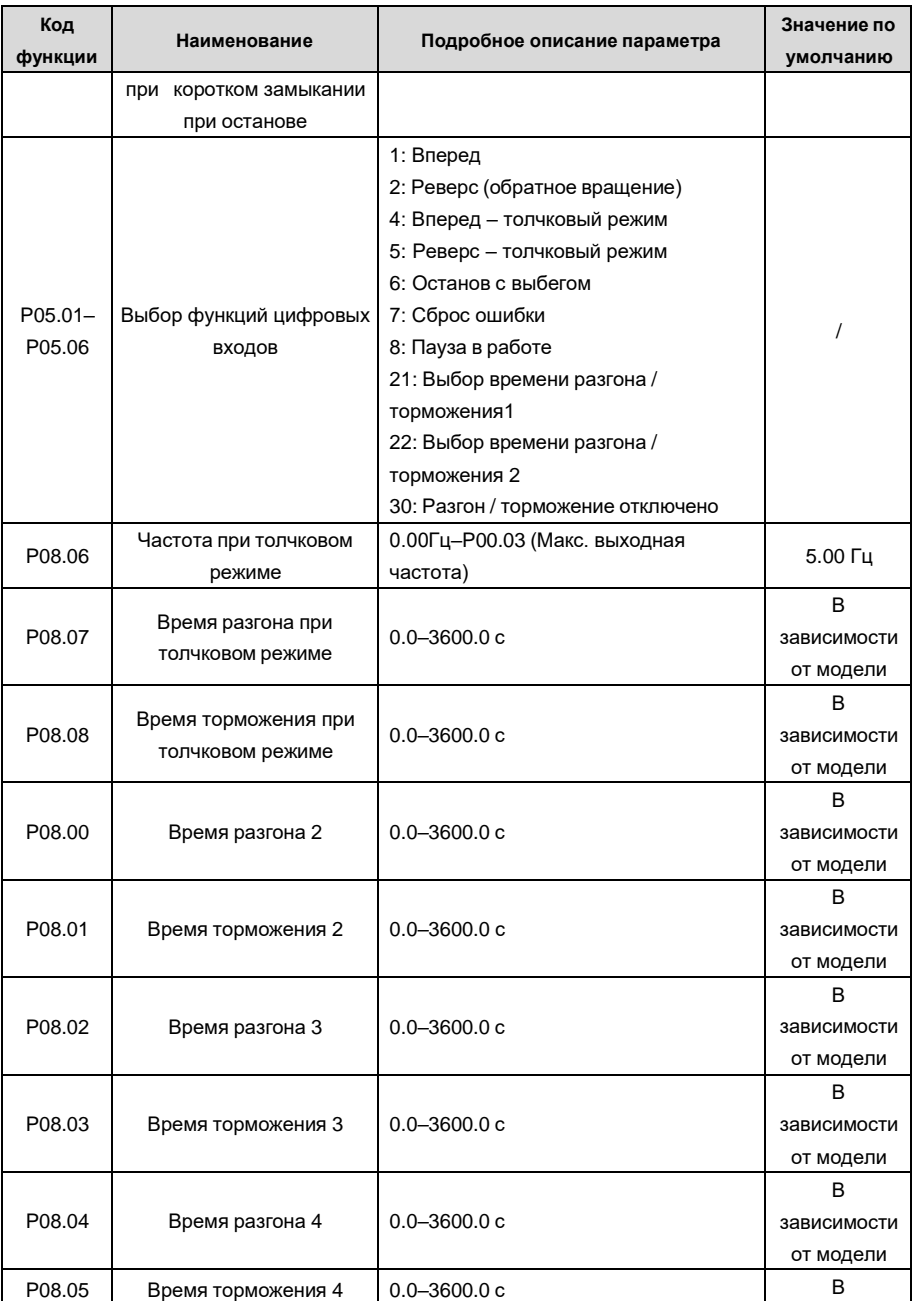

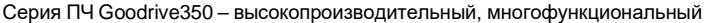

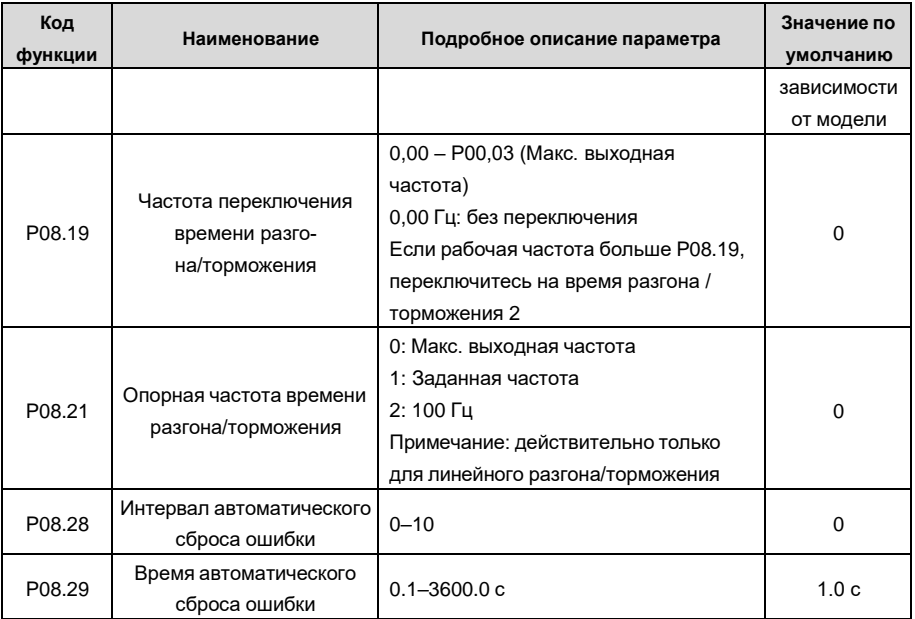

## **5.5.8 Задание частоты**

ПЧ серии GD350 IP55 поддерживает несколько типов задания выходной частоты, которые можно разделить на два типа: основной канал задания и вспомогательный канал задания.

Существует два основных канала задания, а именно канал задания частоты A и канал задания частоты B. Эти два канала поддерживают простую арифметическую операцию между собой, и их можно динамически переключать использую многофункциональные клеммы.

Существует один входной режим для вспомогательного канала, а именно клеммы цифровых входов «Вверх/Вниз». Задав функциональные коды, пользователи могут включить соответствующий режим задания.

Текущее задание ПЧ состоит из основного канала задания и вспомогательного канала задания.

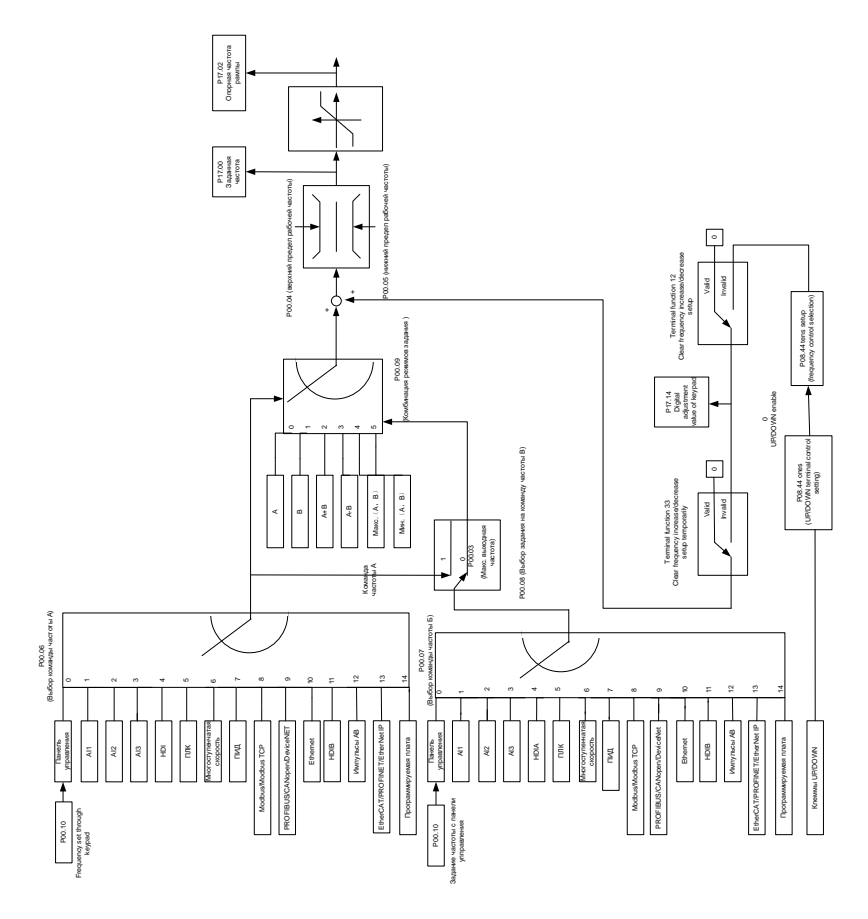

ПЧ серии GD350 IP55 поддерживает переключение между различными каналами задания, правила переключения каналов показаны ниже.

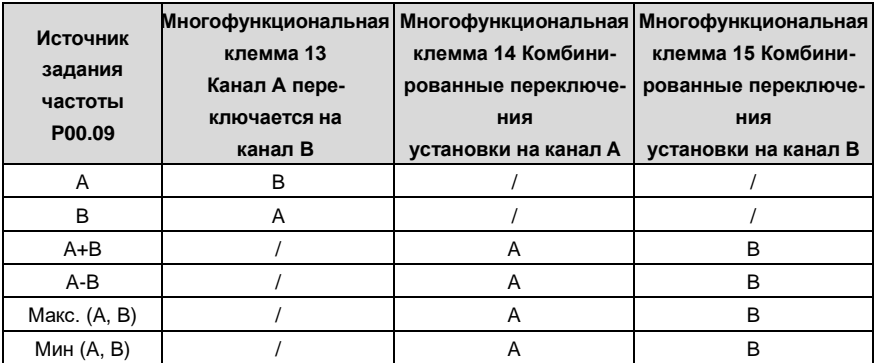

## Примечание: "/" указывает, что клемма не действительна для данной комбинации

При настройке вспомогательной частоты внутри преобразователя с помощью многофункциональной клеммы UP (10) и DOWN (11) пользователи могут быстро увеличивать / уменьшать частоту, устанавливая P08.45 (скорость инкрементного изменения частоты клеммы UP) и P08.46 (DOWN частота изменения частоты отклика клемм).

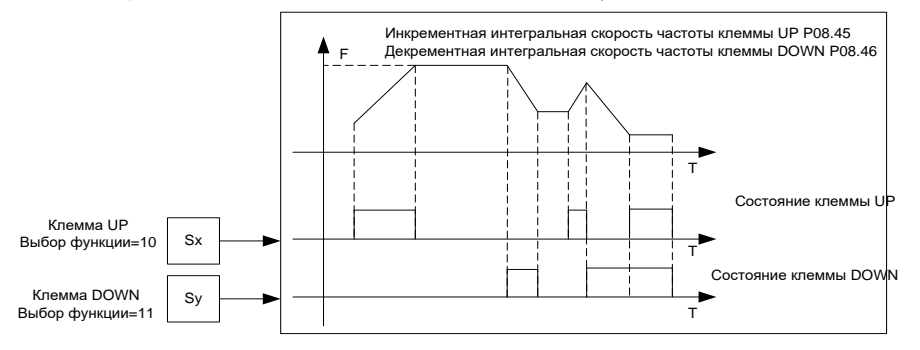

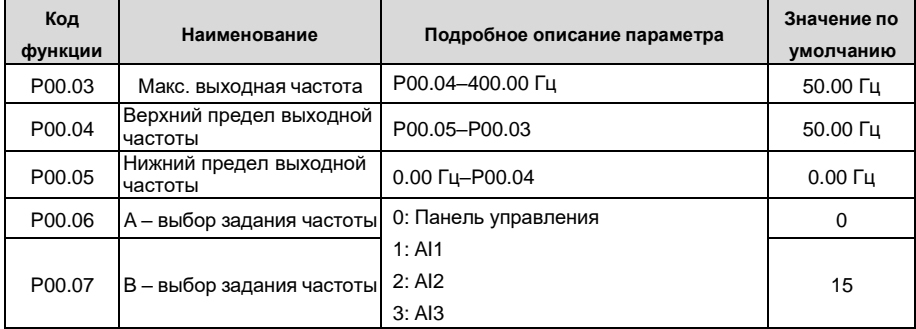

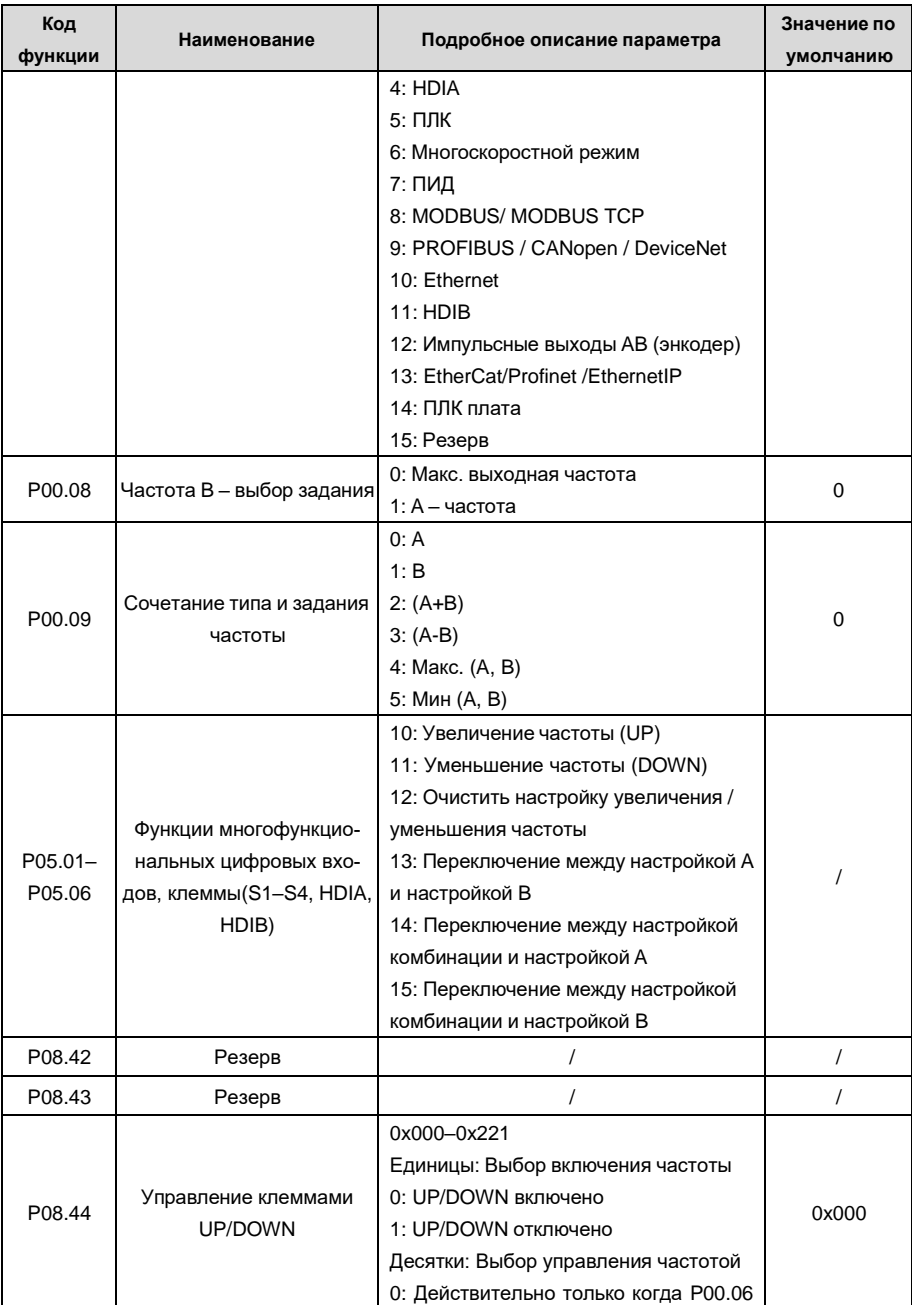

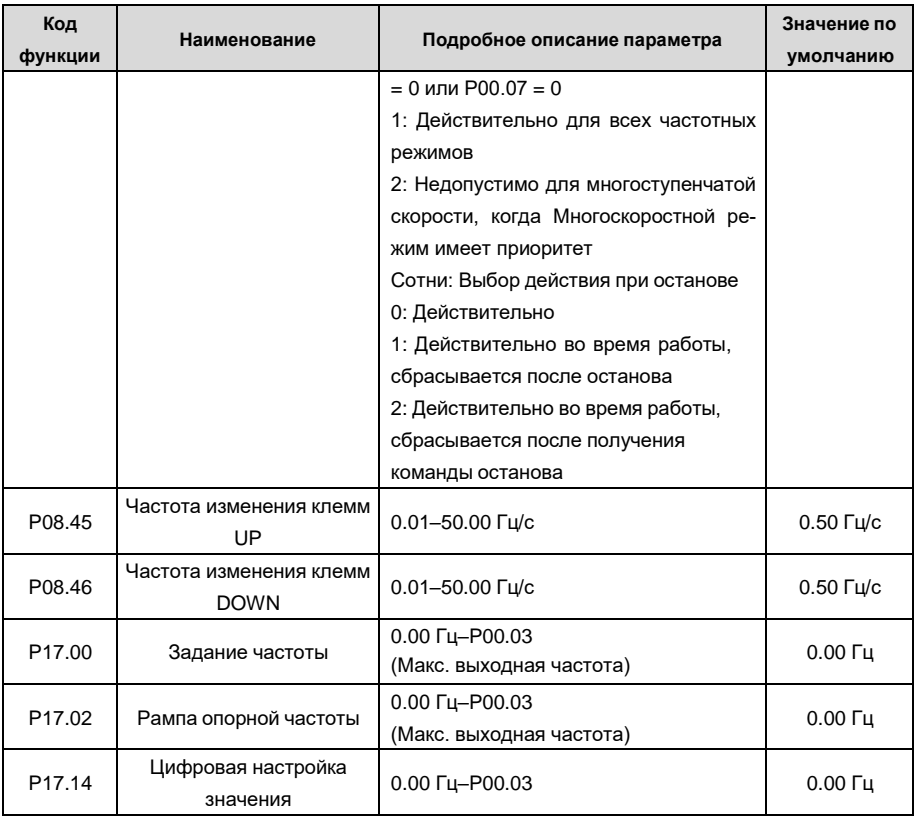

## **5.5.9 Аналоговые входы**

ПЧ серии GD350 IP55 имеет две аналоговые входные клеммы (AI1 – 0–10 В/0–20 мА (вход напряжения или ток можно настроить с помощью P05.50); AI2 –10 +10 В) и две высокоскоростные импульсные входные клеммы. Каждый вход может быть отфильтрован по отдельности, может быть установлен путем регулировки и соответствует максимальному или минимальному значению.

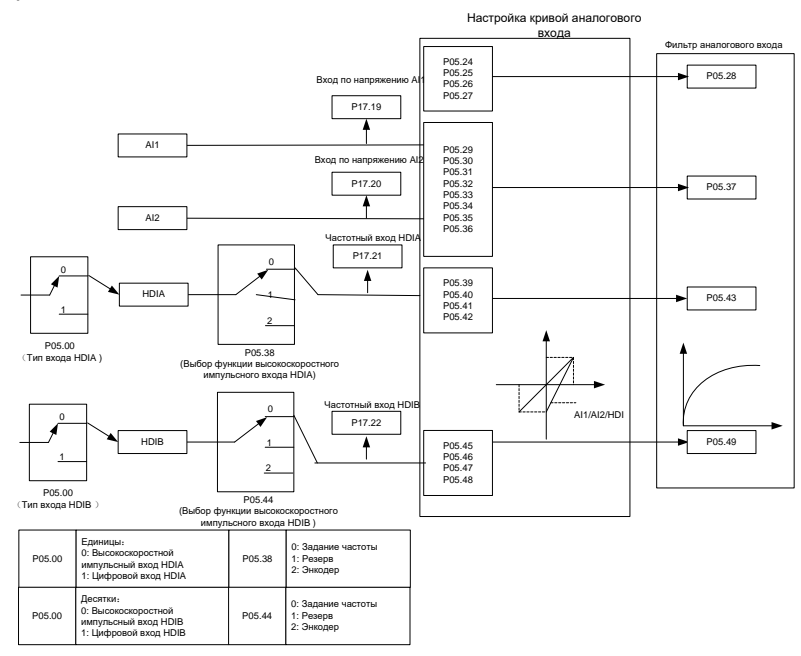

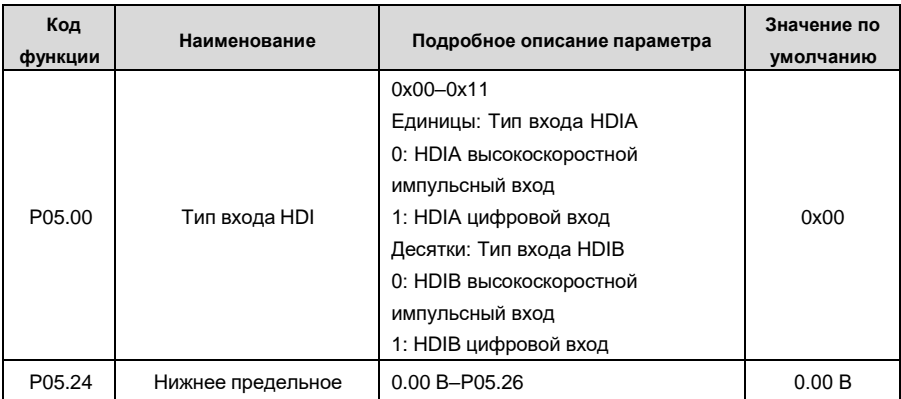

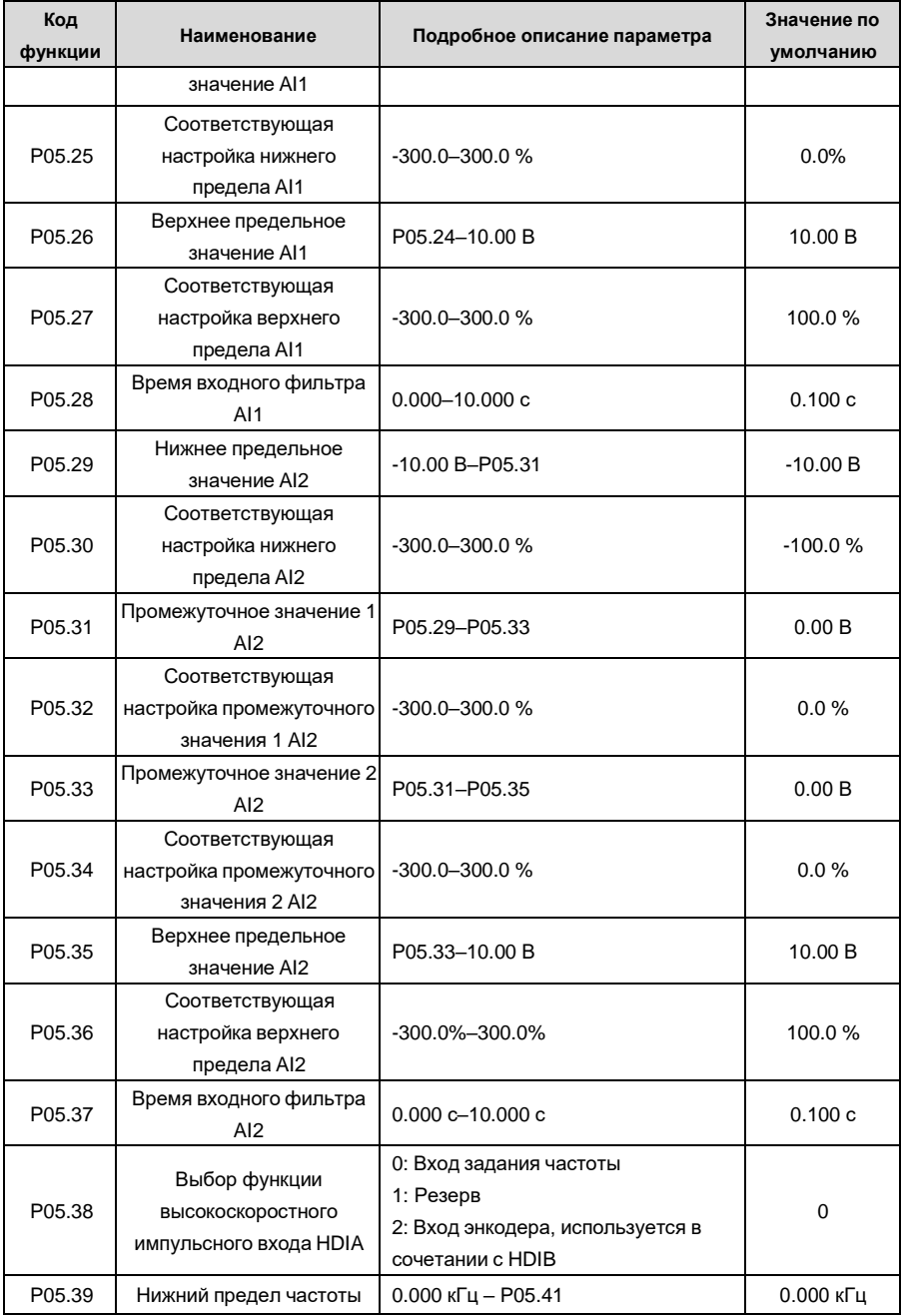

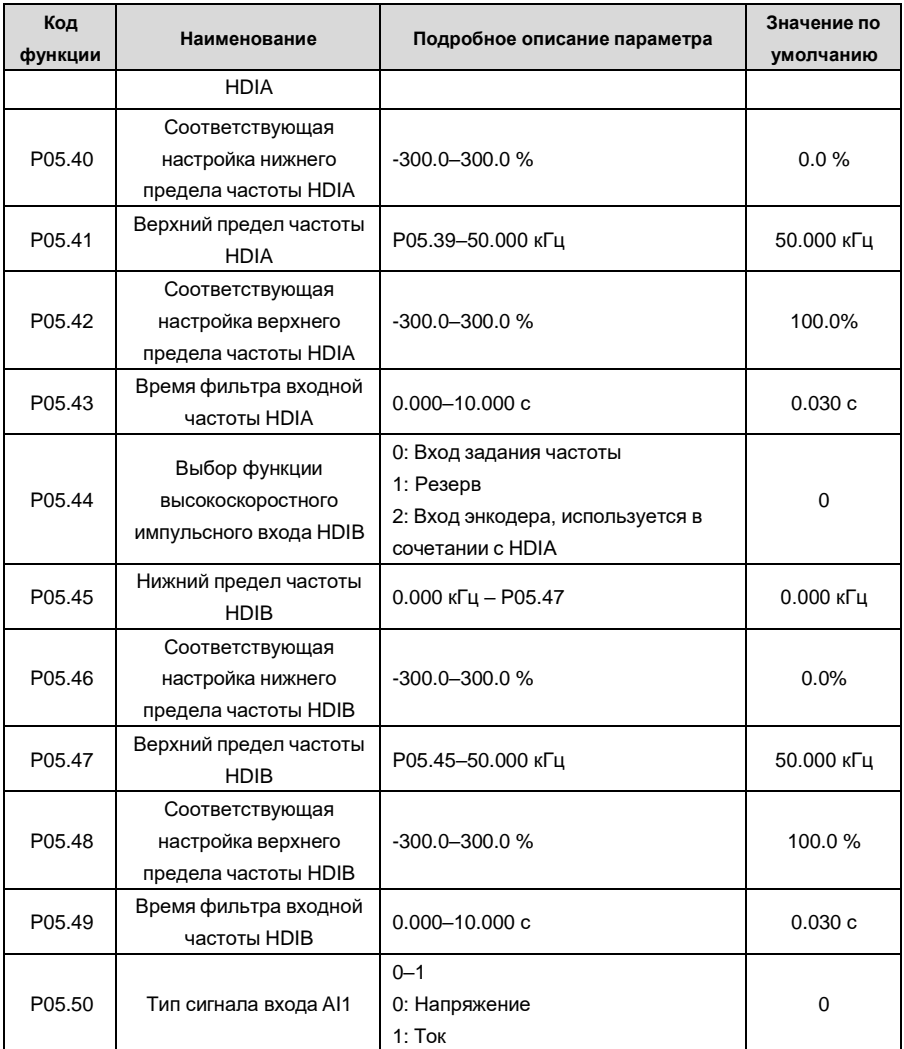
## **5.5.10 Аналоговый выход**

ПЧ серии GD350 IP55 имеет одну клемму аналогового выхода (0–10 В / 0–20 мА) и одну клемму высокоскоростного импульсного выхода. Аналоговые выходные сигналы могут быть отфильтрованы отдельно, а пропорциональное отношение можно отрегулировать, установив макс. значение, мин значение и процент от их соответствующего выхода. Аналоговый выходной сигнал может выводить скорость двигателя, выходную частоту, выходной ток, крутящий момент двигателя и мощность двигателя в определенной пропорции.

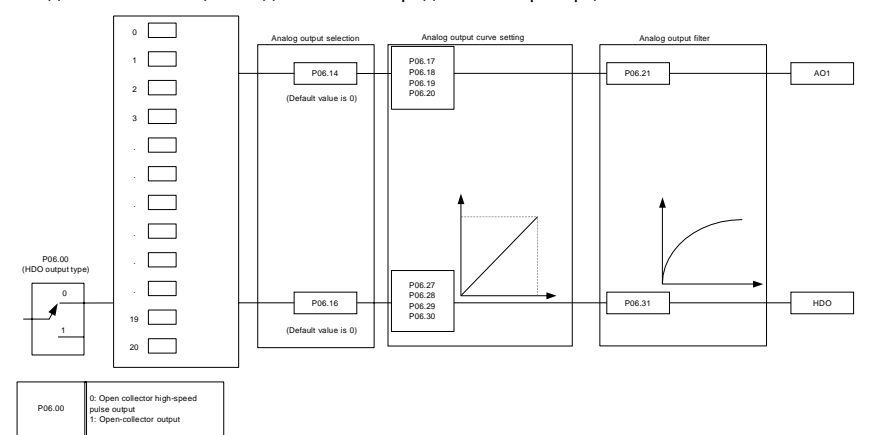

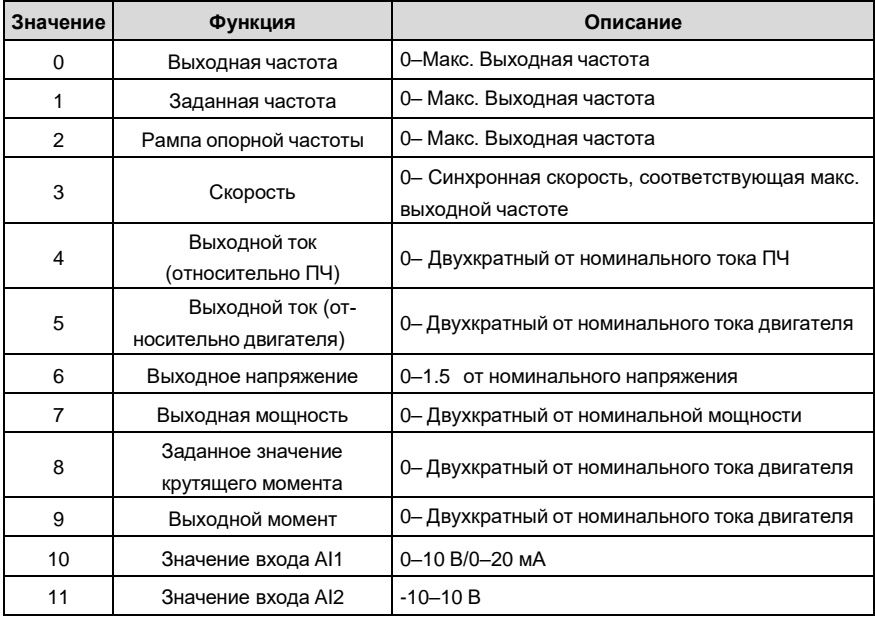

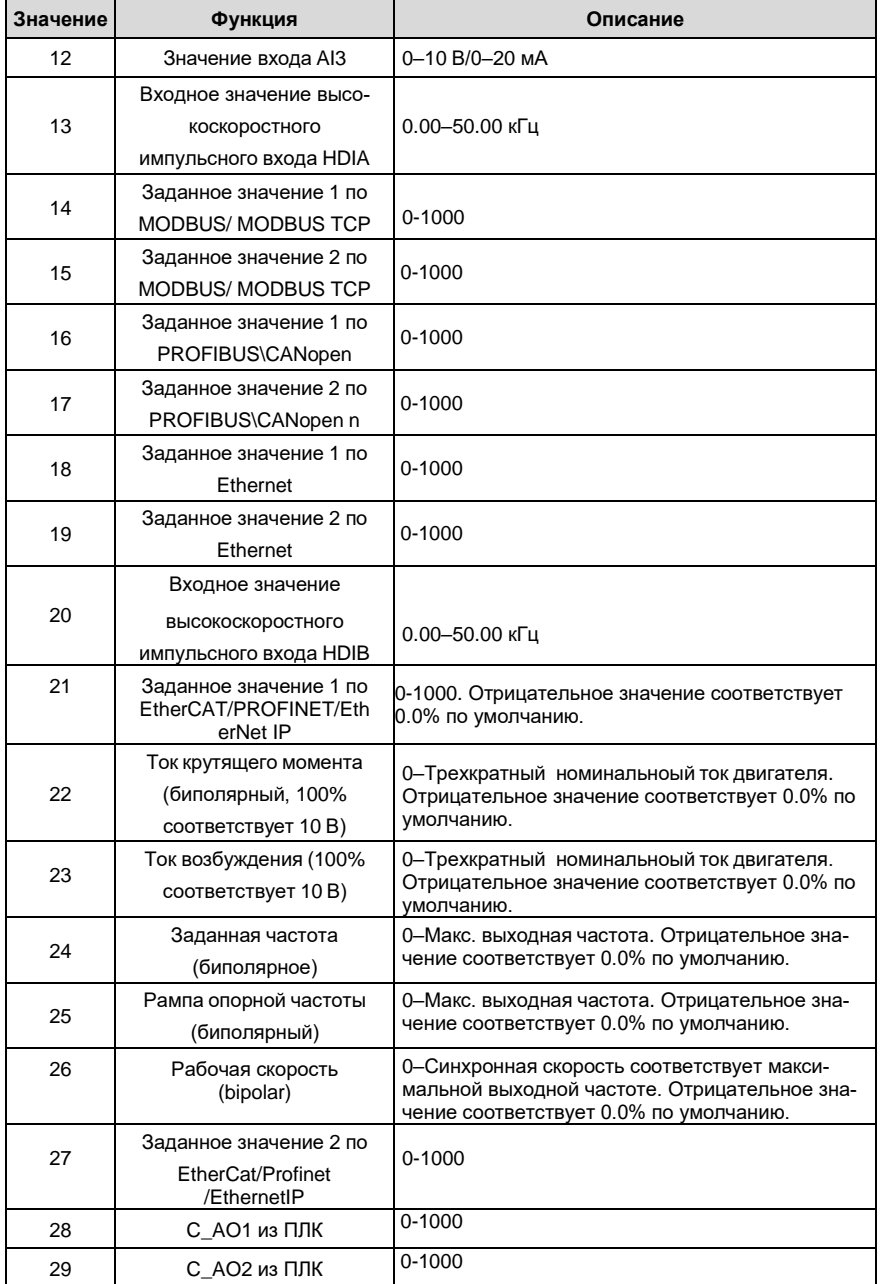

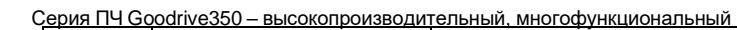

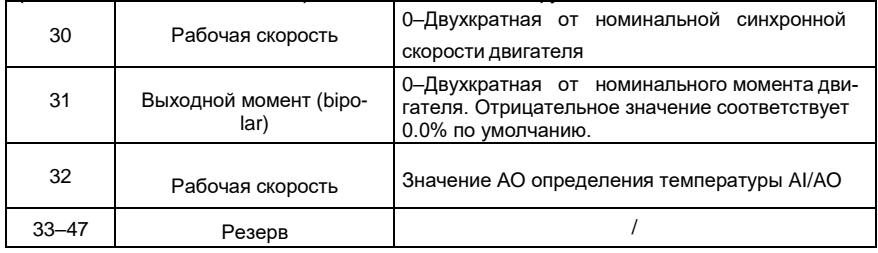

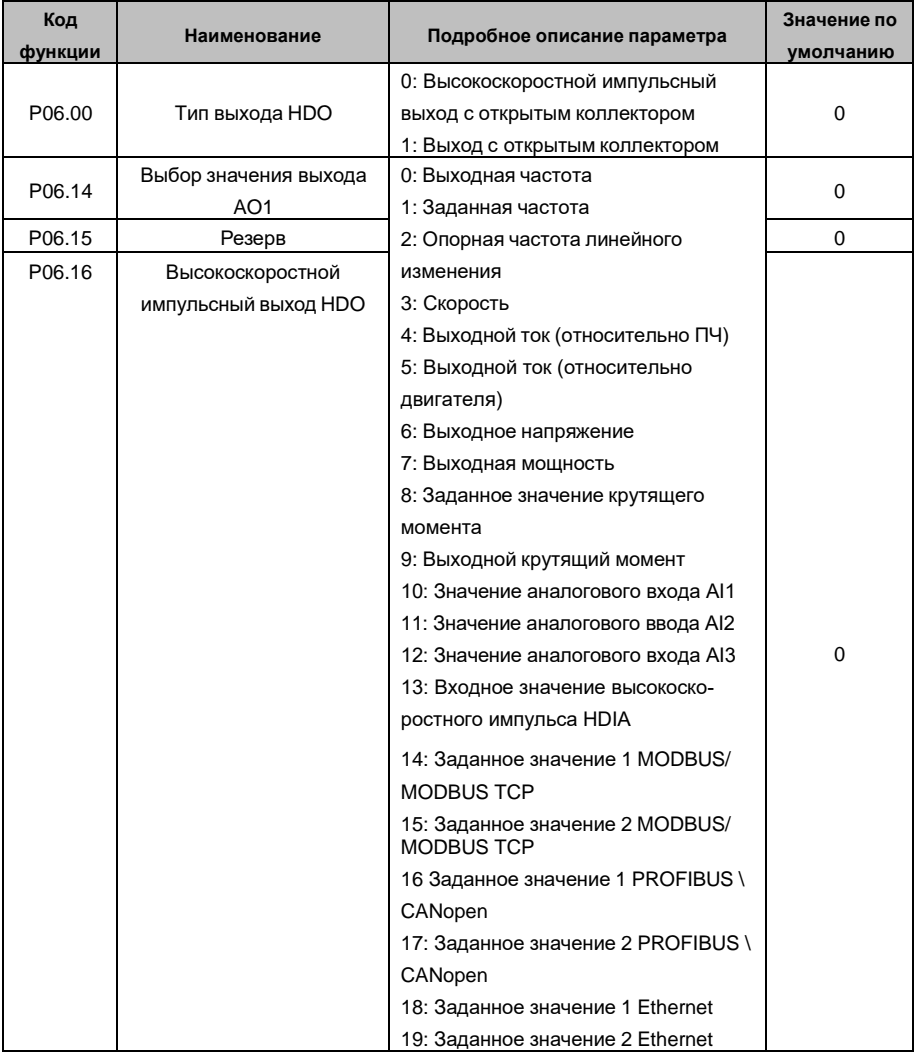

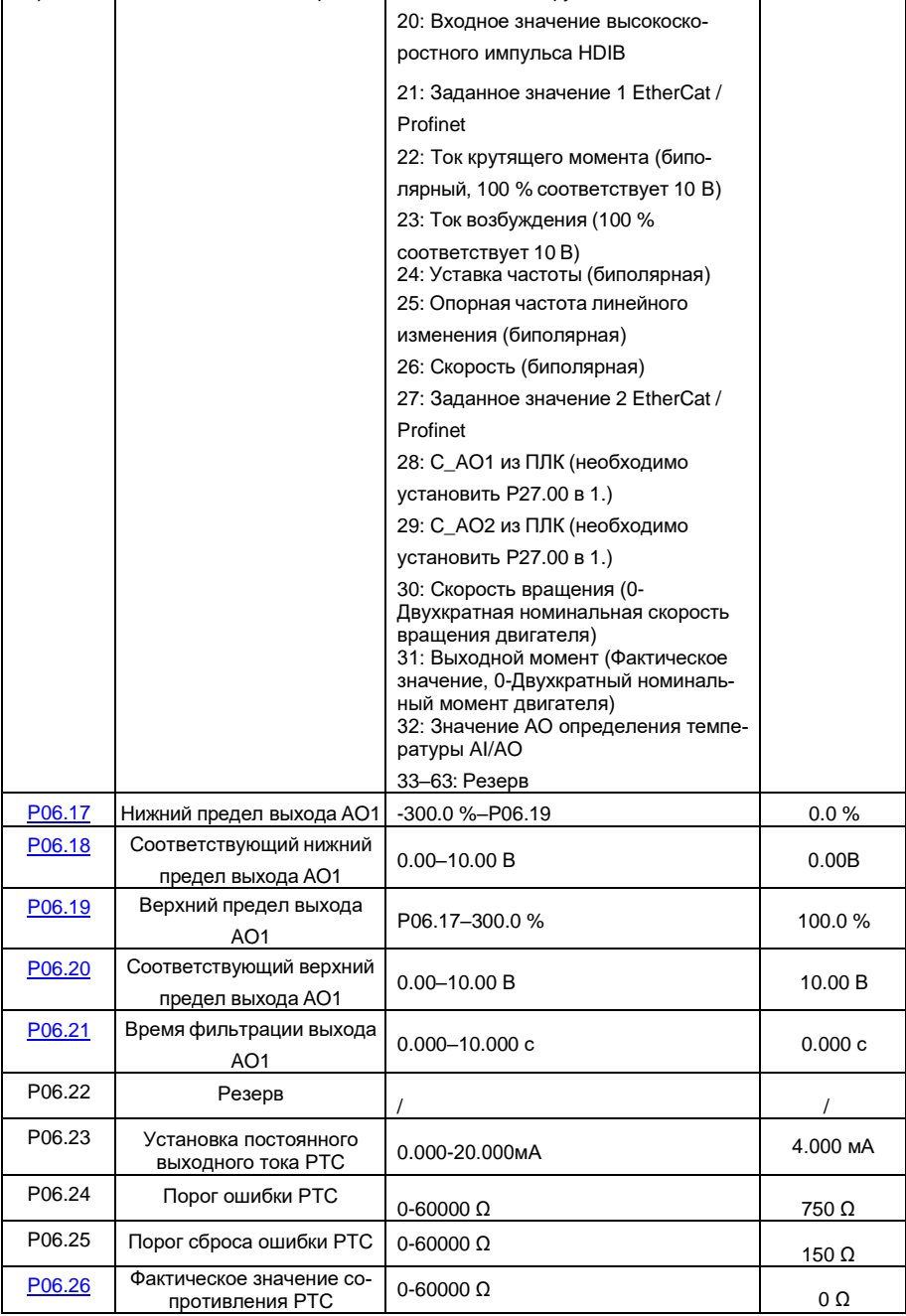

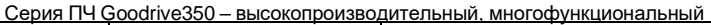

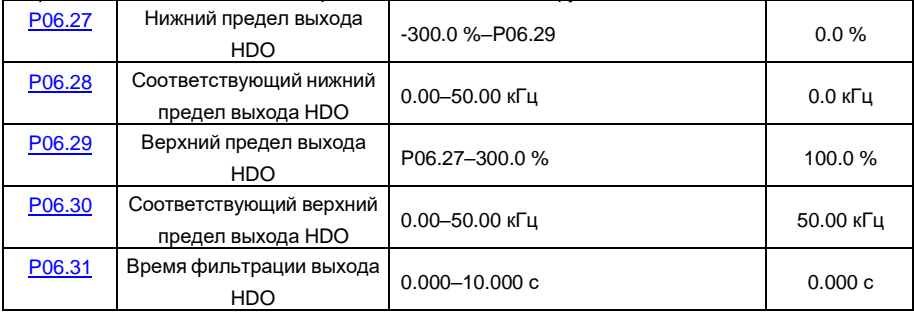

**5.5.11 Цифровые входы**

ПЧ серии GD350 IP55 оснащен четырьмя программируемыми цифровыми входными клеммами и двумя входными клеммами HDI. Функции всех клемм цифровых входов можно запрограммировать с помощью кодов функций. Входные клеммы HDI могут быть настроены для работы в качестве высокоскоростной импульсной входной клеммы или цифровой входной клеммы. Пользователи могут также установить HDIA или HDIB как вход высокоскоростных импульсов, чтобы служить в качестве задания опорной частоты или входного сигнала датчика.

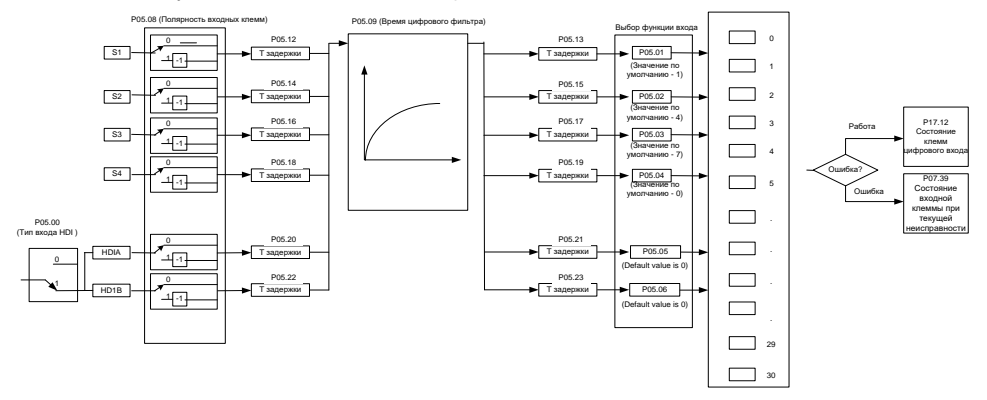

Эти параметры используются для установки соответствующей функции цифровых многофункциональных входных клемм.

**Примечание:** Две разные многофункциональные входные клеммы не могут бытьустановлены на одну и ту же функцию.

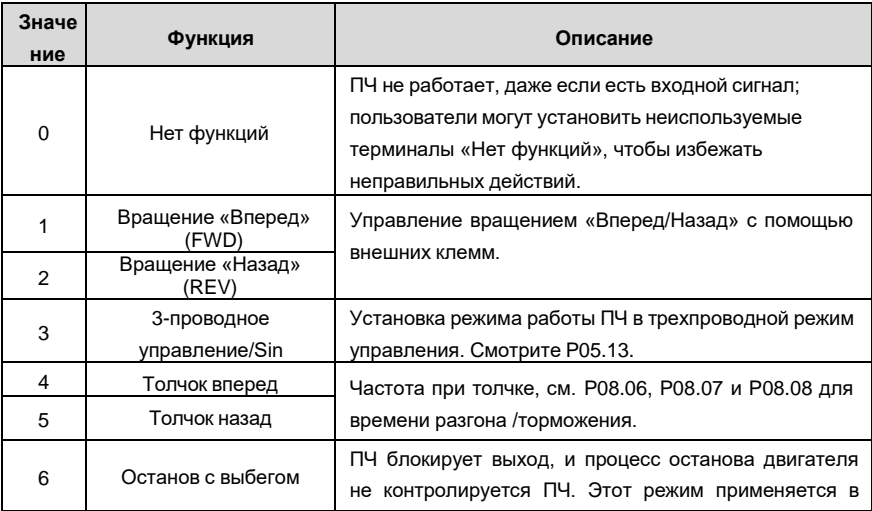

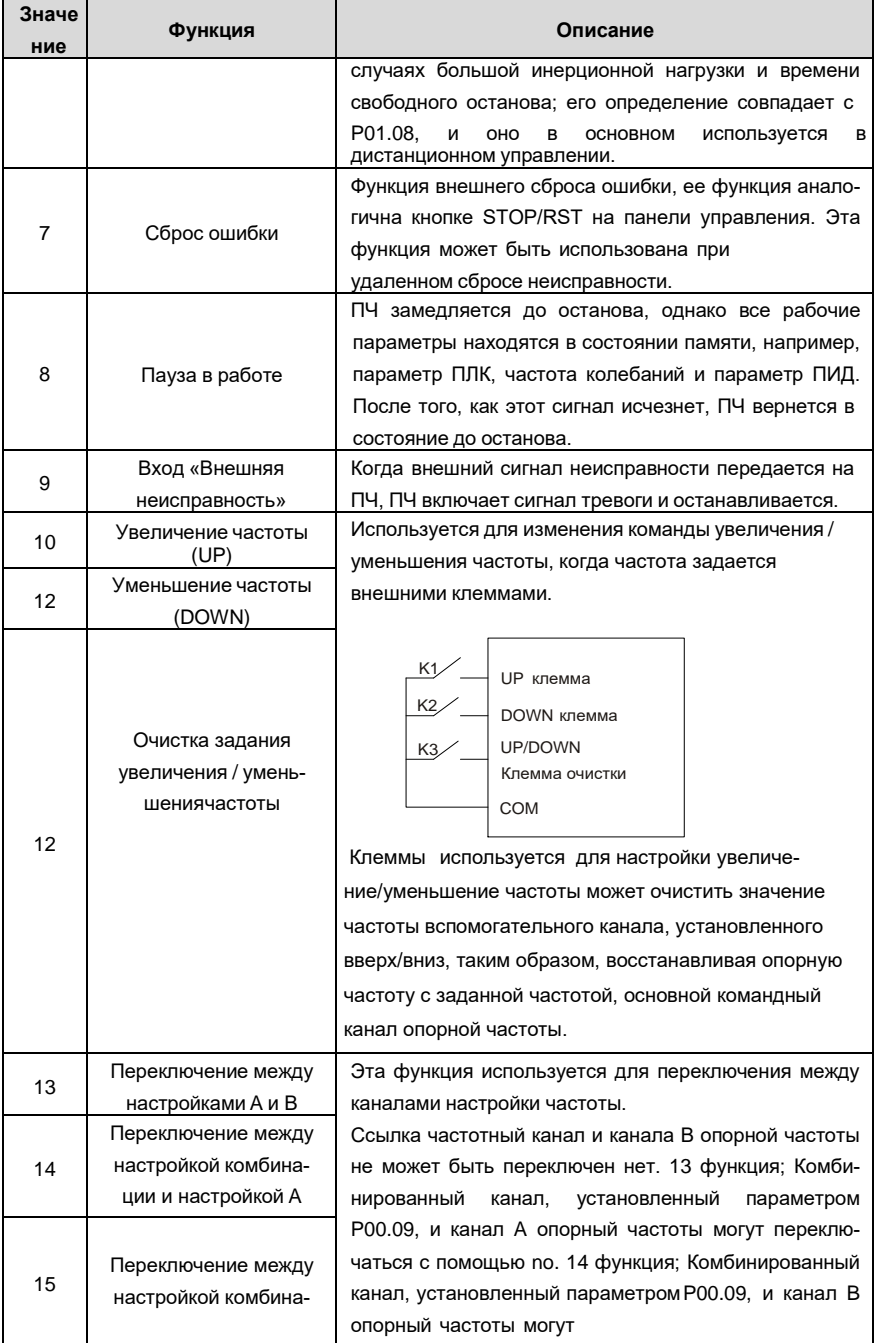

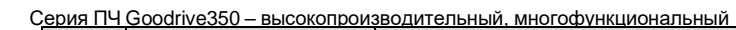

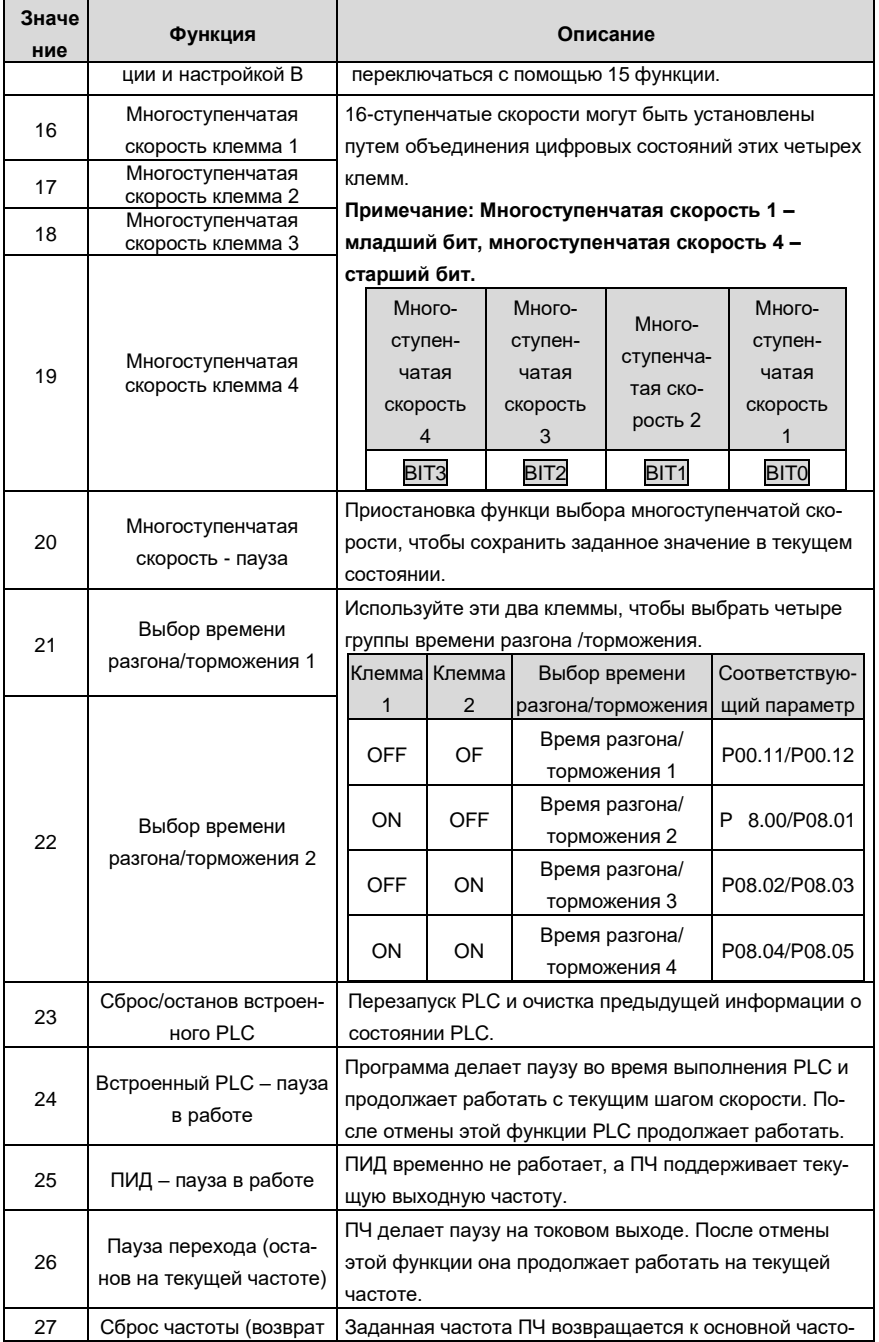

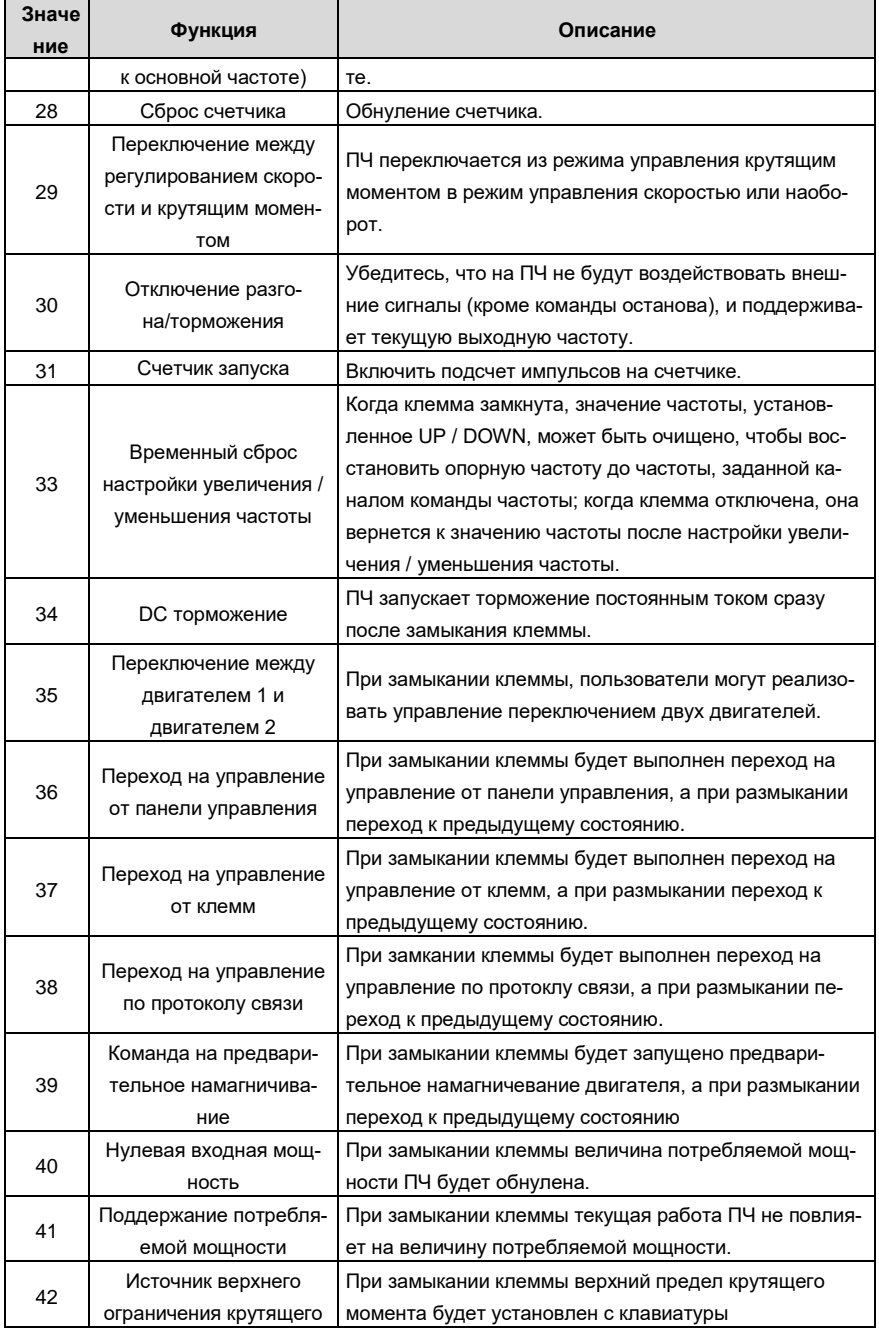

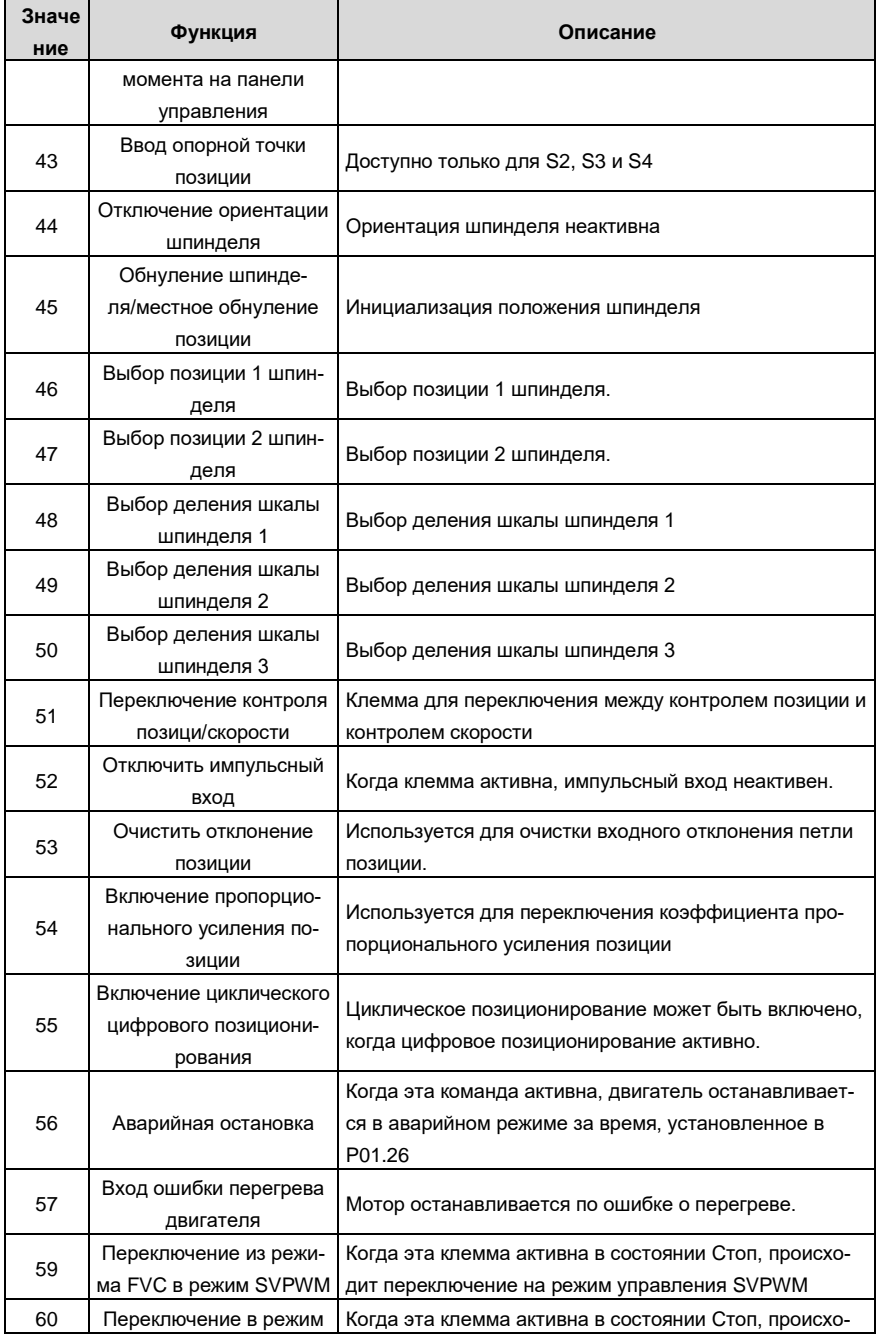

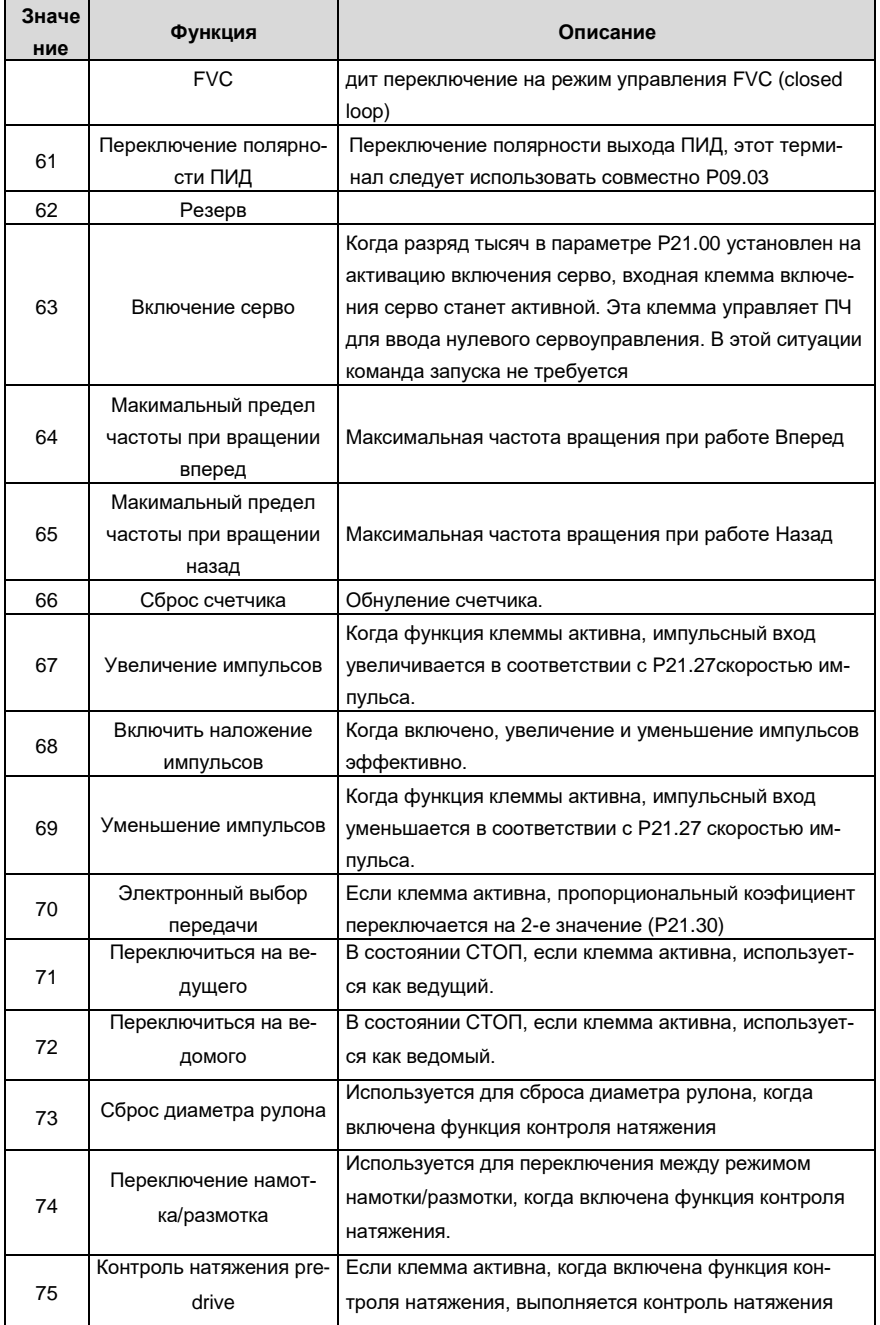

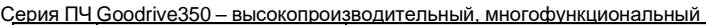

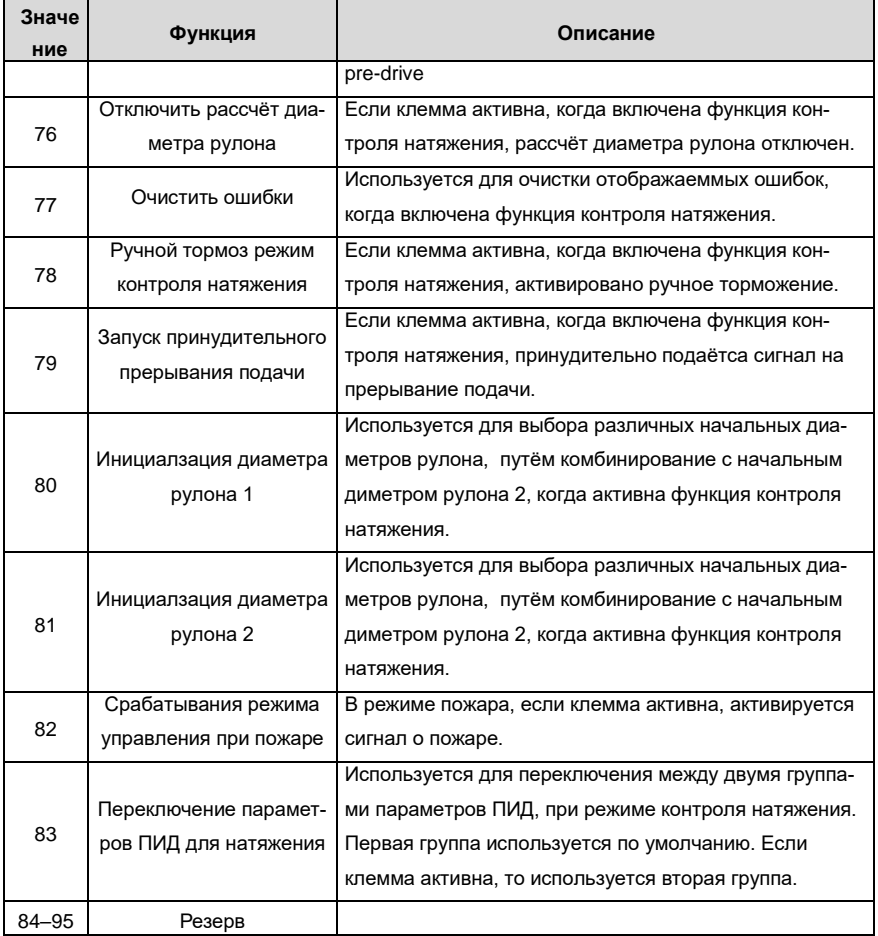

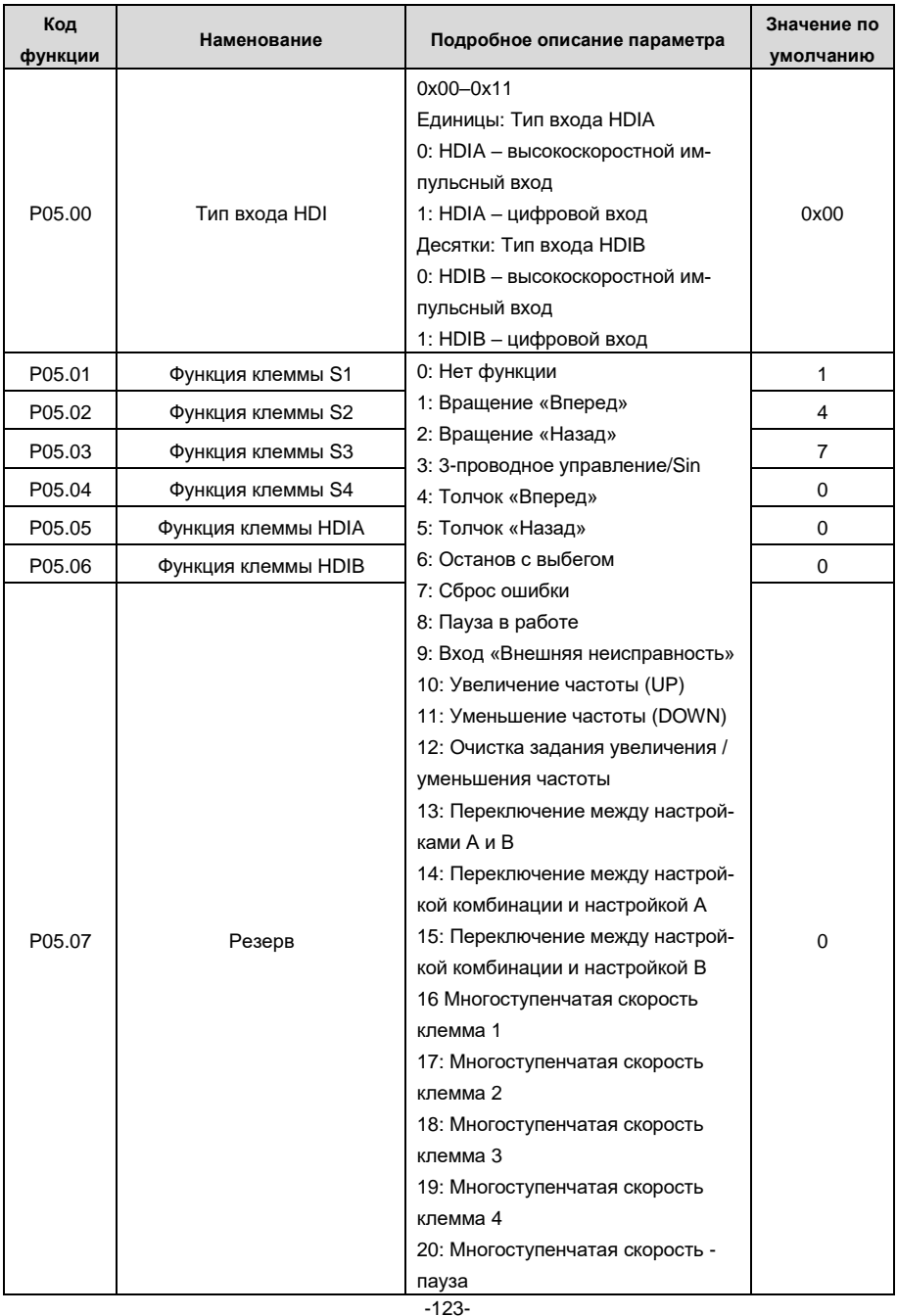

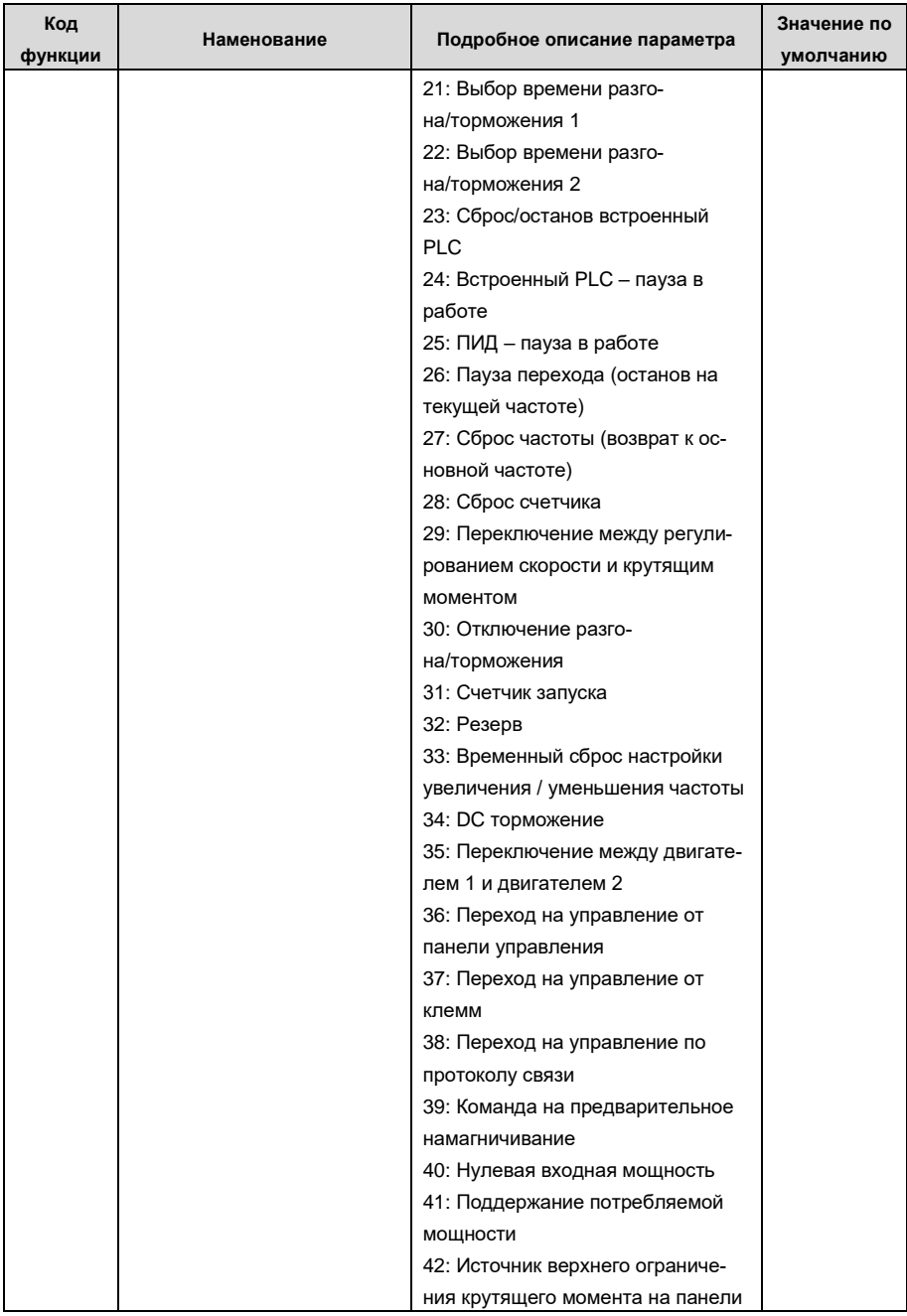

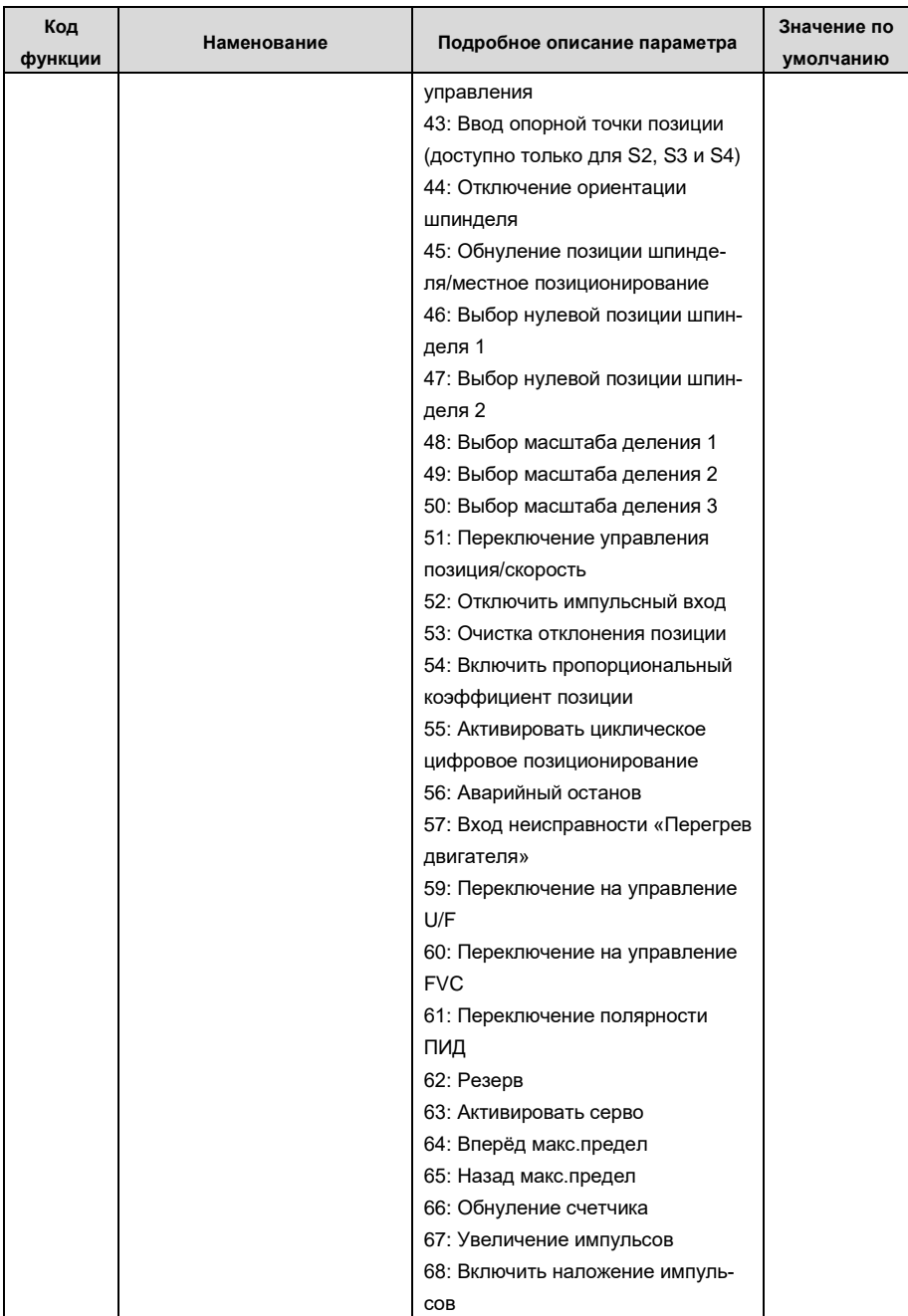

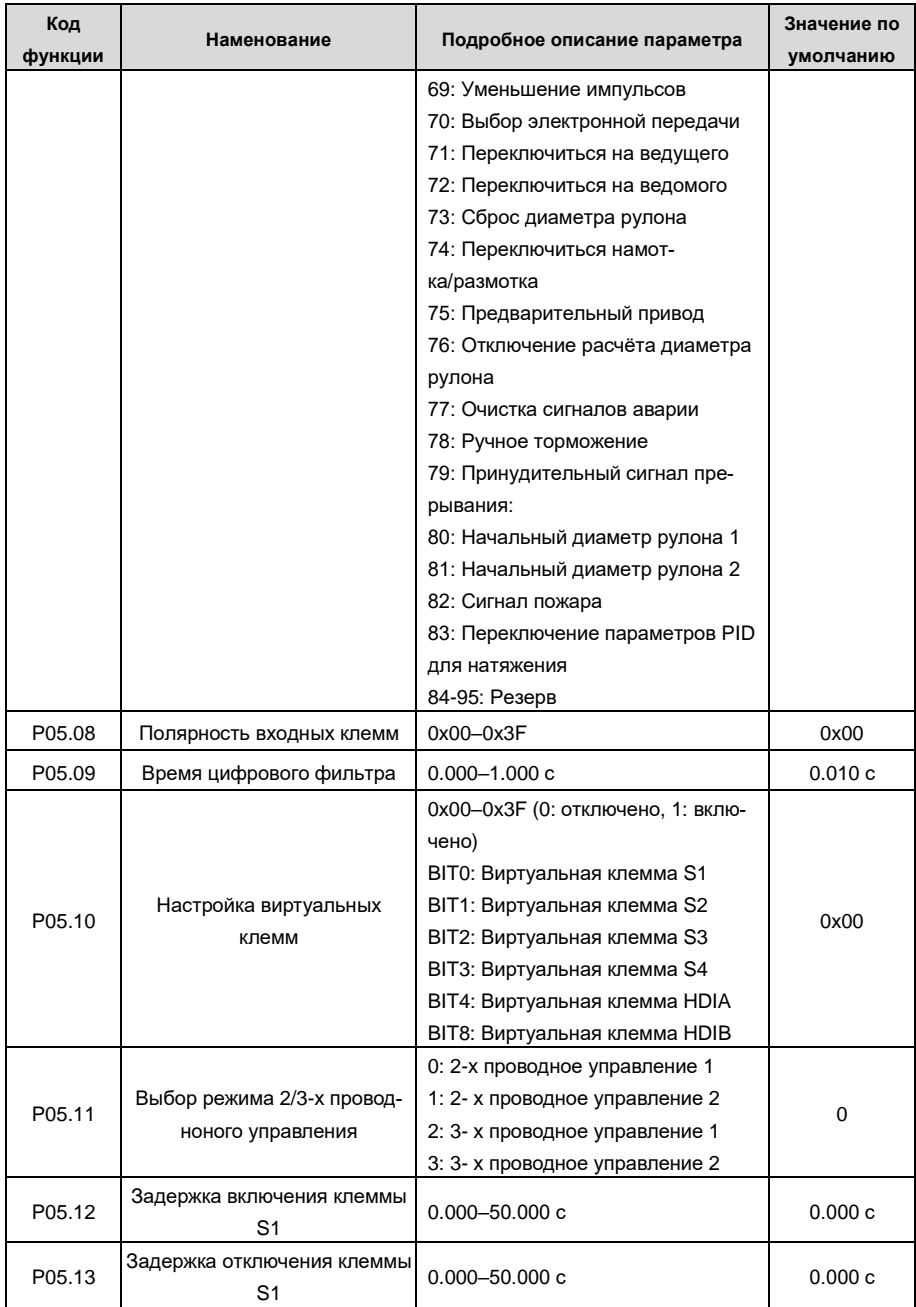

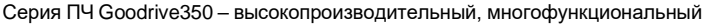

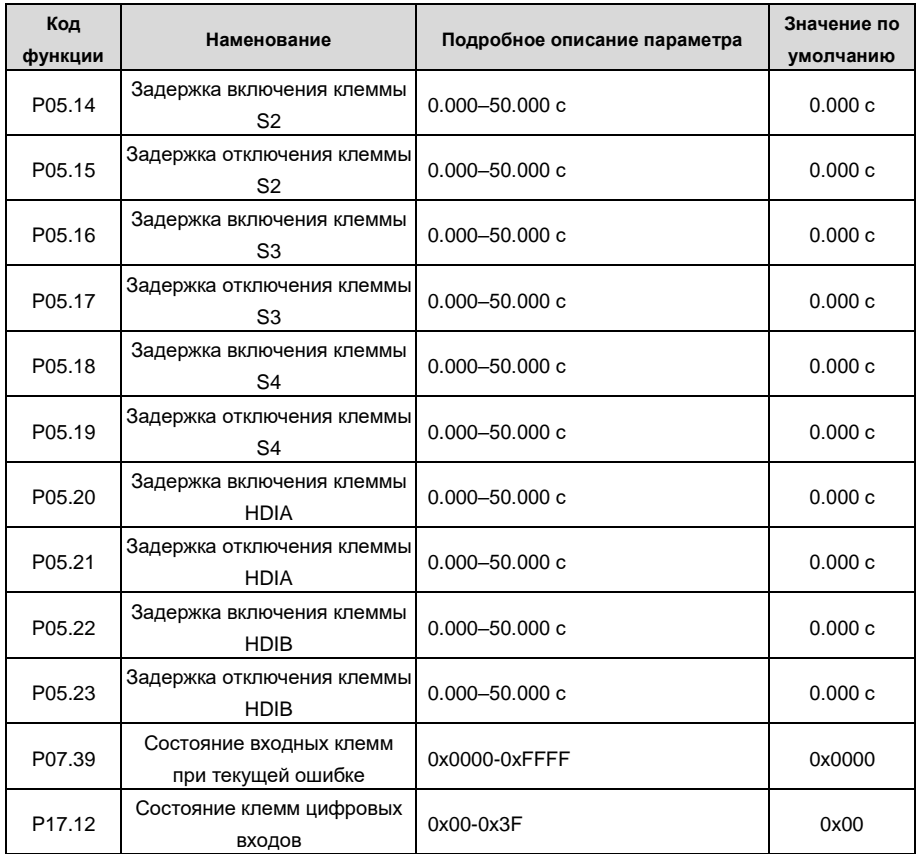

## **5.5.12 Цифровые выходы**

ПЧ серии GD350 IP55 имеет две группы релейных выходных клемм: одну выходную клемму с открытым коллектором Y и одну клемму высокоскоростного импульсного выхода (HDO). Функция всех клемм цифрового выхода может быть запрограммирована функциональными кодами, из которых клемма HDO высокоскоростного импульсного выхода также может быть настроена на высокоскоростной импульсный выход или цифровой выход с помощью функционального кода.

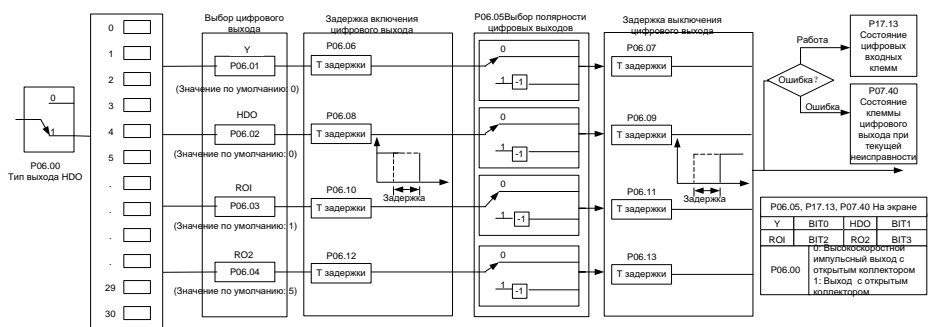

В приведенной ниже таблице перечислены параметры для вышеуказанных четырех параметров функции, и пользователям разрешено многократно выбирать одни и те же функции выходных клемм.

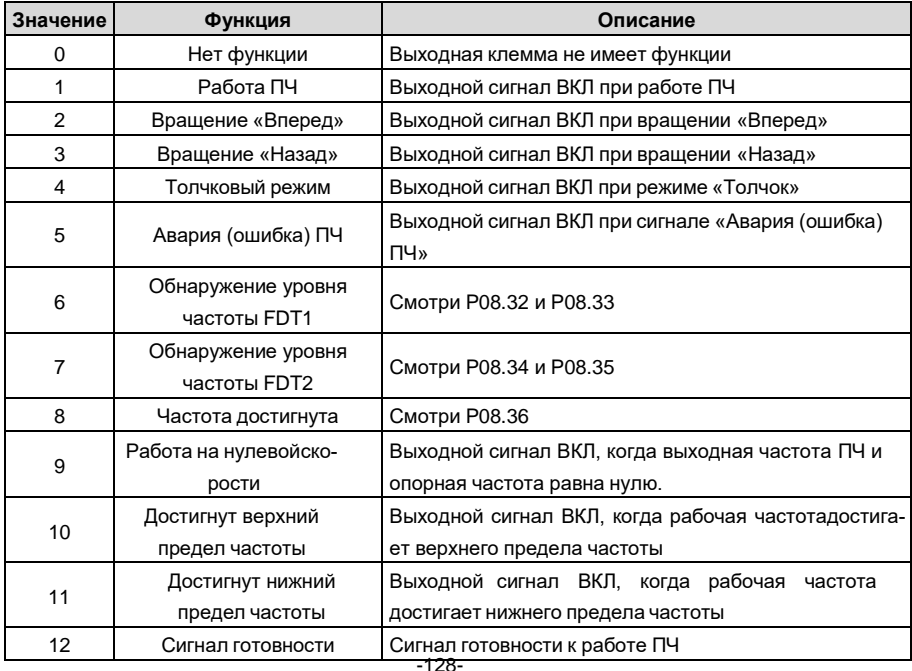

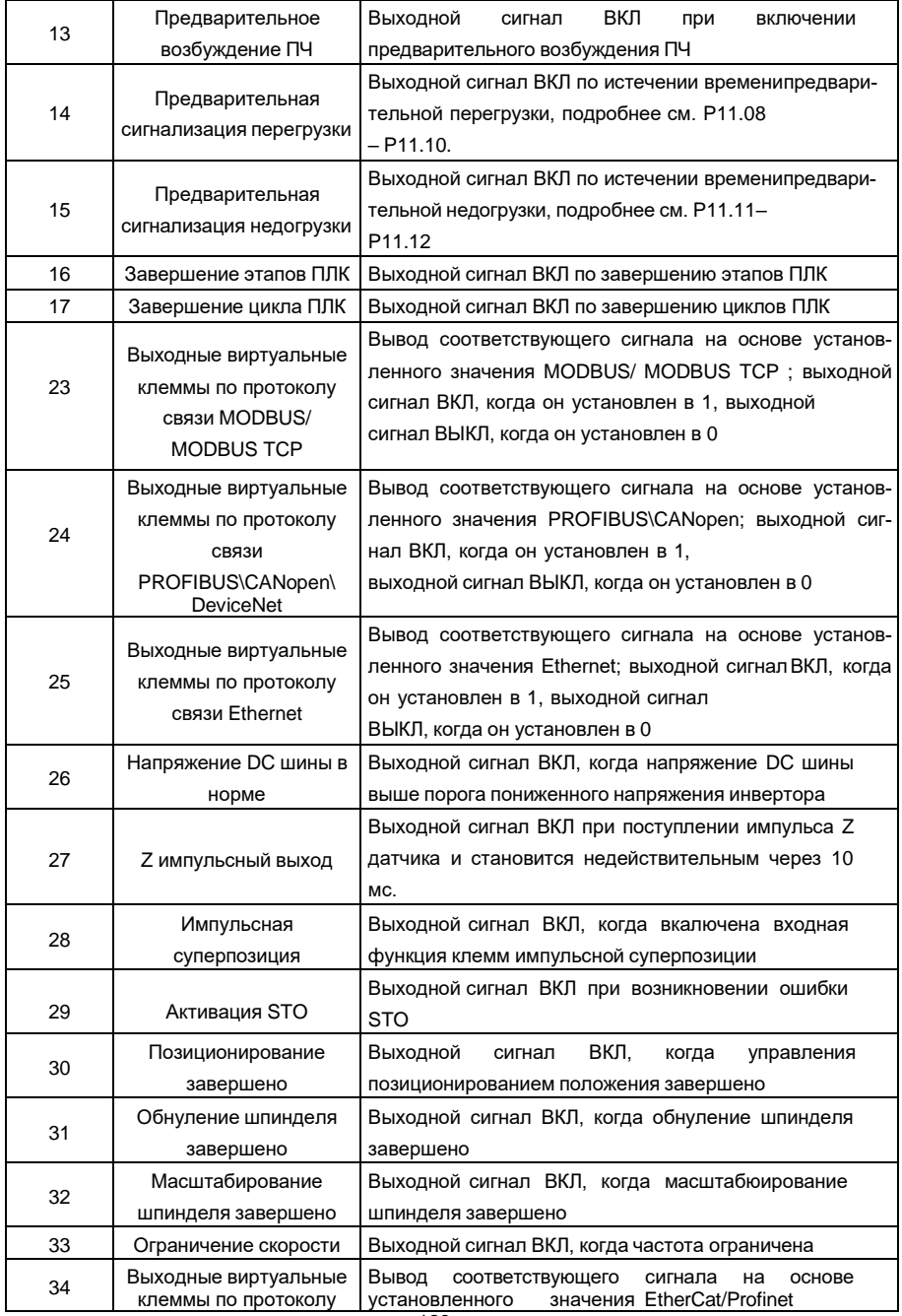

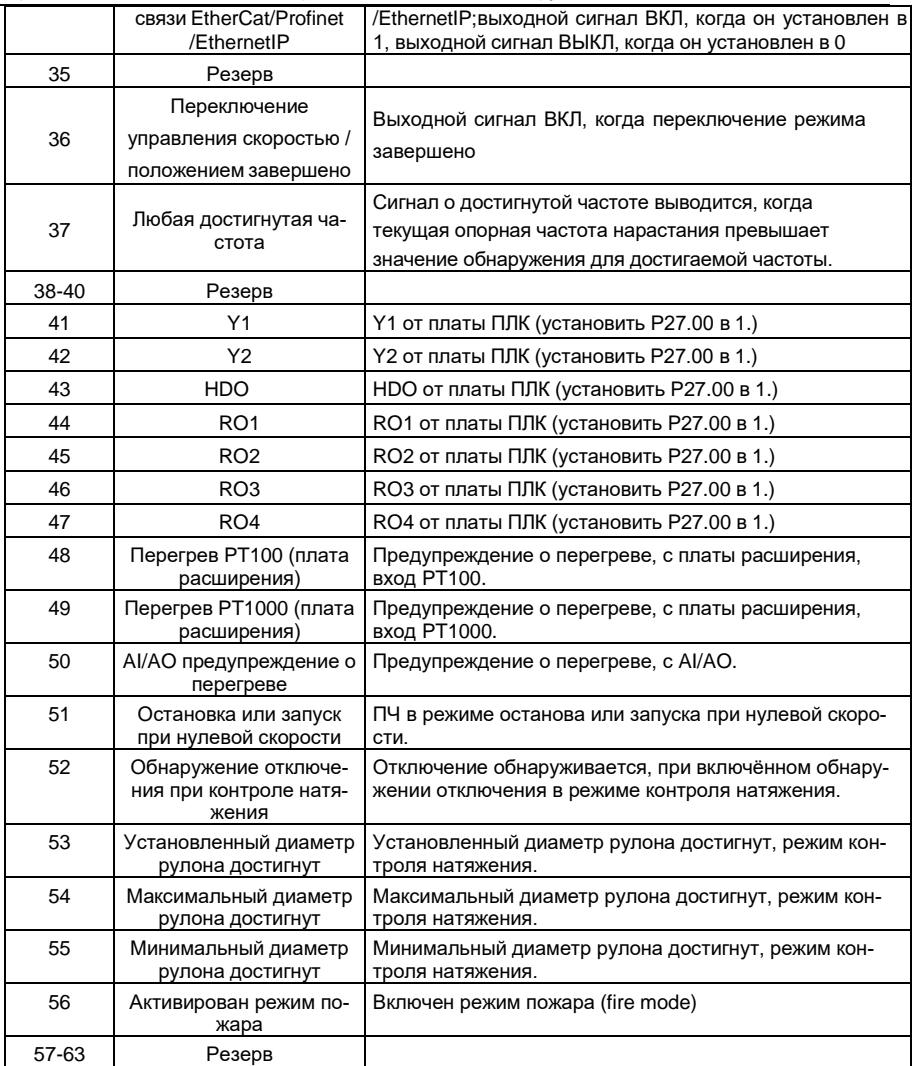

Список связанных параметров:

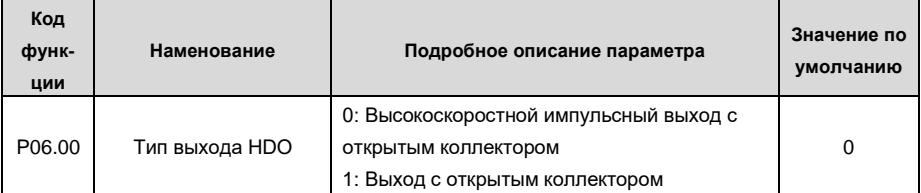

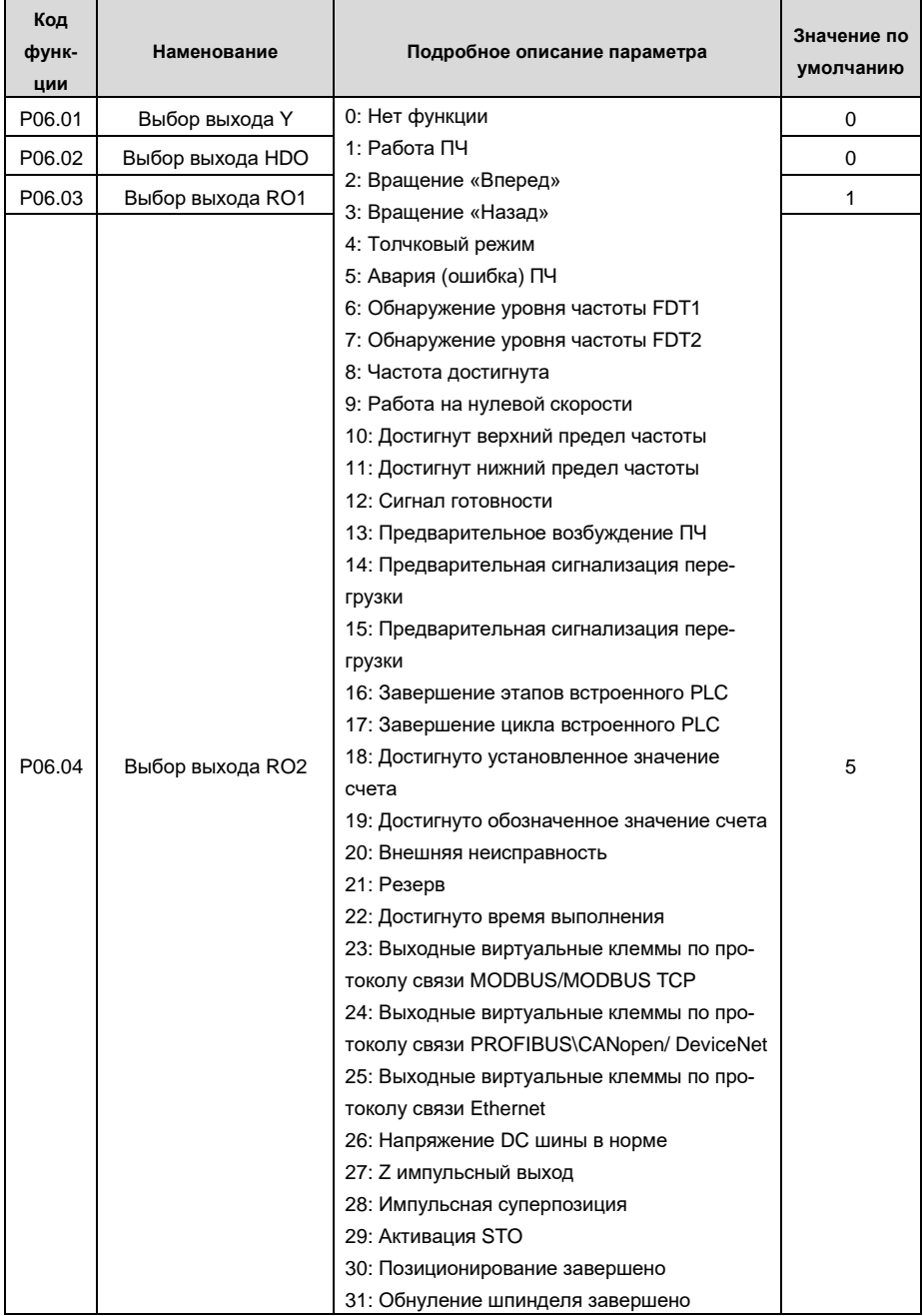

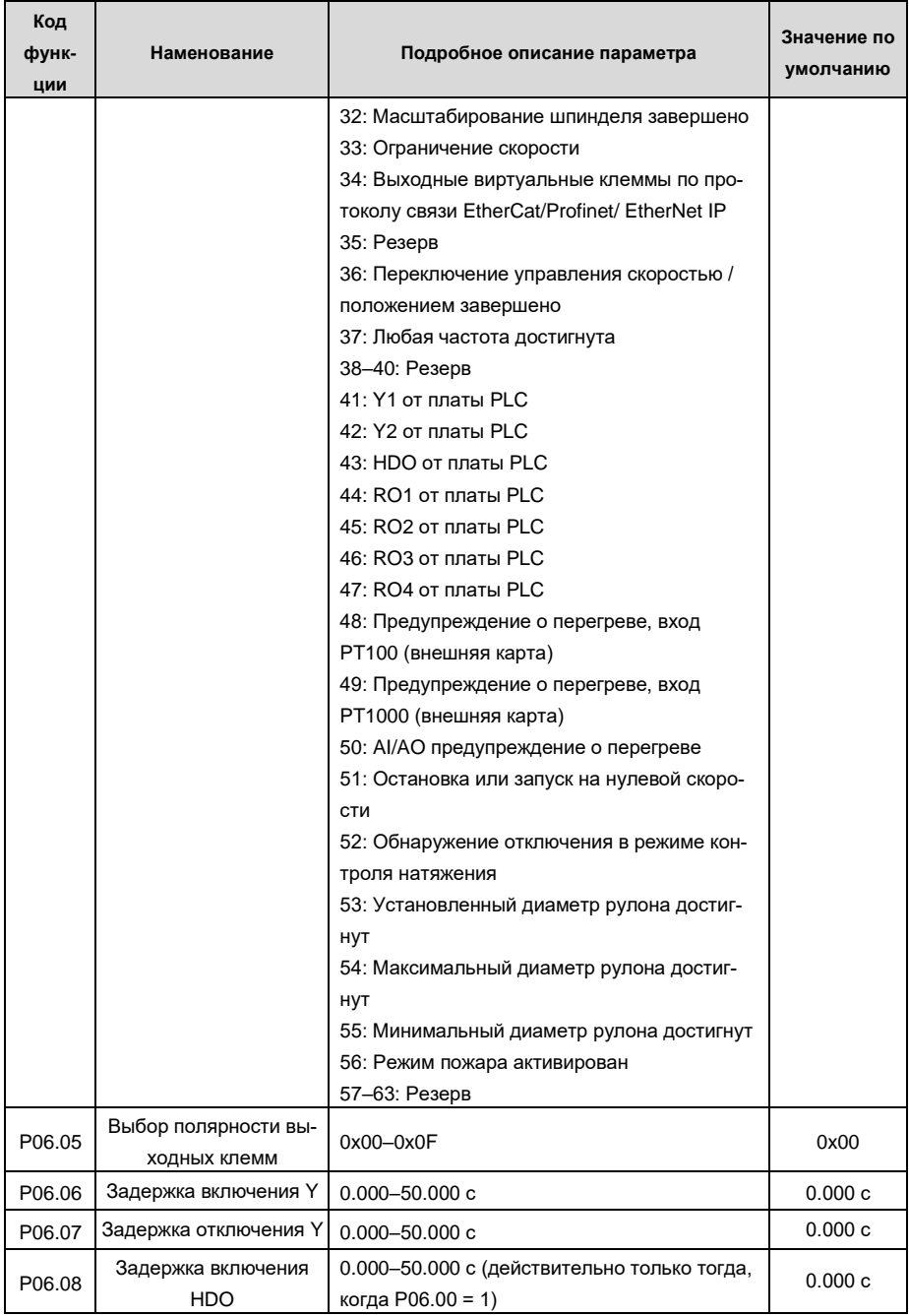

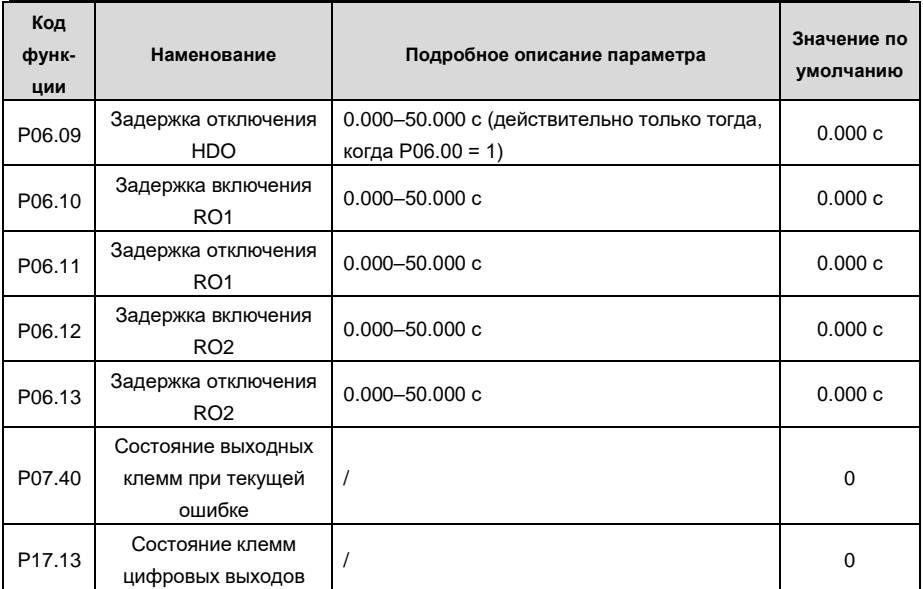

### 5.5.13 Встроенный ПЛК

ПЛК - это многоступенчатый генератор скорости, и ПЧ может автоматически изменять рабочую частоту и направление в зависимости от времени работы для выполнения требований процесса. Раньше такая функция была реализована с помощью внешнего ПЛК, а теперь сам ПЧ может выполнять эту функцию.

ПЧ серии GD350 IP55 может реализовывать 16-ступенчатое управление скоростями и предоставлять пользователям четыре группы времени ускорения / замедления.

После того, как установленный ПЛК завершает один цикл (или одну секцию), многофункциональное реле может выводить один сигнал ВКЛ.

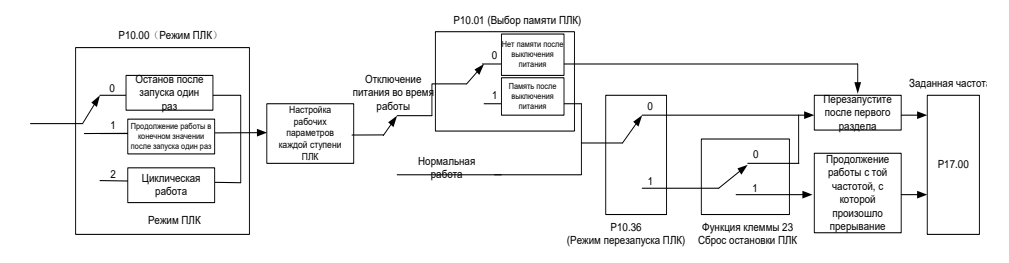

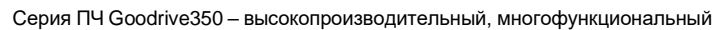

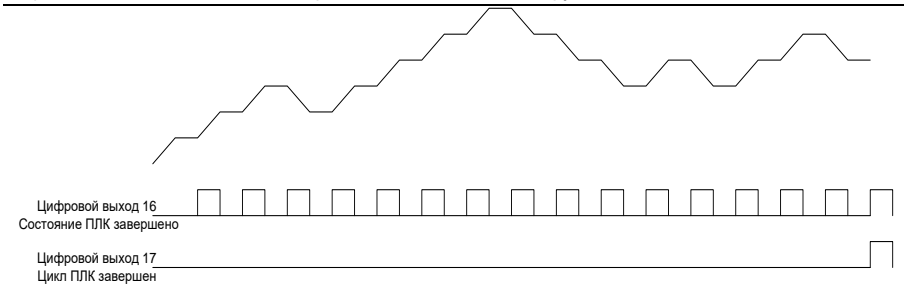

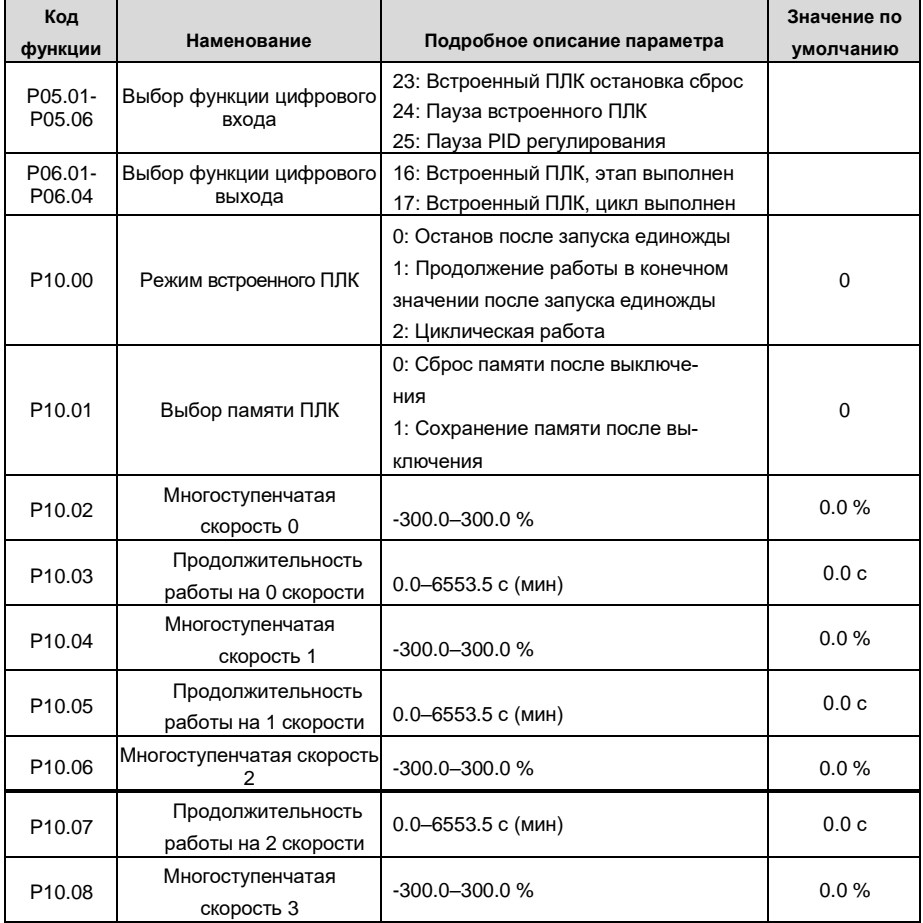

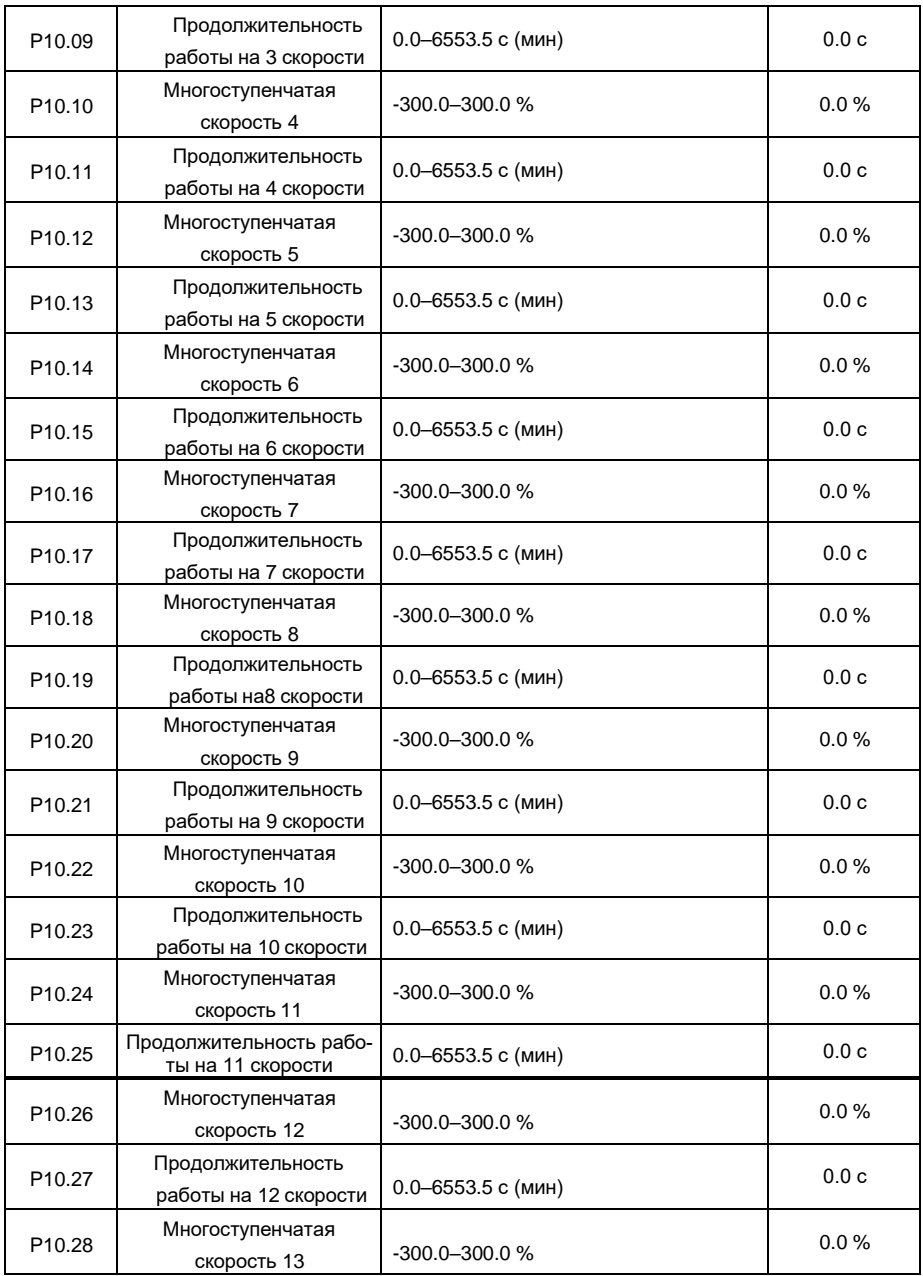

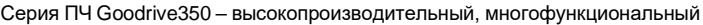

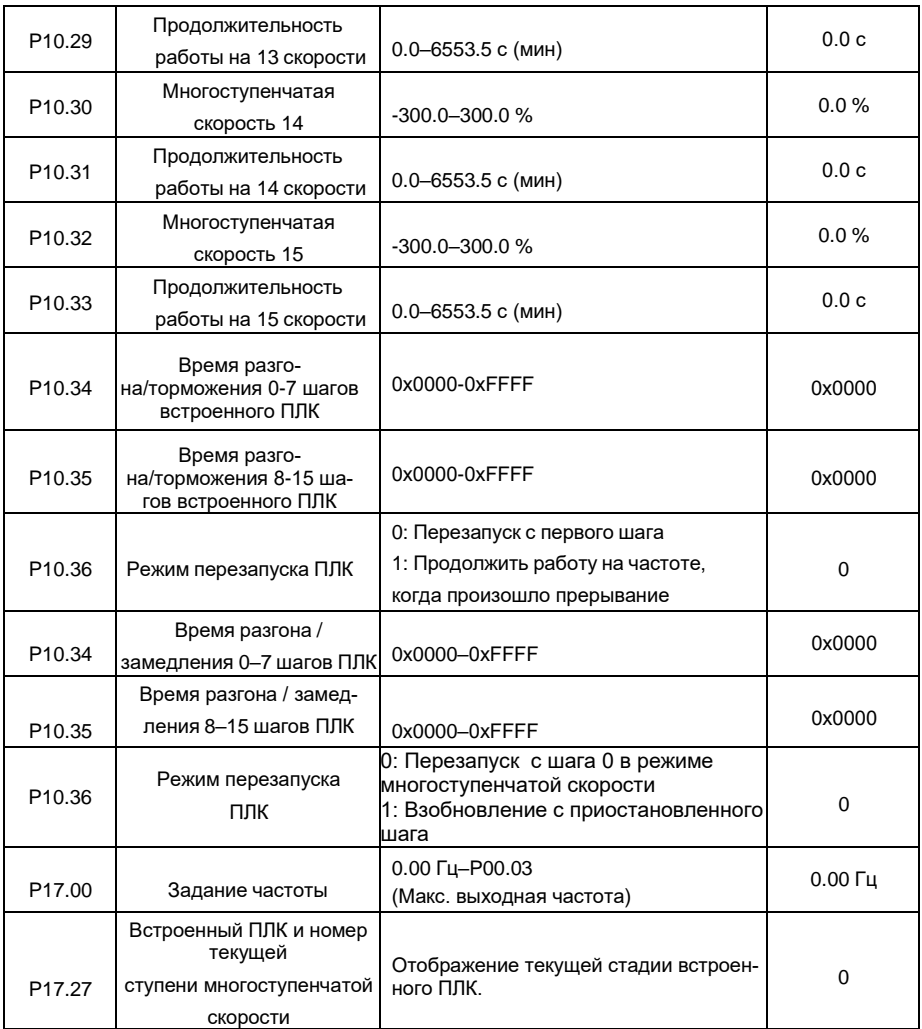

## **5.5.14 Многоступенчатые скорости**

Установите параметры, используемые в многоступенчатой скорости. ПЧ GD350 IP55 может устанавливать 16-ступенчатые скорости, которые выбираются с помощью многоступенчатых клемм 1–4, соответствующих многоступенчатой скорости 0 до многоступенчатой скорости 15.

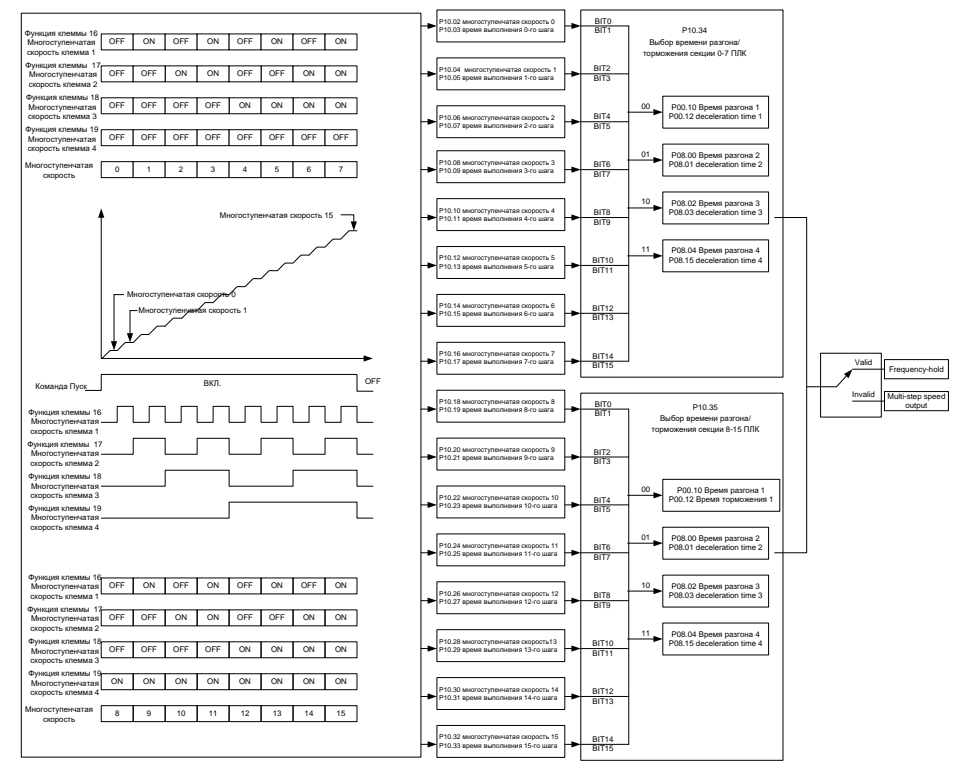

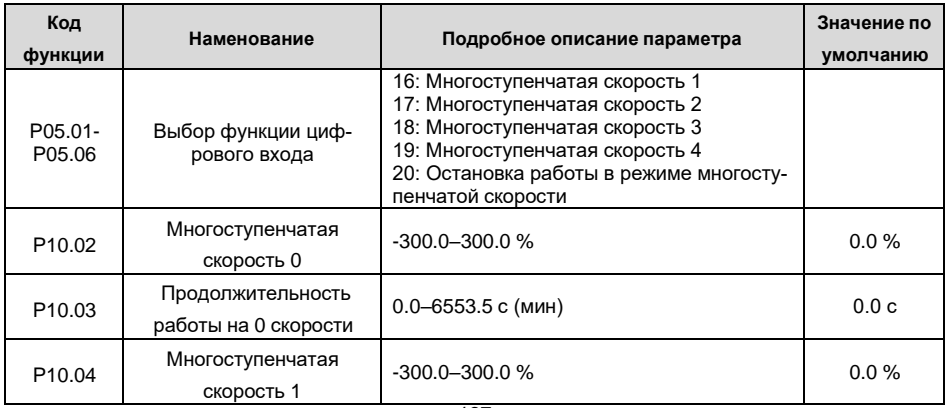

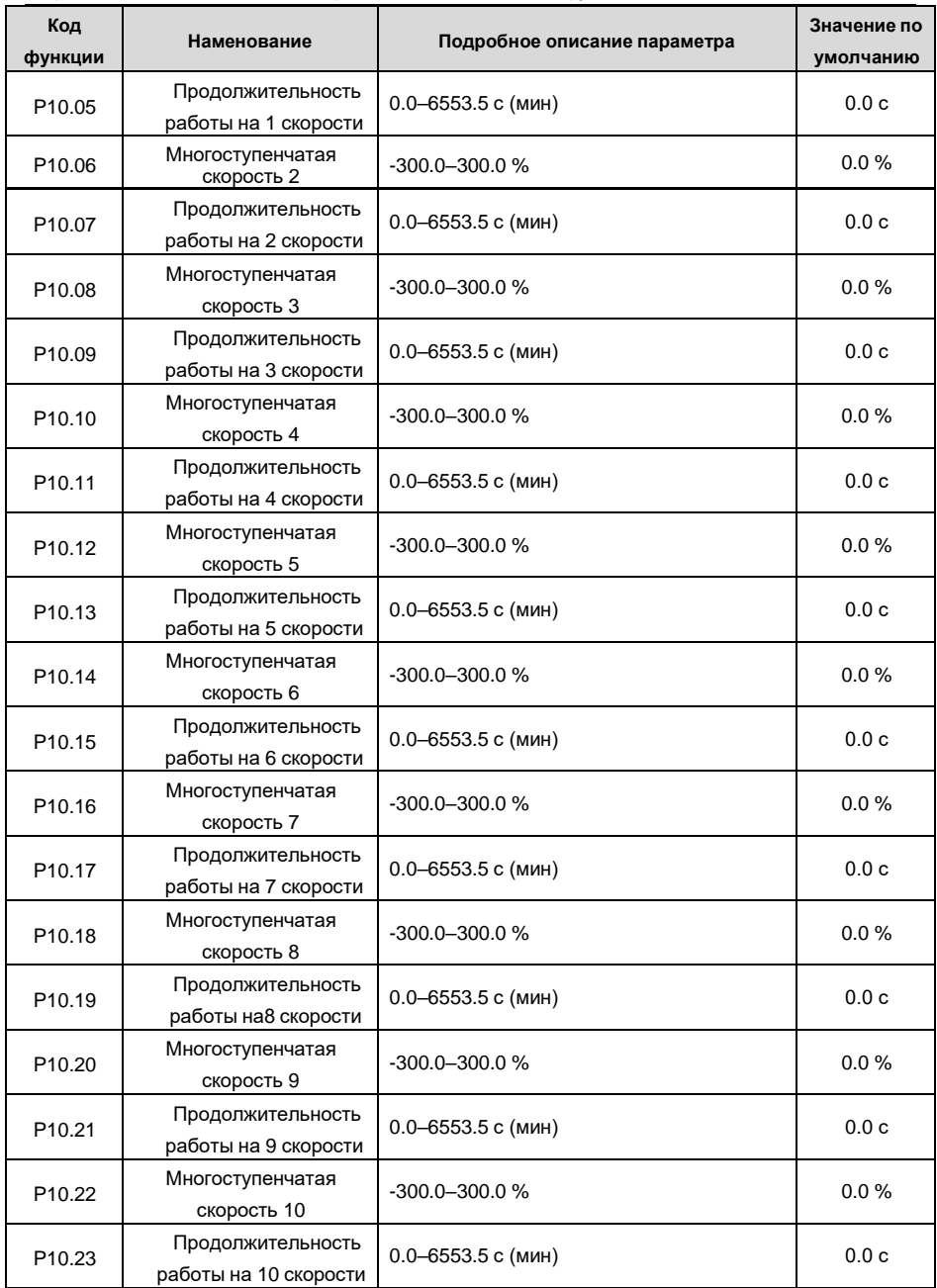

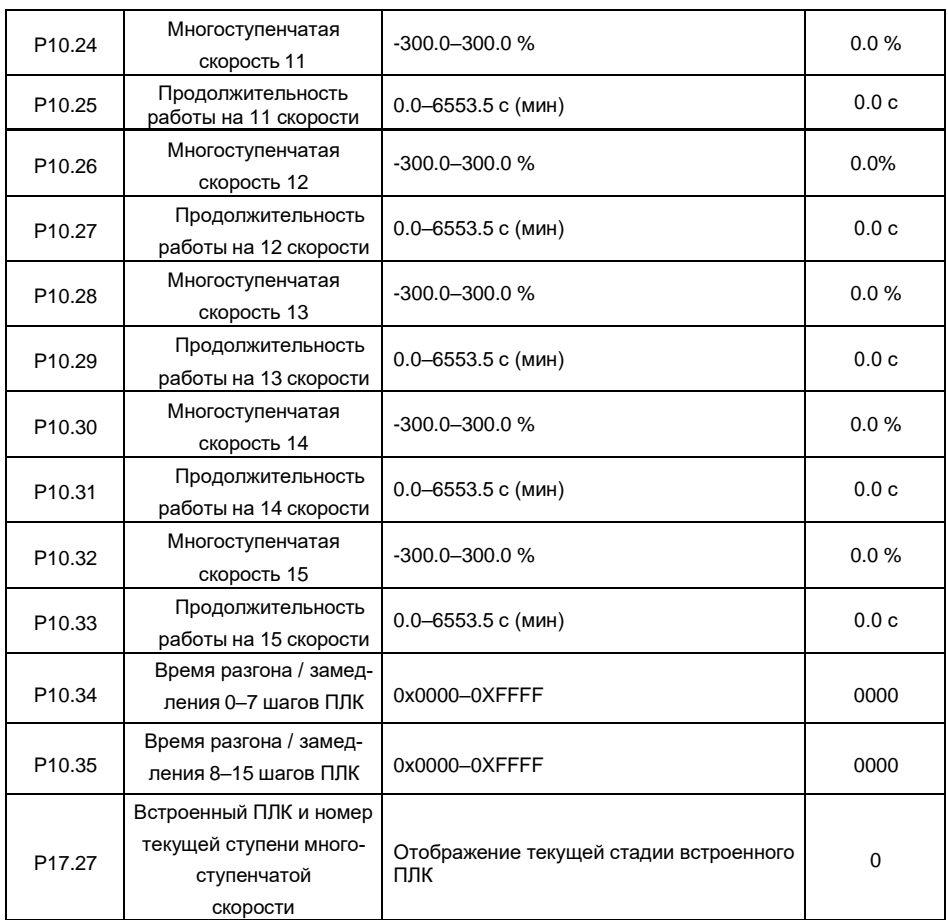

## **5.5.15 ПИД регулирование**

ПИД-регулирование, общий режим управления процессом, в основном используется для регулировки выходной частоты ПЧ или выходного напряжения посредством выполнения деления шкалы, интегральных и дифференциальных операций на разность между сигналом обратной связи управляемых переменных и сигналом цели, формируя, таким образом, Система отрицательной обратной связи, чтобы держать контролируемые переменные выше цели. Подходит для регулирования расхода, контроля давления, контроля температуры и т. Д.Схема основных принципов регулирования выходной частоты показана на рисунке ниже.

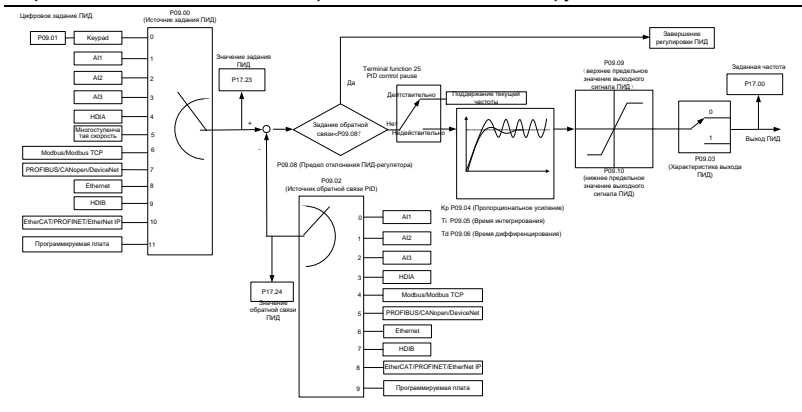

### Введение в принципы работы и методы управления для ПИД-регулирования.

Пропорциональное управление (Кр): Когда обратная связь отклоняется от задания, выходной сигнал будет пропорционален отклонению, если такое отклонение является постоянным, регулирующая переменная также будет постоянной. Пропорциональный контроль может быстро реагировать на изменения обратной связи, однако сам по себе не может устранить ошибку. Чем больше пропорциональное усиление, тем выше скорость регулирования, но слишком большое усиление приведет к колебанию. Чтобы решить эту проблему, сначала установите большое значение интегрального времени, а время производной - 0, и запустите систему с помощью пропорционального управления, а затем измените задание, чтобы наблюдать отклонение между сигналом обратной связи и заданием (статическая разница), если статическая разница в том, (например, увеличить ссылку, и переменная обратная связь всегда меньше, чем в эталонном случае после того, как система стабилизируется), продолжать увеличение пропорционального усиления, в противном случае, уменьшить пропорциональное усиление; повторяйте такой процесс. пока статическая ошибка не станет маленькой.

Интегральное время (Ti): когда обратная связь отклоняется от задания, выходная регулируюшая переменная накапливается непрерывно, если отклонение сохраняется, регулирующая переменная будет непрерывно увеличиваться до тех пор, пока отклонение не исчезнет. Интегральный регулятор может быть использован для устранения статической

разности; однако слишком большое регулирование может привести к повторяющимся выбросам, что приведет к нестабильности и колебаниям системы. Особенность колебаний, вызванные сильным интегральный эффектом является то, что сигнал обратной связи колеблется вверх и вниз, на основе контрольных переменный, а диапазон колебаний постепенно увеличивается. Интегральный временной параметр обычно регулируется постепенно от большого к меньшему, пока стабилизированная скорость системы не удовлетворяет требованию.

Дифференцированное время (Td): когда отклонение между обратной связью и опорным значением изменяется, выведите регулирующую переменную, которая пропорциональна скорости изменения отклонения, и эта регулирующая переменная связана только с направлением и величиной отклонения, а не с направлением и величиной самого отклонения. Дифференциальное управление используется для управления изменением сигнала обратной связи на основе тенденции изменения. Дифференциальный регулятор следует использовать с осторожностью, поскольку он может легко увеличить системные помехи, особенно с высокой частотой копебаний

Когда выбор задания частоты (Р00.06, Р00. 07) равен 7, или канал настройки напряжения (Р04.27) равен 6, режим работы ПЧ - ПИД-регулирование процесса.

#### 5.5.15.1 Общие процедуры настройки параметров ПИД

### а. Определение пропорционального усиления Р

При определении пропорционального усиления Р сначала удалите интегральный член и производный член ПИД, сделав Ti = 0 и Td = 0 (подробнее см. Настройку параметра ПИД), превратив таким образом ПИД в чисто пропорциональный контроль. Установите вход на 60 % -70% от макс. допустимое значение и постепенно увеличивайте пропорциональное усиление Р от 0 до тех пор, пока не произойдут колебания системы, а затем, в свою очередь, постепенно уменьшайте пропорциональное усиление Р от текушего значения до исчезновения колебания системы, запишите пропорциональное усиление Р в этой точке и установите пропорциональное усиление Р ПИД до 60-70 % от текущего значения.

**b. Определение интегрального времени Ti** 

После определения пропорционального усиления Р установите начальное значение большего интегрального времени Ті и постепенно уменьшайте Ті до тех пор, пока не закончатся колебания системы, а затем, в свою очередь, увеличивайте Ті до тех пор, пока колебание системы не исчезнет, запишите Ті в этой точке и установите интегральное времея Ті ПИД до 150–180 % от текушего значения.

## с. Определение времени дифференцирования Td

Время дифференцирования Td обычно устанавливается равным 0.

Если пользователям необходимо установить Тd на другое значение, установите аналогичным образом с помощью Р и Ті, а именно установите Тd на 30 % от значения при отсутствии колебаний.

d. Уменьшите нагрузку на систему, выполните совместную отладку с несущей нагрузкой, а затем выполните точную настройку параметра ПИД до выполнения требования.

#### 5.5.15.2 Как настроить ПИД?

После настройки параметров, контролируемых ПИД, пользователи могут настроить этипараметры следующими способами.

Контрольная перемодуляция: когда произошла перемодуляция, сократите времядифферинцирования (Td) и продлите интегральное время (Ti).

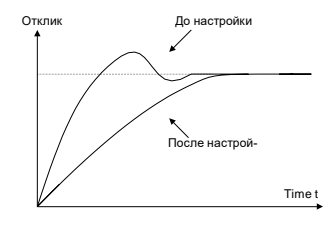

Стабилизируйте значение обратной связи как можно быстрее: когда произошла перемодуляция, сократите интегральное время (Ті) и продлите время дифферинцирования (Td), чтобы стабилизировать управление как можно быстрее.

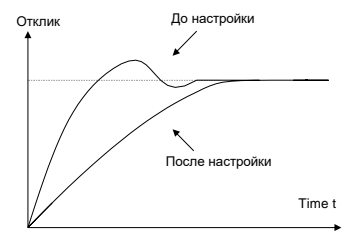

Управление длительной вибрацией: если цикл периодической вибрации длиннее, чем заданное значение интегрального времени (Ti), это указывает на то, что интегральное действие слишком сильное, продлить интегральное время (Ti) для управления вибрацией.

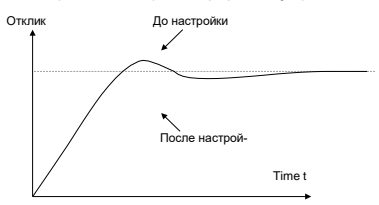

Управление кратковременной вибрацией: Если цикл вибрации короткий, то же самое с заданным значением времени дифферинцирования (Td), это означает, что производное

действие слишком сильное, сократите время дифферинцирования (Td) для управления вибрацией. Когда время дифферинцирования (Td) установлено на 0,00 (а именно, нет производного управления), и нет никакого способа контролировать вибрацию, уменьшите пропорциональное усиление.

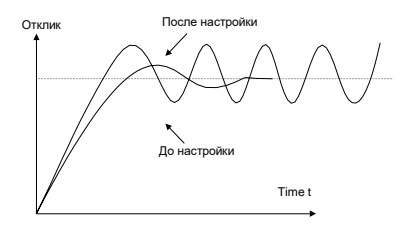

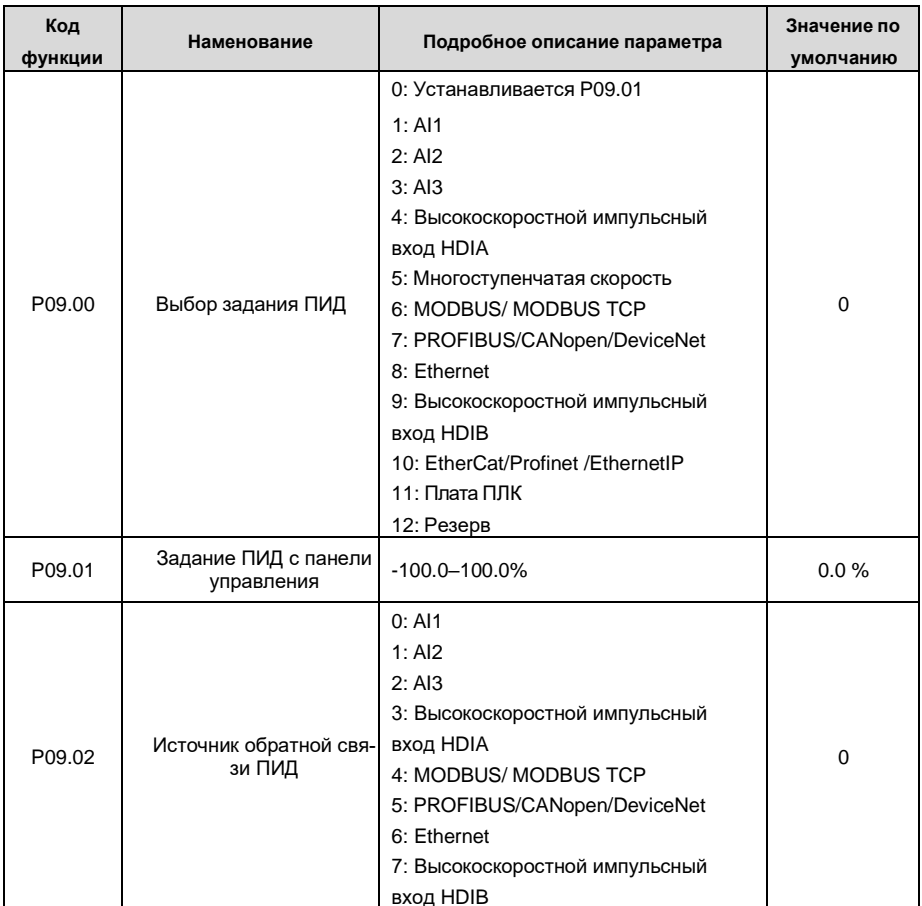

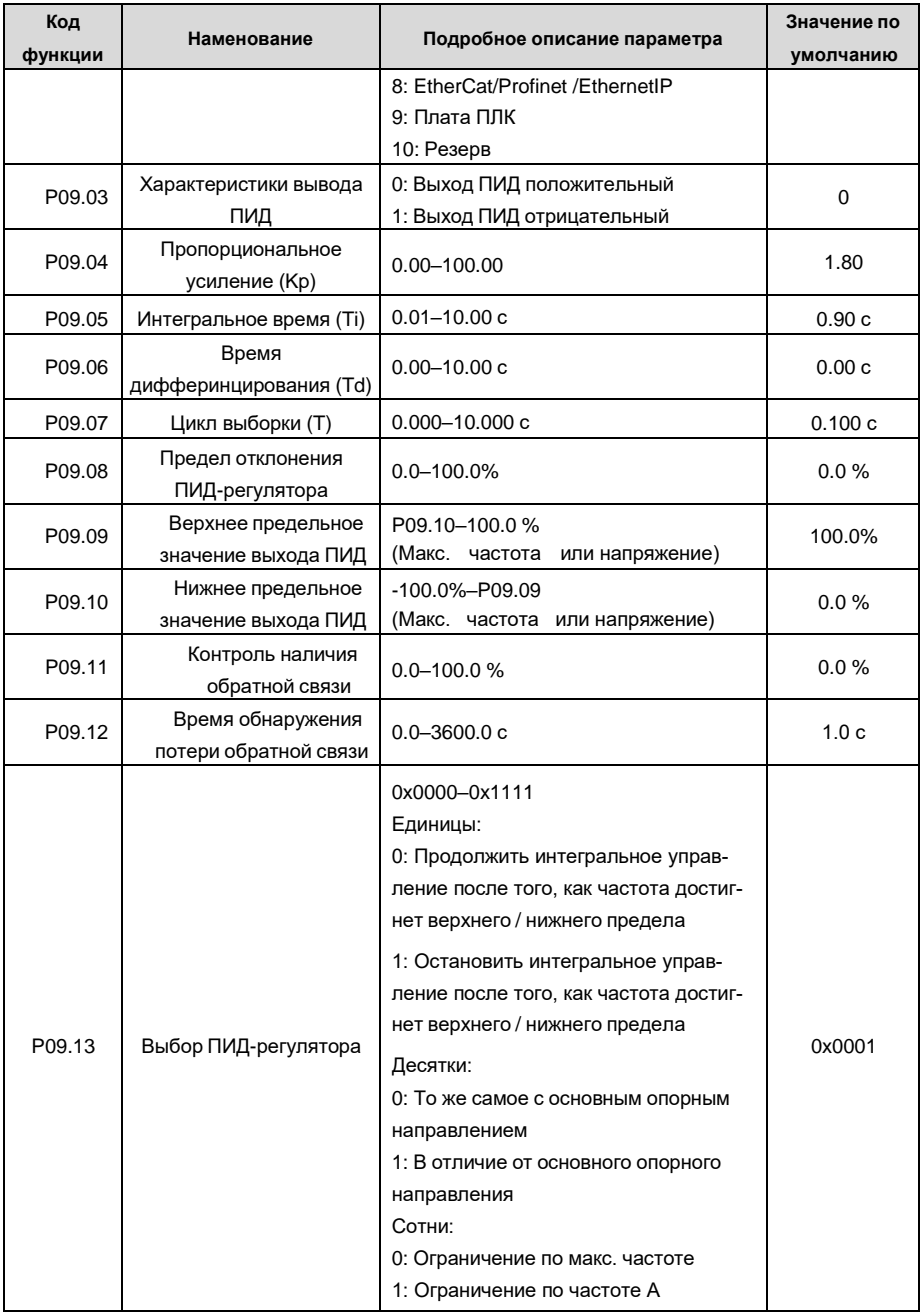

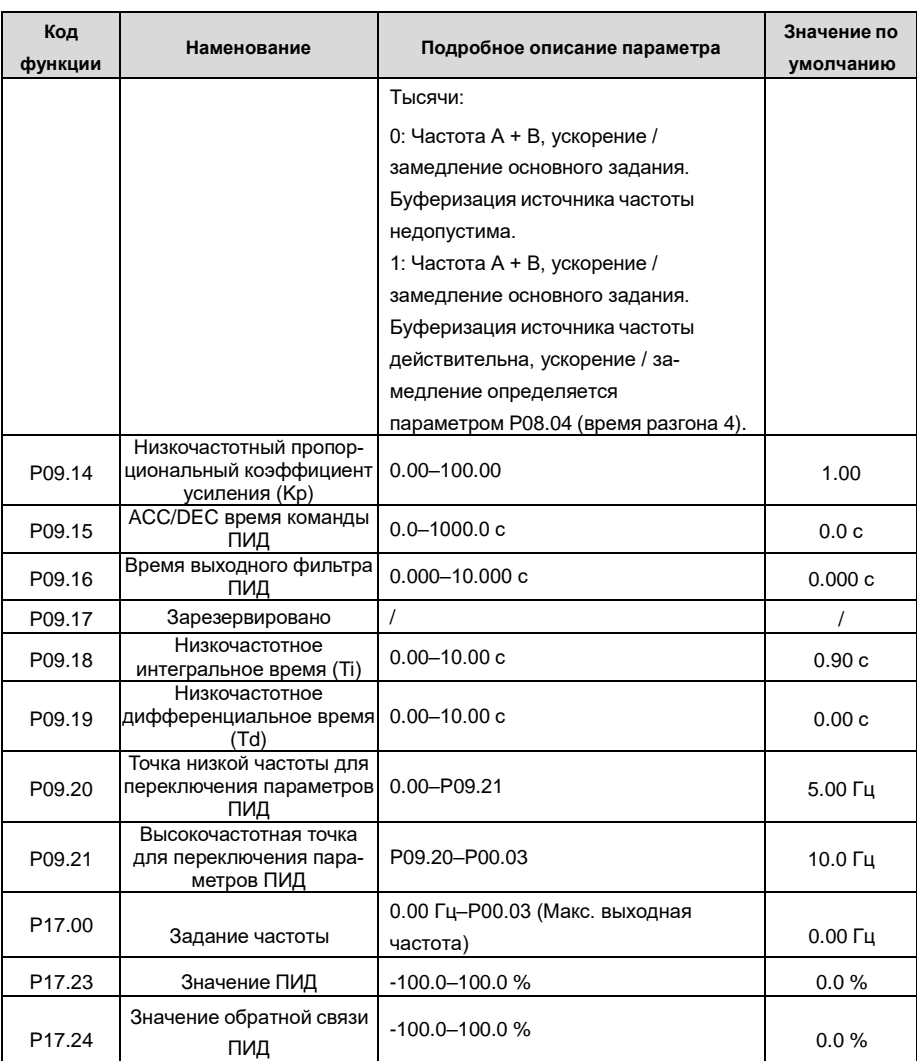

#### 5.5.16 Работа на частоте колебаний

Частота колебания в основном применяется в тех случаях, когда необходимы функции поперечного перемещения и намотки, например, в текстильной и химической промышленности. Типичный рабочий процесс показан ниже.

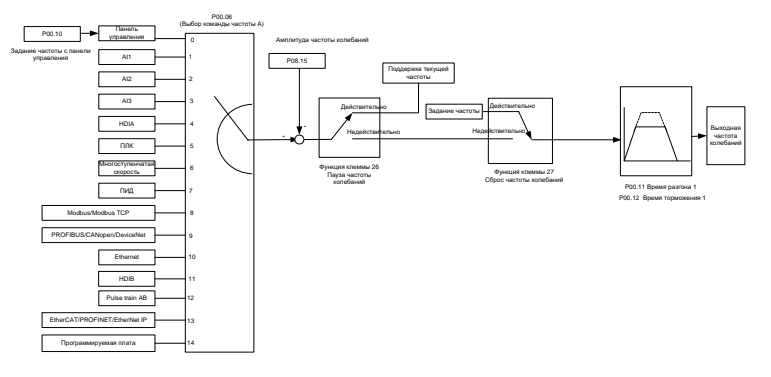

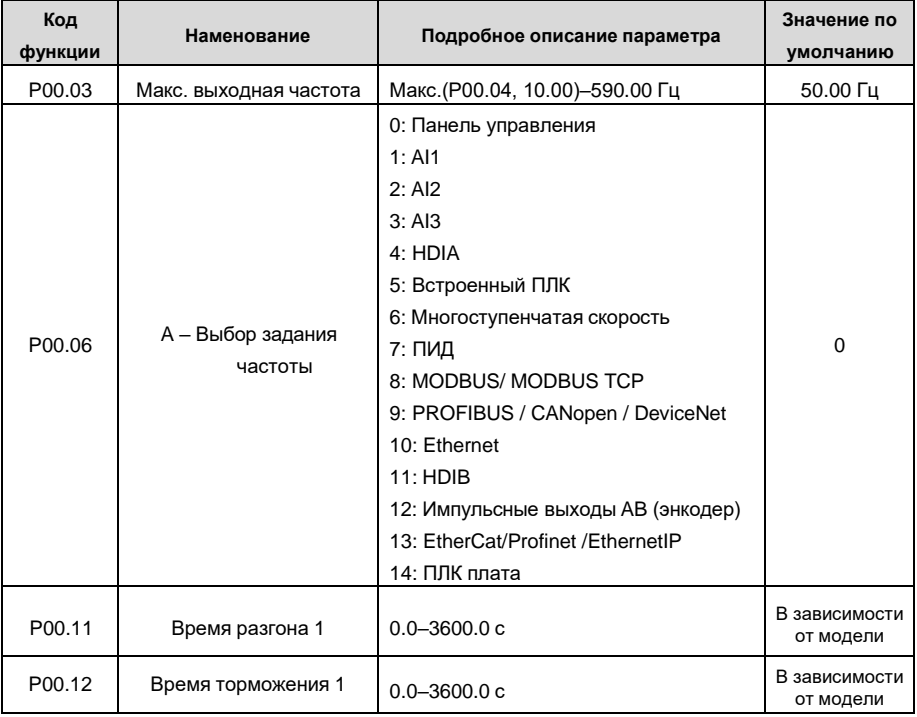
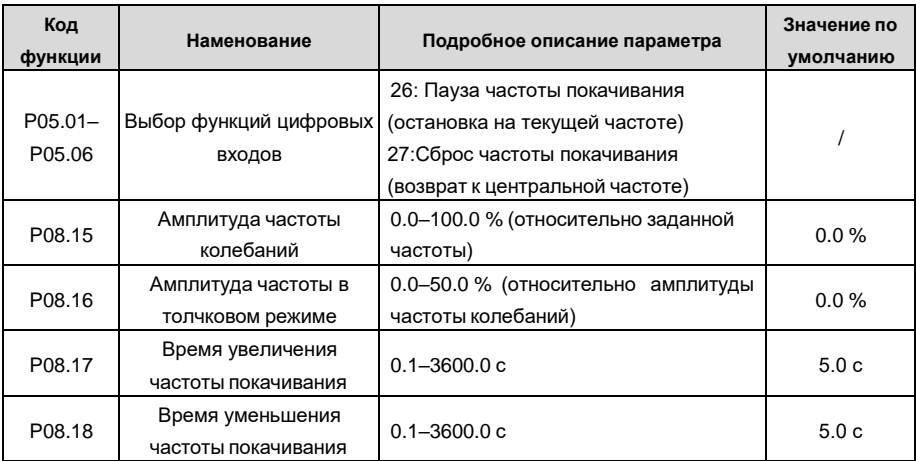

### **5.5.17 Встроенный вход энкодера**

ПЧ серии GD350 IP55 поддерживает функцию подсчета импульсов путем ввода импульса отсчета с порта высокоскоростного импульса HDI. Когда фактическое значение счетчика не меньше установленного значения, цифровая выходная клемма будет выводить импульсный сигнал, достигший значения счетчика, и соответствующее значение счетчика будет обнулено.

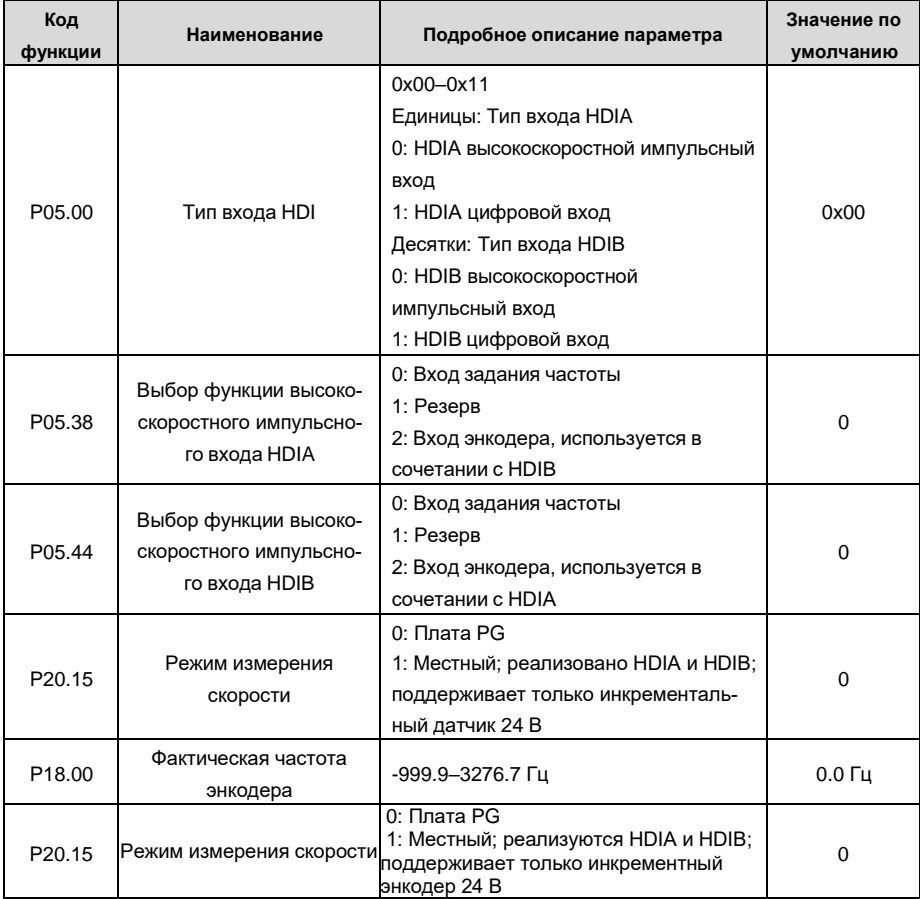

## **5.5.18 Процедуры ввода в эксплуатацию для управления в замкнутом контуре(closed loop), положением и позиционированием шпинделя**

## 1. **Процедуры ввода в эксплуатацию для векторного управления асинхронным двигателем с обратной связью**

Шаг 1: Восстановить значение по умолчанию с клавиатуры

Шаг 2: Установите параметры паспортной таблички двигателя группы P00.03, P00.04 и P02

Шаг 3: Автонастройка параметров двигателя

Выполните автонастройку вращающегося параметра или автонастройку статического параметра через клавиатуру. Если двигатель можно отключить от нагрузки, то пользователи могут выполнять автонастройку вращающегося параметра; в противном случае, выполнить автонастройку статического параметра, полученный из автонастройки параметр будет автоматически сохранен в группе параметров двигателя P02.

Шаг 4: Убедитесь, что кодировщик установлен и настроен правильно

а) Подтвердите направление датчика и настройку параметров

Установите P20.01 (импульсный энкодер), установите P00.00 = 2 и P00.10 = 20 Гц, и запустите ПЧ, в этот момент двигатель вращается с частотой 20 Гц, проверьте, соответствует ли значение измерения скорости P18. 00 является правильным, если значение отрицательное, это указывает, что направление датчика изменено, в такой ситуации установите P20.02 в 1; если значение измерения скорости сильно отклоняется, это указывает на неправильную настройку P20.01. Наблюдайте, изменяется ли P18.02 (значение счетчика импульсов Z датчика), если да, это указывает, что энкодер испытывает помехи, или P20.01 установлен неправильно, требуя, чтобы пользователи проверили проводку и экранирующий слой.

б) Определить направление импульса Z

Установите P00.10 = 20 Гц и установите P00.13 (направление вращения) в прямом и обратном направлении соответственно, чтобы определить, меньше ли значение разности P18.02, чем 5, если значение разности остается больше 5 после установки Z функция реверсирования импульса P20.02, выключение и замена фазы A и фазы B энкодера, а затем наблюдать разницу между значением P18.02 при прямом и обратном вращении. Направление импульса Z влияет только на точность позиционирования вперед / назад при позиционировании шпинделя, выполненном с импульсом Z.

Шаг 5: Векторный пилотный прогон с замкнутым контуром

Установите P00.00 = 3 и выполните векторное управление в замкнутом контуре, настройте P00.10 и параметр PI контура скорости и токового контура в группе P03, чтобы он работал стабильно во всем диапазоне.

Шаг 6: Контроль ослабления потока

Установите усиление регулятора ослабления потока P03.26 = 0–8000 и наблюдайте эффект управления ослаблением потока. P03.22–P03.24 можно отрегулировать по мере

необходимости.

### 2. Процедуры ввода в эксплуатацию для векторного управления синхронным двигателем с обратной связью

Шаг 1: Установите Р00.18 = 1, восстановите значение по умолчанию

Шаг 2: Установите Р00.00 = 3 (VC), установите Р00.03, Р00.04 и параметры шильдика двигателя в группе Р02.

Шаг 3: Установите параметры датчика Р20.00 и Р20.01

Если энкодер является энкодером резольверного типа, установите значение счетчика импульсов энкодера на (номер пары полюсов резольвера × 1024), например, если номер пары полюсов равен 4, установите Р20.01 на 4096.

Шаг 4. Убедитесь, что кодировщик установлен и настроен правильно.

Когда двигатель останавливается, проверьте, изменяется ли Р18.21 (угол резольвера), если он резко изменяется, проверьте проводку и заземление. Медленно вращайте двигатель, наблюдайте, изменяется ли Р18.21 соответственно. Если да, это означает, что двигатель подключен правильно; если значение Р18.02 остается постоянным при ненулевом значении после поворота на несколько кругов, это указывает на правильность сигнала датчика Z.

Шаг 5: Автонастройка исходного положения магнитного полюса

Установите Р20.11 = 2 или 3 (3: поворотная автонастройка: 2: статическая автонастройка). нажмите клавишу RUN, чтобы запустить инвертор.

а) Поворотная автонастройка (Р20.11 = 3)

Определите положение текущего магнитного полюса, когда начинается автонастройка, а затем ускоряется до 10 Гц, автоматически настраивается на соответствующую позицию магнитного полюса импульса Z энкодера и замедляется до остановки.

Если во время работы возникла ошибка ENC1O или ENC1D, установите P20.02 = 1 и снова выполните автонастройку.

После завершения автонастройки угол, полученный при автонастройке, будет автоматически сохранен в Р20.09 и Р20.10.

### б) Статическая автонастройка

В случаях, когда нагрузка может быть отключена, рекомендуется использовать автонастройку с вращением(Р20.11 = 3), поскольку она имеет высокую точность угла. Если нагрузка не может быть отключена, пользователи могут использовать статическую автонастройку (Р20.11 = 2). Положение магнитного полюса, полученное при автонастройке, будет сохранено в Р20.09 и P20.10.

Шаг 6: Пилотный запуск вектора с обратной связью

Отрегулируйте Р00.10 и параметр РІ скорость и ток в контуре Р03, чтобы он работал стабильно во всем диапазоне. Если произошло колебание, уменьшите значение Р03.00, Р03.03, Р03.09 и

Р03.10. Если во время низкой скорости произошел шум колебаний, отрегулируйте Р20.05.

Примечание: Необходимо заново определить Р20.02 (направление датчика) и снова выполнить автонастройку положения магнитного полюса при изменении проводки двигателя или датчика.

### 3. Пусконаладочные работы для управления по импульсным входам.

Импульсный вход работает на основе векторного управления с обратной связью; Определение скорости необходимо при последующем позиционировании шпинделя, операции обнуления и операции деления.

Шаг 1: Восстановить значение по умолчанию с клавиатуры

Шаг 2: Установите параметры Р00.03, Р00.04 и паспортной таблички двигателя в группе Р02

Шаг 3: Автонастройка параметров двигателя: автонастройка вращающегося параметра или автонастройка статического параметра

Шаг 4: Проверьте установку и настройки энкодера. Установите Р00.00 = 3 и Р00.10 = 20 Гц для запуска системы и проверьте эффект управления и производительность системы.

Шаг 5: Установите Р21.00 = 0001, чтобы установить режим позиционирования для управления положением, а именно для управления импульсной струной. Сушествует четыре вида импульсных командных режимов, которые можно установить с помощью P21.01 (импульсный командный режим).

В режиме управления положением пользователи могут проверить верхний и нижний бит задания положения и обратной связи, P18.02 (значение счетчика импульса Z). P18.00 (фактическая частота датчика), Р18.17 (частота команд импульса) и Р18.19 (выход регулятораположения) через Р18, с помощью которого пользователи могут определить соотношение между Р18.8 (позицией контрольной точки положения) и Р18.02, частотой команды импульса Р18.17. прямой связью Р18.18 и выходом регулятора положения Р18 0,19.

Шаг 6: Регулятор положения имеет два коэффициента усиления, а именно Р21.02 и Р21.03, и их можно переключать с помощью команды скорости, команды крутящего момента и клемм.

Шаг 7: Когда Р21.08 (выходной предел регулятора положения) установлен на 0, управление положением будет недействительным, и в этот момент импульсная строка действует как источник частоты, следует установить Р21.13 (усиление прямой связи положения) до 100%, а время ускорения / замедления скорости определяется временем ускорения / замедления импульсной цепочки, время ускорения / замедления импульсной цепочки системы можно регулировать. Если импульс строка, действует в качестве источника частоты в управлении частотой вращения, пользователи могут также установить Р21.00 0000, и установить источник опорной частоты Р00.06 или Р00.07 до 12 (устанавливается импульс строка АВ), в этой точке, время ускорения / замедления определяется временем ускорения / замедления инвертора, в то время как параметры последовательности импульсов АВ по-прежнему задаются группой Р21. В скоростном режиме время фильтра строки импульсов АВ определяется параметром Р21.29.

Шаг 8: Входная частота строки импульсов совпадает с частотой обратной связи импульса энкодера, соотношение между ними можно изменить, изменив Р21.11 (числитель отношения команды положения) и Р21.12 (знаменатель отношения команды положения)

Шаг 9: Когда активен запуск команды или сервопривода (с помощью настройки Р21.00 или функции терминала 63), он перейдет в режим работы сервопривода импульсной цепочки..

### 4. Пусконаладочные работы для позиционирования шпинделя

Ориентация шпинделя заключается в реализации функций ориентации, таких как обнуление и деление, на основе векторного управления с обратной связью.

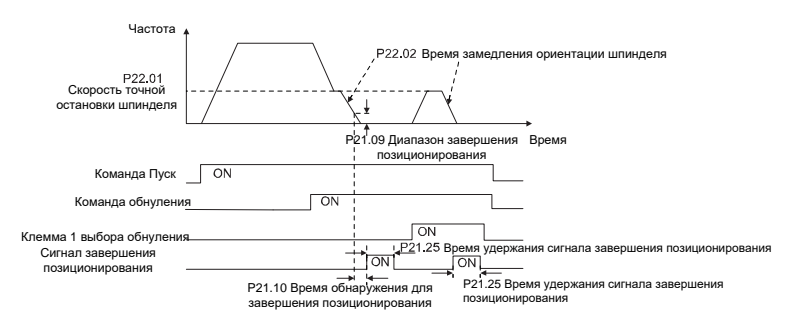

Шаг 1-4: Эти четыре шага совпадают с первыми четырьмя шагами процедур ввода в эксплуатацию для векторного управления с обратной связью, которые направлены на выполнение требований управления векторного управления с обратной связью, таким образом реализуя функцию позиционирования шпинделя в любом положении управления или режим управления скоростью.

Шаг 5: Установите P22.00.bit0 = 1. чтобы включить позиционирование шпинделя, установите P22.00.bit1, чтобы выбрать нулевой вход шпинделя. Если система использует датчик для измерения скорости, установите P22.00.bit1 в 0, чтобы выбрать Z импульсный вход; если система использует фотоэлектрический переключатель для измерения скорости, установите P22.00.bit1 в 1, чтобы выбрать фотоэлектрический переключатель в качестве нулевого входа; установите P22.00.bit2, чтобы выбрать режим поиска нуля, установите P22.00.bit3, чтобы включить или отключить калибровку нуля, и выберите режим калибровки нуля, установив P22.00.bit7.

### Шаг 6: Операция обнуления шпинделя

а) Выберите направление позиционирования, установив P22.00.bit4;

b) В группе P22 имеется четыре нулевых позиции, пользователи могут выбрать одну из четырех позиций обнуления, установив выбор обнуления входного терминала (46, 47) в группе Р05. При выполнении функции обнуления двигатель точно остановится в соответствующей позиции обнуления в соответствии с установленным направлением позиционирования, которое можно просмотреть через Р18.10;

с) Длина позиционирования обнуления шпинделя определяется временем замедления точного останова и скоростью точного останова;

### Шаг 7: Операция разделения шпинделя

В группе Р22 имеется семь позиций деления шкалы, пользователи могут выбрать одну из семи позиций деления шкалы, установив выбор входного терминала деления шкалы (48, 49, 50) в группе Р05. После того, как двигатель остановится, включите соответствующую клемму деления шкалы, и двигатель проверит состояние положения деления шкалы и постепенно переключится в соответствующую позицию, в этот момент пользователи могут проверить Р18.09.

Шаг 8: Приоритетный уровень контроля скорости, контроля положения и обнуления

Уровень приоритета скорости вращения выше, чем у деления шкалы, когда система работает в режиме деления шкалы, если ориентация шпинделя запрещена, двигатель переключится в режим скорости или режим положения.

Уровень приоритета обнуления выше, чем у деления шкалы.

Команда деления шкалы действительна, когда терминал деления шкалы находится в состоянии от 000 до состояния, отличного от 000, например, в 000-011 шпиндель выполняет деление шкалы 3. Время перехода во время переключения терминала должно быть менее 10 мс; в противном случае может быть выполнена неправильная команда деления шкалы.

Шаг 9: Удержание позиционирования

Усиление контура положения во время позиционирования равно Р21.03; в то время как усиление контура положения в состоянии удержания завершения позиционирования равно Р21.02. Чтобы сохранить достаточную силу удержания положения и избежать колебаний системы, настройте Р03.00, Р03.01, Р20.05 и Р21.02.

Шаг 10: Выбор команды позиционирования (бит 6 из Р22.00)

Сигнал электрического уровня: Команда позиционирования (обнуление и деление шкалы) может быть выполнена только тогда, когда есть команда запуска или сервопривод включен.

Шаг 11: Выбор контрольной точки шпинделя (бит 0 из Р22.00)

Импульсное позиционирование энкодера Z поддерживает следующие режимы позиционирования шпинделя:

а) энкодер үстановлен на валу двигателя, вал двигателя и шпиндель имеют жесткое соединение 1: 1:

б) энкодер установлен на валу двигателя, вал двигателя и шпиндель имеют 1: 1 ременное соединение;

В этот момент ремень может проскальзывать во время высокоскоростного движения и приводить к неточному позиционированию, рекомендуется установить бесконтактный переключатель на шпиндель.

в) энкодер установлен на шпинделе, а вал двигателя соединен с шпинделем ремнем, передаточное число не обязательно составляет 1: 1;

На этом этапе установите P20.06 (передаточное число монтажного вала между двигателем и датчиком) и установите P22.14 (передаточное число шпинделя) равным 1. Поскольку датчик не установлен на двигателе, производительность управления закрытой вектор петли будет затронут.

Позиционирование бесконтактного переключателя поддерживает следующие режимы позиционирования шпинделя:

а) Датчик установлен на валу двигателя, передаточное число между валом двигателя и шпинделем не обязательно составляет 1: 1;

На этом этапе необходимо установить P22.14 (передаточное число шпинделя).

### 5. **Процедуры ввода в эксплуатацию для цифрового позициони-**

### **рования**

Диаграмма для цифрового позиционирования показана ниже.

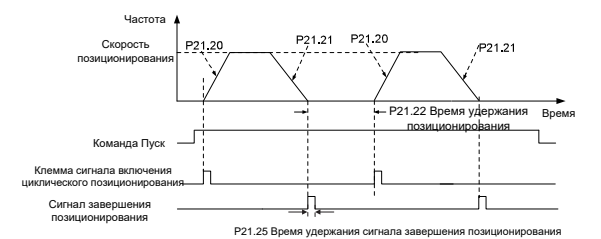

Шаг 1–4: Эти четыре шага совпадают с первыми четырьмя шагами процедур ввода в эксплуатацию для векторного управления с обратной связью, которые направлены на выполнение требований управления векторного управления с обратной связью.

Шаг 5: Установите P21.00 = 0011, чтобы включить цифровое позиционирование. Установите P21.17, P21.11 и P21.12 (установите смещение позиционирования) в соответствии с фактическими потребностями; установите P21.18 и P21.19 (установите скорость позиционирования); установите P21.20 и P21.21 (установите время ускорения / замедления позиционирования).

Шаг 6: Одиночная операция позиционирования

Установите P21.16.bit1 = 0, и двигатель выполнит одиночное действие позиционирования и останется в положении позиционирования в соответствии с настройкой в шаге 5.

### Шаг 7: Циклическая операция позиционирования

Установите P21.16.bit1 = 1, чтобы включить циклическое позиционирование. Циклическое позиционирование делится на непрерывный режим и повторяющийся режим; пользователи также могут выполнять циклическое позиционирование через функцию терминала (№ 55,

включить цикл цифрового позиционирования).

### 6. Пусконаладочные работы для позиционирования фотоэлектрического переключателя.

Позиционирование фотоэлектрического переключателя заключается в реализации функции позиционирования на основе векторного управления с обратной связью.

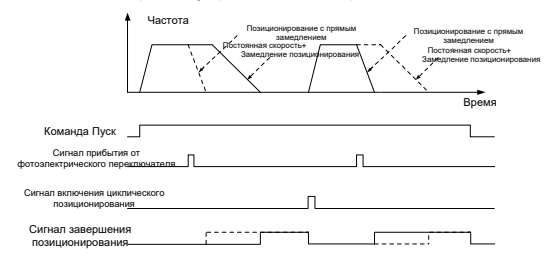

Шаг 1-4: Эти четыре шага совпадают с первыми четырьмя шагами процедур ввода в эксплуатацию для векторного управления с обратной связью, которые направлены на выполнение требований управления векторного управления с обратной связью.

Шаг 5: Установите Р21.00 = 0021 для включения позиционирования фотоэлектрического переключателя, сигнал фотоэлектрического переключателя можно подключить только к клемме S8, и установите P05.08 = 43, между тем, установите P21.17, P21.11 и P21.12 (установить перемещение позиционирования) на основе фактических потребностей; установите Р21.21 (время замедления позиционирования), однако, если текущая скорость движения слишком высока или заданное смещение позиционирования слишком мало, время замедления позиционирования будет недействительным, и оно перейдет в режим позиционирования прямого замедления.

### Шаг 6: Циклическое позиционирование

После завершения позиционирования двигатель останется в текущем положении. Пользователи могут установить циклическое позиционирование посредством выбора функции входного терминала (55: включить циклическое цифровое позиционирование) в группе Р05; когда терминал получает сигнал разрешения циклического позиционирования (импульсный сигнал), двигатель продолжит работать на заданной скорости в соответствии с режимом скорости и снова войдет в состояние позиционирования после обнаружения фотоэлектрического переключателя..

### 5 Удержание при позиционировании

Усиление контура положения во время позиционирования равно Р21.03; в то время как усиление контура положения в состоянии удержания завершения позиционирования равно Р21.02. Чтобы сохранить достаточную силу удержания положения и избежать колебаний системы, настройте Р03.00, Р03.01, Р20.05 и Р21.02.

#### 5.5.19 Обработка ошибок

ПЧ серии GD350 IP55 предоставляет обширную информацию относительно устранения неисправностей для удобства пользователей.

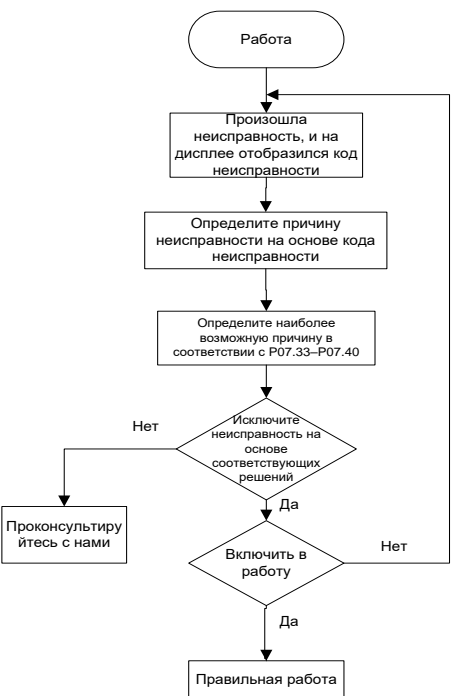

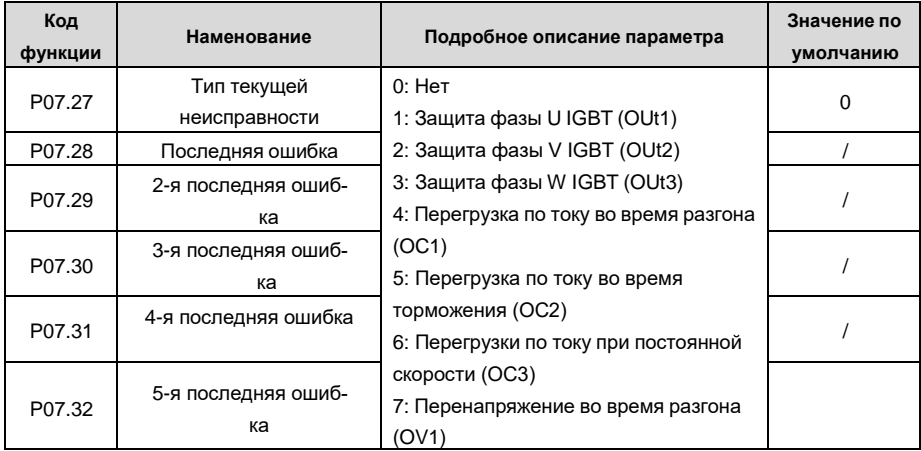

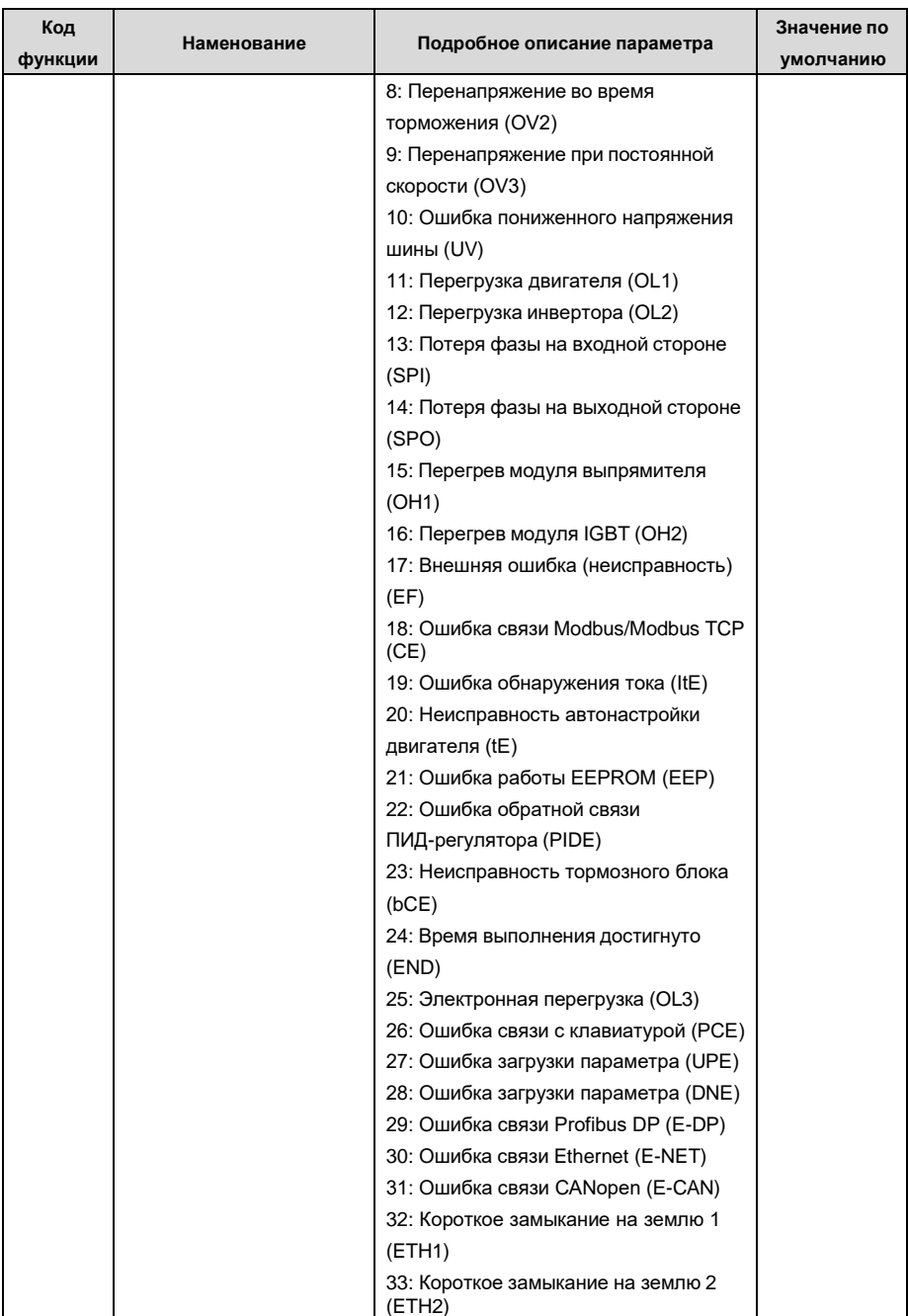

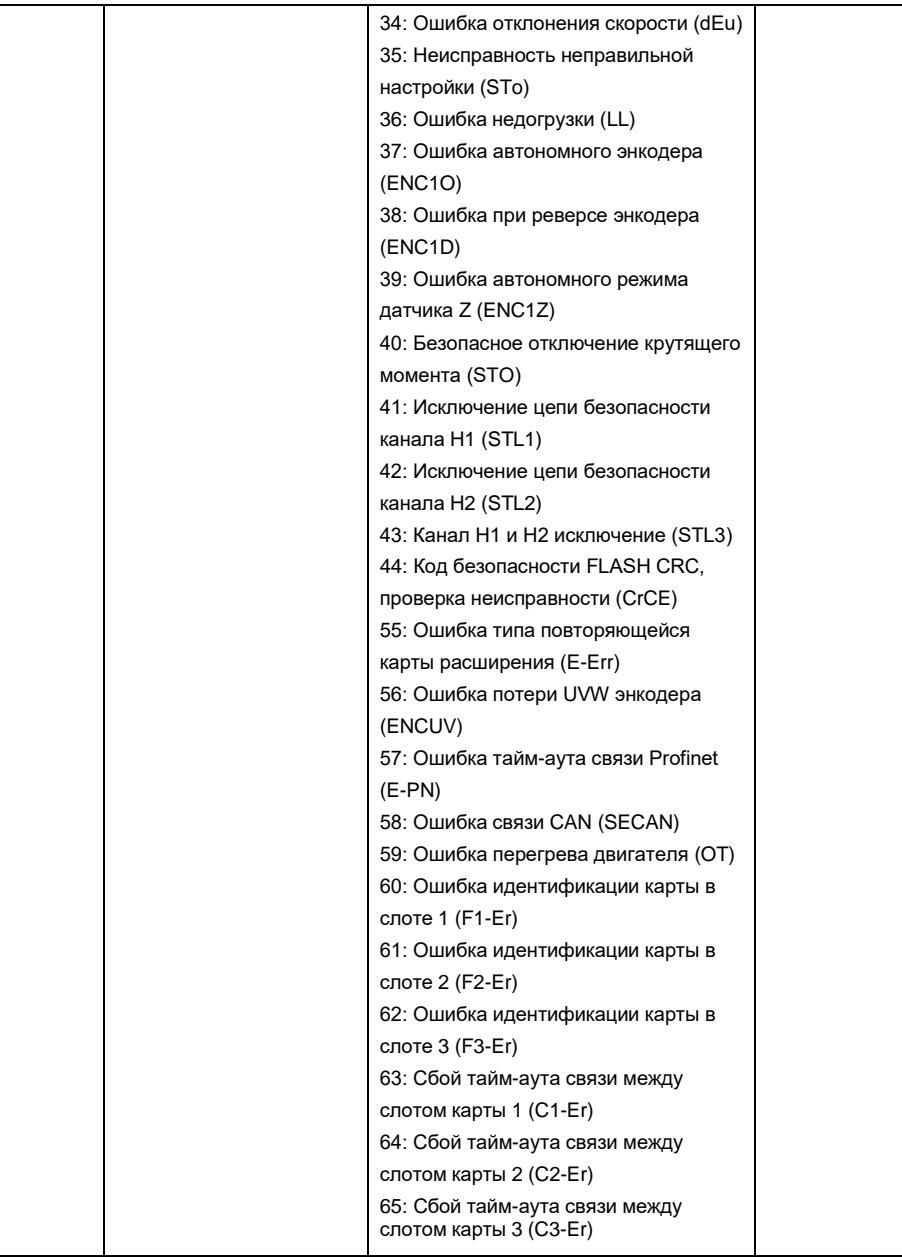

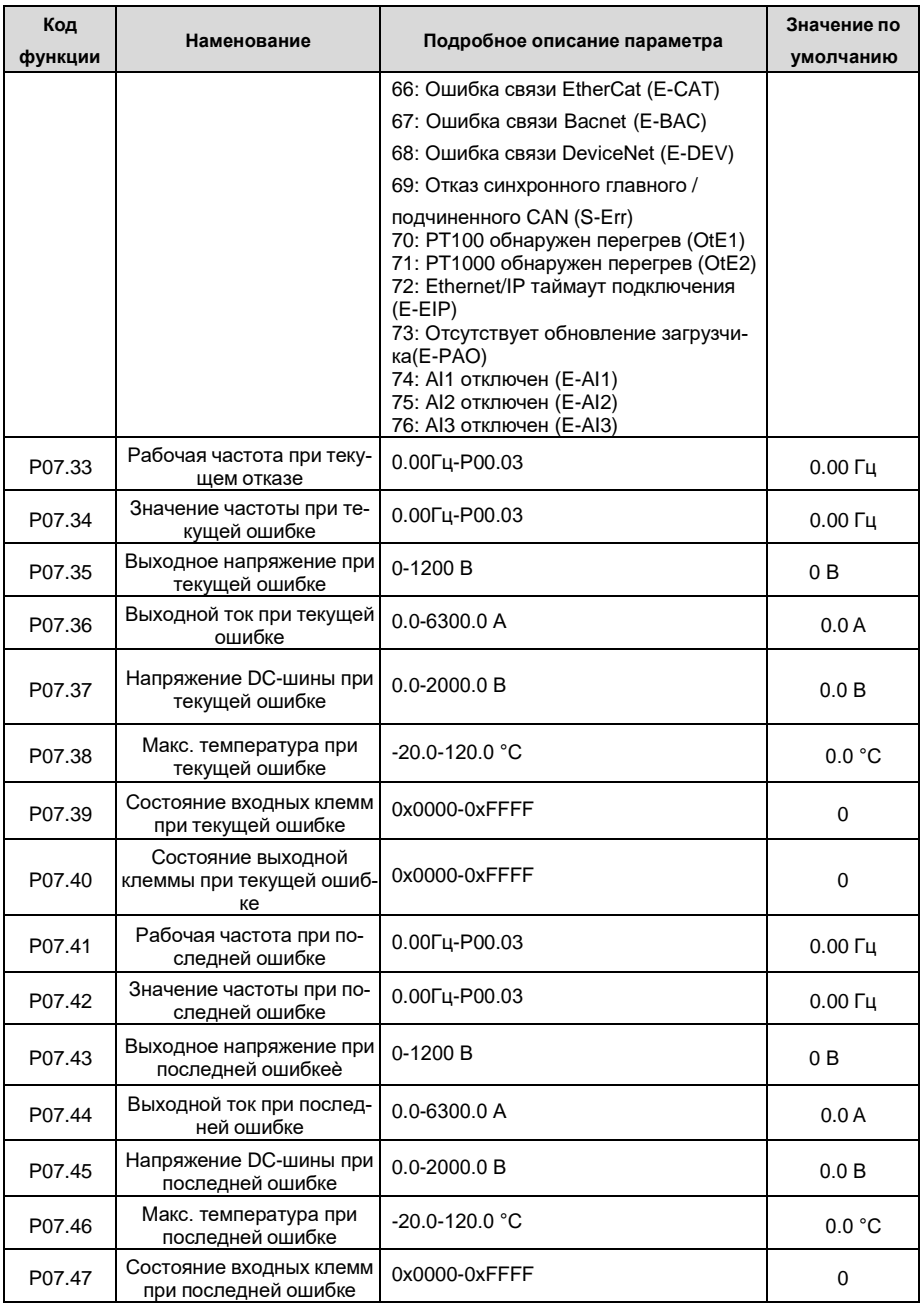

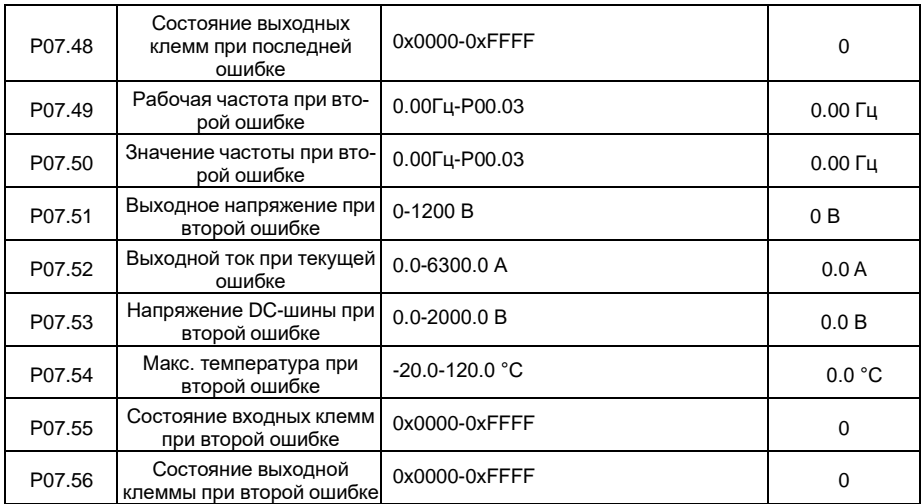

### **5.5.20 Режим контроля натяжения**

Во многих областях промышленного производства необходим точный контроль натяжения для поддержания постоянного выходного натяжения приводного оборудования с целью улучшения качества продукции. При намотке и размотке в некоторых отраслях промышленности, таких как обработка бумаги, печать и покраска, упаковка, производство проволоки и кабелей, текстильное производство, производства оптоволокна, оптических кабелей, обработки кожи, металлической фольги и так далее, натяжение должно поддерживаться постоянным.

ПЧ управляет натяжением, регулируя выходной крутящий момент или скорость двигателя. Существует три режима для управления натяжением: режим скорости, режим крутящего момента с разомкнутым контуром и режим крутящего момента с замкнутым контуром.

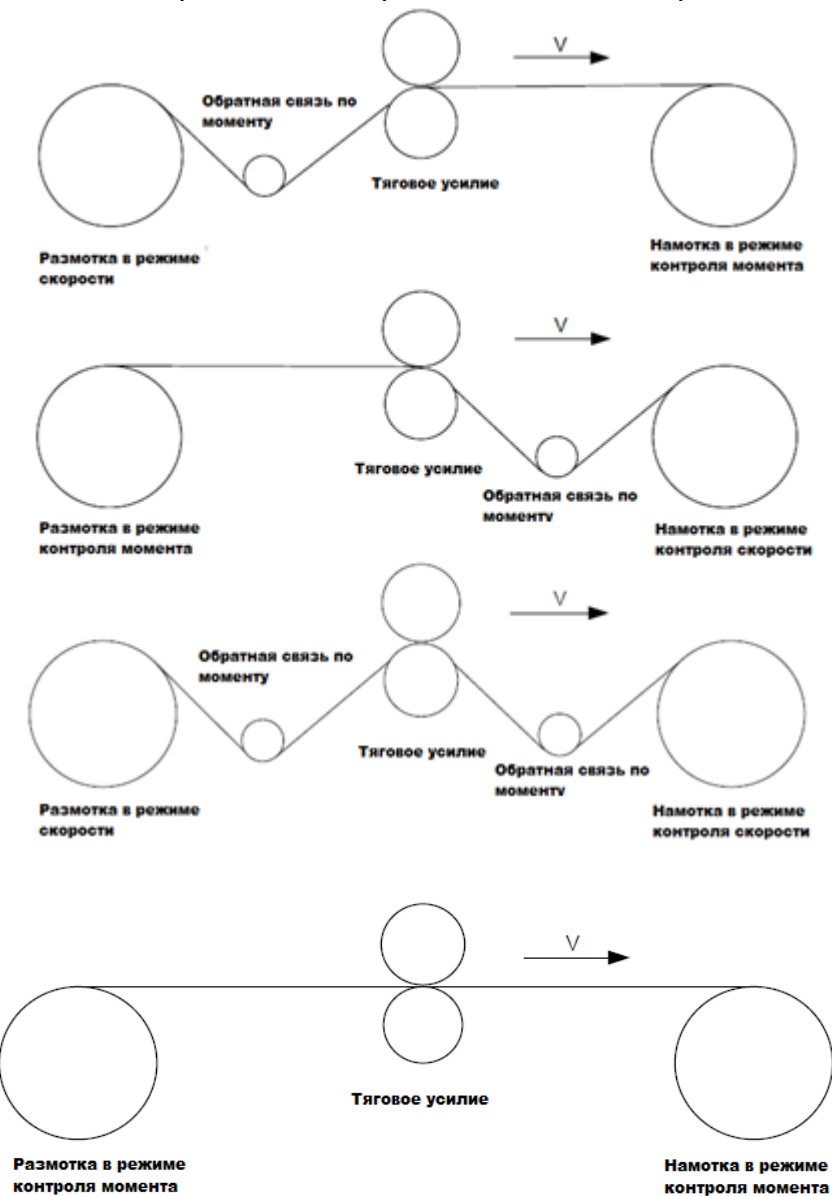

**5.5.20.1 Типовые приложения для контроля натяжения для намотки/размотки**

В некоторых особых ситуациях, если диаметр рулона можно рассчитать по толщине, могут быть реализованы следующие приложения:

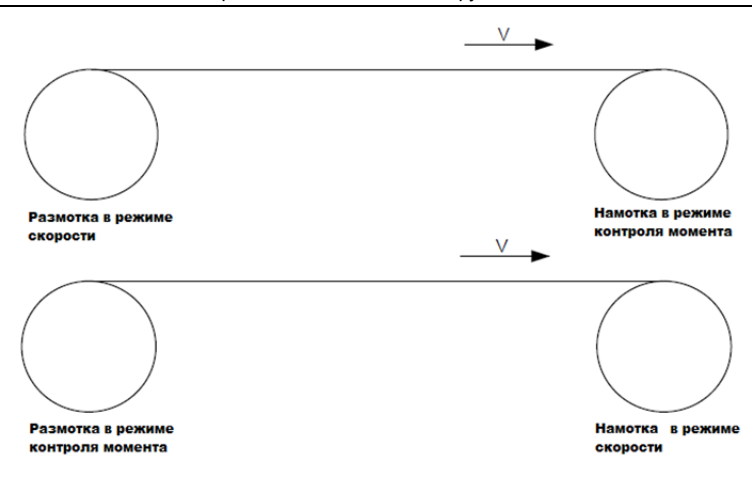

### **5.5.20.2 Контроль скорости**

При регулировке в замкнутом контуре необходим сигнал обратной связи (энкодер, резольвер и т.п). Расчет PID выполняется в соответствии с сигналом обратной связи для регулирования скорости вращения двигателя, линейной скорости и стабильного регулирования натяжения. Если для обратной связи используется натяжной шатун или натяжной ролик, изменение установленного значения (задание PID) может изменить фактическое натяжение, и в то же время изменение механической конфигурации, такой как усилие натяжного шатуна или натяжного ролика, также может изменить натяжение.

Принцип управления заключается в следующем:

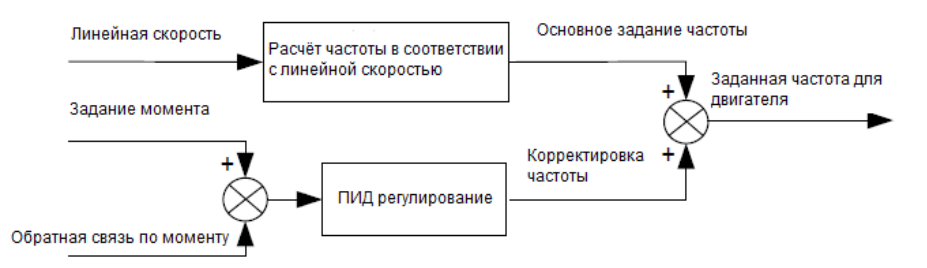

Связанные модули:

(1) Модуль ввода линейной скорости: Это важно для расчета основного задания частоты в соответствии с линейной скоростью и расчётом диаметра рулона в соответствии с линейной скоростью.

(2) Модуль расчета диаметра рулона в режиме реального времени: Точность расчета диаметра рулона определяет эффективность управления. Диаметр рулона может быть рассчитан в соответствии с выходной частотой ПЧ и линейной скоростью. Кроме того, он также может быть рассчитан с помощью толщины или датчика. Линейная скорость широко используется для расчета. Если установленная линейная скорость используется для расчёта, вы сами выбираете, включать ли функцию ограничения изменения диаметра рулона.

(3) Модуль ПИД-регулирования: В P09 есть две группы ПИД-параметров. Синхронизация линейной скорости и стабилизация натяжения могут поддерживаться с помощью ПИД-регулирования. Параметры PID могут быть изменены в зависимости от условий эксплуатации. Можно переключаться между двумя группами параметров ПИД для расширения возможностей регулирования.

(4) Модуль обнаружения обрыва и обработки прерывания: функция действительна, когда активирована функция обнаружения обрыва материала.

(5) Предварительный привод (pre-drive): эта функция применяется для автоматической смены катушки. После запуска ПЧ, если есть сигнал функции pre-drive, ролик работает с заданной линейной скоростью. При отсутствии сигнала функции ПЧ автоматически переключится в соответствующий режим управления через определенный промежуток времени.

### **5.5.20.3 Разомкнутый контур, режим момента (Open-loop torque mode)**

Разомкнутый контур означает отсутствие сигнала обратной связи по натяжению. В этом режиме стабильное натяжение может быть достигнуто с помощью регулирования крутящего момента двигателя. Скорость вращения автоматически изменяется в зависимости от линейной скорости материала. Основа управления следующая: для системы управления барабаном соотношение между натяжением F ролика с материалом, текущим диаметром D ролика и выходным крутящим моментом вала составляет: T = F × D/2. Если выходной крутящий момент можно регулировать в соответствии с изменением диаметра рулона, натяжение может быть контролируемым. Чтобы обеспечить постоянное натяжение в процессе ускорения и замедления, в ПЧ встроены модуль компенсации внутреннего трения и модуль компенсации инерции для расчета инерции вращения в реальном времени и компенсации крутящего момента в соответствии с фактической скоростью изменения скорости.

Принцип управления показан на рисунке:

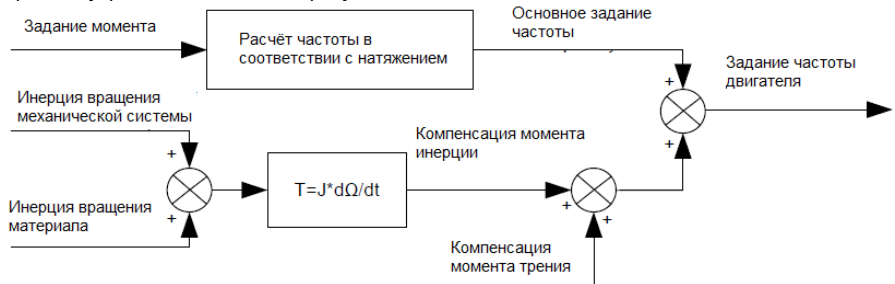

### Связанные модули:

(1) Модуль ввода линейной скорости: Он выполняет две функции: вычисляет синхронную частоту при регулировании крутящего момента в соответствии с линейной скоростью и вычисляет диаметр вала в соответствии с линейной скоростью.

(2) Модуль настройки натяжения: Используется для настройки натяжения в соответствии с системой управления. Это должно быть скорректировано в соответствии с реальной ситуацией. После подтверждения значение остается прежним. В некоторых сценариях, когда необходимо улучшить эффект формования после намотки, можно использовать функцию уменьшения конусности натяжения,

чтобы натяжение уменьшалось по мере увеличения диаметра рулона.

(3) Модуль расчета диаметра рулона в режиме реального времени: Точность расчета диаметра рулона определяет эффективность управления. Диаметр рулона может быть рассчитан в соответствии с выходной частотой ПЧ и линейной скоростью. Кроме того, он также может быть рассчитан с помощью толщины или датчика. Для расчета широко используется линейная скорость. Если для расчета используется установленная линейная скорость, вы сами выбираете, включать ли функцию ограничения изменения диаметра рулона.

(4) Модуль компенсации крутящего момента: Компенсация крутящего момента включает компенсацию момента трения и компенсация момента инерции. Компенсация момента трения используется для устранения влияния трения на натяжение, и ее необходимо регулировать в соответствии с фактическими требованиями. Инерция вращения включает в себя инерцию механических систем и инерцию материалов. Для поддержания стабильного натяжения при разгоне/торможении требуется компенсирующий момент. В некоторых случаях без строгих требований к контролю натяжения отключение компенсации момента инерции вращения также может обеспечить контроль.

(5) Модуль обнаружения обрыва и обработки прерывания: функция действительна, когда активирована функция обнаружения обрыва материала.

(6) Эта функция применяется для автоматической смены барабана. После запуска ПЧ, если терминал функции предварительного привода действителен, ролик работает с заданной линейной скоростью. Если терминал недействителен, ПЧ автоматически переключится в соответствующий режим управления через определенный промежуток времени.

### **5.5.20.4 Замкнутый контур, режим момента (Closed-loop torque mode)**

Подобен режиму момента с разомкнутым контуром. Режим крутящего момента с замкнутым контуром отличается только тем, что датчики определения натяжения установлены на стороне намотки/ разматывания. В дополнение ко всем функциональным модулям, поддерживаемым в режиме крутящего момента с разомкнутым контуром, этот режим поддерживает дополнительный модуль регулирования PID с обратной связью по натяжению с замкнутым контуром.

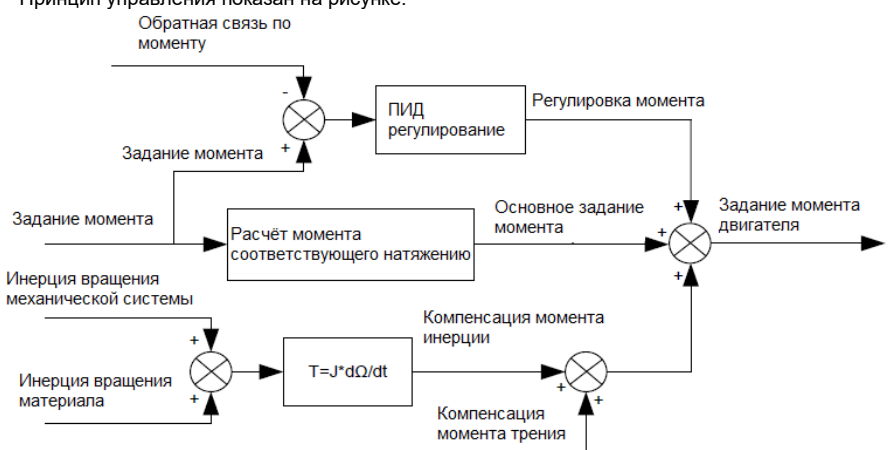

Принцип управления показан на рисунке:

#### 6 Функциональные параметры

#### $6.1$ Содержание главы

В этой главе перечислены все коды функций и соответствующее описание каждого кода функции.

#### $6.2$ Общие функциональные параметры

Функциональные параметры ПЧ серии GD350 IP55 классифицируются в соответствии с функциями. Среди функциональных групп Р98 - это группа калибровки аналоговых входов / выхолов а Р99 - заволская функциональная группа к которой пользователи не имеют лоступа Функциональный код принимает трехуровневое меню, например, «P08.08» указывает, что это нет. 8 код функции в группе Р8.

Функциональная группа № соответствует меню первого уровня: код функции № соответствует меню второго уровня: параметр кода функции соответствует меню третьего уровня.

1. Список функций разделен на следующие столбцы.

Столбец 1 «Код функции»: номер группы параметров функции и параметра;

Столбец 2 «Имя»: полное имя параметра функции;

Столбец 3 «Подробное описание параметра»: подробное описание этого параметра функции;

Столбец 4 «Значение по умолчанию»: исходное установленное значение параметра функции по умолчанию;

Столбец 5: «Изменить»: атрибут модификации параметра функции, а именно, может ли параметр функции быть изменен и условие для модификации, как показано ниже.

"О": заданное значение этого параметра может быть изменено, когда ПЧ находится всостоянии останова или работы:

" ©": установленное значение этого параметра не может быть изменено, когда ПЧ находится в рабочем состоянии;

" • ": значение параметра - это измеренное значение, которое нельзя изменить.

(ПЧ назначил атрибут модификации каждого параметра автоматически, чтобы избежать случайного изменения пользователями.)

- 2. "Система нумерации для параметров "является десятичной: если параметр представлен в шестнадцатеричных числах, данные каждого бита будут независимы друг от друга при редактировании параметра, а диапазон значений частичных битов может быть 0 - F в шестнадцатеричной системе.
- 3. «Значение по умолчанию» это значение, которое восстанавливается после обновления параметра при восстановлении до значения по умолчанию; однако измеренное значение или записанное значение не будут обновлены.
- 4. Для усиления защиты параметров ПЧ обеспечивает защиту паролем

функциональных кодов.. После установки пароля пользователя (а именно, пароль пользователя P07.00 не равен нулю), когда пользователи нажимают клавишу PRG/ESC, чтобы войти в состояние редактирования кода функции, система сначала перейдет в состояние проверки пароля пользователя, которое отображает «0.0.0.0.0,», требуя от операторов ввода правильного пароля пользователя. Для заводских параметров, кроме пароля пользователя, также необходимо ввести правильный заводской пароль (пользователи не должны пытаться изменять заводские параметры, так как неправильная настройка может легко привести к неправильной работе или повреждению ПЧ). Когда защита паролем разблокирована, пароль пользователя может быть изменен в любое время; пароль пользователя подлежит последнему вводу. Пароль пользователя можно отменить, установив Р07.00 в 0; если для Р01.00 установлено ненулевое значение, параметрбудет защищен паролем. При изменении параметров функции через последовательную связь функция пароля пользователя также следует приведенным выше правилам.

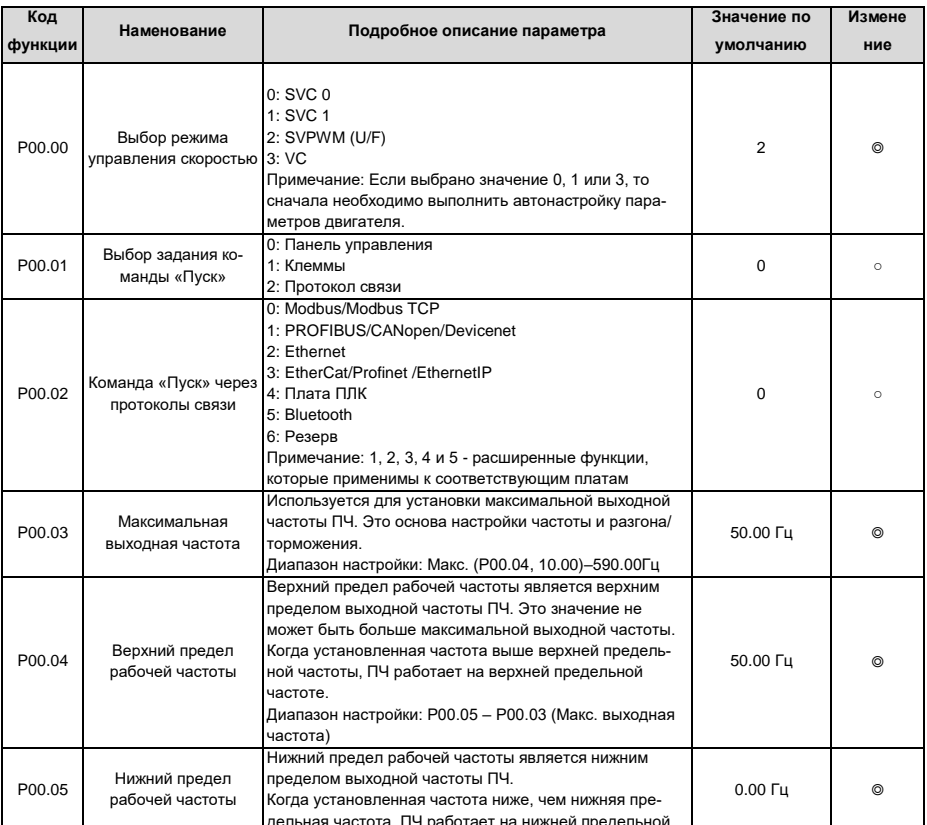

### 6.3 Группа Р00-Основные функции

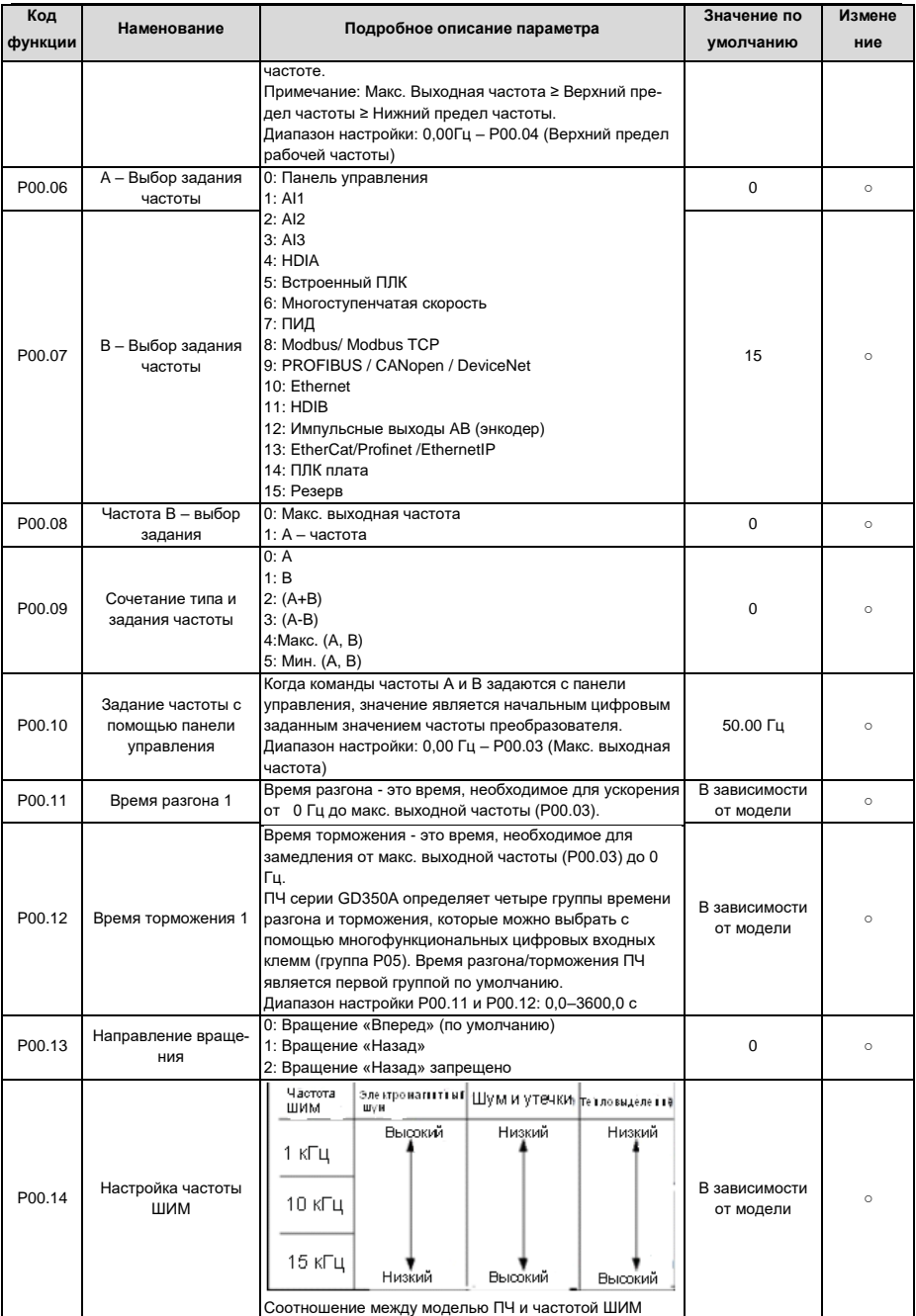

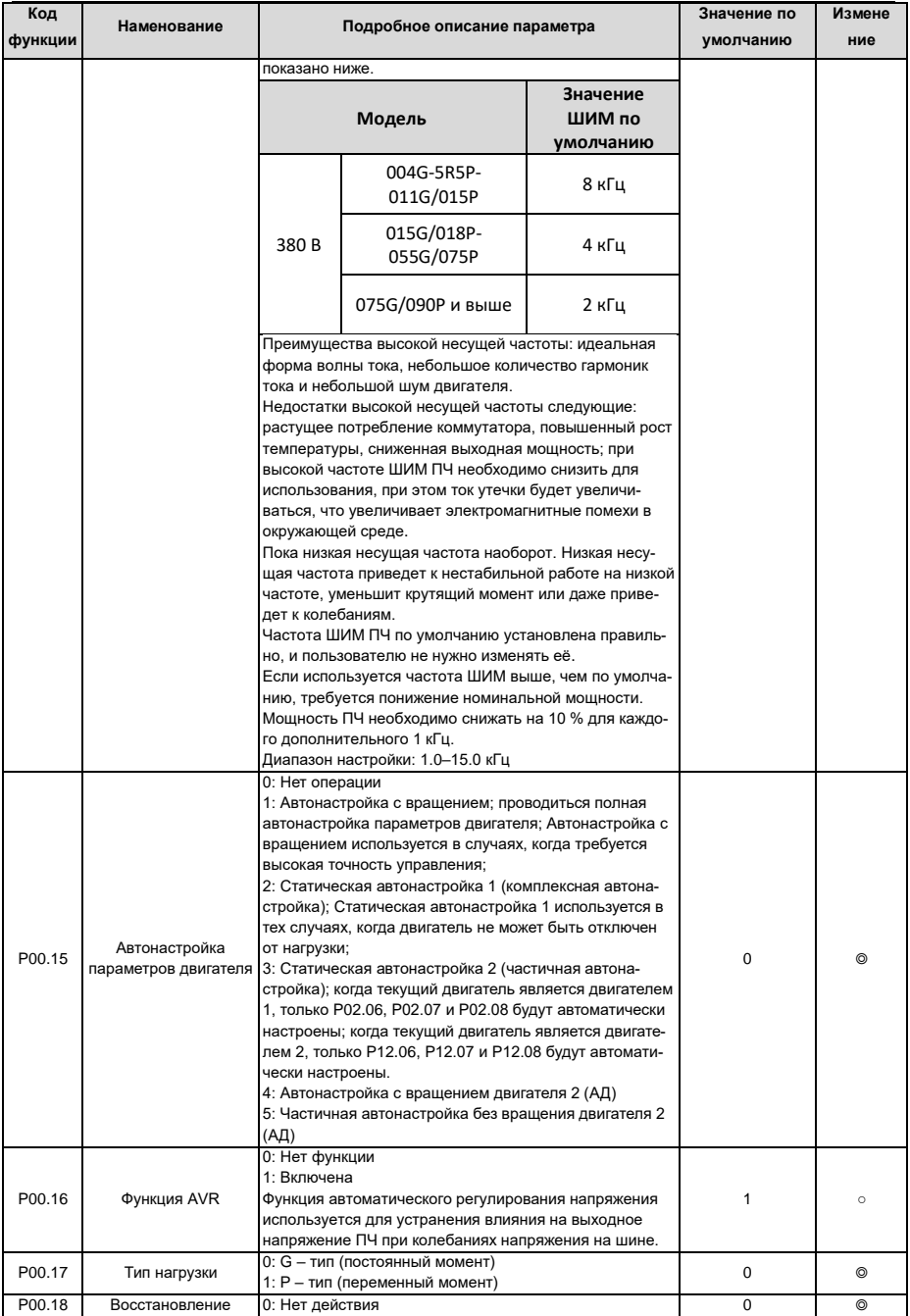

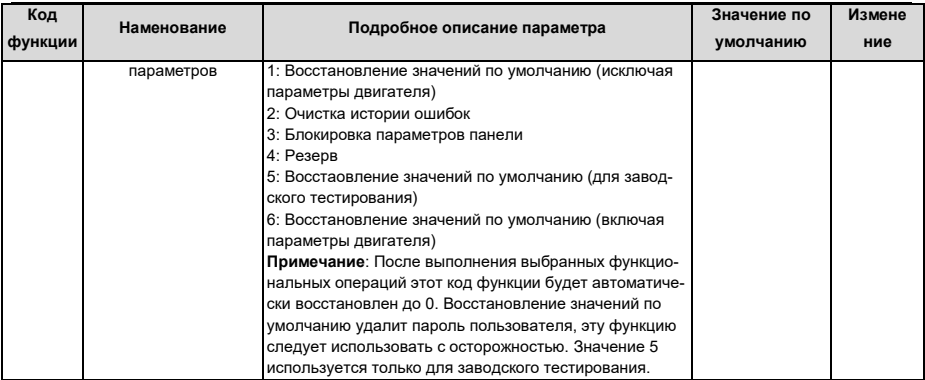

# 6.4 Группа Р01 - Управление «Пуск/Останов»

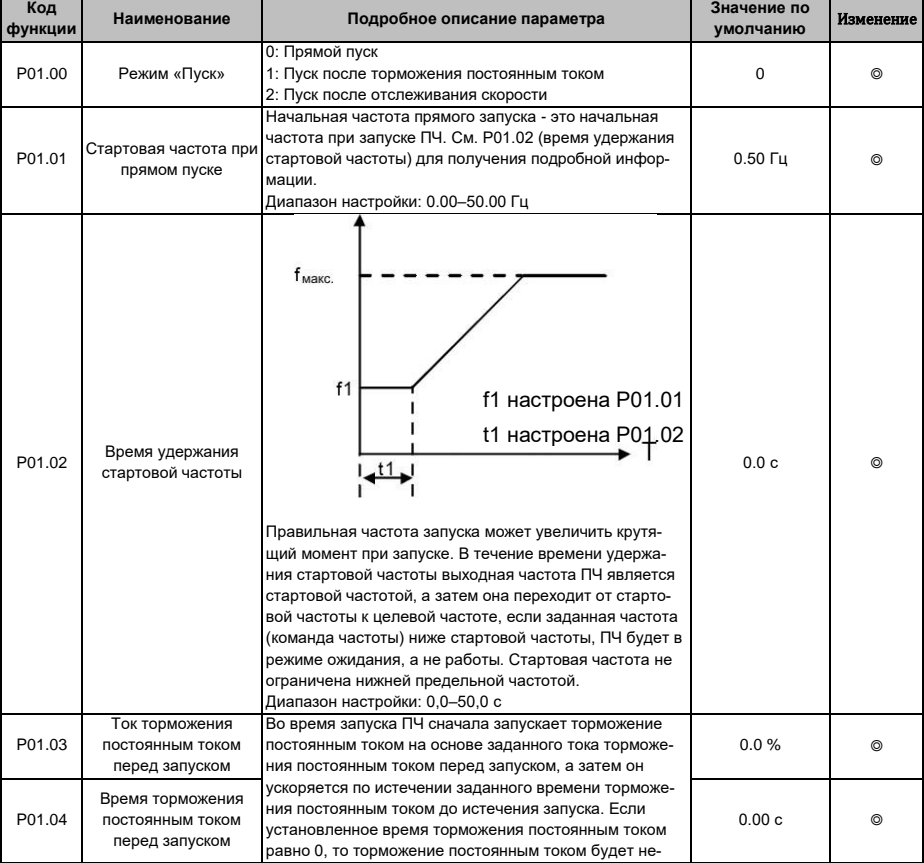

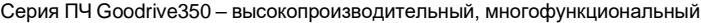

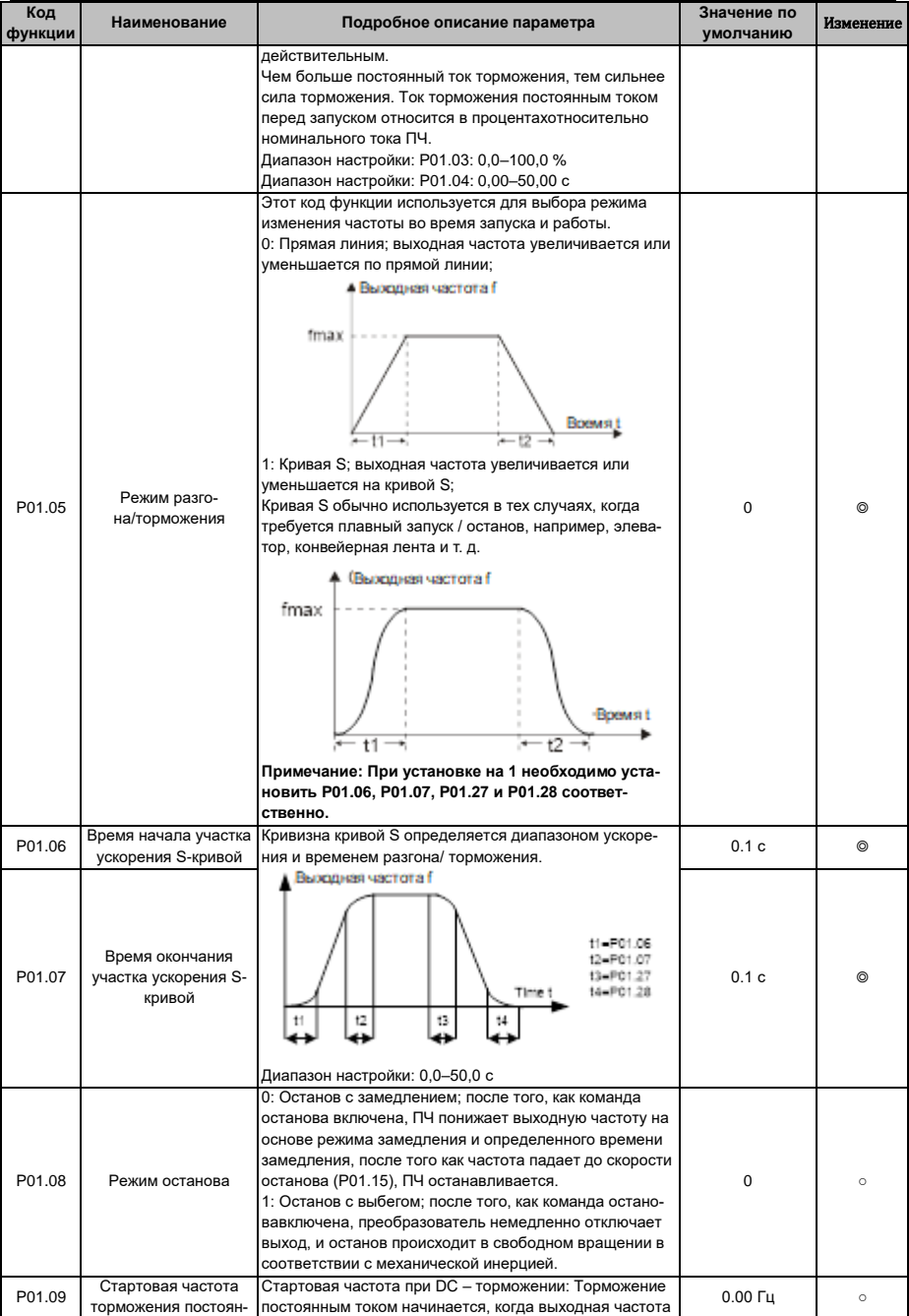

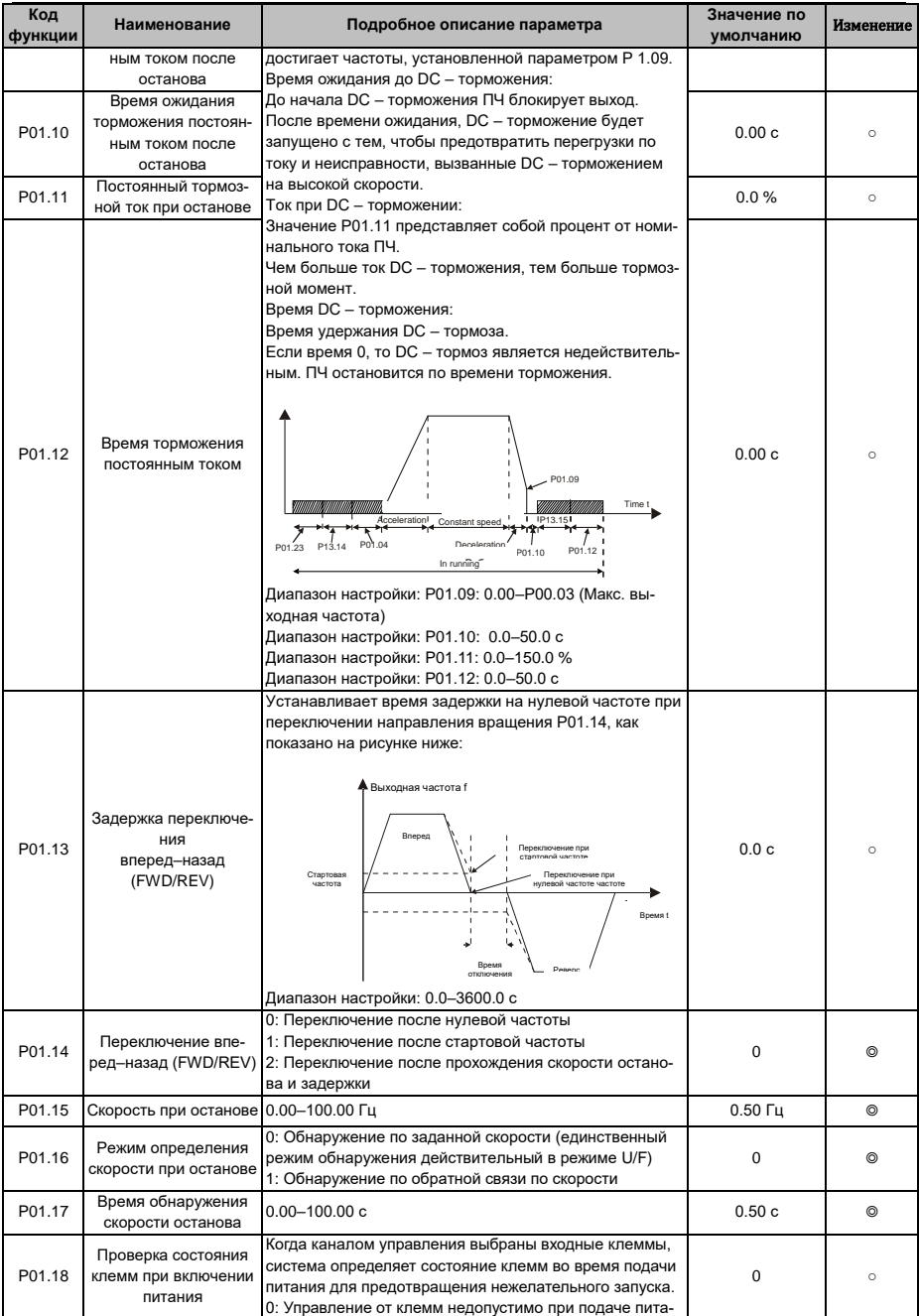

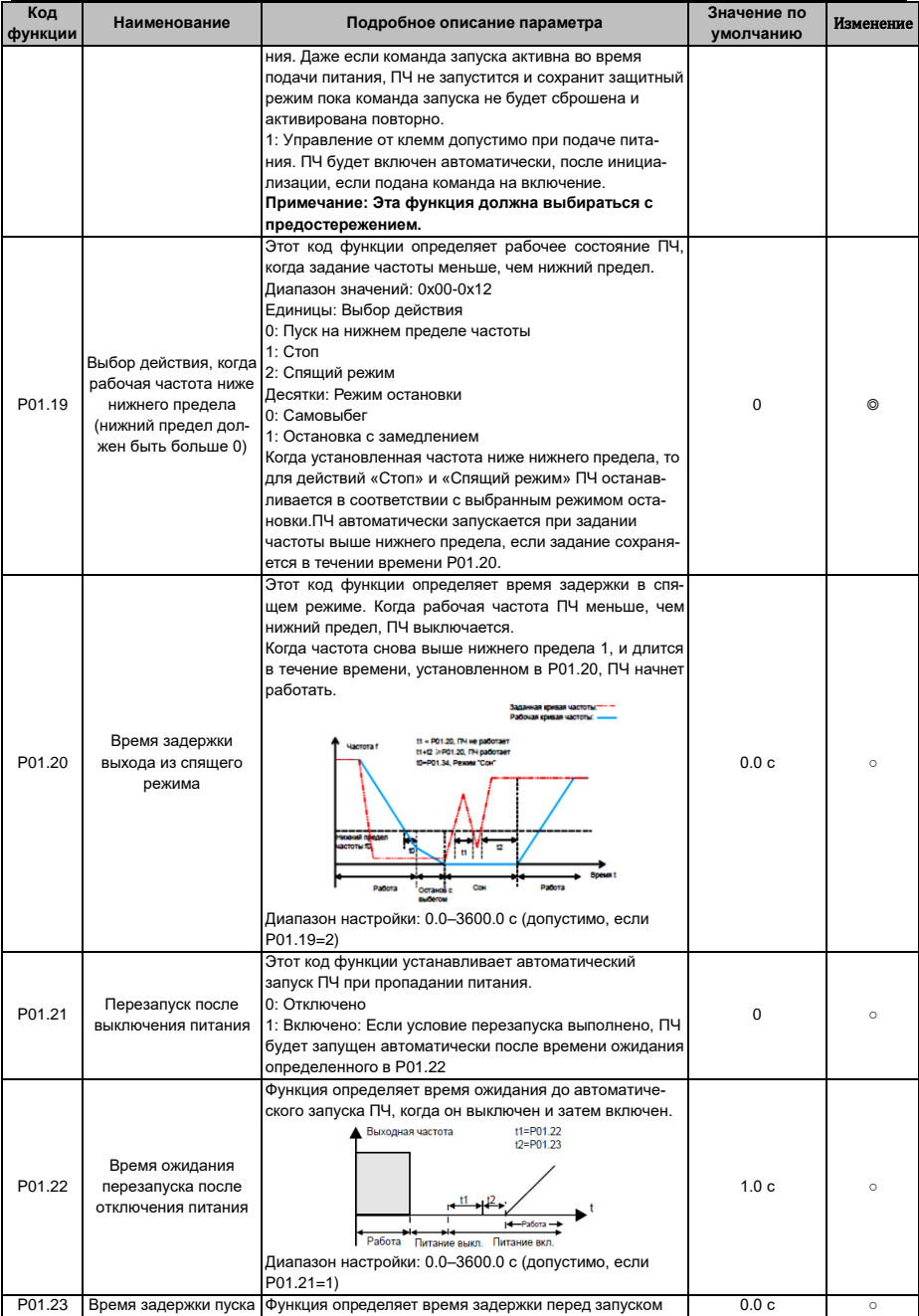

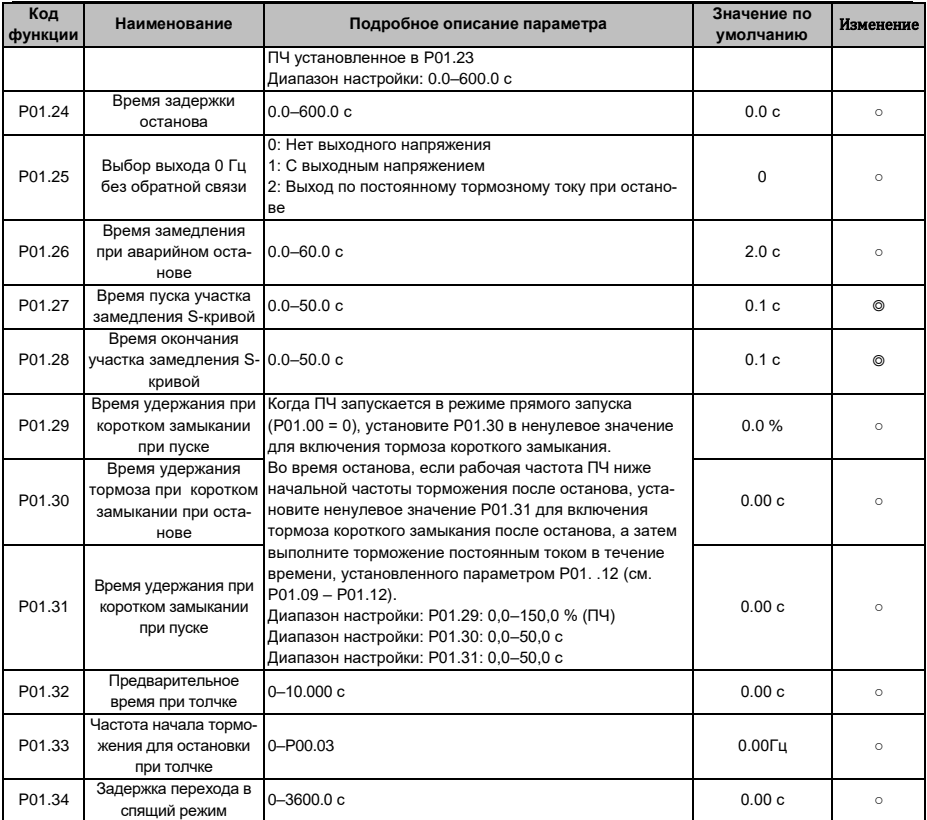

## **6.5 Группа P02 – Параметры двигателя 1**

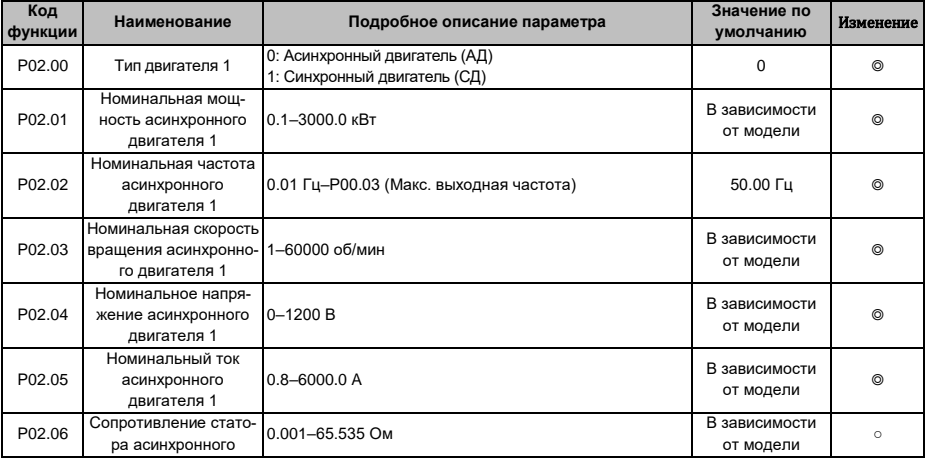

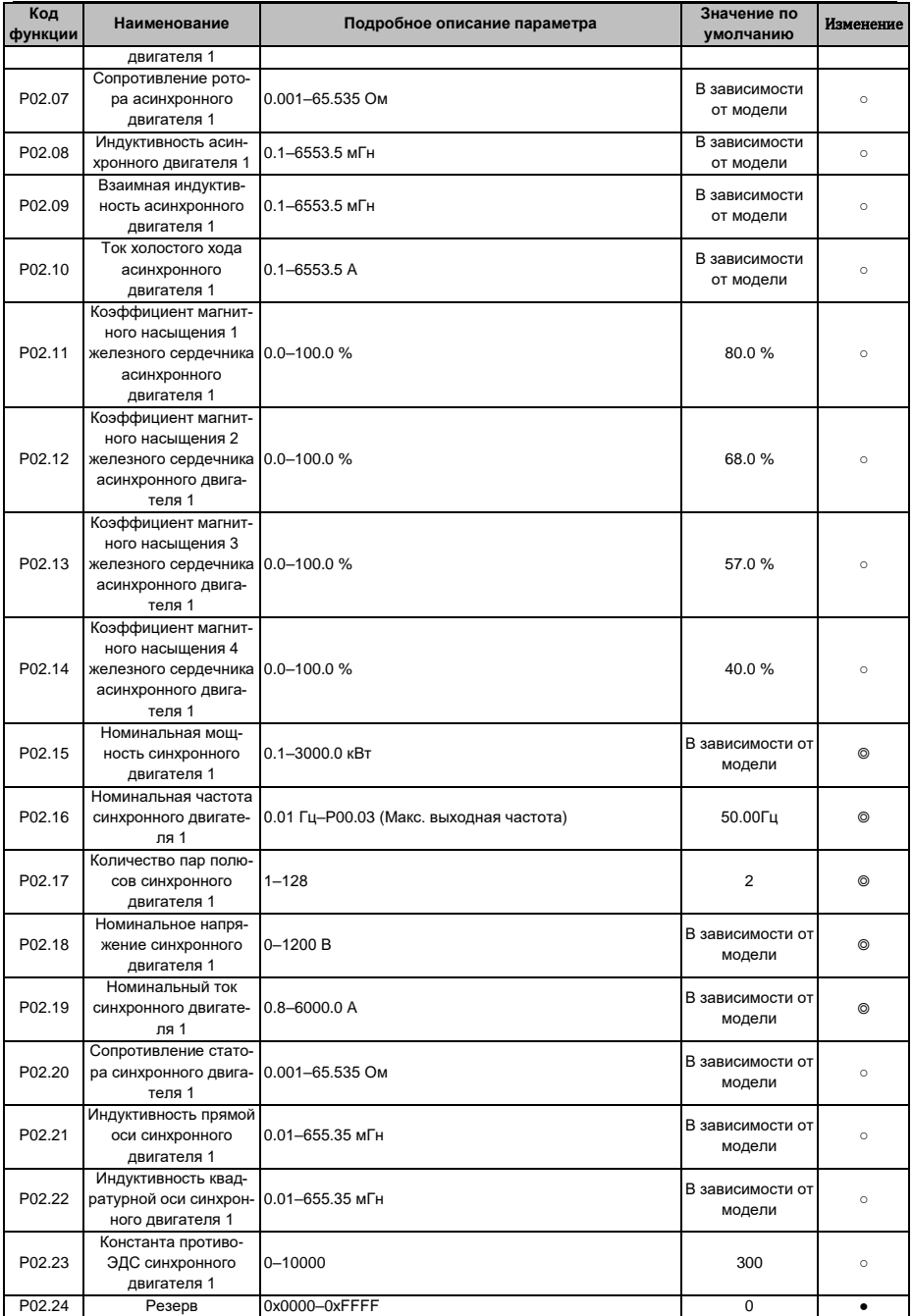

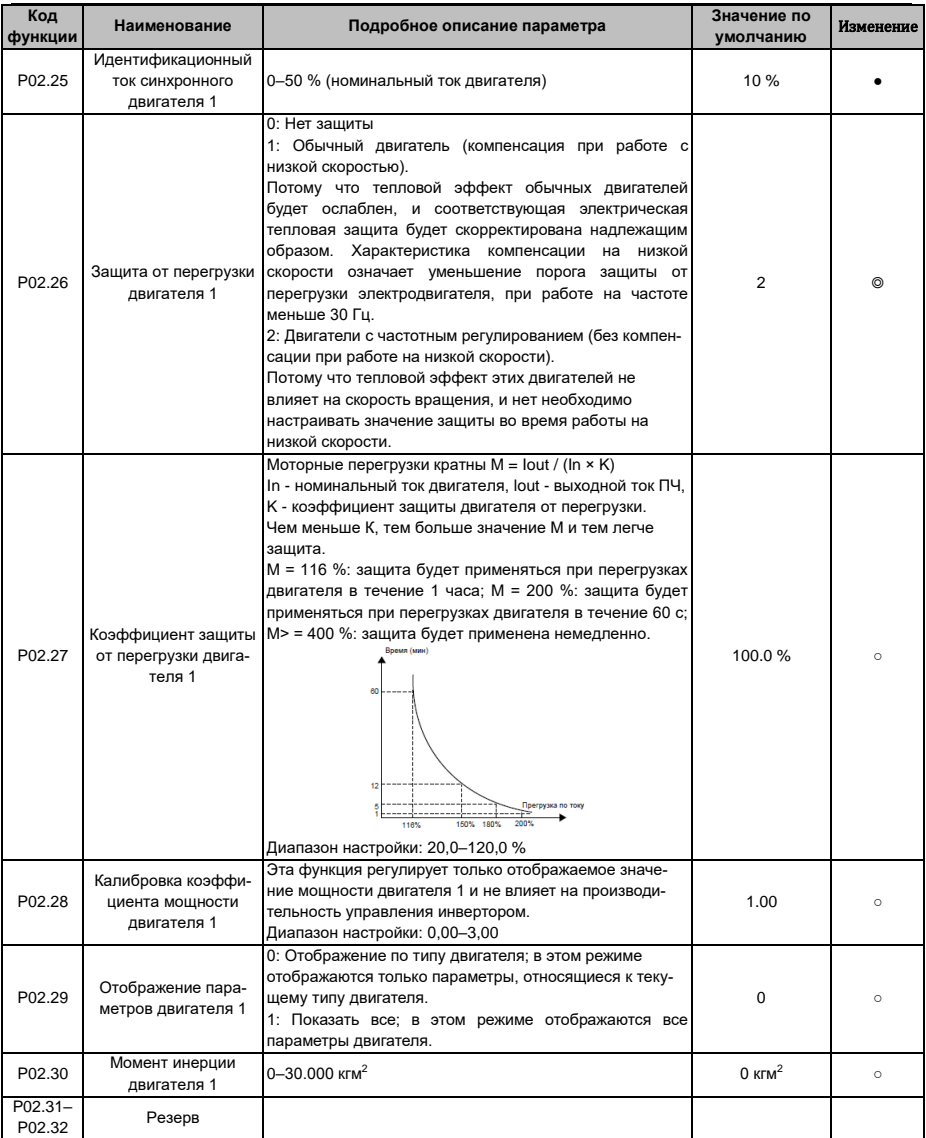

## **6.6 Группа P03 – Векторное управление двигателем 1**

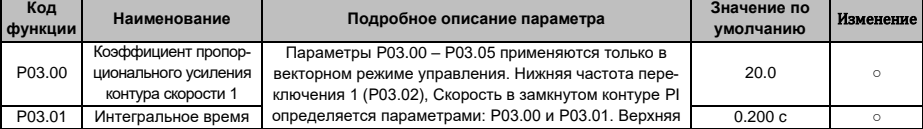

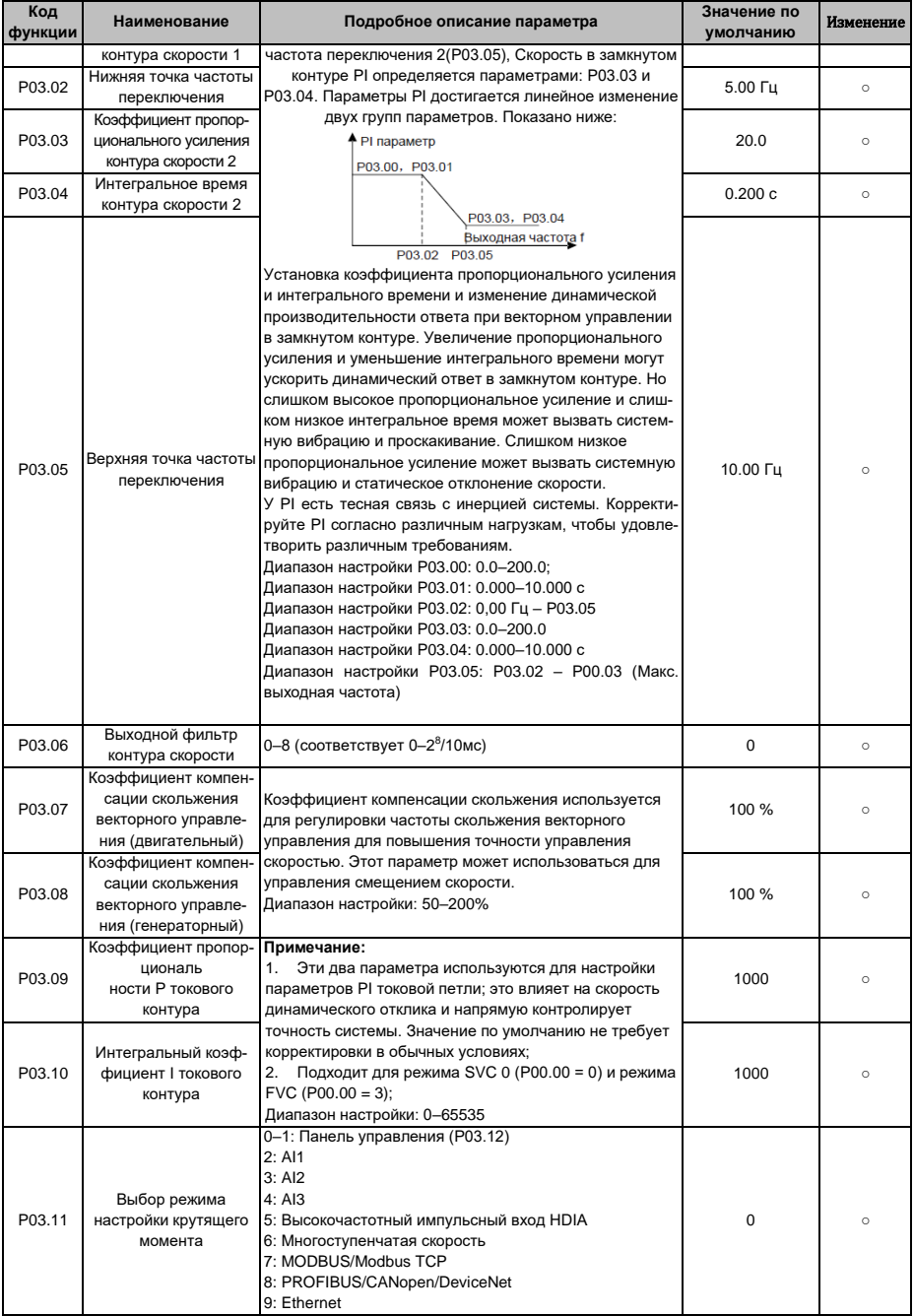

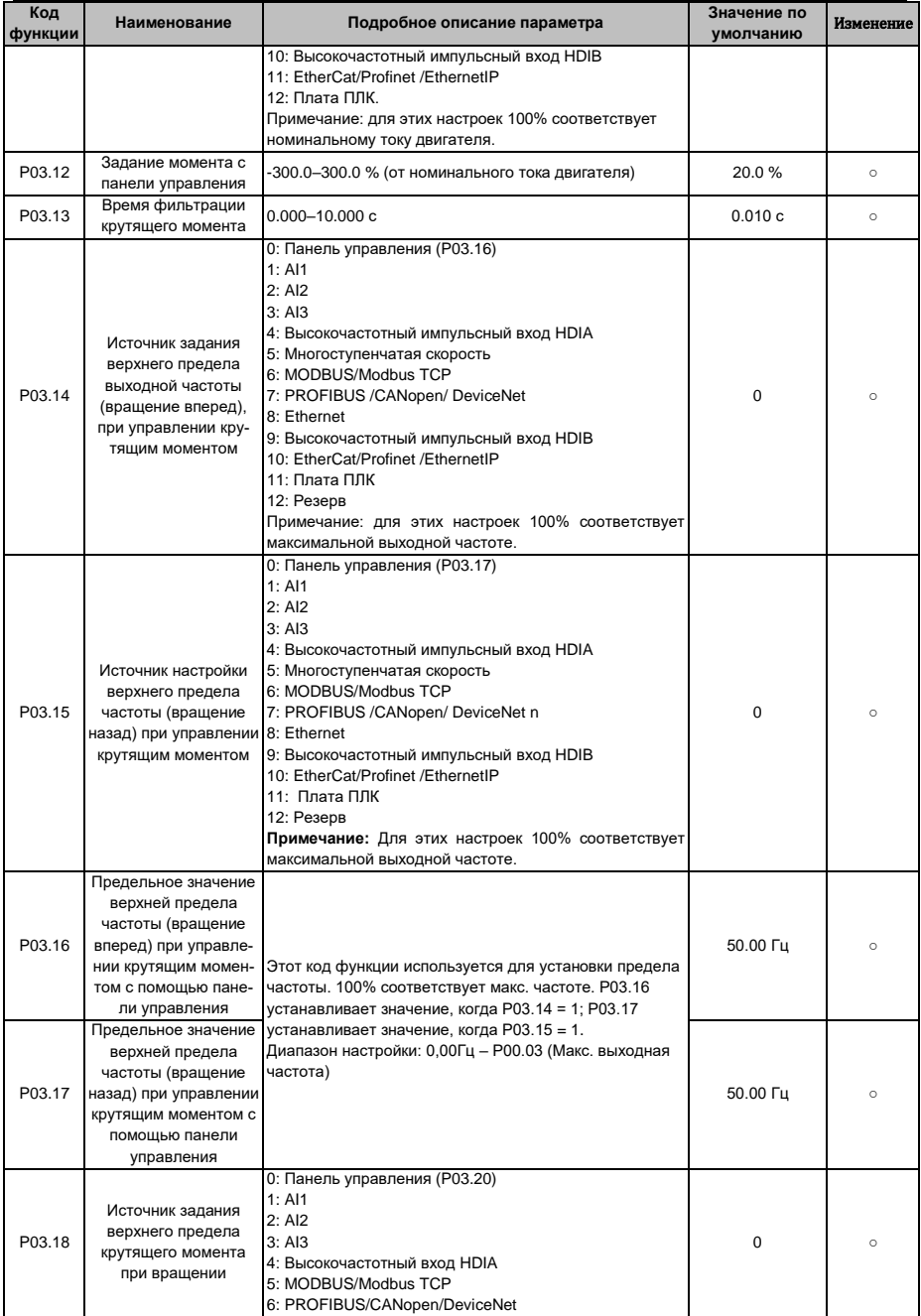

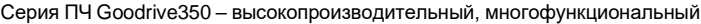

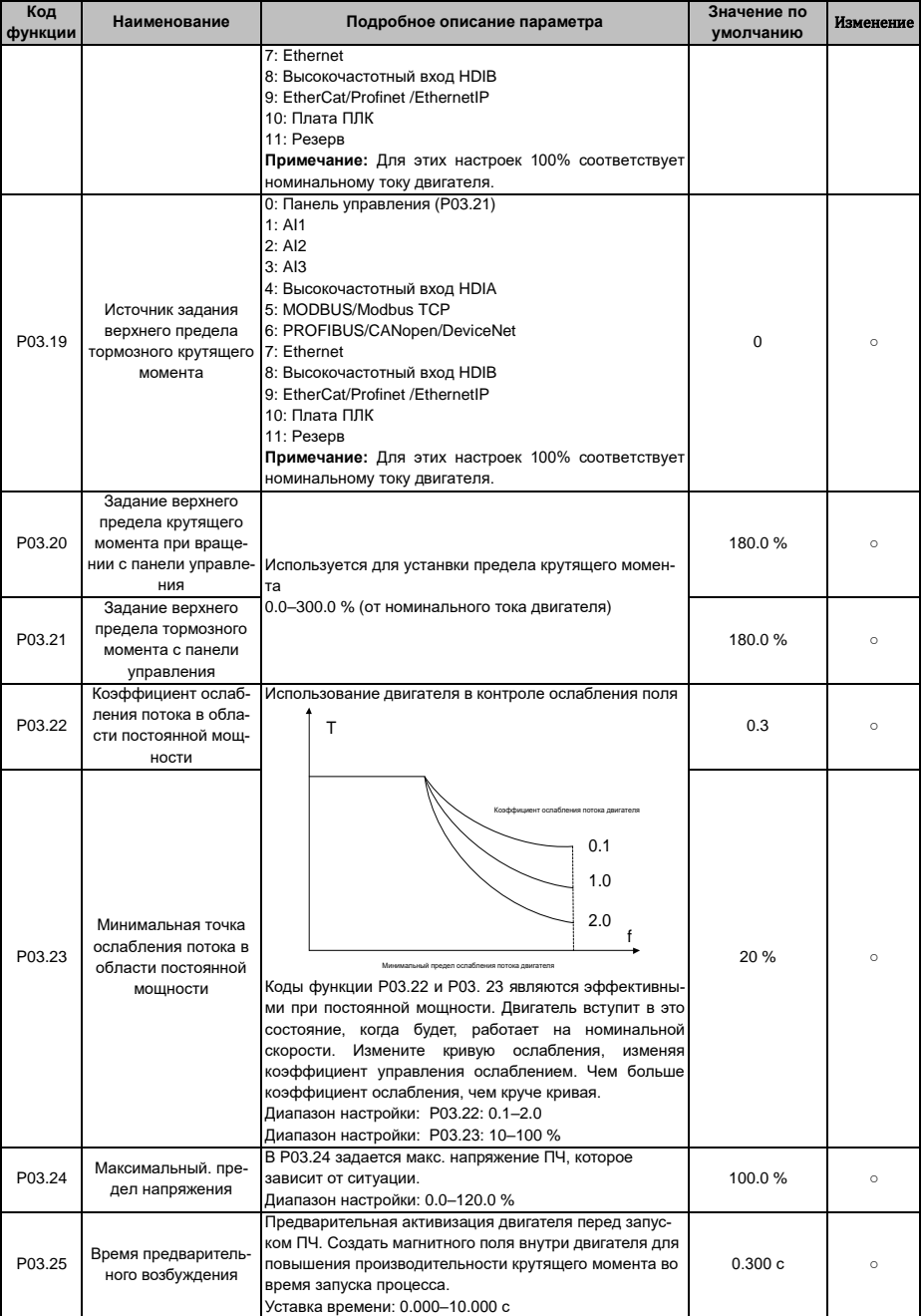

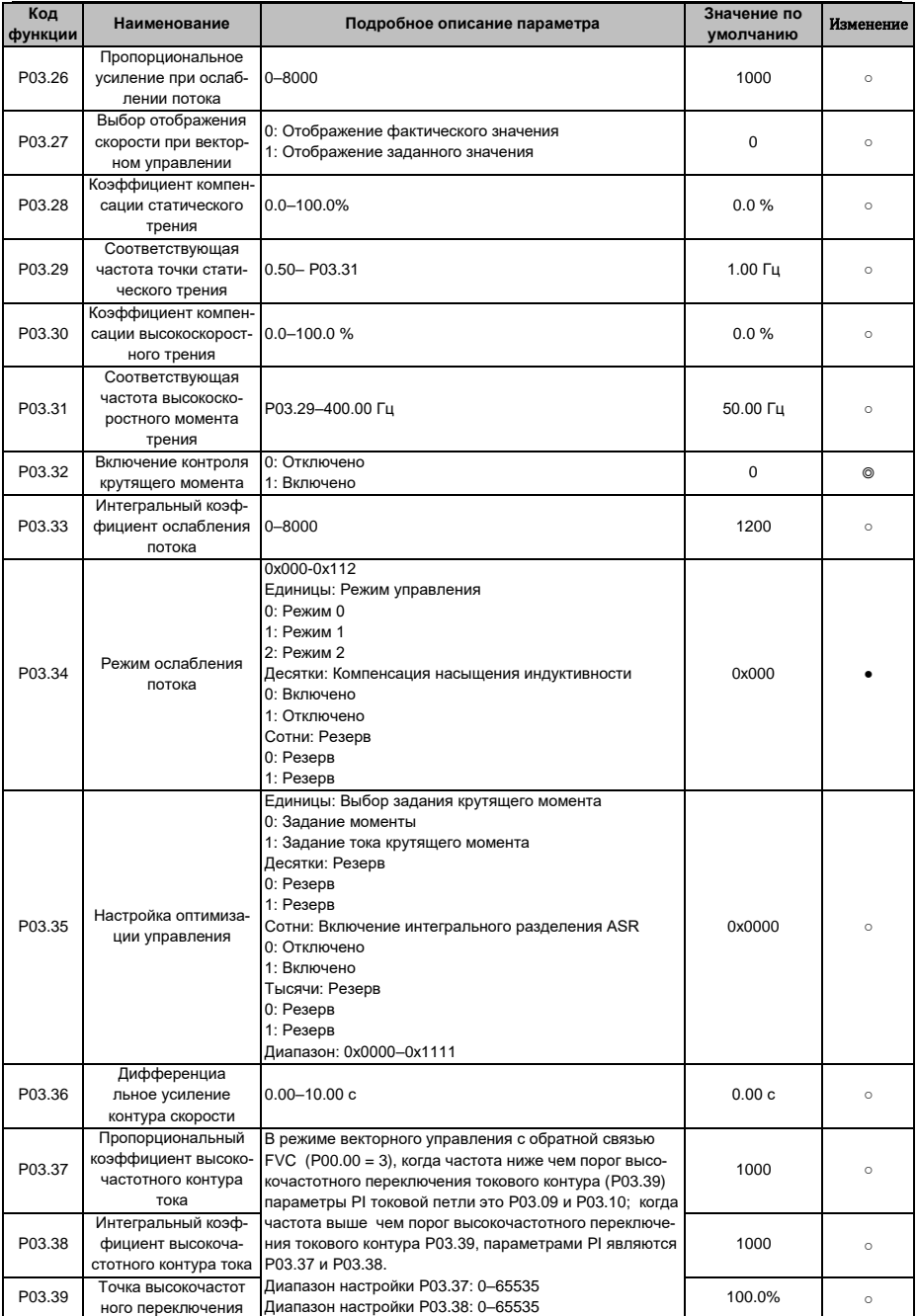

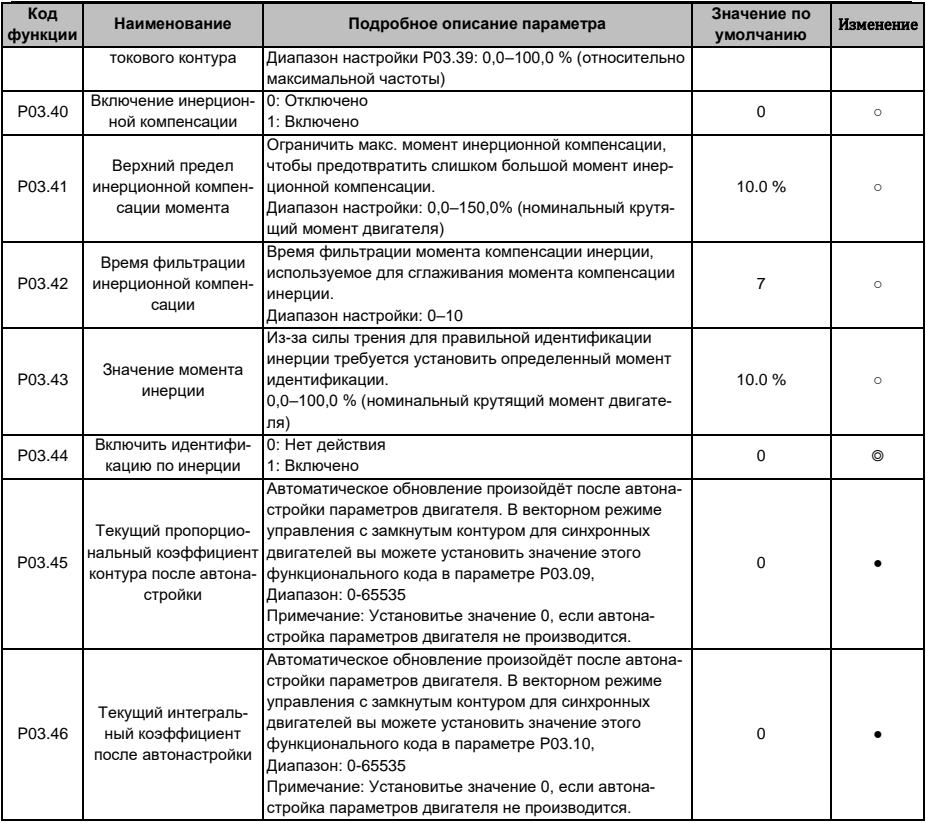

# 6.7 Группа Р04 - Управление U/F

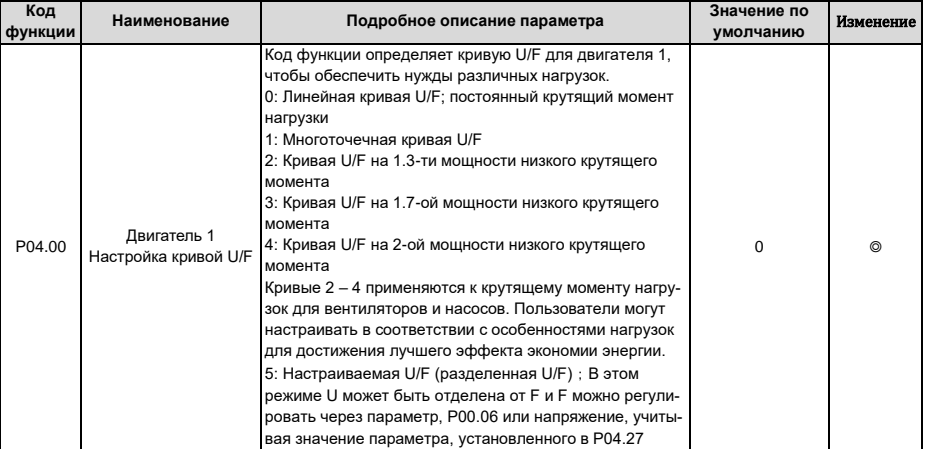

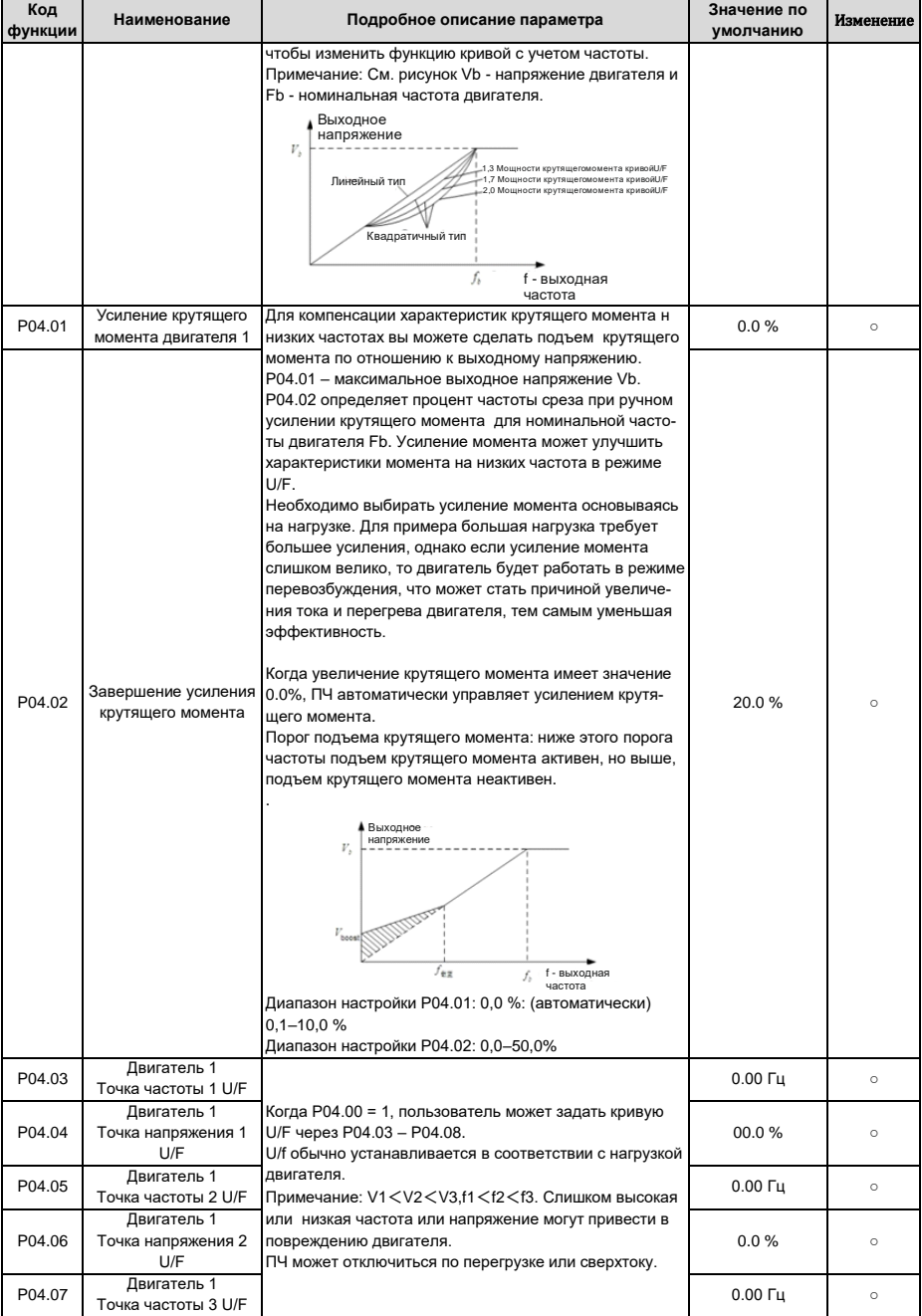

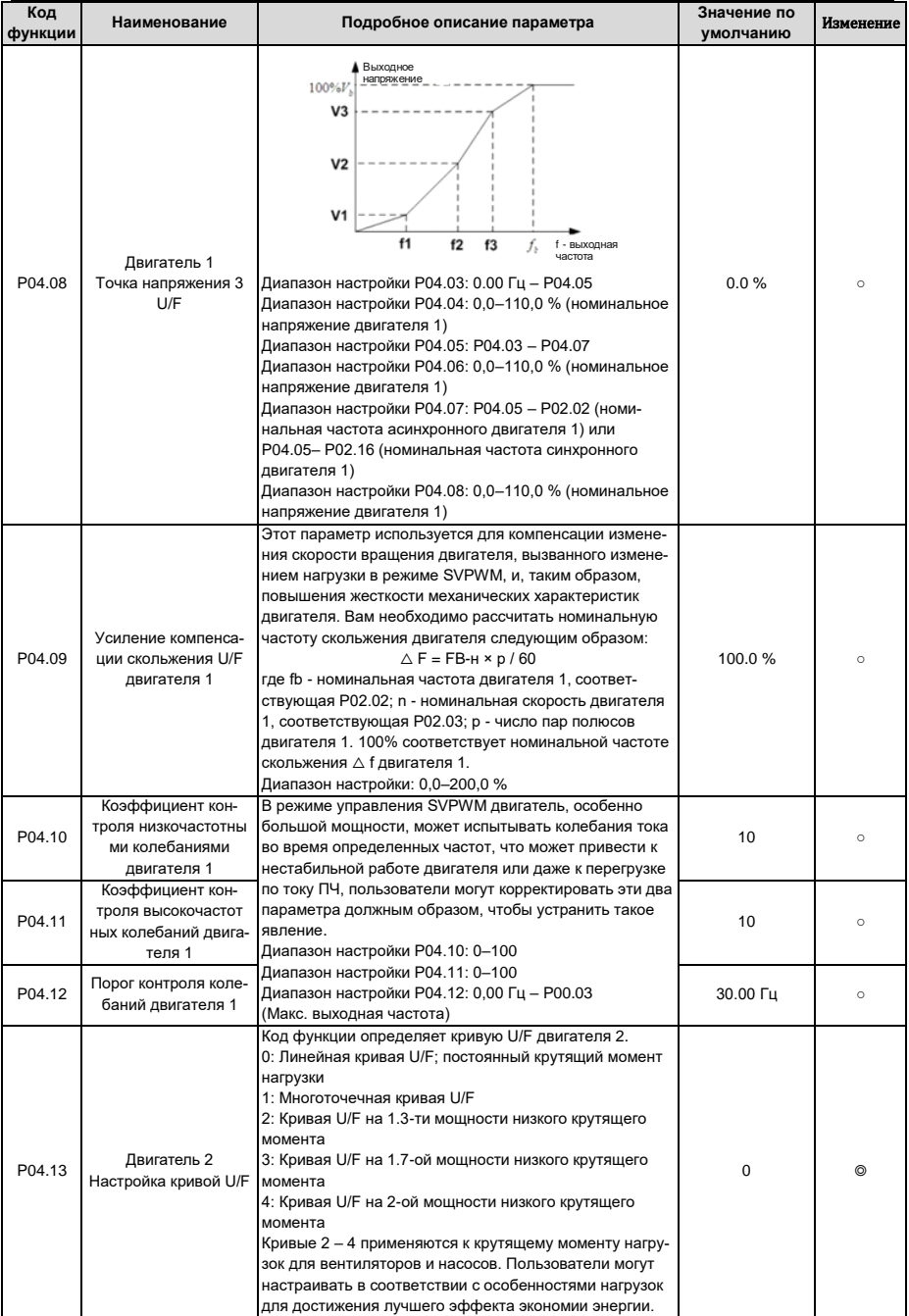
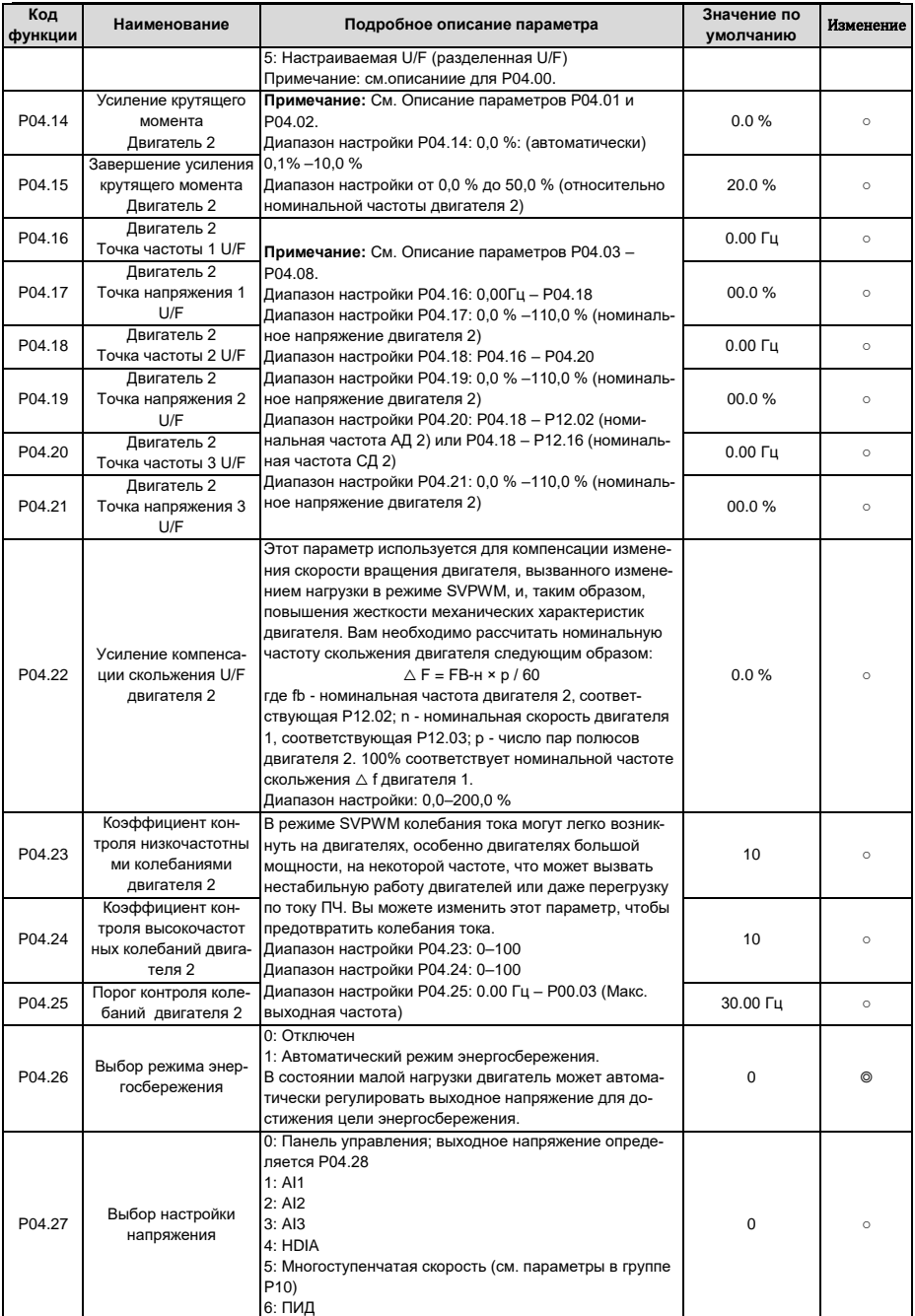

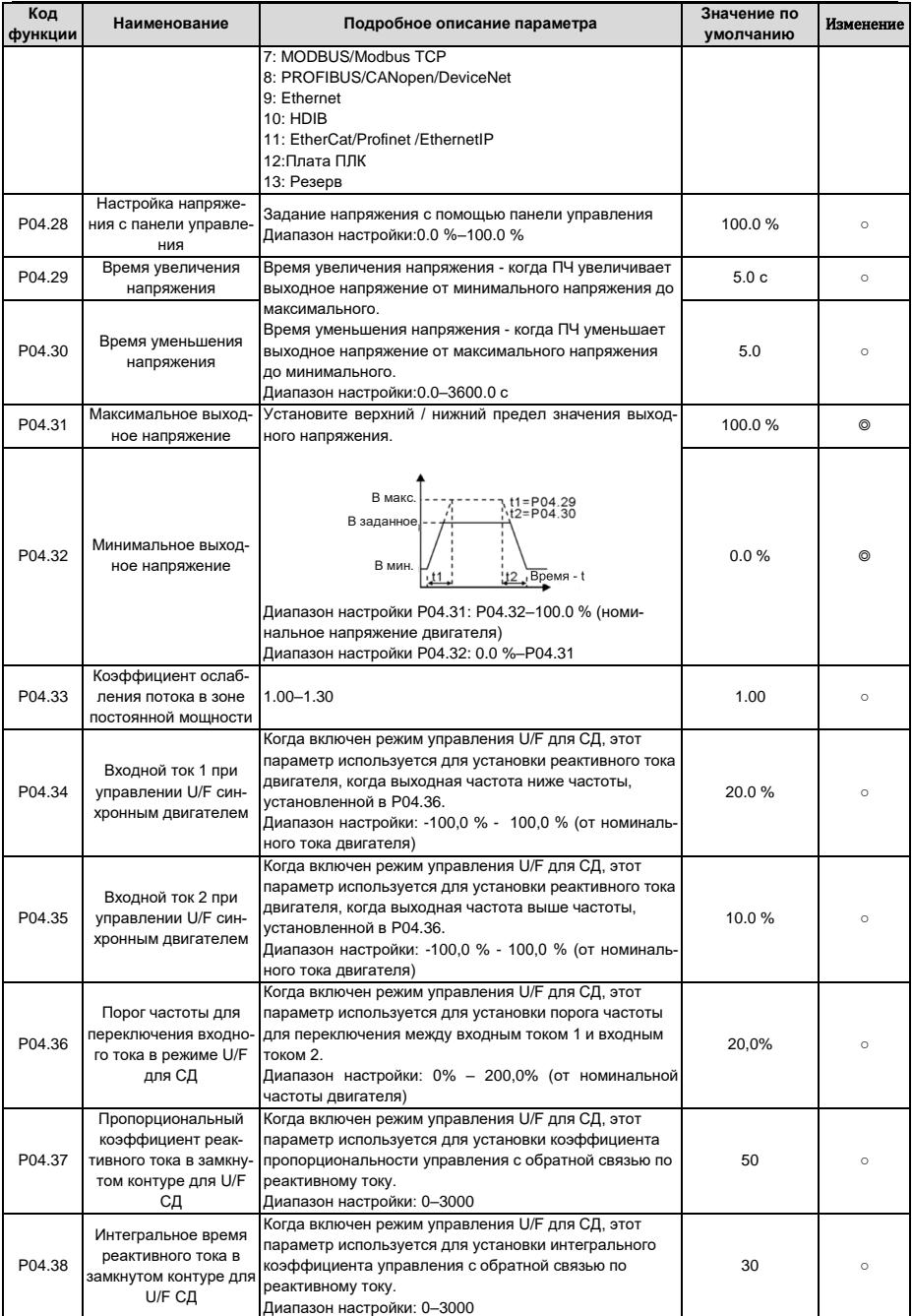

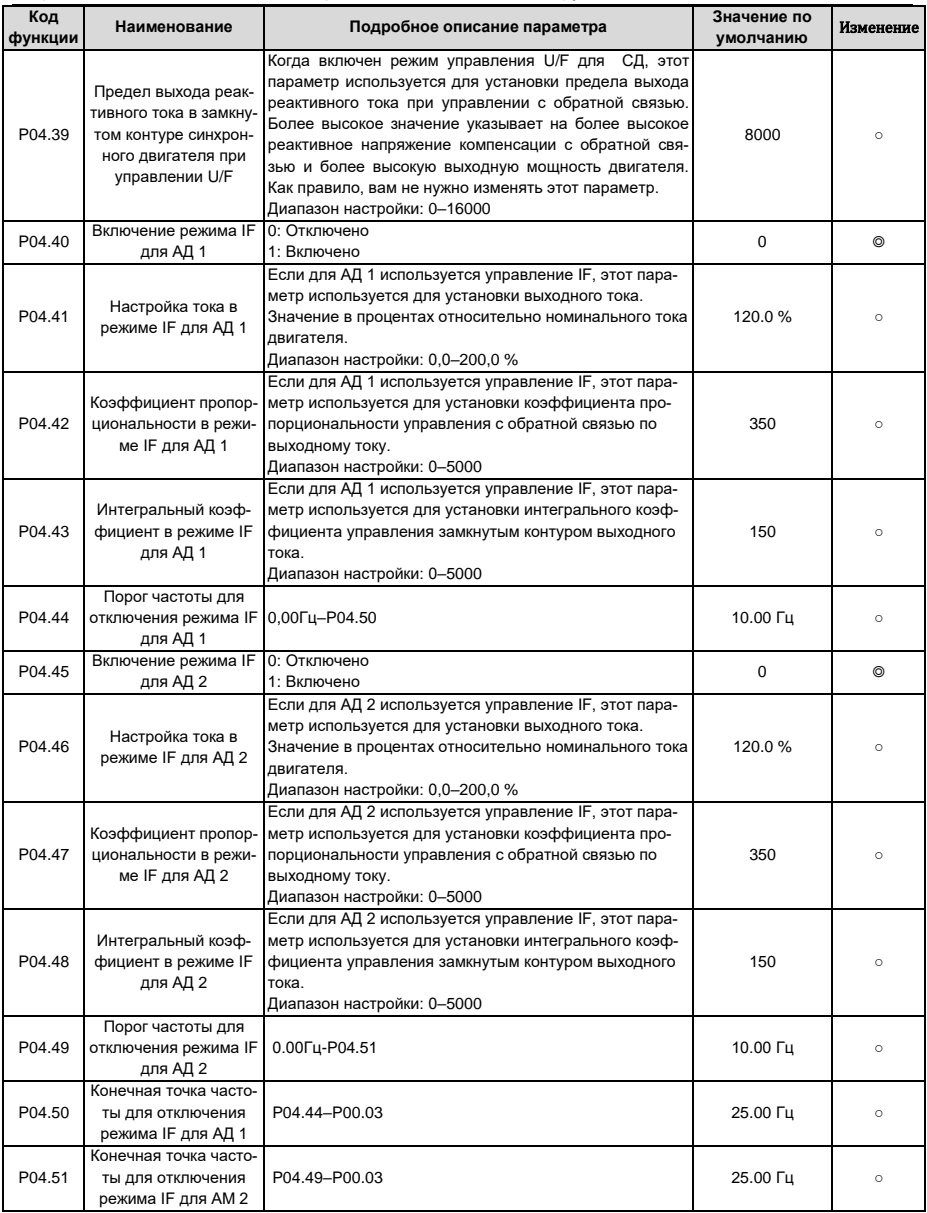

| Код<br>функции | Наименование                               | Подробное описание параметра                                                                                                    | Значение по<br>умолчанию | Изменение      |
|----------------|--------------------------------------------|----------------------------------------------------------------------------------------------------|--------------------------|----------------|
| P05.00         | Тип входа HDI                              | 0x00-0x11<br><b>Единицы: Тип входа HDIA</b><br>0: HDIA - высокоскоростной импульсный вход<br>1: HDIA - цифровой вход<br>Десятки: Тип входа HDIB<br>0: HDIB - высокоскоростной импульсный вход<br>1: HDIB - цифровой вход                                                                                                    | 0x00                     | 0              |
| P05.01         | Функция клеммы S1                          | 0: Нет функции                                                                                                    | $\overline{1}$           | $\circledcirc$ |
| P05.02         | Функция клеммы S2                          | 1: Вращение «Вперед»                                                                                                    | $\overline{4}$           | ◎              |
| P05.03         | Функция клеммы S3                          | 2: Вращение «Назад»                                                                                                    | 7                        | 0              |
| P05.04         | Функция клеммы S4                          | 3: 3-проводное управление/Sin                                                                                                    | 0                        | $^{\circ}$     |
| P05.05         |                                            |                                                                                                    | 0                        | Ô              |
|                |                                            |                                                                                                    |                          |                |
| P05.06         | Функция клеммы HDIA<br>Функция клеммы HDIB | 4: Толчок «Вперед»<br>5: Толчок «Назад»<br>6: Останов с выбегом<br>7: Сброс ошибки<br>8: Пауза в работе<br>9: Вход «Внешняя неисправность»<br>10: Увеличение частоты (UP)<br>11: Уменьшение частоты (DOWN)<br>12: Очистка задания увеличения / уменьшения частоты<br>13: Переключение между настройками А и В<br>14: Переключение между настройкой комбинации и<br>настройкой А<br>15: Переключение между настройкой комбинации и<br>настройкой В<br>16 Многоступенчатая скорость клемма 1<br>17: Многоступенчатая скорость клемма 2<br>18: Многоступенчатая скорость клемма 3<br>19: Многоступенчатая скорость клемма 4<br>20: Многоступенчатая скорость - пауза<br>21: Выбор времени разгона/торможения 1<br>22: Выбор времени разгона/торможения 2<br>23: Сброс/останов встроенного ПЛК<br>24: Встроенный ПЛК - пауза в работе<br>25: ПИД - пауза в работе<br>26: Пауза перехода (останов на текущей частоте)<br>27: Сброс частоты (возврат к основной частоте)<br>28: Сброс счетчика<br>29: Переключение между регулированием скорости и<br>крутящим моментом<br>30: Отключение разгона/торможения<br>31: Счетчик запуска<br>32: Резерв<br>33: Временный сброс настройки увеличения /<br>уменьшения частоты<br>34: DC торможение<br>35: Переключение между двигателем 1 и двигателем 2<br>36: Переход на управление от панели управления<br>37: Переход на управление от клемм<br>38: Переход на управление по протоколу связи<br>39: Команда на предварительное намагничивание<br>40 Очистить количество потребляемой мощности<br>41: Сохранение потребляемой мощности<br>42: Переключение источника задания верхнего предела<br>тормозного момента на панель управления | $\Omega$                 | 0              |
|                |                                            | 43:Вход точек опорной позиции (доступно только для<br>S2, S3 и S4)<br>44: Отключение ориентации шпинделя                                                                                                    |                          |                |

**6.8 Группа P05 – Входные клеммы**

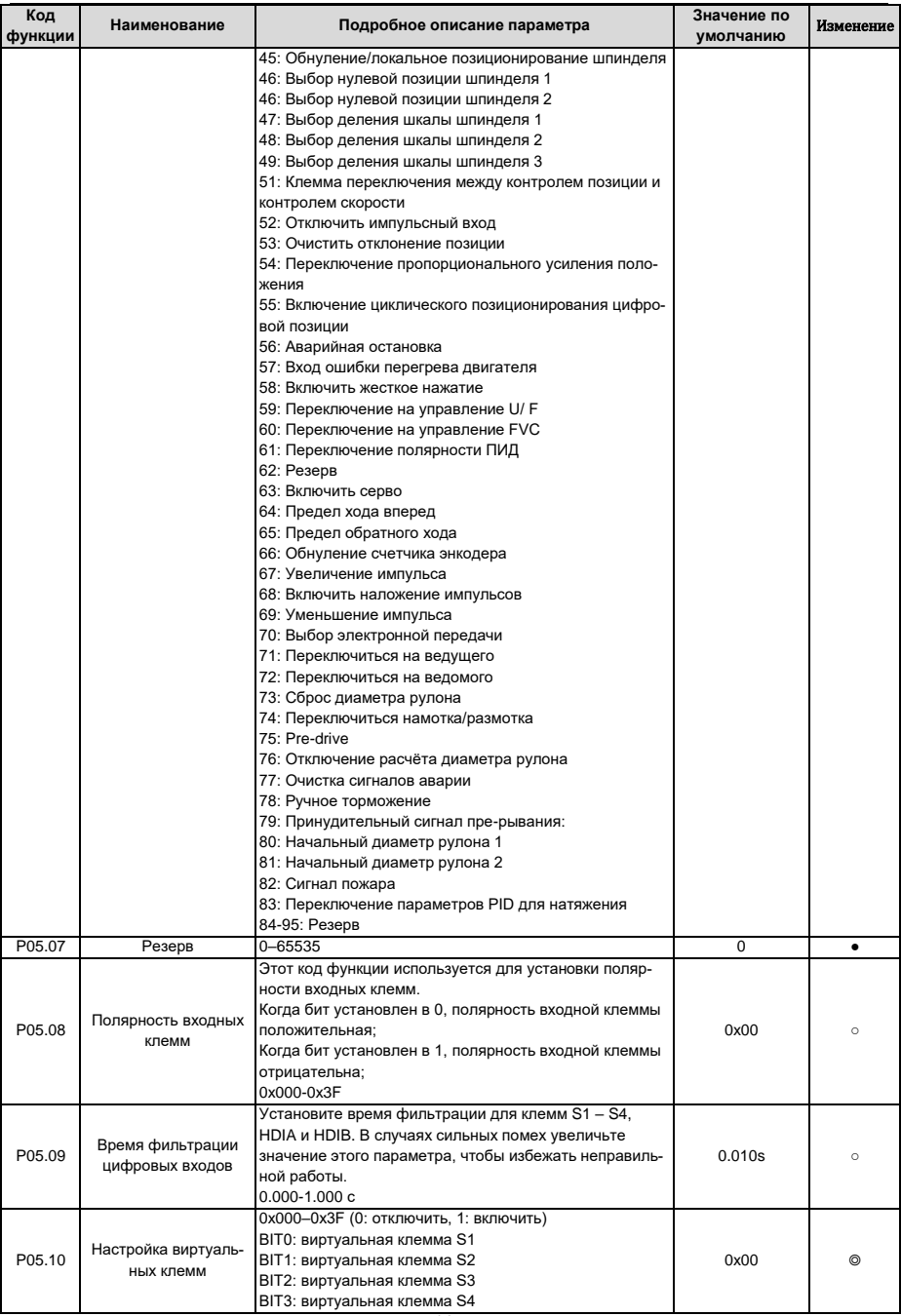

#### **Значение по** Код Наименование Подробное описание параметра Изменение функции умолчанию BIT4: виртуальная клемма HDIA BIT5: виртуальная клемма HDIB Выбор режимов работы клемм управления 0: 2-х проводное управление 1. **FWD** REV Komanga  $\perp$ OFF OFF  $C$  ton ON OFF Bonnen OFF ON Hasag ON ON YARDEN Включение соответствует направлению врашения. Определяет направление вращения FWD и REV с помощью переключателей. 1: 2-х проводное управление 2; Cron ON OFF Bnepeg OFF ON  $C_{\text{total}}$ ON ON HARRA Включение без определения направления вращения. Режим FWD является основным. Режим REV - вспомогательным 2: 3-х проводное управление 1; Клемма SIn является многофункциональной входной клеммой. Функция клеммы должна быть установлена на значение 3 (трехпроводное управление. Клемма SIn всегда замкнута. Выбор режима 2/3-х P05.11 проводноного управ- $\mathbf 0$  $\circledcirc$  $CD4$ ления EWD SB<sub>2</sub> l sin 4 REV | сом Управление направлением вращения во вемя работы показано ниже. Текущее Предыдущее направле- $SI$ **REV** направление ние движедвижения ния Вперед Назад OFF→ON ON Назад Bne e Назад В еред ON  $ON \rightarrow$  OFF Впере Назад  $\circ$  $ON \rightarrow$  OFF Торможение до останова OFF Sln: 3-проводное управление, FWD: движение вперед, REV: движение назад 3: 3 - х проводное управление 2; Клемма SIn является многофункциональной входной клеммой. Команды FWD и REV производятся с помо-

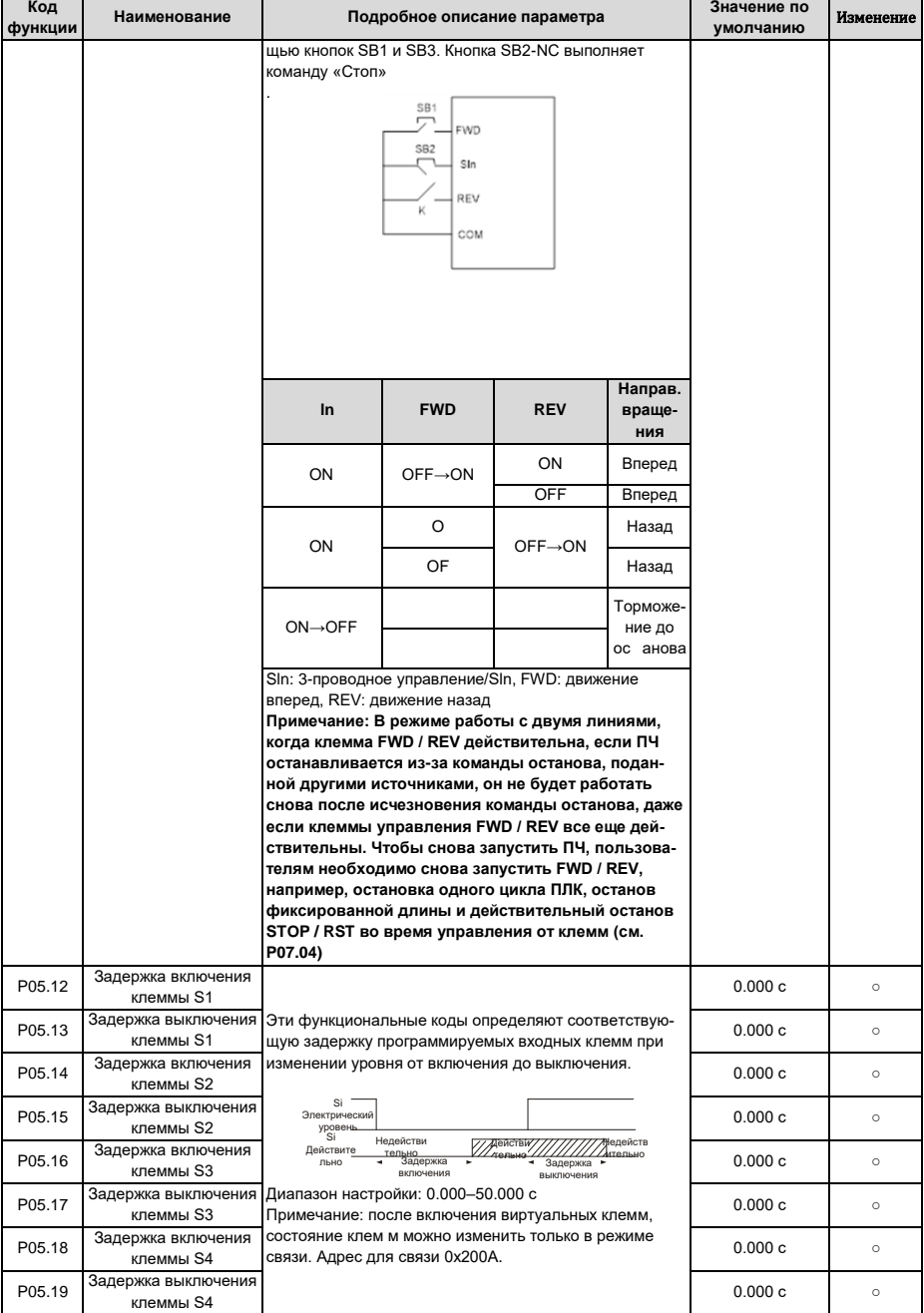

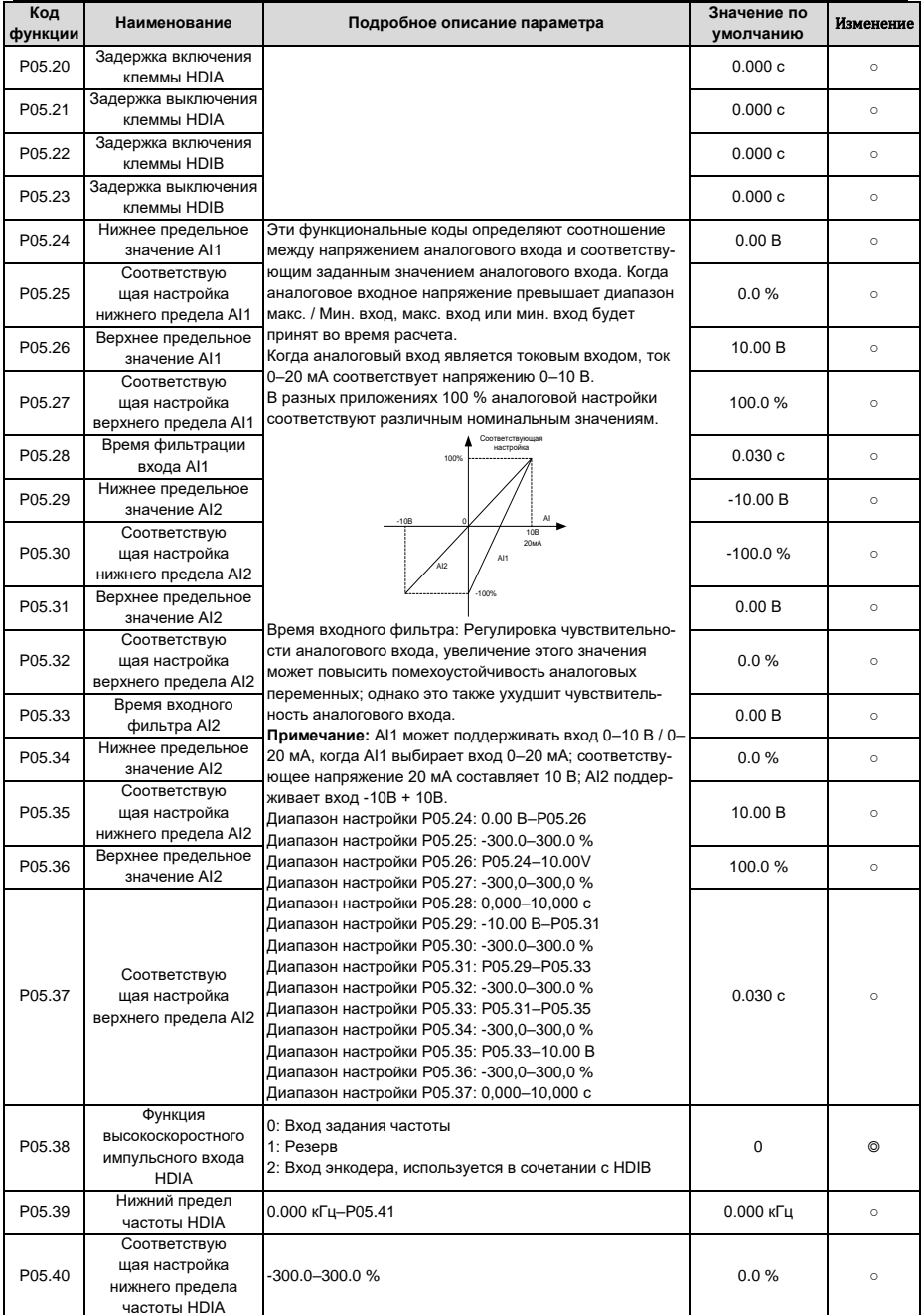

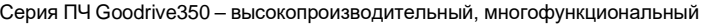

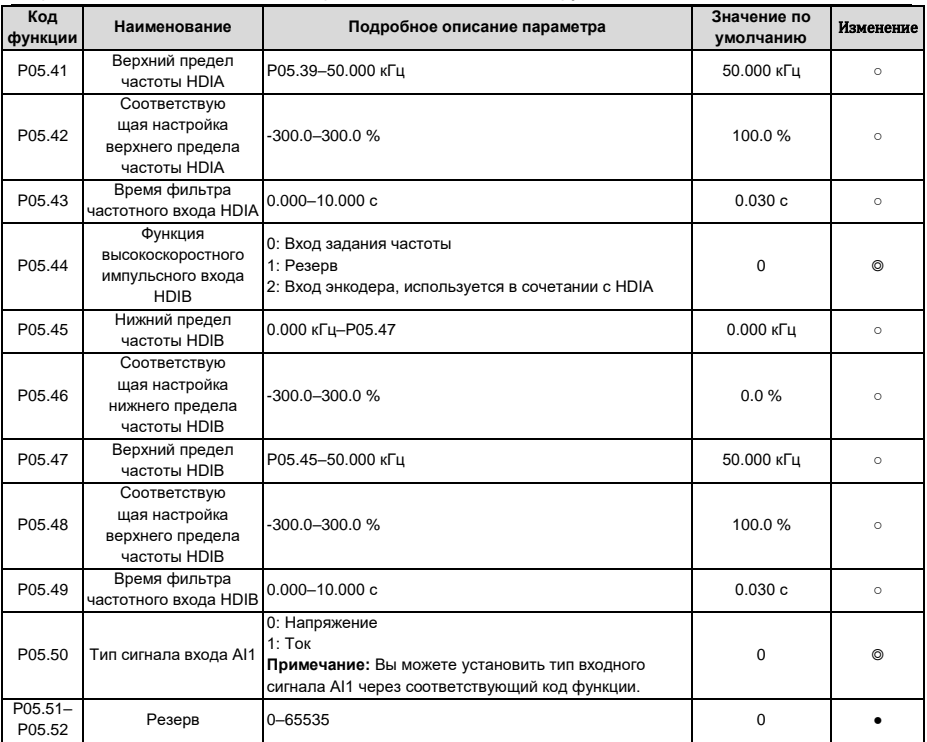

# **6.9 Группа P06 – Выходные клеммы**

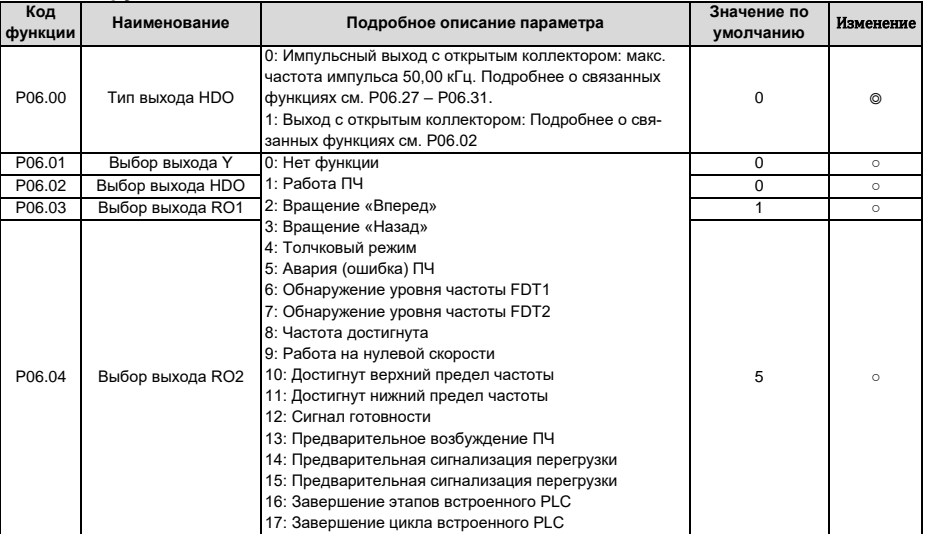

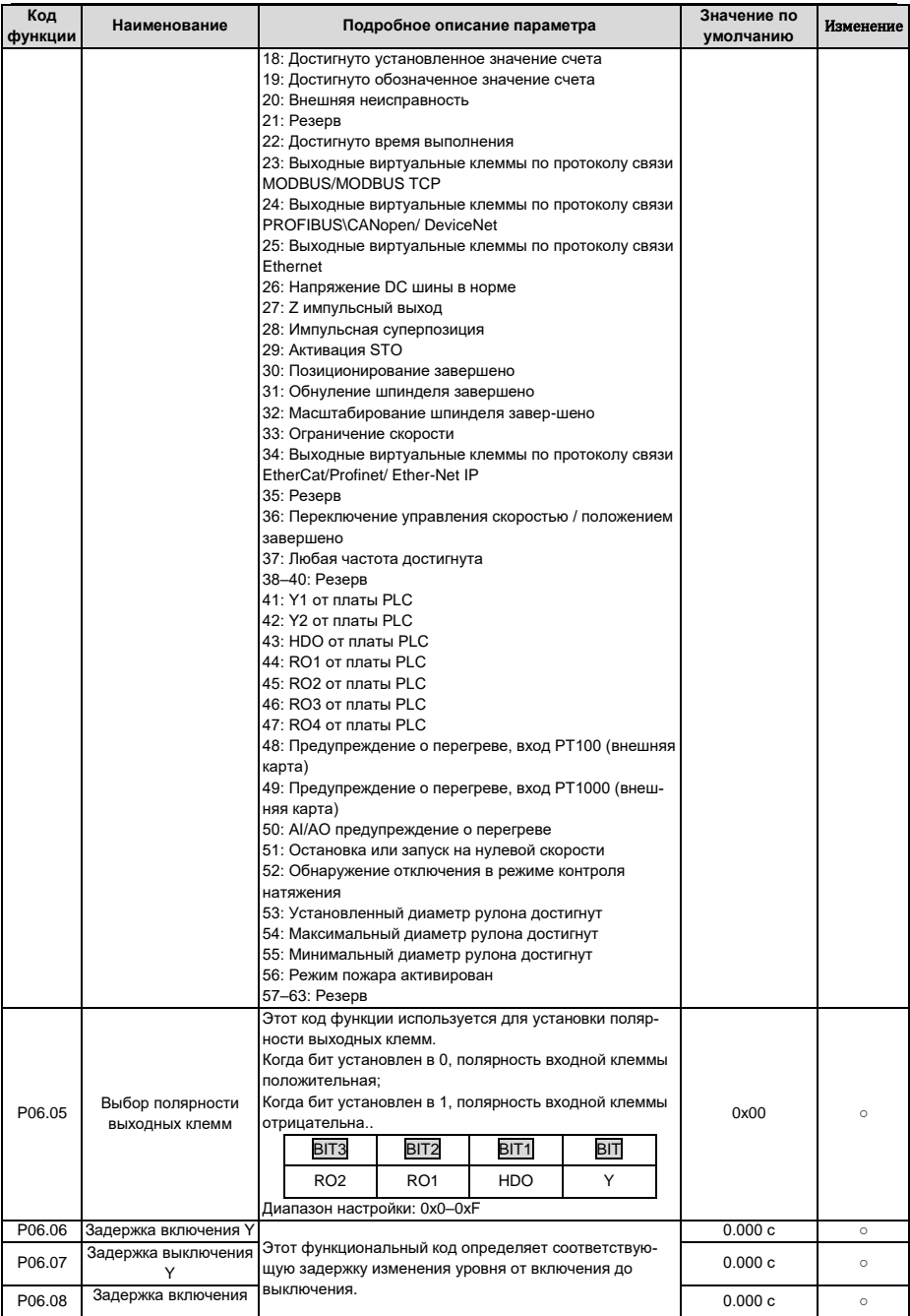

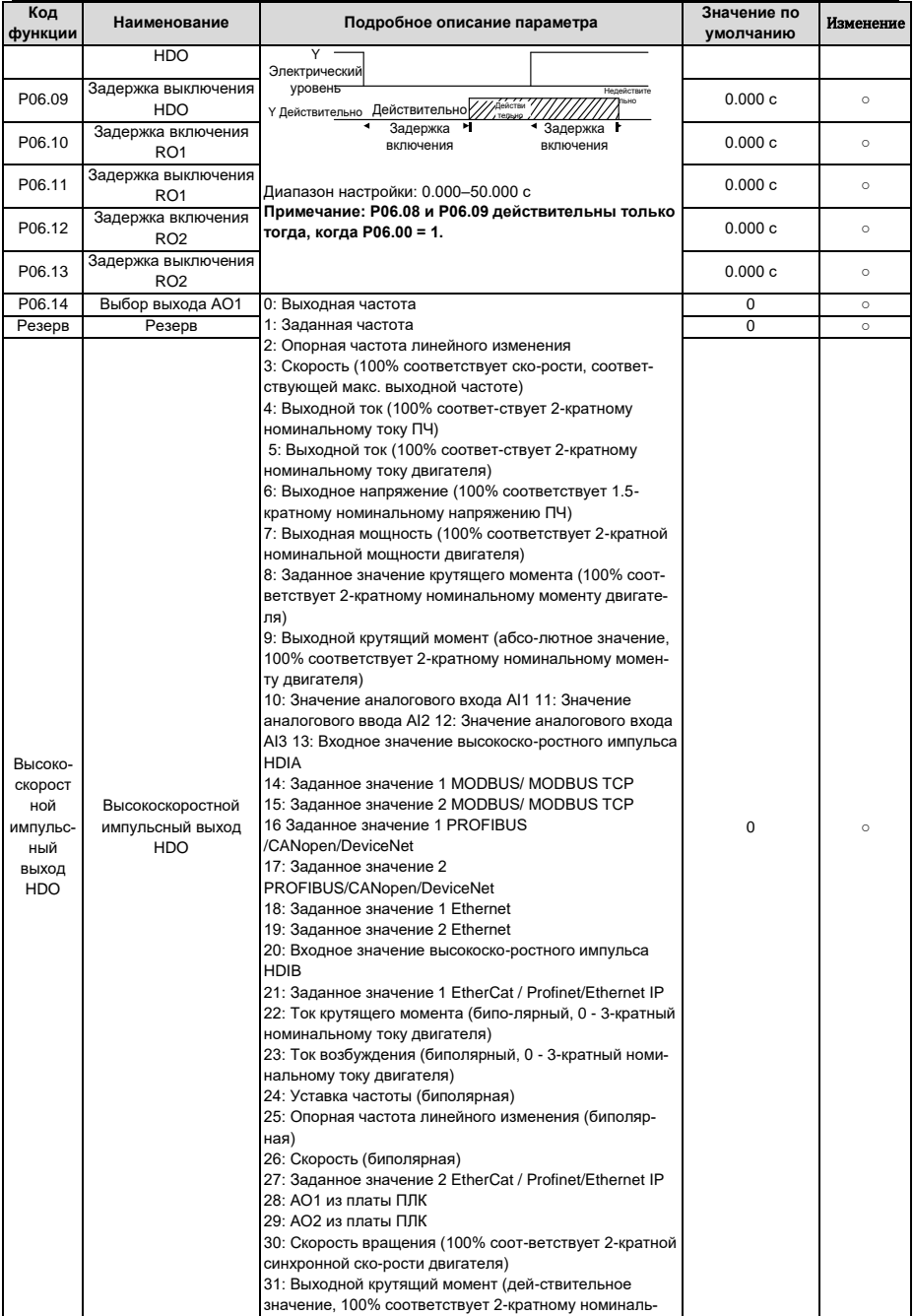

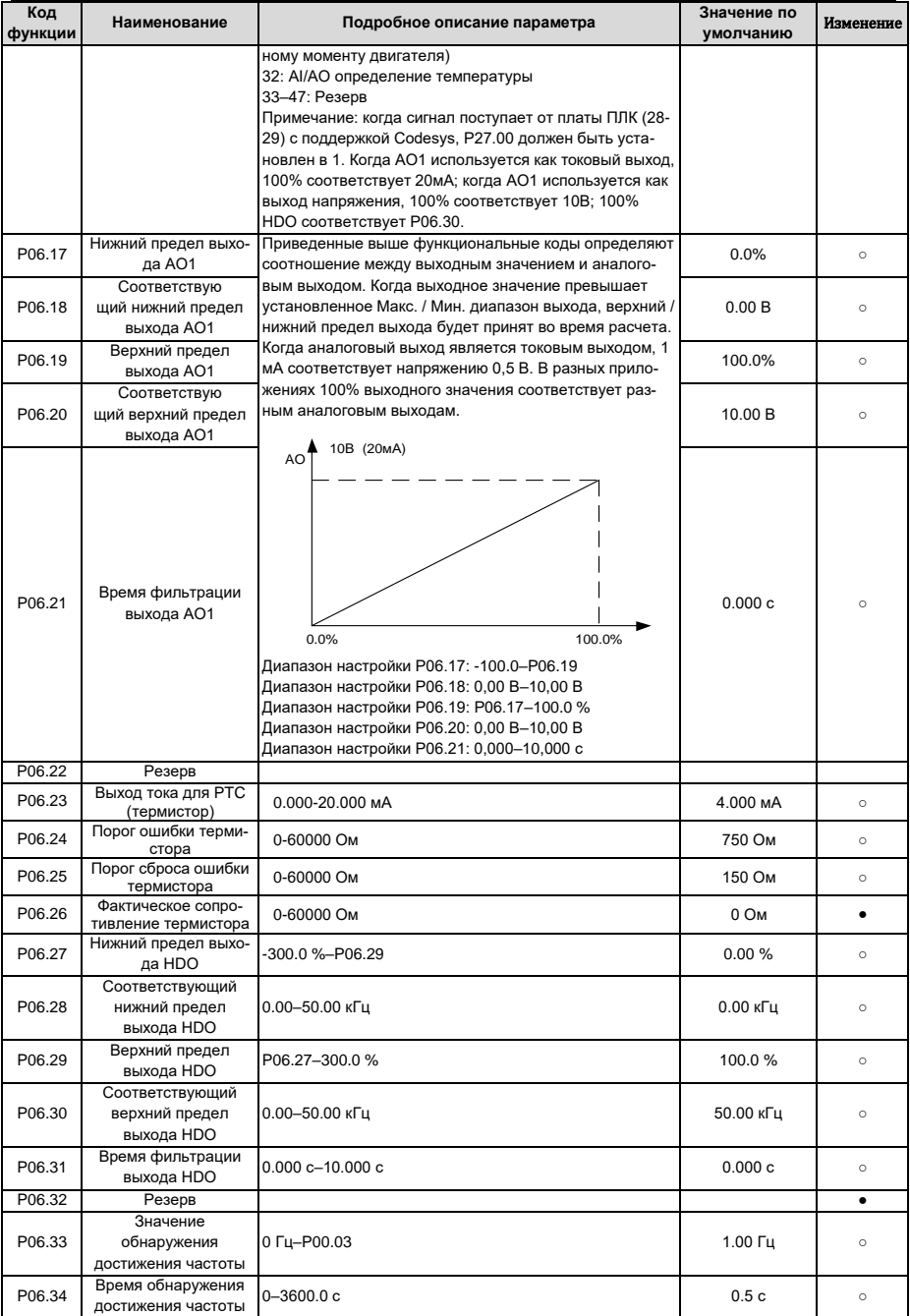

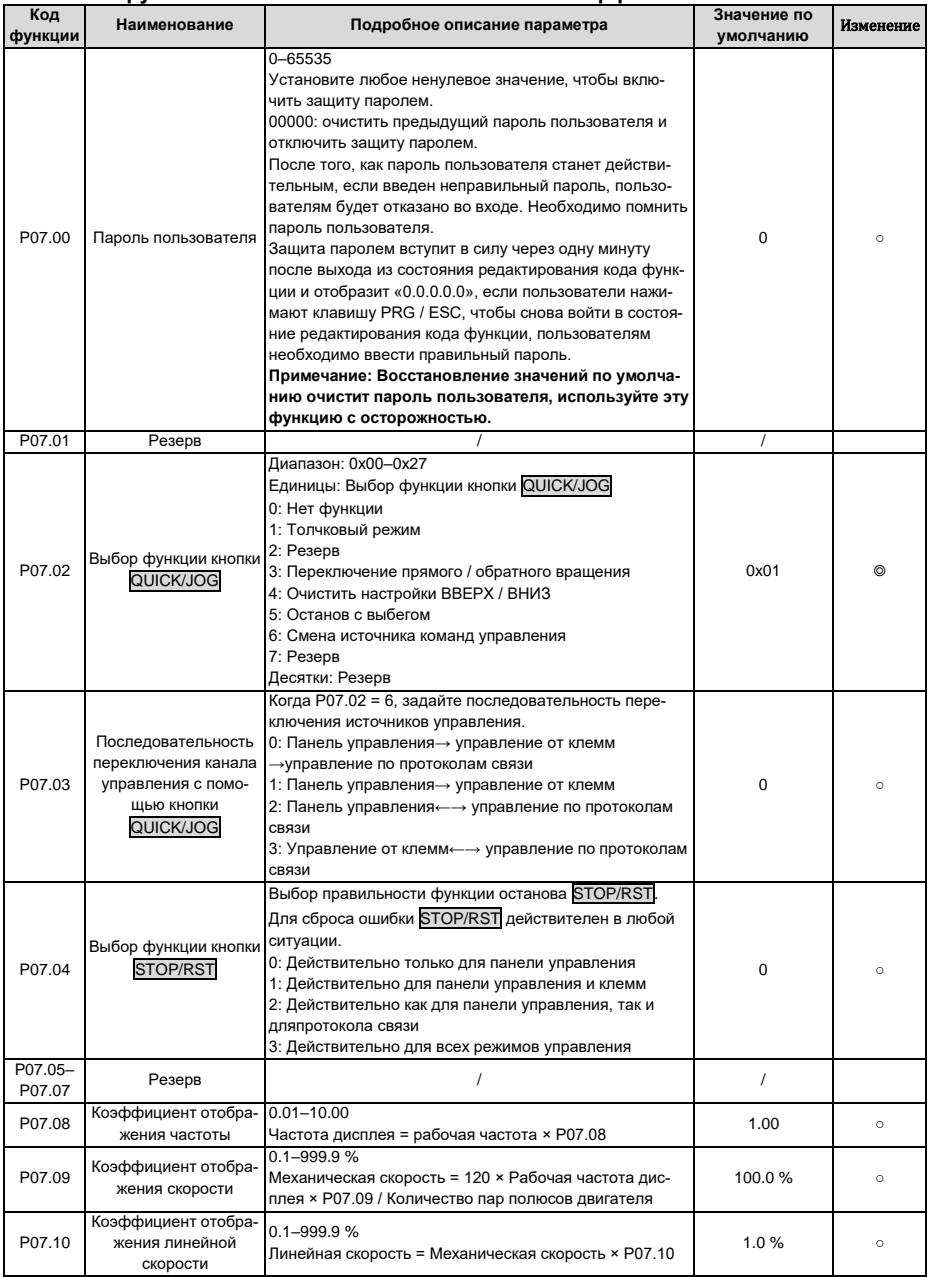

# 6.10 Группа Р07 - НМІ - Человеко-машинный интерфейс

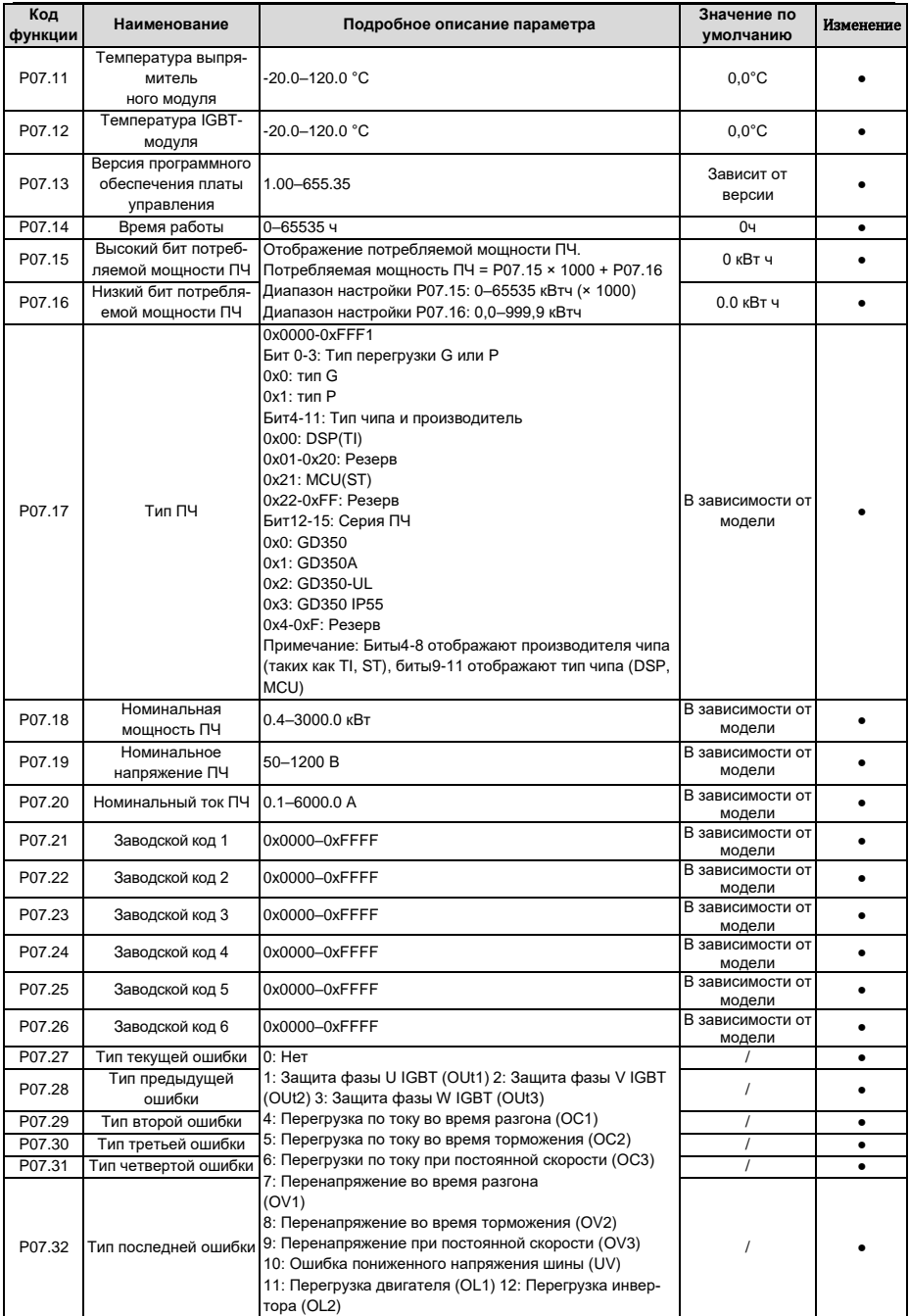

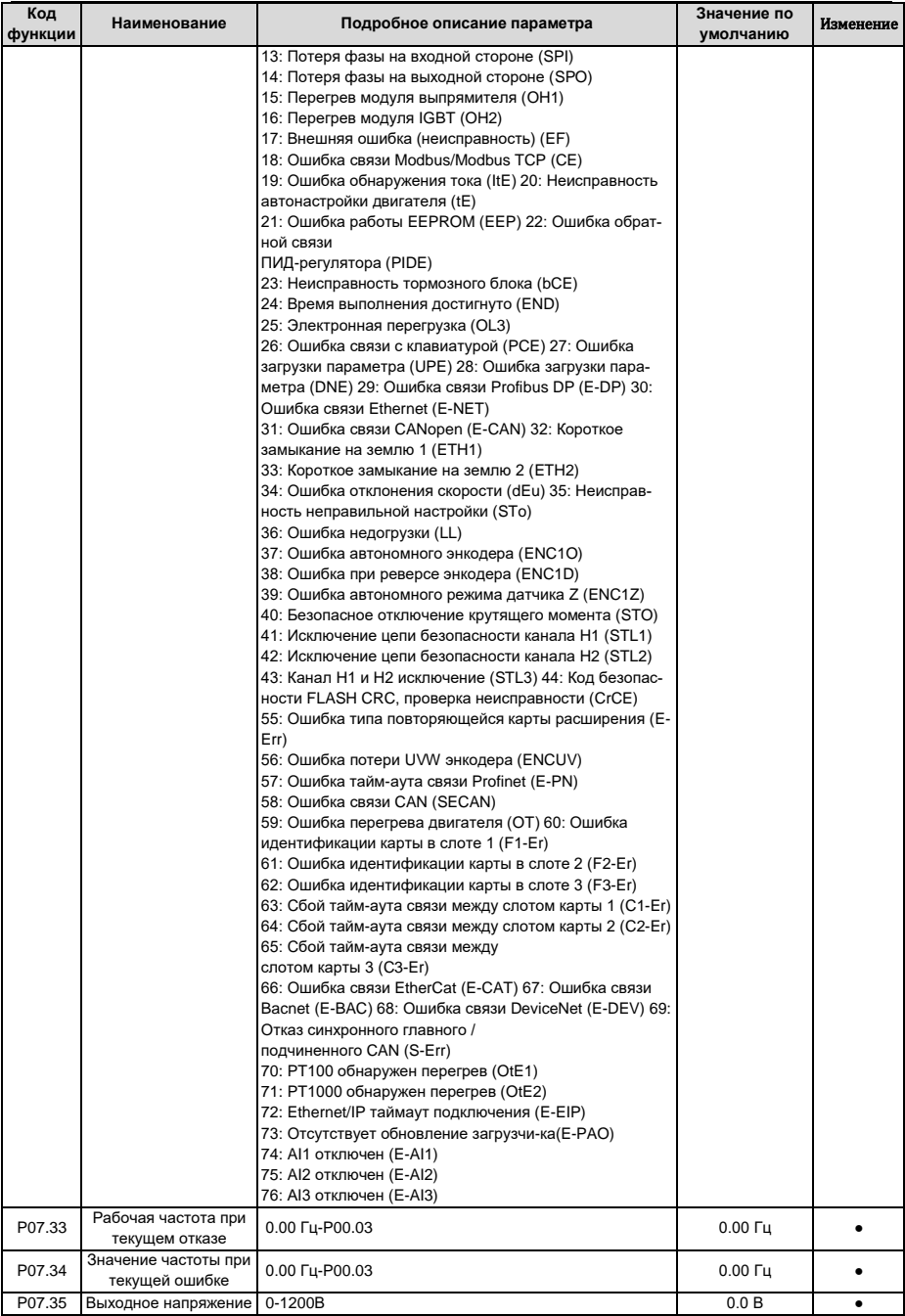

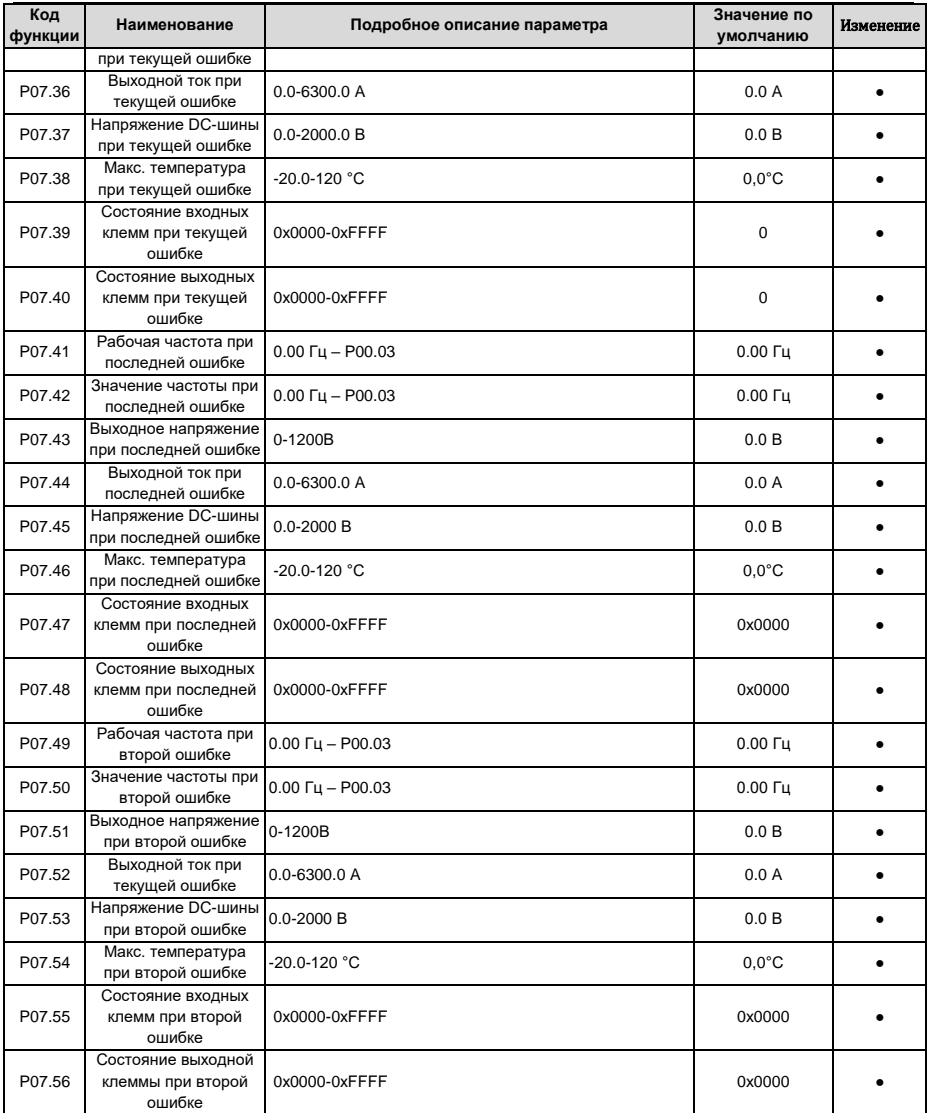

# **6.11 Группа P08 – Расширенные функции**

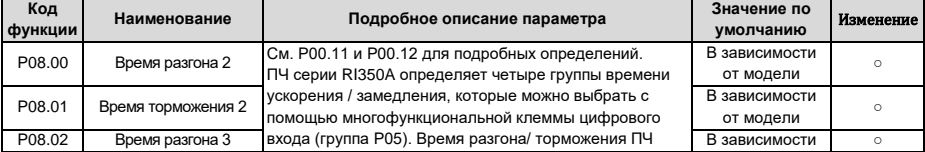

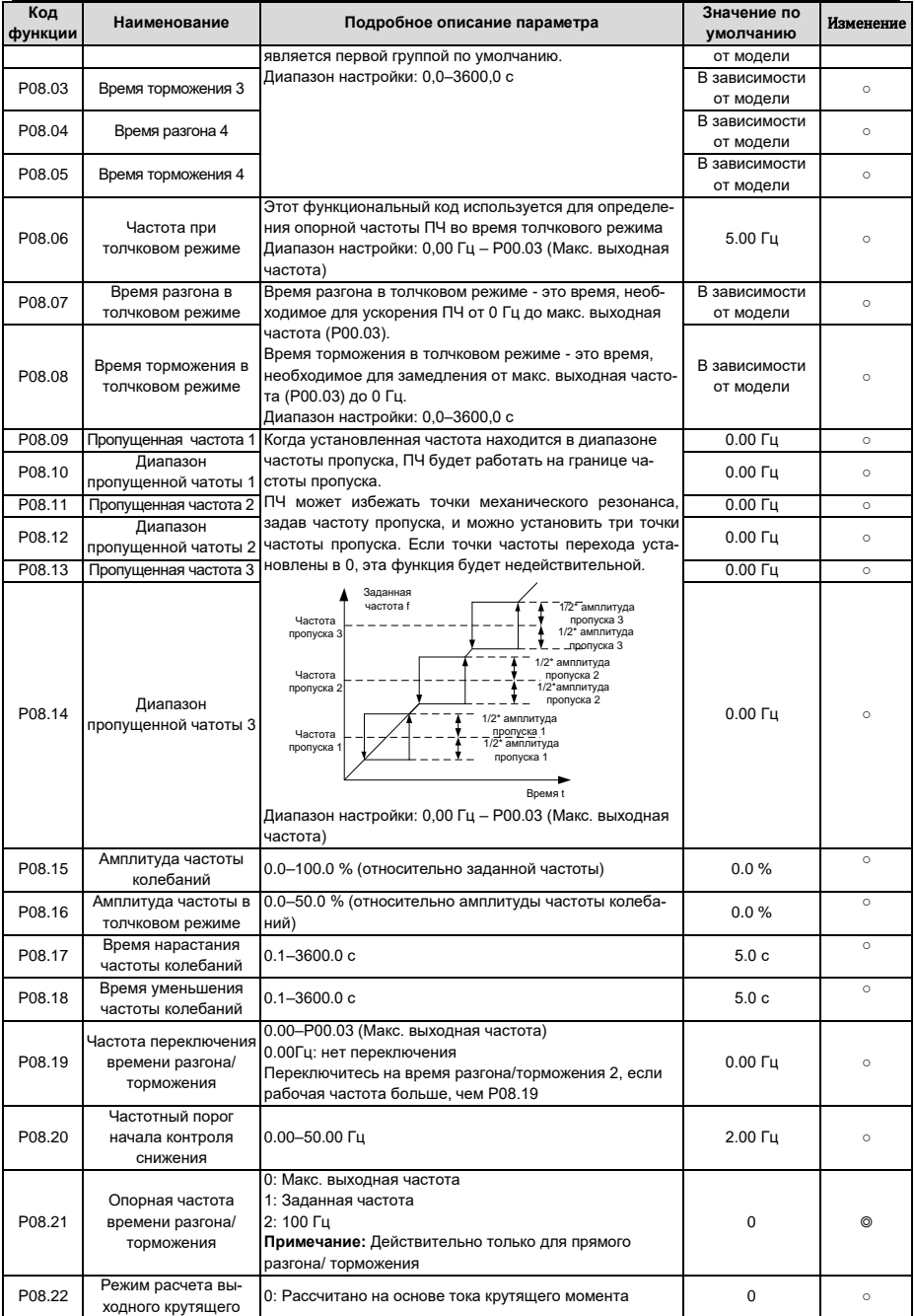

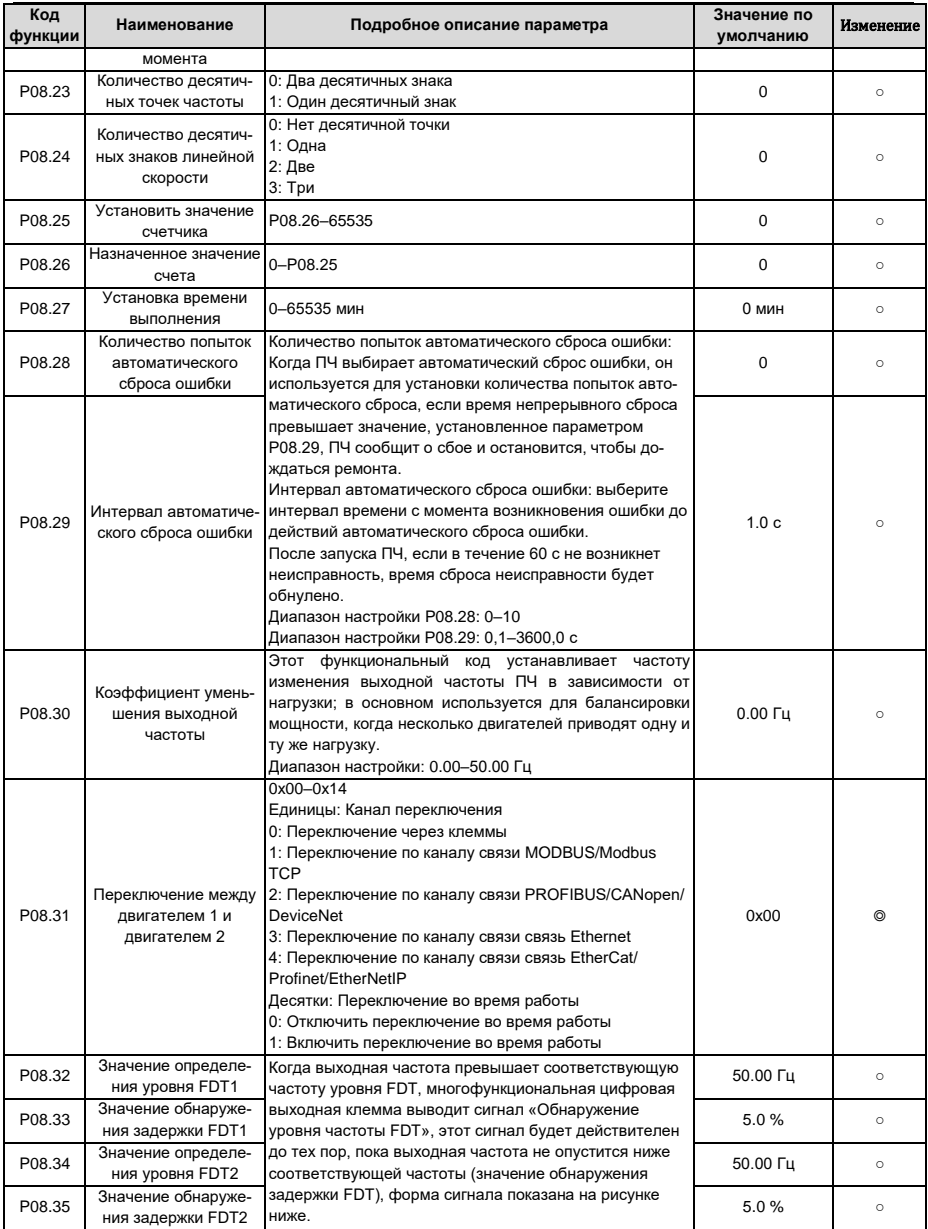

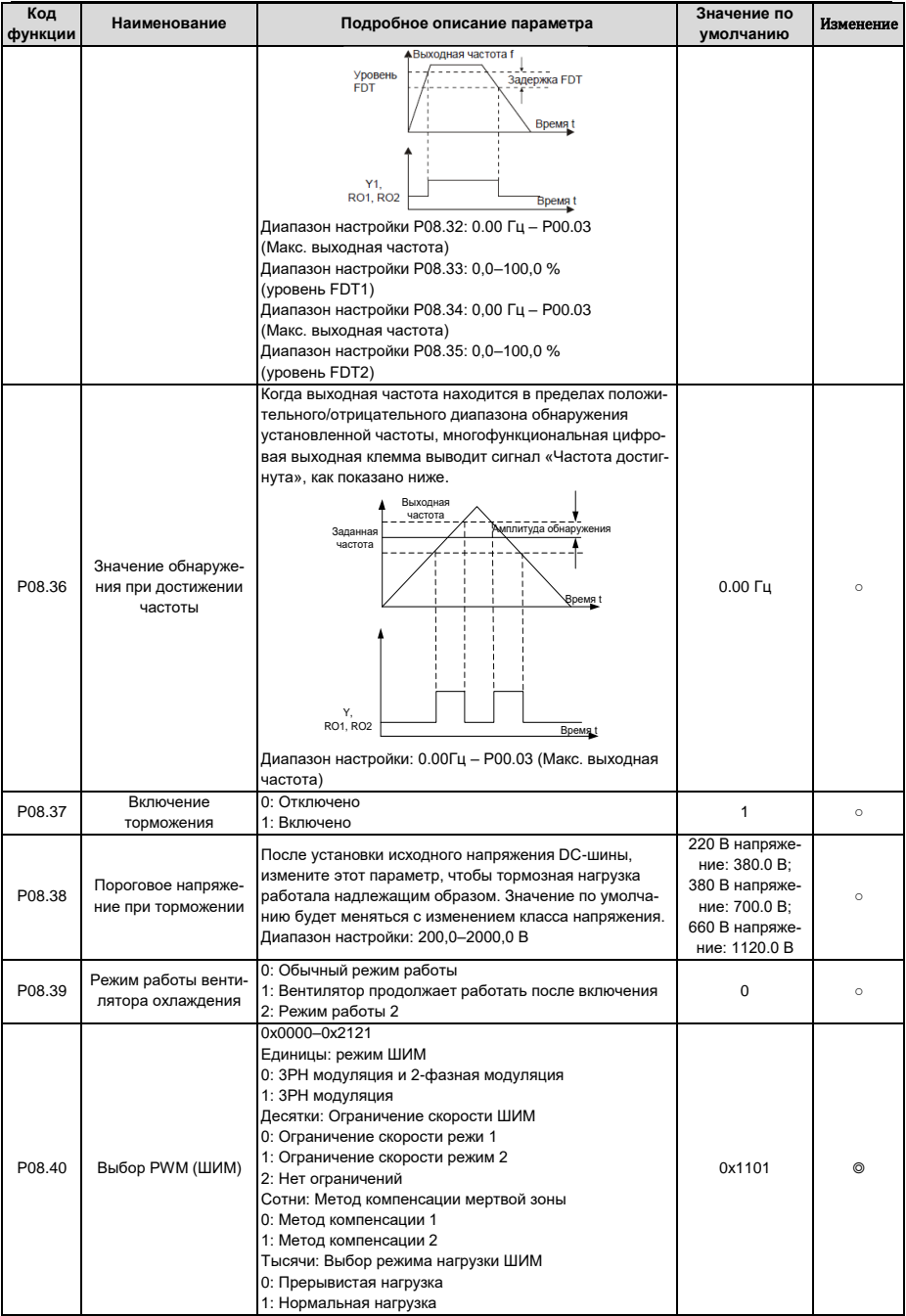

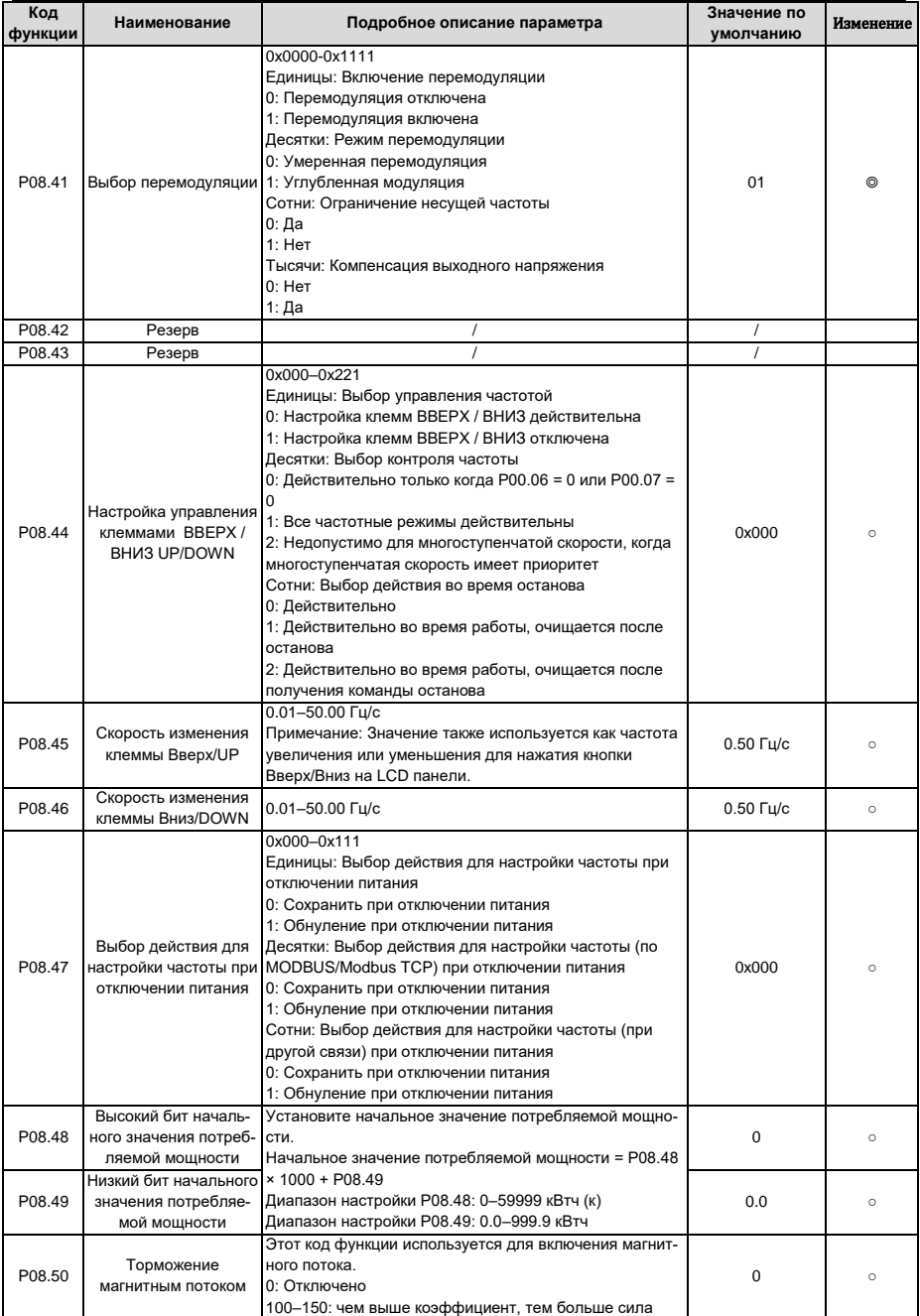

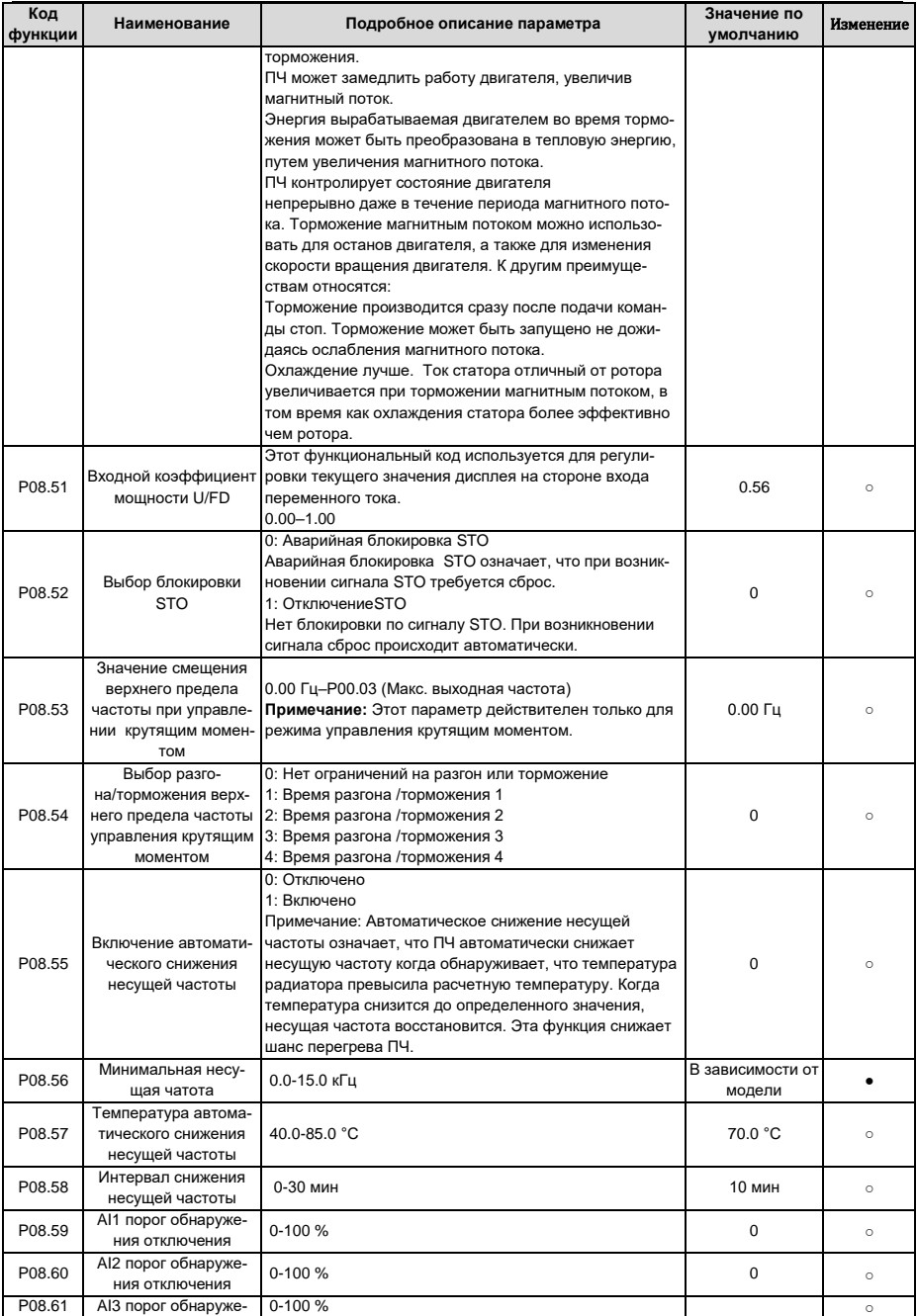

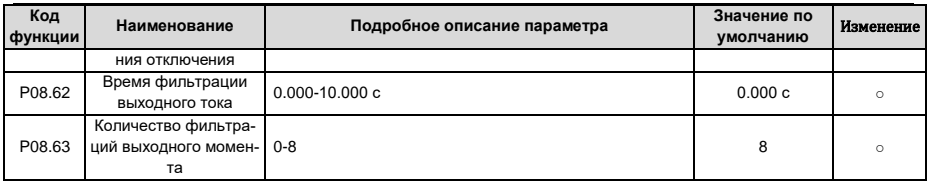

# 6.12 Группа Р09 - Управление ПИД

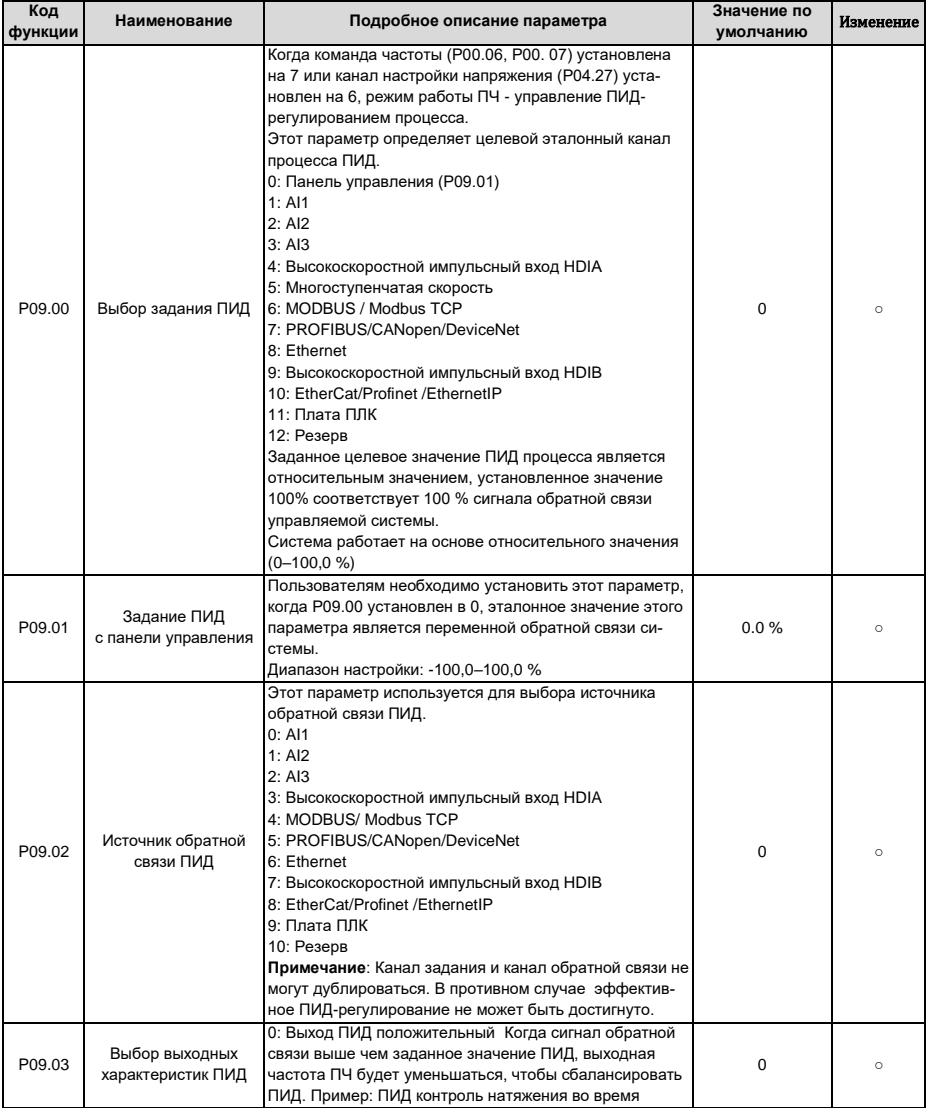

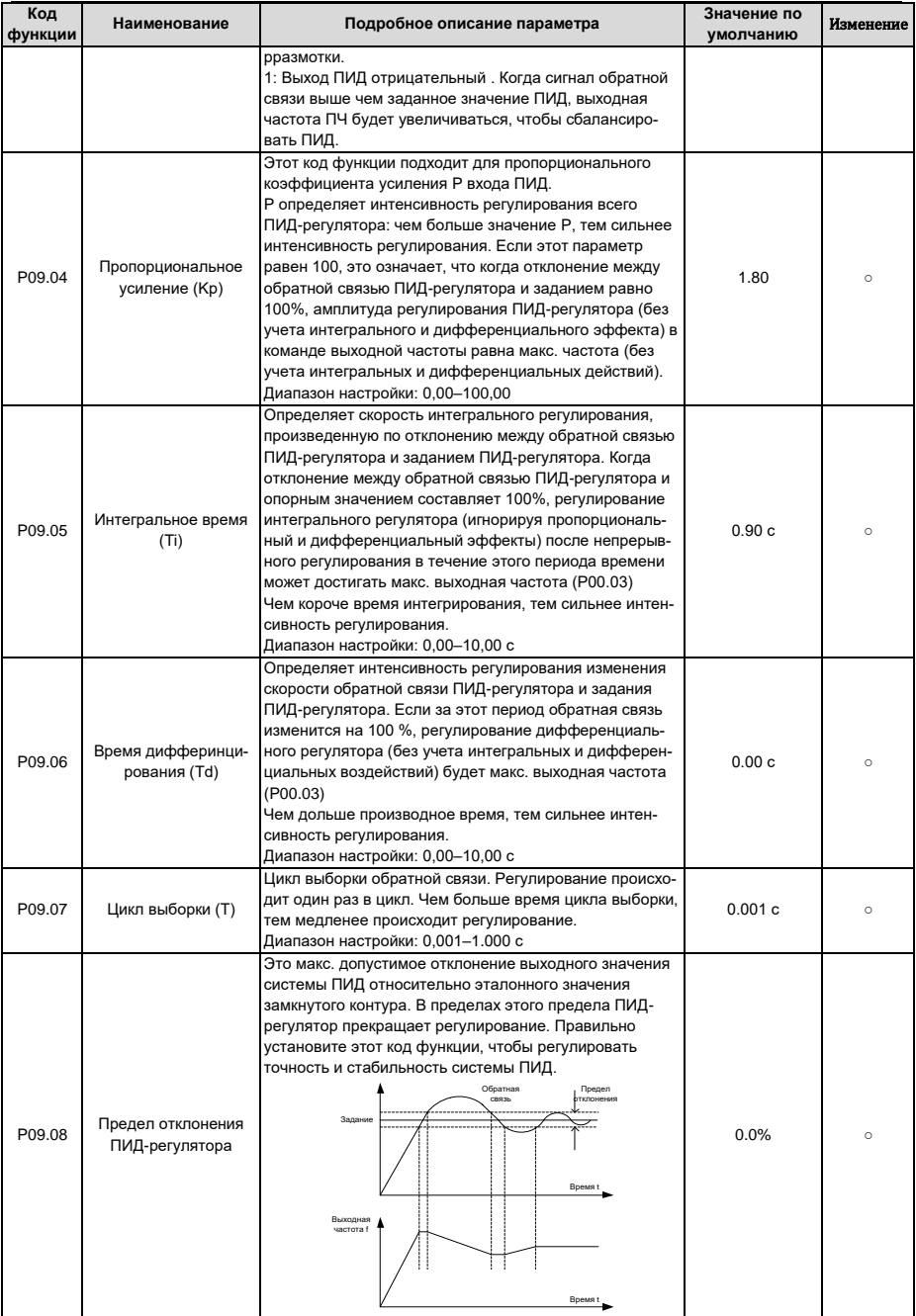

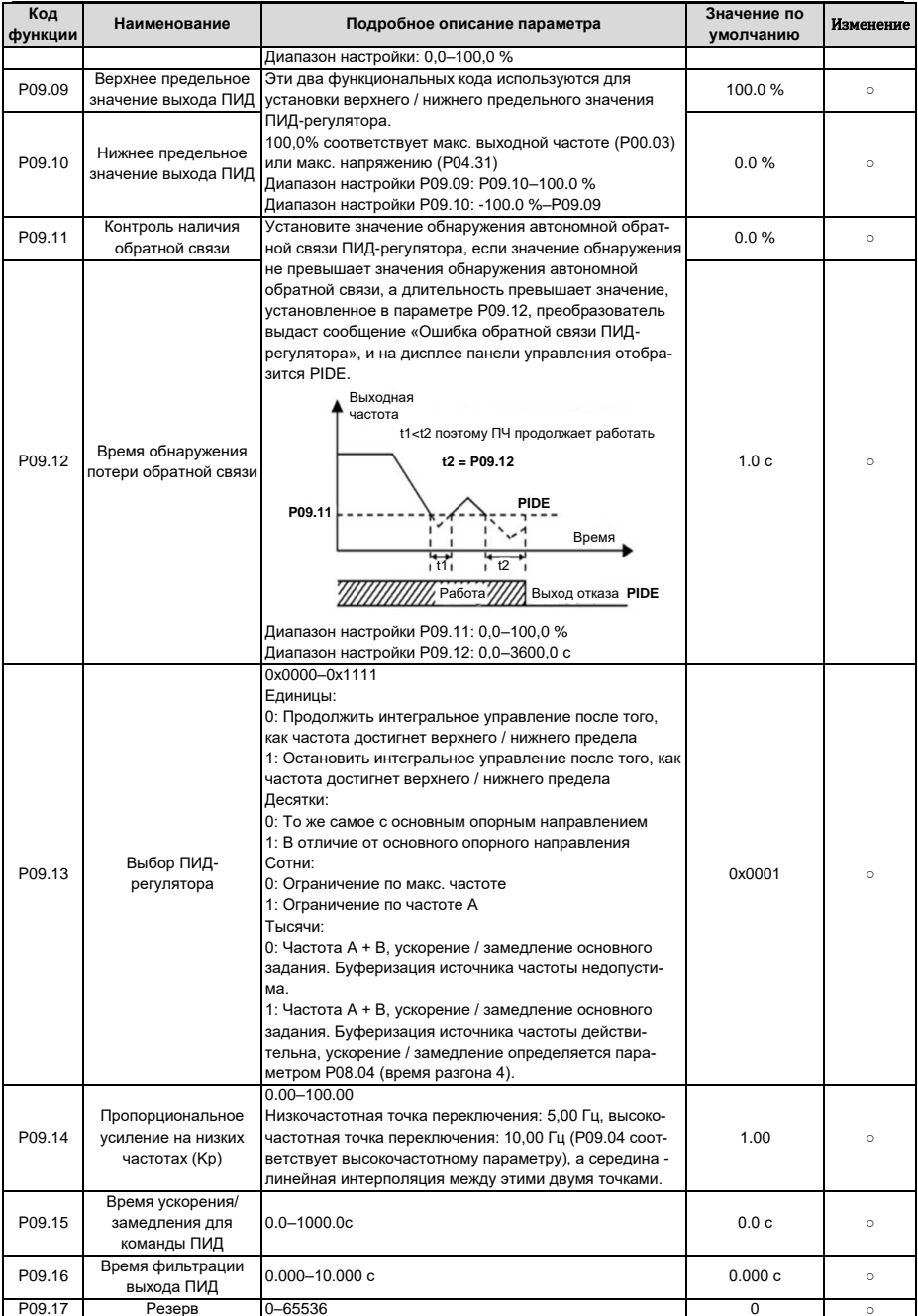

<span id="page-204-1"></span>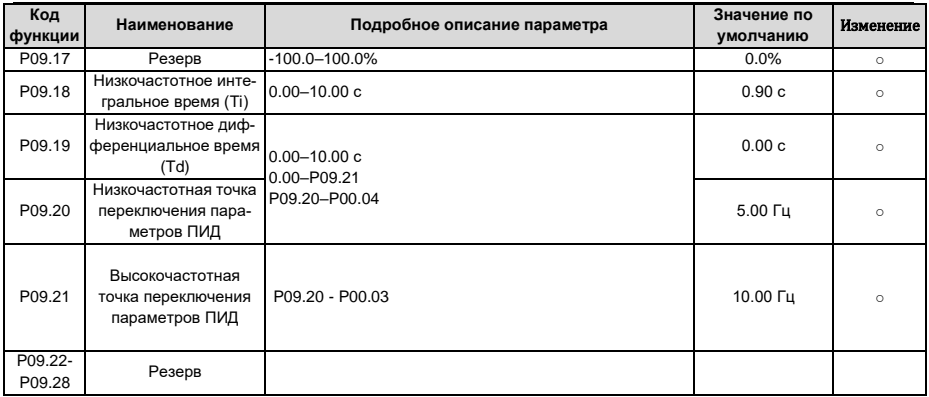

# <span id="page-204-0"></span>**6.13 Группа P10 – ПЛК и многоступенчатое управление скоростью**

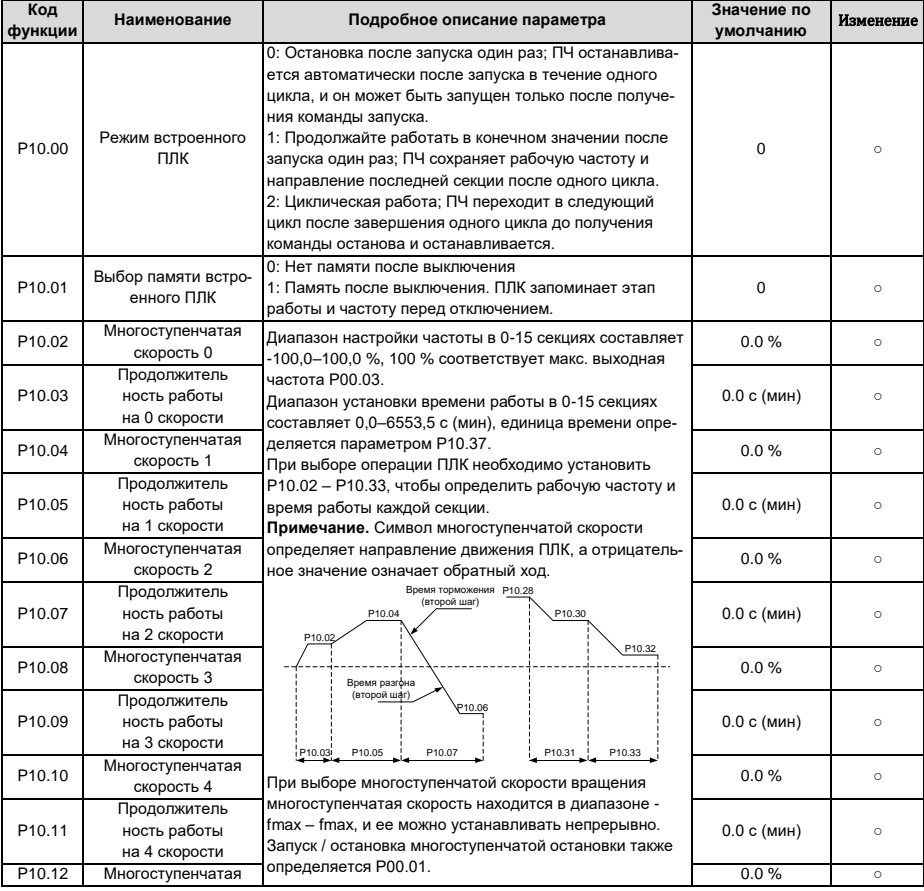

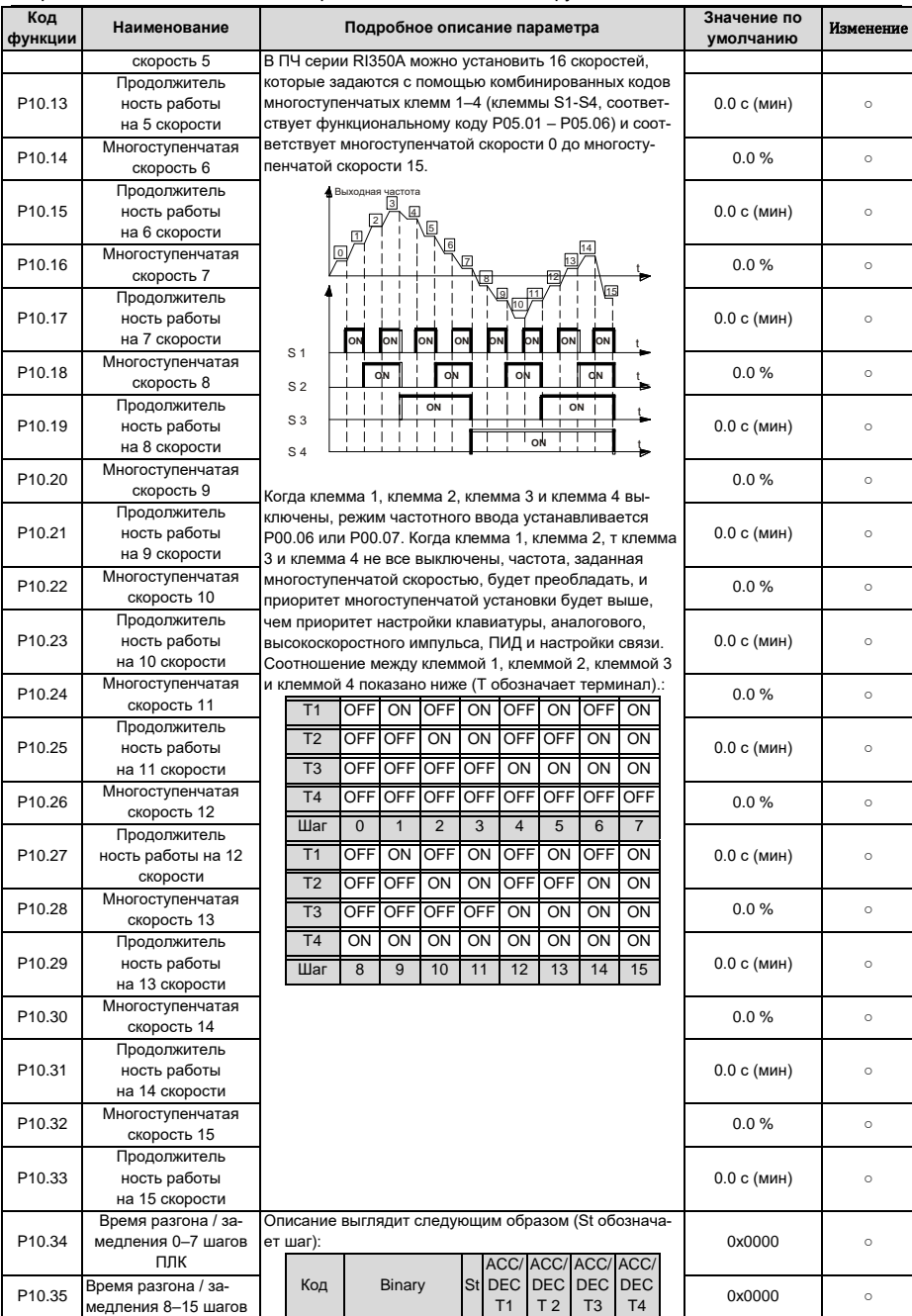

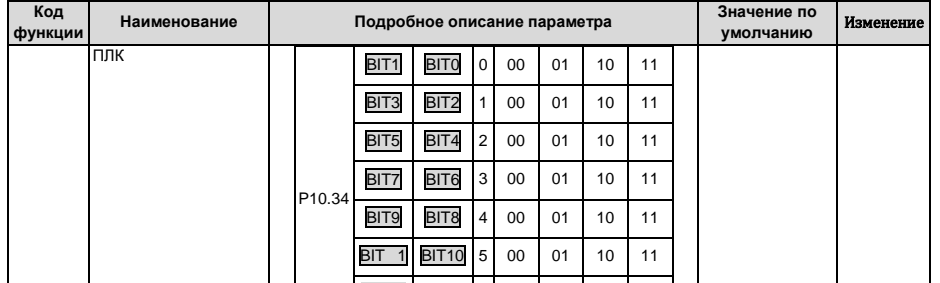

ение

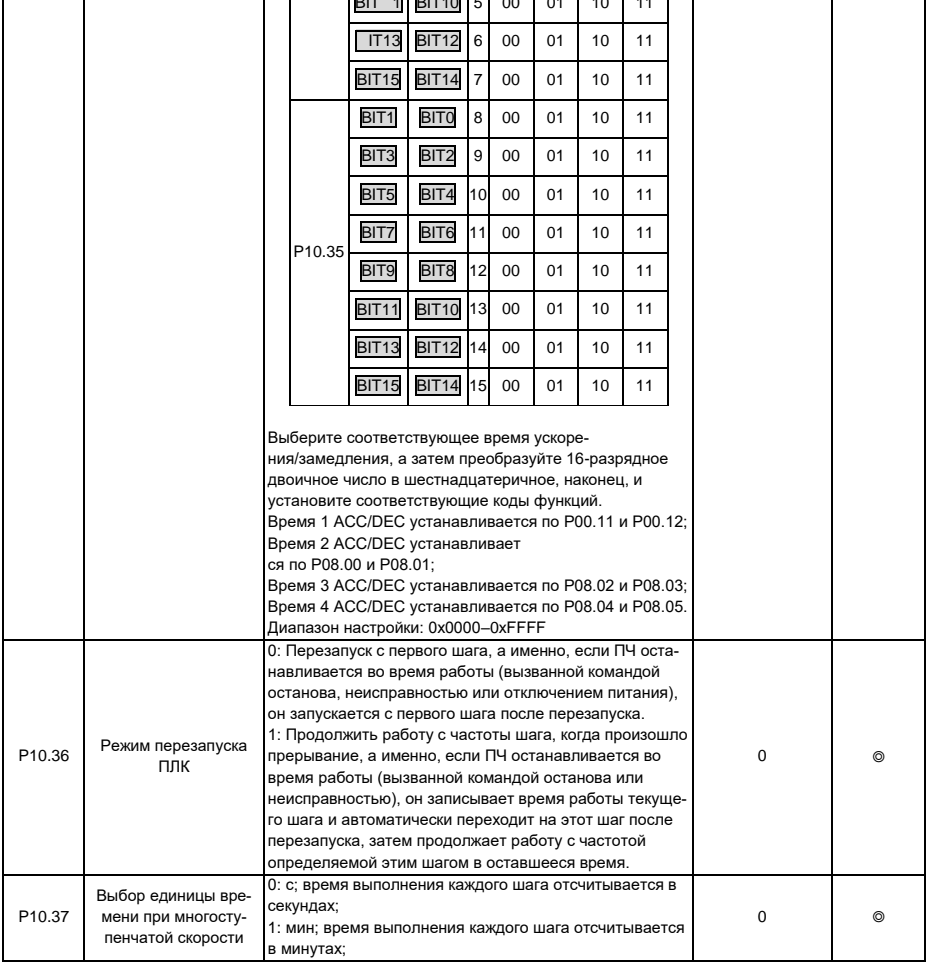

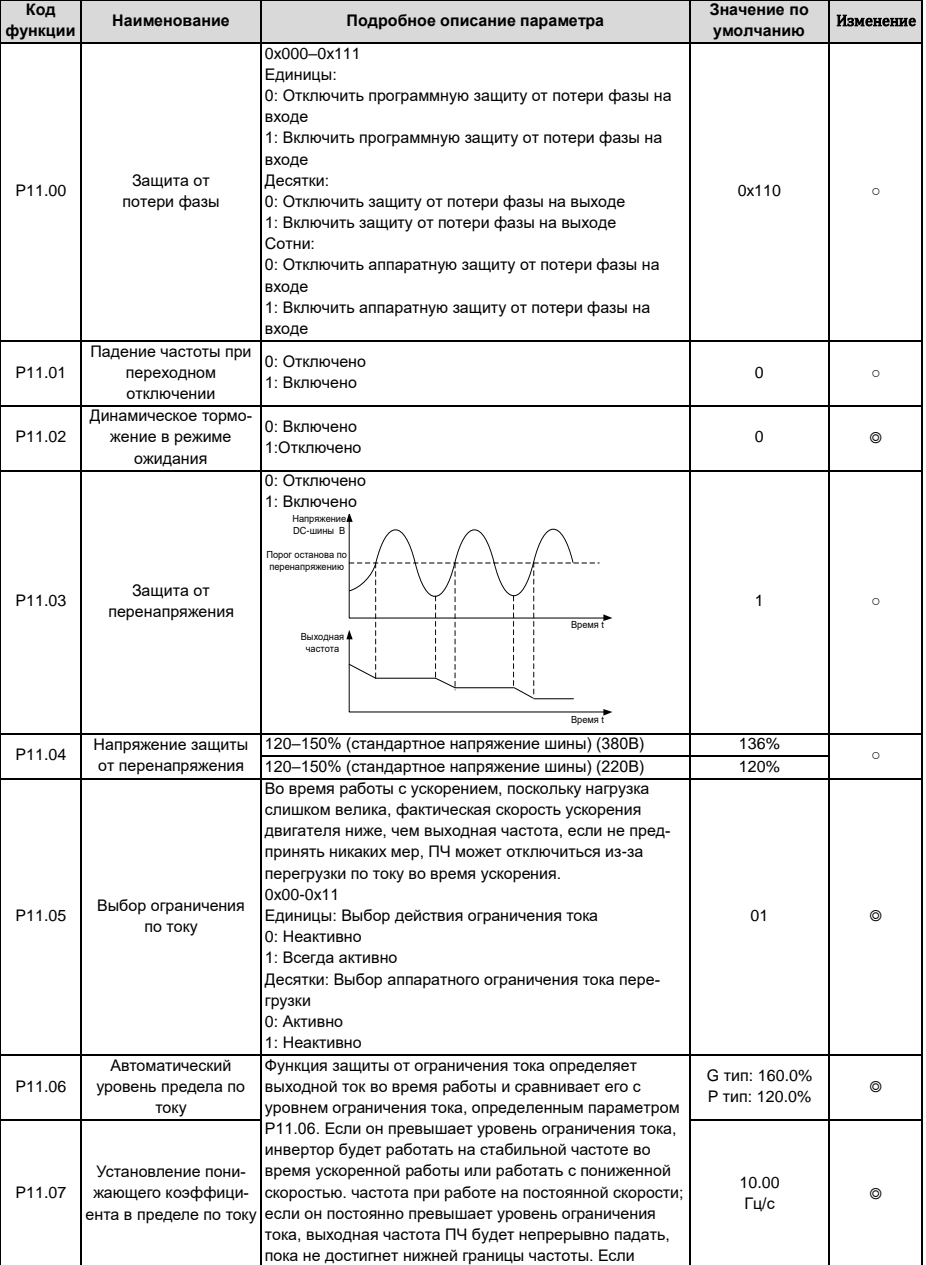

#### **6.14 Группа P11 – Защитные функции**

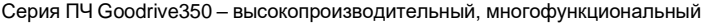

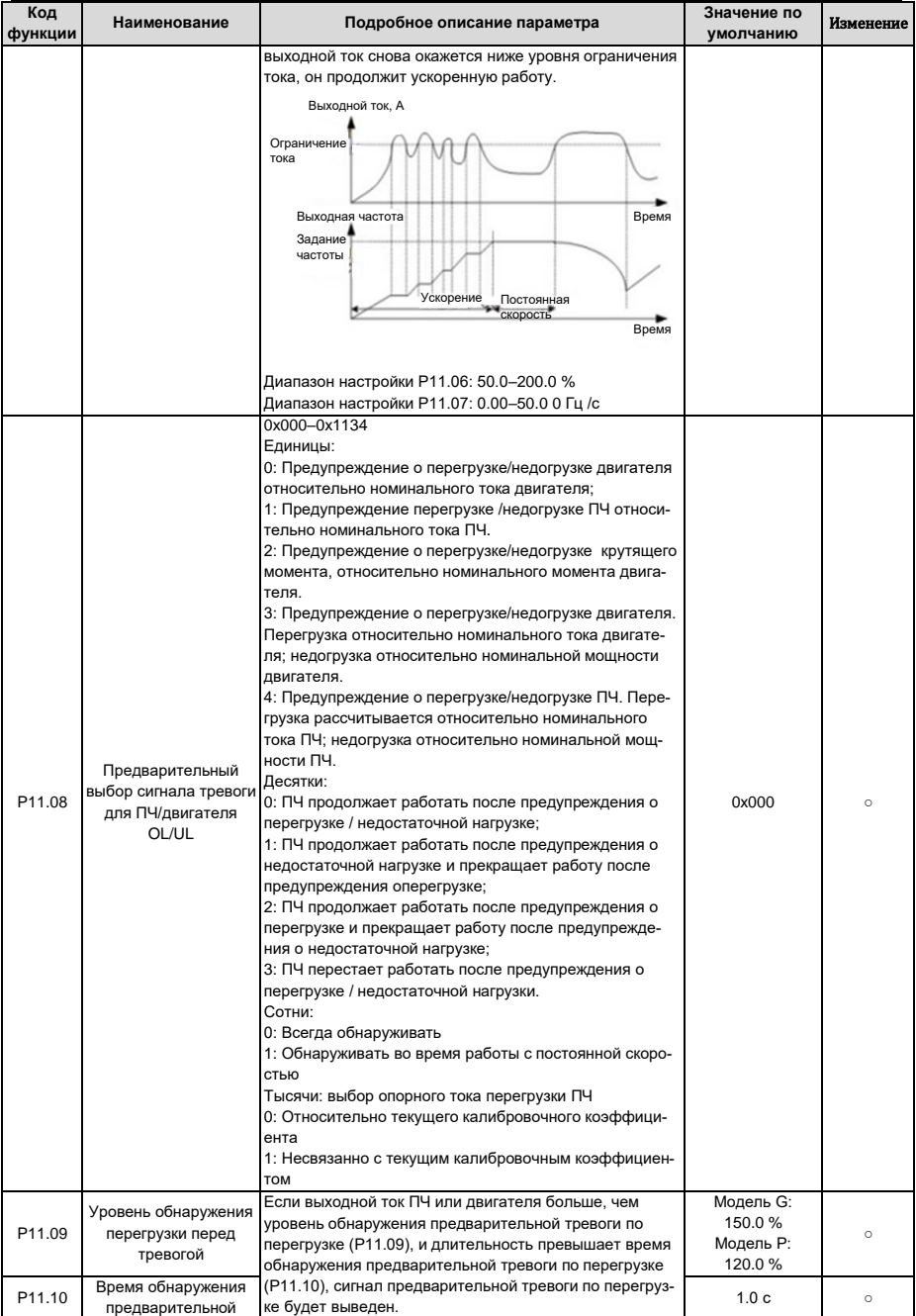

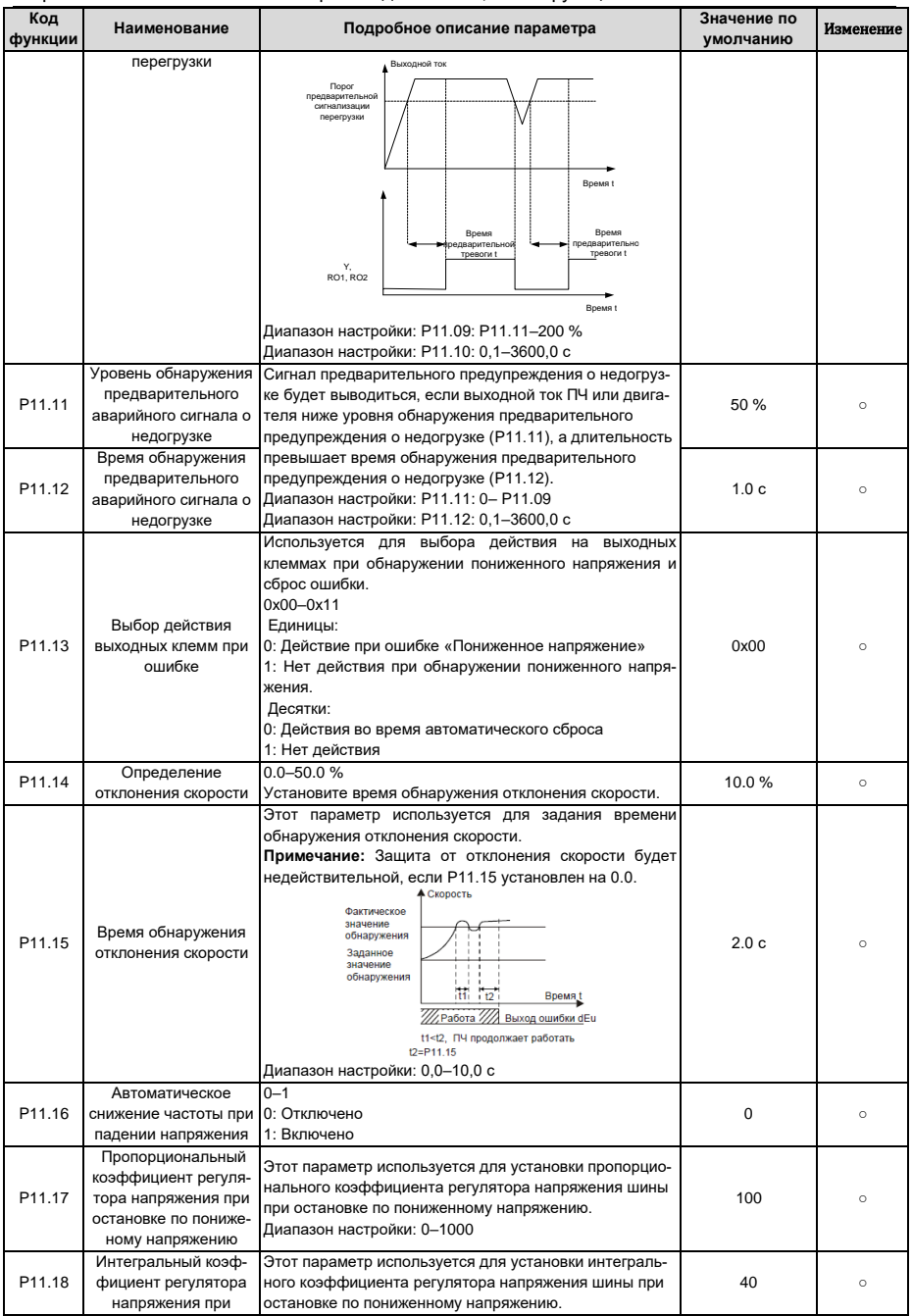

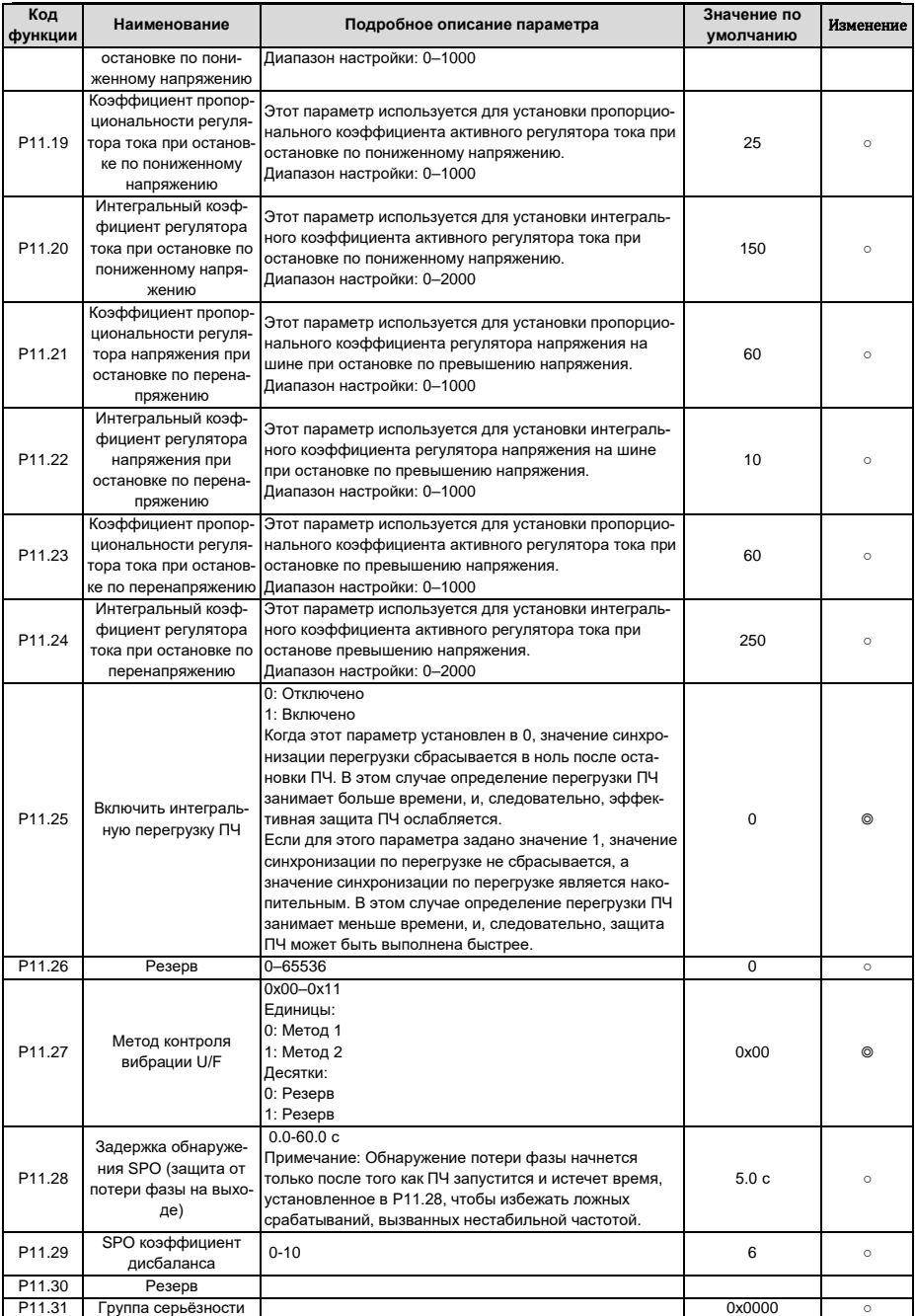

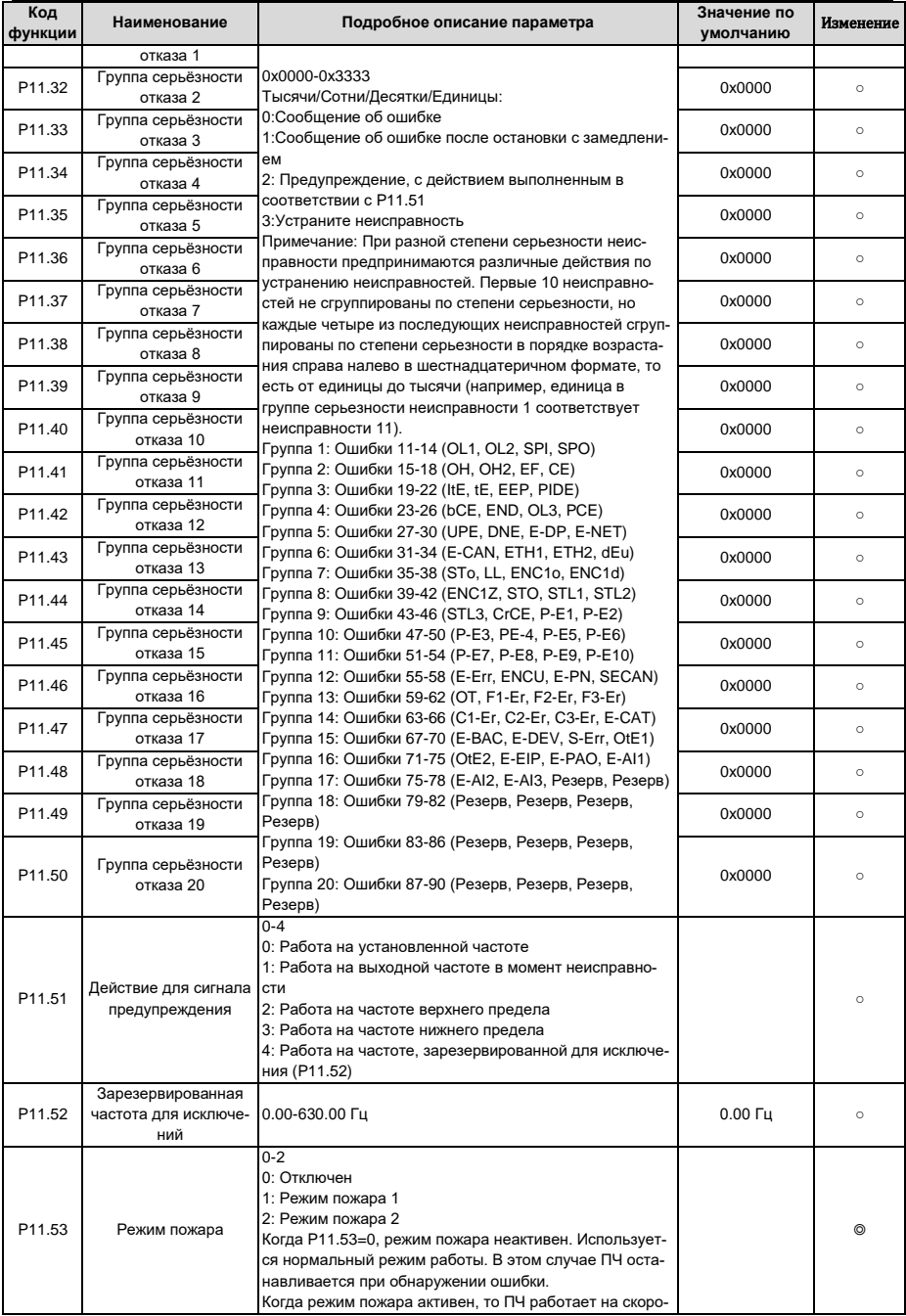

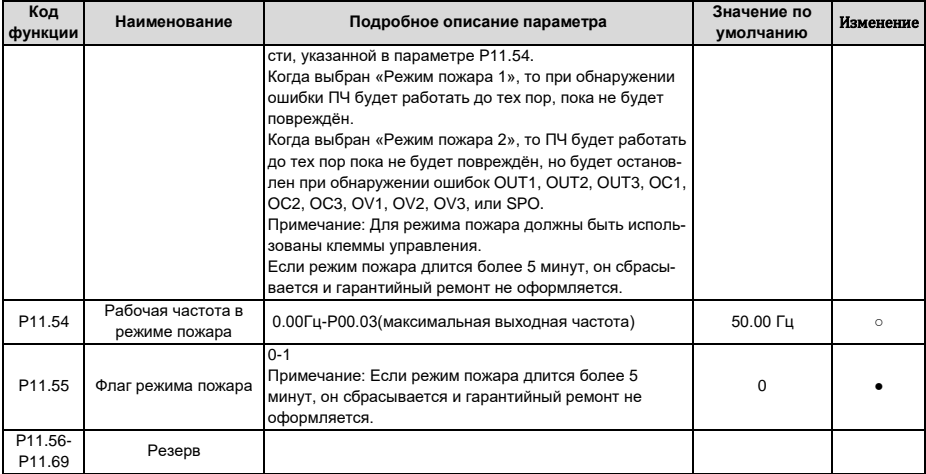

#### **6.15 Группа P12 – Параметры двигателя 2**

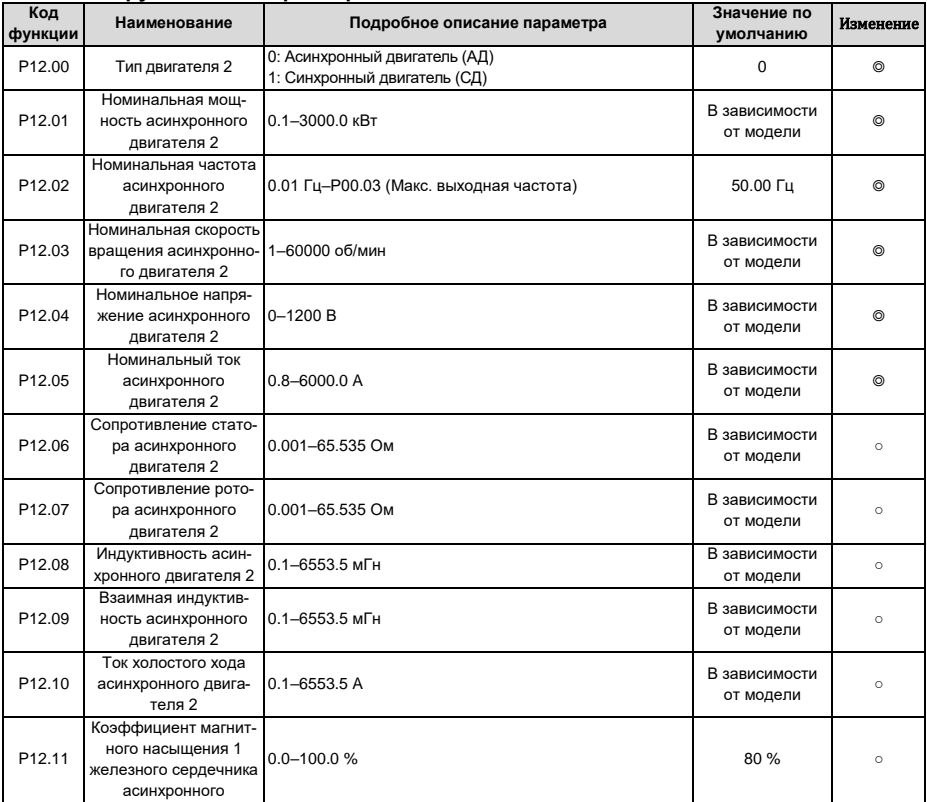

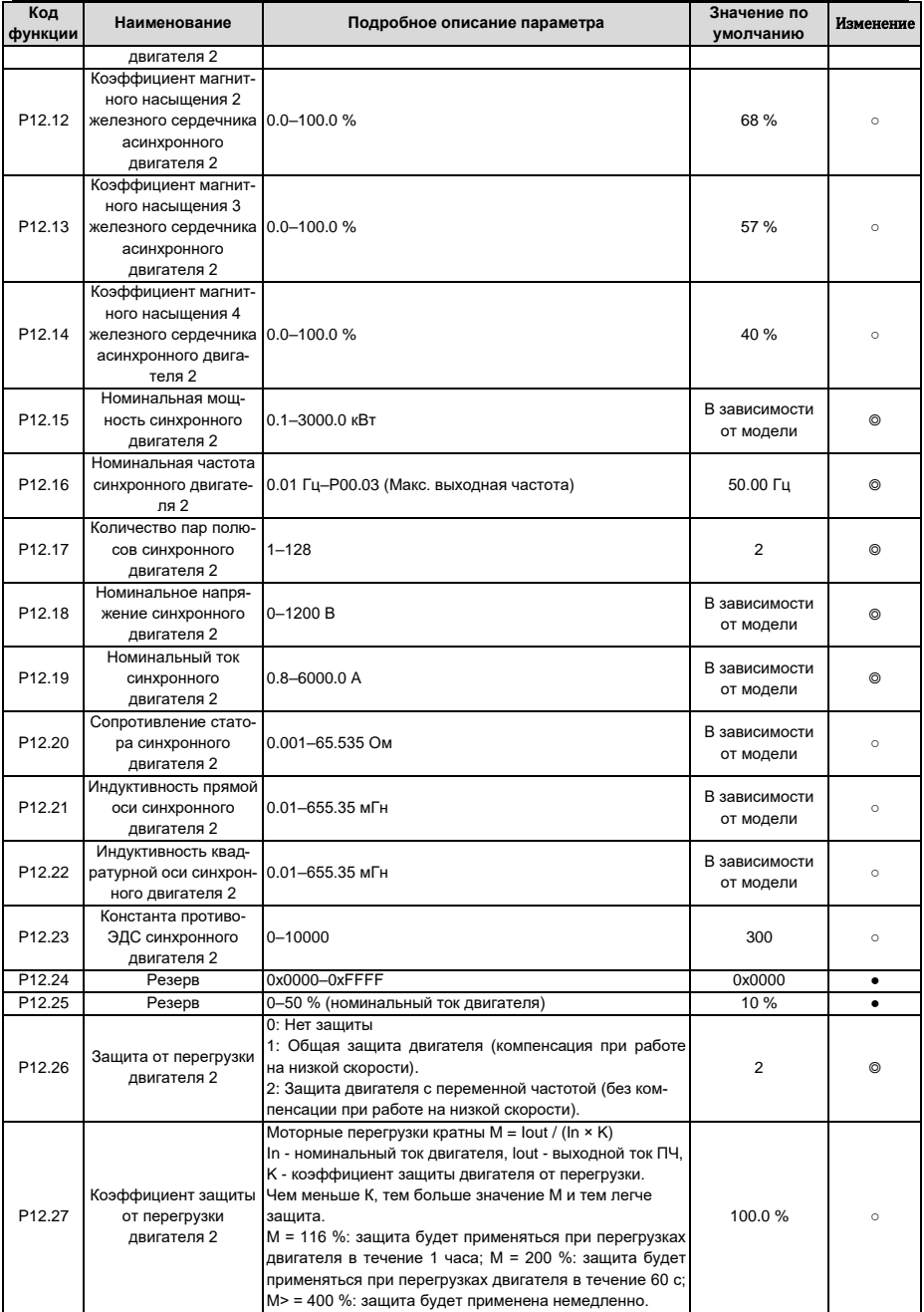

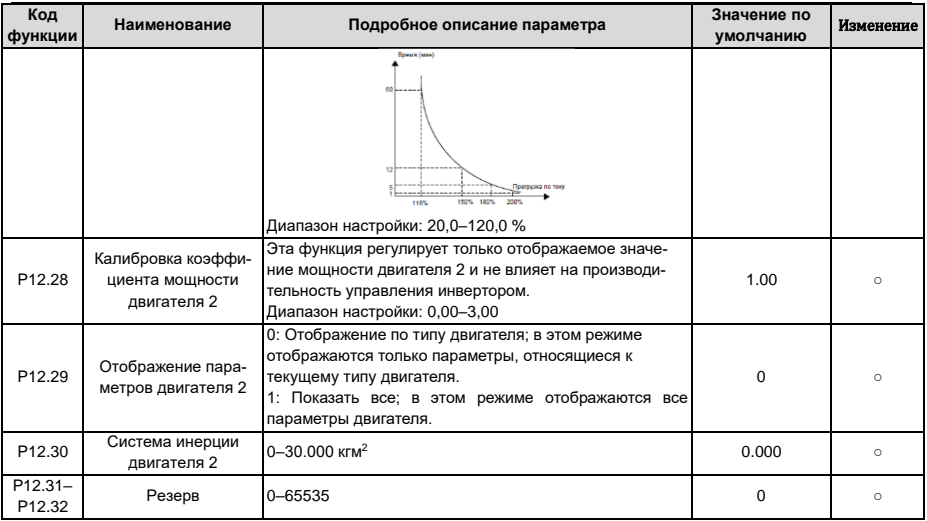

# 6.16 Группа Р13 - Параметры управления синхронным двигателем

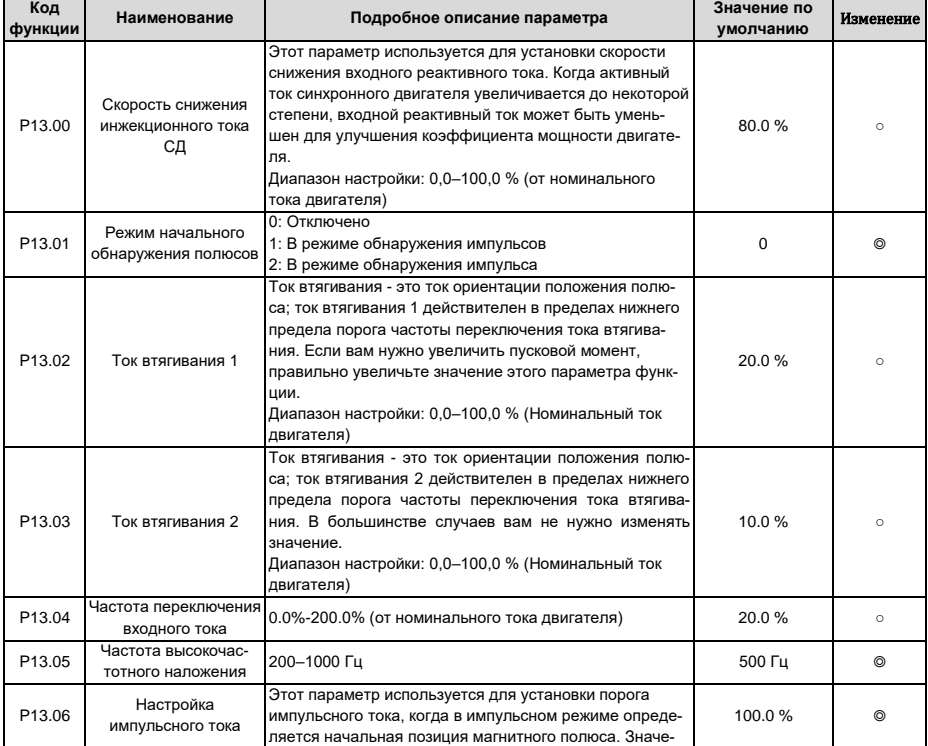

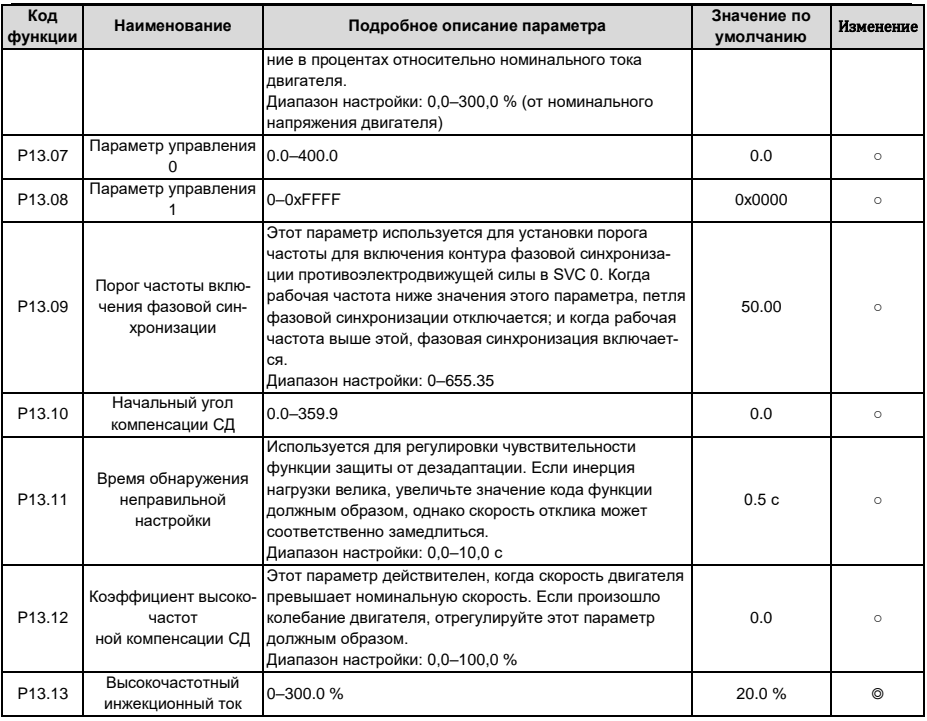

# 6.17 Группа Р14 - Протоколы связи

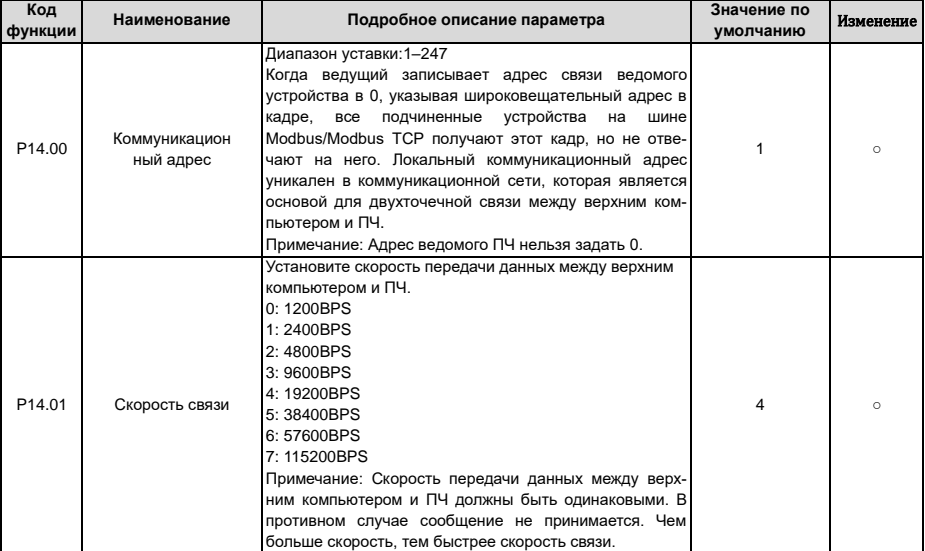
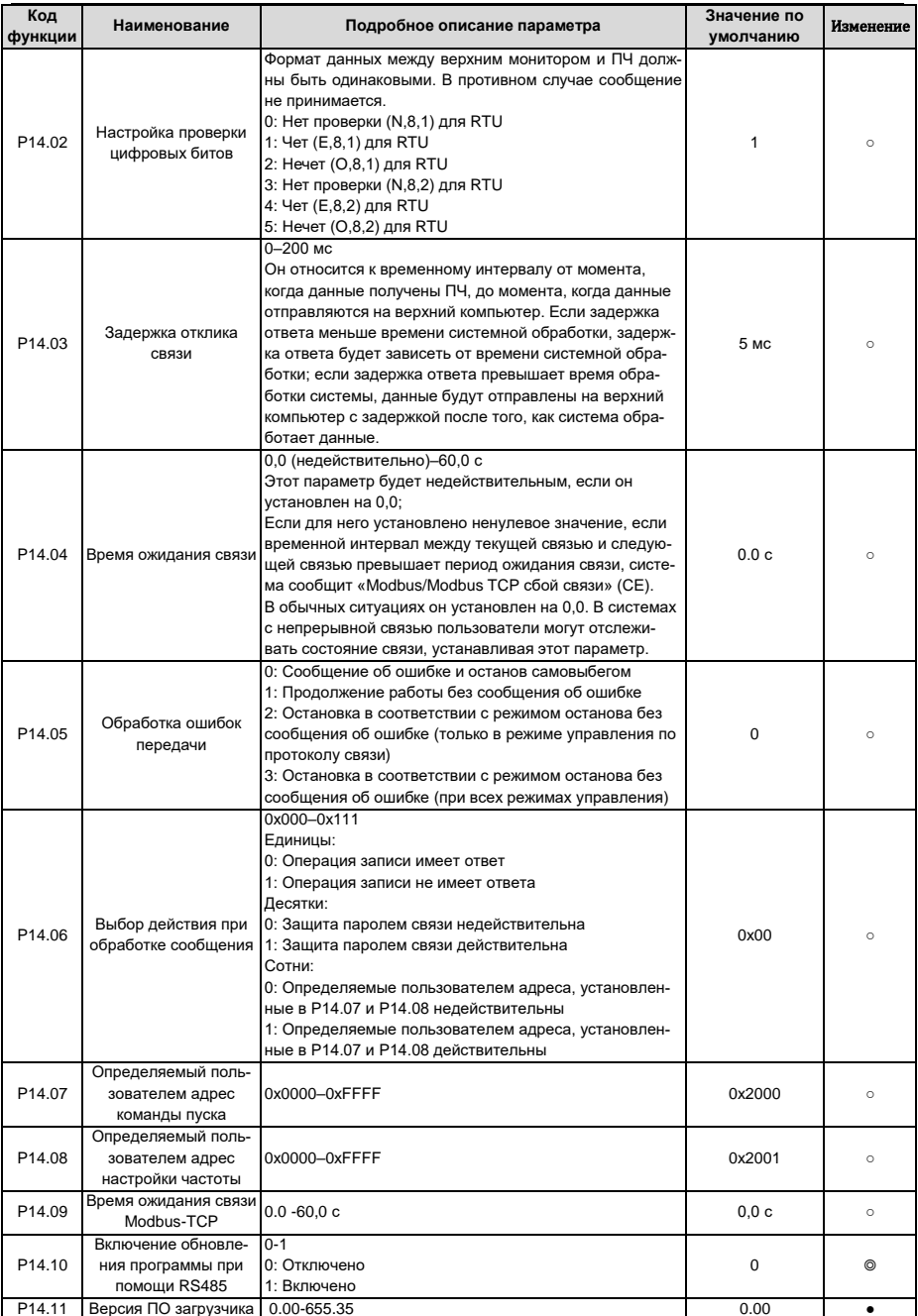

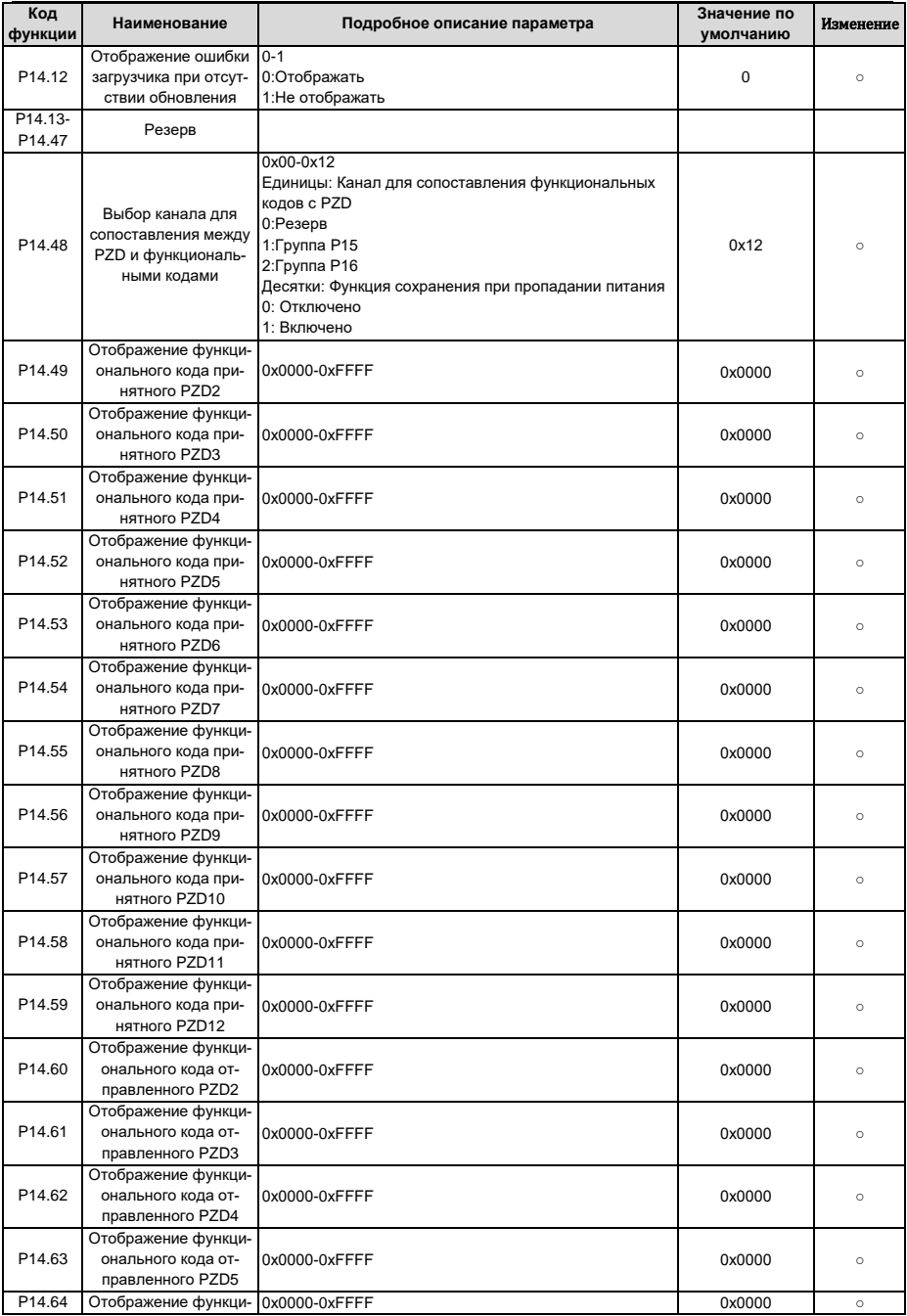

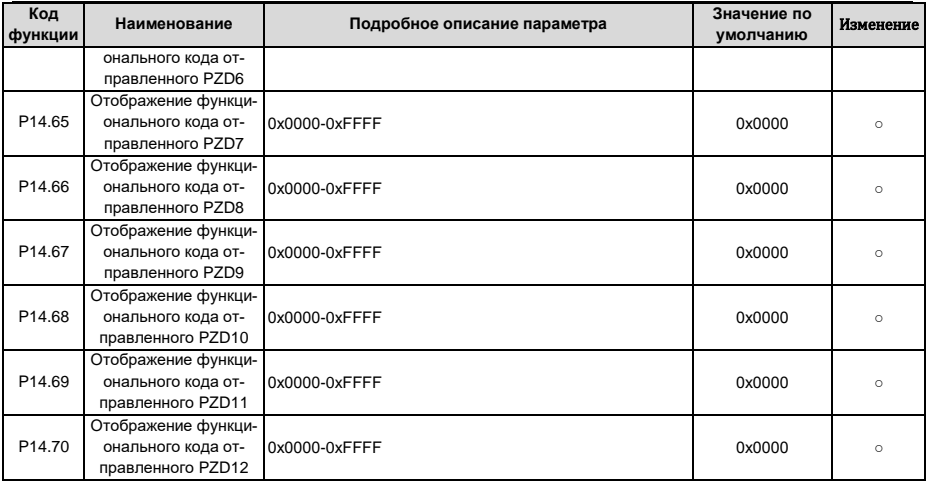

## 6.18 Группа Р15 - Функции коммуникационной платы расширения 1

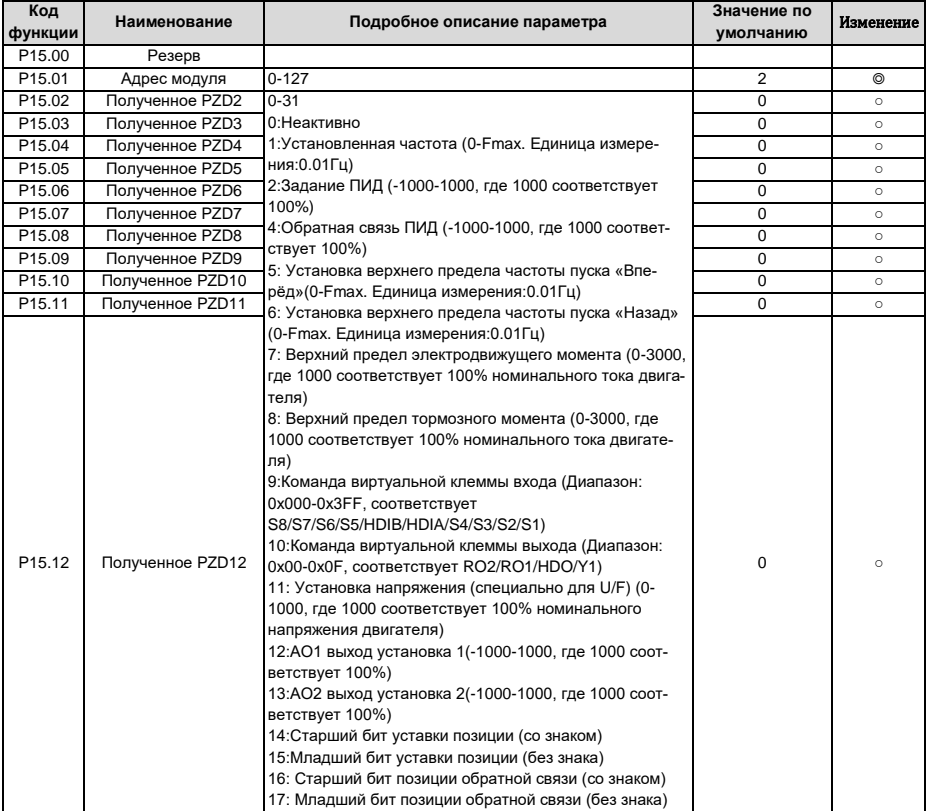

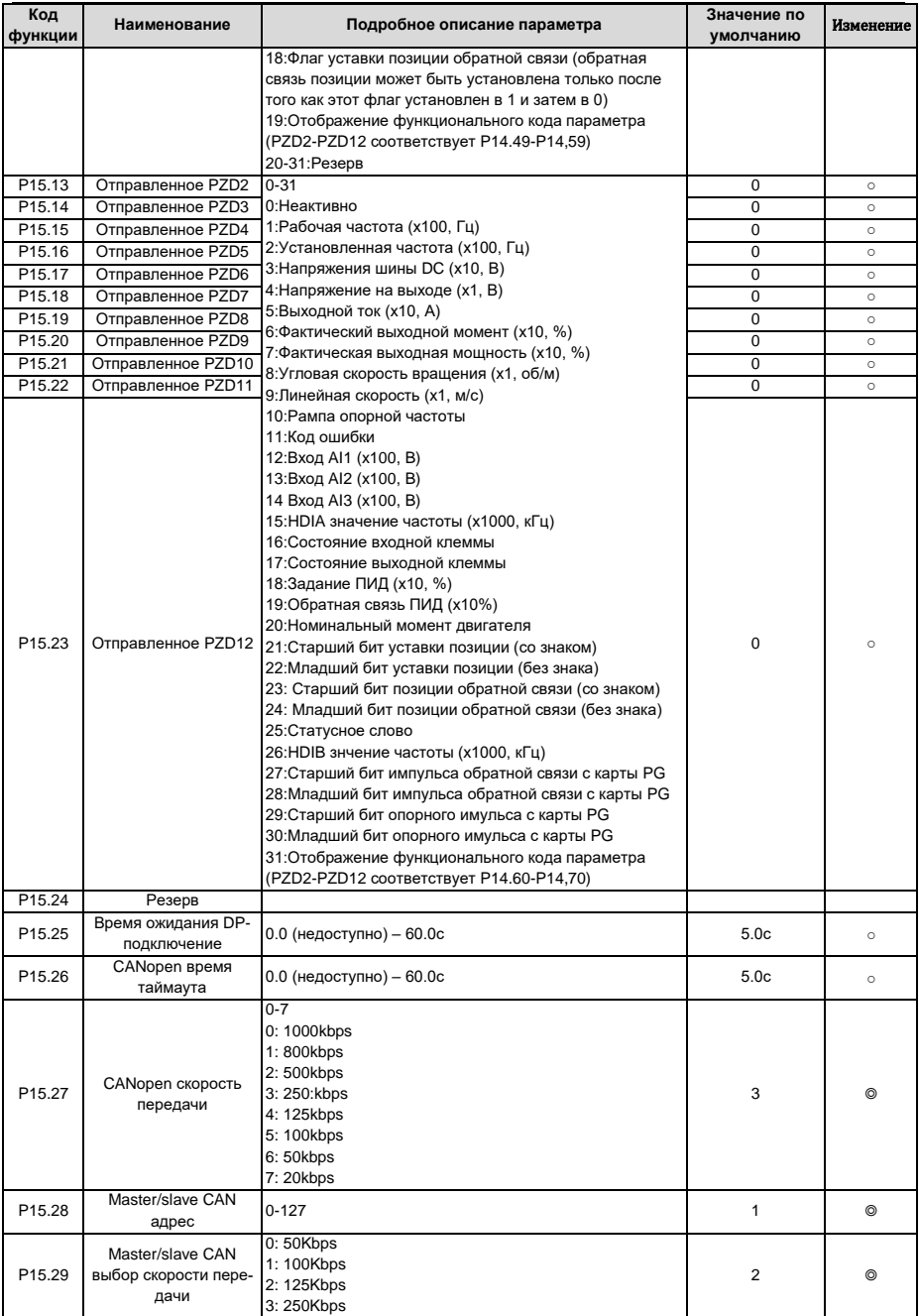

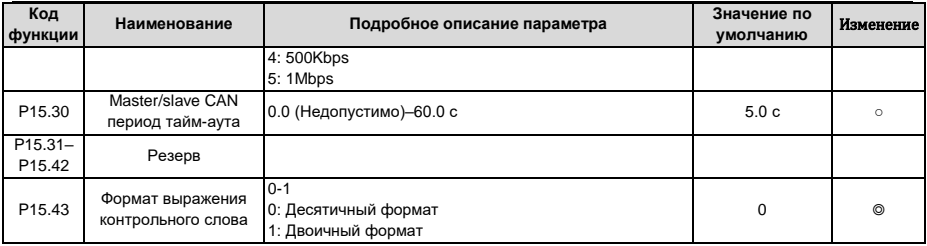

### **6.19 Группа P16 – Функции коммуникационной платы расширения 2**

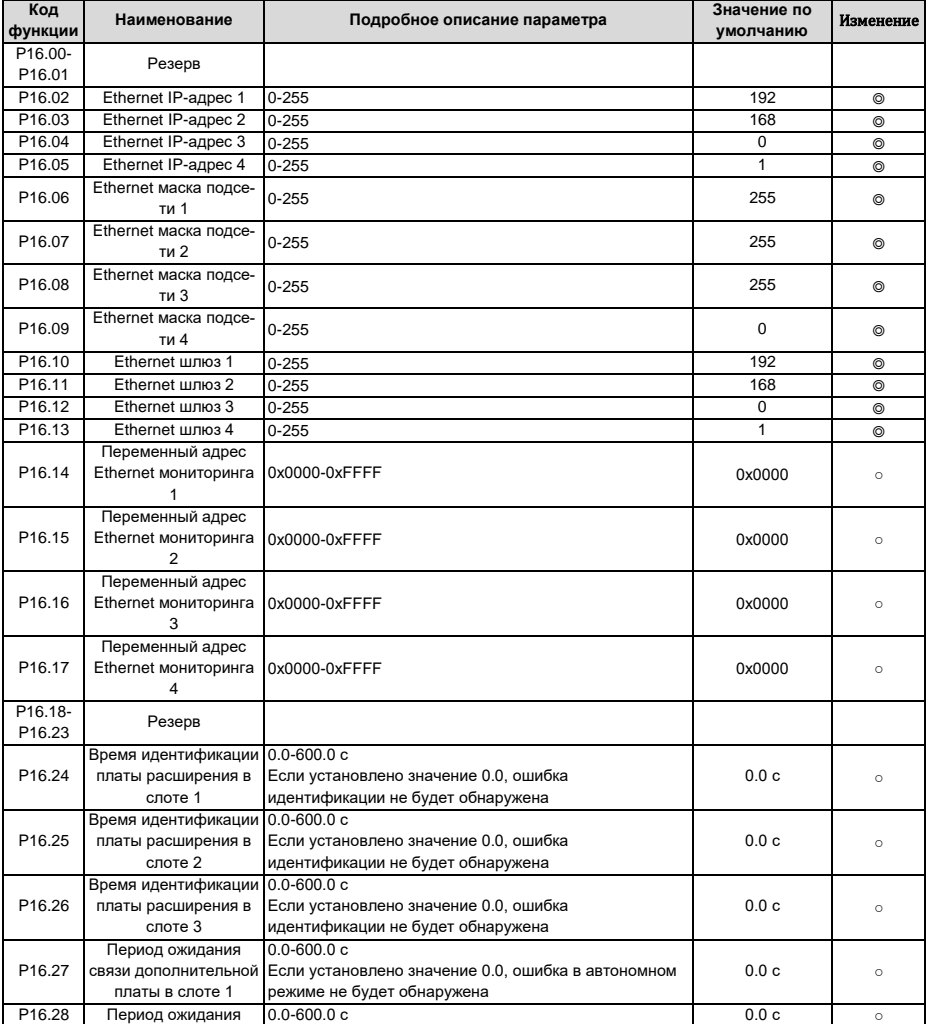

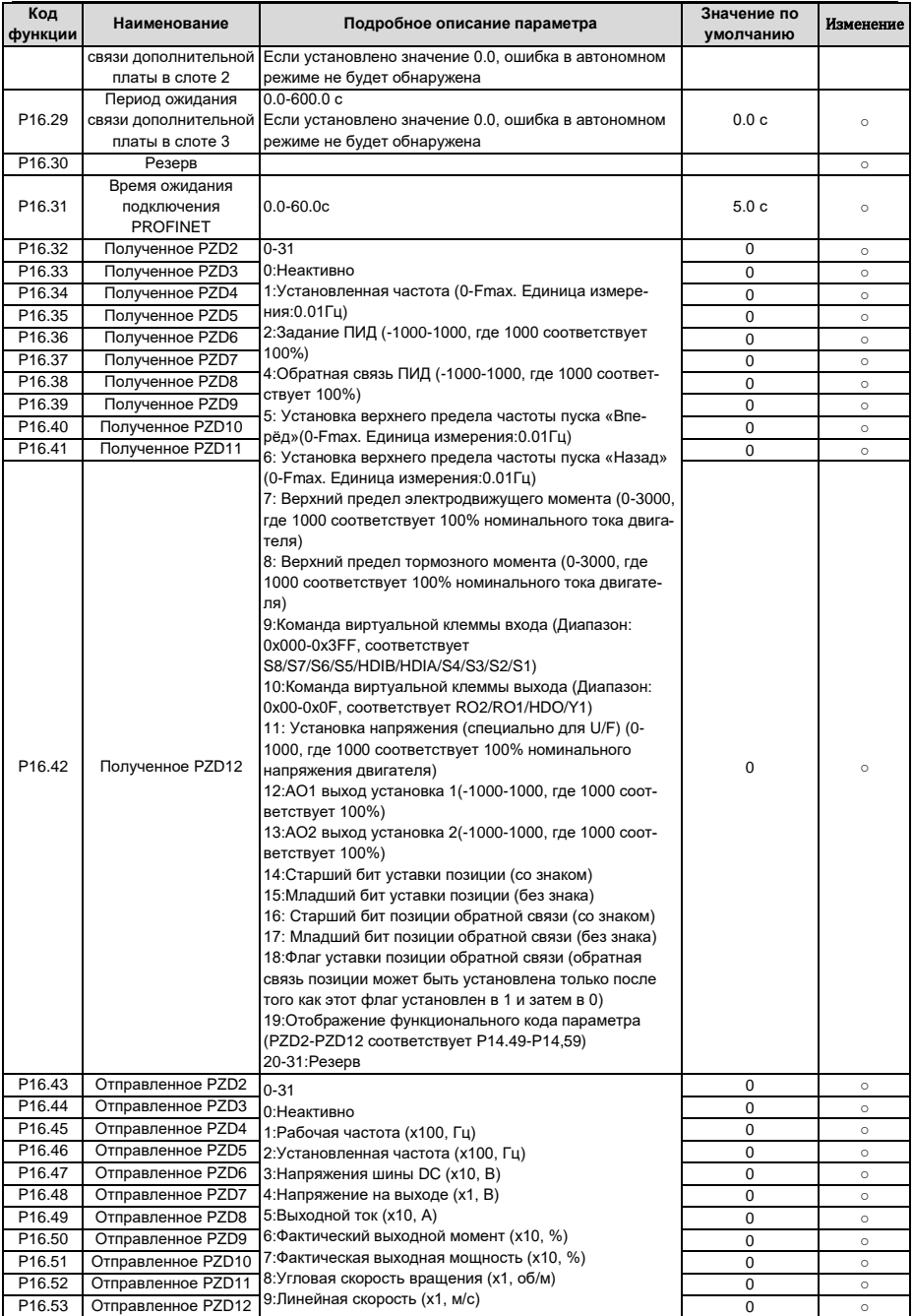

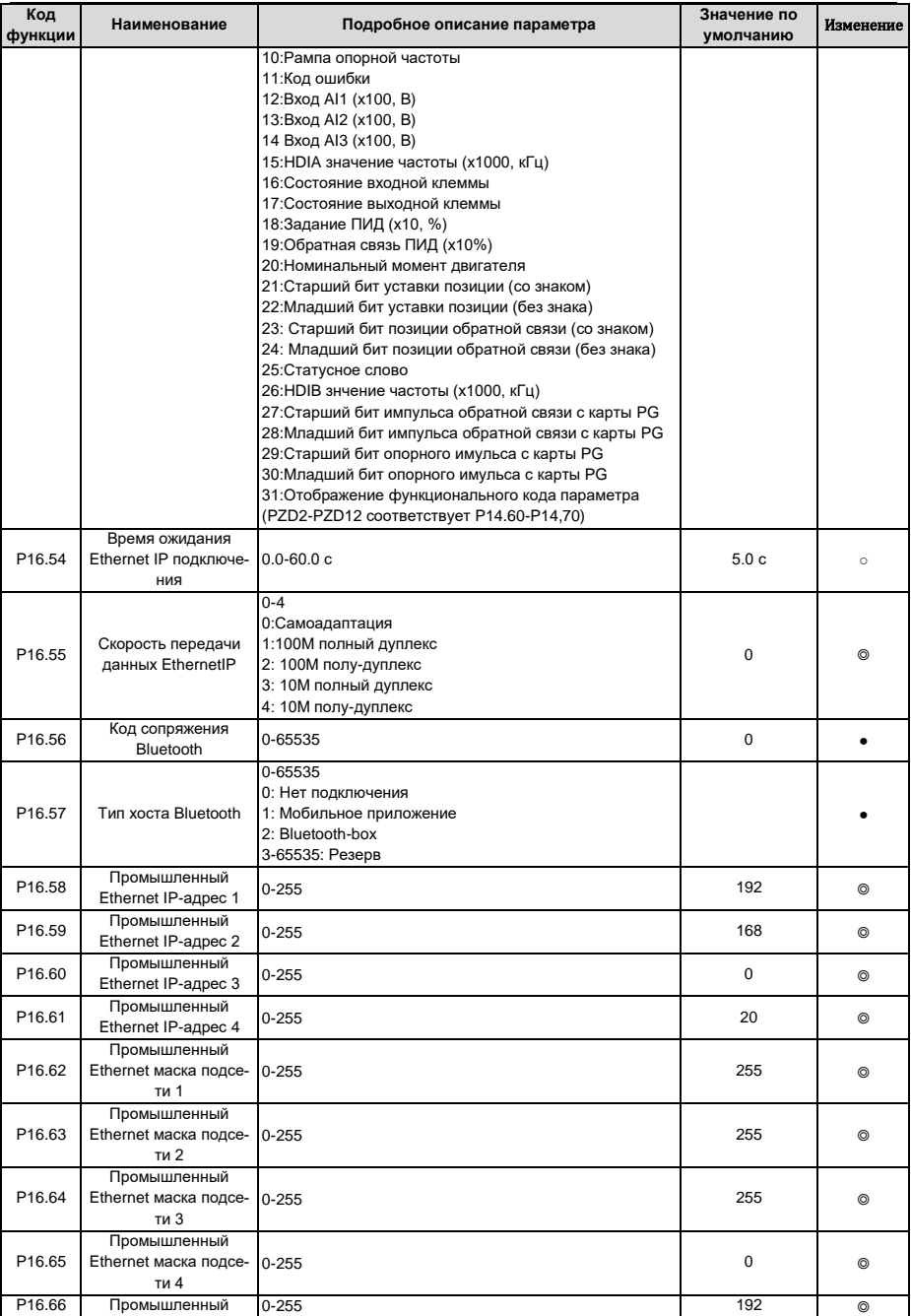

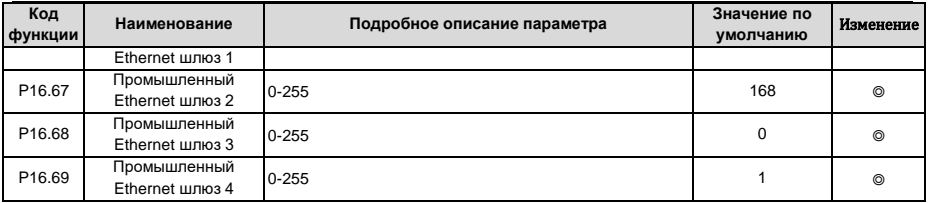

## **6.20 Группа P17 – Функции мониторинга (состояния)**

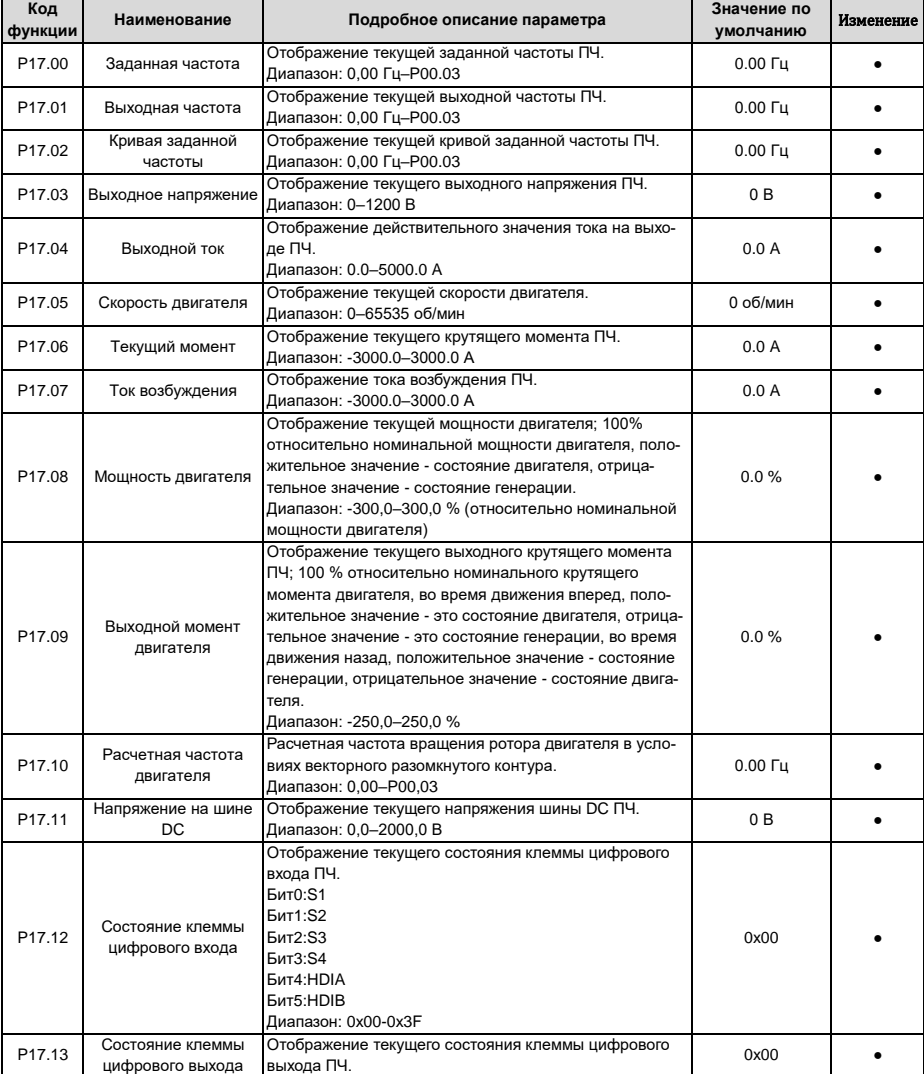

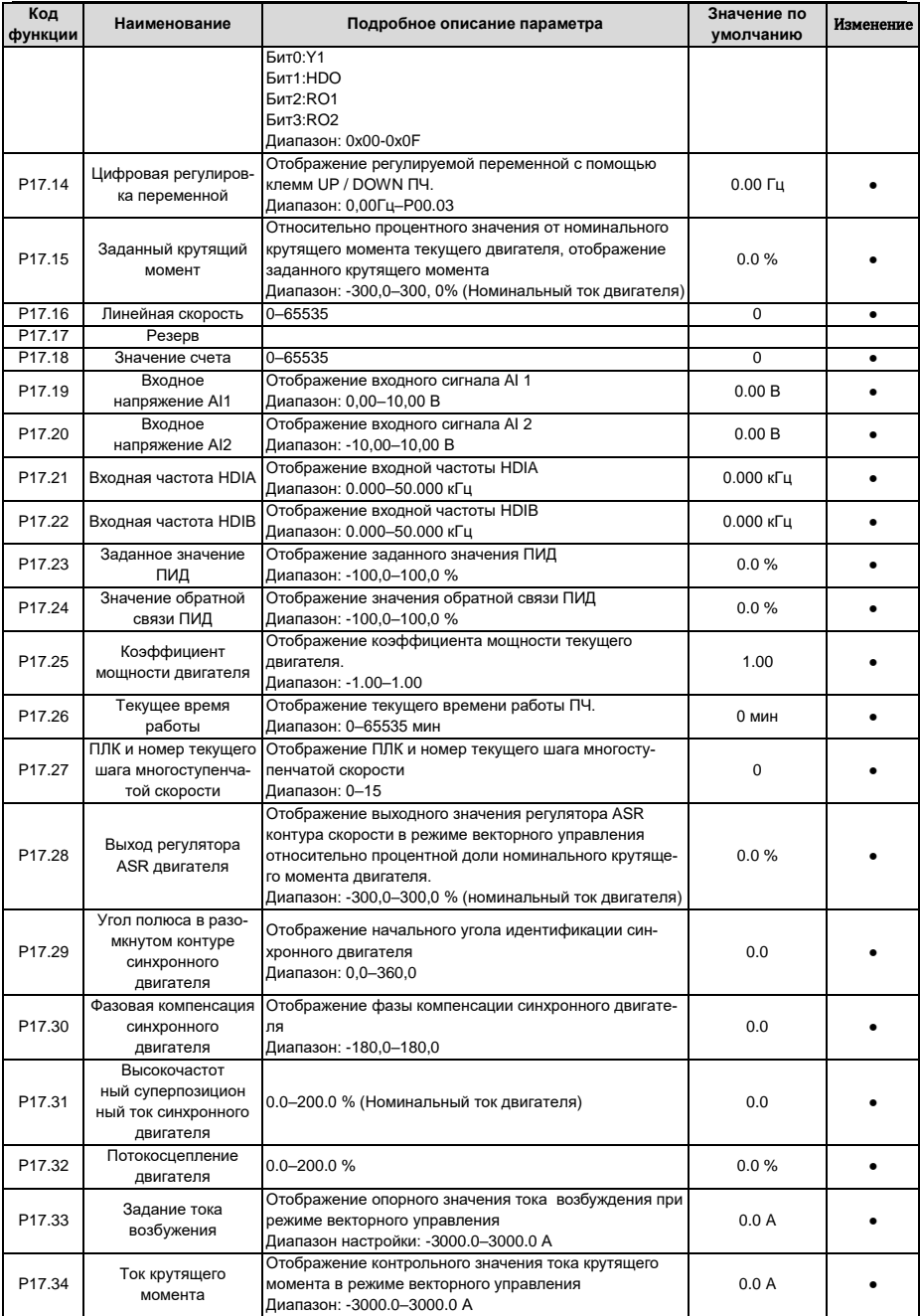

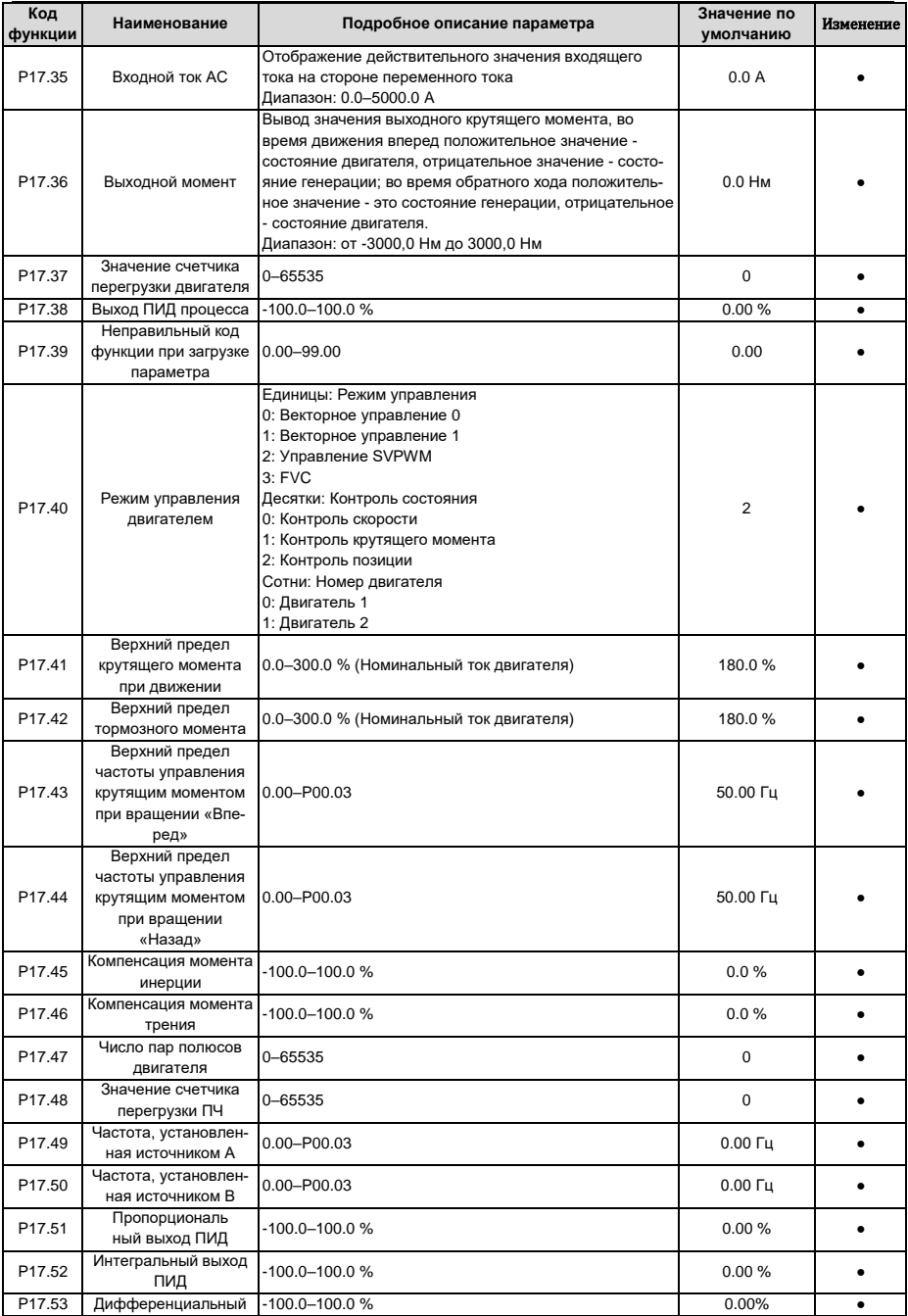

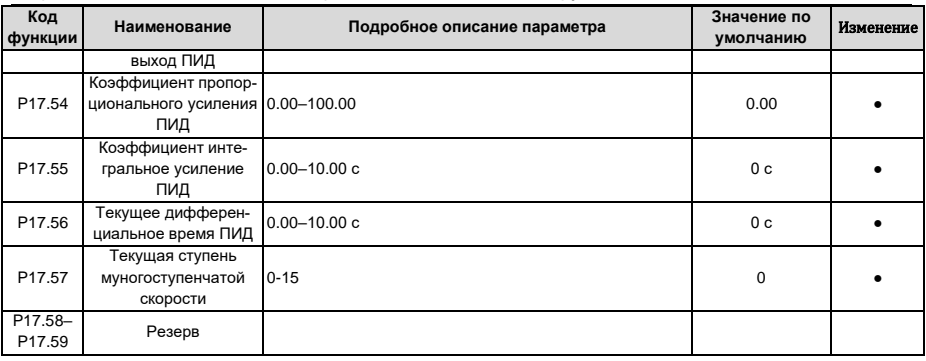

## **6.21 Группа P18 – Контроль состояния в режиме управления с замкнутым конту-**

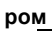

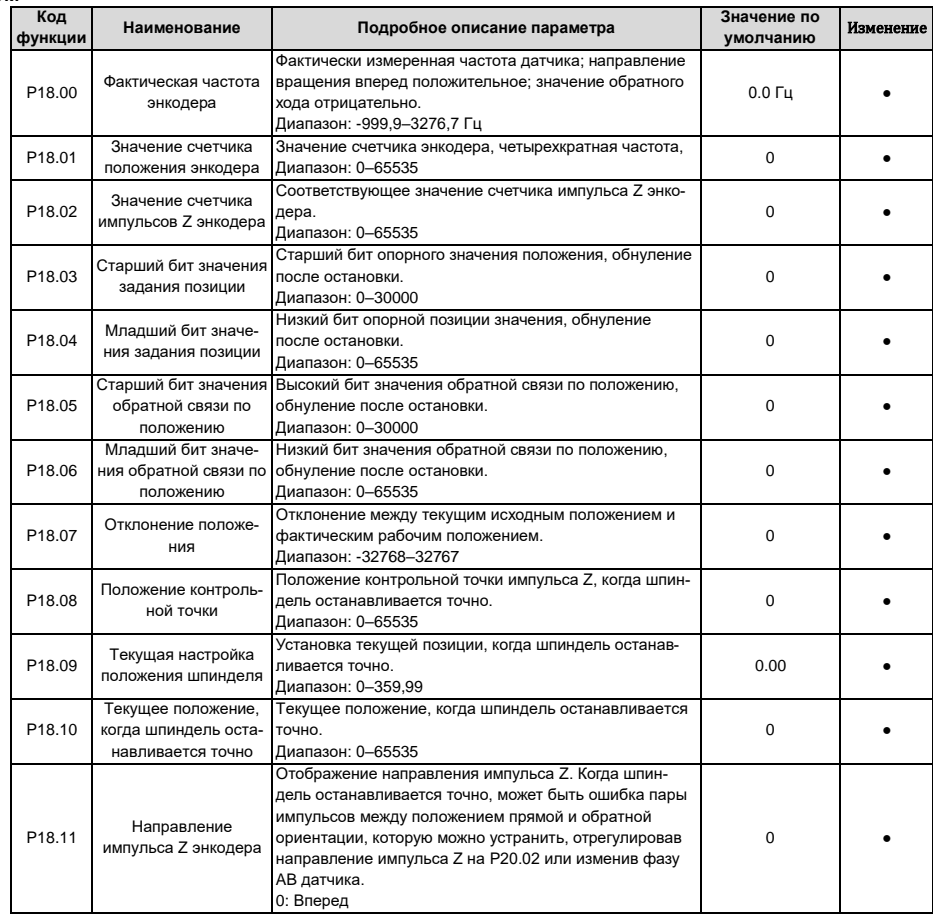

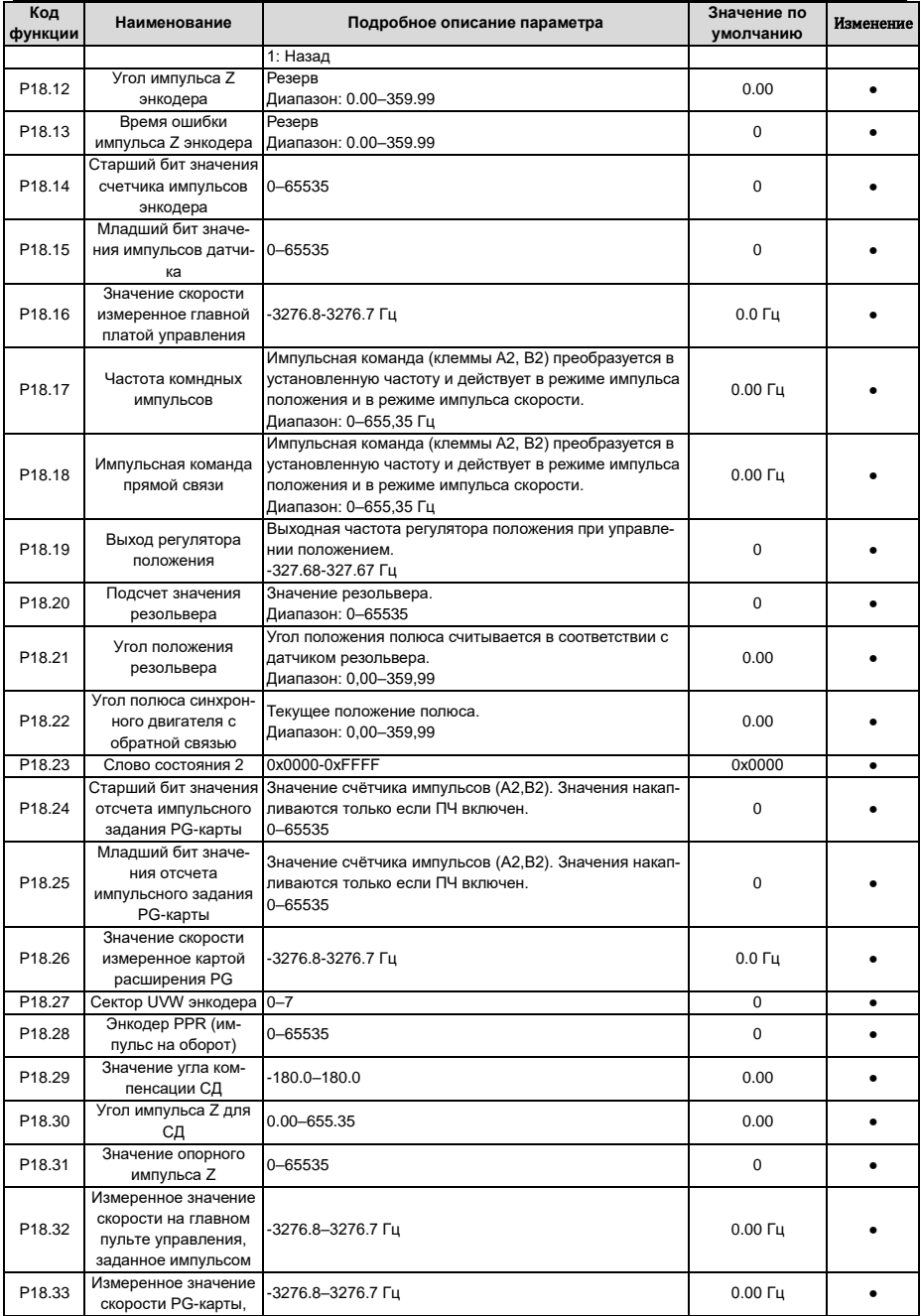

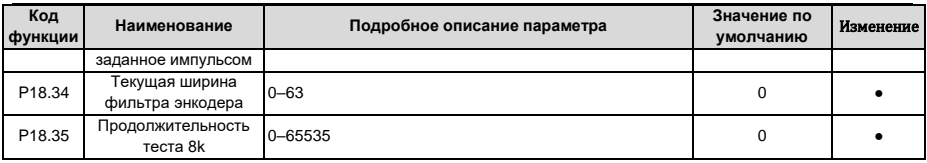

### **6.22 Группа P19 – Проверка состояния платы расширения**

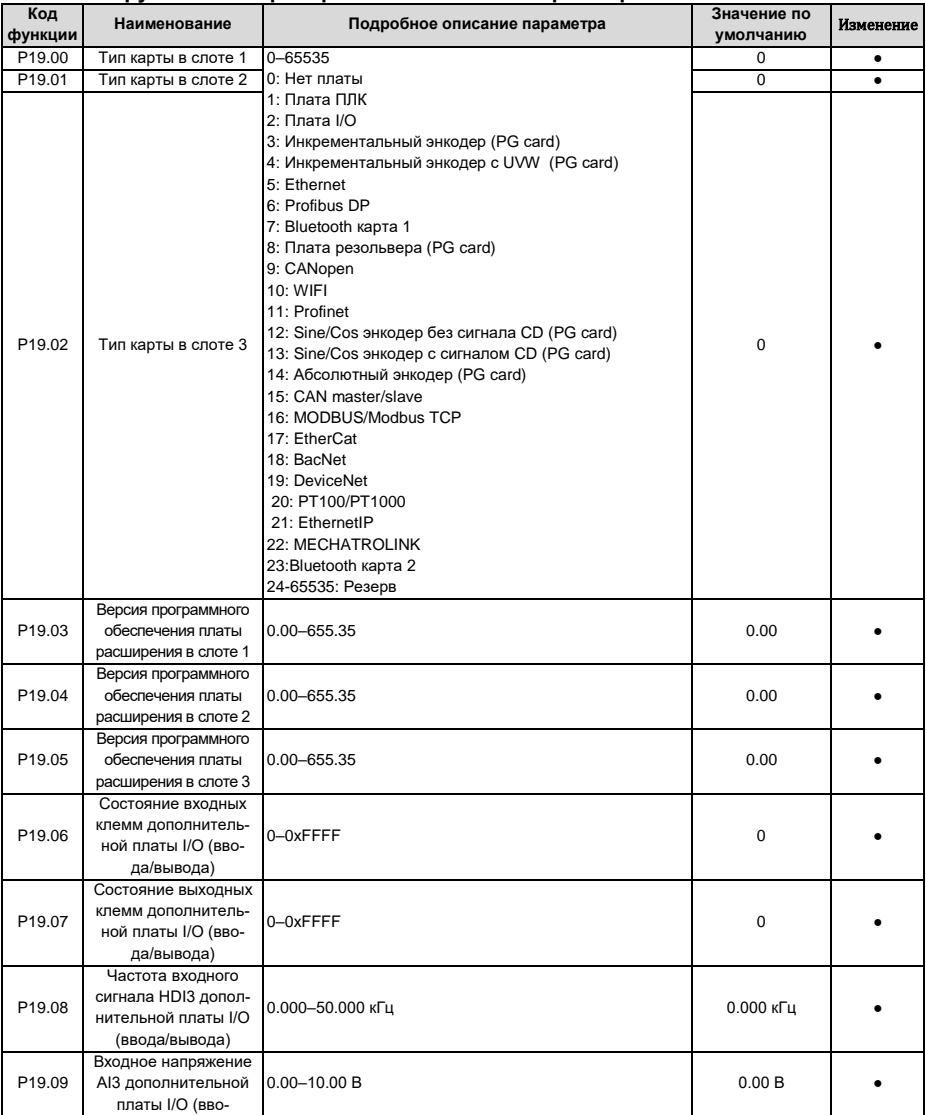

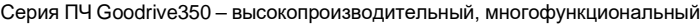

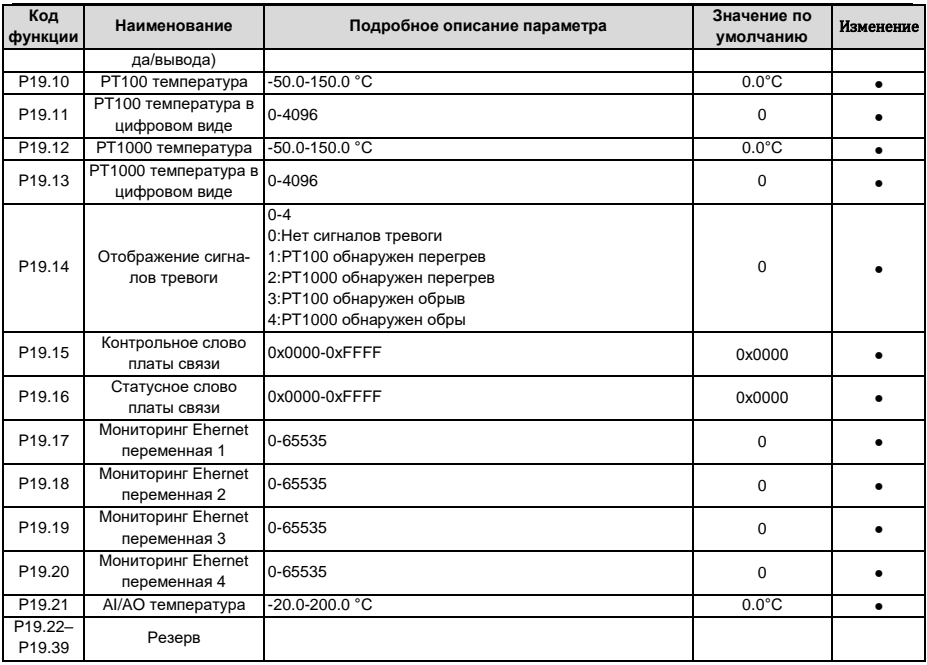

## **6.23 Группа P20 – Экодер двигателя 1**

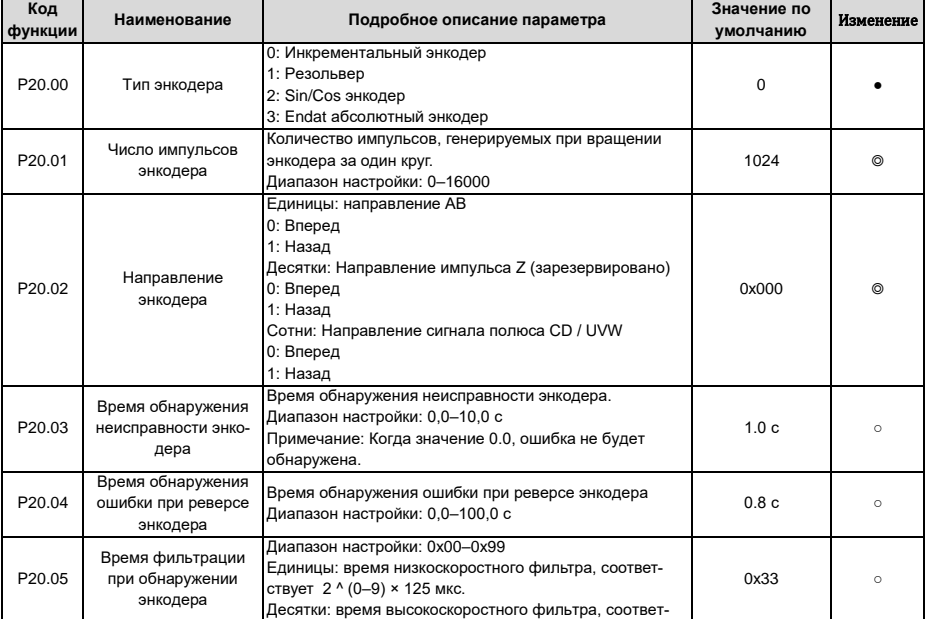

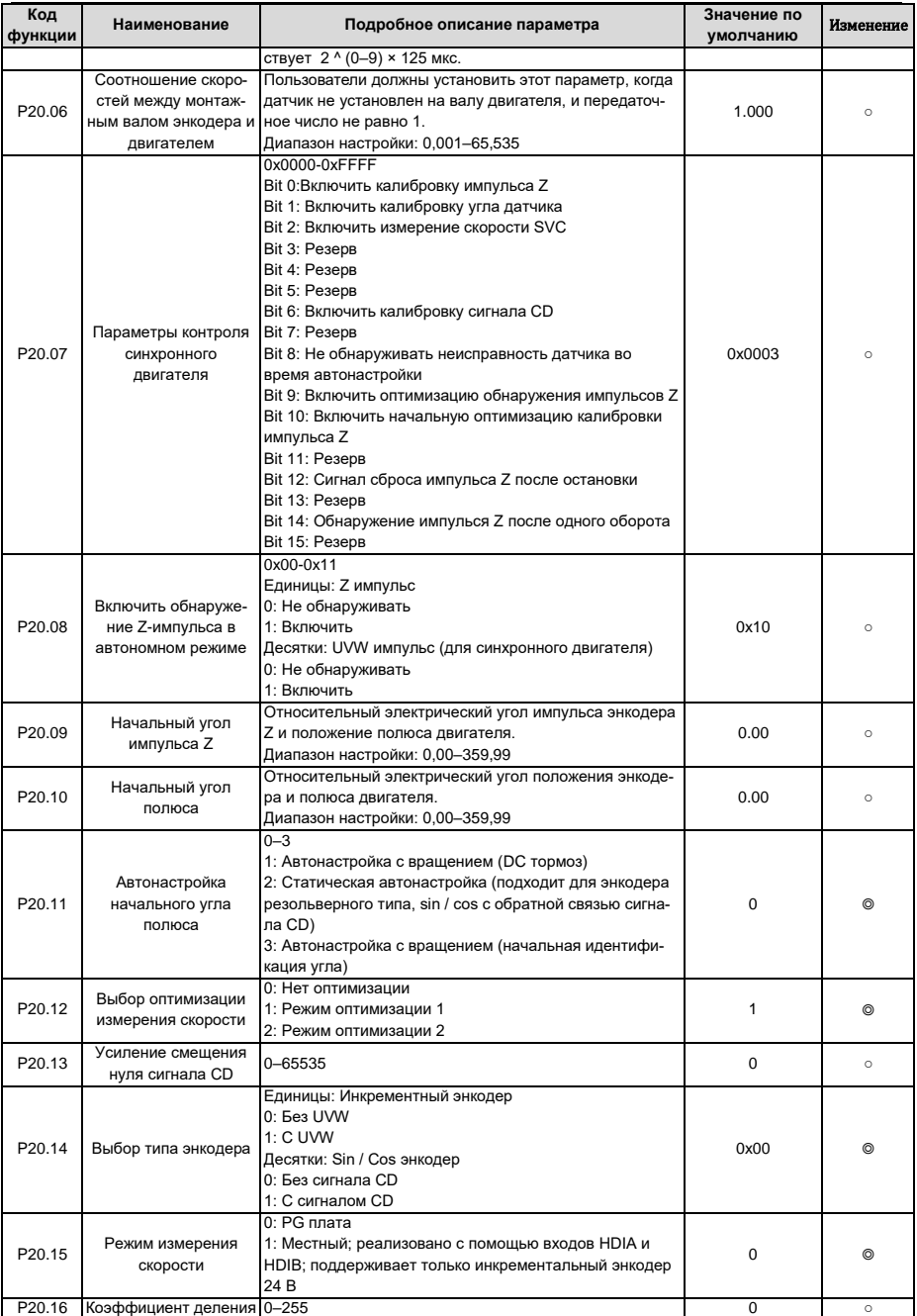

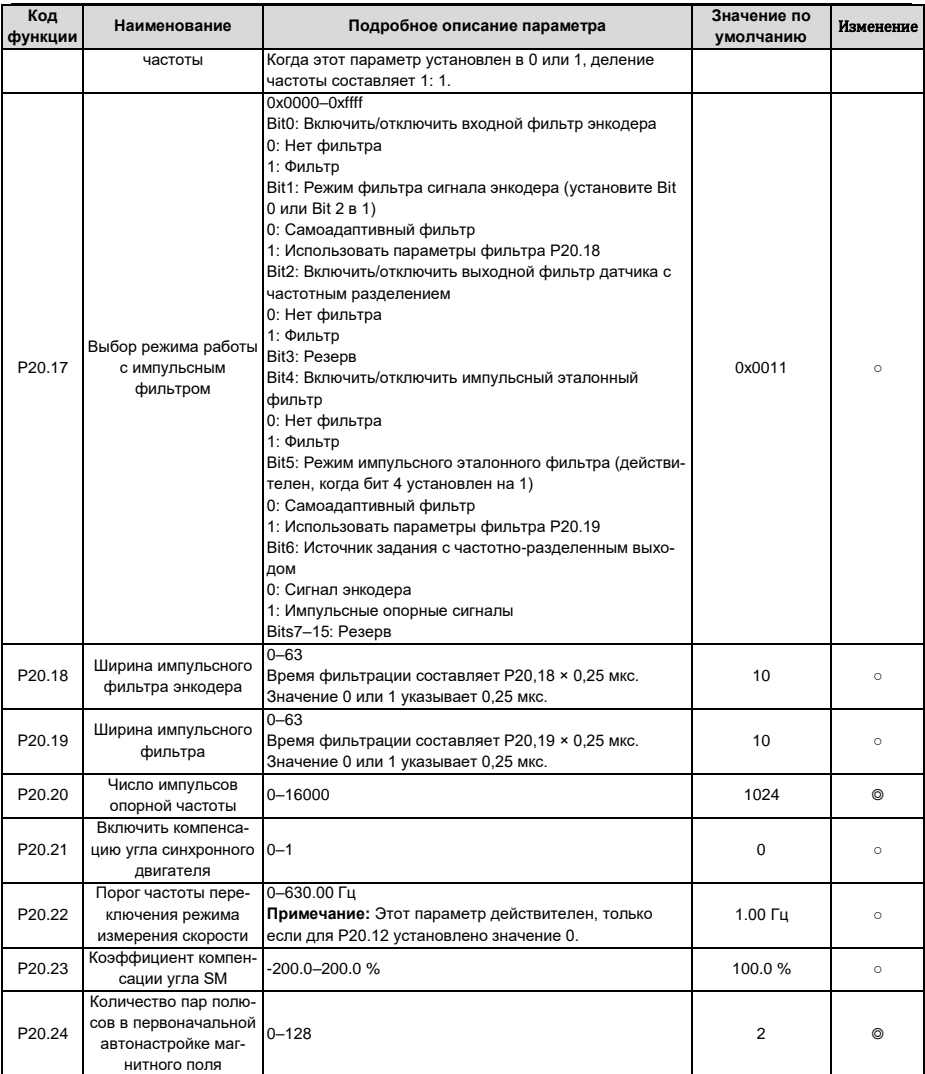

## **6.24 Группа P21 – Контроль положения (позиционирование)**

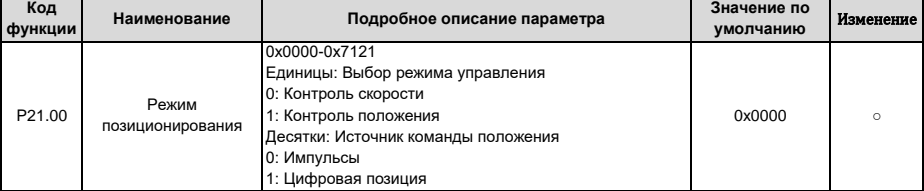

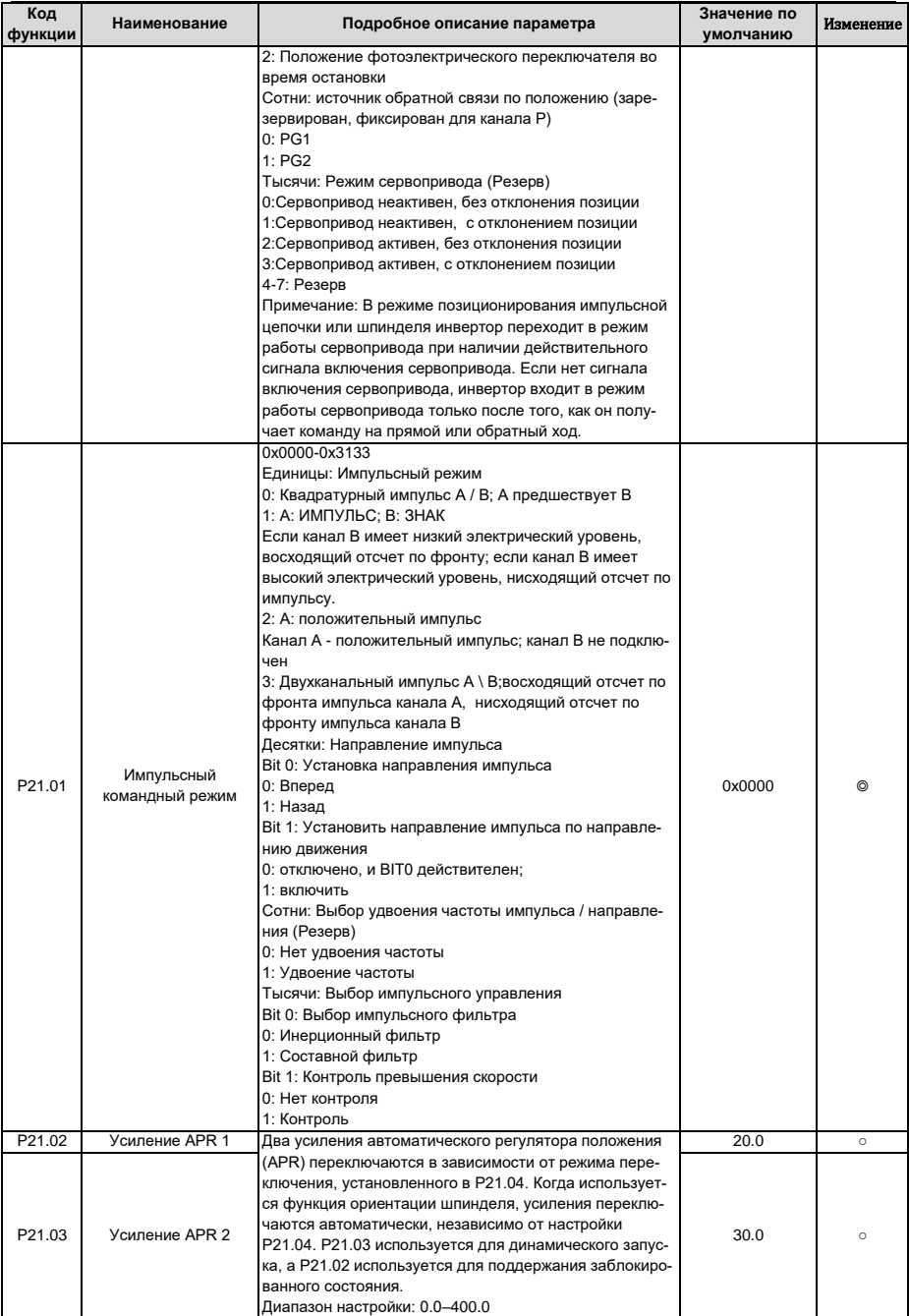

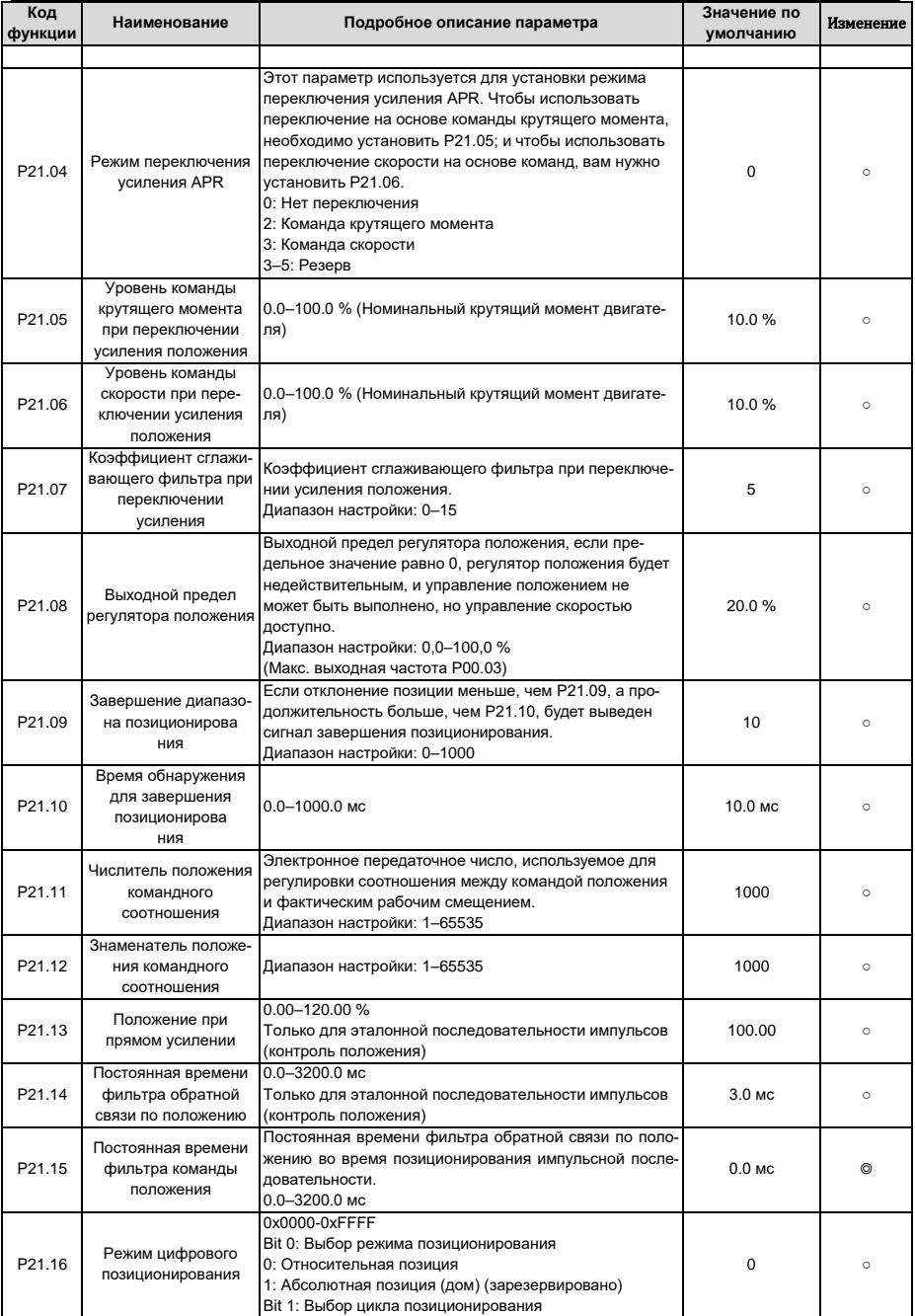

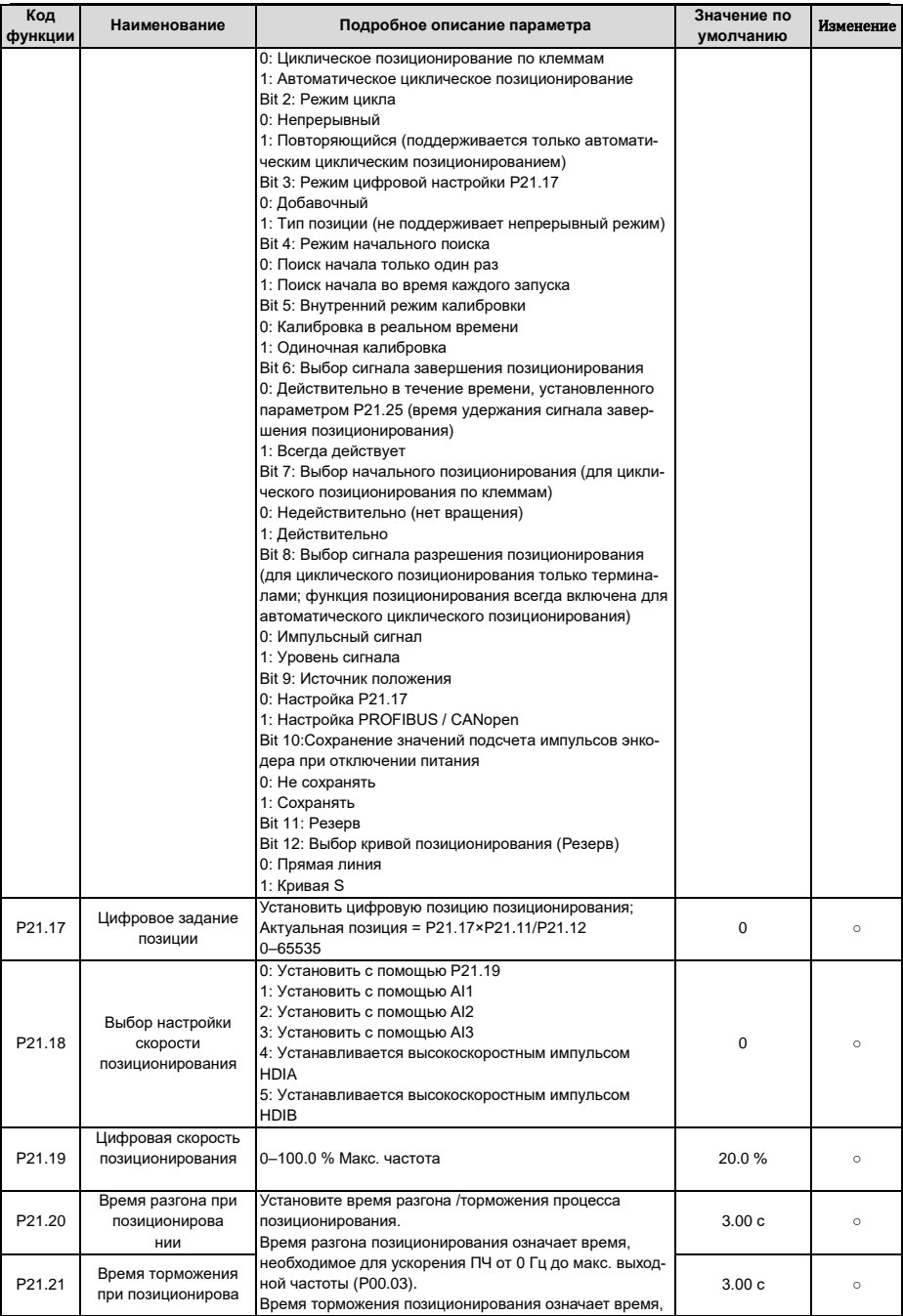

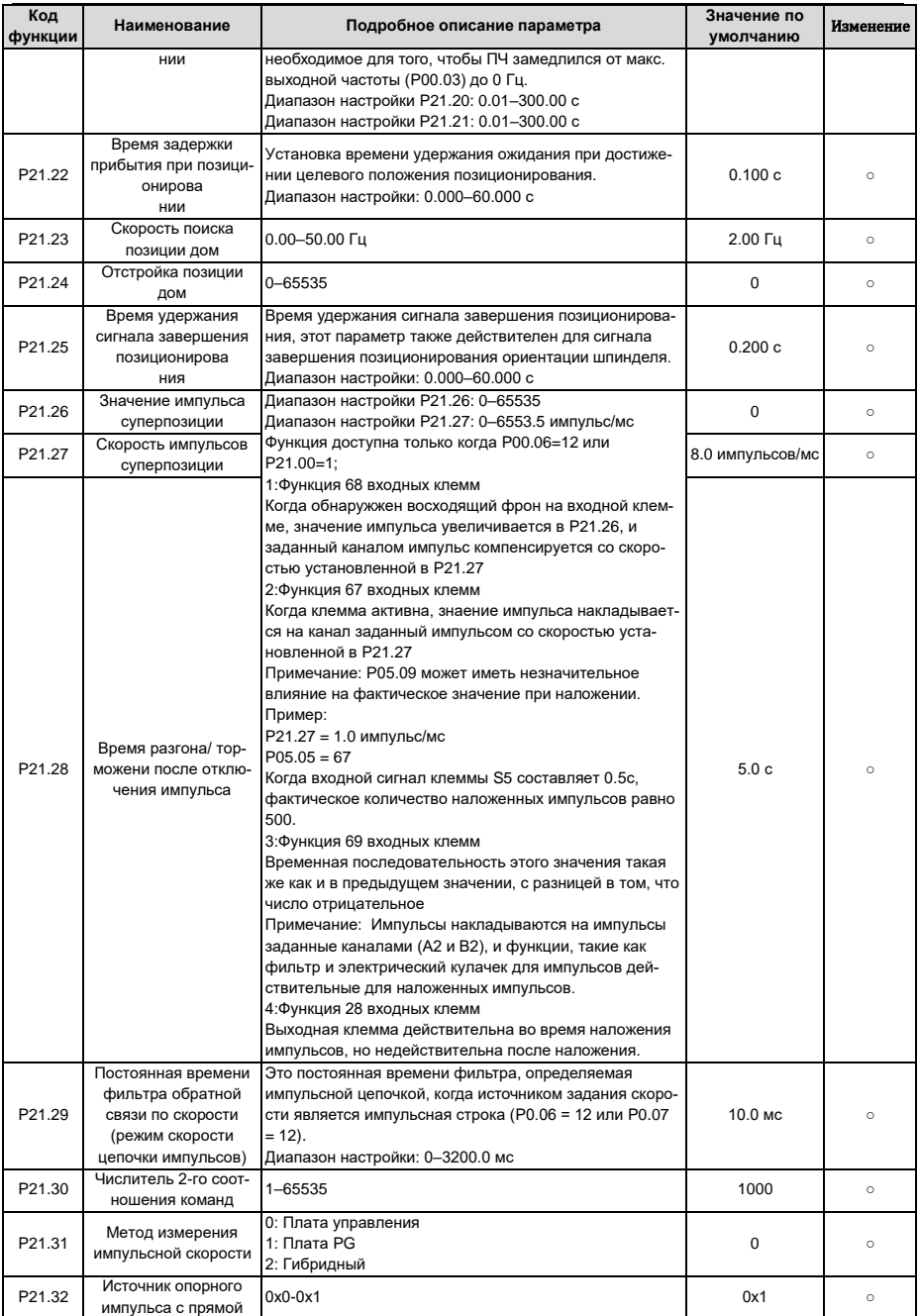

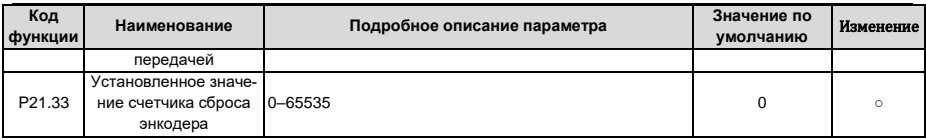

### **6.25 Группа P22 – Позиционирование шпинделя**

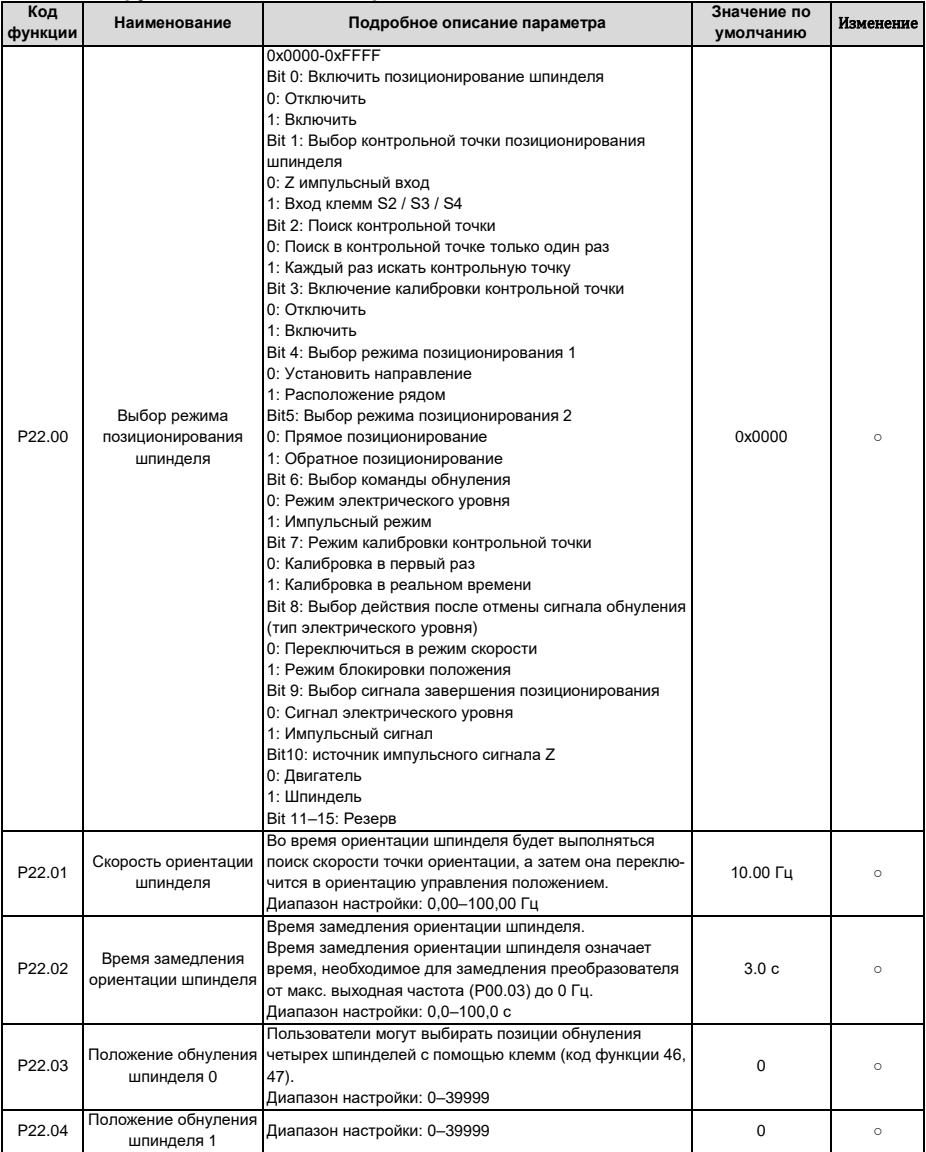

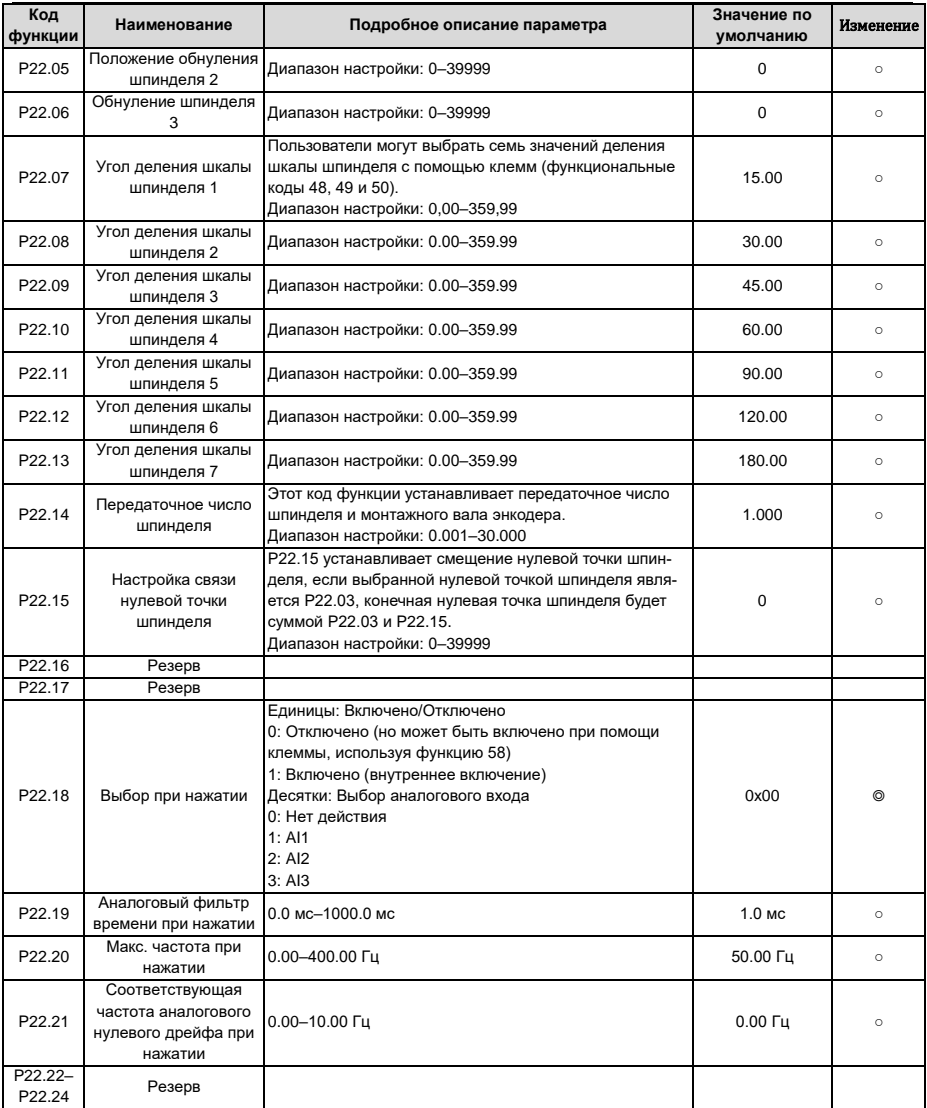

## **6.26 Группа P23 – Векторное управление двигателем 2**

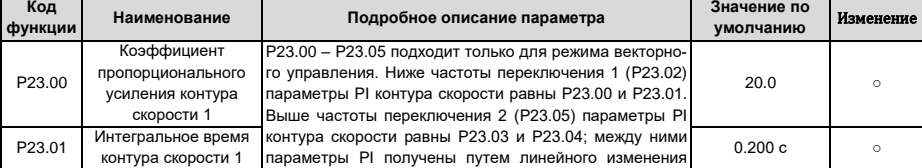

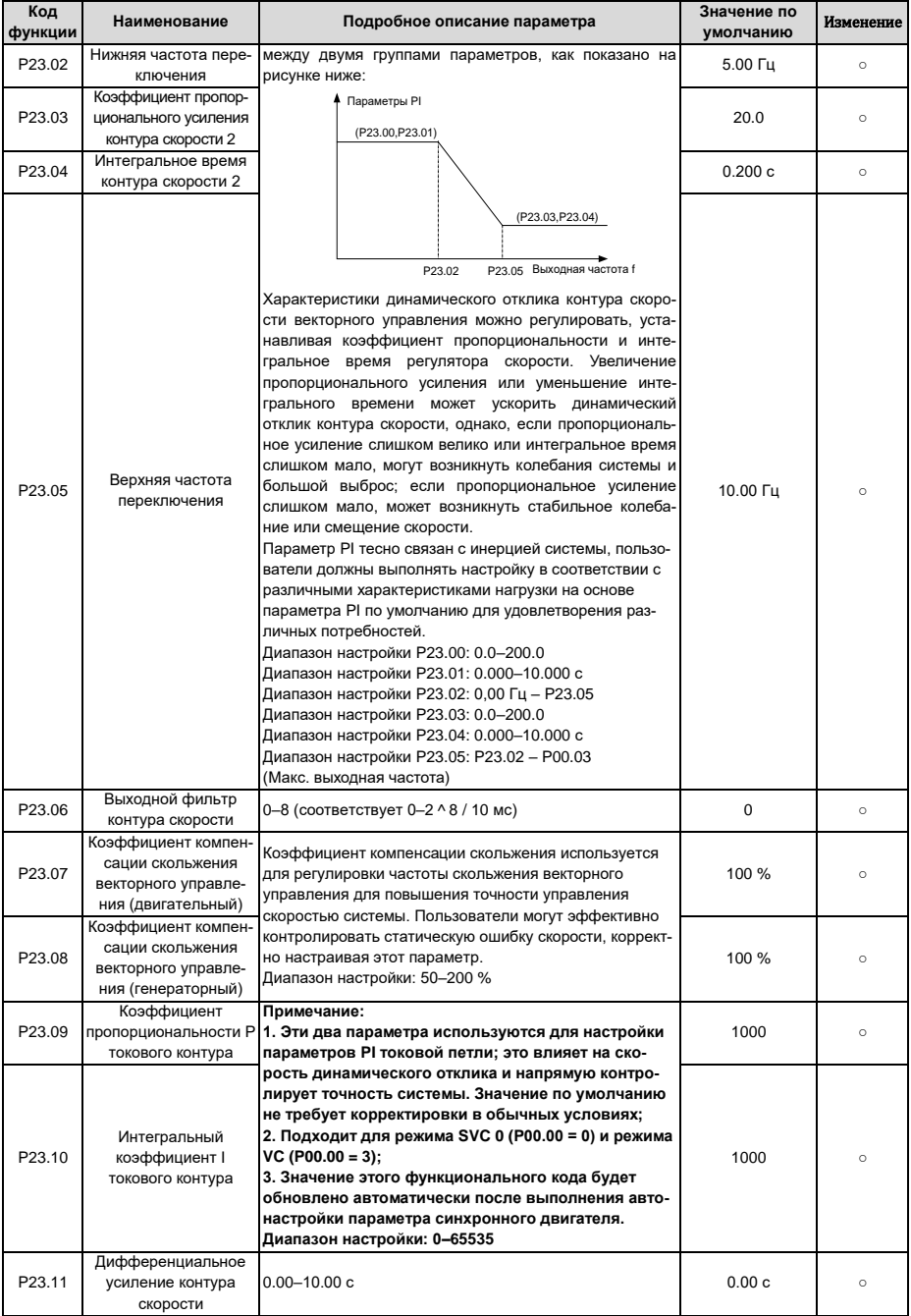

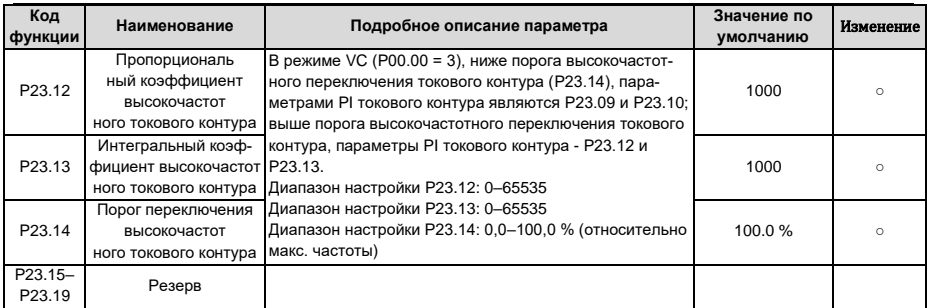

## 6.27 Группа Р24 - Энкодер двигателя 2

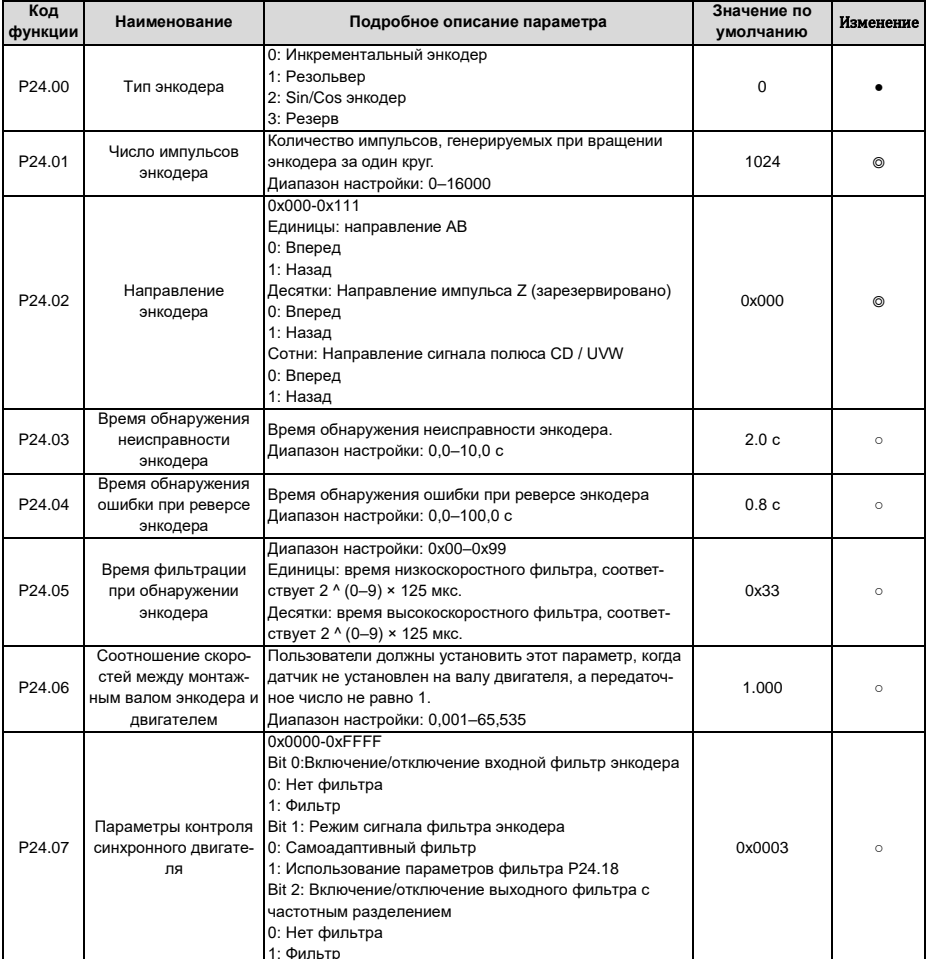

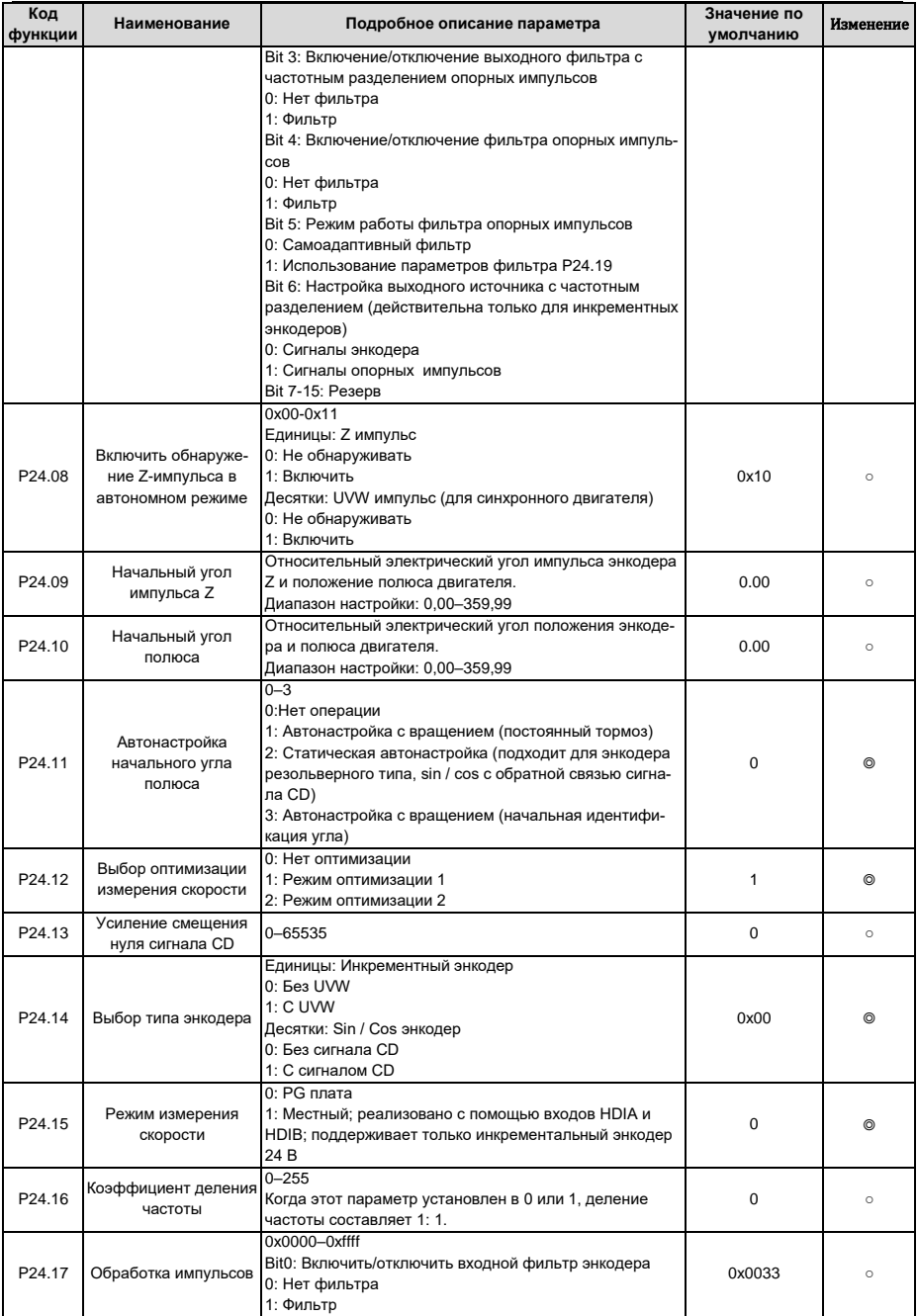

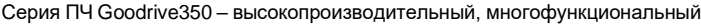

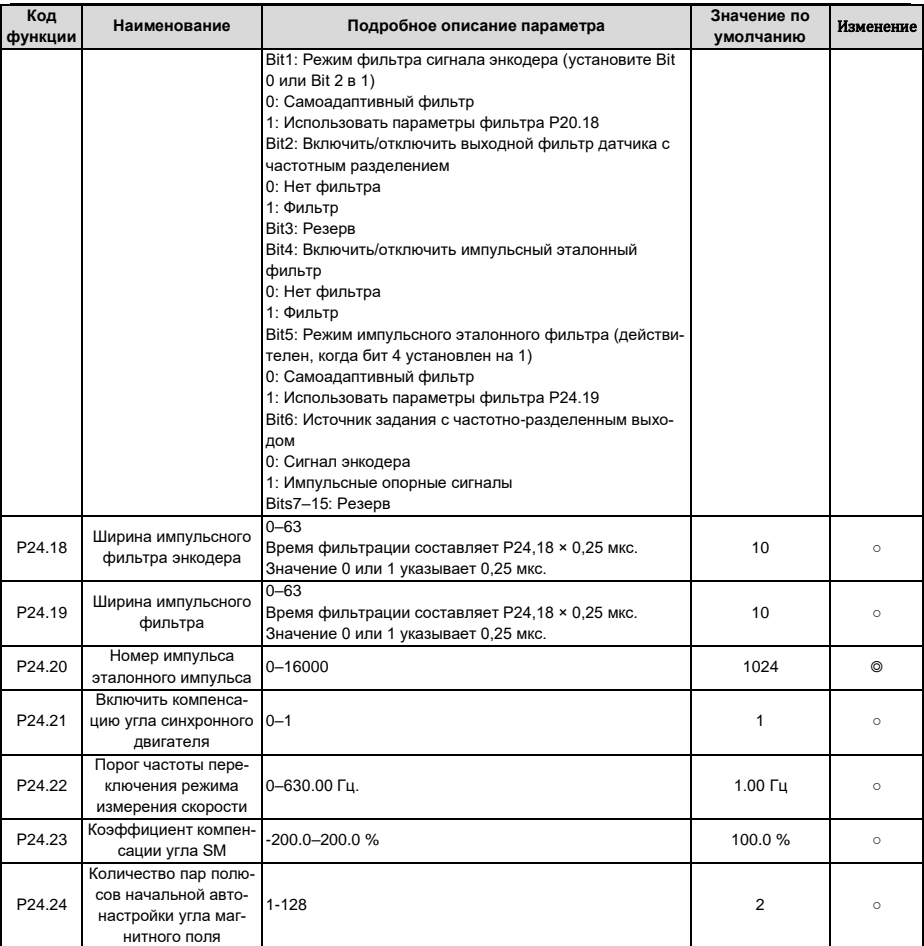

# **6.28 Группа P25 – Функции входов платы расширения входов/выходов**

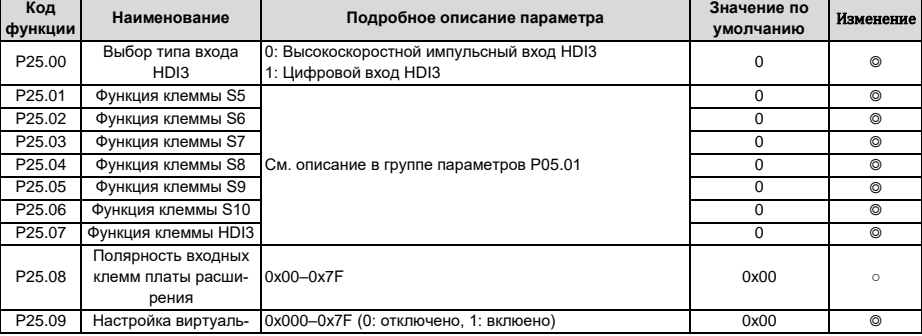

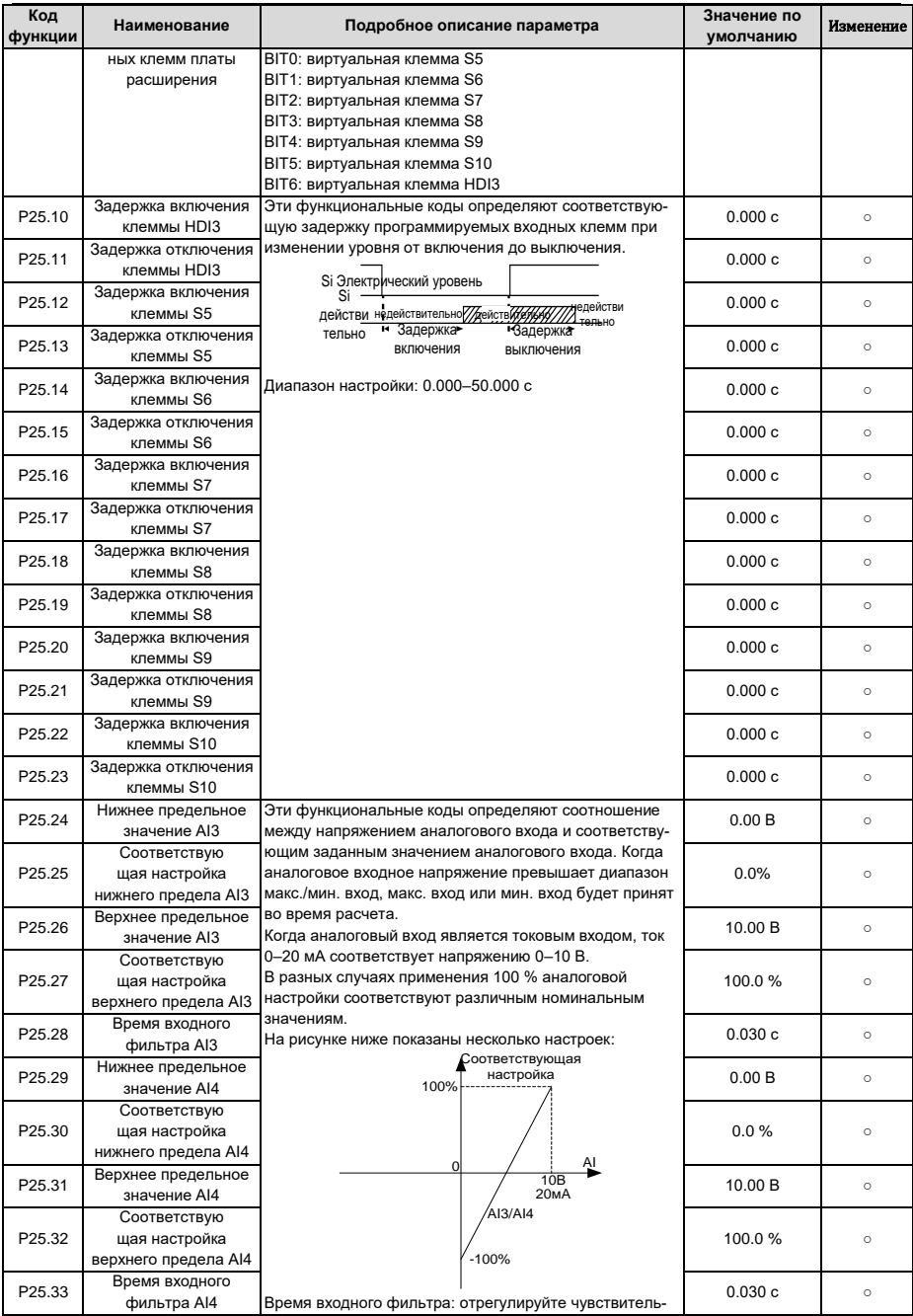

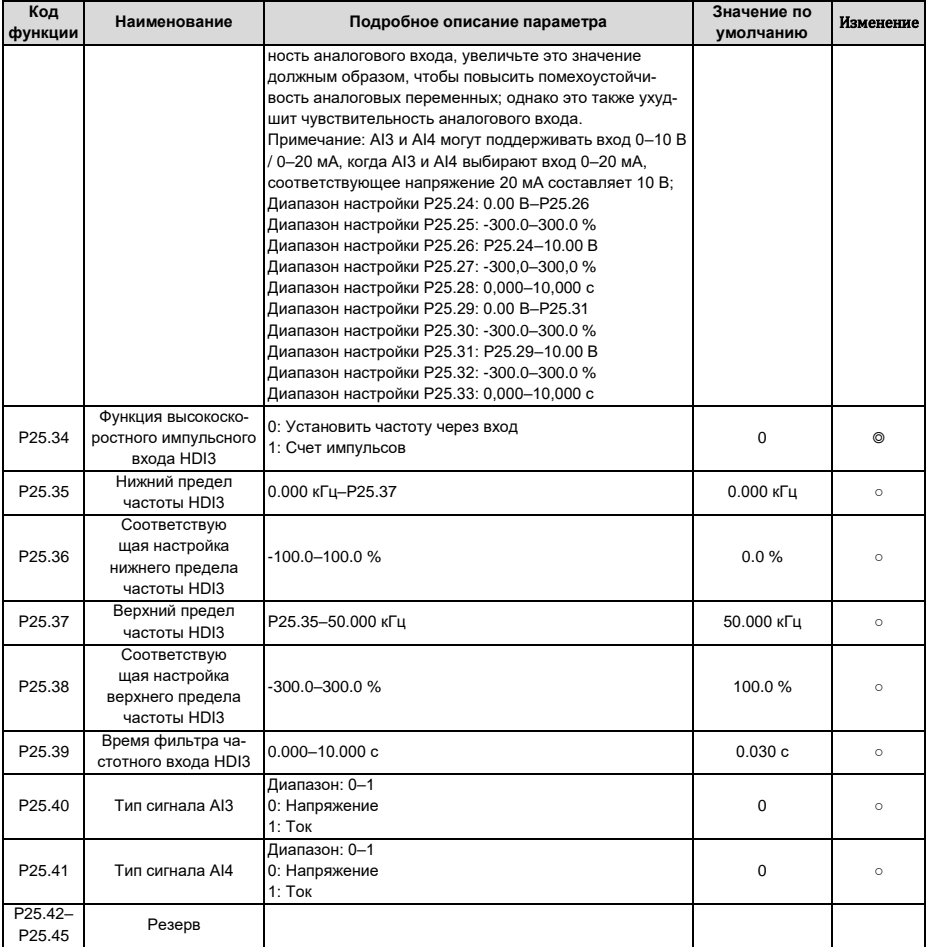

### **6.29 Группа P26 – Функции выходов платы расширения входов/выходов**

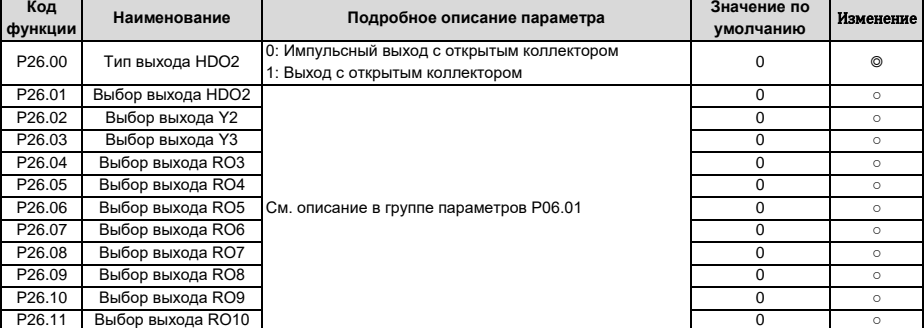

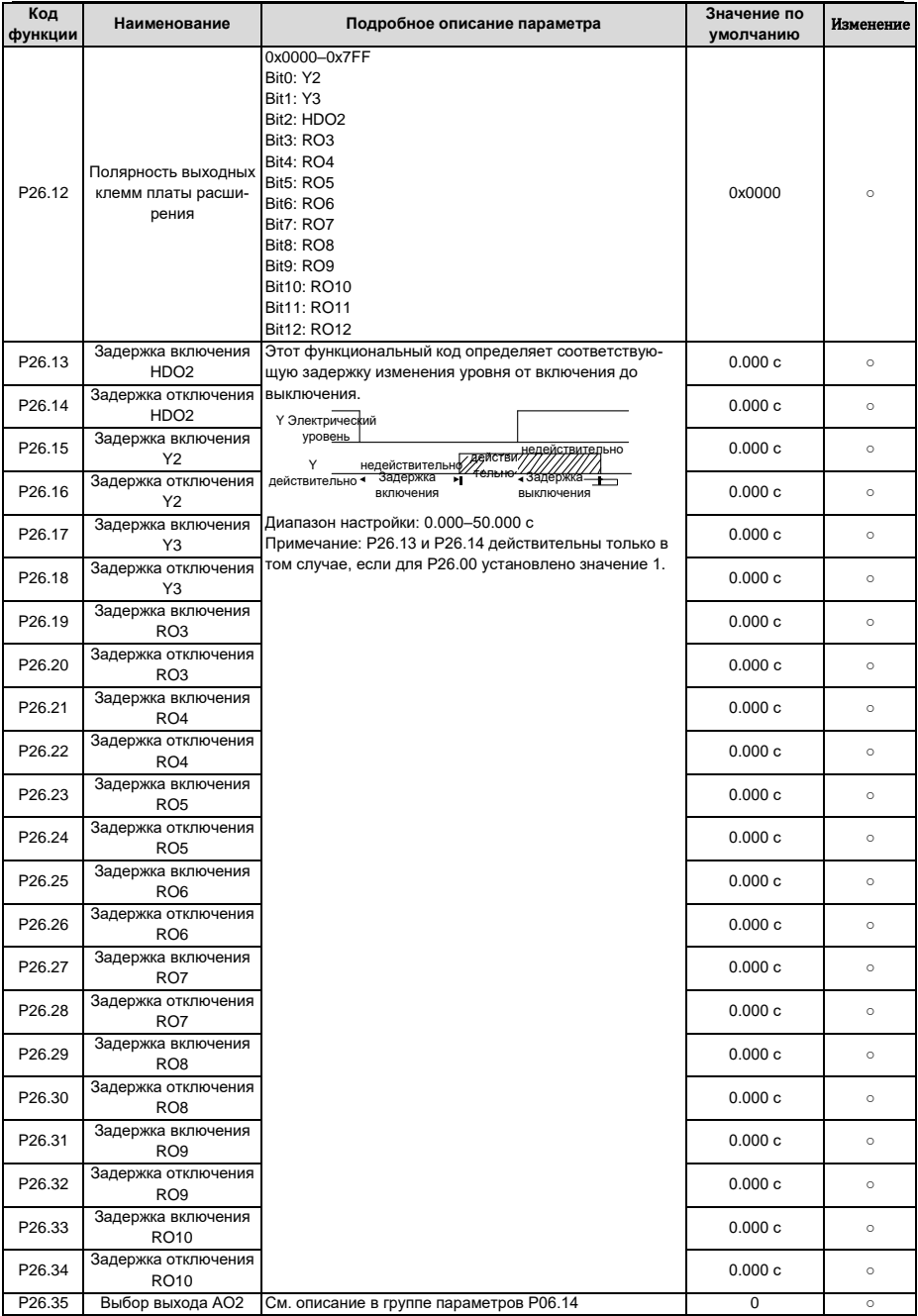

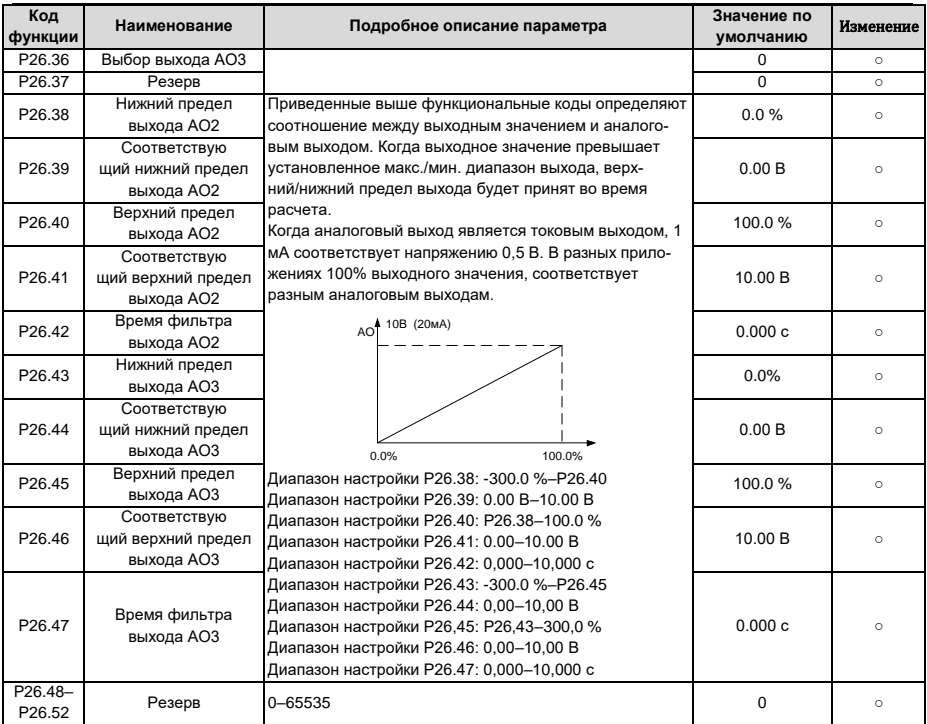

## **6.30 Группа P27 – Функции платы расширения ПЛК**

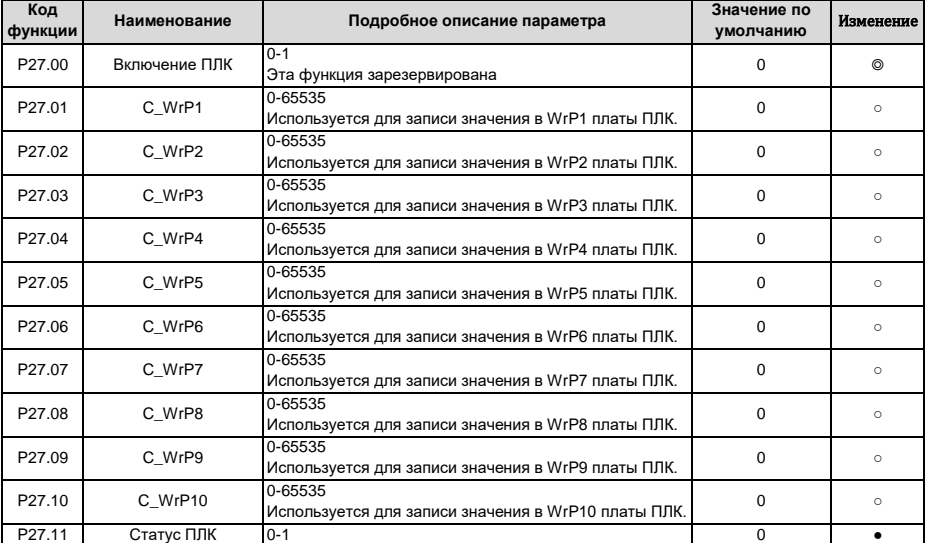

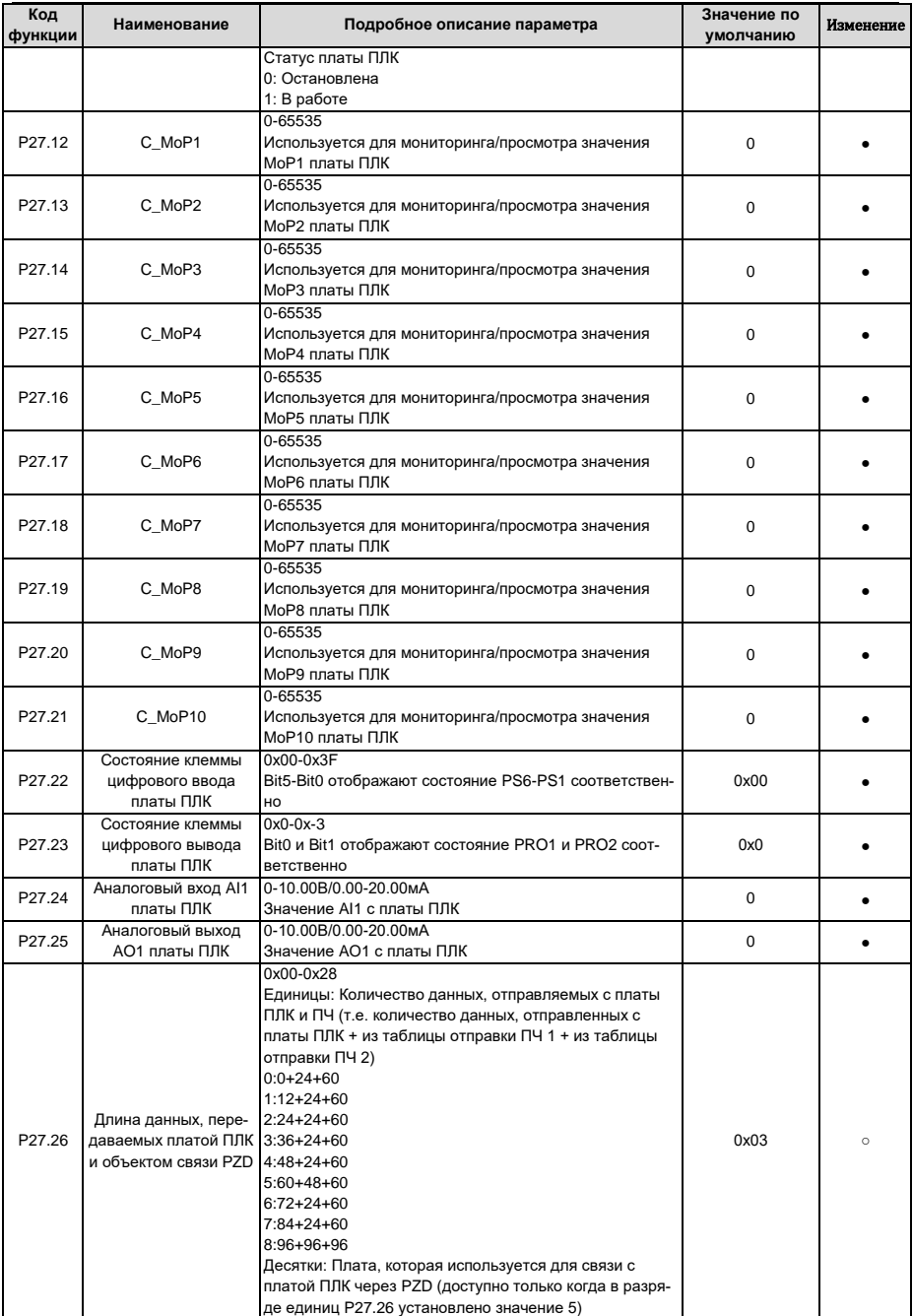

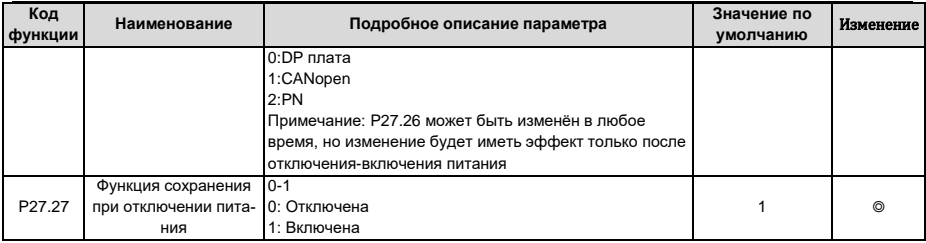

## 6.31 Группа Р28 - Функции управления Ведущий/Ведомый (Master/Slave)

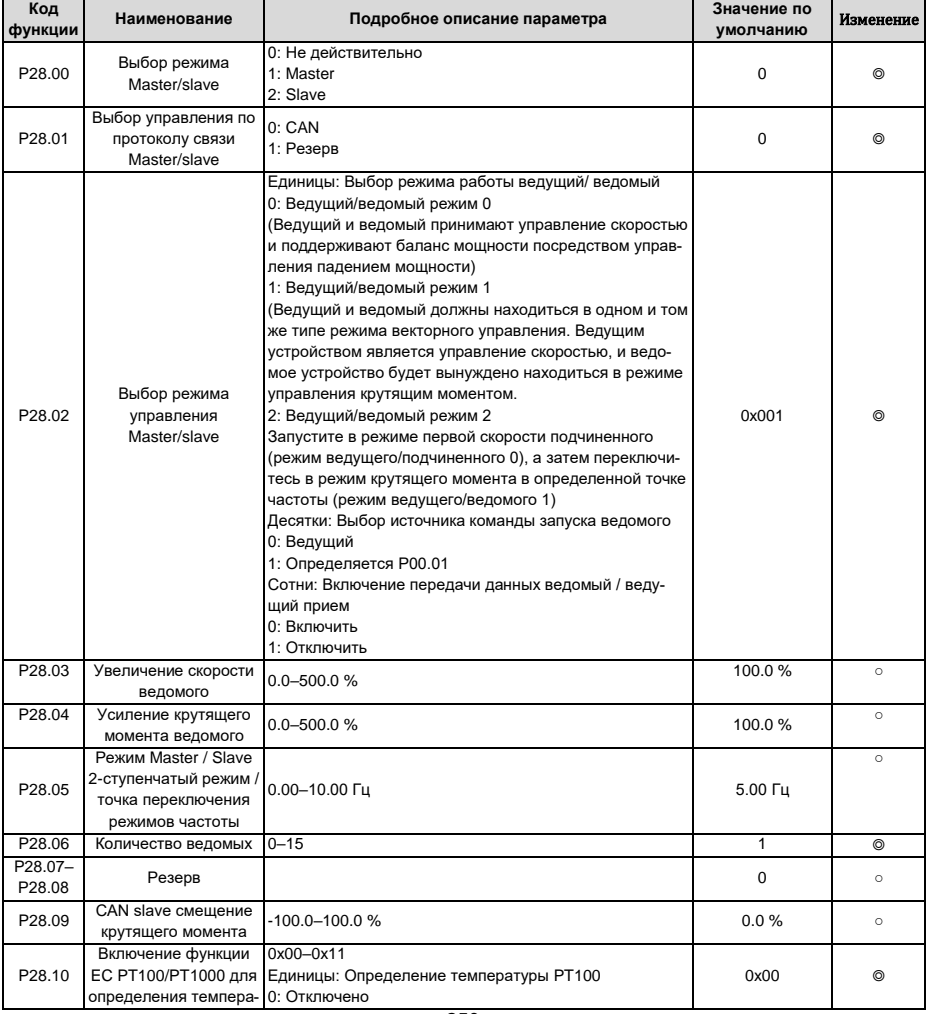

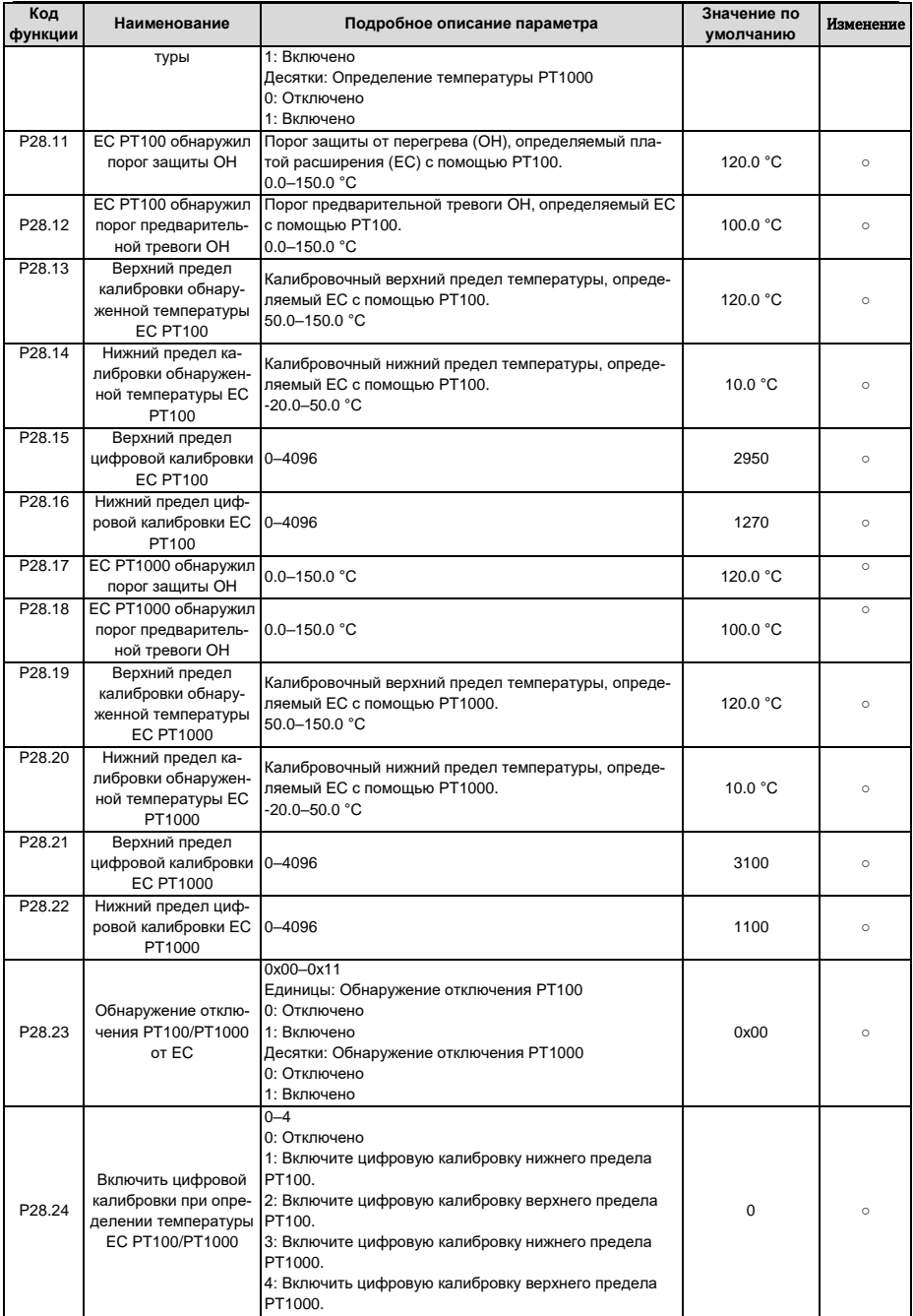

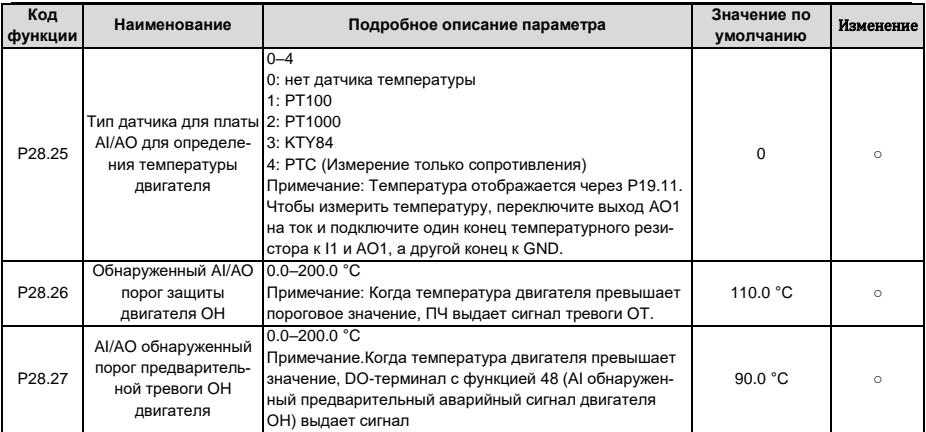

## **6.32 Группа P90 – Контроль натяжения в режиме управления скоростью**

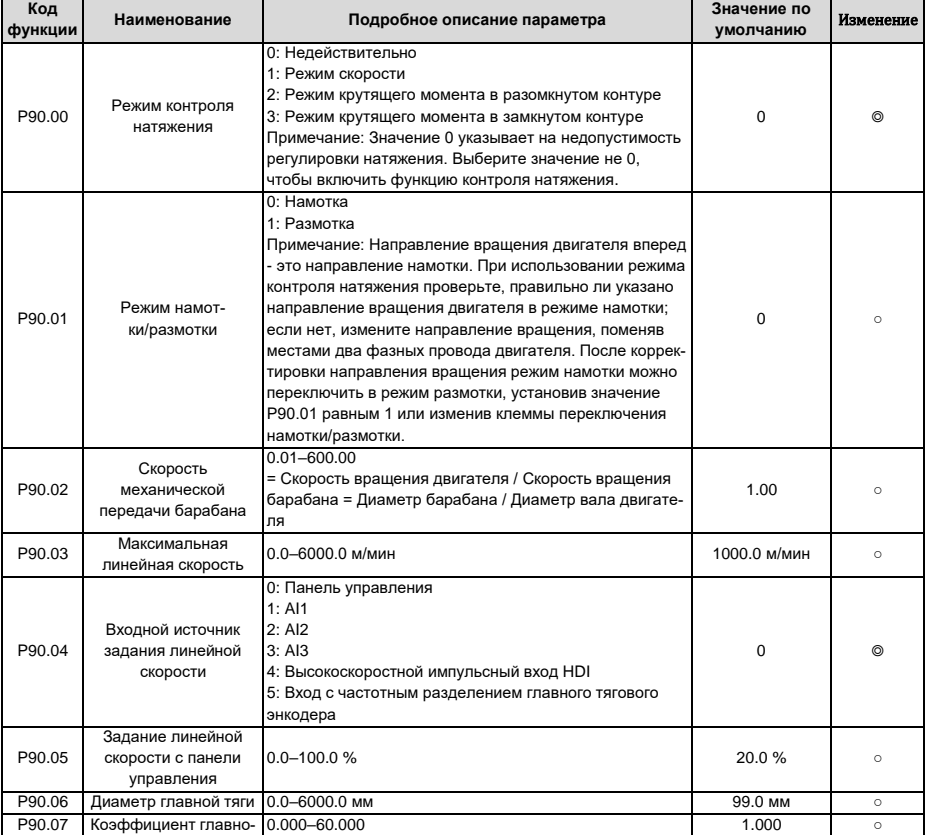

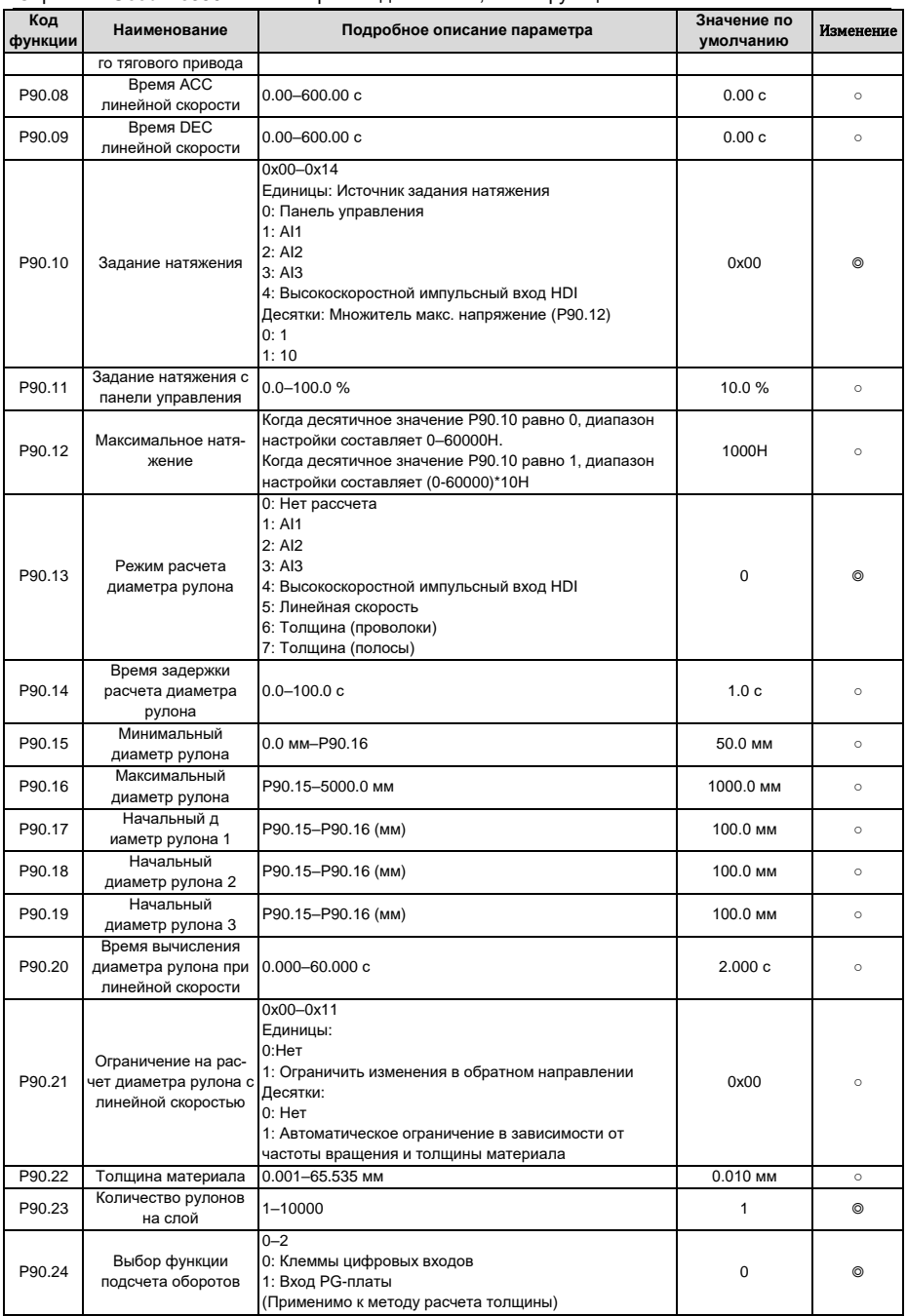

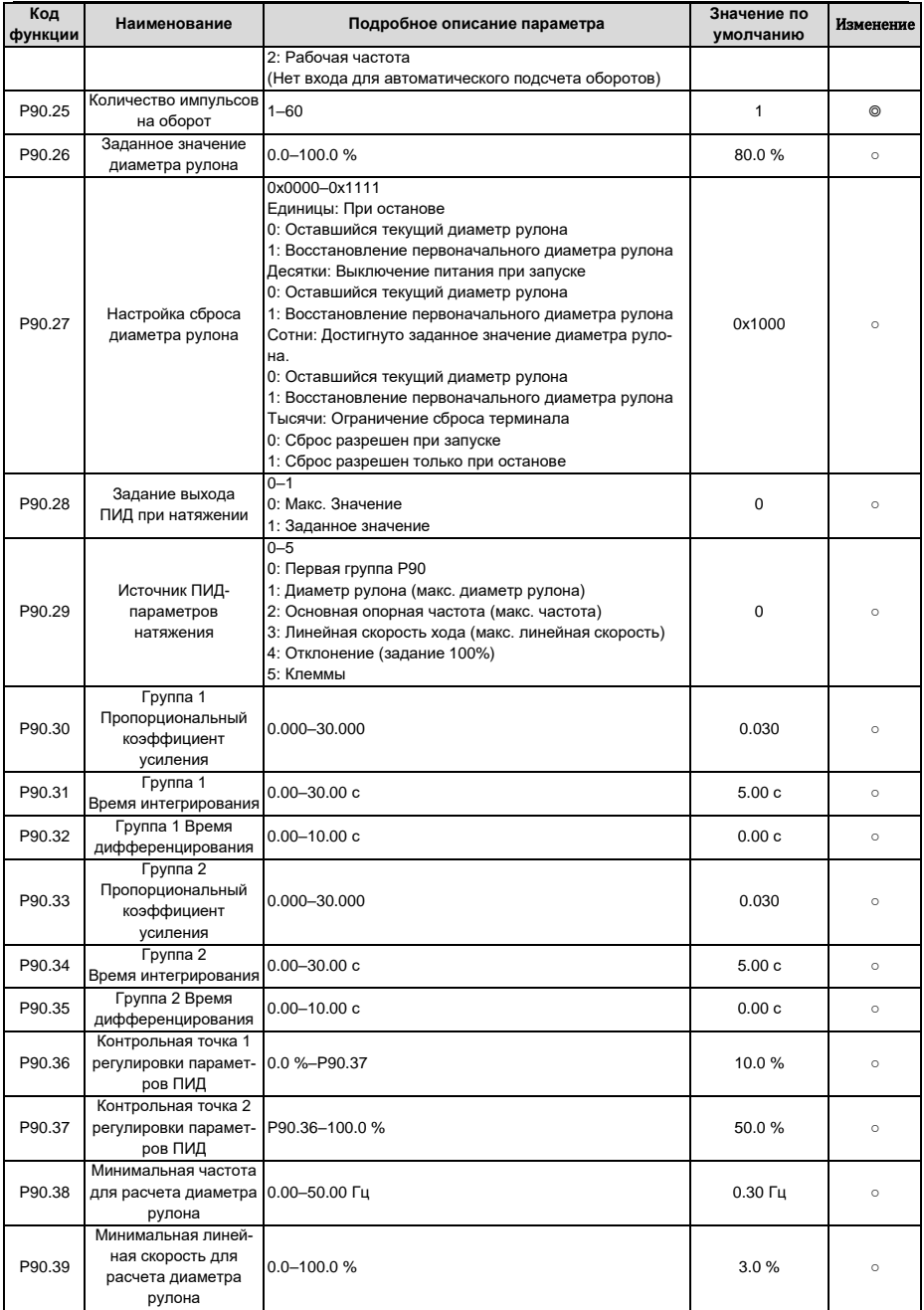
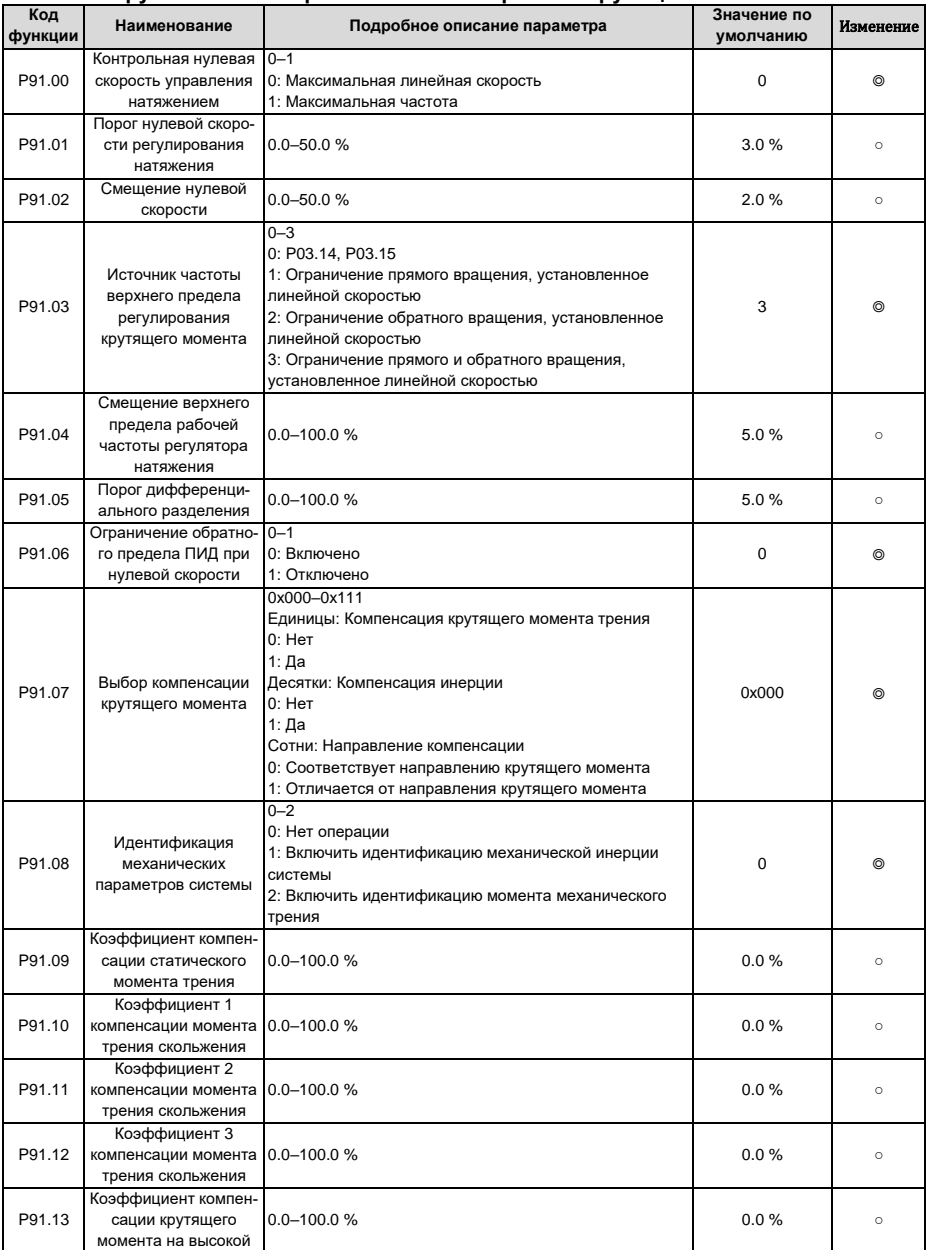

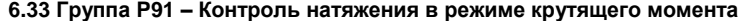

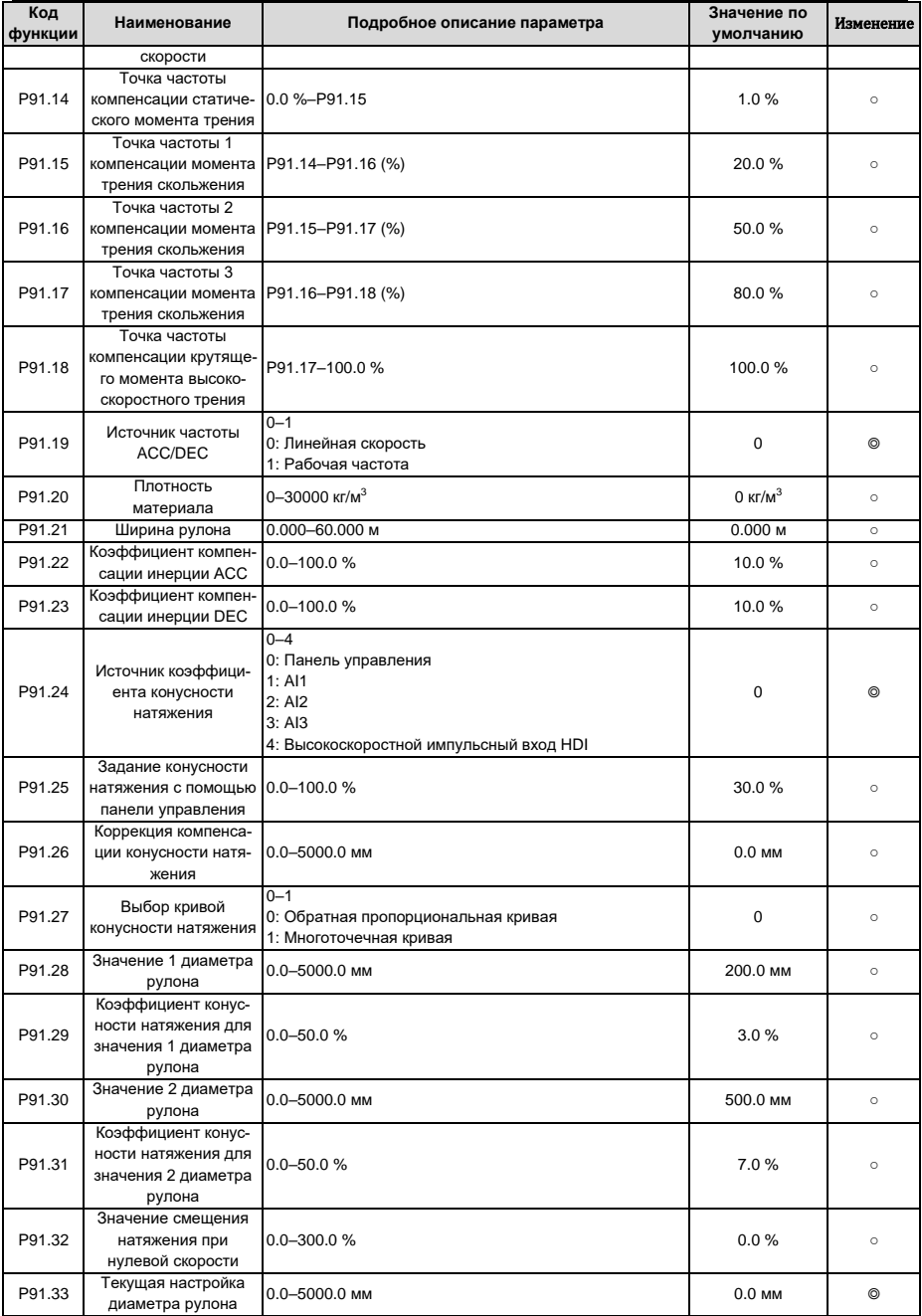

| Код<br>функции | Наименование                                                                          | Подробное описание параметра                                                                                                    | Значение по<br>умолчанию | Изменение      |
|----------------|---------------------------------------------------------------------------------------|----------------------------------------------------------------------------------------------------|--------------------------|----------------|
| P92.00         | Увеличение скорости<br>перед приводом                                                 | 0.0-100.0%                                                                                                    | 100.0%                   | $\circ$        |
| P92.01         | Ограничение крутяще-<br>го момента перед<br>приводом                                  | $0 - 2$<br>0: Устанавливается на основе Р03.20, Р03.21<br>1: Устанавливается на основе Р93.02<br>2: Устанавливается на основе заданного натяжения                                                                                                    | $\overline{2}$           | $\circ$        |
| P92.02         | Задание предела<br>крутящего момента<br>перед приводом                                | $0.0 - 200.0 %$                                                                                                    | 100.0%                   | $\circ$        |
| P92.03         | Включение преобра-<br>зования нулевых<br>битов                                        | $0 - 1$<br>0: Отключено<br>1: Включено                                                                                                    | $\mathbf 0$              | $\circledcirc$ |
| P92.04         | Начальный нулевой<br>бит                                                              | $0.0 - 100.0 %$                                                                                                    | 10.0%                    | $\circ$        |
| P92.05         | Конечный нулевой бит                                                                  | $0.0 - 100.0 %$                                                                                                    | 50.0%                    | $\circ$        |
| P92.06         | Время преобразова-<br>ния из начального<br>нулевого бита в ко-<br>нечный нулевой бит  | $0.00 - 60.00c$                                                                                                    | 5.00c                    | $\circ$        |
| P92.07         | Время преобразова-<br>ния из конечного<br>нулевого бита в<br>начальный нулевой<br>бит | $0.00 - 60.00c$                                                                                                    | 5.00c                    | $\circ$        |
| P92.08         | Режим обнаружения<br>прерывания подачи                                                | $0 - 3$<br>0: Нет обнаружения<br>1: Обнаружение на основе цифрового значения<br>2: Определение на основе расчетного значения диа-<br>метра рулона<br>3: Обнаружение на основе положения обратной связи                                                                                                    | $\mathbf 0$              | $\circ$        |
| P92.09         | Время задержки<br>начала обнаружения<br>прерывания подачи                             | $0.0 - 200.0c$                                                                                                    | 20.0 <sub>c</sub>        | $\circ$        |
| P92.10         | Нижний предел часто-<br>ты обнаружения<br>прерывания подачи                           | 0.00-300.00 Гц                                                                                                    | 10.00 Гц                 | $\circ$        |
| P92.11         | Диапазон ошибок<br>обнаружения преры-<br>вания подачи                                 | $0.1 - 50.0 %$                                                                                                    | 10.0%                    | $\circ$        |
| P92.12         | Определение времени<br>задержки обнаруже-<br>ния прерывания<br>подачи                 | $0.1 - 60.0c$                                                                                                    | 1.0 <sub>c</sub>         | $\circ$        |
| P92.13         | Режим обработки<br>прерывания подачи                                                  | 0x000-0x111<br>Единицы: Режим останова<br>0: Замедление для экстренной остановки<br>1: Останов с выбегом<br>Десятки: Режим тревоги<br>0: Остановка во включенном режиме остановки без<br>сообщения о тревоге<br>1: Сообщение о тревоге и останов<br>Сотни: Функция памяти диаметра рулона при прерыва-<br>нии подачи<br>0: Отключено<br>1: Включено | 0x000                    | 0              |
| P92.14         | Частота останова                                                                      | 0.00-300.00 Гц                                                                                                    | 1.50 Гц                  | $\circ$        |
| P92.15         | Время останова                                                                        | $0.0 - 600.0c$                                                                                                    | 0.0c                     | $\circ$        |

6.34 Группа Р92 - Индивидуальные функции контроля натяжения

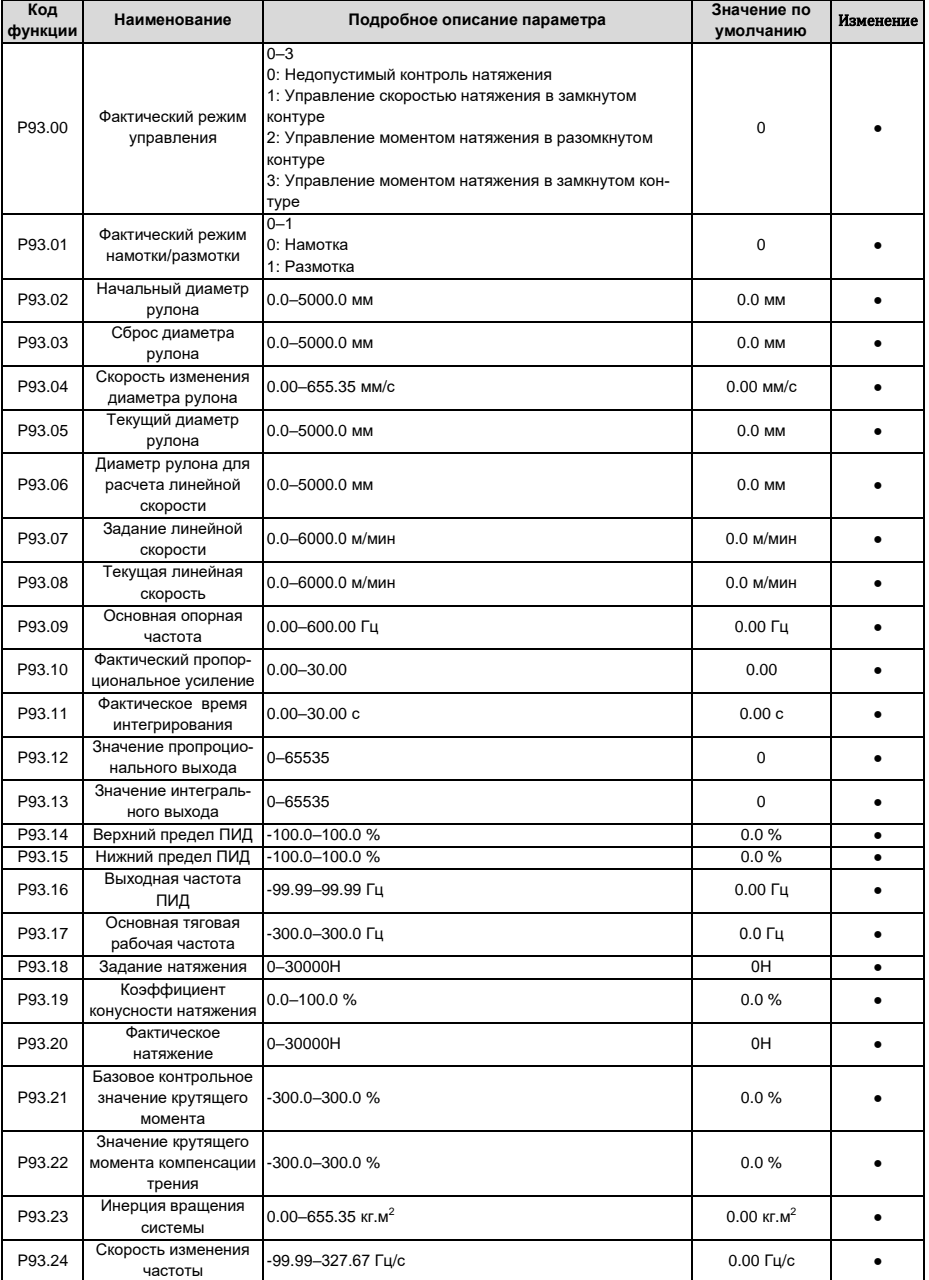

# **6.35 Группа P93 – Просмотр состояния контроля натяжения**

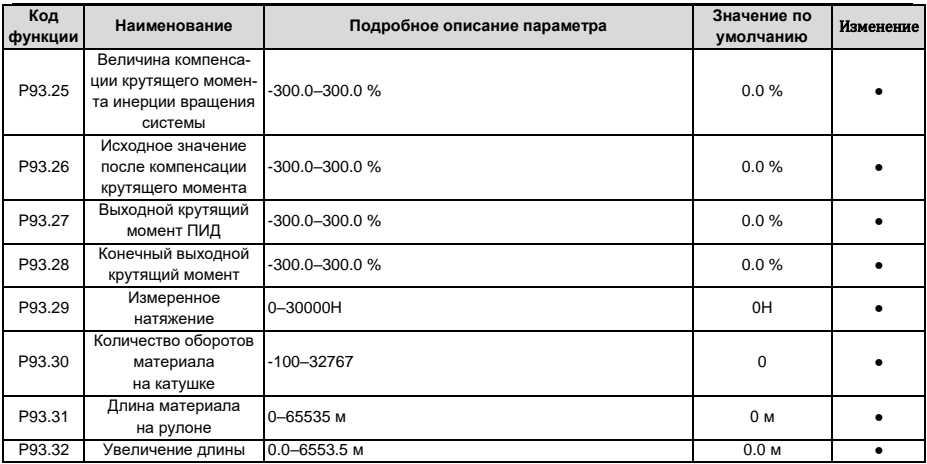

# **7 Поиск и устранение неисправностей**

# **7.1 Содержание главы**

Глава рассказывает пользователям, как сбросить неисправности и проверить историю неисправностей. Полный список аварийных сигналов и информации о неисправностях, а также возможных причинах и корректирующих мерах представлен в этой главе.

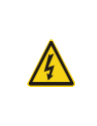

 $\Diamond$  Только хорошо обученные и квалифицированные специалисты могут выполнять работу, описанную в этой главе. Операции должны выполняться в соответствии с инструкциями, приведенными в разделе «Меры предосторожности».

# **7.2 Индикация аварий и неисправностей**

На неисправность указывают индикаторы (см. «Работа с панелью управления»). Когда индикатор **TRIP** включен, код аварийного сигнала или ошибки, отображаемый на панели управления, указывает, что ПЧ находится в аварийном состоянии состоянии. В этой главе рассматриваются большинство аварийных сигналов и неисправностей, а также их возможные причины и меры по устранению. Если пользователи не могут выяснить причины аварийной сигнализации или неисправности, обратитесь в местный офис INVT..

# **7.3 Сбор ошибки (неисправности)**

Пользователи могут сбросить преобразователь с помощью клавиши **STOP/RST** на панели управления, цифровых входов или путем отключения питания ПЧ. После устранения неисправностей двигатель можно снова запустить.

# **7.4 История ошибок (неисправностей)**

P07.27 – P07.32 записывают шесть последних типов неисправностей; P07.33 – P07.40, P07.41 – P07.48 и P07.49 – P07.56 записывают рабочие данные ПЧ при возникновении последних трех неисправностей.

# **7.5 Неисправности ПЧ и решения**

- 1. Когда возникла неисправность, обработайте неисправность, как показано ниже.
- 2. При возникновении неисправности ПЧ убедитесь, что дисплей панели управления неисправен? Если да, свяжитесь с INVT;
- 3. Если панель управления работает правильно, проверьте функциональные коды в группе P07, чтобы подтвердить соответствующие параметры записи об ошибках и определить через параметры реальное состояние, когда текущая ошибка произошла;
- 4. Проверьте таблицу ниже, чтобы увидеть, существуют ли соответствующие состояния исключения на основе соответствующих корректирующих мер;
- 5. Исключить неисправности или обратиться за помощью к профессионалам;
- 6. После подтверждения устранения неисправностей сбросьте неисправность и начните работу.

# **7.5.1 Подробная информация о неисправностях и решениях**

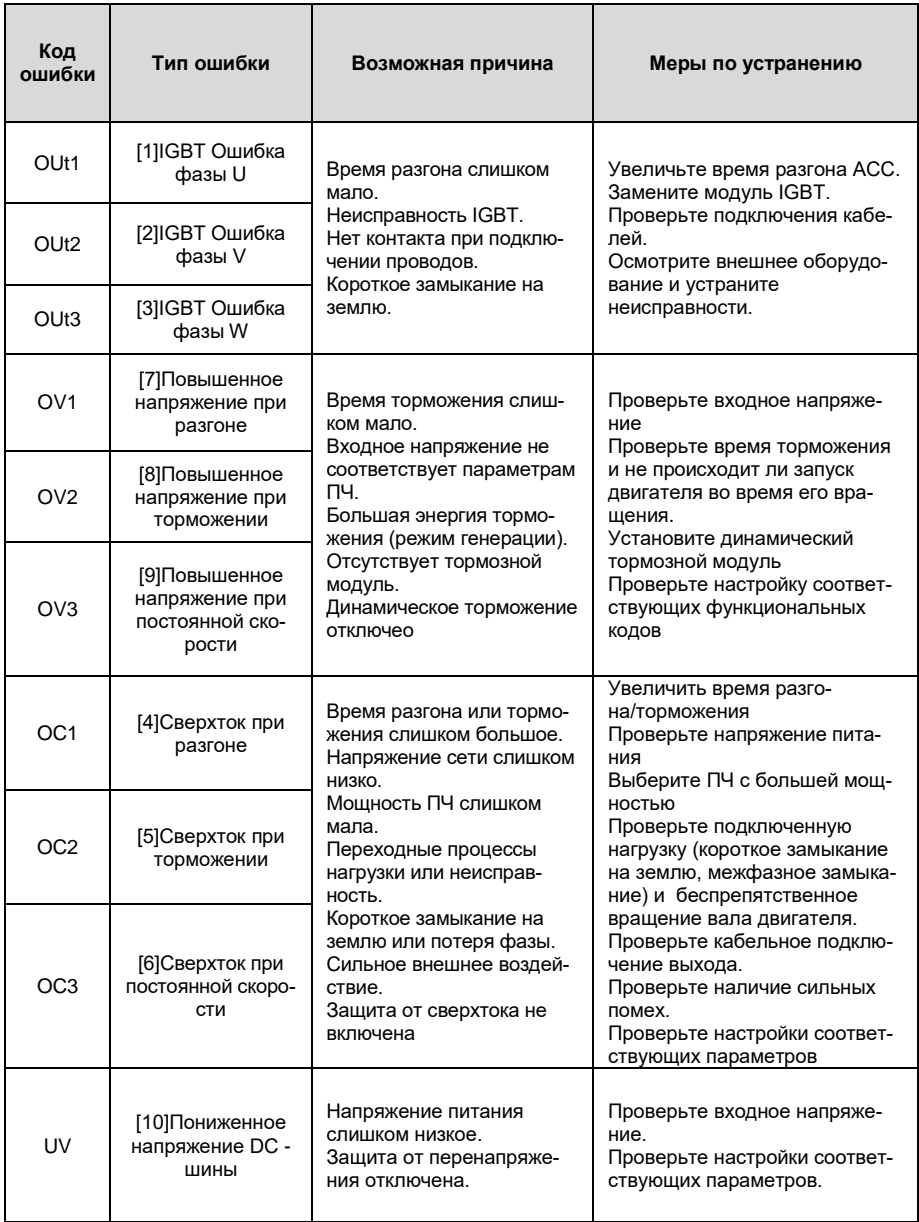

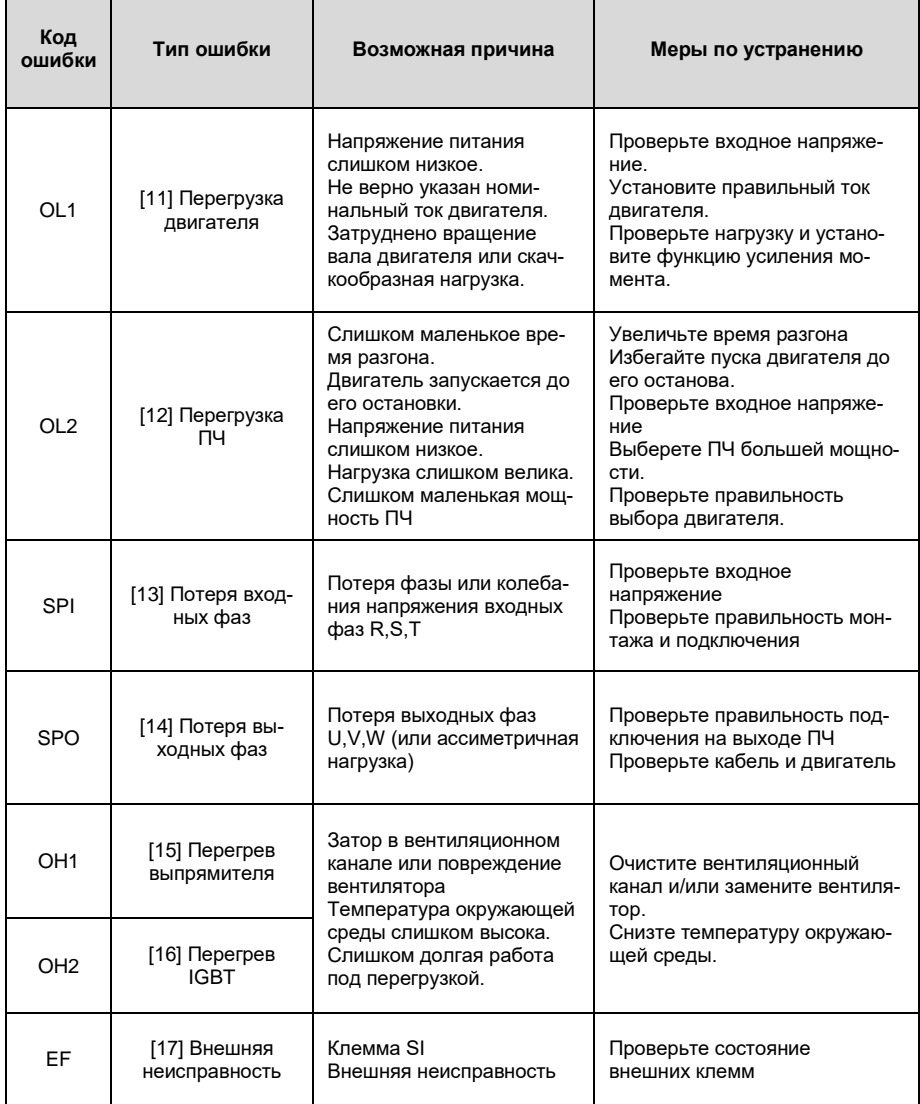

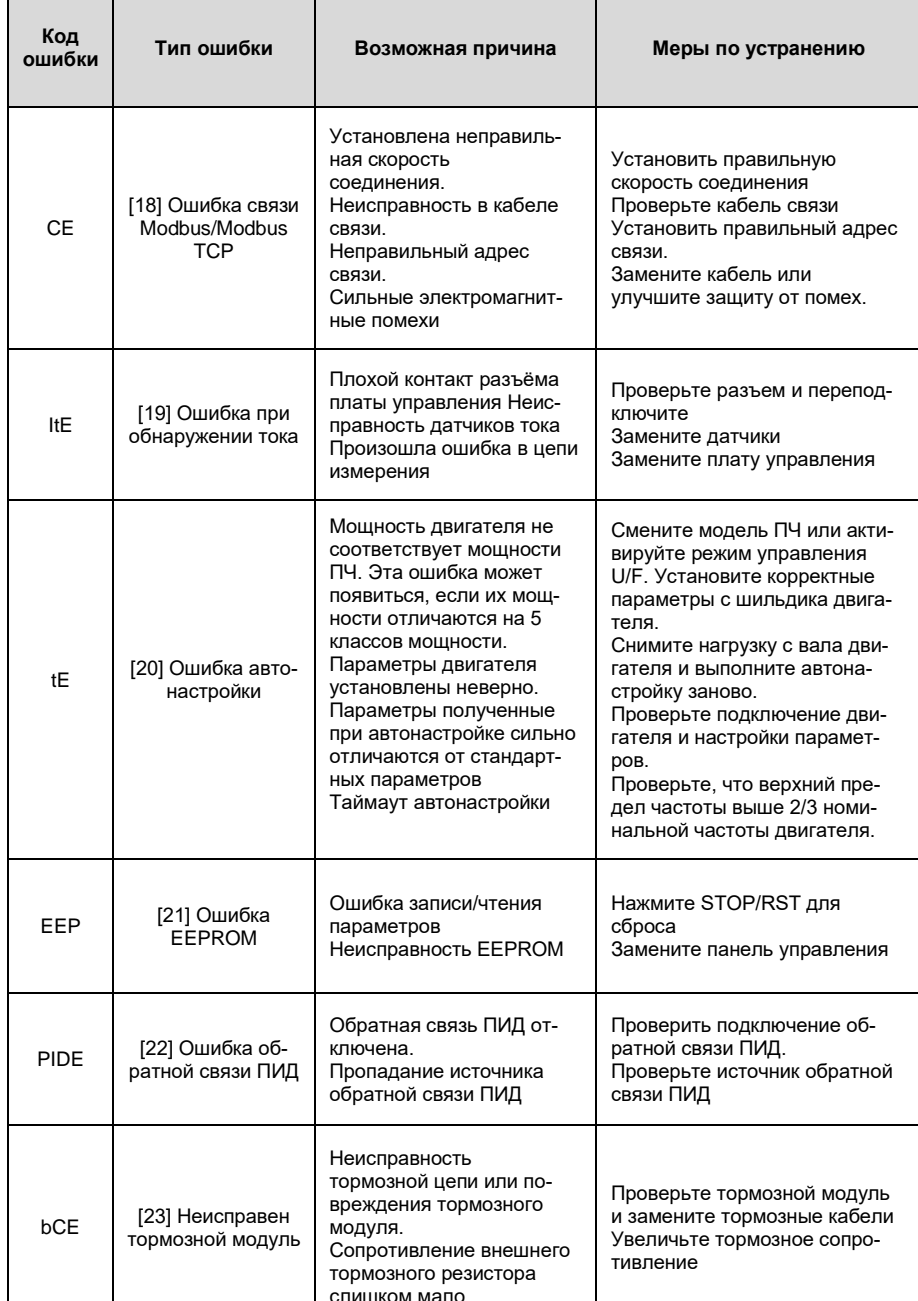

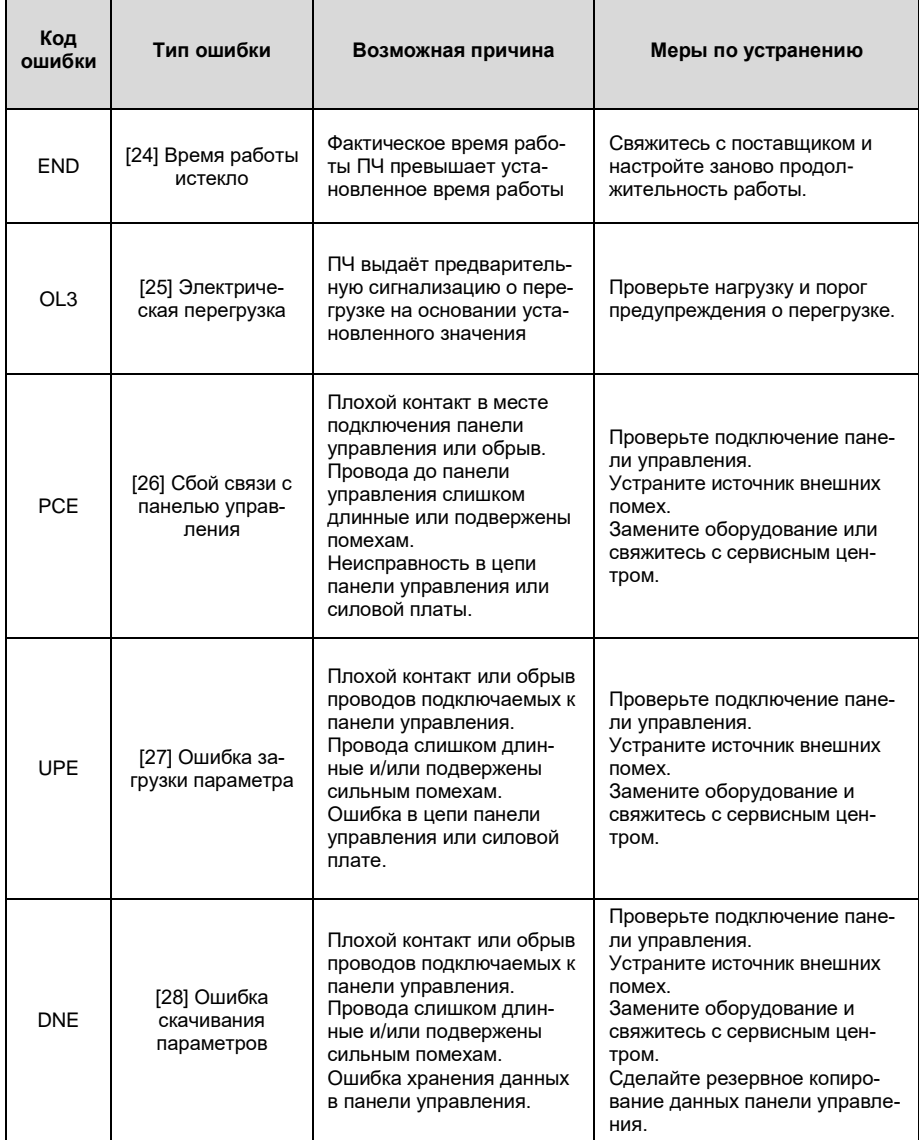

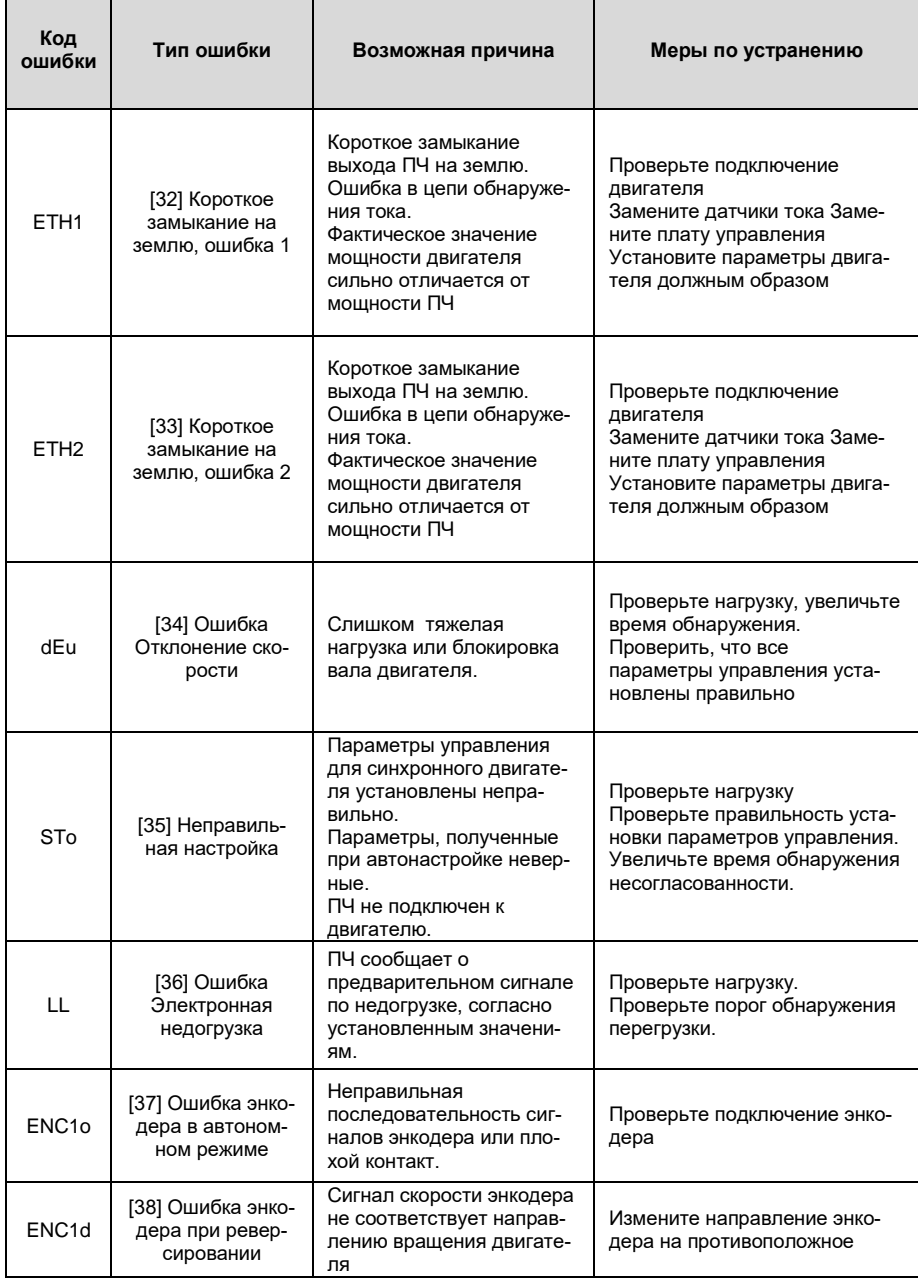

٦

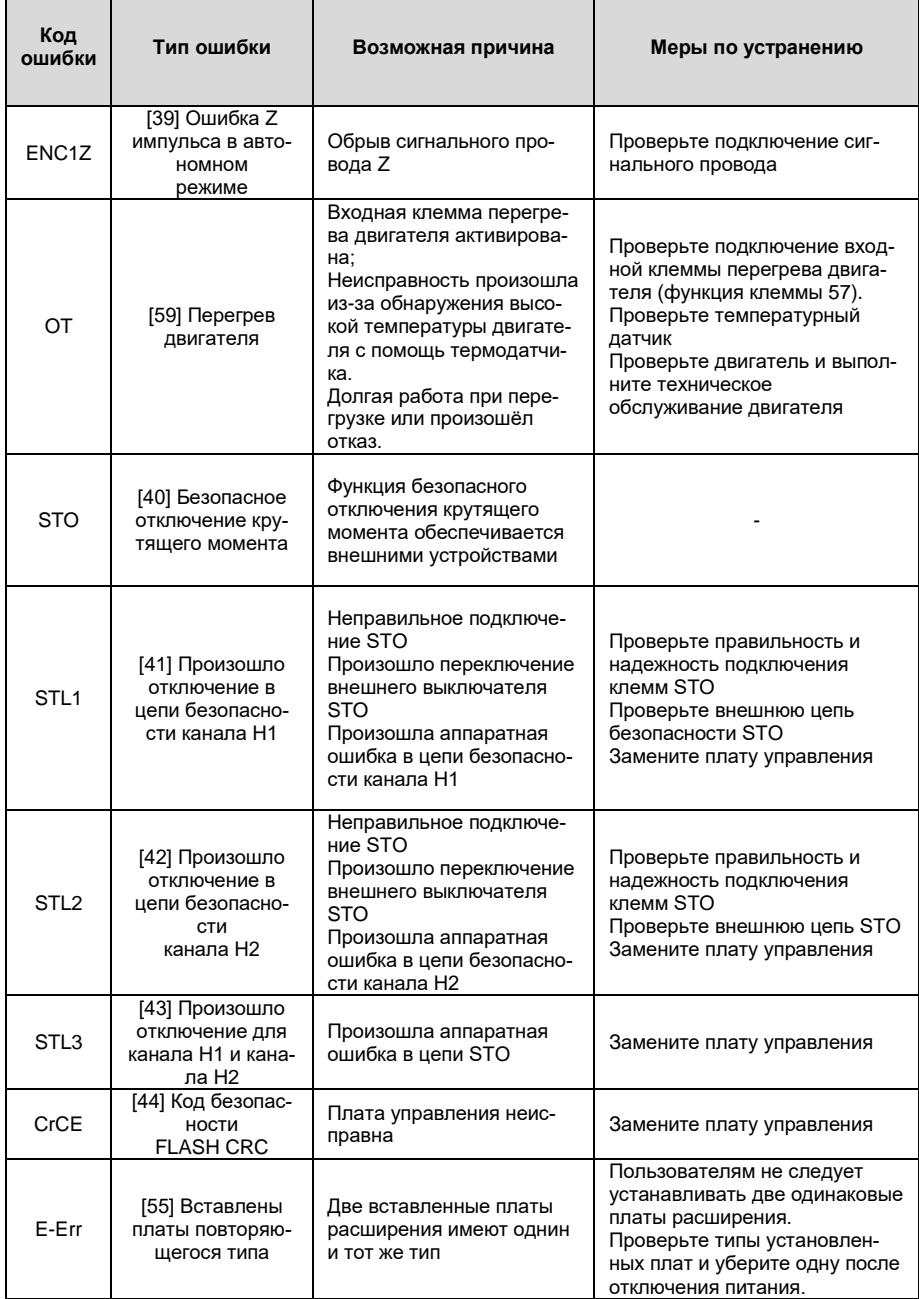

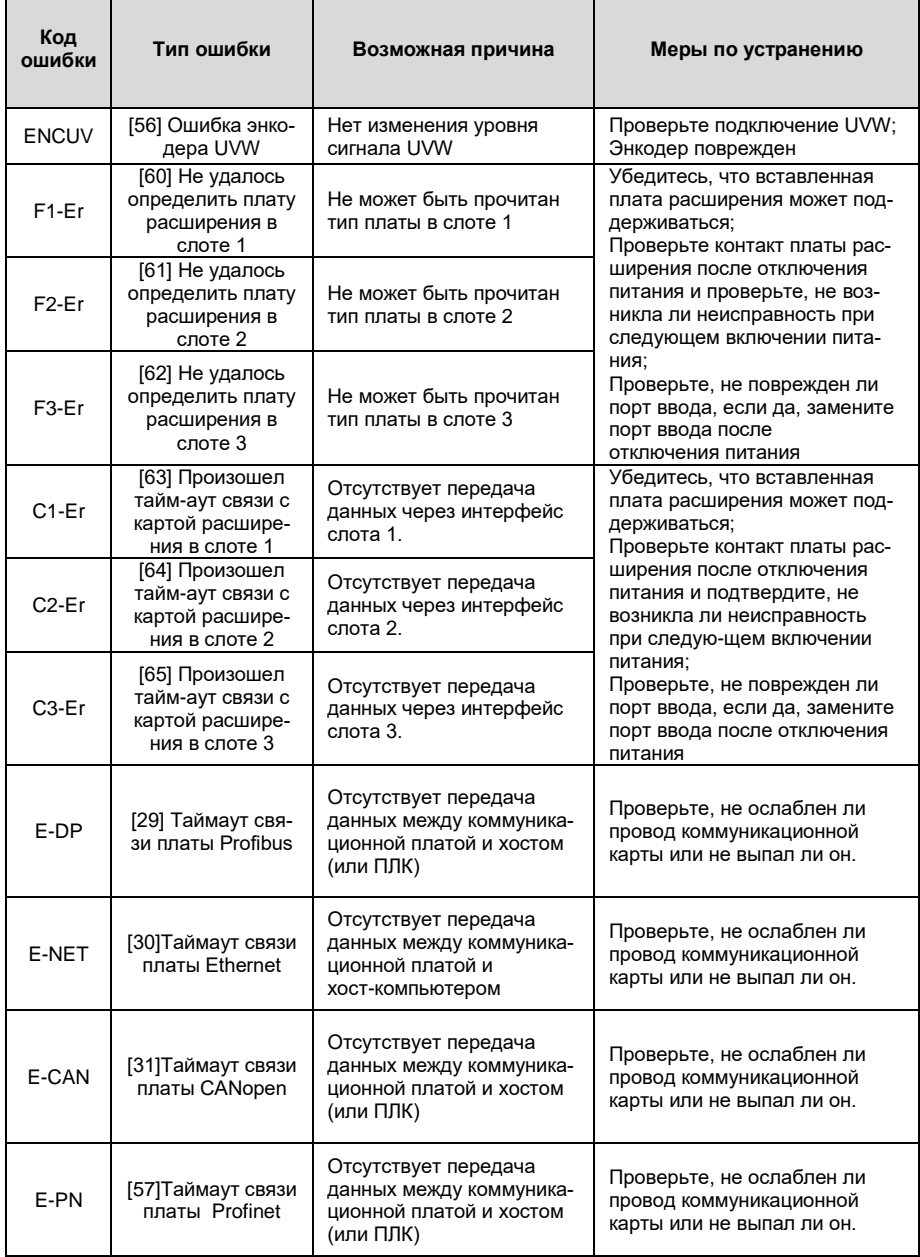

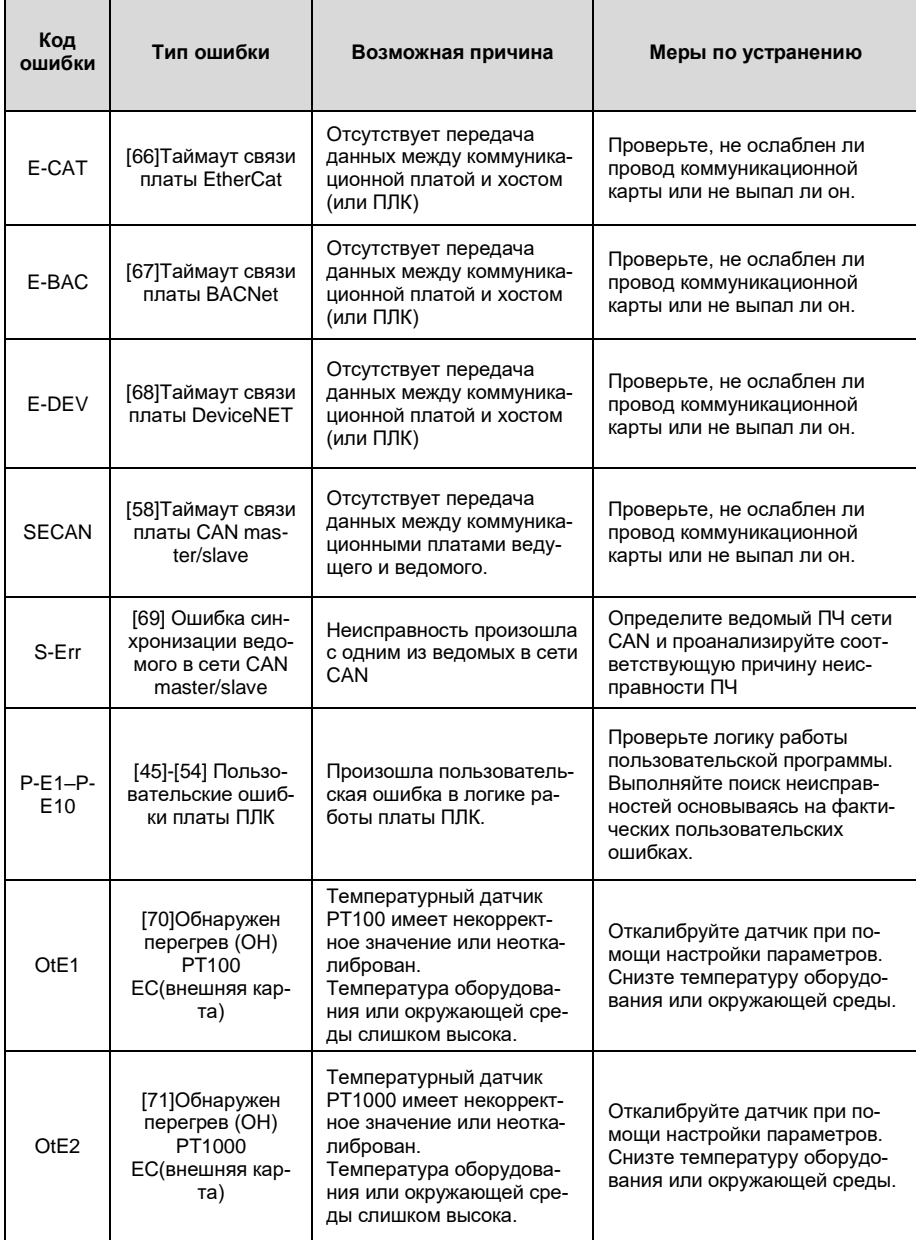

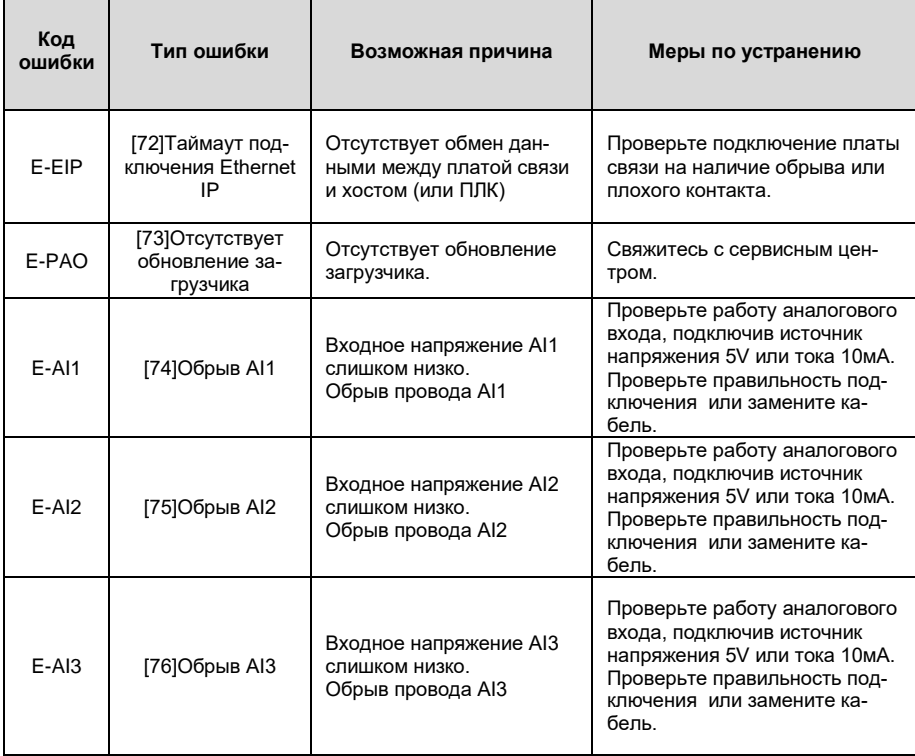

#### $7.5.2$ Остальные ошибки

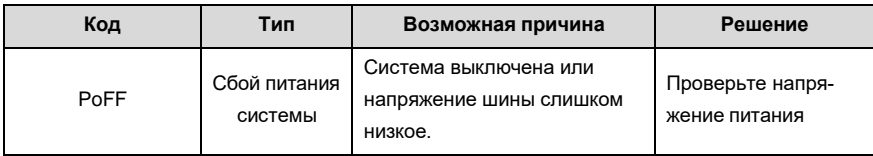

# **7.6 Анализ общих неисправностей**

**7.6.1 Двигатель не работает**

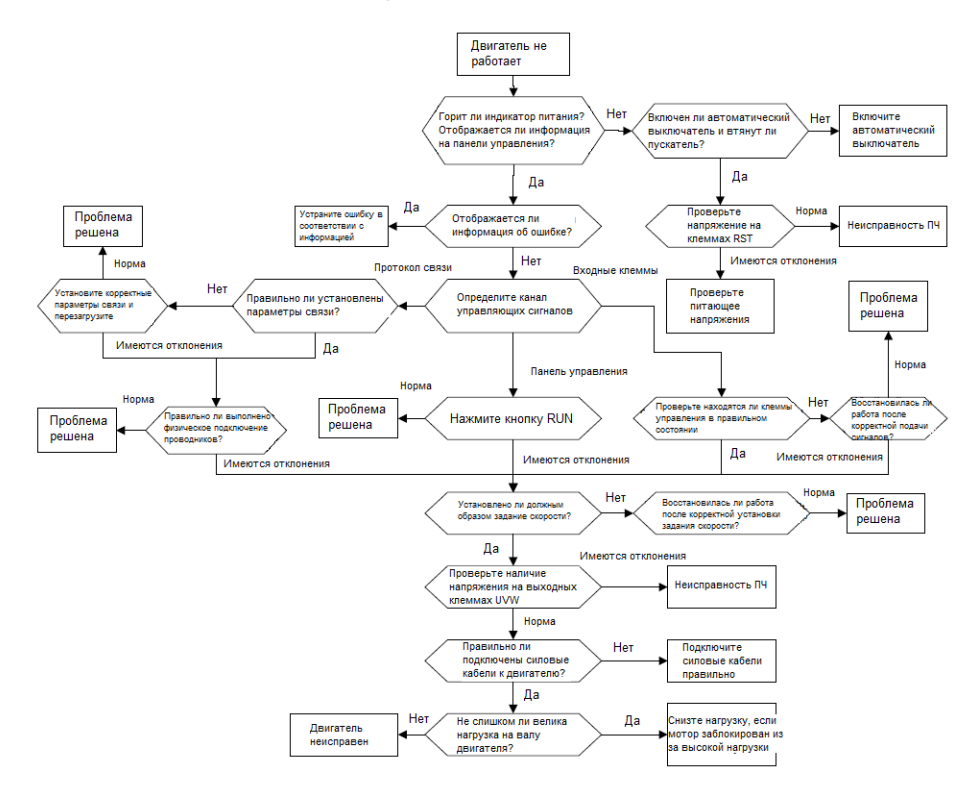

7.6.2 Вибрация двигателя

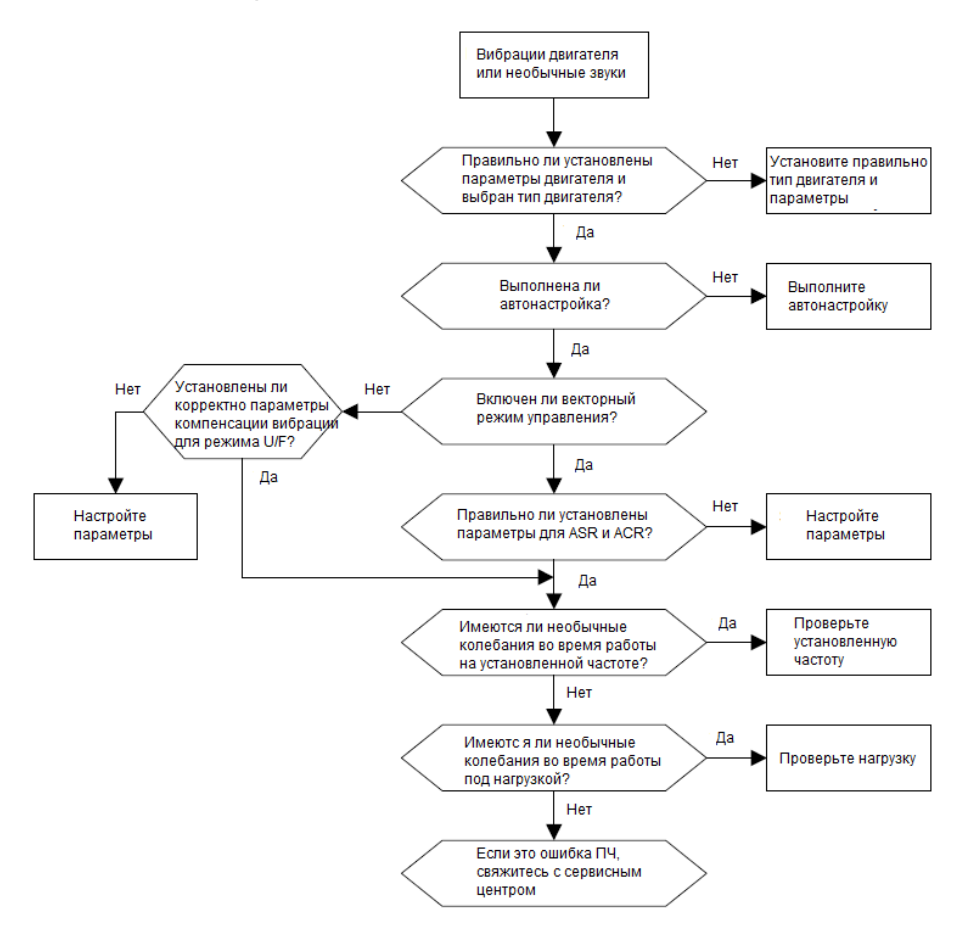

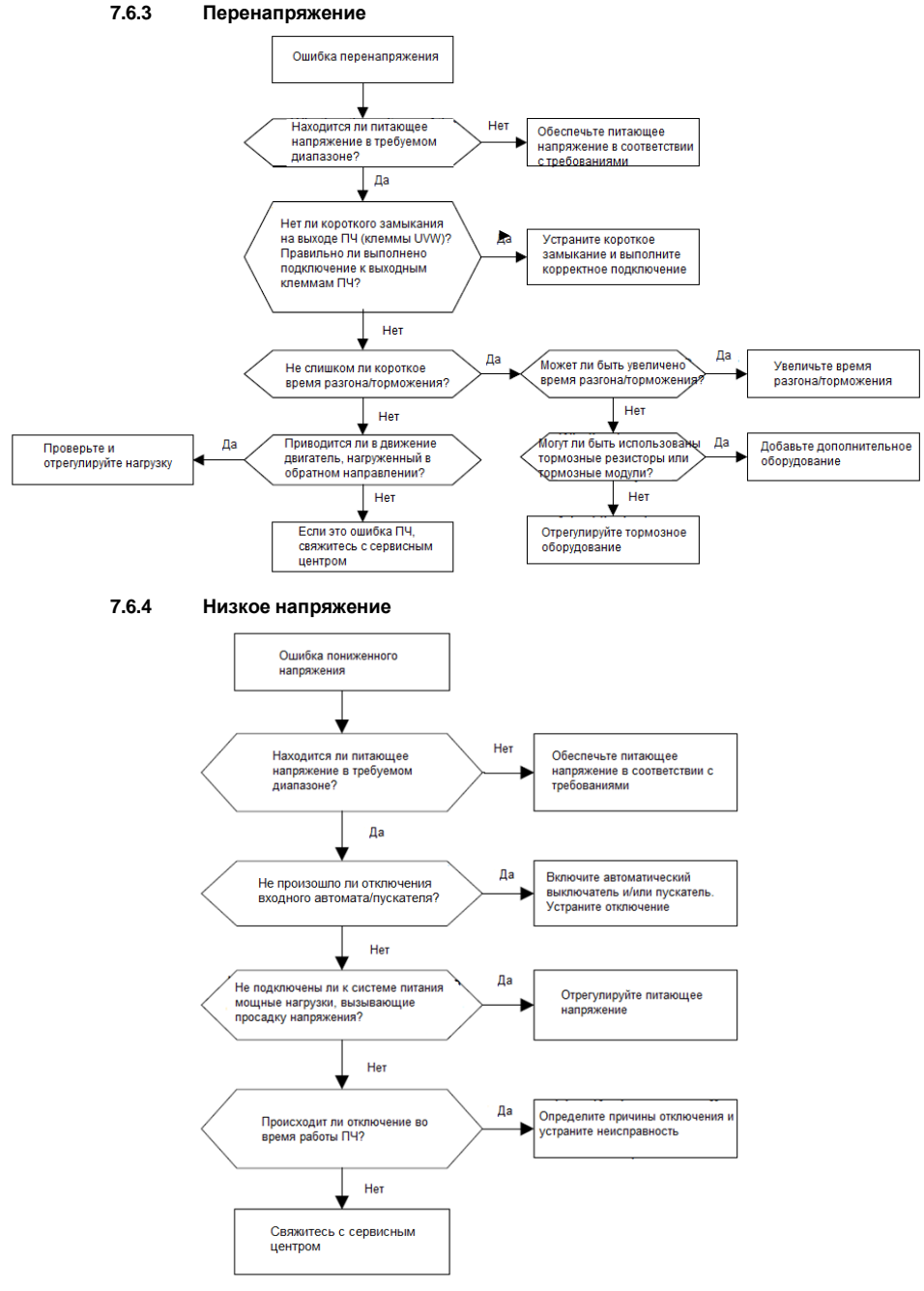

-272-

**7.6.5 Перегрев двигателя**

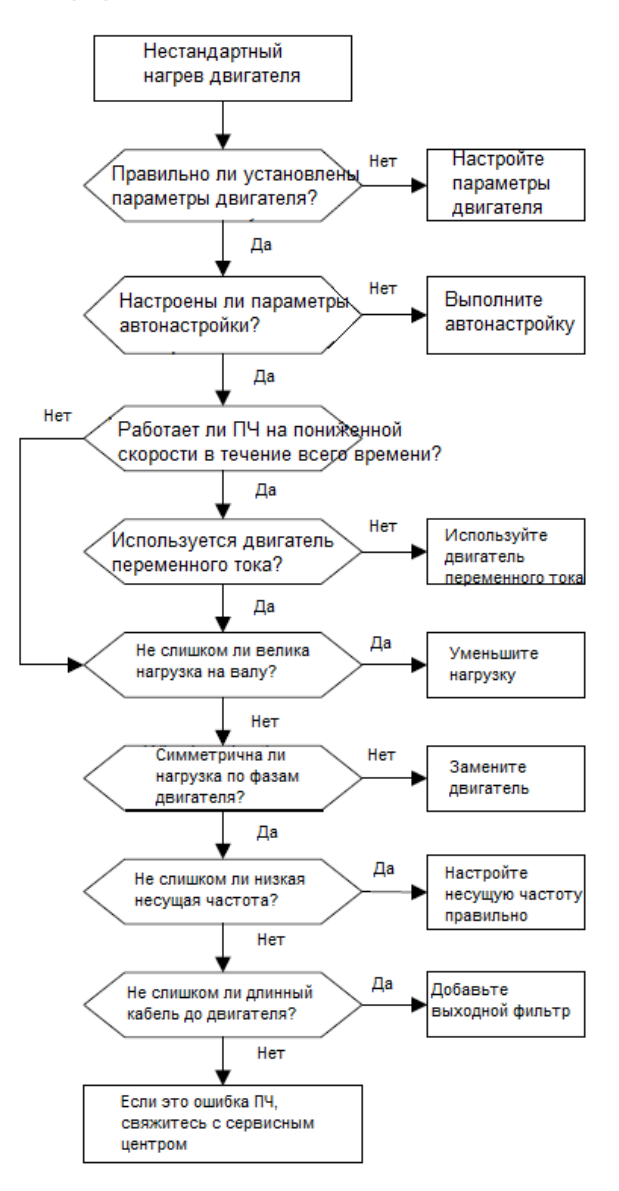

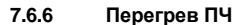

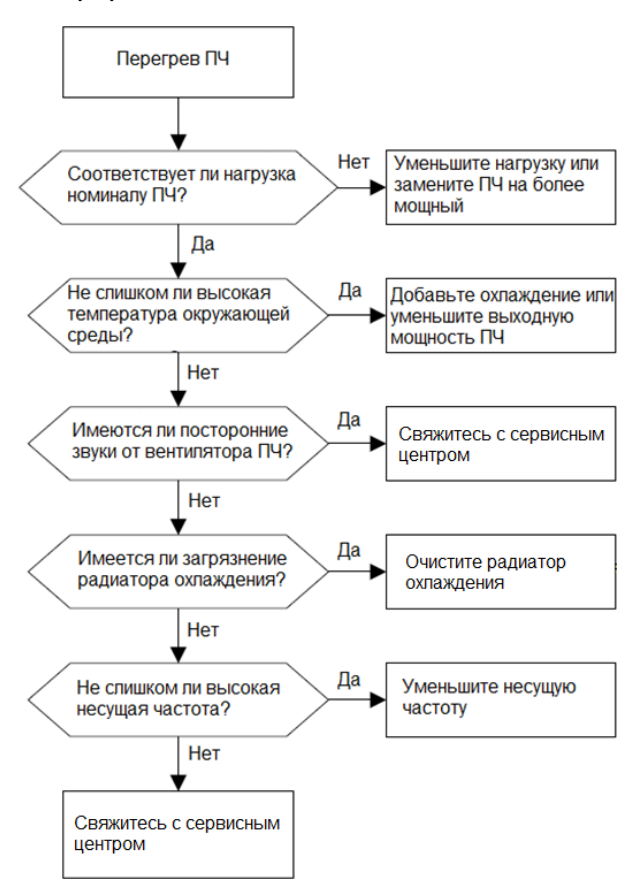

**7.6.7 Остановка двигателя при ACC**

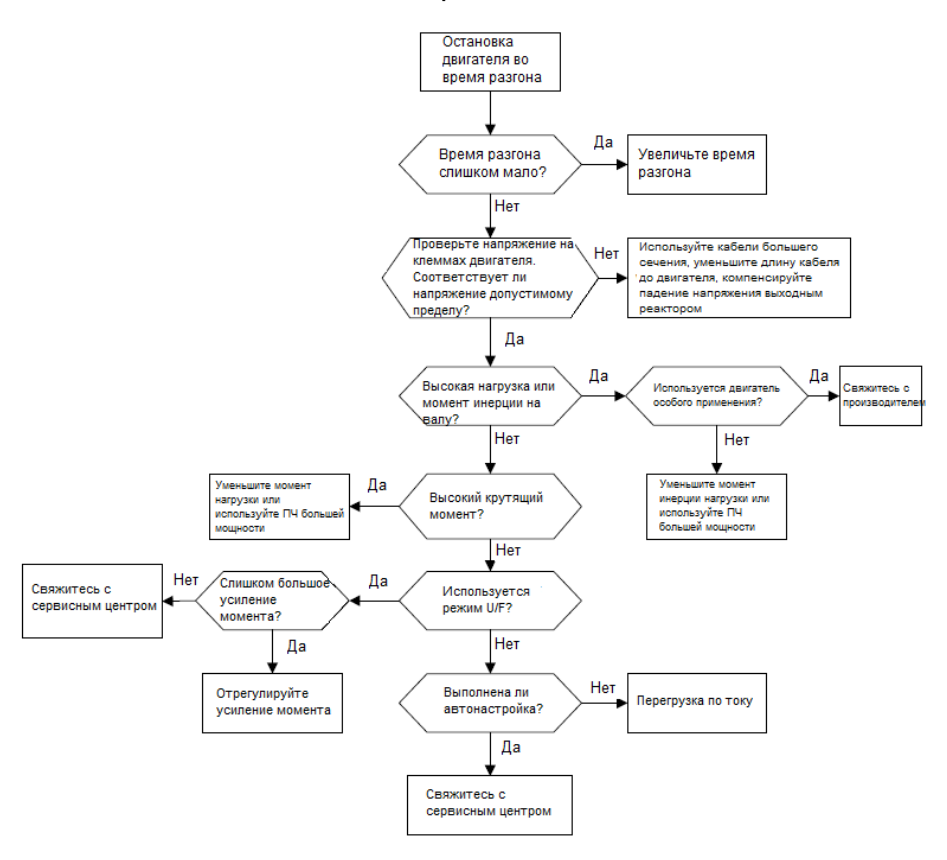

## **7.6.8 Перегрузка по току**

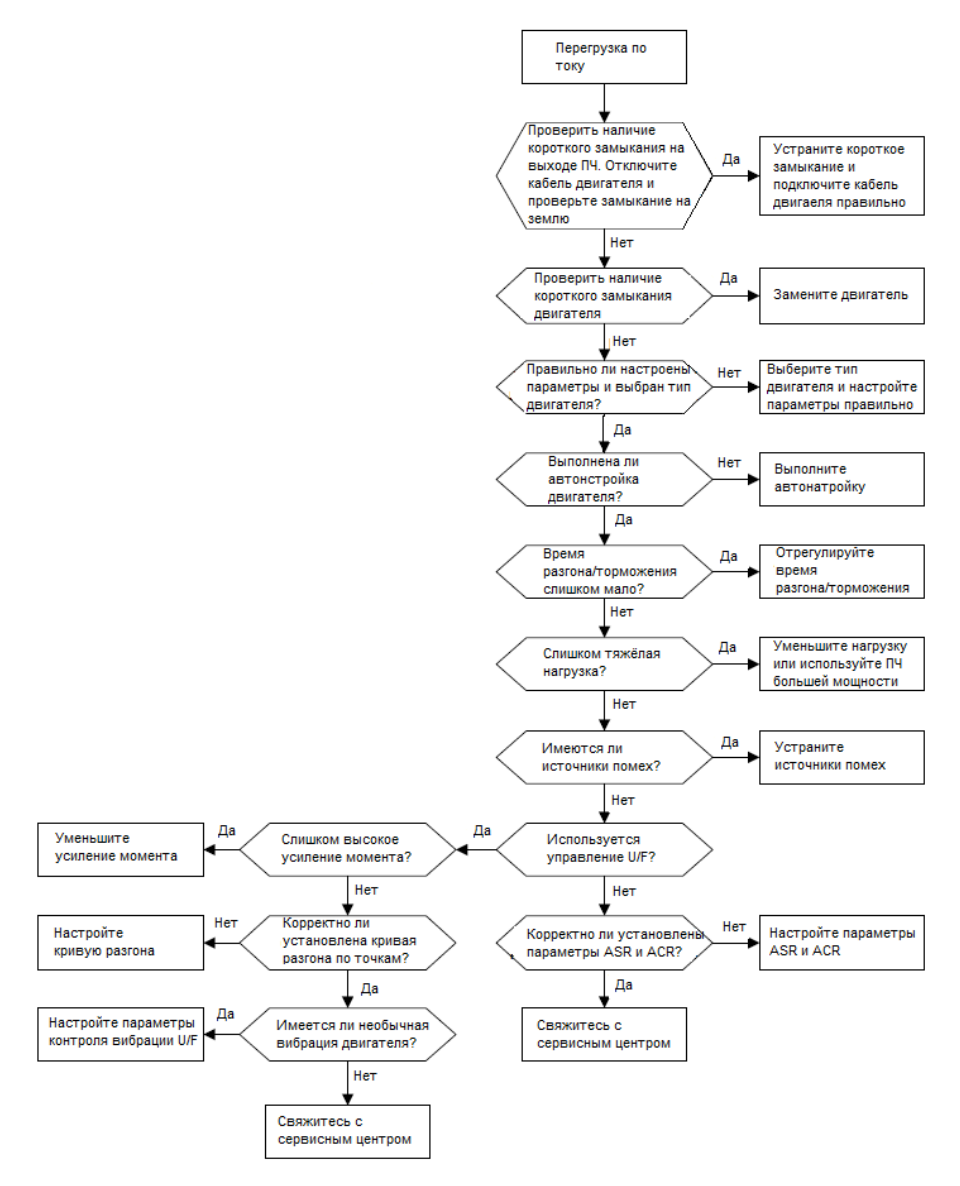

# **7.7 Контрмеры по внешнему вмешательству**

#### **7.7.1 Помехи на счетчиках и датчиках**

#### **Интерференционное явление**

Сигналы давления, температуры, смещения и другие сигналы датчиков собираются и отображаются устройством взаимодействия человека с машиной. Некорректное отображение сигналов выглядит следующим образом:

- 1. Верхний или нижний предел отображается неправильно, например, 999 или -999.
- 2. Скачкообразное отображение сигналов (обычно происходит на датчиках давления).
- 3. Значения отображаются стабильно, но есть большие отклонения, например, температура на десятки градусов выше обычной температуры (обычно это происходит на термопарах).
- 4. Сигнал, собранный датчиком, не отображается, но функционирует как сигнал обратной связи привода. Например, ожидается, что ПЧ замедлится, когда будет достигнут верхний предел давления компрессора, но при фактической работе он начнет замедляться до того, как будет достигнут верхний предел давления.
- 5. После запуска инвертора сильно меняется отображение всех видов сигналов измерения (таких какизмеритель частоты и измеритель тока), которые подключены к клемме аналогового выхода (AO) ПЧ, значения отображаются неправильно.
- 6. В системе используются бесконтактные выключатели. После запуска инвертора мигает индикатор бесконтактного переключателя, а уровень выходного сигнала мигает.

#### **Решение**

- 1. Проверьте и убедитесь, что кабель обратной связи датчика находится на расстоянии 20 см от кабеля двигателя.
- 2. Проверьте и убедитесь, что провод заземления двигателя подключен к клемме PE ПЧ (если провод заземления двигателя был подключен к блоку заземления, вам необходимо использовать мультиметр для измерения и обеспечения того, чтобы сопротивление между клеммой заземления и клеммой PE было ниже 1,5 Ом).
- 3. Попробуйте добавить конденсатор 0,1 мкФ на клемму сигнала датчика обратной связи.
- 4. Попробуйте добавить конденсатор 0,1 мкФ на клемму питания датчика (обратите внимание на напряжение источника питания и напряжение на конденсаторе).
- 5. Для устраннения помех на датчиках, подключенных к клемме AO ПЧ, если AO использует сигналы тока от 0 до 20 мА, добавьте конденсатор 0,47 мкФ между клеммами AO и GND; и если AO использует сигналы напряжения от 0 до 10 В, добавьте конденсатор 0,1 мкФ между клеммами AO и GND.

#### Примечание:

- 1. Если требуется разделительный конденсатор, добавьте его на клемму подключенную к датчику. Например, если термопара должна передавать сигналы 0 - 20 мА на измеритель температуры, конденсатор необходимо добавить на клемму измерителя температуры; если электронная линейка должна передавать сигналы 0 - 30 В на сигнальную клемму ПЛК, конденсатор необходимо добавитьна клемму ПЛК.
- 2. Если зашумлено большое количество сенсоров или датчиков. Рекомендуется использовать внешний фильтр С2 на стороне входного питания ПЧ. Для выбора моделей фильтров, см. Раздел D.7.

# Помехи в протоколах связи Интерференционное явление

Помехи, описанные в этом разделе для связи 485, в основном включают в себя задержку связи, рассинхронизацию, случайное отключение питания или полное отключение питания которое возникает после запуска ПЧ.

Если связь не может быть реализована должным образом, независимо от того, работает ли ПЧ, неисправность не обязательно вызвана помехами. Вы можете узнать причины следующим образом:

- 1. Проверьте правильность подключения шины 485 или наличие плохого контакта.
- 2. Проверьте, соединены ли два конца линии А или В в обратном направлении.

3. Проверьте, соответствует ли протокол связи (например, скорость передачи, биты данных и контрольный бит) ПЧ протоколу верхнего компьютера.

Если вы уверены, что неисправности в связи вызваны помехами, вы можете решить проблему с помощью следующих мер:

- 1. Простая проверка.
- 2. Расположите кабели связи и кабели двигателя в разных кабельных лотках.
- 3. В приложениях с несколькими ПЧ для подключения коммуникационных кабелей между устройствами используйте тип подключения «шина», это может улучшить защиту от по-Mex.
- 4. В приложениях с несколькими ПЧ проверьте и убедитесь, чтомощность привода мастера достаточна.
- 5. При подключении нескольких ПЧ необходимо использовать терминирующие резисторы 120 Ом

#### Решение

1. Проверьте и убедитесь, что провод заземления двигателя подключен к клемме РЕ ПЧ (если провод заземления двигателя был подключен к блоку заземления, вам необходимо использовать мультиметр для измерения и обеспечения того, чтобы сопротивление межСерия ПЧ Goodrive350 – высокопроизводительный, многофункциональный ду клеммой заземления и клеммой PE ниже 1,5 Ом).

- 2. Не подключайте ПЧ и двигатель к той же клемме заземления, что и верхний компьютер. Рекомендуется подключить ПЧ и двигатель к заземлению и подключить верхний компьютер отдельно к заземляющему стержню.
- 3. Попробуйте объединить сигнальную клемму GND ПЧ с общей сигнальной клеммой контроллера, чтобы обеспечить уравнивание потенциалов платы управления ПЧ и аппаратуры управления .
- 4. Попробуйте установить перемычку между клеммами GND и PE.
- 5. Попробуйте добавить конденсатор 0,1 мкФ на клемму питания верхнего компьютера (ПЛК, ЧМИ и сенсорный экран). Во время этого процесса обратите внимание на напряжение источника питания и напряжение конденсатора. В качестве альтернативы, вы можете использовать магнитное кольцо (рекомендуются нанокристаллические магнитные кольца на основе железа). Пропустите линию питания L / N или линию +/- верхнего компьютера через магнитное кольцо в том же направлении и сделайте 8 петель вокруг магнитного кольца.

#### **7.7.2 Отказ при останове и мерцание индикатора из-за соединения кабеля двигателя**

1. Отказ при останове

В ПЧ, где клемма S используется для управления пуском и остановом, а кабель двигателя и кабель управления расположены в одном кабельном лотке. После запуска системы клемму S невозможно использовать для остановки ПЧ.

#### 2. Мерцание индикатора

После запуска ПЧ индикатор реле, индикатор напряжения, индикатор ПЛК и индикатор зуммера дрожит, мигает или издает необычные звуки.

#### **Решение**

**1.** Проверьте и убедитесь, что сигнальный кабель расположен на расстоянии 20 см от кабеля двигателя.

2. Добавьте предохранительный конденсатор 0,1 мкФ между клеммой цифрового входа (S) и клеммой COM.

3. Подключите клемму цифрового входа (S), которая управляет пуском и остановом, параллельно другим клеммам цифрового входа. Например, если S1 используется для управления пуском и остановом, а S4 находится в режиме ожидания, вы можете попробовать подключить соединение S1 к S4 параллельно.

**Примечание**. Если контроллер (например, ПЛК) в системе одновременно контролирует более 5 ПЧ через клеммы цифрового входа (S), эта схема недоступна.

### **7.7.3 Ток утечки и помехи на УЗО**

На выходе ПЧ генерируется высокочастотный ШИМ сигнал. В этом процессе распределенная емкость между внутренним IGBT ПЧ и радиатором или между статором и ротором двигателя может привести к тому, что инвертор будет генерировать ток утечки высокой частоты на землю. Устройство защитного отключения (УЗО), используется для обнаружения тока утечки в цепи питания при возникновении утечки тока на землю. Применение ПЧ может привести к неправильной работе УЗО.

1. Правила выбора УЗО

- (1) Инверторные системы являются особенными. В этих системах требуется, чтобы ток утечки УЗО на всех уровнях превышал 200 мА, а инверторы были надежно заземлены.
- (2) Для УЗО должна соблюдаться селективность, время срабатывания каждого нижестоящего УЗО должно быть больше 20мс. Например, 1 с, 0,5 с и 0,2 с.
- (3) Для цепей в инверторных системах рекомендуются электромагнитные УЗО. Электромагнитные УЗО обладают сильной помехоустойчивостью и, таким образом, могут предотвращать воздействие высокочастотного тока утечки.

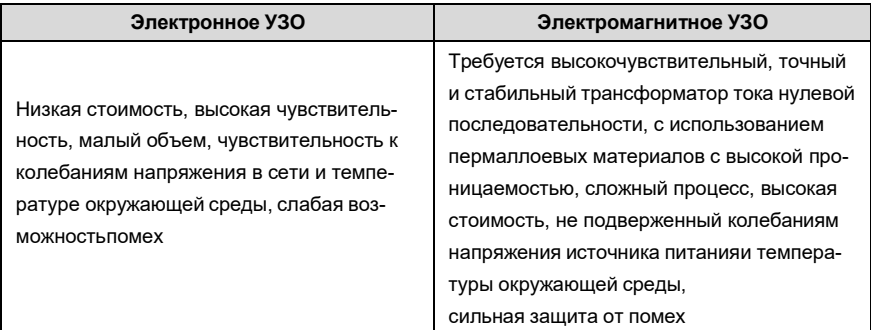

2. Решение проблемы неправильной работы УЗО (при использовании с ПЧ)

(1) Попробуйте убрать перемычку с разъема «EMC / J10».

(2) Попробуйте уменьшить несущую частоту до 1,5 кГц (P00.14 = 1,5).

 (3) Попробуйте изменить режим модуляции на «3PH модуляция и 2PH модуляция» (P8.40  $= 0$ ).

3. Решение проблемы неправильной работы УЗО (при использовании в распределительной системе)

- (1) Проверьте и убедитесь, что кабель питания не пропитывается водой.
- (2) Проверьте и убедитесь, что кабели не повреждены и не сращены.

(3) Проверьте и убедитесь, что повторное заземление не выполняется на нейтральном проводе.

(4) Проверьте и убедитесь, что клемма основного силового кабеля находится в хорошем контакте с воздушным выключателем или контактором (все винты затянуты).

(5) Проверьте устройства с питанием 1PH и убедитесь, что эти устройства не используют линии заземления в качестве нейтральных проводов.

## **7.7.4 Устройство под напряжением**

### **Явление**

После запуска ПЧ на корпусе появляется ощутимое напряжение, и вы можете почувствовать удар током при касании корпуса. Однако корпус не находится под напряжением (или напряжение намного ниже, чем безопасное для человека напряжение), когда ПЧ включен, но не в работе.

#### **Решение**

- 1. Если на площадке имеется заземление, то заземлите корпус шкафа системы привода через заземление или заземляющий стержень.
- 2. Если на площадке нет заземления, необходимо подключить корпус двигателя к клемме заземления ПЧ и убедиться, что перемычка на «EMC / J10» на корпусе ПЧ установлена.

# **8 Техническое обслуживание и диагностика неисправностей**

# **8.1 Содержание главы**

В этой главе описывается, как проводить профилактическое обслуживание ПЧ серии Goodrive350.

# **8.2 Периодическая проверка**

При установке ПЧ в средах, отвечающих требованиям, требуется минимальное техническое обслуживание. В следующей таблице описаны периоды планового технического обслуживания, рекомендованные INVT.

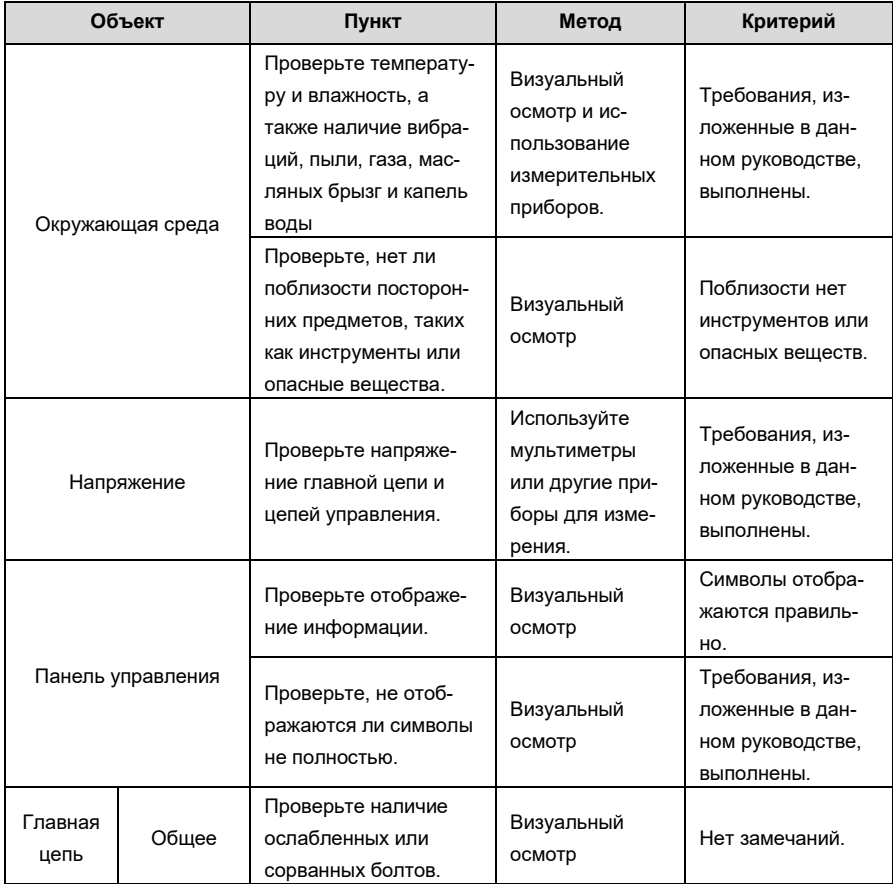

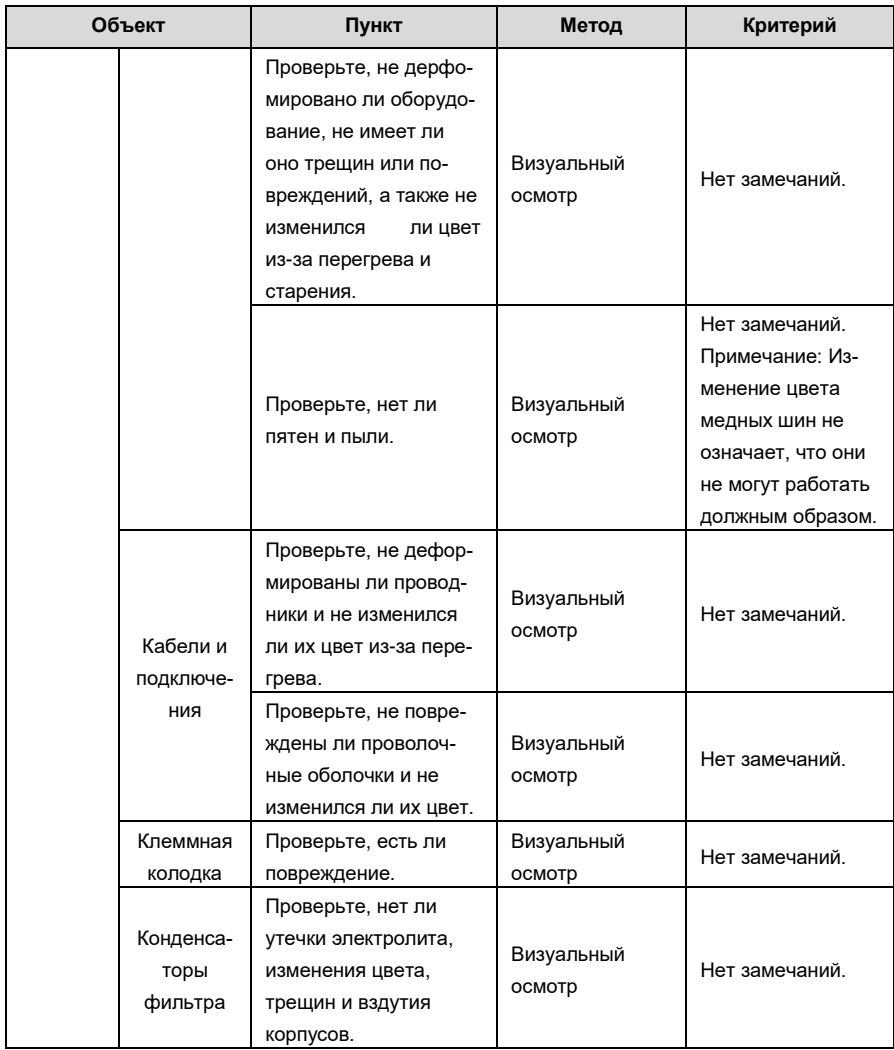

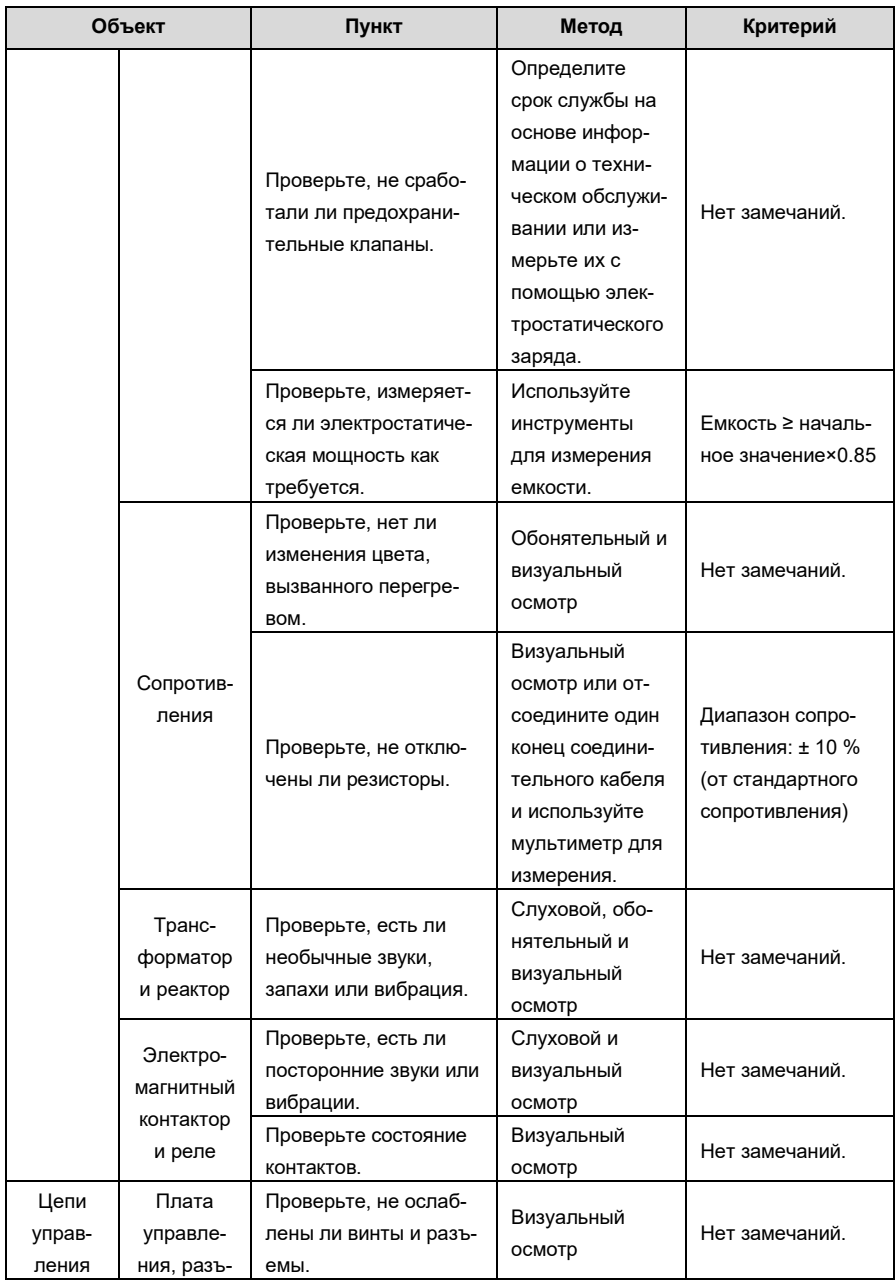

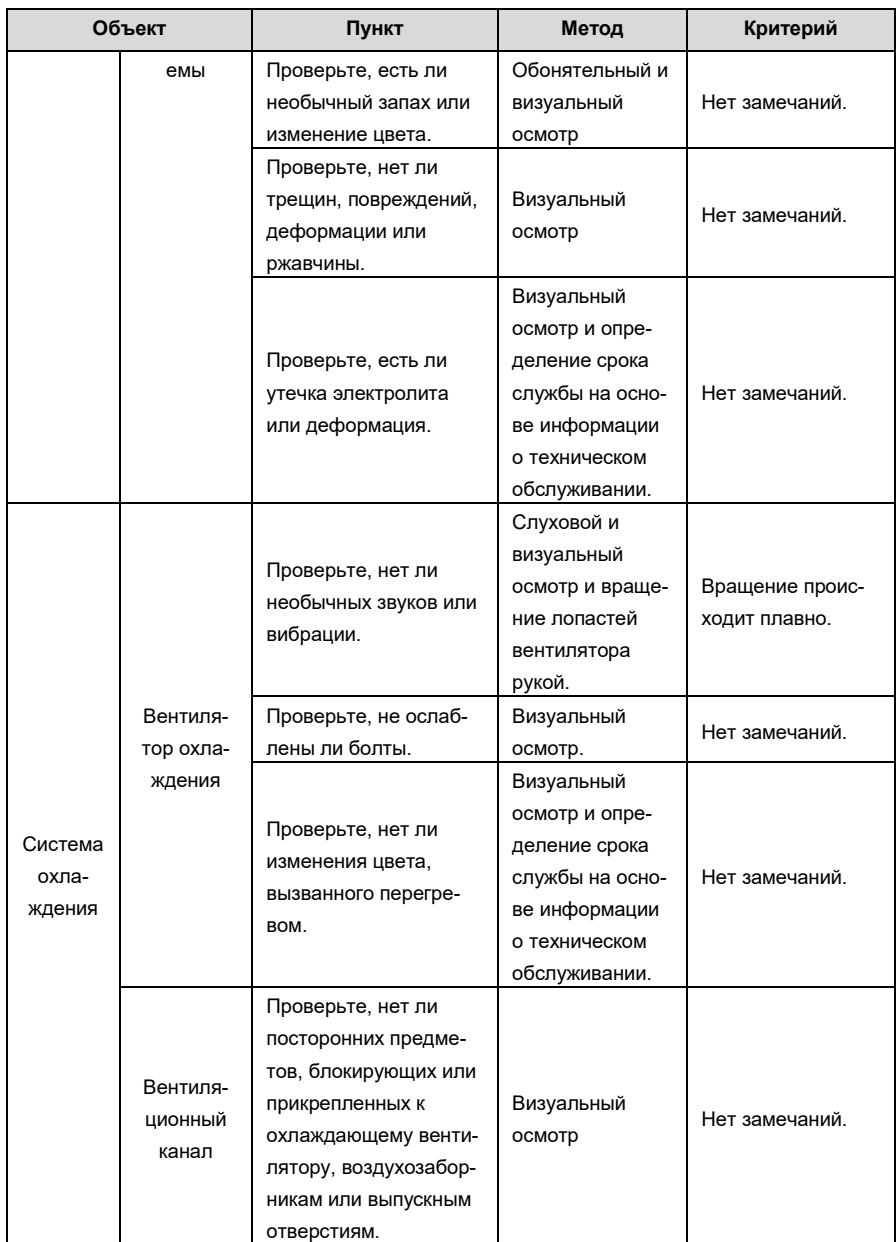

Для получения более подробной информации об обслуживании обратитесь в местный офис INVT или посетите наш веб-сайт [http://www.invt.com.cn](http://www.invt.com.cn/) и выберите **Service and Support** > **Online Service**.

# **8.3 Вентилятор охлаждения**

Срок службы охлаждающего вентилятора ПЧ составляет более 25 000 часов. Фактический срок службы охлаждающего вентилятора связан с использованием ПЧ и температурой в окружающей среде.

Вы можете просмотреть продолжительность работы ПЧ через P07.14 (Время работы).

Увеличение шума подшипника указывает на неисправность вентилятора. Замените вентилятор, как только вентилятор начнет генерировать необычный шум. Вы можете приобрести запчасти вентиляторов у INVT.

Замена охлаждающего вентилятора

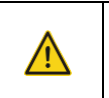

 $\diamondsuit$  Внимательно прочитайте правила техники безопасности и следуйтеинструкциям для выполнения операций. В противном случае возможны физические травмы или повреждение устройства.

- 1. Остановите устройство, отсоедините источник питания переменного тока и подождите не короче времени ожидания, указанного на ПЧ.
- 2. Откройте кабельный зажим, чтобы ослабить кабель вентилятора (для ПЧв напряжением 380 В от 1,5 до 30 кВт необходимо снять средний кожух).
- 3. Снимите кабель вентилятора.
- 4. Снимите вентилятор с помощью отвертки.
- 5. Установите новый вентилятор в ПЧ в обратном порядке. Соберите ПЧ. Убедитесь, что направление воздуха вентилятора совпадает с направлением вращения вентилятора, как показано на следующем рисунке..
- 6. Включите ПЧ.

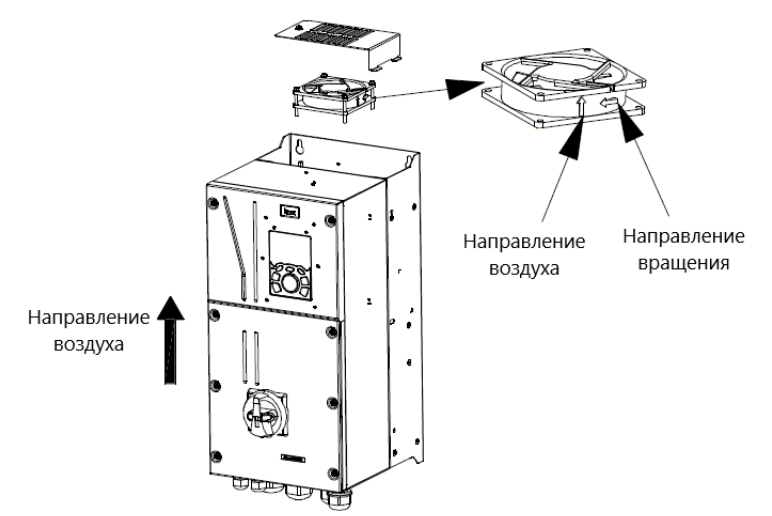

Рис 8.1 Обслуживание вентиляторов для инверторов мощностью 7,5 кВт или выше

# **8.4 Конденсаторы**

### **8.4.1 Зарядка конденсаторов**

После длительного времени хранения конденсаторы должны быть заряжены для того, чтобы избежать их повреждения. Время хранения отсчитывается с даты производства.

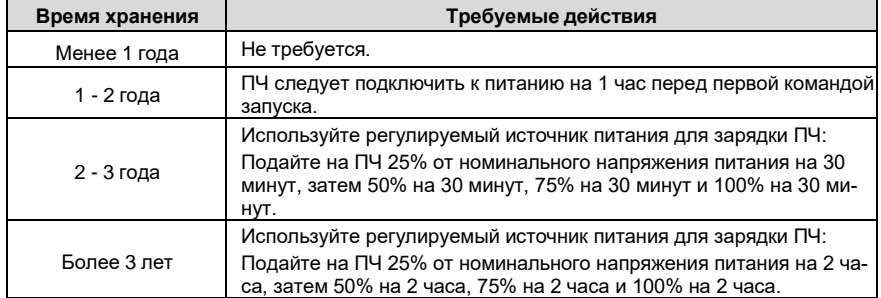

Методика использования регулируемого источника питания для зарядки (формовки) ПЧ описана ниже:

Выбор регулируемого источника питания зависит от напряжения питания ПЧ. Для ПЧ с питающим напряжением 1РН/3РН (1-фазное, 3-фазное) 230В AC, вы можете использовать 230В AC/2A регулятор напряжения. В обоих случаях, 1РН и 3РН ПЧ могут быть заряжены при помощи 1-фазного источника питания (подключите проводник L+ к клемме R, и проводник N к S или T). Все конденсаторы шины DC совместно используют один выпрямитель, поэтому все они будут заряжены. Для ПЧ более высокого класса напряжения (например 380В) убедитесь что требуемое напряжение сохраняется в процессе зарядки (формовки). Для зарядки конденсаторов требуется небольшой ток, поэтому вы можете использовать источник питания небольшой ёмкости (достаточно 2А). Методика использования резистора (лампы накаливания) для зарядки(формовки) ПЧ описана иже:

Если вы напрямую подключаете ПЧ к источнику питания для зарядки конденсатора шины DC, его необходимо заряжать минимум в течение 60 минут. Операция зарядки должна выполняться при нормальной температуре в помещении, без нагрузки, и вы должны подключить резисторы последовательно цепи 3-фазного питания.

Для приводного устройства напряжением 380 В используйте резистор 1 кОм/100 Вт. Если напряжение источника питания не превышает 380 В, вы также можете использовать лампу накаливания мощностью 100 Вт. Если используется лампа накаливания, она может погаснуть или свет может стать очень слабым.

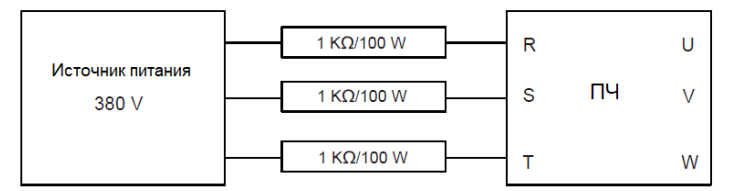

-287- Рисунок 8.1 Пример схемы зарядки ПЧ

### 8.4.2 Замена электролитических конденсаторов

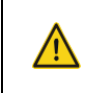

Внимательно прочитайте правила техники безопасности и следуйтеинструкциям для выполнения операций. В противном случае возможны физические травмы или повреждение устройства.

Электролитический конденсатор инвертора должен быть заменен, если он использовался более 35 000 часов. Для получения подробной информации о замене обратитесь в местный oфис INVT.

#### 8.5 Силовые кабели

♦

- ♦ Внимательно прочитайте правила техники безопасности и следуйтеинструкциям для выполнения операций. В противном случае возможны физические травмы или повреждение устройства.
- $1<sup>1</sup>$ Остановите ПЧ, отсоедините источник питания и подождите не короче времени ожидания, указанного на ПЧ.
- 2. Проверьте подключение силовых кабелей. Убедитесь, что они прочно закреплены.
- 3. Включите ПЧ.

#### 9 Протоколы связи

#### $9.1$ Содержание главы

В этой главе описывается протокол связи продуктов серии Goodrive350.

ПЧ серии Goodrive350 обеспечивают интерфейсы связи RS485 и используют связь ведущийведомый на основе международного стандарта протокола связи MODBUS. Вы можете реализовать централизованное управление (задание команд для управления инвертором, изменения рабочей частоты и параметров соответствующих функциональных кодов и контролярабочего состояния и информации о неисправностях ПЧ) через ПК / ПЛК, верхний управляющий компьютер или другие устройства для удовлетворения определенных требований.

# 9.2 Введение в протокол MODBUS

MODBUS - это программный протокол, общий язык, используемый в электронных контроллерах. Используя этот протокол, контроллер может связываться с другими устройствами через линии передачи. Это общепромышленный стандарт. С помощью этого стандарта устройства управления, изготовленные разными производителями, могут быть соединены для формирования промышленной сети и централизованного мониторинга.

Протокол MODBUS обеспечивает два режима передачи, а именно Американский стандартный код для обмена информацией (ASCII) и удаленные оконечные устройства (RTU). В одной сети MODBUS все режимы передачи устройства, скорости передачи, биты данных, контрольные биты, конечные биты и другие основные параметры должны быть установлены последовательно.

Сеть MODBUS - это управляющая сеть с одним ведущим и несколькими подчиненными, то есть водной сети MODBUS ведущим является только одно устройство, а другие устройства являются подчиненными. Ведущий может связываться с одним ведомым или передавать сообщения всем ведомым. Для отдельных команд доступа подчиненное устройство должно возврашать ответ. Для транслируемой информации рабам не нужно возврашать ответы.

# 9.3 Применение MODBUS

В ПЧ серии Goodrive350 используется режим RTU, предусмотренный протоколом MODBUS, и используются интерфейсы RS485..

#### **RS485**  $9.3.1$

Интерфейсы RS485 работают в полудуплексном режиме и передают сигналы данных дифференциальным способом передачи, который также называется сбалансированной передачей. Интерфейс RS485 использует витую пару, где один провод определяется как A (+), а другой В (-). Как правило, если положительный электрический уровень между проводами А иВ передачи находится в диапазоне от +2 В до +6 В, логическая схема равна «1»; и если оно колеблется от -2 В до -6 В, логическая схема равна "0".

Клемма 485+ на клеммной колодке ПЧ соответствует А, а 485- соответствует В.

Скорость передачи данных (Р14.01) указывает количество битов, передаваемых в секунду, а единица измерения - бит / с (бит / с). Более высокая скорость передачи данных означает более

быструю передачу и более низкую помехоустойчивость. При использовании витой пары 0,56 мм (24 AWG) максимальное расстояние передачи зависит от скорости передачи, как описано в следующей таблице.

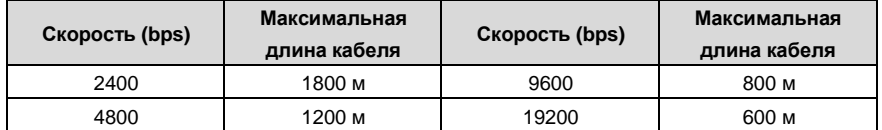

Когда интерфейсы RS485 используются для связи на большие расстояния, рекомендуется использовать экранированные кабели и использовать экранирующий слой в качестве заземляющих проводов.

Когда устройств меньше, а расстояние передачи короткое, вся сеть работает хорошо без терминальных нагрузочных резисторов. Производительность, однако, ухудшается с увеличением расстояния. Поэтому рекомендуется использовать резистор на клеммах 120 Ом, когда расстояние передачи велико.

#### **9.3.1.1 Подключение к одному ПЧ**

На рис. 9.1 показана схема подключения MODBUS одного ПЧ и ПК. Как правило, ПК не предоставляют интерфейсы RS485, поэтому вам необходимо преобразовать интерфейс RS232 или USB-порт ПК в интерфейс RS485. Подключите конец A интерфейса RS485 к порту 485+ на клеммной колодке инвертора и подключите конец B к порту 485. Рекомендуется использовать экранированные витые пары. При использовании преобразователя RS232-RS485 кабель, используемый для соединения интерфейса RS232 ПК и преобразователя, не может быть длиннее 15 м. По возможности используйте короткий кабель. Рекомендуется вставить конвертер непосредственно в ПК. Точно так же, когда используется конвертер USB-RS485, используйте короткий кабель, если это возможно.

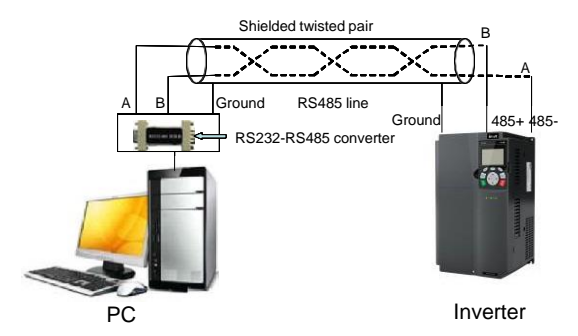

Рис 9.1 Подключение RS485 к одному ПЧ
### **9.3.1.2 Подключение к нескольким ПЧ**

В качестве топологии подключения устройств используется топология «Звезда» и «Шина». Данные топологии используется в в протоколе RS485. Оба конца кабеля связаны стерминальными резисторами 120 Ω, которые показаны на рисуноке 9.2. На рисунке 9.3 показана схема подключения, а на рисунке 9.4 схема реального подключения. Припрактическом применении к нескольким ПЧ обычно используются хризантемные и звездообразные соединения.

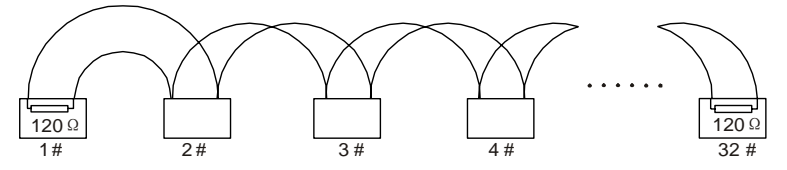

Рис 9.2 Топология «Шина»

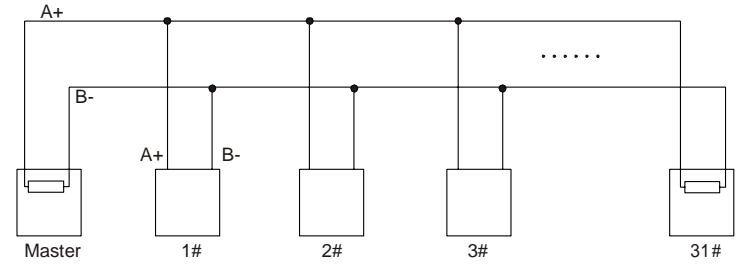

Рис 9.3 Упрощенная схема подключения по топологии «Шина»

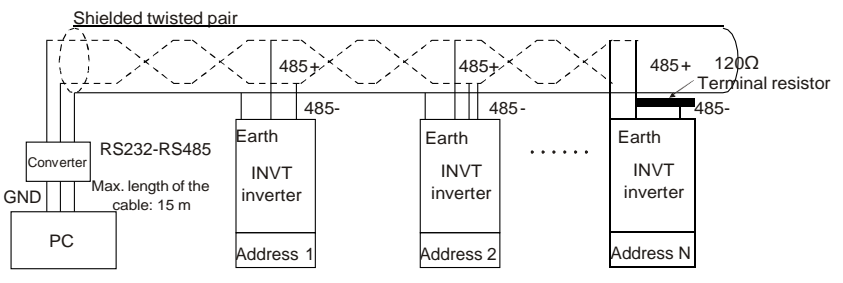

Рис 9.4 Практическая схема

На Рис. 9.5 показана схема подключения по топологии «Звезда». Когда принят этот режим соединения, два устройства, которые находятся дальше всего друг от друга на линии, должны быть подключены к оконечному резистору (на рисунке 9.5 два устройства являются устройствами 1 # и 15 #).

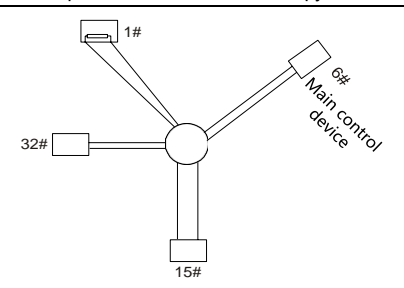

Рис 9.5 StПодключение по топологии «Звезда»

Используйте экранированный кабель, если это возможно, для подключения нескольких устройств. Скорость передачи данных, настройки проверки битов данных и другие основные параметры всех устройств на линии RS485 должны быть установлены последовательно, и адреса не могут повторяться.

#### **Режим RTU**  $9.3.2$  $9.3.2.1$ Структура кадра связи RTU

Когда контроллер настроен на использование режима связи RTU в сети Modbus, каждый байт (8 бит) в сообщении содержит 2 шестнадцатеричных символа (каждый включает 4 бита). По сравнению с режимом ASCII, режим RTU может передавать больше данных с той же скоростью передачи данных.

## Системные коды

- 1 стартовый бит
- 7 или 8 бит данных; минимальный действительный бит передается первым. Каждый домен из 8 битов включает 2 шестнадцатеричных символа (0-9, А - F).
- 1 нечетный / четный контрольный бит; этот бит не отправляется, если проверка не требует-C.SI
- 1 стоповый бит (с выполнением проверки), 2 бита (без проверки)

## Домен обнаружения ошибок

• Контрольная сумма (CRC)

В следующей таблице описан формат данных.

11-битный символьный пакет данных (биты с 1 по 8 являются битами данных)

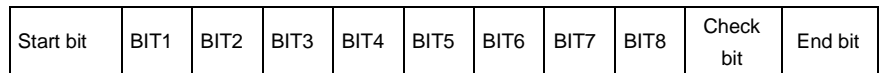

10-битный символьный пакет данных (биты с 1 по 7 являются битами данных)

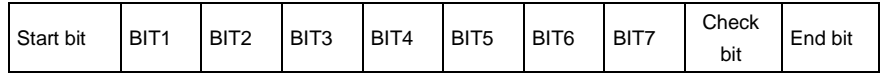

В символьном пакете только биты данных несут информацию. Начальный бит, контрольный бити стоповый бит используются для облегчения передачи битов данных на устройство

назначения. В практических системах необходимо соответствнно устанавливать биты данных, биты контроля четности и стоповые биты.

В режиме RTU каждый новый пакет данных должен начинаться с выдержки времени, с минимальной длинной 3.5 байта. В сети, где скорость передачи вычисляется на основе установленной скорости передачи данных, время передачи в 3,5 байта может быть легко вычислено. По истечении времени выдержки домены данных передаются в следующей последовательности: адрес ведомого, код команды операции, данные и контрольная сумма CRC, Каждый байт, передаваемый в каждом домене, содержит 2 шестнадцатеричных символа (0–9, A – F). Сетевые устройства всегда отслеживают коммуникационную шину. После получения первого домена (алресной информации) кажлое сетевое устройство илентифицирует байт. После попучения последнего байта аналогичный интервал передачи (минимум в 3,5 байта) используется для указания того, что передача кадра окончена. Затем начинается передача нового пакета дан-**НЫХ.** 

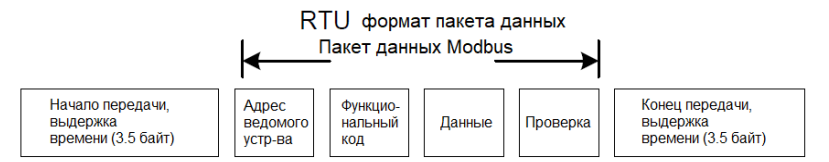

Информация пакета данных должна передаваться в непрерывном потоке данных. Если интервал превышает время передачи в 1,5 байта, до завершения передачи всего пакета, принимающее устройство удаляет неполную информацию и ошибочно принимает следующий байт для адресной области нового пакета. Аналогично, если интервал передачи между двумя пакетами короче, чем время передачи в 3,5 байта, приемное устройство принимает его за данные последнего пакета. Контрольное значение CRC является неправильным из-за разрыва пакетов, и, таким образом, возникает ошибка связи.

В следующей таблице описана стандартная структура пакета данных RTU.

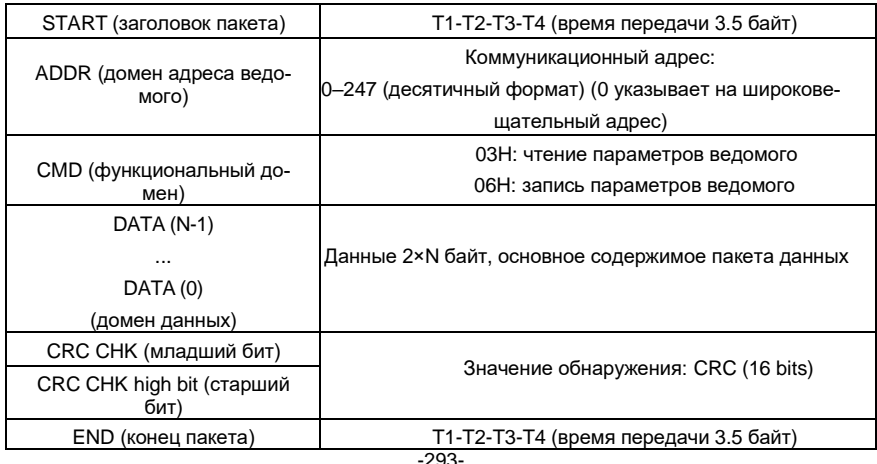

#### 9322 Режимы проверки ошибок кадра связи RTU

Во время передачи данных могут возникать ошибки из-за различных факторов. Без проверки устройство приема данных не может идентифицировать ошибки данных и может отправить неправильный ответ. Неправильный ответ может вызвать серьезные проблемы. Поэтому данные должны быть подвержены проверке.

Проверка реализована следующим образом: передатчик вычисляет подлежащие передаче данные на основе определенного алгоритма для получения результата, добавляет результат в конец сообщения он передаёт их вместе с пакетом данных. После получения сообщения получатель вычисляет данные на основе того же алгоритма, чтобы получить результат, и сравнивает результат с полученными данными. Если результаты совпадают, сообщение верное. В противном случае сообщение считается неверным.

Проверка ошибок пакета включает в себя две части, а именно проверку битов отдельных байтов (то есть проверку четности /нечетности с использованием контрольного бита в символьном пакете) и проверку всех данных (проверка CRC).

### Проверка битов на отдельные байты (проверка четности / нечетности)

Вы можете выбрать необходимый режим проверки битов или не выполнять проверку, что повлияет на настройку битов проверки каждого байта.

Описание проверки четности: перед передачей данных добавляется бит проверки четности. чтобы указать, является ли количество «1» в пакете данных нечетным или четным. Если количество является чётным, то бит устанавливается в «0»; если количество нечетное, контрольный бит устанавливается в «1».

Описание проверки нечетности: перед передачей данных добавляется бит проверки нечетности чтобы указать, является количество «1» в пакете данных нечетным или четным. Если это нечетное количество, то контрольный бит устанавливается в «0»; если количество четное, контрольный бит устанавливается в «1».

Например, биты данных, которые должны быть переданы «11001110», имеют пять «1».

Если применяется проверка четности, бит проверки четности устанавливается на «1»; если применяется проверка нечетности. бит проверки нечетности устанавливается в «0». Во время передачи данных бит нечетности/четности вычисляется и помешается в контрольный бит пакета. Приемное устройство выполняет проверку нечетности/четности после получения данных. Если он обнаруживает, что четность данных не соответствует полученной информации, он определяет, что произошла ошибка связи.

### Режим проверки CRC

Пакет данных в формате RTU включает в себя область обнаружения ошибок на основе вычисления контрольной суммы CRC. Домен CRC проверяет все содержимое пакета. Домен CRC состоит из двух байтов, включая 16 двоичных битов. Он рассчитывается передатчиком и добавляется в пакет данных. Приемник вычисляет CRC принятого пакета и сравнивает результат с полученным значением CRC. Если два значения CRC не равны друг другу, то во время передачи произошел сбой.

Во время CRC сначала сохраняется 0xFFFF, а затем вызывается процесс для обработки минимум 6 последовательных байтов в пакете на основе содержимого в каждом регистре. CRC действителен только для 8 бит данных в каждой посылке. CRC не включает в себя рассчет для начальных, стоповых и контрольных битов.

Во время генерации значений CRC операция «исключающее или» (XOR) выполняется для каждого 8-битного символа и содержимого в регистре. Результат помещается в биты от младшего бита (LSB) до старшего бита (MSB), а 0 помещается в MSB. Затем определяется LSB. Если LSB равен 1, операция XOR выполняется для текущего значения в регистре и предварительно установленного значения. Если LSB равен 0, никакая операция не выполняется. Этот процесс повторяется 8 раз. После того, как последний бит (8-й бит) обнаружен и обработан, операция XOR выполняется для следующего 8-битного байта и текущего содержимого в регистре. Конечные значения в регистре - это значения CRC, полученные после выполнения операций над всеми байтами в пакете.

В расчете используется правило проверки CRC международного стандарта. Вы можете обратиться к соответствующему стандартному алгоритму CRC для компиляции программы расчета СRC по мере необходимости.

Ниже приводится простая функция расчета CRC для справки (с использованием языка программирования С):

unsigned int crc cal value(unsigned char×data value, unsigned char data length)

```
\{
```

```
int i:
unsigned int crc value=0xffff;
while(data_length--)
\{crc value^=xdata value++;
      for(i=0;i<8;i++)₹
             if(crc value&0x0001)
                   crc_value=(crc_value>>1)^0xa001;
             else
                   crc_value=crc_value>>1;
      \mathcal{E}\}return(crc_value);
```
}

В релейной логике CKSM использует табличный метод поиска для вычисления значения CRC всоответствии с содержимым в кадре. Программа этого метода проста в применении и расчёт происходит быстро, но занимаемое пространство ПЗУ велико. Используйте эту программу с осторожностью в тех случаях, когда имеются ограничения по занимаемому пространству для программ.

## 9.4 Код команды RTU и данные связи

## 9.4.1 Код команды: 03Н, чтение N слов (непрерывное чтение максимум 16 слов)

Код команды 03Н используется ведущим устройством для считывания данных с ПЧ. Количество считываемых данных зависит от «количества данных» в команде. Можно прочитать до 16 фрагментов данных. Адреса параметров чтения должны быть непрерывными. Каждый фрагмент данных занимает 2 байта, то есть одно слово. Формат команды представлен с использованием шестнадцатеричной системы (число, за которым следует «Н», обозначает шестнадцатеричное значение). Одно шестнадцатеричное значение занимает один байт.

Например, начиная с адреса данных 0004Н, чтобы прочитать два последовательных фрагмента данных (то есть, чтобы прочитать контент из адресов данных 0004Н и 0005Н) преобразователя частоты с адресом 01Н, структура пакета описана в следующей таблице.

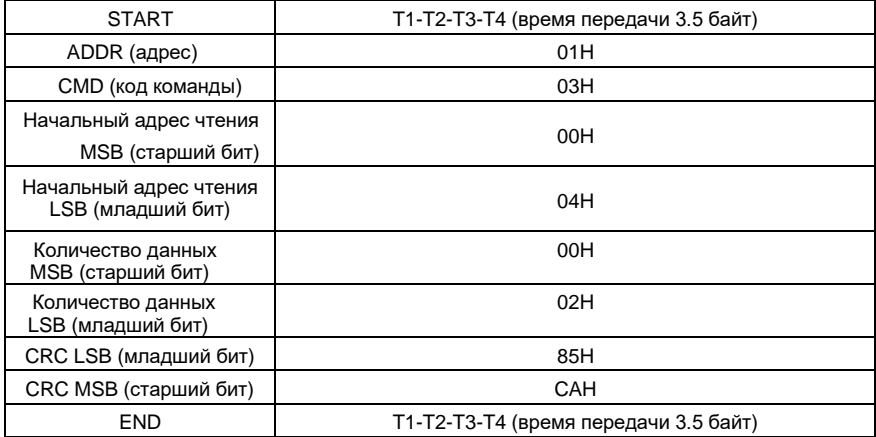

Команда с ведущего устройства RTU (передается ведущим на ПЧ)

Значение в START и END равно «T1-T2-T3-T4 (время передачи 3.5 байта)», что указывает на то. что RS485 должен оставаться бездействующим, по крайней мере, в течение времени передачи 3,5 байта. Время задержки используется чтобы отделить одно сообщение от другого, чтобы два сообщения не были восприняты как одно.

Значение ADDR равно 01H, что указывает на то, что команда передается на преобразователь с адресом 01Н. Информация ADDR занимает один байт.

Значение СМD равно 03H, что указывает на то, что команда используется для считывания данных с преобразователя. Информация CMD занимает один байт.

«Начальный адрес чтения» определяет, с какого адреса начинать чтение данных. Он занимает два байта, с MSB слева и LSB справа.

«Количество данных» определяет количество данных (единица измерения: «слово»), которое должно быть прочитано. «Начальный адрес» равный «0004Н» и «Количество данных» равное «0002Н» определяет, что данные должны быть прочитаны из адреса 0004Н и 0005Н.

«СRC» занимает два байта и состоит из младшего бита слева и старшего бита справа.

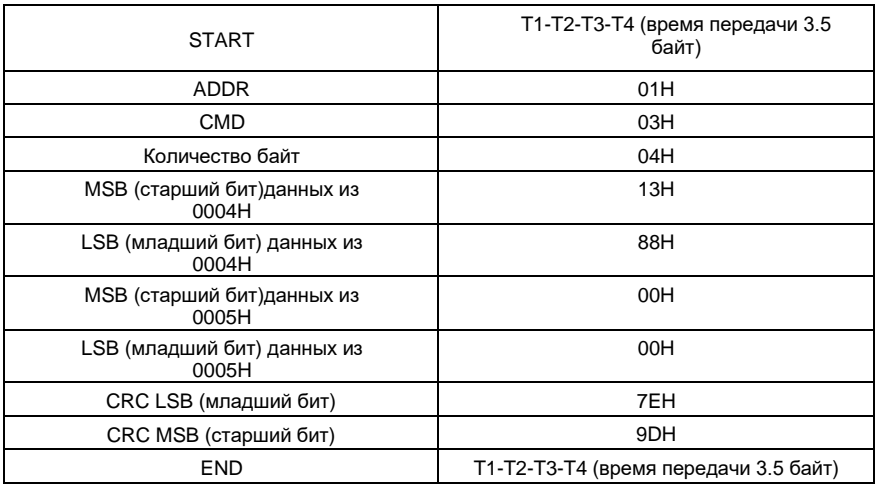

Ответ ведомого устройства RTU (передается от ПЧ к ведущему устройству)

Описание ответа:

Значение «ADDR» равно 01H, что указывает на то, что сообщение передается инвертором с адресом 01Н. Информация ADDR занимает один байт.

Значение «СМD» равно 03Н, что указывает на то, что сообщение является ответом преобразователя на команду 03H ведущего устройства для чтения данных. Информация «СМD» занимает один байт.

«Количество байт» указывает количество байтов между байтом (не включая его) и байтом СRС (не включая его). Значение 04 указывает, что между «Количество байт» и

«LSB CRC» имеется четыре байта данных, то есть «MSB данных 0004H», «LSB данных 0004Н», «MSB данных 0005Н» и " LSB данных 0005Н ".

Часть данных составляет два байта, с MSB слева и LSB справа. Из ответа мы видим, что данные в 0004Н - 1388Н, а в 0005Н - 0000Н.

Проверка CRC занимает два байта, LSB слева и MSB справа.

#### $9.4.2$ Код команды: 06Н, написание слова

Эта команда используется мастером для записи данных в ПЧ. Одна команда может использоваться для записи только одного фрагмента данных. Он используется для изменения

параметров и режима работы ПЧ. Например, чтобы записать 5000 (1388H) в адрес 0004H преобразователя частоты с адресом 02H, структура кадра описана в следующей таблице.

Команда с ведущего устройства RTU (передается ведущим на ПЧ)

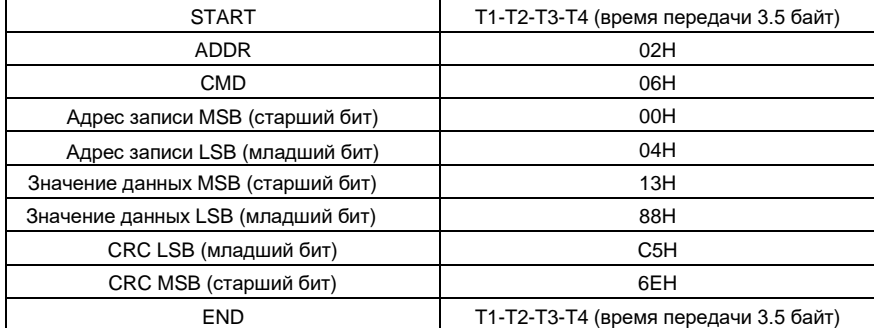

Ответ ведомого устройства RTU (передается от ПЧ к ведущему устройству)

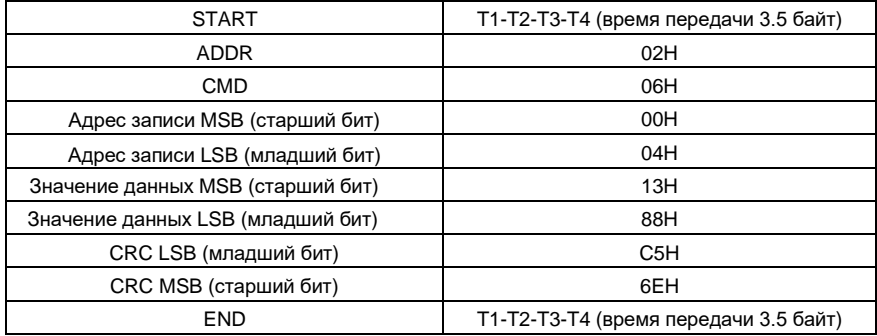

**Примечание:** Разделы 9.4.1 и 9.4.2 в общем виде описывают форматы команд. Для подробных применений см. примеры в разделе 9.4.8.

## **9.4.3 Код команды: 08H, диагностика**

Описание кода подфункции

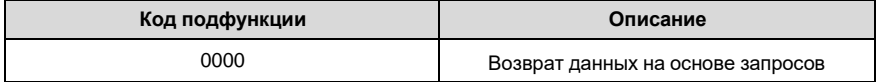

Например, для запроса информации об обнаружении устройства в сети (адрес ПЧ равен 01H), строки запроса и возврата совпадают, а формат описан в следующих таблицах.

## Команда ведущего устройства RTU

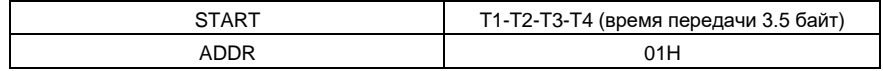

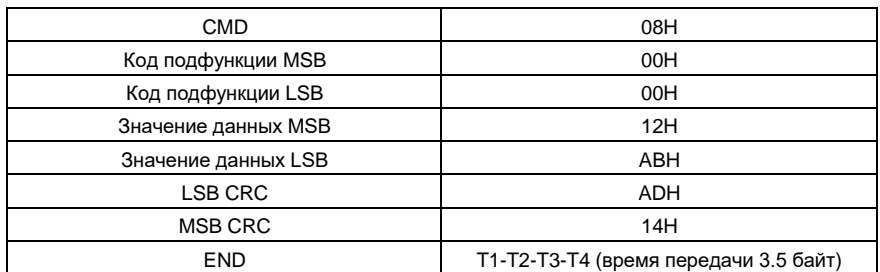

Ответ подчиненного устройства RTU

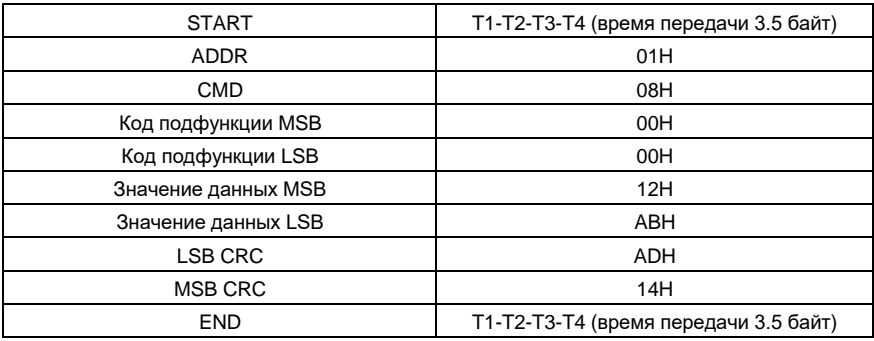

**9.4.4 Код команды: 10H, непрерывная запись**

Код команды 10H используется ведущим устройством для записи данных в ПЧ. Количество записываемых данных определяется параметром «Количество данных», и может быть записано не более 16 фрагментов данных.

Например, чтобы записать 5000 (1388H) и 50 (0032H) соответственно в 0004H и 0005H инвертора с адресом ведомого устройства 02H, структура пакета описана в следующей таблице.

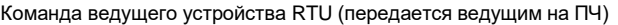

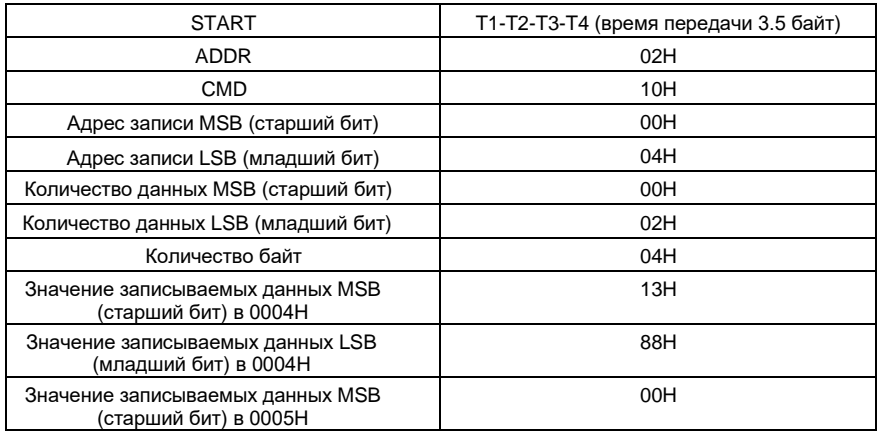

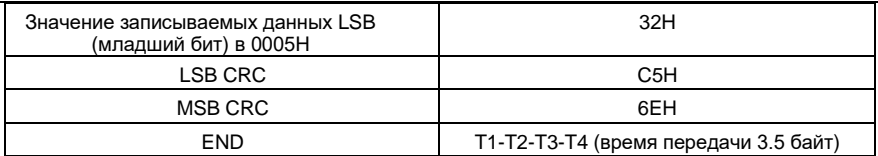

Ответ подчиненного устройства RTU (передается от ПЧ к ведущему устройству)

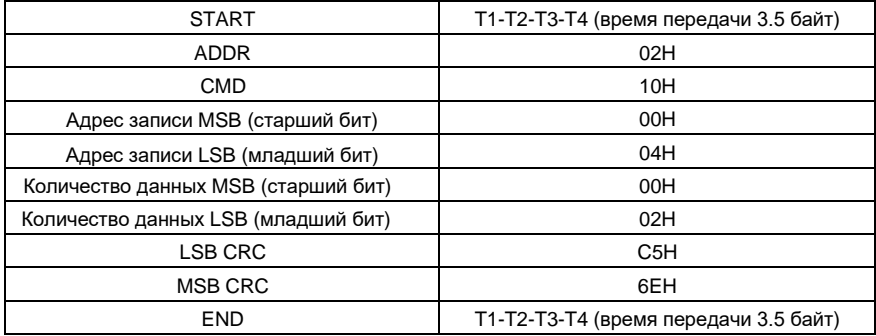

## 9.4.5 Определение адреса данных

В этом разделе описывается определение адреса данных связи. Адреса используются для управления работой, получения информации о состоянии и установки параметров связанных функций ПЧ.

#### 9.4.5.1 Правила представления адреса кода функции

Адрес кода функции состоит из двух байтов, с MSB слева и LSB справа. MSB варьируется от 00 до ffH, LSB также варьируется от 00 до ffH. MSB - это шестнадцатеричная форма номера группы перед точкой, а LSB - это число после точки. В качестве примера возьмем P05.06, номер группы - 05, то есть MSB адреса параметра - это шестнадцатеричная форма 05; и число после точки равно 06, то есть младший бит является шестнадцатеричной формой 06. Следовательно, адрес кода функции равен 0506Н в шестнадцатеричной форме. Для Р10.01 адрес параметра равен 0А01Н.

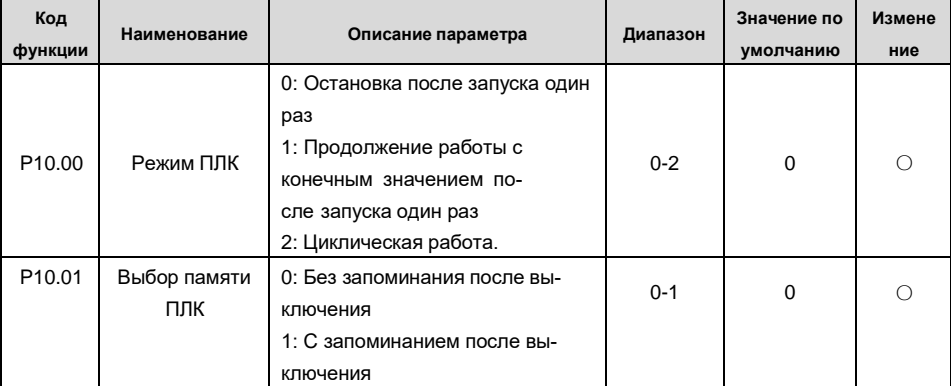

## Серия ПЧ Goodrive350 - высокопроизволительный многофункциональный Примечание:

 $\bullet$ Параметры в группе Р99 устанавливаются производителем и не могут быть прочитаны или изменены. Некоторые параметры не могут быть изменены во время работы инвертора; некоторые не могут быть изменены независимо от состояния инвертора. Обратите внимание на диапазон настройки, единицу измерения и соответствующее описание параметра при его изменении.

Срок службы электрически стираемой перепрограммируемой памяти (EEPROM) может быть уменьшен, если она часто используется для хранения данных. Для пользователей некоторые коды функций не нужно сохранять во время связи. Требования приложения могут быть удовлетворены путем изменения значения оперативной памяти на кристалле, то есть путем изменения MSB соответствующего адреса кода функции с 0 до 1. Например, если P00.07 не должен храниться в EEPROM, вам нужно только изменить значение оперативной памяти, то есть установить адрес 8007Н. Адрес может использоваться только для записи данных во встроенную память ОЗУ, и он недействителен при использовании для чтения данных

#### 9.4.5.2 Описание адресов других функциональных кодов

В дополнение к изменению параметров инвертора, мастер также может управлять ПЧ, таким как запуск и остановка, и контролировать рабочее состояние ПЧ. В следующей таблице описаны другие параметры функции.

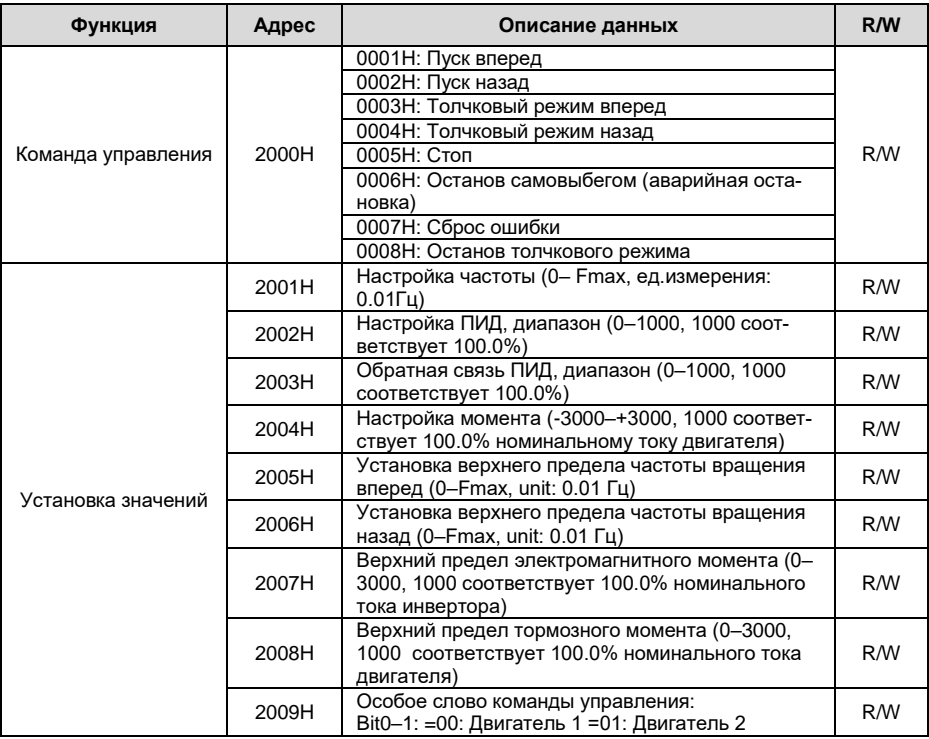

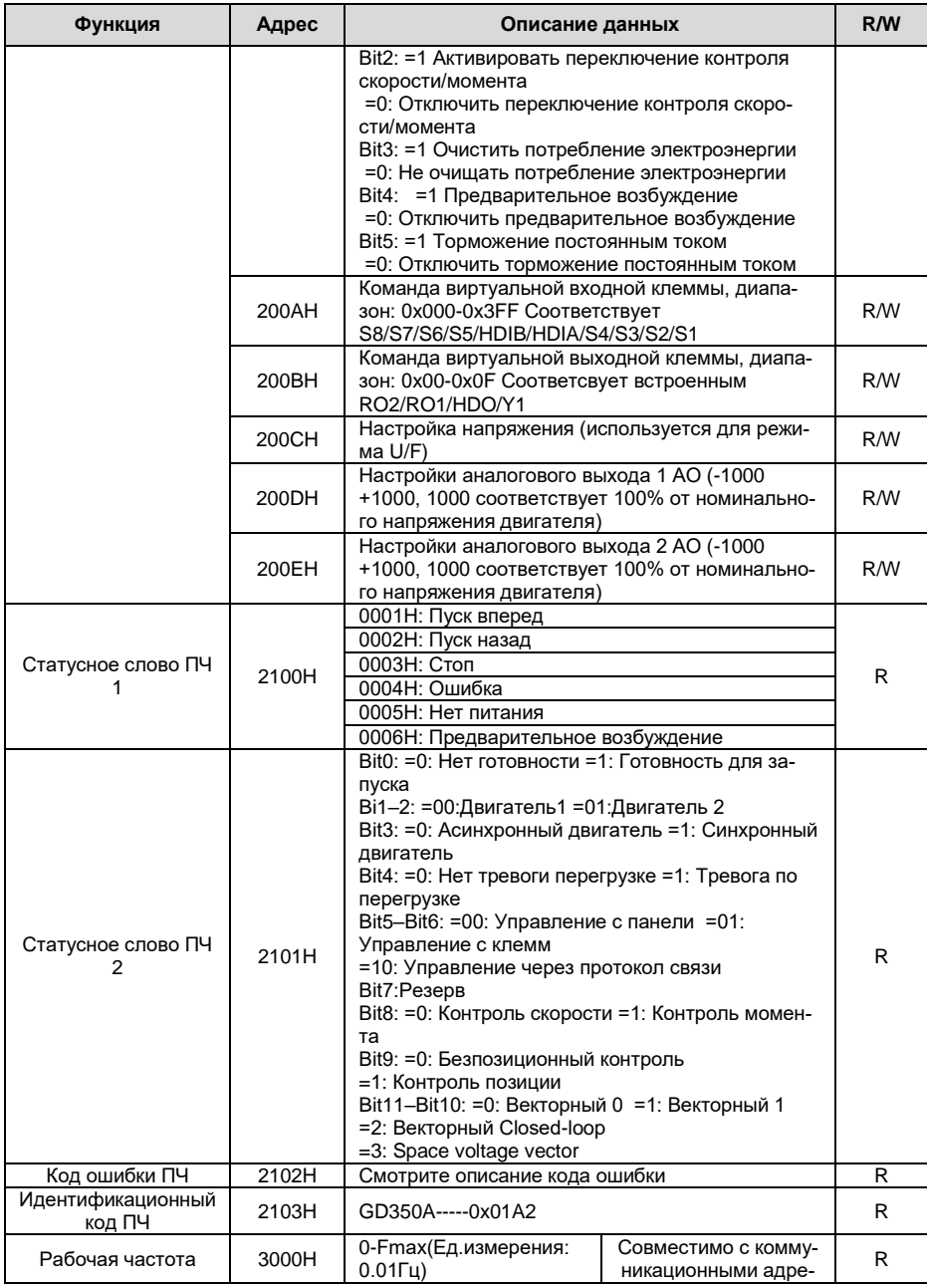

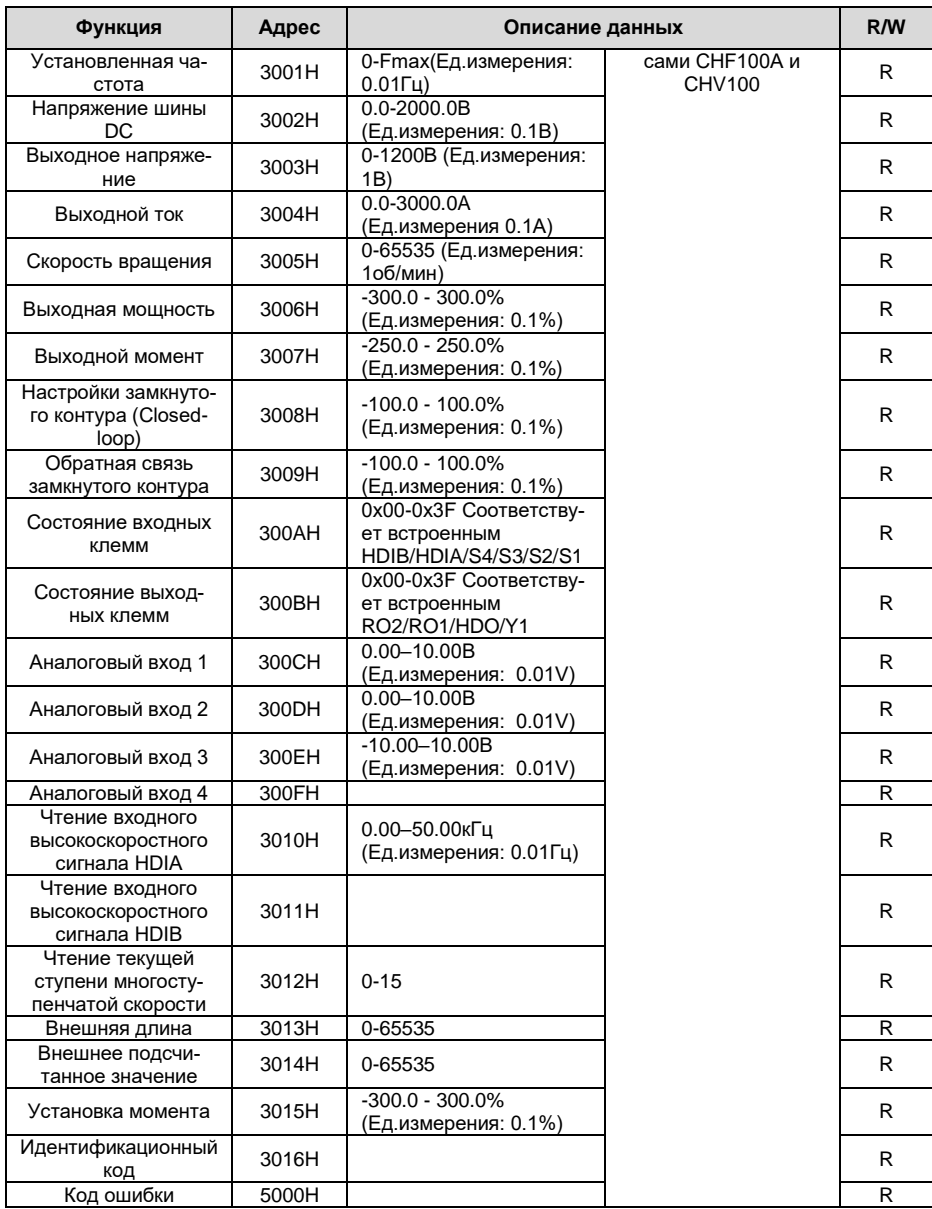

Характеристики чтения / записи (R / W) указывают, можно ли читать (R) и изменять функцию (W). Например, может быть записана «Команда управления», и поэтому код команды 6Н используется для управления ПЧ. Характеристика (R) указывает на то, что функция может быть прочитана, а W указываетна то, что функция может быть изменена.

Примечание: Некоторые параметры в предыдущей таблице действительны только после их включения В качестве примера возьмем операции запуска и остановки вам нужно установить «Канал выполнения команды» (Р00.01) на «Протокол связи» и установить «Канал управления по протоколу связи» (P00.02) на канал связи Modbus. Или, например, при изменении «Настройки ПИД» необходимо установить «Источник задания ПИД» (Р09.00) на протокол свя-**BUDOM NE** 

В следующей таблице описаны правила кодирования кодов устройств (соответствующих идентификационному коду 2103Н ПЧ).

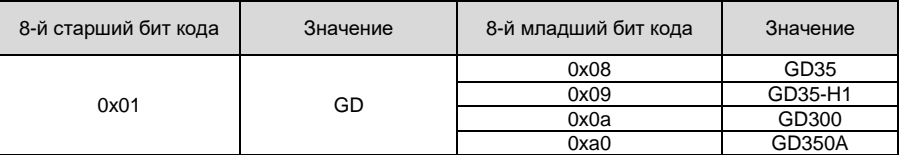

### 9.4.6 Масштаб значений

В практических приложениях коммуникационные данные представлены в шестнадцатеричной форме, но шестнадцатеричные значения не могут представлять десятичные числа. Например, 50,12 Гц нельзя представить в шестнадцатеричной форме. В таких случаях мы можем умножить 50,12 на 100, чтобы получить целое число 5012, а затем 50,12 можно представить как 1394Н (5012 в десятичной форме) в шестнадцатеричной форме.

В процессе умножения нецелого числа на кратное, чтобы получить целое число, кратное значение называется масштабом полевой шины

Масштаб полевой шины зависит от количества десятичных знаков в значении, указанном в «Подробном описании параметра» или «Значение по умолчанию». Если в значении есть n десятичных знаков, масштабом полевой шины m является n-й степенью 10. Взять в качестве примера следующую таблицу, т равно 10.

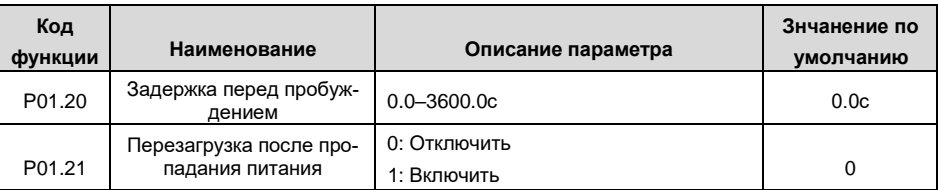

Значение, указанное в «Описании параметра» или «Значение по умолчанию», содержит один десятичный знак, поэтому шкала полевой шины равна 10. Если значение, принятое верхним компьютером, равно 50, значение «Задержка включения из режима сна» равна 5,0 (5,0 =  $50/10$ ).

Чтобы установить «задержку пробуждения от сна» до 5.0 с через связь Modbus, сначала необходимо умножить 5,0 на 10 в соответствии со шкалой, чтобы получить целое число 50. то есть 32Н в шестнадцатеричной форме, а затем передать следующая команда записи:

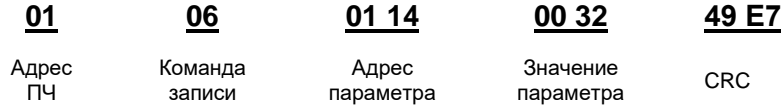

После получения команды преобразователь преобразует 50 в 5.0 на основе шкалы полевойшины, а затем устанавливает «Задержку перед пробуждением» на 5.0 с.

В другом примере, после того, как верхний компьютер передает команду чтения параметра «Задержка перед пробуждением», мастер получает следующий ответ от ПЧ:

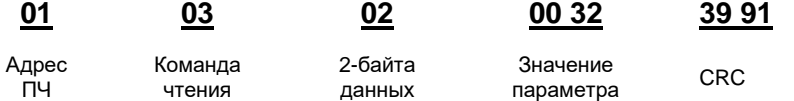

Значение параметра 0032Н, то есть 50, поэтому 5,0 получают на основе масштаба полевой шины (50/10 = 5,0). В этом случае мастер определяет, что «задержка включения из спящего режима» составляет 5,0 с.

## 9.4.7 Ответ на ошибочную команду

При управлении по протоколу связи могут возникать функциональные ошибки. Например, некоторые параметры можно только прочитать, но передается команда записи. В этом случае ПЧ возвращает ответное сообщение об ошибке.

Ответы об ошибочных командах передаются с ПЧ на ведущее устройство. В следующей таблице описаны коды и определения ответов на сообщения об ошибках..

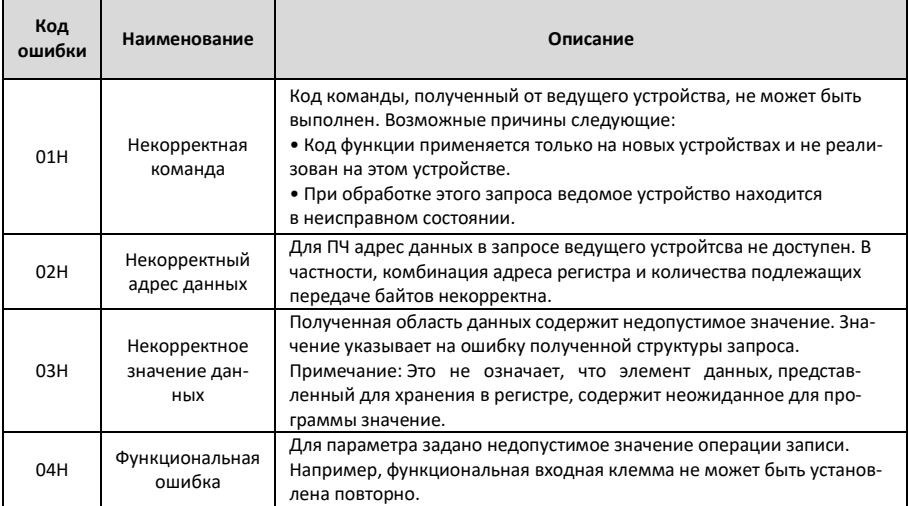

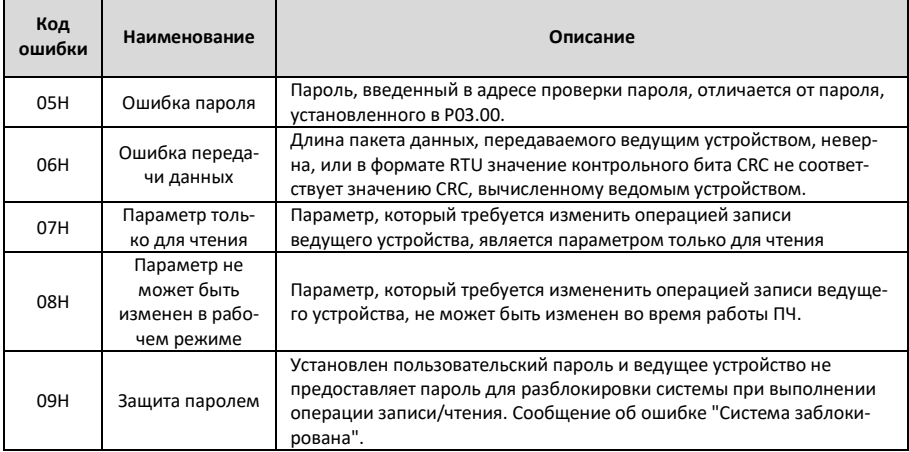

При возврате ответа устройство использует домен кода функции и адрес ошибки, чтобы указать, является ли это нормальным ответом (без ошибок) или ответом на ошибочную команду (возникают некоторые ошибки). В обычном ответе устройство возвращает соответствующий код функции и адрес данных или код подфункции. В ответе на ошибочную команду устройство возвращает код, который равен нормальному коду, но первый бит - логический 1.

Например, если ведущее устройство передает сообщение запроса на подчиненное устройство для считывания группы данных адреса функционального кода, код генерируется следующим образом:

00000011 (03Н в шестнадцатиричной форме)

Для нормального ответа возвращается тот же код.

Для ответа на ошибочную команду возвращается следующий код:

10000011 (83Н в шестналцатиричной форме)

В дополнение к модификации кода ведомое устройство возвращает байт кода ошибки, который описывает причину исключения. После получения ответа об ошибочной команде типичная обработка ведущего устройства заключается в повторной передаче сообшения с запросом или изменении команды на основе информации об ошибке.

Например, чтобы установить «Источник команд» (P00.01, адрес параметра - 0001Н) для преобразователей частоты с адресами от 01Н до 03Н, команда должна быть следующая:

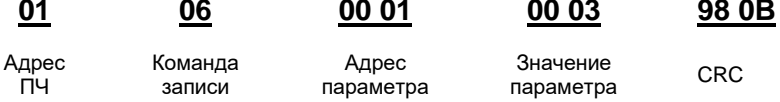

Однако, диапазон настройки «Канала команды управления» составляет от 0 до 2. Значение 3

Серия ПЧ Goodrive350A - высокопроизводительный, многофункциональпревышает диапазон настройки. В этом случае ПЧ возвращает ответное сообщение об ошибке, как показано ниже:

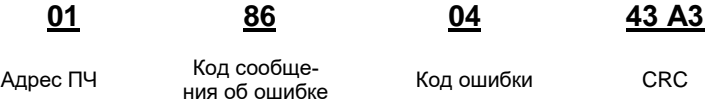

Код сообщения об ошибке 86Н (сгенерированный на основе старшего бита "1" команды записи 06Н) указывает, что это ответ об ошибке на команду записи (06Н). Код ошибки 04Н. Из предыдущей таблицы видно, что она указывает на ошибку «Функциональную ошибку», что означает «Для параметра задано недопустимое значение в операции записи"

#### $9.4.8$ Пример операции чтения / записи

Форматы команд чтения и записи см. в разделах 9.4.1 и 9.4.2.

#### 9481 Примеры использования команды чтения 03Н

Пример 1: Считать слово состояния 1 ПЧ с адресом 01Н. Из таблицы других параметров функции видно, что адрес параметра слова состояния 1 ПЧ равен 2100Н.

Команда чтения, переданная на ПЧ, выглядит следующим образом:

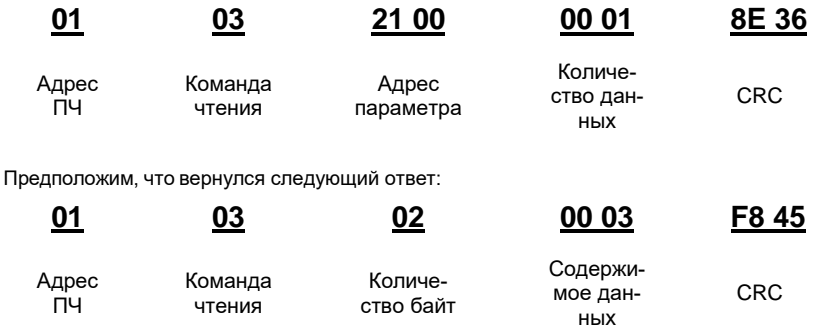

Содержимое данных, возвращаемых от ПЧ, равно 0003Н, что указывает на то, что инвертор находится в остановленном состоянии.

Пример 2: Просмотр информации о ПЧ с адресом 03Н, включая значения «Тип текущей ошибки» (P07.27) - «тип 5-й последней ошибки» (P07.32), адреса параметров которой от 071ВН до 0720Н (последовательные 6 адресов параметров, начиная с 071ВН).

Команда, передаваемая на ПЧ, выглядит следующим образом:

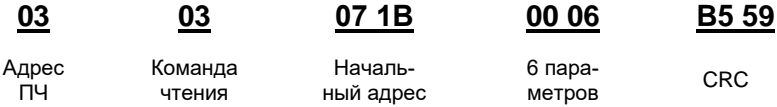

Предположим, что получен следующий ответ:

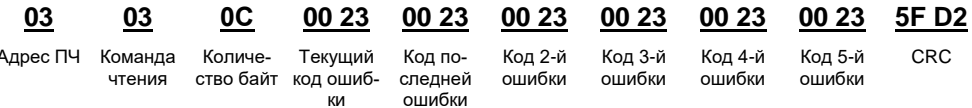

Из возвращенных данных видно, что все типы ошибок - 0023Н, то есть 35 в десятичной форме, что означает ошибку неправильной настройки (STo).

#### $9.4.8.2$ Примеры использования команды 06Н

Пример 1: Настройка ПЧ с адресом 03Н для запуска вращения «Вперед». Обратимся к таблице параметров функции, адрес «Команды управления на основе связи» равен 2000Н, а 0001Н указывает работу в прямом направлении.

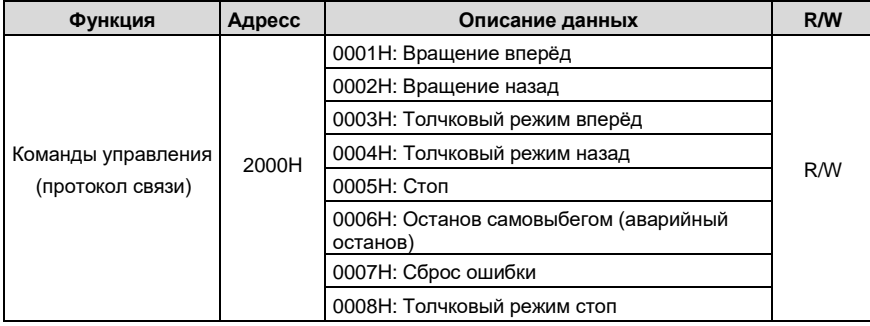

Команда, переданная ведущим устройством, выглядит следующим образом:

 $\alpha$ 

 $\sim$ 

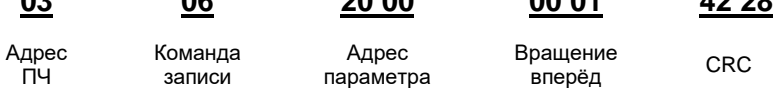

 $20.00$ 

Если операция прошла успешно, возвращается следующий ответ (аналогично команде, переданной ведущим):

 $000<sup>2</sup>$ 

 $12.22$ 

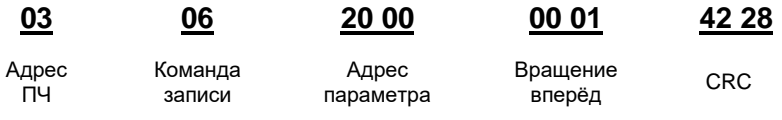

Пример 2: Установите «Макс. выходную частоту» ПЧ с адресом от 03Н до 100 Гц.

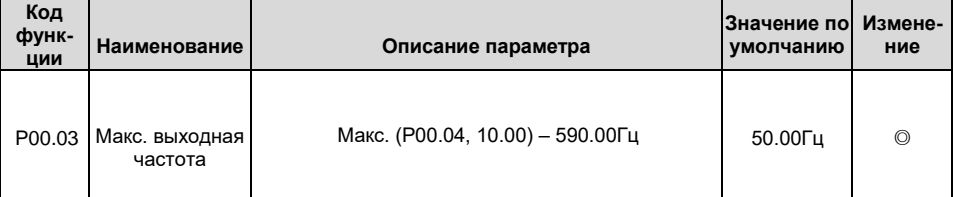

В соответствии с количеством знаков после точки, масштаб полевой шины «Макс. выходная

частота» (P00.03) равен 100. Умножив 100 Гц на 100, получаем значение 10000, а в шестнадцатеричной форме это 2710Н.

Команда, переданная ведущим устройством, выглядит следующим образом:

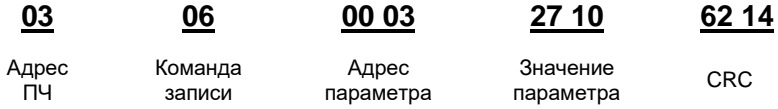

Если операция прошла успешно, возвращается следующий ответ (аналогично команде переданной ведущим):

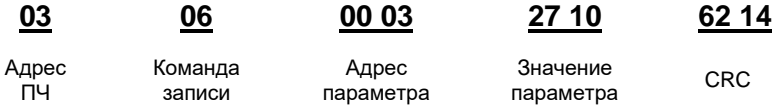

Примечание: В предыдущи описаниях команд пробелы добавляются в команду только для пояснения. В практическом использовании в командах пробелы не требуются.

#### 9.4.8.3 Пример последовательной записи, команда 10Н

Пример 1: Установка ПЧ с адресом 01Н для работы в прямом направлении на частоте 10 Гц. Обратитесь к таблице параметров функций, адрес «Команды управления на основе связи» равен 2000Н, 0001Н указывает на работу в прямом направлении, а адрес «Установки значения на основе связи» равен 2001Н, как показано в таблице ниже. 10 Гц - 03Е8Н в шестнадцатеричной форме.

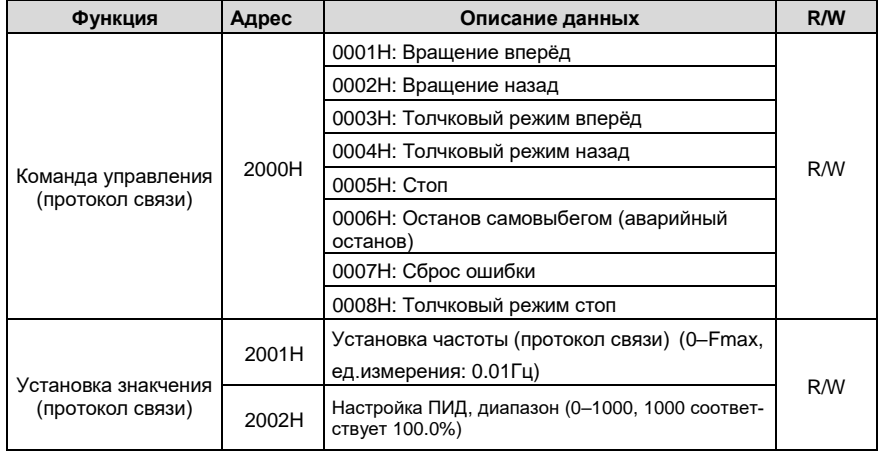

Установите в Р00.01 значение «2» и в Р00.06 значение «8».

Команда, переданная ведущим устройством, выглядит следующим образом:

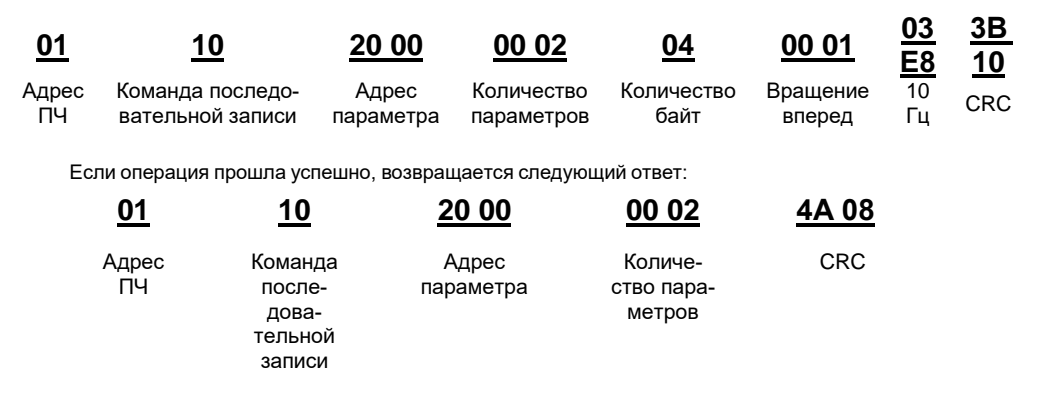

Пример 2: Для ПЧ с адремос 01Н установить «Время разгона» равным 10 с, а «Время торможения» равным 20 с.

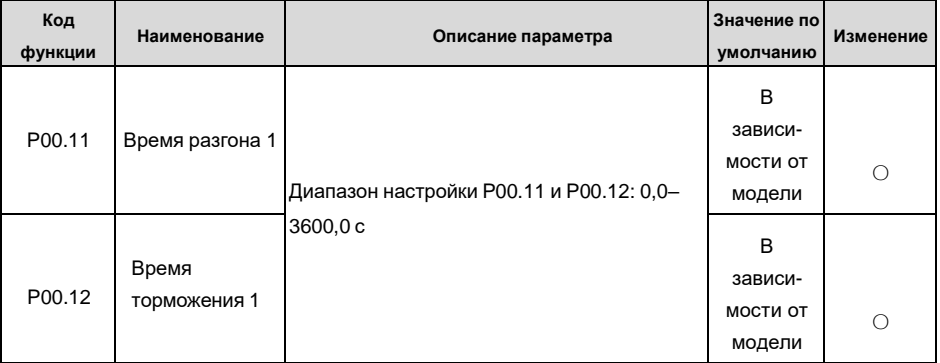

Адрес Р00.11 - 000В, значение 10с - 0064Н в шестнадцатеричной форме, а 20с - 00С8Н в шестнадцатеричной форме.

00 02

Команда, переданная ведущим устройством, выглядит следующим образом:

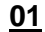

10

00 OB

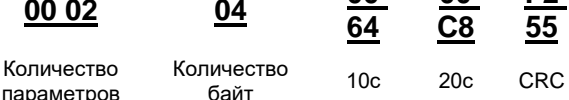

ሰበ

ሰበ

F<sub>2</sub>

Адрес пч

Команда последовательной записи

Адрес параметра

параметров

Если операция прошла услешно возвращается следующий ответ:

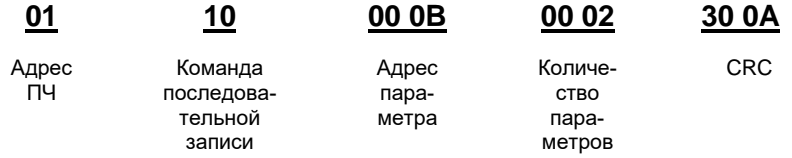

Примечание: В предыдущих описаниях команд пробелы добавляются в команду только для пояснения. В практическом использовании в командах пробелы не требуются

#### 9484 Modbus, пример ввода в эксплуатацию

В качестве хоста используется ПК, для преобразования сигнала используется конвертер RS232-RS485, а последовательный порт ПК, используемый конвертером, - это COM1 (порт RS232). Программное обеспечение для ввода в эксплуатацию верхнего компьютера - это помощник по вводу в эксплуатацию последовательного порта Commix, который можно загрузить из Интернета. Загрузите версию, которая может автоматически выполнять функцию проверки CRC. На следующем рисунке показан интерфейс Commix.

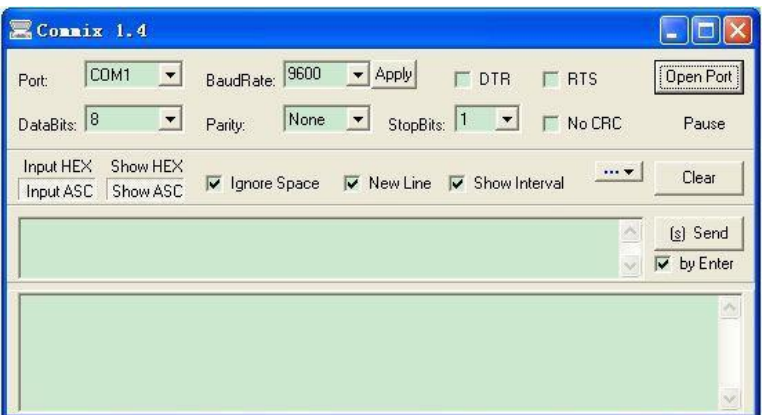

Сначала установите последовательный порт на СОМ1. Затем установите скорость передачи в соответствии с Р14.01. Биты данных, контрольные биты и конечные биты должны быть установлены в соответствии с P14.02. Если выбран режим RTU, необходимо выбрать шестнадцатеричную форму Input HEX. Чтобы настроить программное обеспечение на автоматическое выполнение функции CRC, необходимо выбрать MODBUS/ Modbus TCP RTU, выбрать CRC16 (MODBUS RTU) и установить начальный байт в 1. После включения функции автоматической проверки СRC не вводите информацию CRC в командах. В противном случае могут возникнуть ошибки из-за повторной проверки CRC.

Команда ввода в эксплуатацию ПЧ с адресом 03Н для работы в прямом направлении выглядит следующим образом:

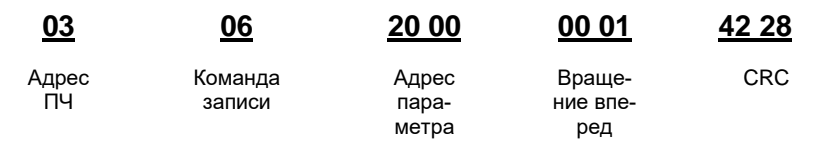

## **Примечание:**

Установите адрес (P14.00) преобразователя на 03.

Установите «Выбор команды «Пуск» (P00.01) на «Протокол связи» и установите «Команда «Пуск» через протокол связи» (P00.02) на канал связи MODBUS..

Нажмите Отправить (Send). Если конфигурация линии и настройки правильны, ответ, полученный от ПЧ, будет выглядеть следующим образом:

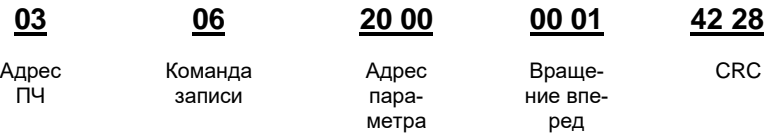

## **9.5 Распространенные ошибки связи**

Распространенные ошибки связи включают в себя следующее:

- Нет ответа.
- ПЧ возвращает ответ об ошибке.

Возможные причины отсутствия ответа включают следующее:

- Последовательный порт установлен неправильно. Например, ПЧ использует последовательный порт COM1, но для связи выбран COM2.
- Настройки скорости передачи, битов данных, стоповых битов и контрольных битов не соответствуют настройкам, установленным на преобразователе.
- Положительный полюс (+) и отрицательный полюс (-) шины RS485 подключены встречно.
- Резистор, подключенный к клеммам 485 на клеммной колодке ПЧ, установлен неправильно.

## **Приложение А: Платы расширения**

## **A.1 Описание модели**

# <u>EC</u> - <u>PG 5 01 – 05 B</u> ① ② ③ ④ ⑤ ⑥

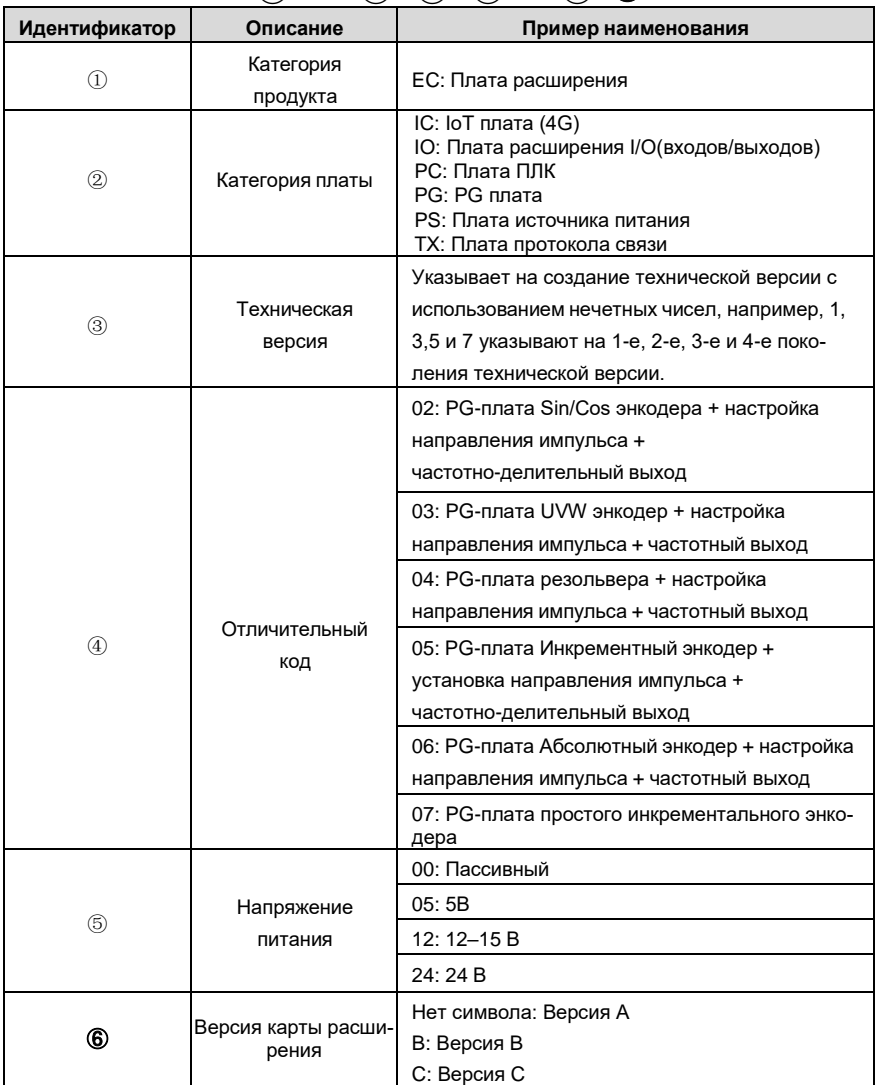

# <u>EC- PC 5 01 - 00</u> ① ② ③ ④ ⑤

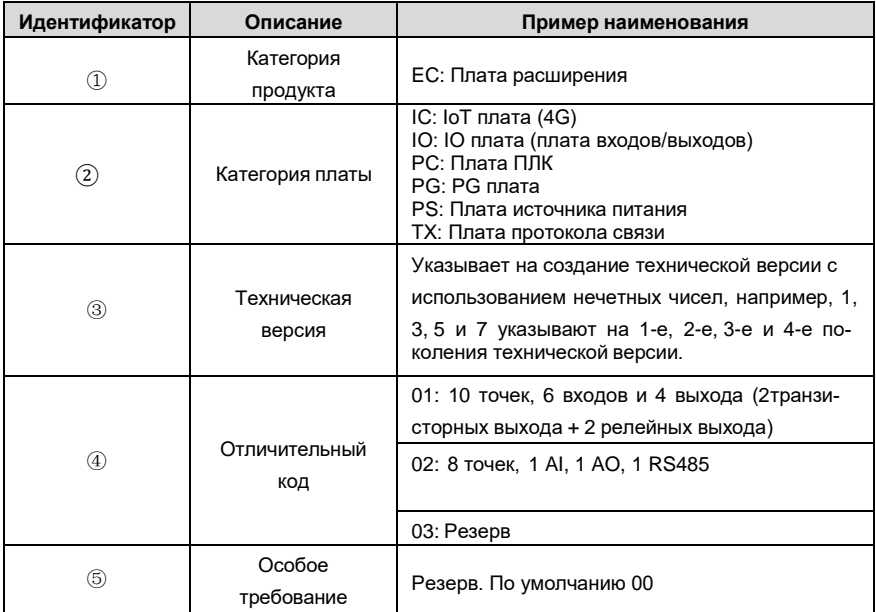

## <u>EC - TX 5 01 B</u> ① ② ③ ④ ⑤

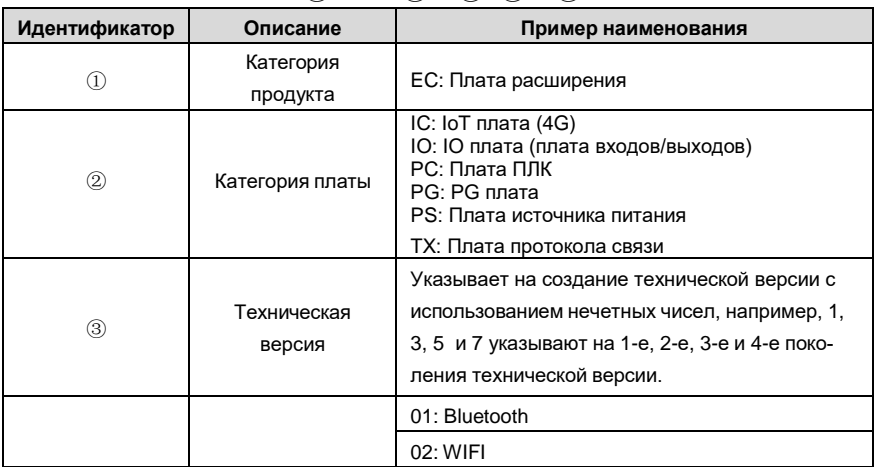

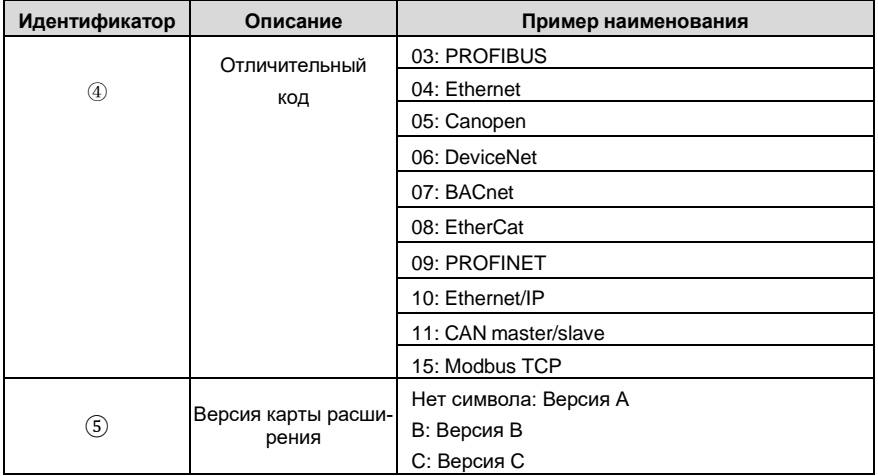

## <u>EC- IO 5 01 - 00</u> ① ② ③ ④ ⑤

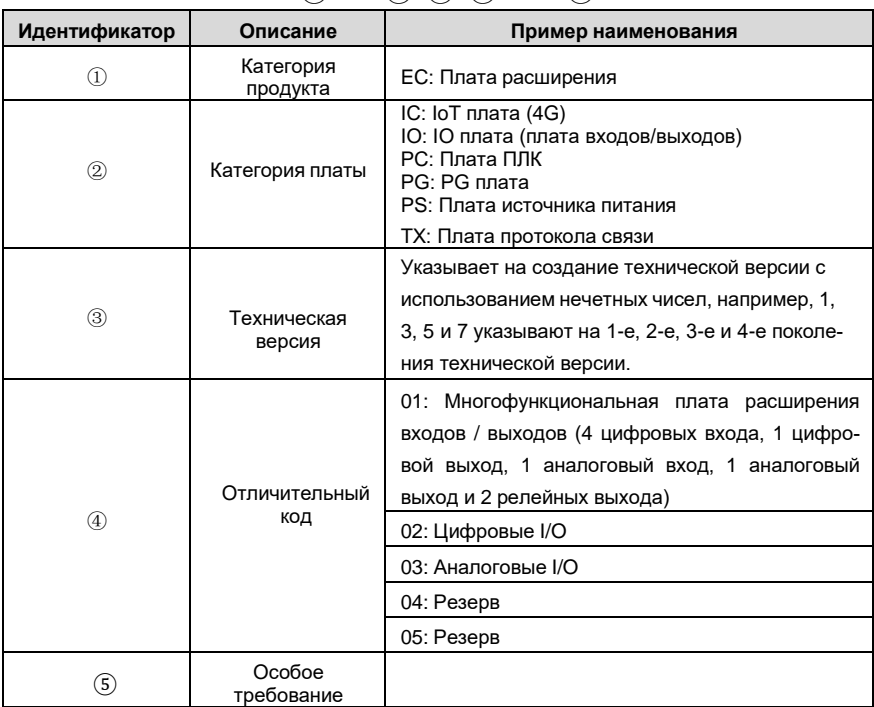

# <u>EC- IC 5 01 – 2\_1 G</u>  $(1)$  (2 3 4) (5 6) (7)

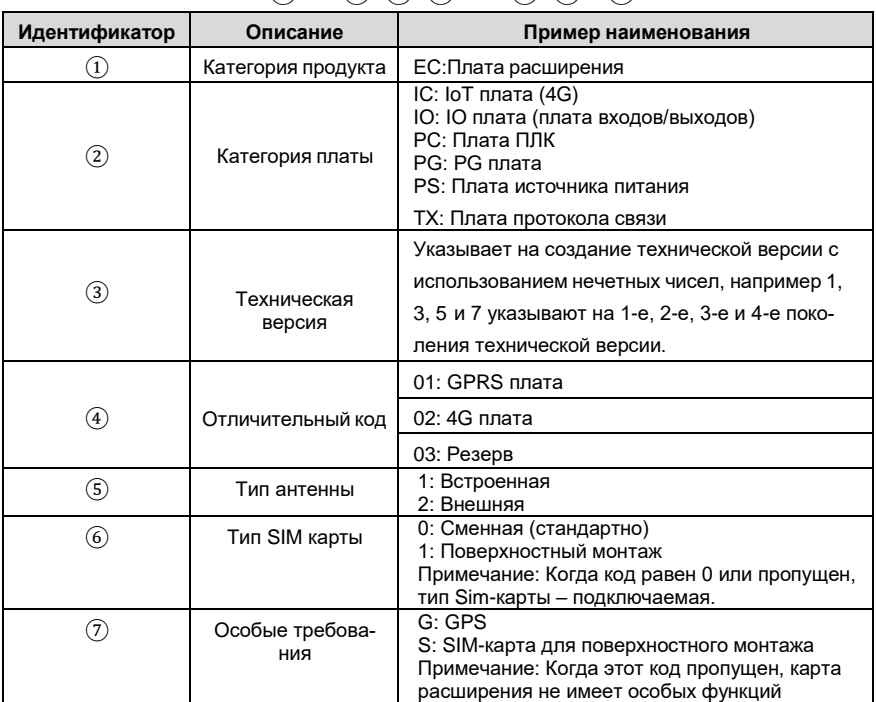

# <u>EC- IC 5 02 – 2 1 G - CN</u> ① ② ③ ④ ⑤ ⑥ ⑦

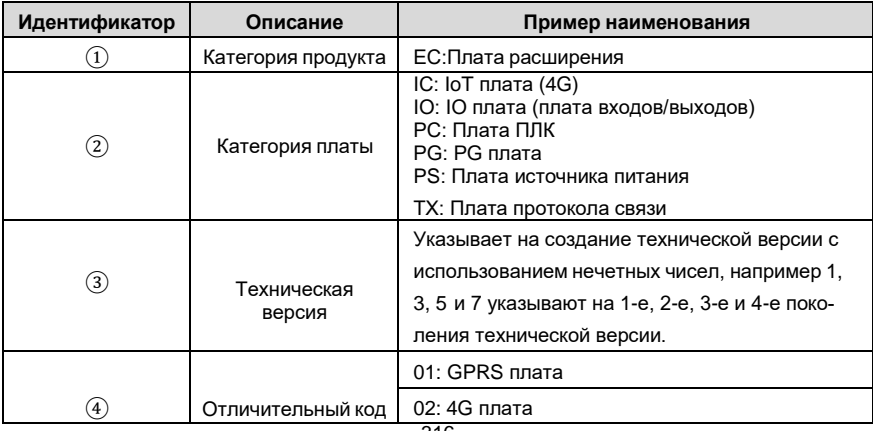

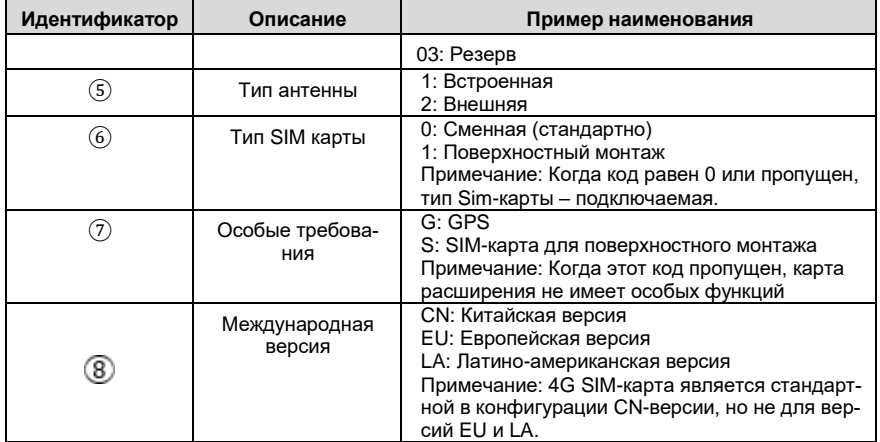

В следующей таблице описаны платы расширения, которые поддерживают ПЧ серии Goodrive350A IP55. Платы расширения являются дополнительными устройствами и должны быть приобретены отдельно.

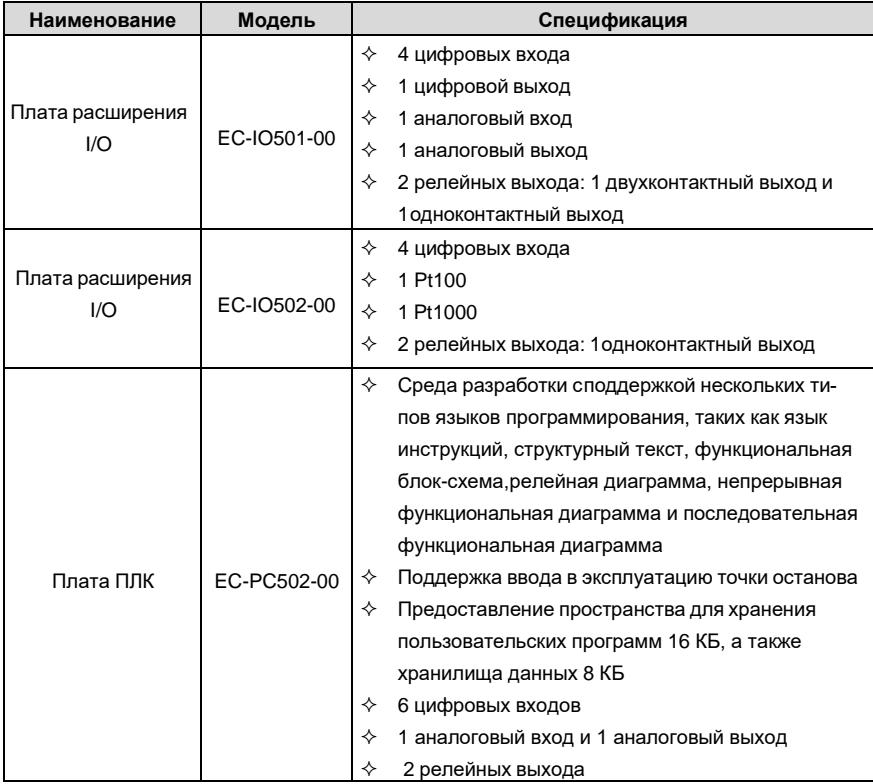

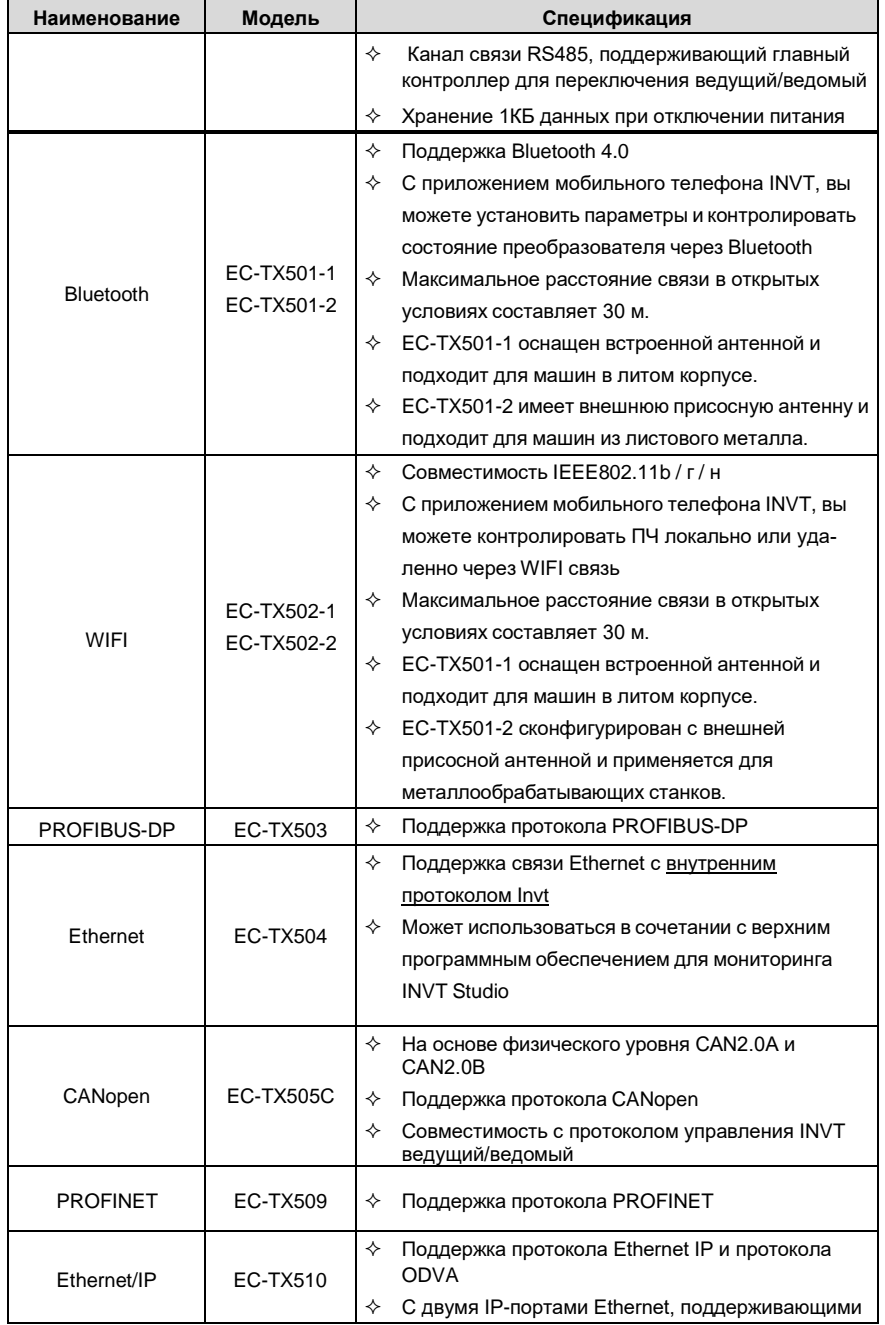

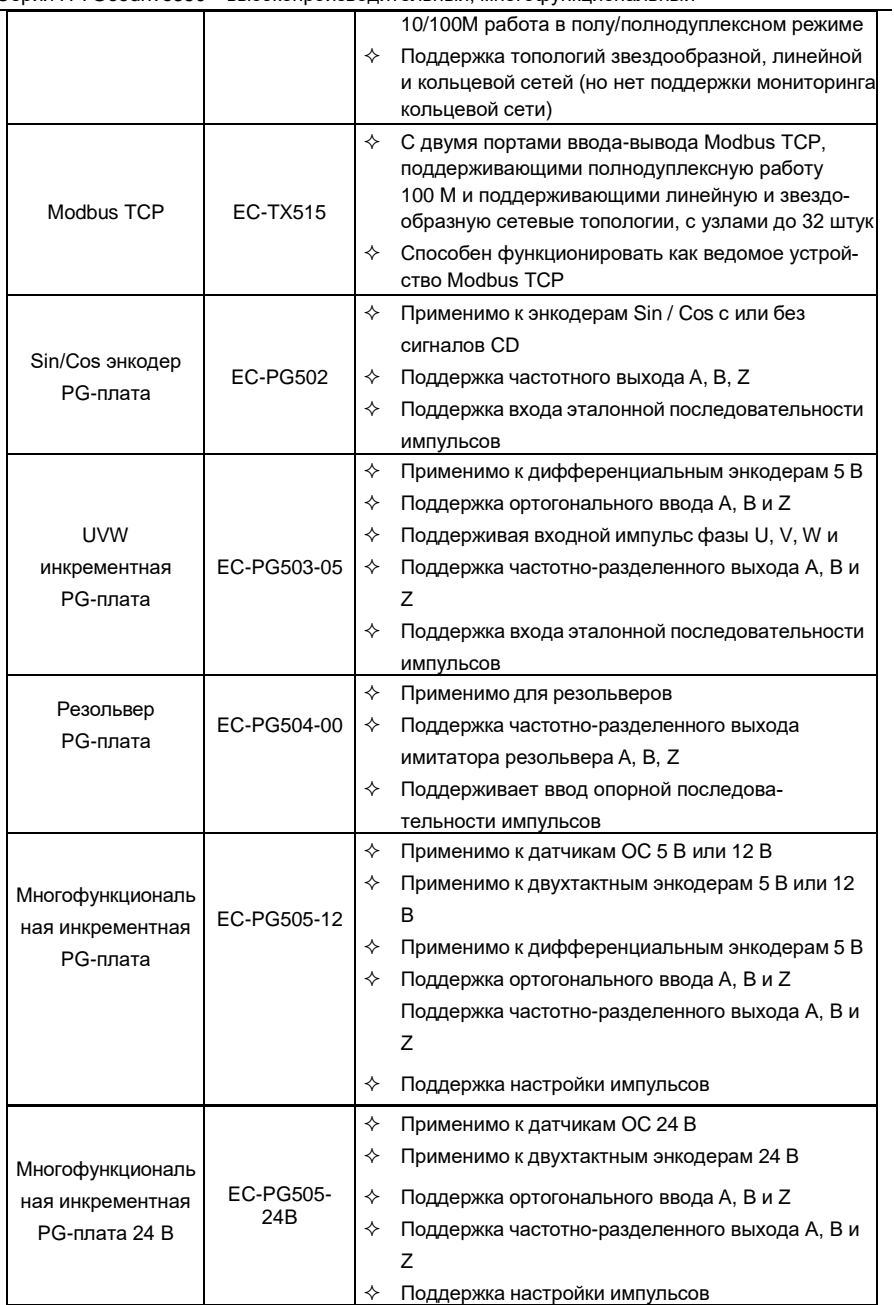

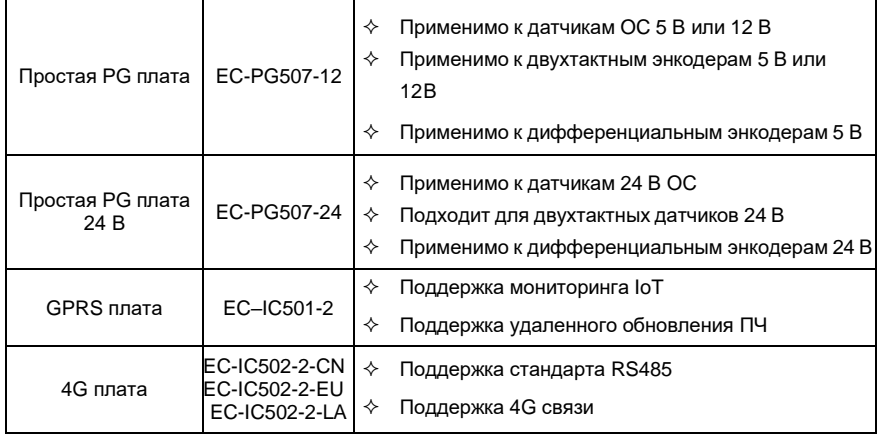

**Примечание**: Свяжитесь с нами для получения подробной информации о коммуникационной карте EtherCAT, плате питания 24 В и ударозащищенной GPRS-карте с высокоточным GPS-позиционированием.

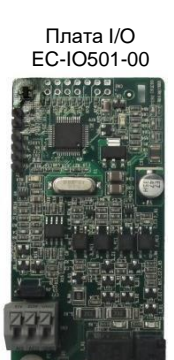

Плата I/O 2 EC-IO502-00

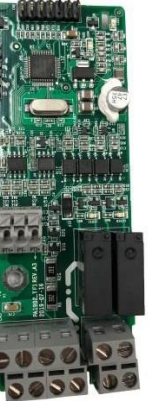

Плата ПЛК EC-PC502-00

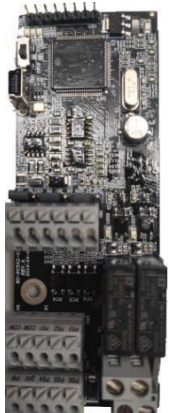

Bluetooth/WIFI EC-TX501/502

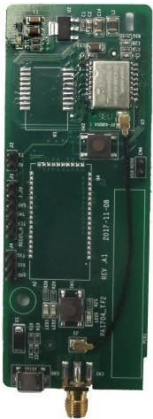

**CANopen** EC-TX505/ 511

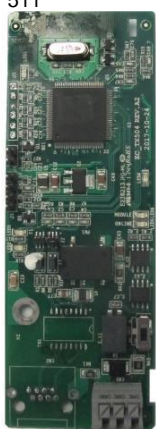

PROFIBUS-DP EC-TX503

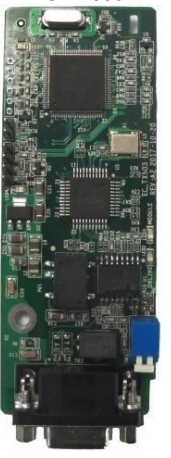

EC-TX509 4 U.

*diana* Fallinde

PROFINET

Ethernet EC-TX504

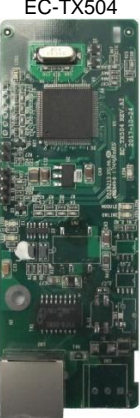

Ethernet/IP EC-TX510/ Modbus TCP EC-TX515

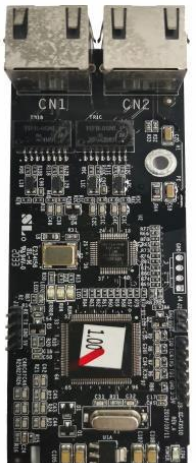

Sin/Cos энкодер PG-плата EC-PG502

ege er "

1111111

1177777

 $......$ 

UVW инкрементная PGплата EC-PG503-05

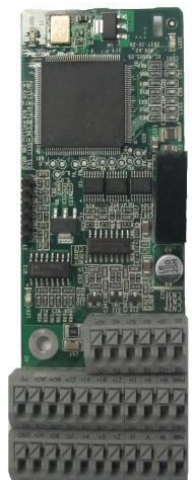

Резольвер PG-плата EC-PG504-00

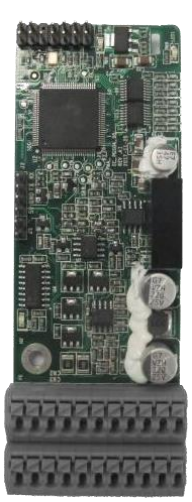

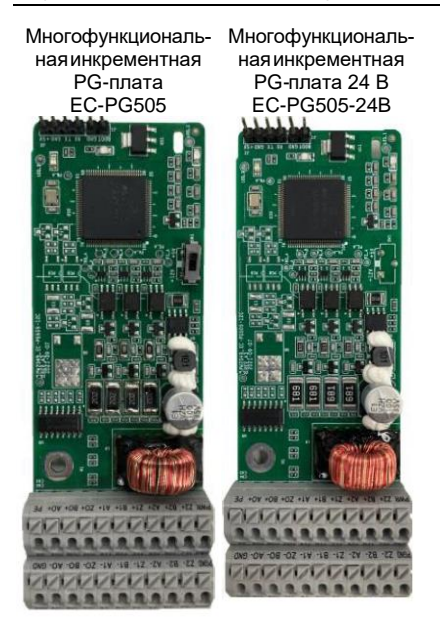

Простая PG-плата EC-PG507-12

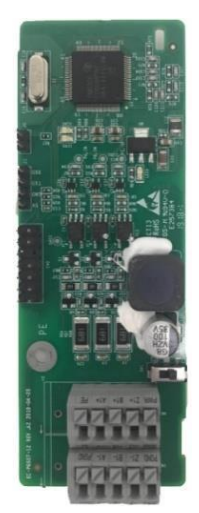

Простая PG-плата 24 В EC-PG507-24

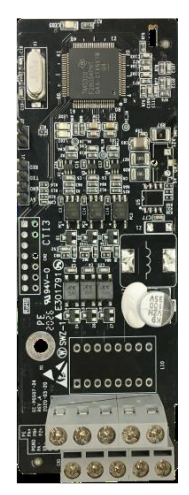

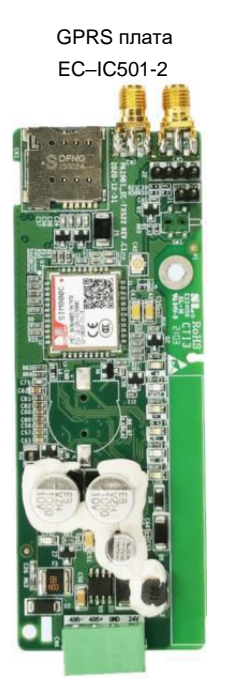

Плата 4G EC-IC502-2-CN EC-IC502-2-EU EC-IC502-2-LA

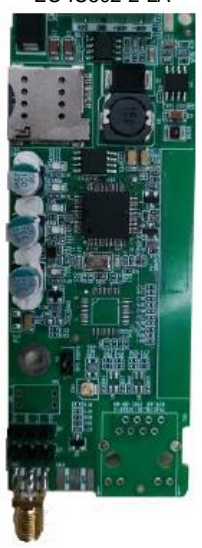

## **A.2 Размеры и установка**

Все платы расширения имеют одинаковые размеры (108 мм × 39 мм) и могут быть установлены одинаковым образом.

При установке или удалении платы расширения соблюдайте следующие принципы работы:

1. Убедитесь, что питание не подается перед установкой карты расширения.

2. Плата расширения может быть установлена в любой из слотов для карт SLOT1, SLOT2 и SLOT3.

3. Продукт может быть оснащен тремя картами расширения.

4. Если помехи возникают на внешних проводах после установки плат расширения, поменяйте их местами, чтобы облегчить подключение. Например, разъем соединительного кабеля карты DP большой, поэтому его рекомендуется устанавливать в слот для карты SLOT1.

5. Чтобы обеспечить высокую помехоустойчивость при управлении с обратной связью, необходимо использовать экранированный провод в кабеле энкодера и заземлить два конца экранированного провода, то есть подключить экранирующий слой к корпусу двигателя на со стороны двигателя, и подключите экранирующий слой к клемме PE на стороне карты PG.

На рисунке A.1 показана схема установки и ПЧ с установленными платами расширения.

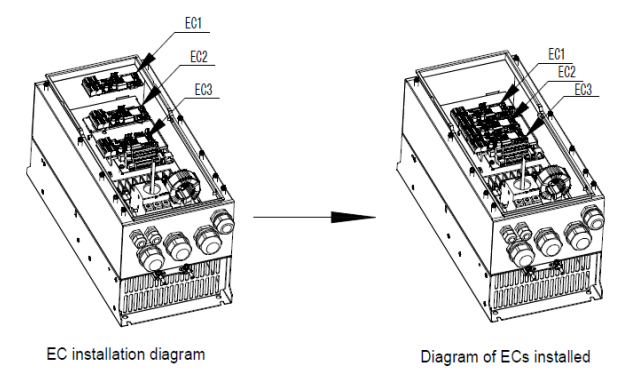

Рис А-1 ПЧ 7,5 кВт или выше с установленными платами расширения

Процесс установки плат расширения:

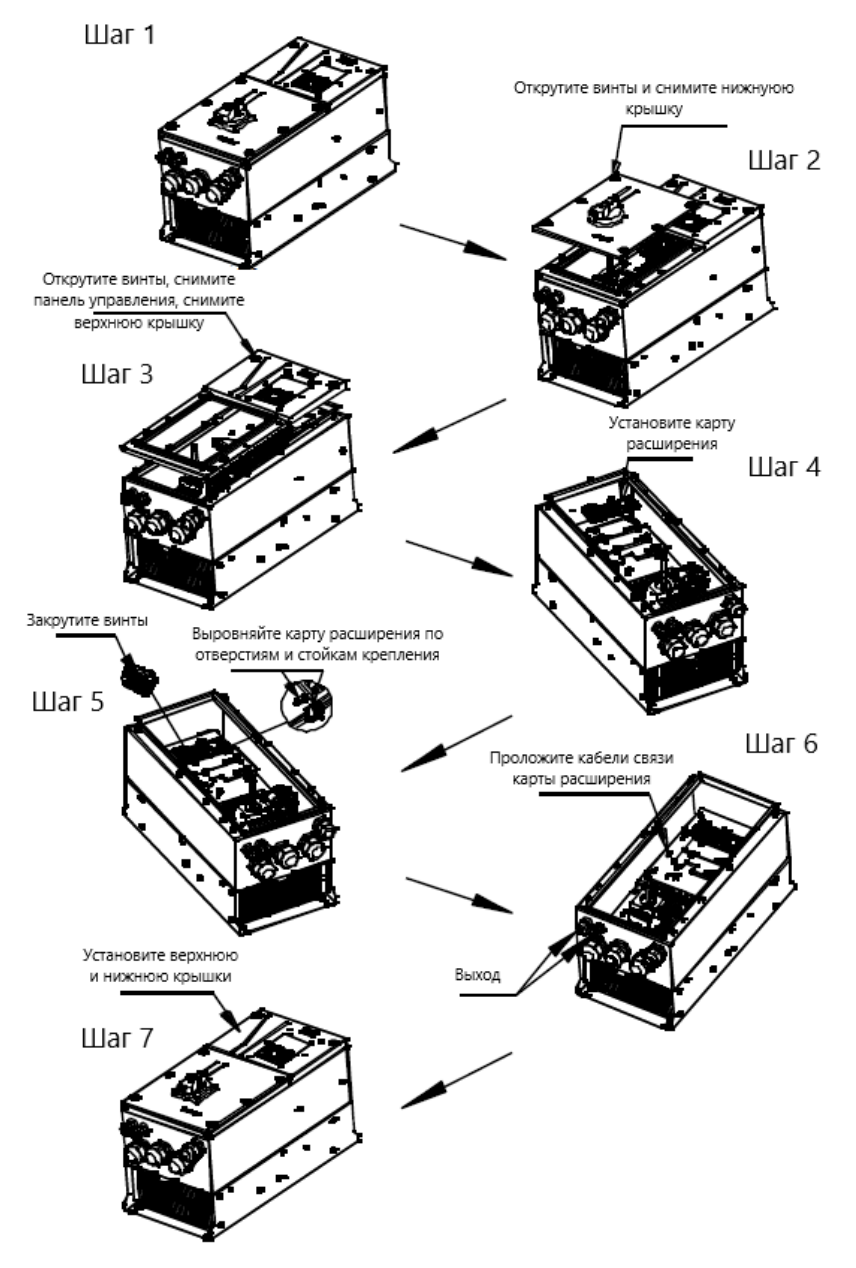

Рис А-2 Схема процесса установки платы расширения

## **A.3 Подключение кабелей**

1. Заземлите экранированный кабель следующим образом:

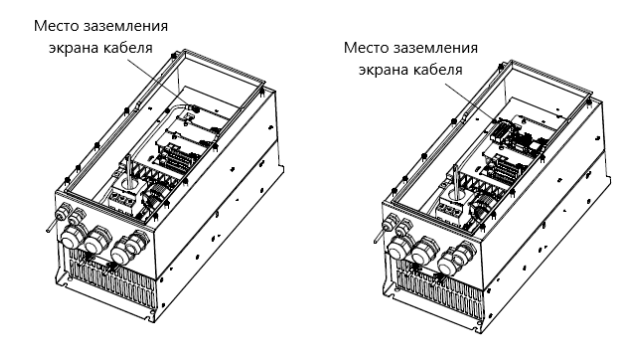

Рис А-3 Схема заземления платы расширения

2. Подключите карту расширения следующим образом:

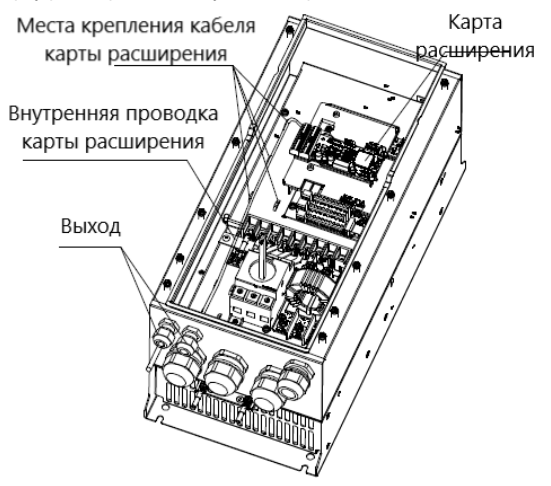

Рис А-4 Прокладка проводов платы расширения

## **A.4 Описание функции платы расширения I/O**

## **A.4.1 Плата расширения I/O––EC-IO501-00**

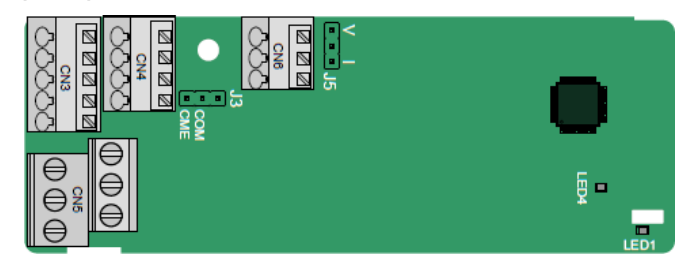

Клеммы расположены следующим образом:

CME и COM перед поставкой замкнуты через J3, а J5 - это перемычка для выбора типа выхода (напряжение или ток) AO2.

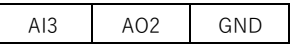

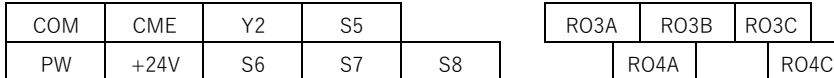

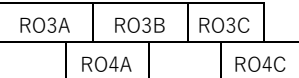

Описание индикатора

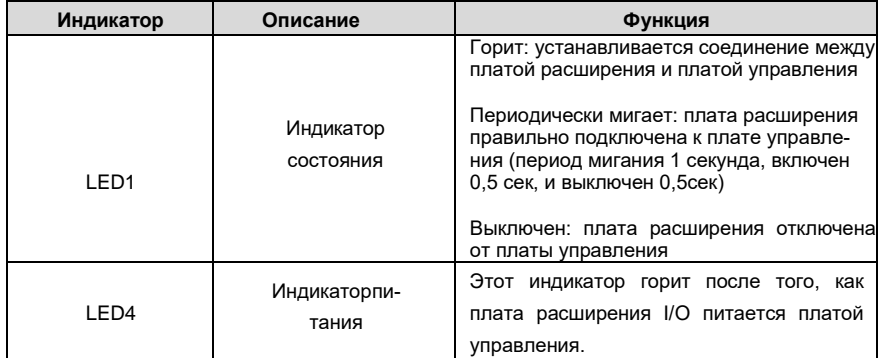

Плата расширения EC-IO501-00 может использоваться в тех случаях, когда интерфейсов ввода /вывода ПЧ Goodrive350A недостаточно. Плата может предоставить 4 цифровых входа, 1 цифровой выход, 1 аналоговый вход, 1 аналоговый выход и два релейных выхода. Клеммы реле имеют винтовой тип зажима, а другие клеммы входов/выходов пружинный.
Описание функций клемм EC-IO501-00

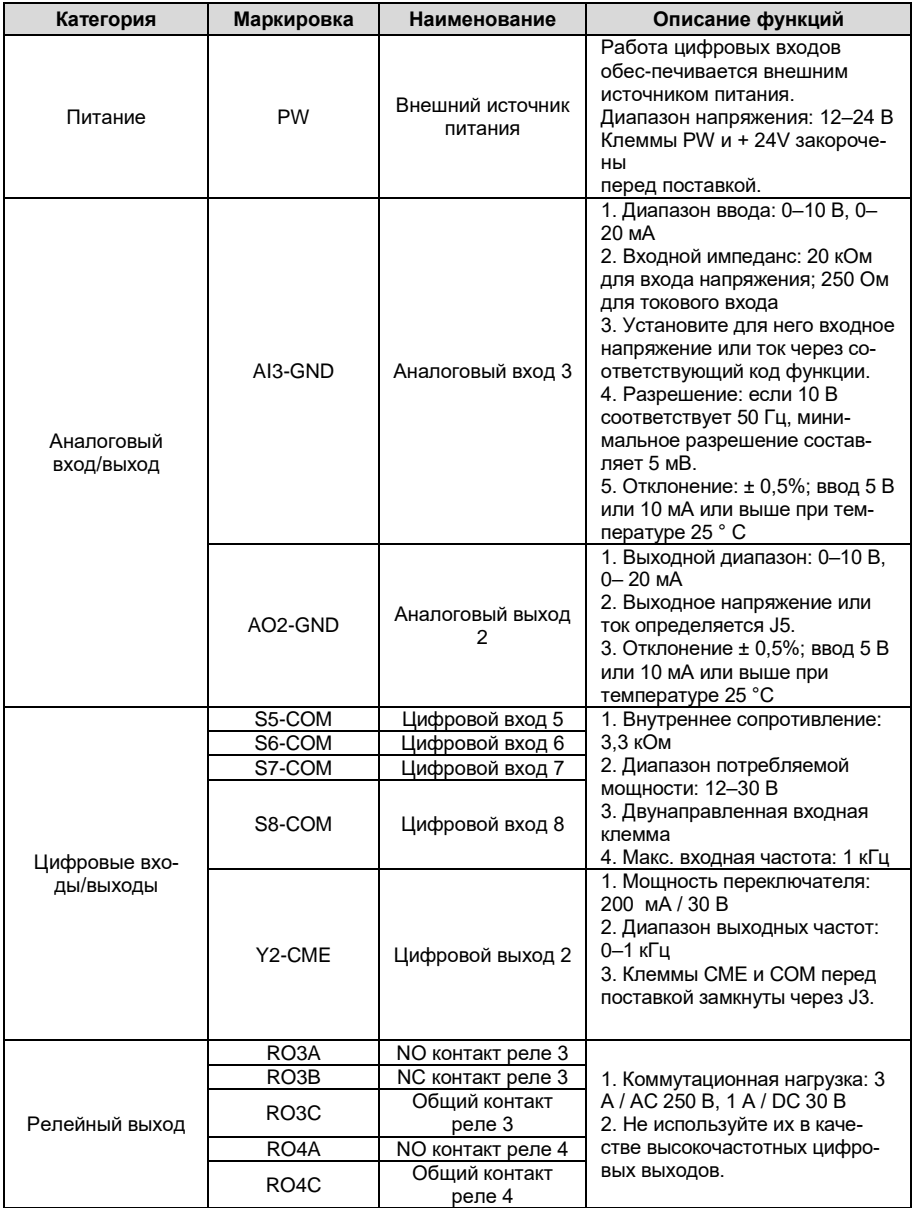

# **A.4.2 Плата расширения I/O (EC-IO502-00)**

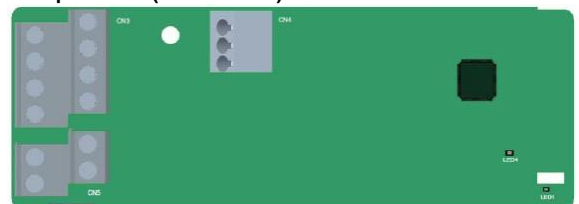

Клеммы расположены следующим образом:

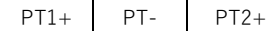

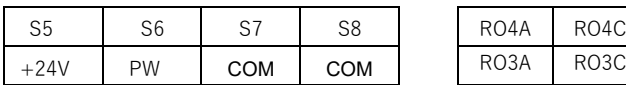

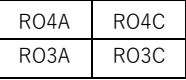

**Описание индикатора**

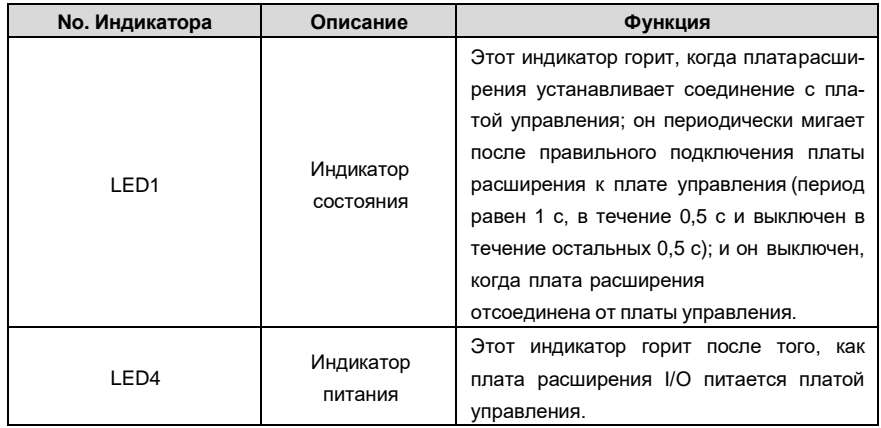

Плата расширения EC-IO502-00 может использоваться в случаях, когда интерфейсы вводавывода VFD не соответствуют требованиям приложения. Плата может предоставить 4 цифровых входа, 1 вход для измерения температуры PT100 (PT1+), 1 вход для измерения температуры PT1000 (PT2+) и 2 релейных выхода. Плата удобна в использовании, обеспечивая релейные выходы и цифровые входы винтовыми клеммами европейского образца, а входы для измерения температуры имеют пружинные клеммы.

Описание функций клемм EC-IO502-00

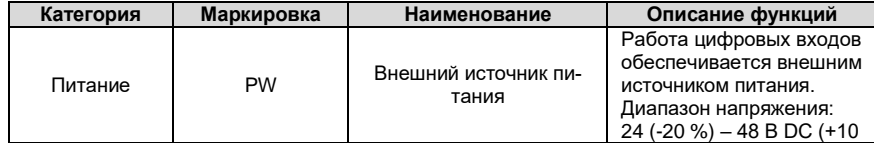

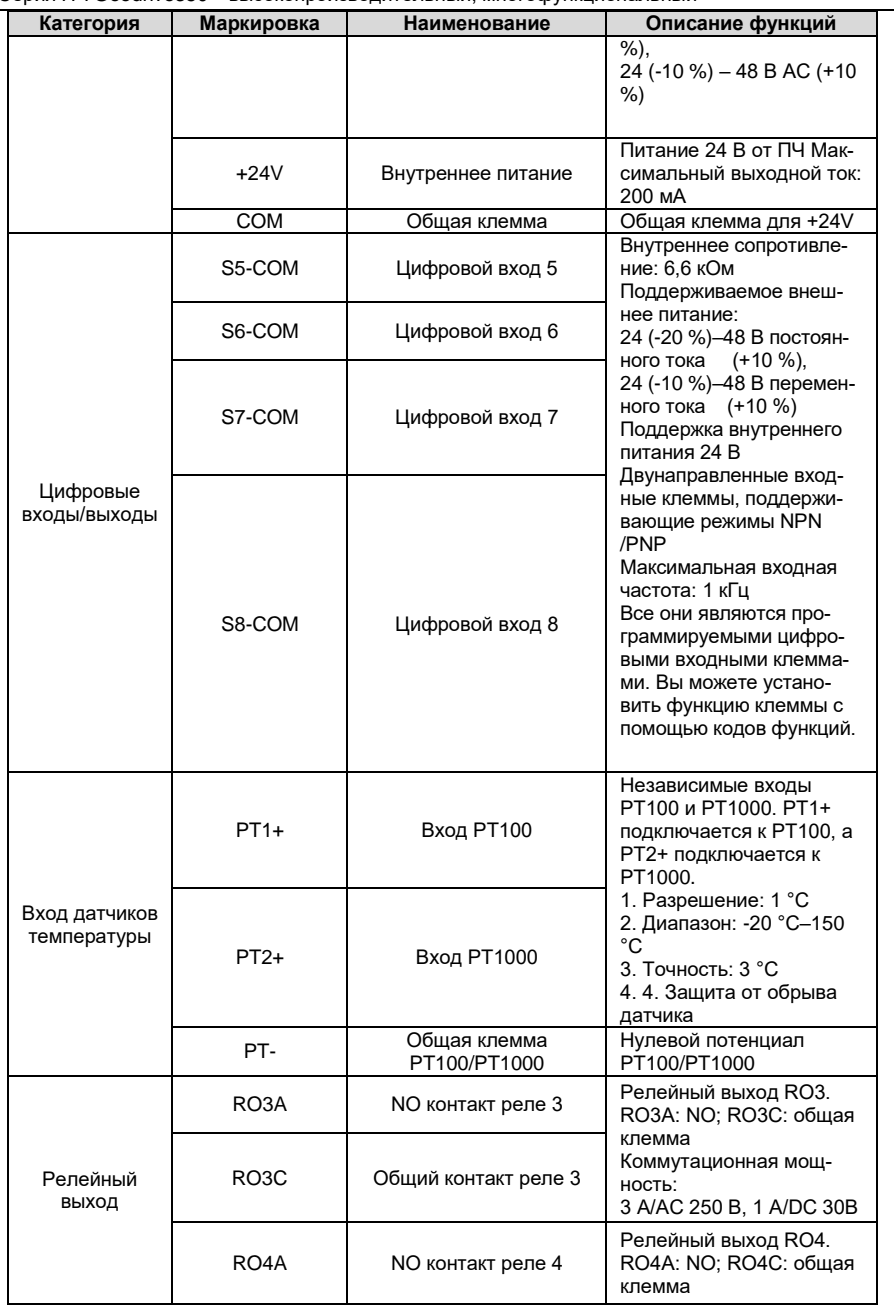

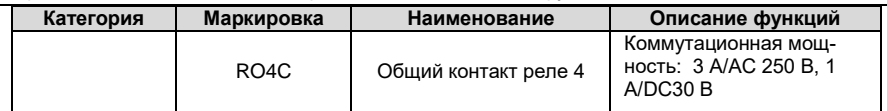

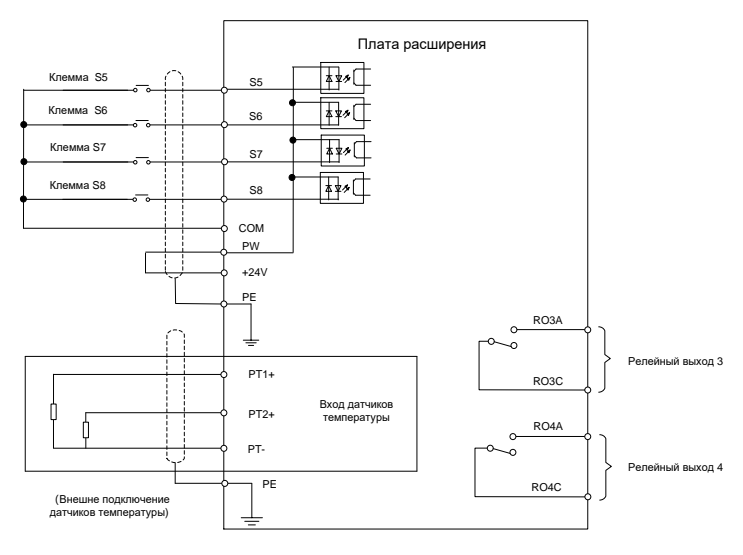

Рисунок А.6 Подключение цепей управления к плате расширения 2

**A.5 Описание функции платы расширения ПЛК (EC-PC502-00)**

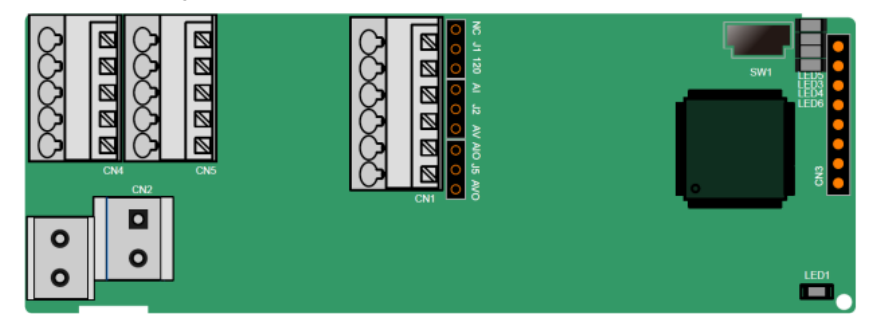

Клеммы расположены следующим образом:

SW1 - это переключатель запуска/остановки программируемой платы расширения. CN1 содержит клеммы PE, 485-, 485+, GND, AI1 и AI1, а перемычка выбора находится на следующем. "AI" и "AV" это выбор типа входного сигнала тока и выбор типа входного напряжения AI1, и они могут быть выбраны через J2. "AIO" и "AVO" - это выбор типа выходного сигнала тока и выбор типа выходного напряжения AO1, и они могут быть выбраны через J5. "120" указывает на терминальный резистор 120 Ом, и он может подключаться к J1. По умолчанию J1 подключается к NC, J2 - к AV, а J5 - к AVO.

Клеммы расположены следующим образом:

SW1 - это переключатель пуска / остановки программируемой платы расширения. CN6 - это порт загрузки программы, и вы можете подключиться к компьютеру с помощью стандартного USB-кабеля. COM и CME закорочены через J1 перед доставкой.

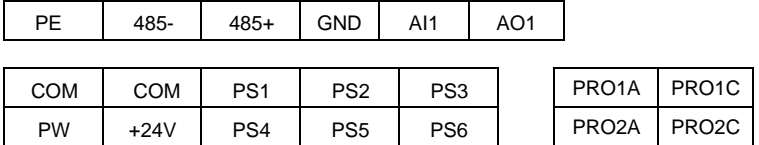

Описание индикатора

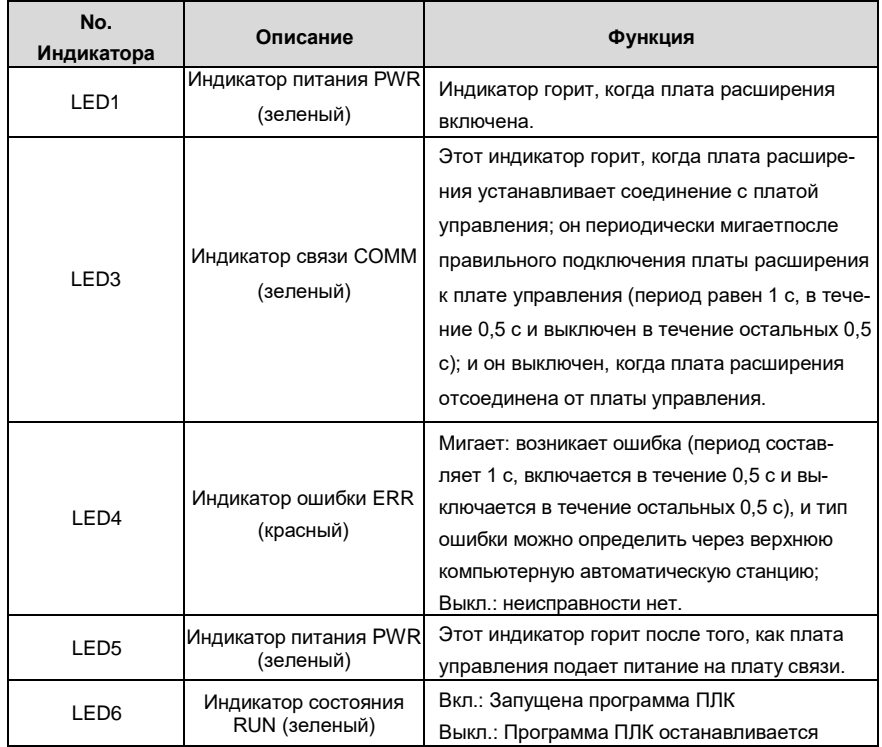

Программируемая плата расширения EC-PC502-00 может заменить некоторые приложения для микро-ПЛК. Он использует глобальную основную среду разработки PLC, поддерживающую язык инструкций (IL), лестничную диаграмму (LD) и диаграмму последовательных функций (SFC). Он обеспечивает пространство для хранения пользовательских программ в 16 тыс. шагов и пространство для хранения данных в 8 тыс. слов, а также поддерживает сохранение данных в 1 тыс. слов при сбое питания, что облегчает вторичную разработку клиентов и отвечает требованиям настройки.

Программируемая плата расширения EC-PC502-00 имеет шесть цифровых входов, 2 релейных

выхода, 1 аналоговый вход, 1 аналоговый выход, 1 канал связи RS485 (поддерживает переключение master/slave). Он удобен в использовании, обеспечивая релейные выходы через винтовые клеммы европейского образца, а другие входы и выходы - через пружинные клеммы.

### Описание функций клемм EC-PC502-00

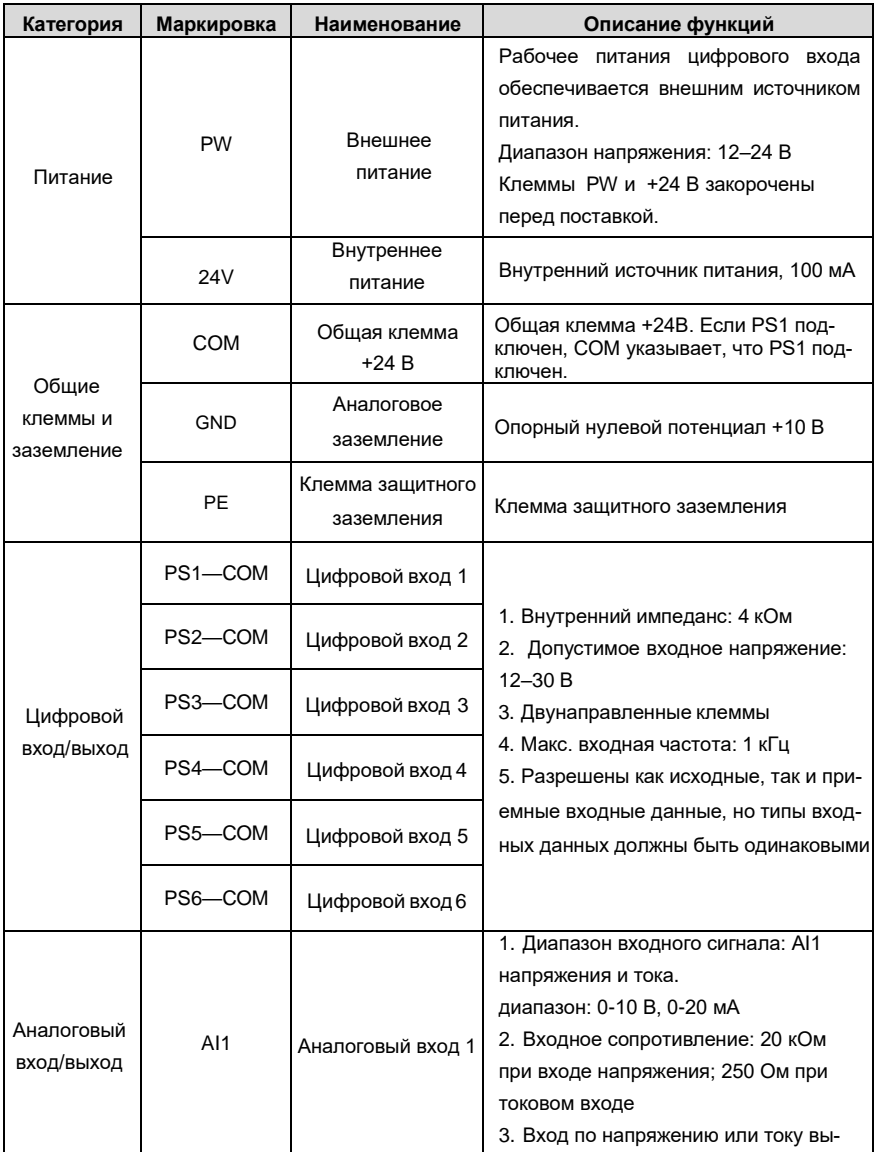

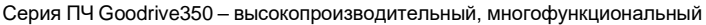

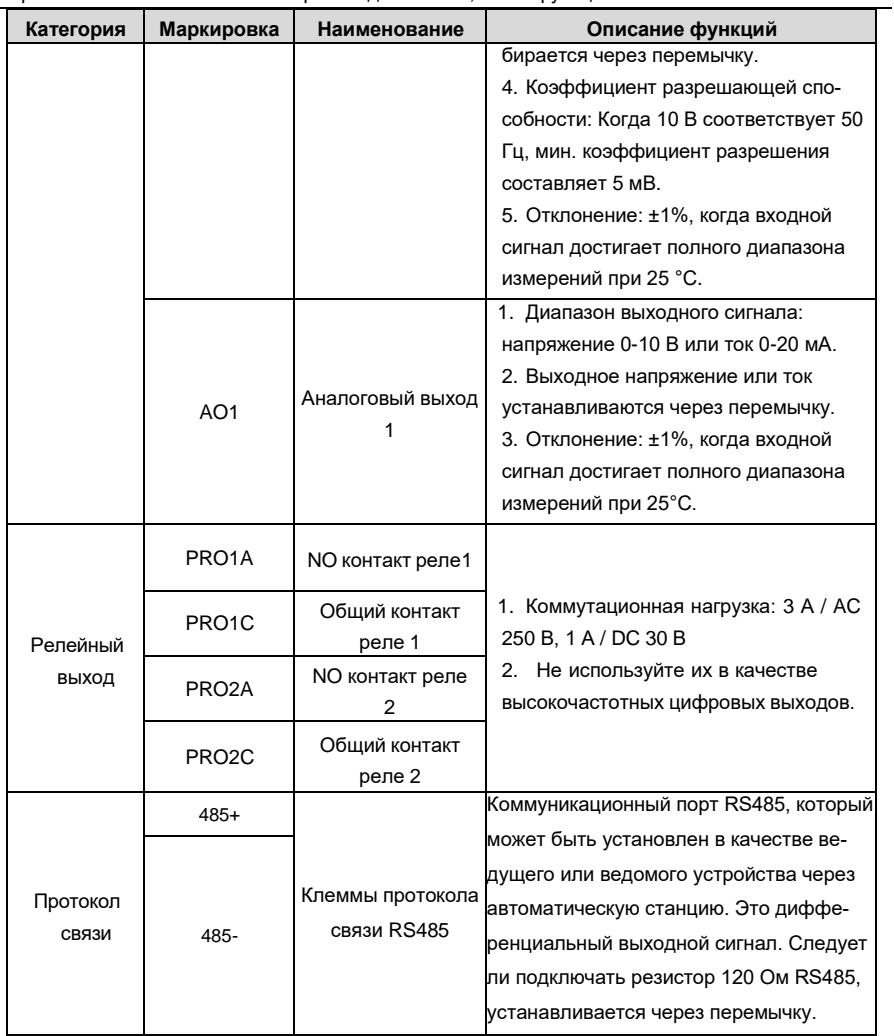

Подробнее о работе программируемых плат расширения см. в Руководстве по эксплуатации платы расширения ПЧ серии Goodrive350A.

# **A.6 Описание функций плат расширения протоколов связи A.6.1 Bluetooth–плата расширения (EC-TX501) и WIFI–плата расширения (EC-TX502)**

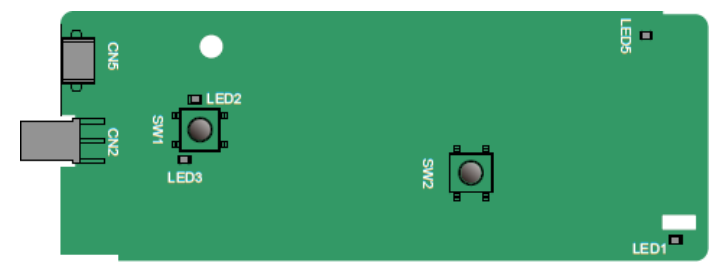

Определения индикаторов и функциональных кнопок:

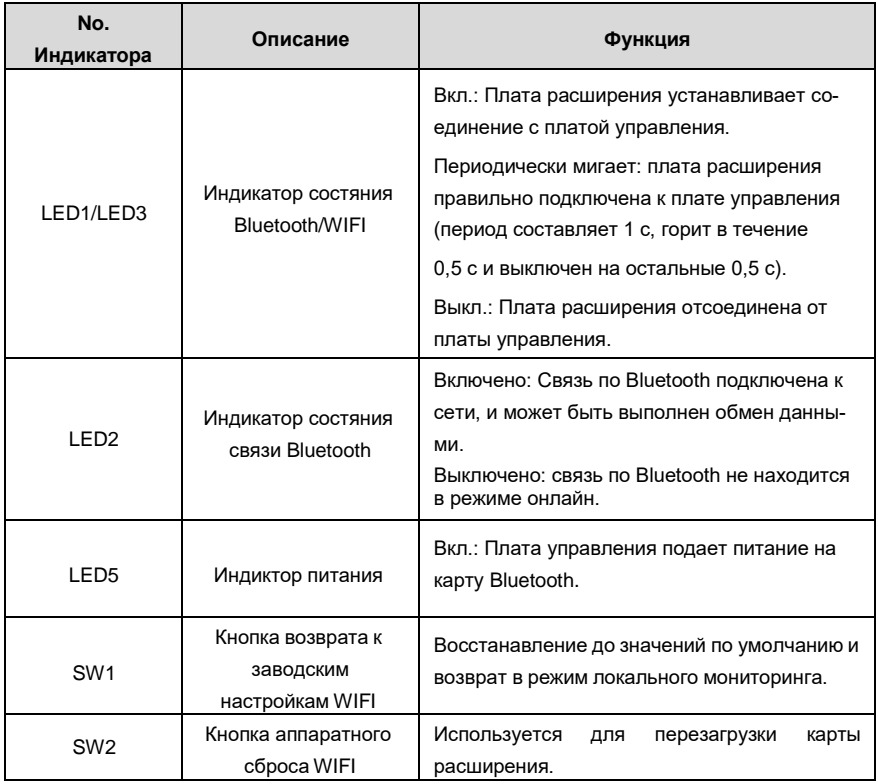

Плата беспроводной связи особенно полезна в тех случаях, когда вы не можете напрямую использовать панель управления для управления ПЧ из-за ограниченного пространства для установки. С помощью приложения для мобильного телефона вы можете управлять инвертором на расстоянии не более 30 метров. Вы можете выбрать антенну для печатной платы или внешнюю присоску. Если ПЧ находится в открытом пространстве и находится в корпусе,

вы можете использовать встроенную антенну на печатной плате; и если это листовой металл и расположен в металлическом шкафу, вам нужно использовать внешнюю присоску антенны.

При установке присосной антенны сначала установите плату беспроводной связи на ПЧ, а затем подключите SMA-разъем присоски к ПЧ и привинтите его к CN2, как показано на следующем рисунке. Поместите основание антенны на корпус и обнажите верхнюю часть. Старайтесь держать его разблокированным.

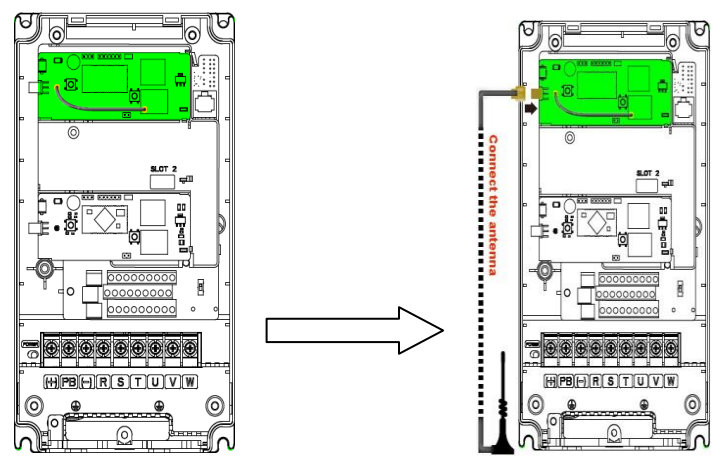

Карта беспроводной связи должна использоваться с приложением INVT Inverter APP. Отсканируйте QR-код паспортной таблички ПЧ, чтобы загрузить его. Подробнее см. в руководстве к плате беспроводной связи, прилагаемой к плате расширения. Основной интерфейс показан следующим образом.

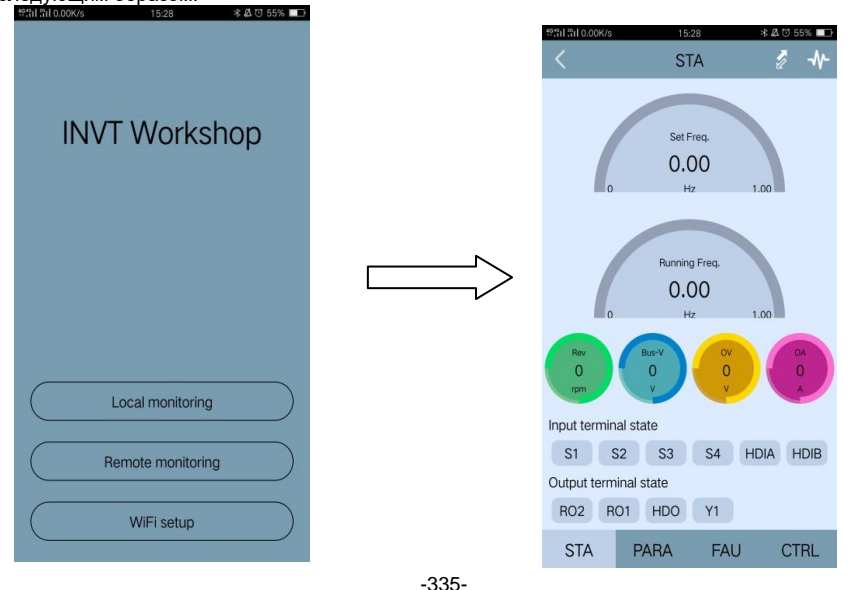

# **A.6.2 Плата связи PROFIBUS-DP (EC-TX503)**

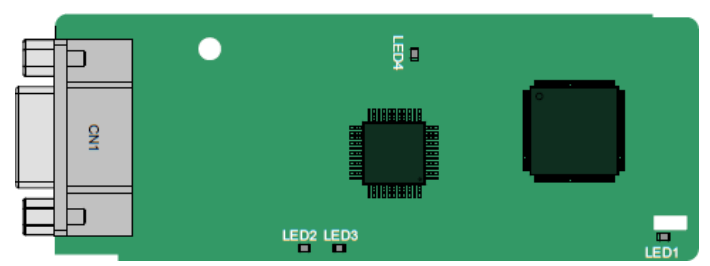

CN1 представляет собой 9-контактный разъем D-типа, как показано на следующем рисунке.

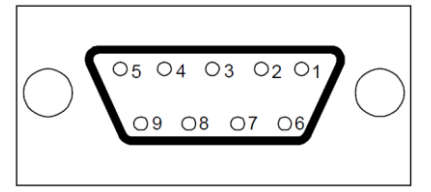

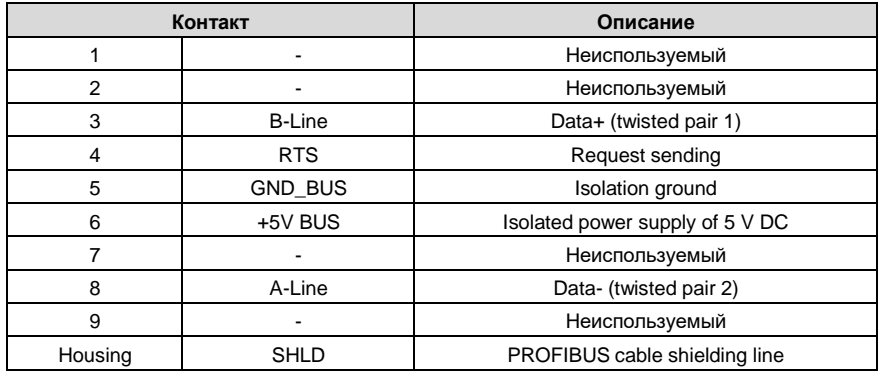

+ 5V и GND\_BUS - терминаторы шины. Некоторым устройствам, таким как оптический трансивер (RS485), может потребоваться питание через эти контакты.

На некоторых устройствах направления передачи и приема определяются RTS. В обычных приложениях необходимо использовать только A-Line, B-Line и защитный слой.

Описание индикатора

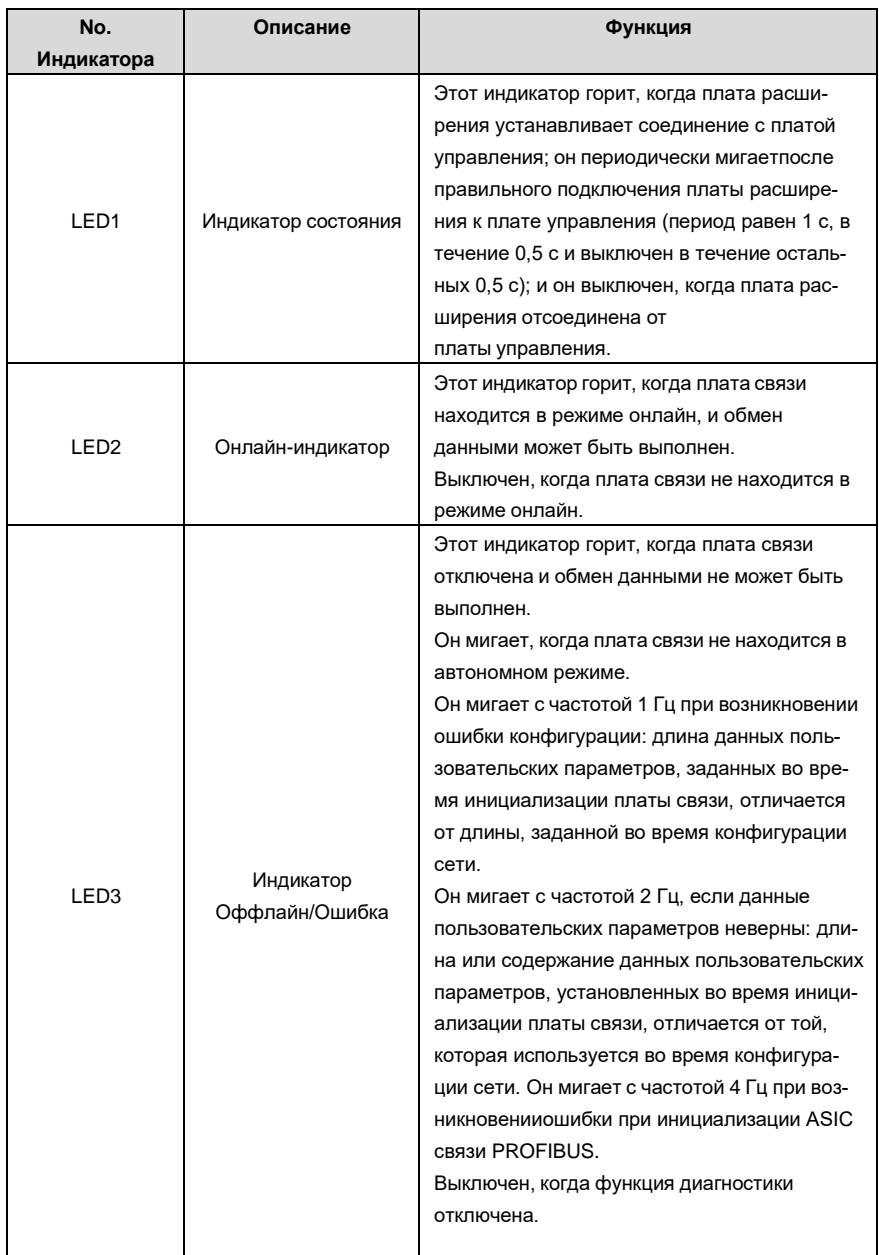

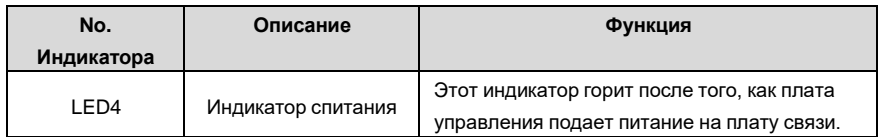

Подробнее об операции см. руководство по эксплуатации платы расширения связи ПЧ серии Goodrive350A.

# **A.6.3 Плата связи Ethernet (EC-TX504)**

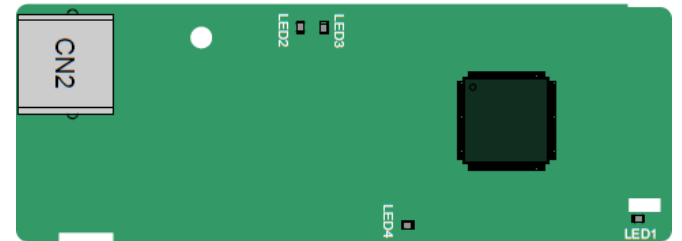

Для подключения платы связи EC-TX504 используется стандартные разъемы RJ45. Эта плата используется только для подключения ПЧ к ПК через программу INVT Workshop. Если вам необходим протокол Ethernet/IP, используйте плату EC-TX510.

Описание индикатора

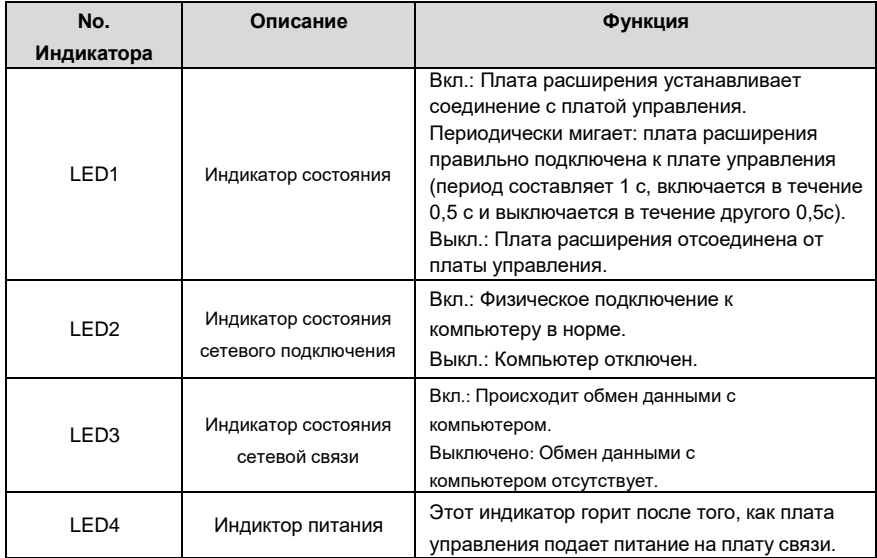

# **A.6.4 Плата связи CANopen (EC-TX505C)**

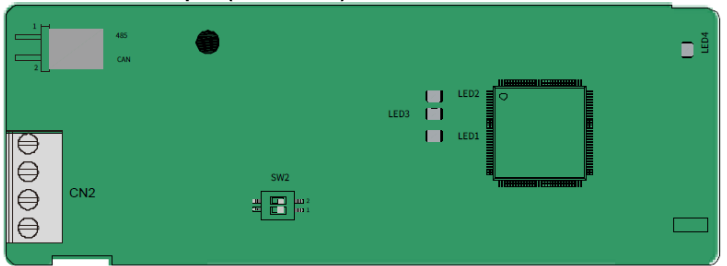

Коммуникационная плата EC-TX505C удобна в использовании, имеет винтовые клеммы европейского стандарта.

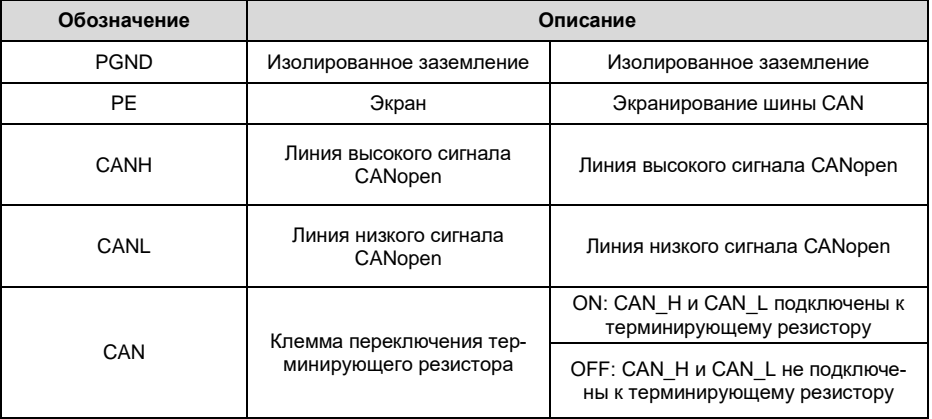

**Примечание**: перед подключением питания, пожалуйста выберите тип протокола установкой переключателя SW2, как показано ниже:

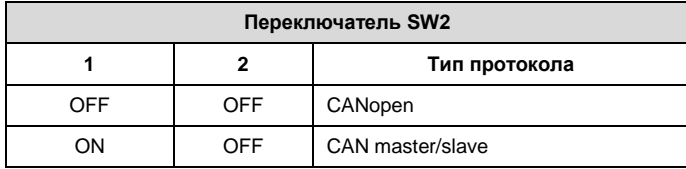

#### Описание индикатора

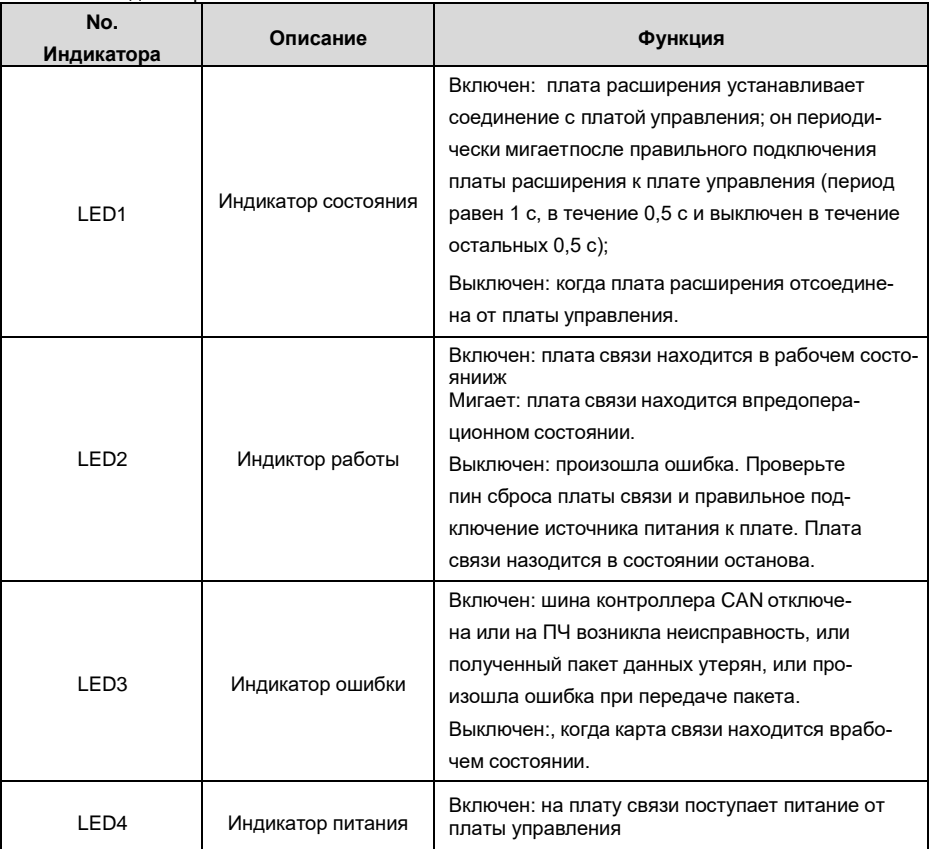

Подробнее об операции см. руководство по эксплуатации плат расширения связи ПЧ серии Goodrive350A.

## **A.6.5 Плата связи PROFINET (EC-TX509)**

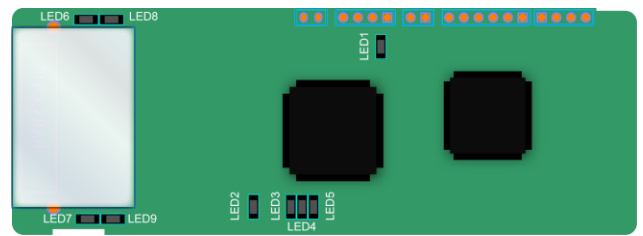

Терминал CN2 принимает стандартный интерфейс RJ45, где CN2 представляет собой двойной интерфейс RJ45, и эти два интерфейса RJ45 не отличаются друг от друга и могут быть взаимозаменяемыми. Они расположены следующим образом:

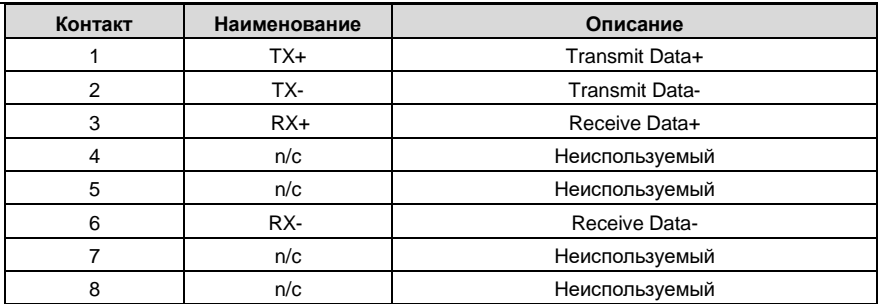

Определение показателя состояния

Карта связи PROFINET имеет 9 индикаторов, из которых LED1 - индикатор питания, LED2–5 индикаторы состояния связи на коммуникационной карте, а LED6–9 - индикаторы состояния сетевого порта.

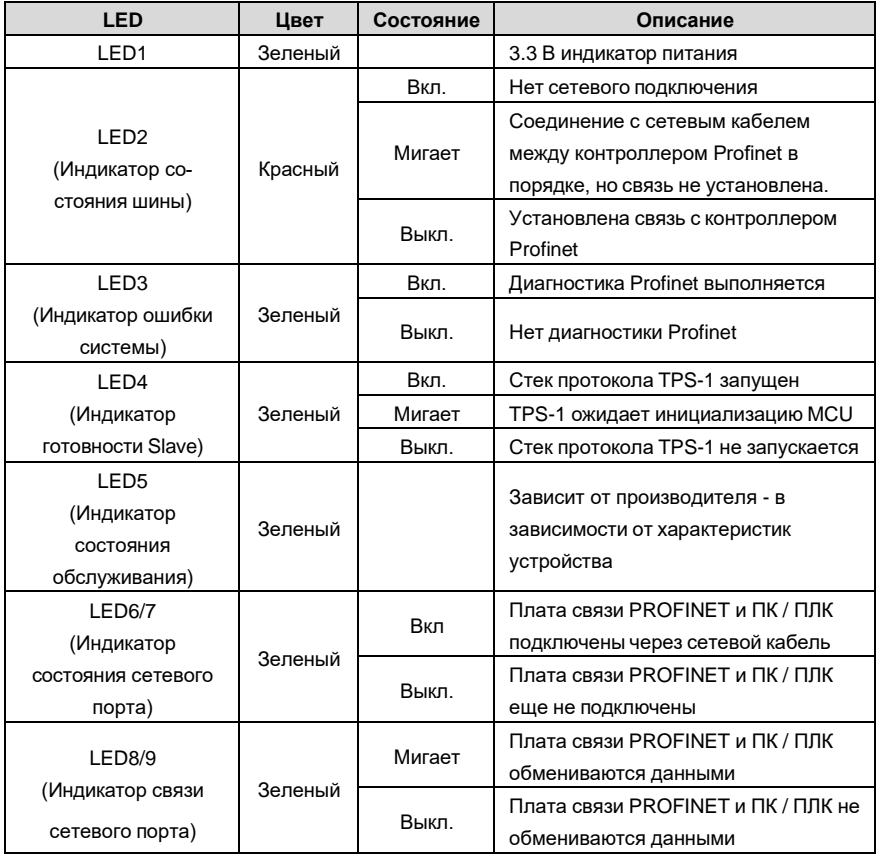

Электрическое подключение:

Плата связи Profinet использует стандартный интерфейс RJ45, который может использоваться в топологии «Шина» и топологии «Звезда». Схема электрических соединений топологии линейной сети показана ниже.

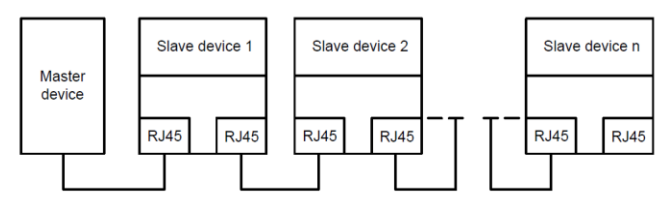

Схема электрических соединений топологии «Шина»

Примечание. Для топологии «Звезда» пользователям необходимо подготовить коммутаторы Profinet.

Схема электрических соединений топологии «Звезда» показана ниже:

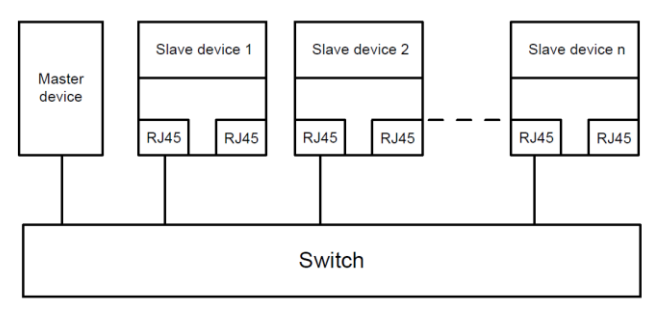

**A.6.6 Плата связи EtherNet/IP (EC-TX510) и плата связи Modbus TCP (EC-TX515)**

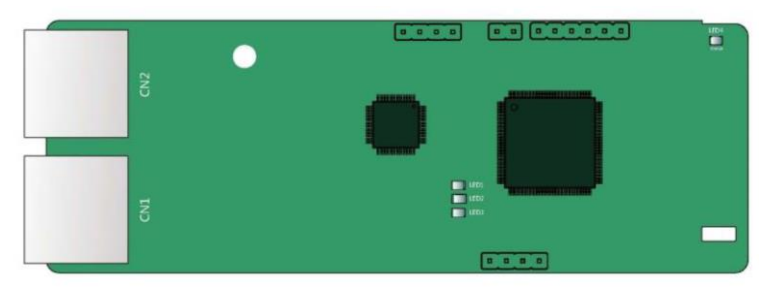

Коммуникационный порт представляет собой двойной интерфейс RJ45, и эти два интерфейса RJ45 не отличаются друг от друга и могут быть взаимозаменяемыми.

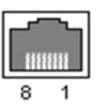

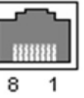

Рисунок А.7 Подключение цепей управления к плате расширения 2

**Стандартные функции интерфейса RJ45**

| Контакт | Наименование | Описание              |
|---------|--------------|-----------------------|
|         | TX+          | Transmit Data+        |
| 2       | TX-          | <b>Transmit Data-</b> |
| 3       | $RX+$        | Receive Data+         |
|         | n/c          | Неиспользуемый        |
| 5       | n/c          | Неиспользуемый        |
| 6       | RX-          | Receive Data-         |
|         | n/c          | Неиспользуемый        |
| Զ       | n/c          | Неиспользуемый        |

## **Определение показателя состояния**

Карта связи EtherNet/IP оснащена четырьмя светодиодными индикаторами и четырьмя индикаторами сетевого порта для индикации ее состояния.

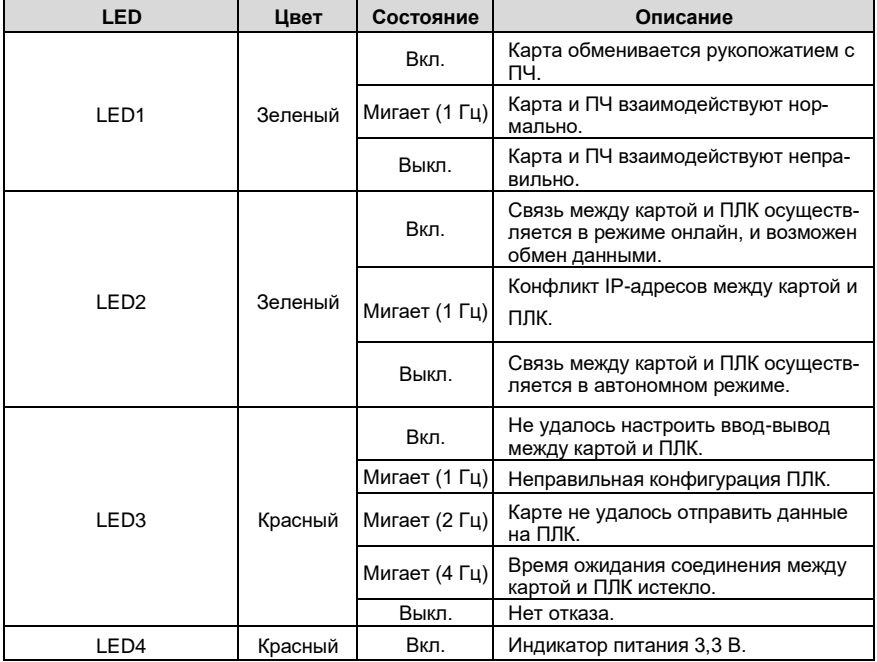

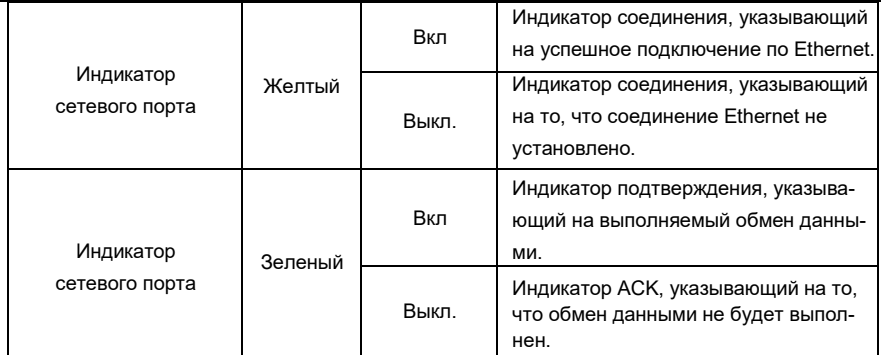

#### **Электрическое подключение:**

Плата связи EtherNet/IP использует стандартный интерфейс RJ45, который поддерживает линейную, звездообразную и кольцевую топологии. На следующих трех рисунках показаны электрические схемы подключения.

Используйте CAT5, CAT5e и CAT6 сетевые кабели для электрического подключения. Когда дистанция связи превышает 50 метров, используйте высококачественные сетевые кабели, которые соответствуют высокому стандарту качества.

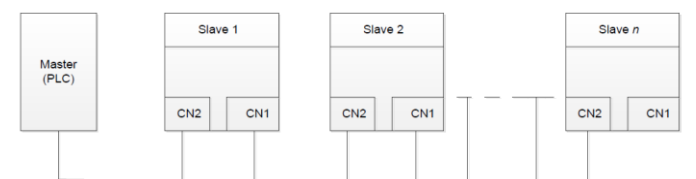

Рисунок A.8 Электрическая схема подключения для линейной топологии

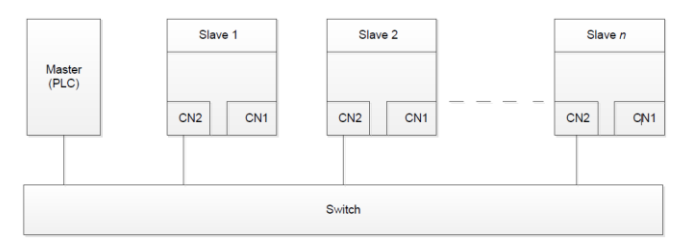

Рисунок A.9 Электрическая схема подключения для топологии "звезда"

**Примечание**: Коммутаторы Ethernet должны быть доступны при использовании топологии "звезда".

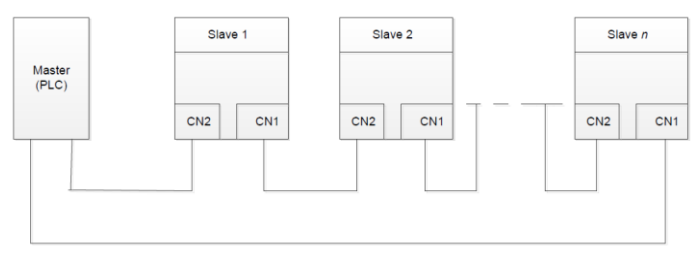

Рисунок A.10 Электрическая схема подключения кольцевой сети

# **A.7 Описание функции платы расширения PG**

## **A.7.1 Sin/Cos PG-плата (EC-PG502)**

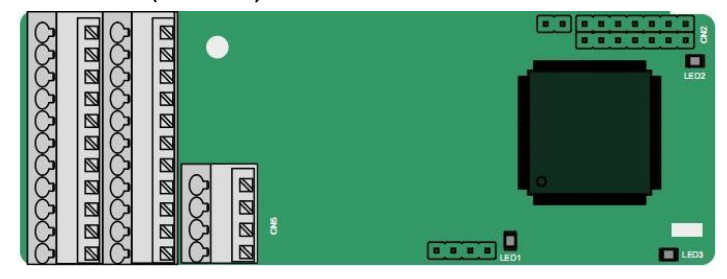

### Клеммы расположены следующим образом:

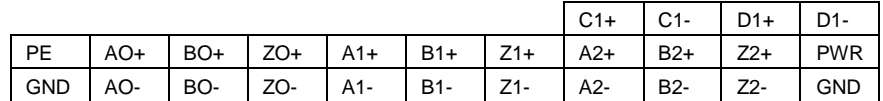

Описание индикатора

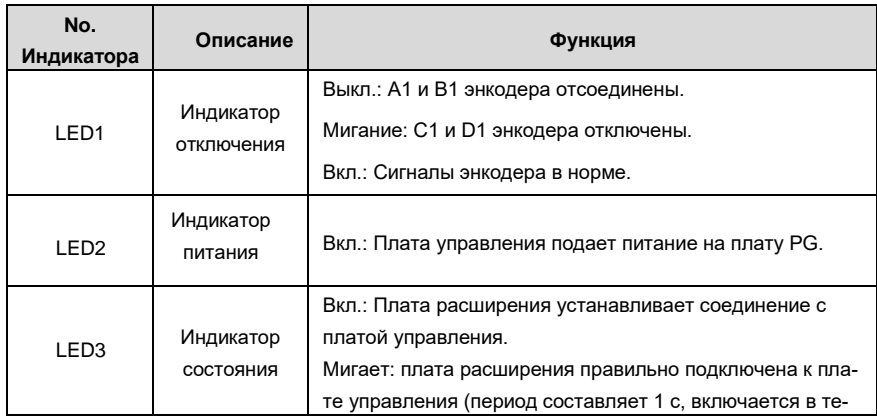

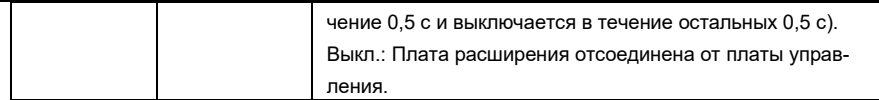

Описание функций клемм EC-PG502

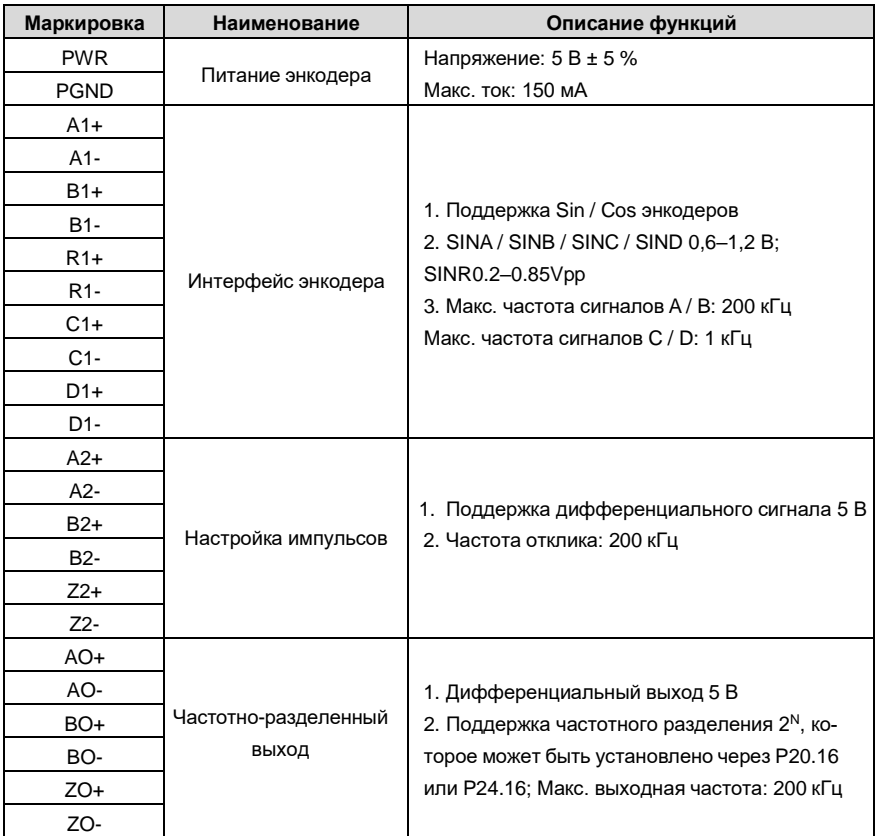

На следующем рисунке показано внешнее подключение PG-карты, когда она используется в сочетании с энкодером без CD-сигналов.

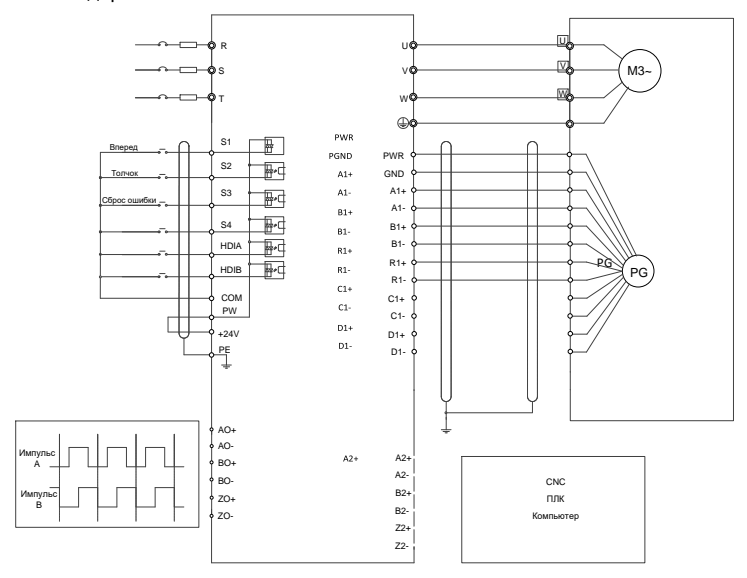

На следующем рисунке показана внешнее подключение PG-карты, когда она используется в сочетании с энкодером с CD-сигналами.

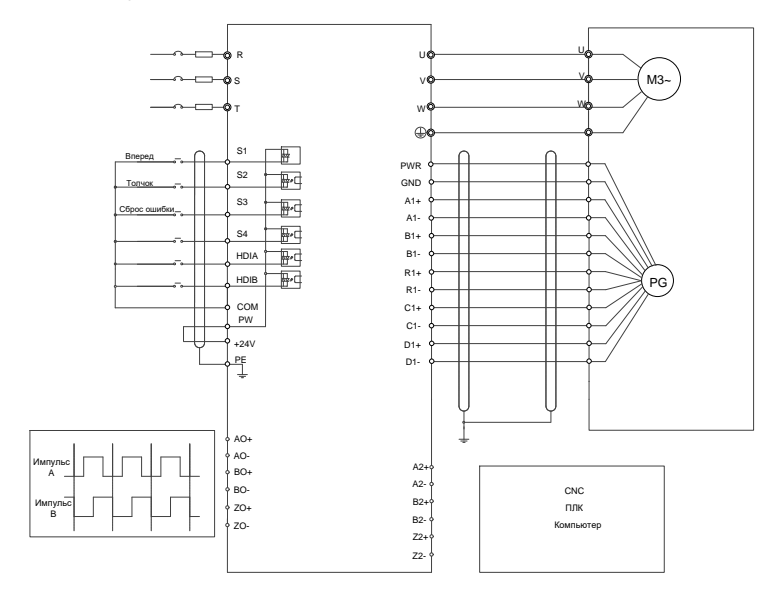

## **A.7.2 UVW инкрементальная PG-плата (EC-PG503-05)**

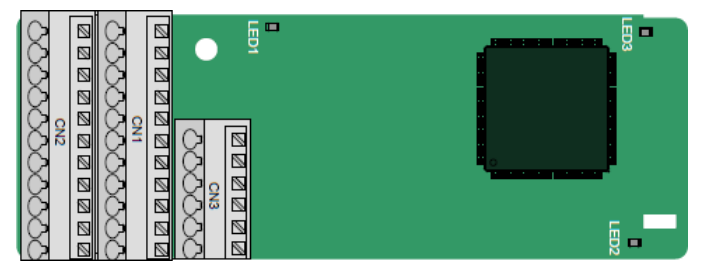

Клеммы расположены следующим образом:

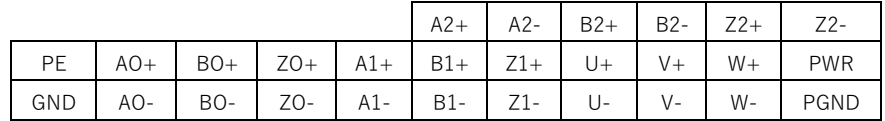

Описание индикатора

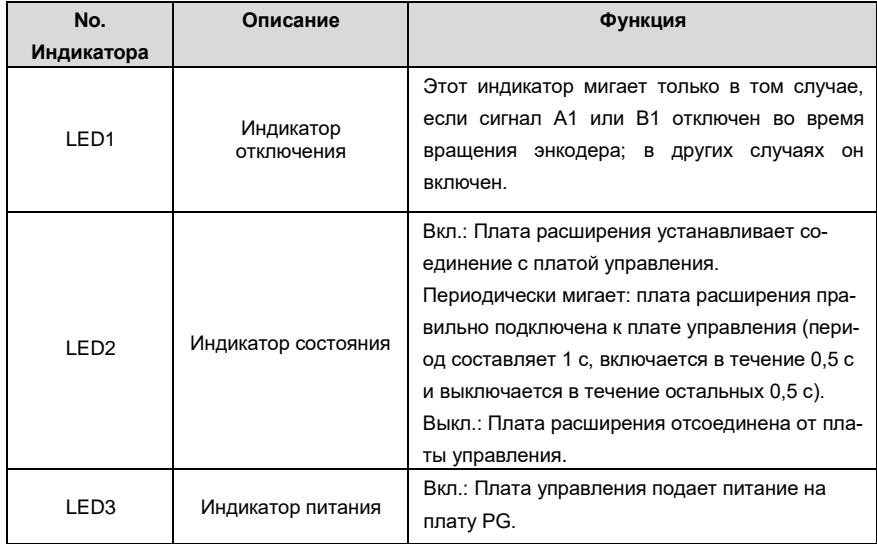

Плата расширения EC-PG503-05 поддерживает ввод сигналов абсолютного положения и объединяет преимущества абсолютного и инкрементального датчиков. Это удобно для пользователя, используя пружинные клеммы.

Описание функций клемм EC-PG503-05

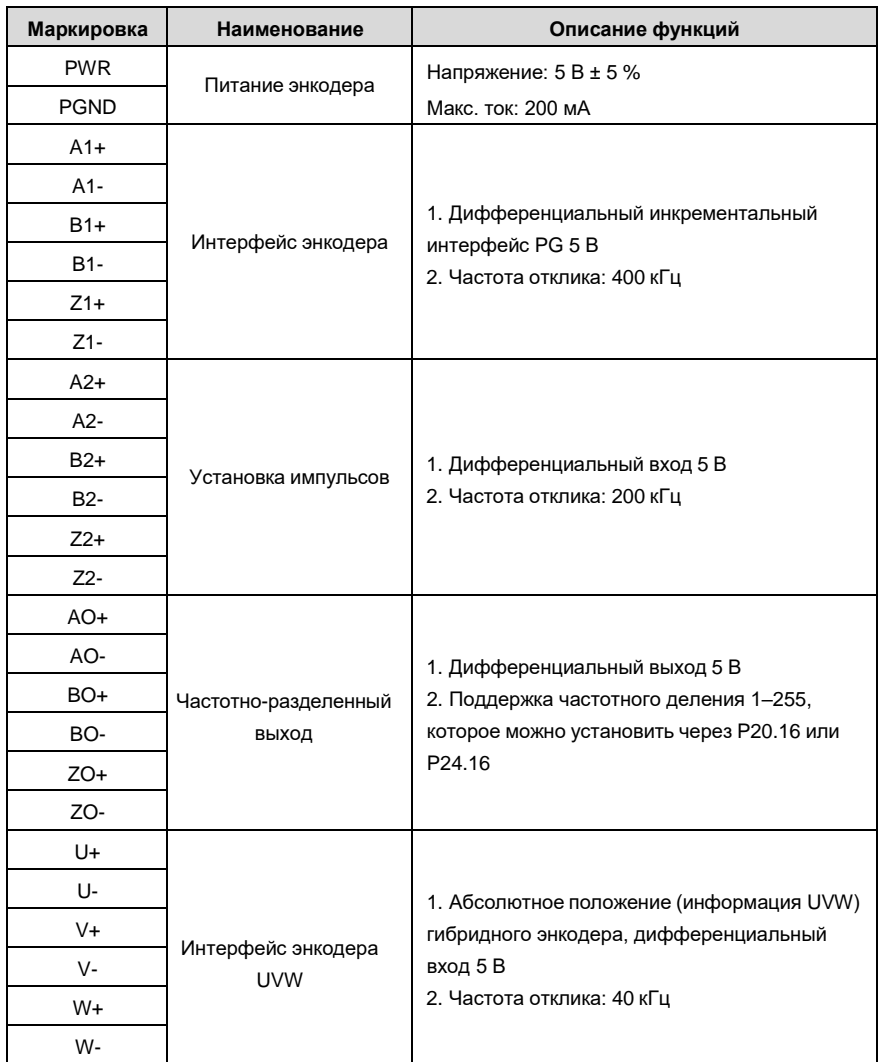

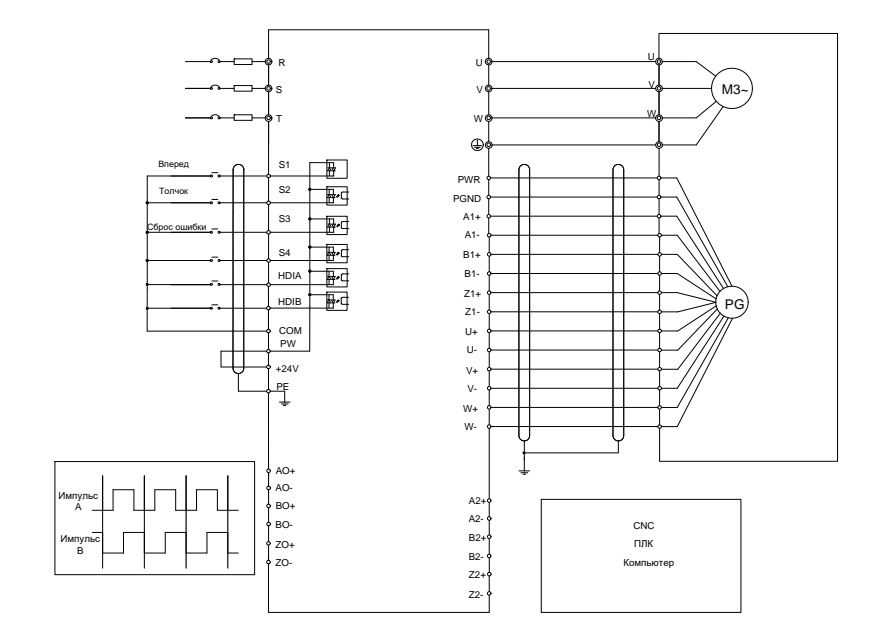

На следующем рисунке показано внешнее подключение платы расширения EC-PG503-05.

# **A.7.3 Резольвер PG-плата (EC-PG504-00)**

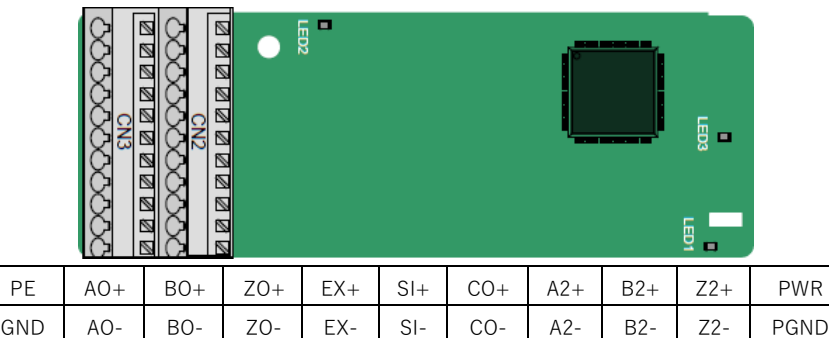

Описание индикатора

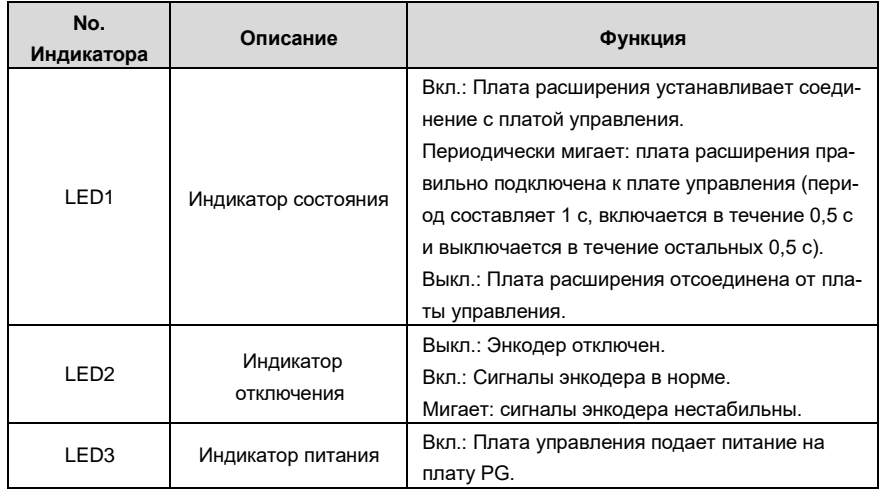

Плата расширения EC-PG504-00 может использоваться в сочетании с преобразователем напряжения возбуждения 7 Vrms. Это удобно для пользователя, используя пружинные клеммы.

Описание функций клемм EC-PG504-00

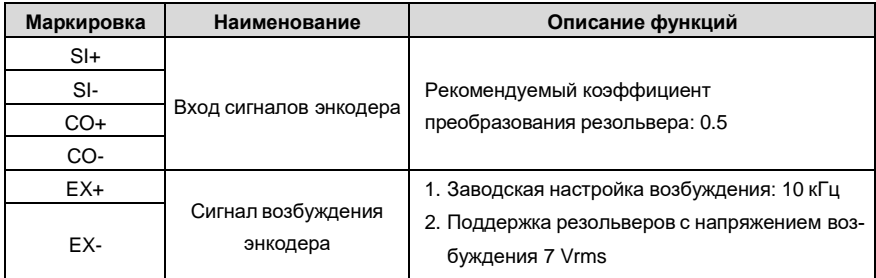

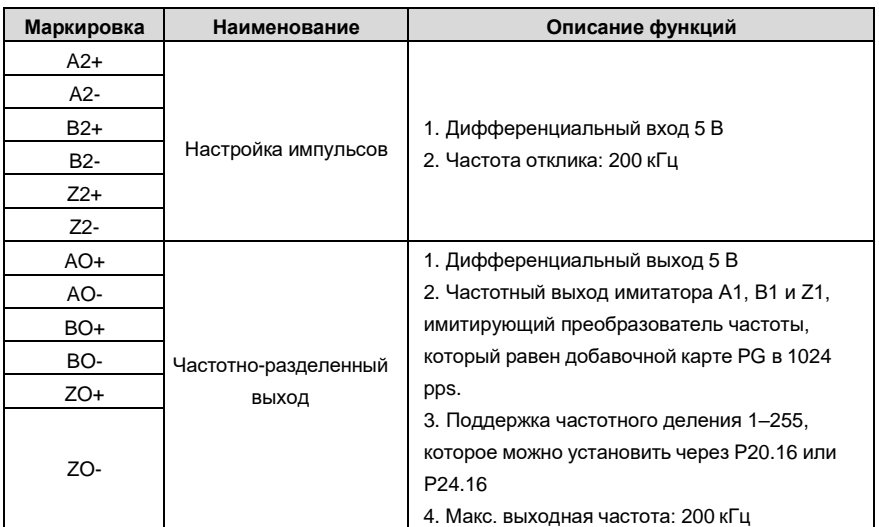

На следующем рисунке показано внешнее подключение платы расширения EC-PG504-00.

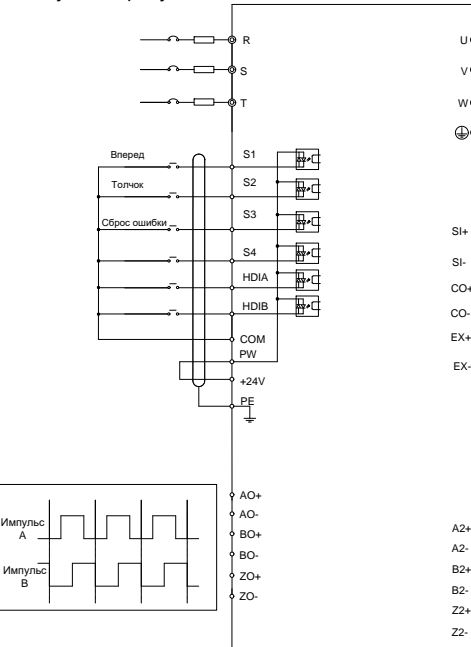

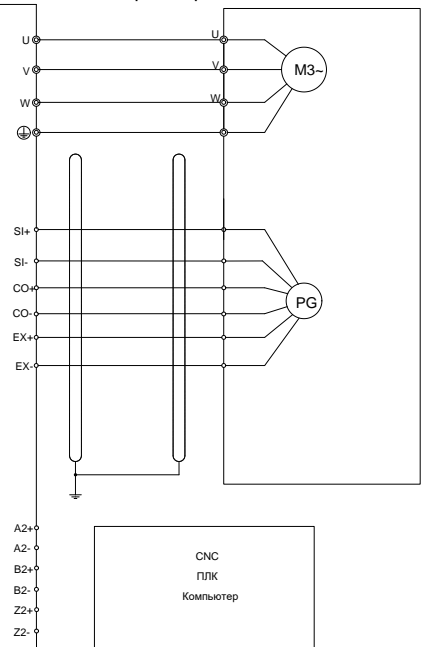

### **A.7.4 Многофункциональная инкрементная PG-плата (EC-PG505-12)**

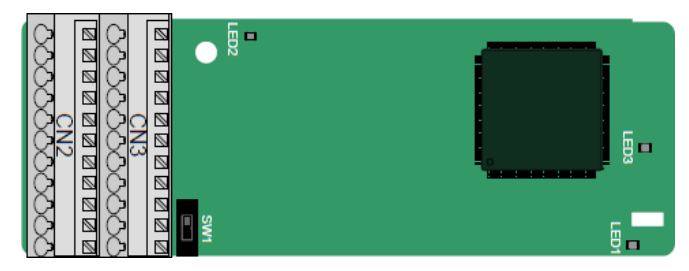

#### Терминалы расположены следующим образом:

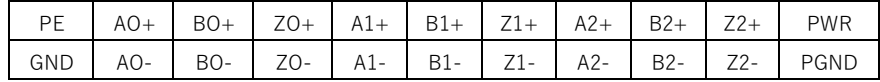

Двойной линейный пакетный переключатель (DIP) SW1 используется для установки класса напряжения (5 В или 12 В) источника питания энкодера. DIP-переключатель может управляться вспомогательным инструментом.

## **Описание индикатора**

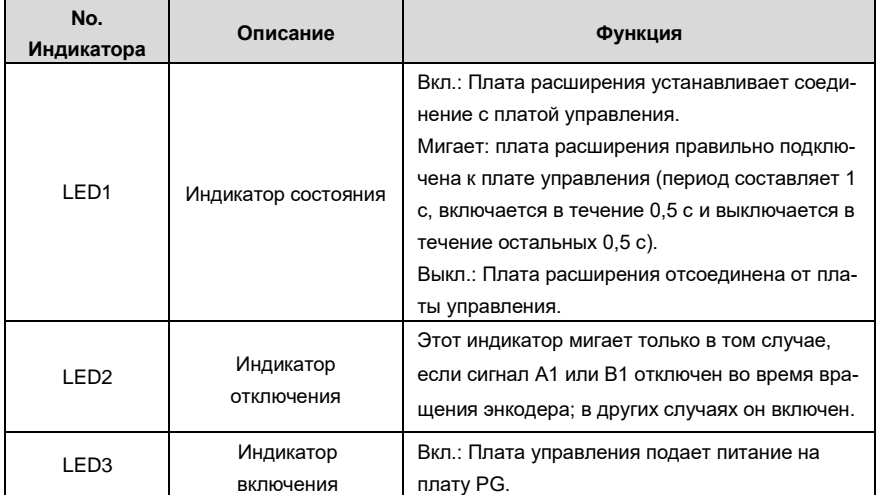

Плата расширения EC-PG505-12 может использоваться в сочетании с несколькими типами инкрементальных энкодеров в различных режимах подключения. Это удобно для пользователя, используя пружинные клеммы.

Описание функции терминала EC-PG505-12

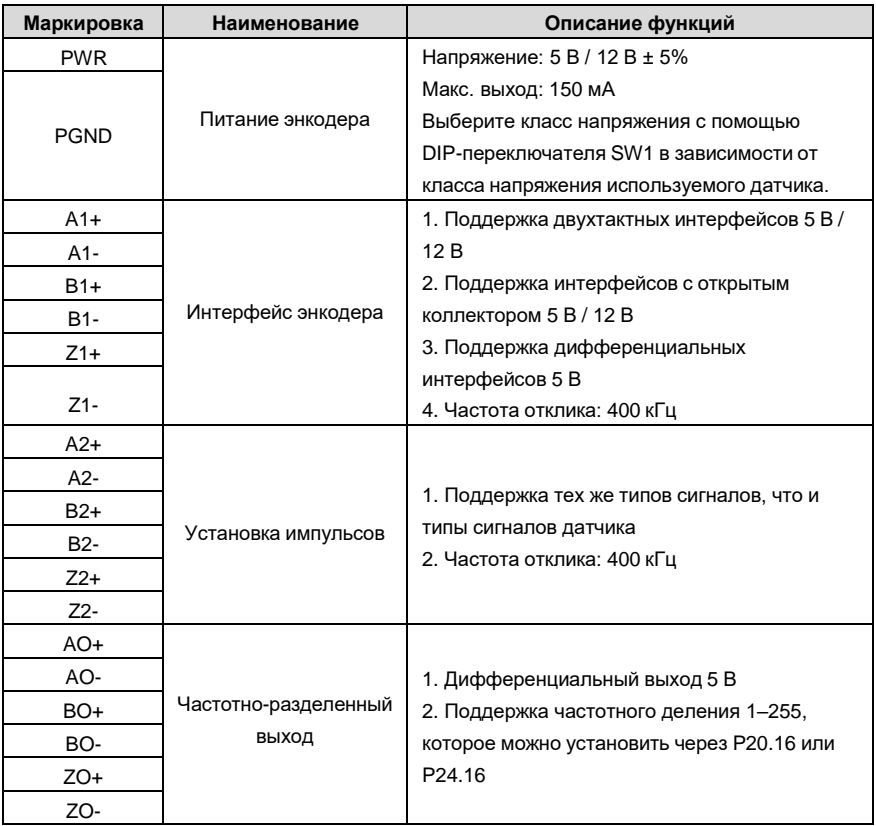

На следующем рисунке показано внешнее подключение платы расширения, используемой в сочетании с энкодером с открытым коллектором. В плате PG настроен согласующий резистор.

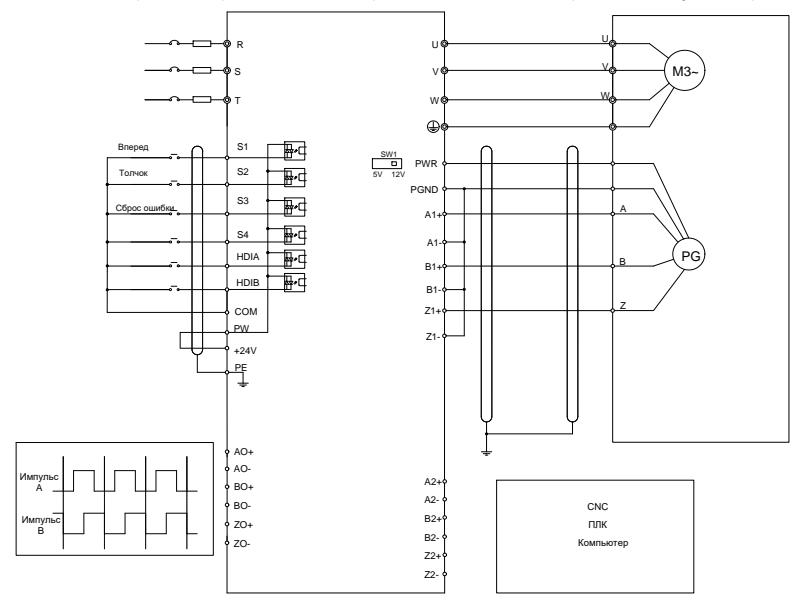

На следующем рисунке показано внешнее подключение платы расширения, используемой в сочетании с двухтактным датчиком.

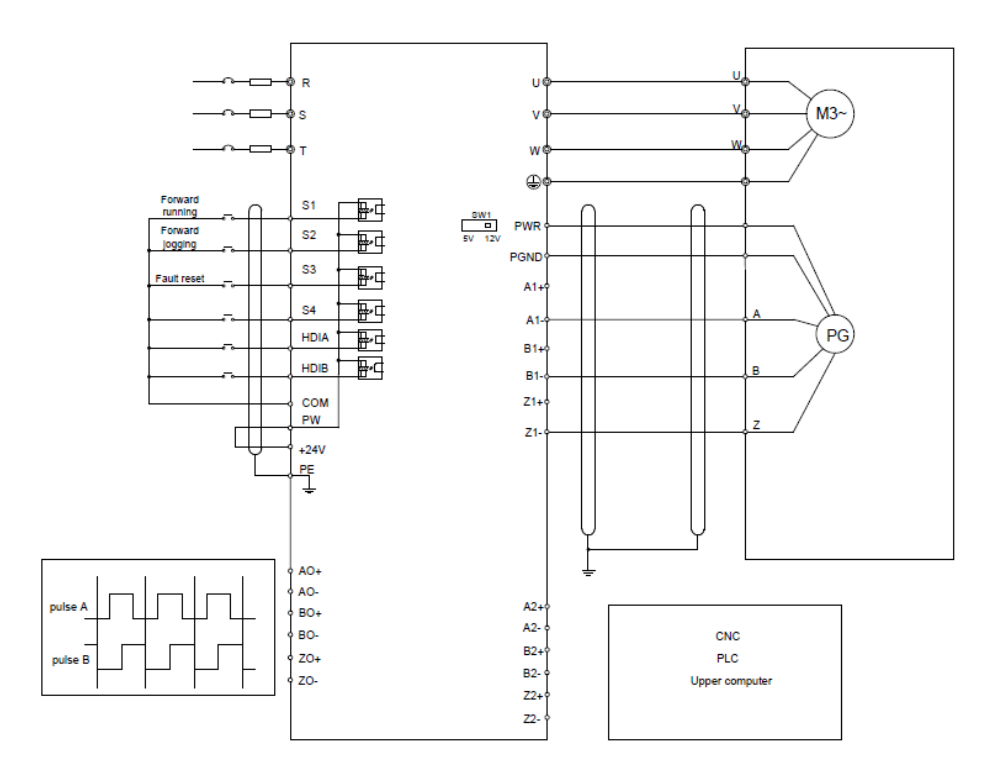

На следующем рисунке показано внешнее подключение платы расширения, используемой в сочетании с дифференциальным энкодером.

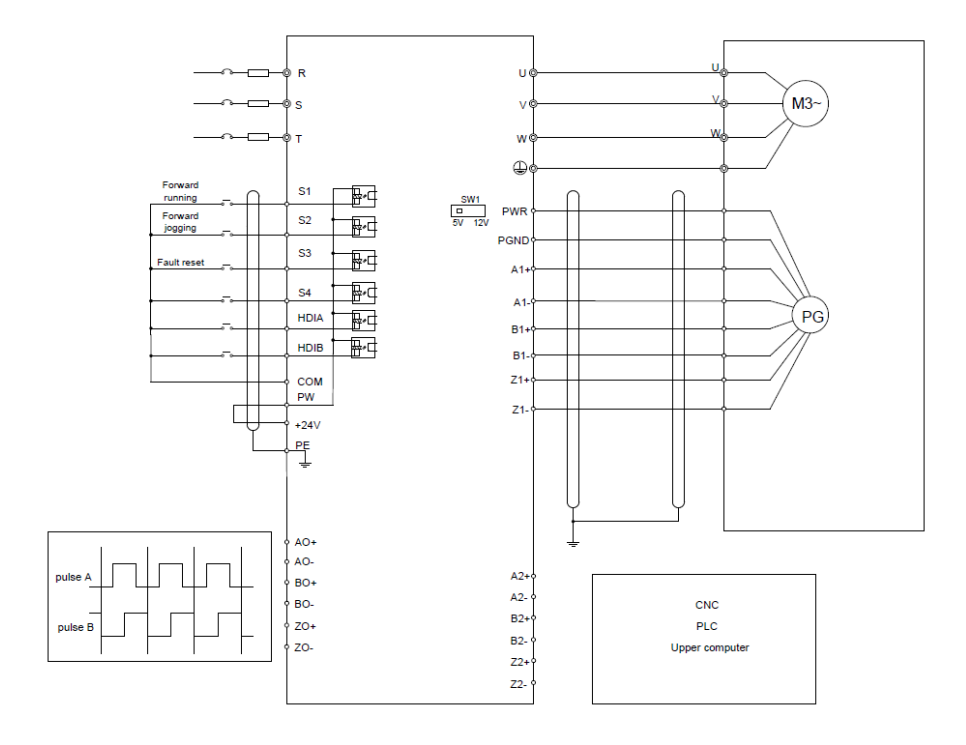

**A.7.5 Многофункциональная инкрементная PG-плата 24 В (EC-PG505-24В)**

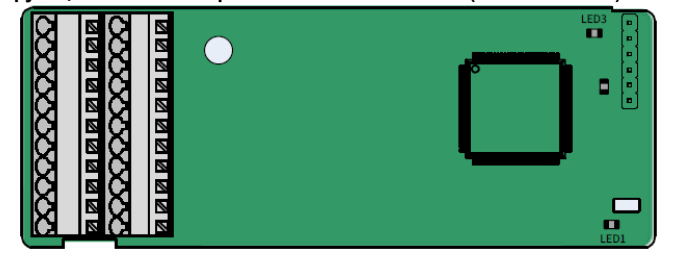

Терминалы расположены следующим образом:

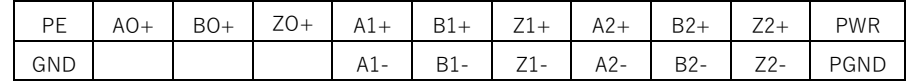

### **Описание индикатора**

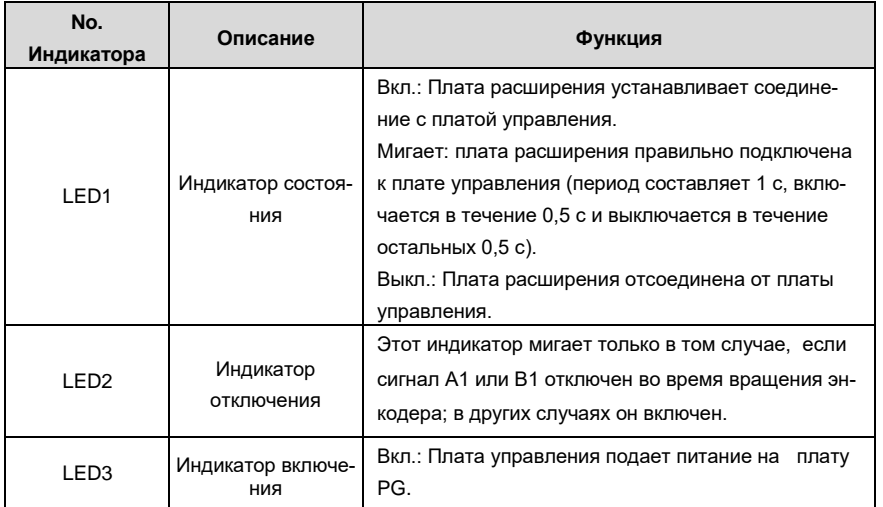

Плата расширения EC-PG505-24В может использоваться в сочетании с разнообразными типами инкрементальных энкодеров в различных режимах подключения. Используются пружинные клеммы, что удобно для использования. AO-, BO- и ZO- имею внутреннее подключение к PGND.

Описание функции клемм платы EC-PG505-24В

| Маркировка       | Наименование         | Описание функций                                                                              |
|------------------|----------------------|-----------------------------------------------------------------------------------------------|
| <b>PWR</b>       |                      | Напряжение: 24 В ± 5%                                                                         |
| <b>PGND</b>      | Питание энкодера     | Макс. выход: 150 мА                                                                           |
| $A1+$            |                      | 1. Поддержка двухтактных интерфейсов 24 В                                                     |
| $A1-$            |                      | 2. Поддержка интерфейсов с открытым                                                           |
| $B1+$            | Интерфейс энкодера   | коллектором 24 В                                                                              |
| B1-              |                      | 3. Поддержка дифференциальных ин-                                                             |
| $Z1+$            |                      | терфейсов 24 В                                                                                |
| $Z1-$            |                      | 4. Частота отклика: 400 кГц                                                                   |
| $A2+$            |                      |                                                                                               |
| $A2-$            |                      | 1. Поддержка двухтактных и ОС интер-                                                          |
| $B2+$            |                      | фейсов 24В.<br>2. Поддержка дифференциального ин-                                             |
| B <sub>2</sub> - | Установка импульсов  | терфейса 5В.                                                                                  |
| $Z2+$            |                      | 3. Частота отклика: 400 кГц                                                                   |
| $Z2-$            |                      |                                                                                               |
| AO+              |                      | 1. Выход открытого коллектора. Выход под-                                                     |
| BO+              | Частотно-разделенный | ключен к внешнему подтягивающему резистору.                                                   |
| $ZO+$            | выход                | 2. Поддержка частотного деления 1-255,<br>которое можно установить через Р20.16 или<br>P24.16 |

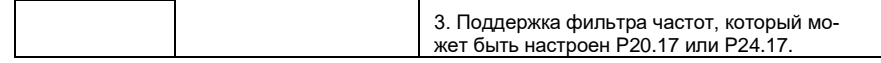

На следующем рисунке показана внешнее подключение платы расширения, используемой в сочетании с энкодером с открытым коллектором. В плате PG настроен согласующий резистор.

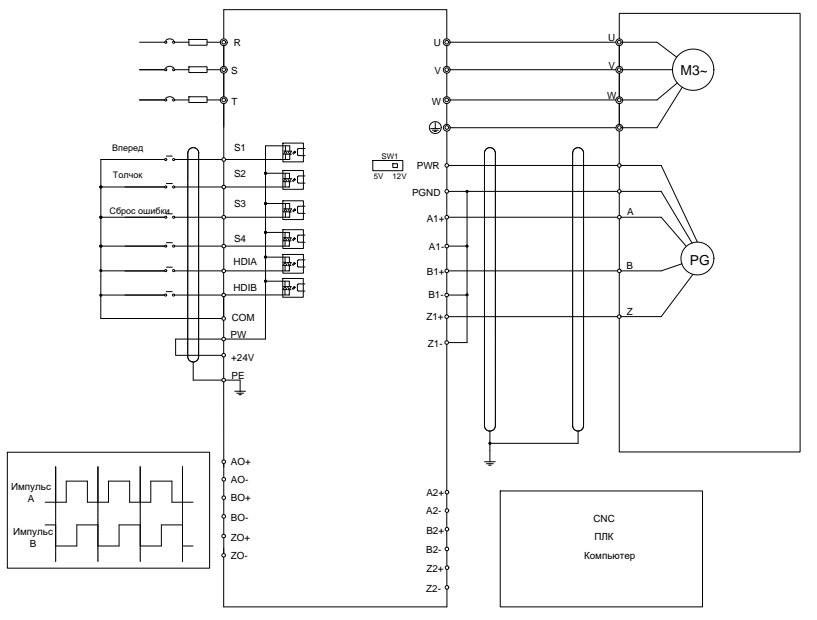

На следующем рисунке показана внешнее подключение платы расширения, используемой в сочетании с двухтактным датчиком.

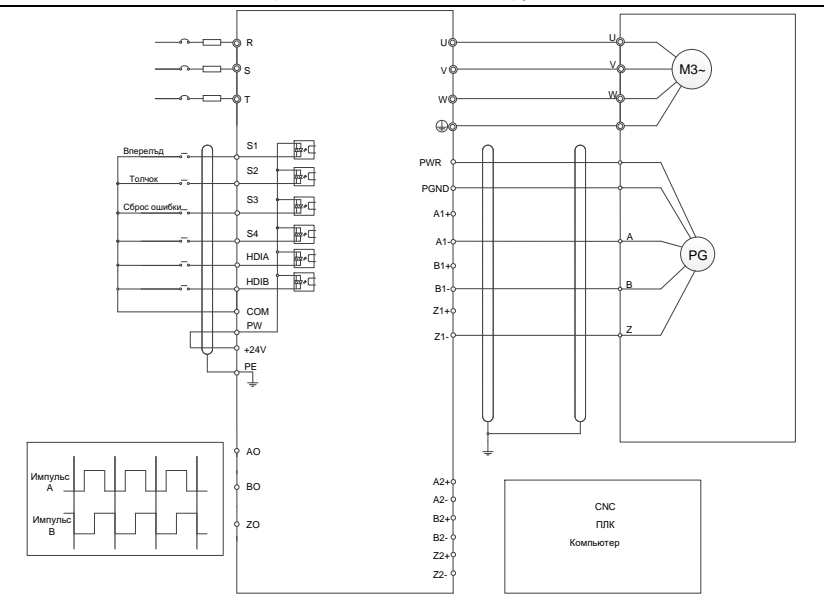

### **A.7.6 Простая инкрементальная PG-плата (EC-PG507-12)**

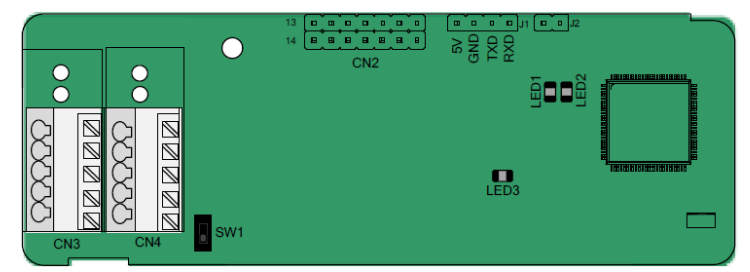

DIP-переключатель SW1 используется для установки класса напряжения (5 В или 12 В) источника питания энкодера. DIP-переключателем можно управлять с помощью вспомогательного инструмента.

Клеммы расположены следующим образом:

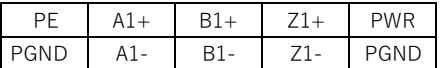

Описание индикатора

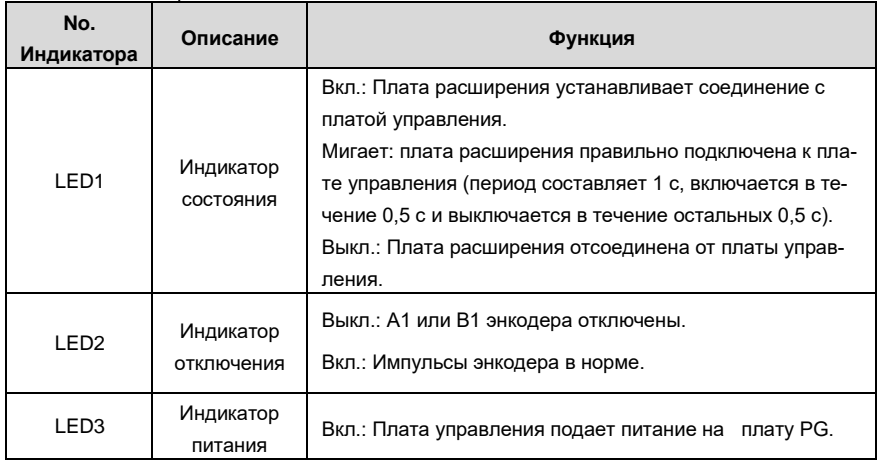

Плата расширения EC-PG507-12 может использоваться в сочетании с несколькими типами инкрементных энкодеров с помощью различных режимов подключения. Режимы подключения аналогичны EC-PG505-12.

Описание функций клемм EC-PG507-12

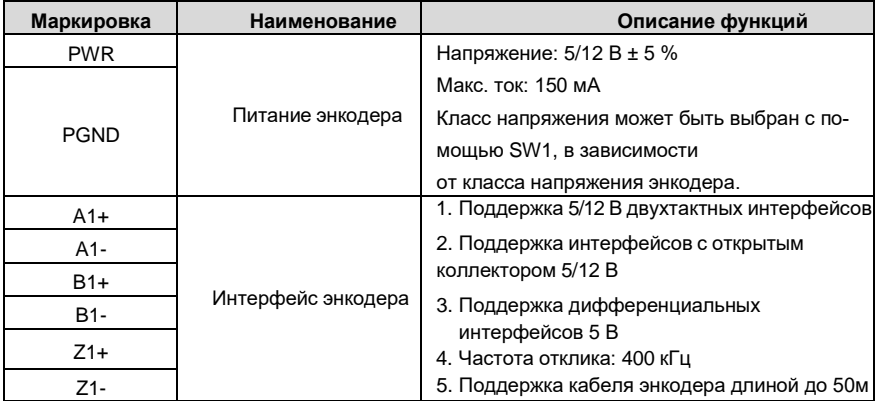

## **A.7.7 Простая PG-плата 24 В (EC-PG507-24)**

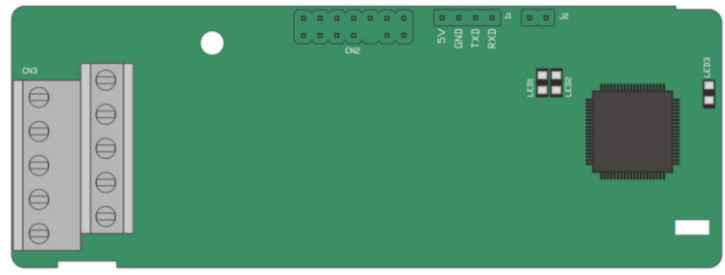

Клеммы расположены следующим образом:

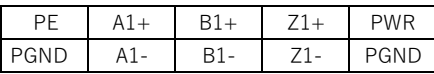

Описание индикатора

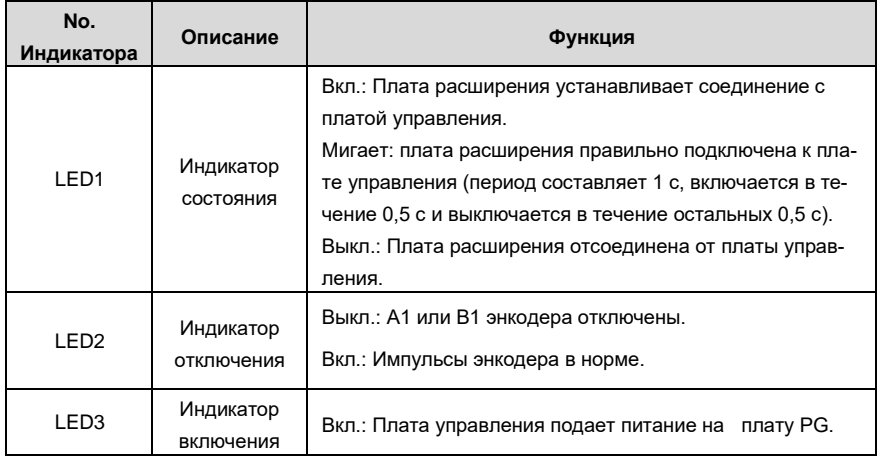

Плата расширения EC-PG507-24 может использоваться в сочетании с несколькими типами инкрементных энкодеров с помощью различных режимов подключения. Клеммы с шагом 5,08 мм просты в использовании.

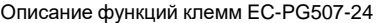

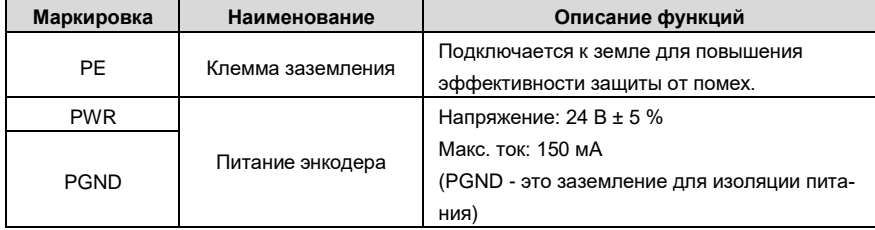
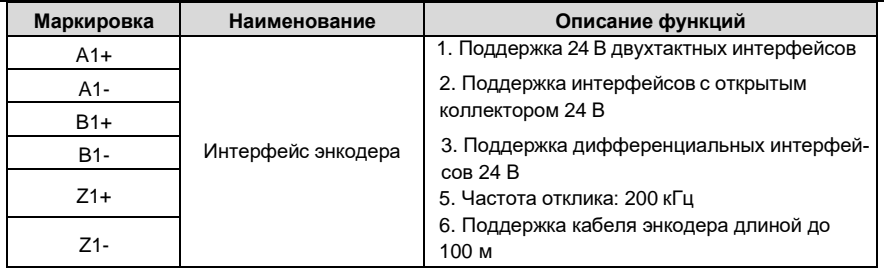

На следующем рисунке показано внешнее подключение платы расширения, используемой в сочетании с энкодером с открытым коллектором. В плате PG настроен согласующий резистор.

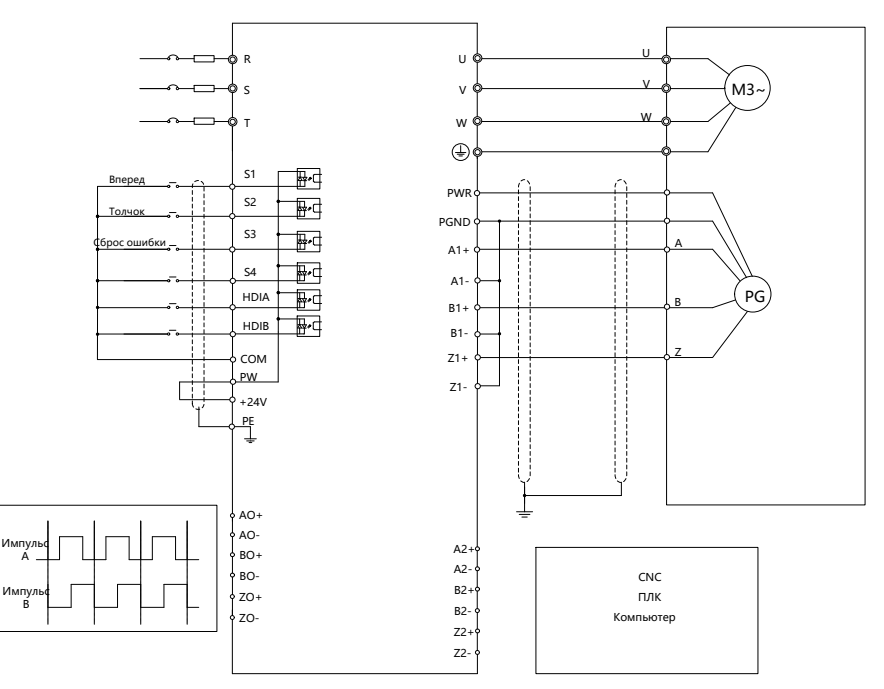

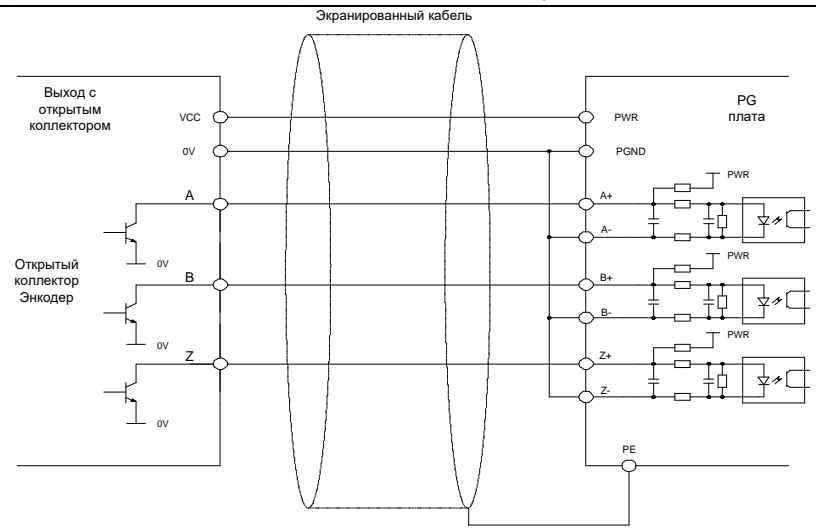

На следующем рисунке показано внешнее подключение платы расширения, используемой в сочетании с двухтактным датчиком.

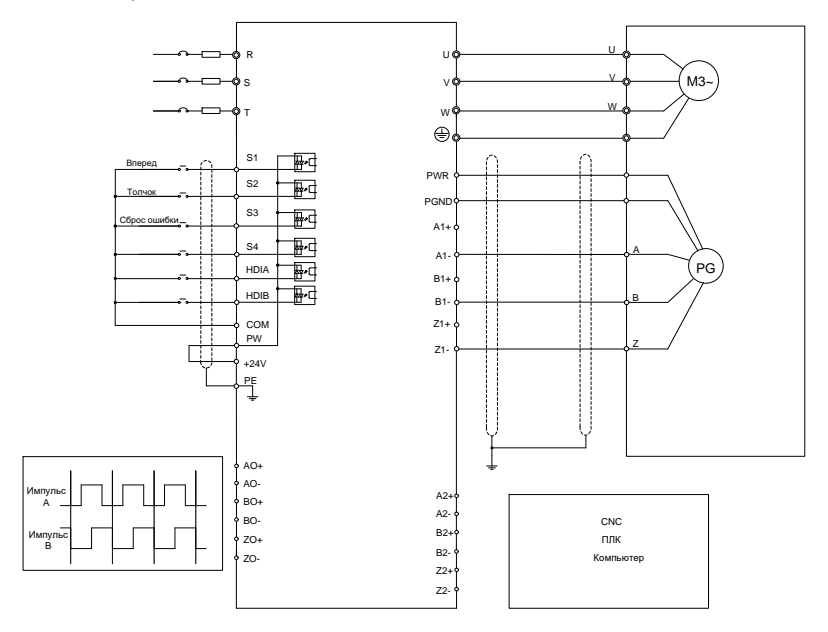

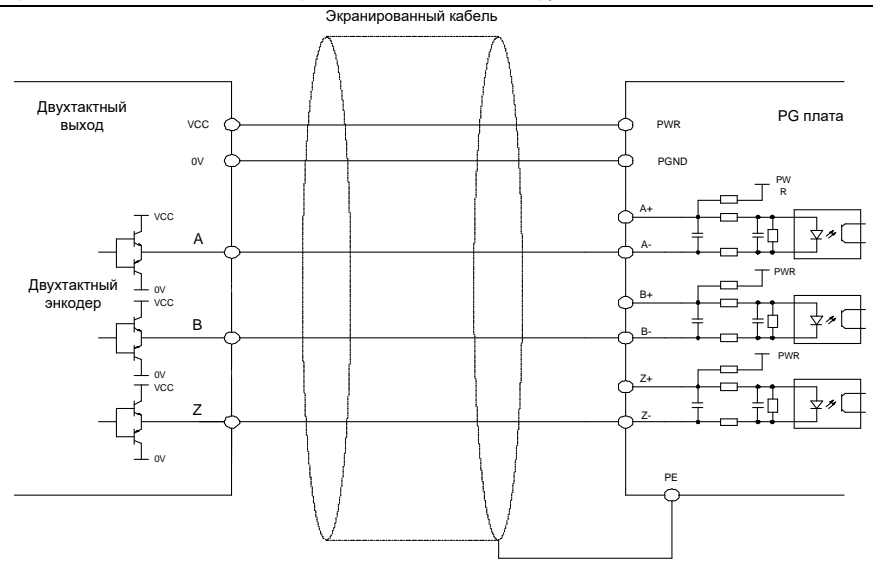

На следующем рисунке показана внешнее подключение платы расширения, используемой в сочетании с дифференциальным энкодером.

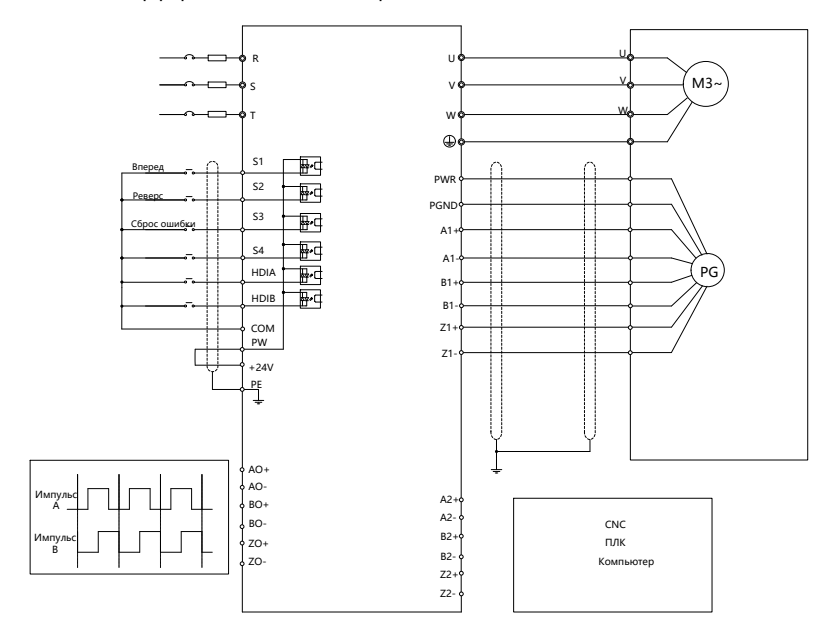

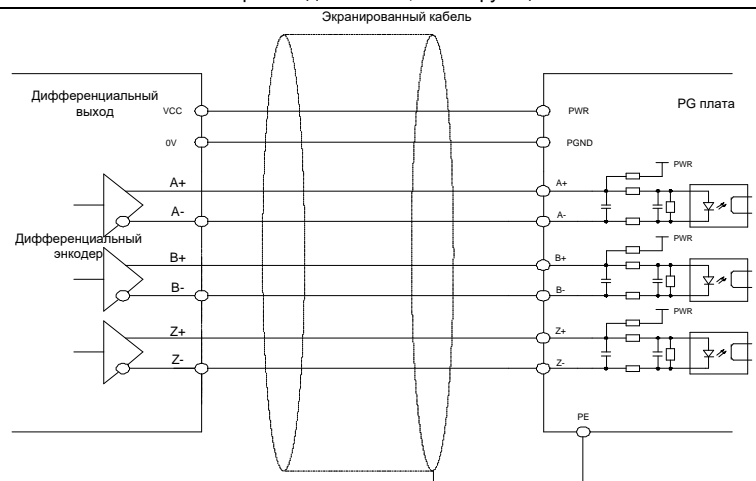

## **A.8 IoT платы.**

**A.8.1 GPRS плата (EC-IC501-2)**

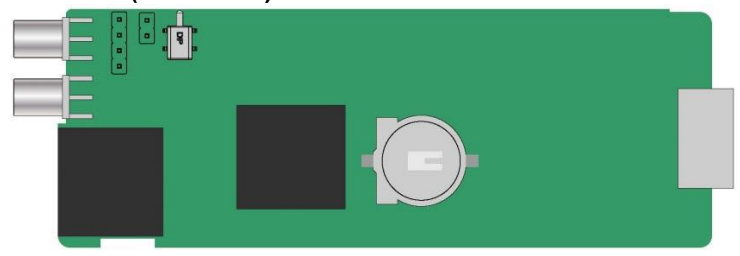

#### **Описание контактов CN6**

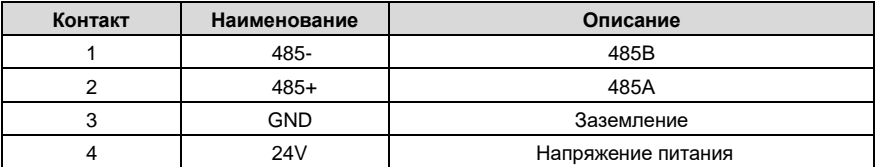

#### **Определение индикатора состояния**

Плата GPRS IoT имеет пять индикаторов состояния.

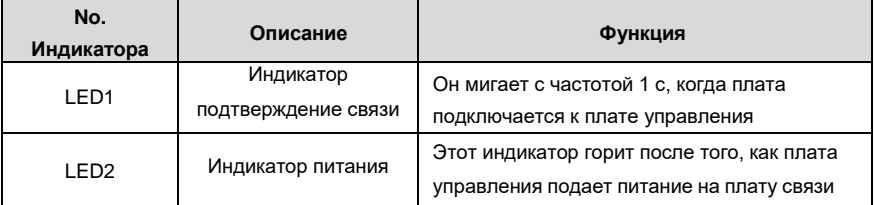

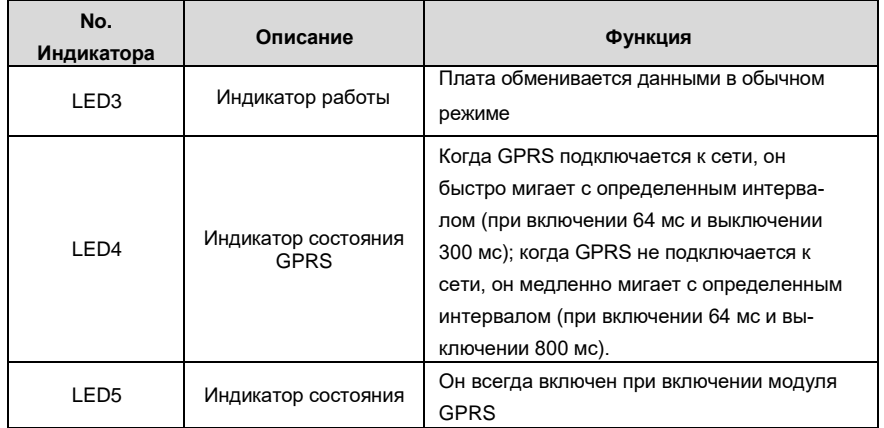

Дополнительные сведения см. в руководстве по плате расширения GPRS серии EC.

## **A.8.2 4G плата (EC-IC501-2-CN, EC-IC501-2-EU, EC-IC501-2-LA)**

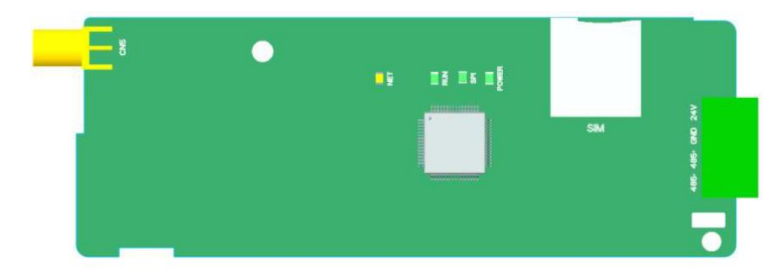

#### **Описание контактов**

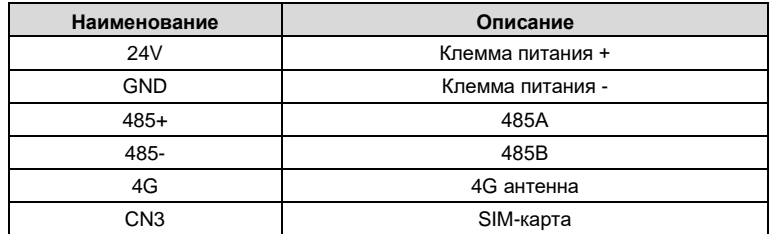

#### **Описание индикаторов**

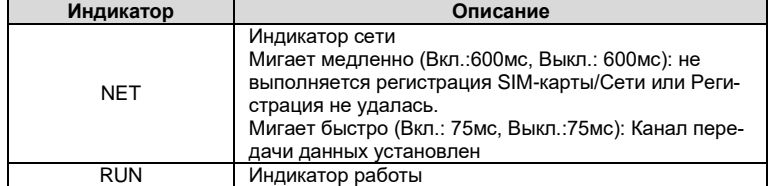

Серия ПЧ Goodrive350 – высокопроизводительный, многофункциональный

|              | Мигает (Вкл.: 1сек, Выкл.: 1сек): Система работает |  |  |
|--------------|----------------------------------------------------|--|--|
|              | правильно.                                         |  |  |
|              | Включен/выключент постоянно: Произошёл сбой        |  |  |
| <b>SPI</b>   | Индикатор связи                                    |  |  |
|              | Мигает (Вкл.: 1сек, Выкл.: 1сек): Соединение между |  |  |
|              | картой расширения и платой управления ПЧ успеш-    |  |  |
|              | HO                                                 |  |  |
|              | Включен: Сбой соединения или отсутствует под-      |  |  |
|              | тверждение связи                                   |  |  |
| <b>POWFR</b> | Индикатор питания                                  |  |  |

**Примечание**: Дополнительные сведения см. в руководстве по плате расширения серии 4G.

# **Приложение В: Технические характеристики**

## **В.1 Содержание главы**

В этой главе описываются технические данные ПЧ и его соответствие CE и другим системам сертификации качества.

#### **В.2 Снижение мощности B.2.1 Выбор ПЧ**

Выберите ПЧ на основе номинального тока и мощности двигателя. Чтобы выдержать номинальную мощность двигателя, номинальный выходной ток ПЧ должен быть больше или равен номинальному току двигателя. Номинальная мощность ПЧ должна быть выше или равна мощности двигателя.

#### **Примечание:**

- 1. Максимально допустимая мощность на валу двигателя ограничена в 1,5 раза номинальной мощностью двигателя. Если предел превышен, ПЧ автоматически ограничивает крутящий момент и ток двигателя. Эта функция эффективно защищает входной вал от перегрузки.
- 2. Номинальная мощность это мощность при температуре окружающей среды 40 °C.
- 3. Необходимо проверить и убедиться, что мощность, протекающая через общее соединение постоянного тока в общей системе постоянного тока, не превышает номинальную мощность двигателя..

#### **B.2.2 Снижение мощности ПЧ**

Если температура окружающей среды на месте, где установлен ПЧ, превышает 40 °C, высота над уровнем моря превышает 1000 м или частота переключения изменяется с 4 кГц на 8, 12 или 15 кГц, мощность ПЧ будет снижена

### **B.2.2.1 Снижение мощности по температуре**

Когда температура колеблется от + 40 °C до + 50 °C, номинальный выходной ток уменьшается на 1% для каждого повышенного значения 1 °C. Для фактического снижения мощности, см. следующий рисунок.

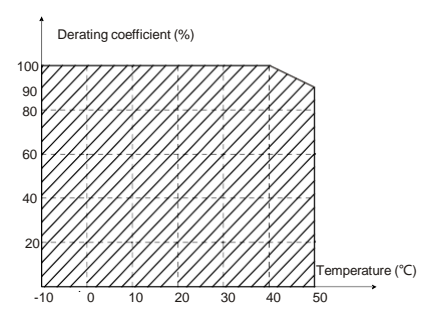

**Примечание:** Не рекомендуется использовать ПЧ при температуре выше 50 °C. В случае нарушения рекомендации, мы не несем ответственности за вызванные последствия.

#### **B2.2.2 Снижение мощности в соответствии с высотой над уровнем моря**

Когда высота места, где установлен ПЧ, ниже 1000 м, инвертор может работать с номинальной мощностью. Если высота над уровнем моря превышает 1000 м, допустимая выходная мощность снижается на 1% за каждые 100 метров. Когда высота превышает 3000м проконсультируйтесь с местным поставщиком INVT.

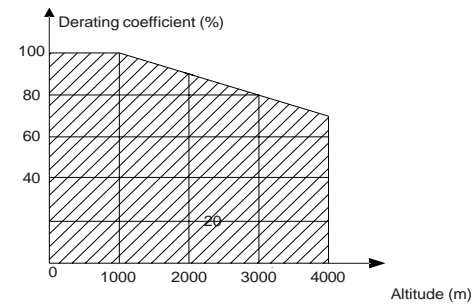

#### **B.2.2.3 Снижение мощности в соответствии с частотой ШИМ.**

Мощность ПЧ серии Goodrive350A варьируется в зависимости от несущей частоты. Номинальная мощность ПЧ определяется на основе несущей частоты, установленной на заводе. Если несущая частота превышает заводские настройки, мощность ПЧснижается на 10 % для каждого повышенного значения 1 кГц.

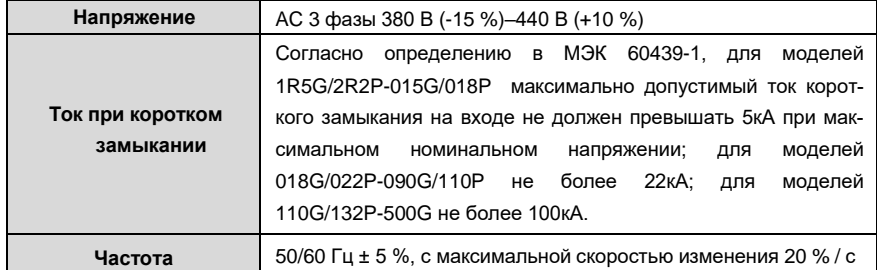

#### **В.3 Характеристики сети**

#### **В.4 Подключения двигателя**

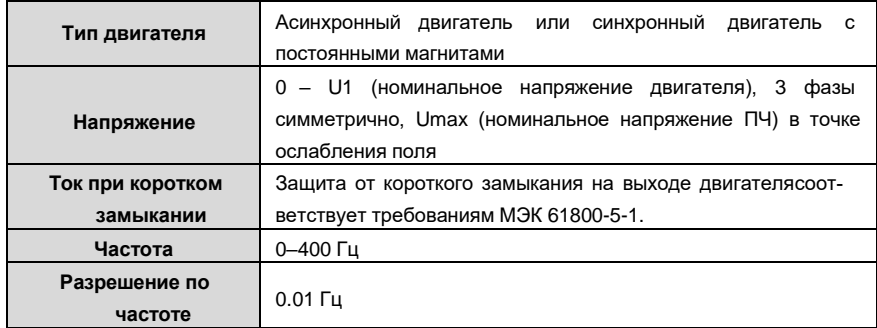

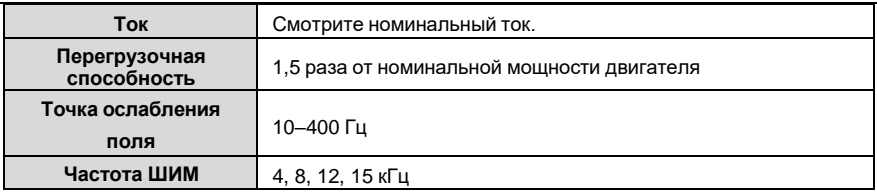

## **В.5 Стандарты применений**

Таблица ниже указывает, каким стандартам соответствуют ПЧ серии GD350A.

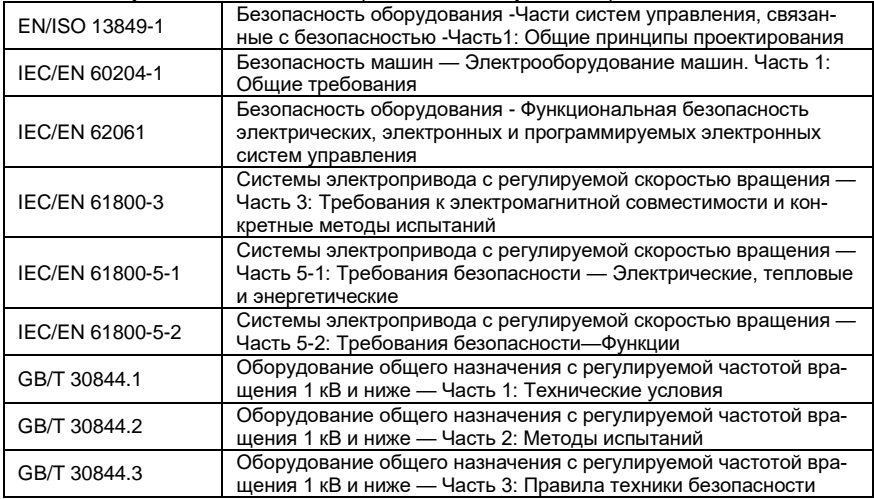

### **B.5.1 Маркировка CE**

Маркировка CE на заводской табличке ПЧ указывает на то, что ПЧ соответствует требованиям CE и требованиям Европейской директивы о низком напряжении (2014/35/EU) и директивы по электромагнитной совместимости (2014/30/EU).

#### **B.5.2 Декларация о соответствии электромагнитной совместимости**

Европейский союз (ЕС) устанавливает, что электрические приборы, продаваемые в Европе, не могут генерировать электромагнитные помехи, превышающие пределы, предусмотренные соответствующими стандартами, и могут должным образом работать в средах с определенными электромагнитными помехами. Стандарт продукта EMC (EN 61800-3) описывает стандарты электромагнитной совместимости и конкретные методы испытаний для систем электропривода с регулируемой скоростью вращения. Продукция INVT строго соответствует этим требованиям по электромагнитной совместимости.

### **В.6 Правила по электромагнитной совместимости**

Стандарт EMC (EN 61800-3) описывает требования к электромагнитной совместимости для ПЧ.

Категории окруающей среды

Категория I: Гражданские среды, включая сценарии применения, в которых ПЧ напрямую подключаются к низковольтным сетям гражданского электроснабжения без промежуточных трансформаторов

Категория II: Все среды, за исключением тех, которые относятся к категории I.

Категории ПЧ

C1: Номинальное напряжение ниже 1000 В, применяемое к средам категории I.

C2: Номинальное напряжение ниже 1000 В, без разъемных соединений, розеток, вилок или мобильных устройств; системы электропривода, которые должны устанавливаться и эксплуатироваться специализированным персоналом при применении в средах категории I

**Примечание**: Стандарт EMC IEC/EN 61800-3 больше не ограничивает распределение мощности ПЧ, но определяет их использование, установку и ввод в эксплуатацию. Специализированный персонал или организации должны обладать необходимыми навыками (включая знания, связанные с электромагнитной совместимости) для установки и/или выполнения пусконаладочных работ в системах электропривода.

C3: Номинальное напряжение ниже 1000 В, применяется в средах категории II. Они не могут применяться к средам категории I.

C4: Номинальное напряжение выше 1000 В или номинальный ток выше или равный 400 А, применяемый к комплексным системам в средах категории II.

#### **B.6.1 Категория С2**

Предел индукционных помех соответствует следующим условиям:

1. Выберите дополнительный фильтр ЭМС в соответствии с Приложением и установите

его в соответствии с описанием в руководстве по фильтру ЭМС.

2. Выберите кабели двигателя и управления в соответствии с описанием в руководстве.

#### 3. Установите инвертор в соответствии с описанием в руководстве.

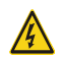

 $\diamondsuit$  В настоящее время ПЧ может создавать радиопомехи, необходимо принять меры для уменьшения помех.

#### **B.6.2 Категория C3**

Антиинтерференционная характеристика ПЧ соответствует требованиям для Категории II в стандарте IEC / EN 61800-3.

Предел индукционных помех соответствует следующим условиям:

1. Выберите дополнительный фильтр ЭМС в соответствии с Приложением и установите его в соответствии с описанием в руководстве по фильтру ЭМС.

2. Выберите кабели двигателя и управления в соответствии с описанием в руководстве.

3. Установите ПЧ в соответствии с описанием в руководстве.

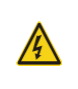

 $\diamondsuit$  ПЧ категории C3 не могут применяться к гражданским низковольтным общим сетям. При применении к таким сетям ПЧ может генерировать радиочастотные электромагнитные помехи.

# **Приложение С Габаритные чертежи**

## **С.1 Содержание главы**

В этой главе описываются габаритные чертежи ПЧ серии Goodrive350. Единица измерения,используемая на чертежах, составляет мм.

## **С.2 Структура ПЧ**

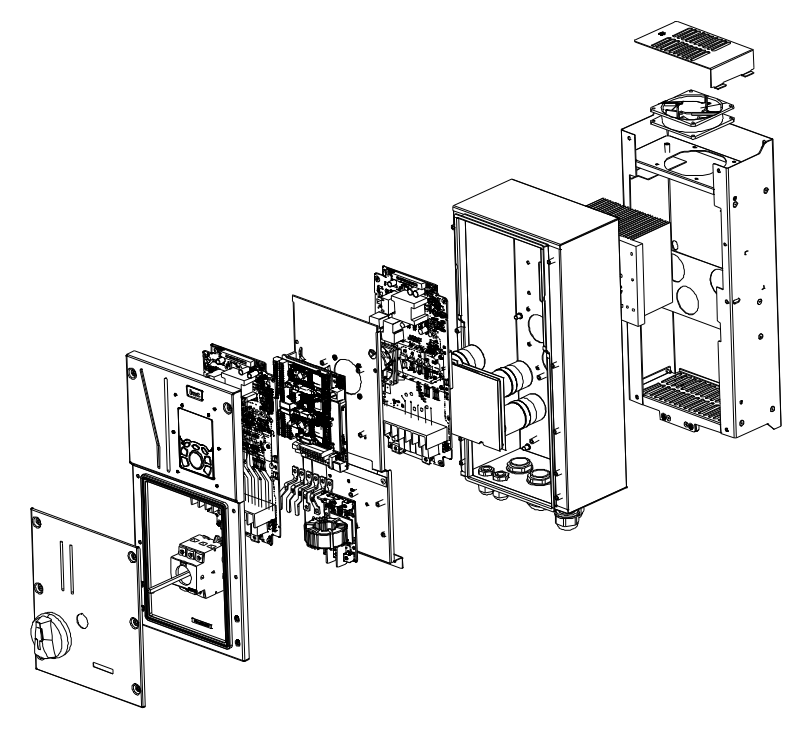

Рис С.1 Структура ПЧ

## **С.3 Размеры ПЧ**

**С3.1 Размеры для настенного монтажа**

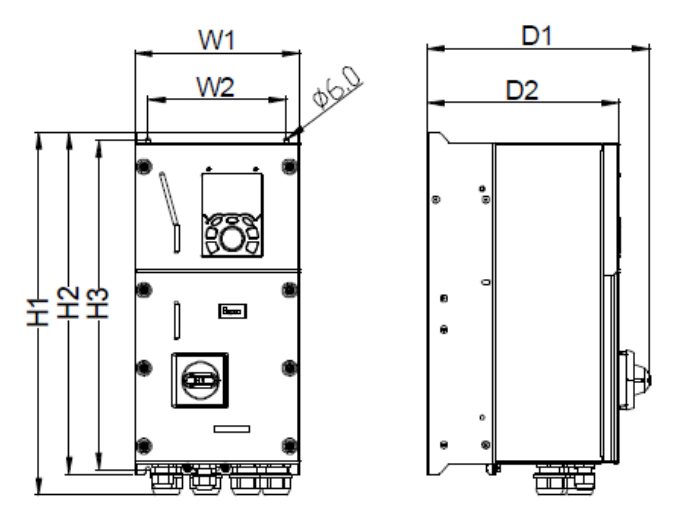

Рис С.1 Схема настенного монтажа ПЧ моделей 004G/5R5P–037G/045P

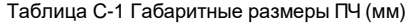

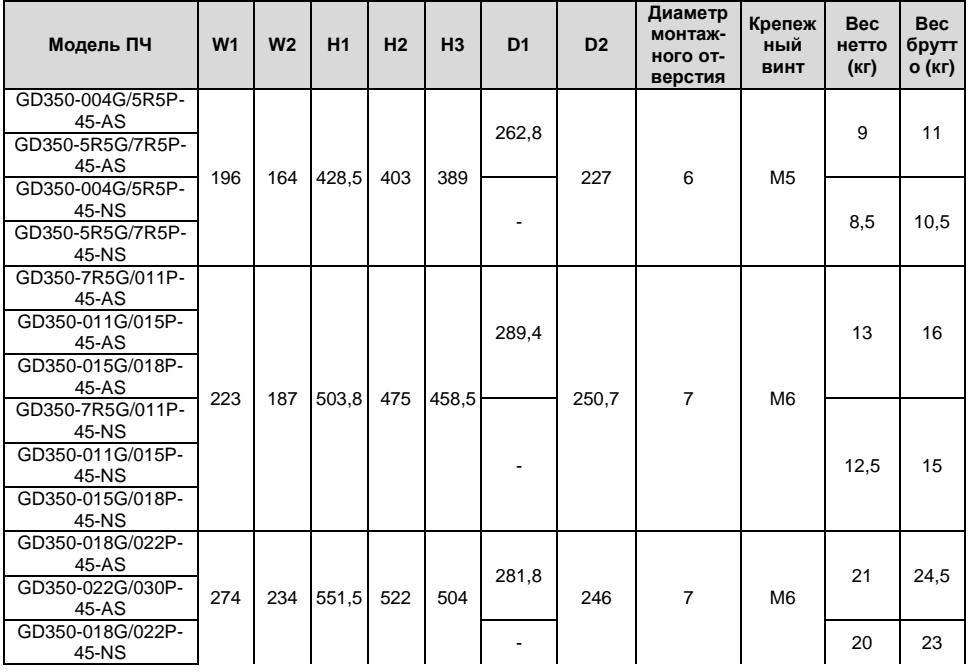

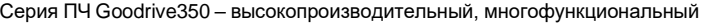

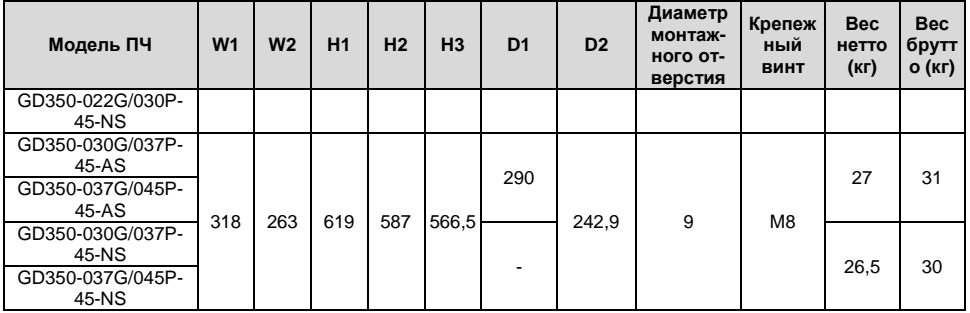

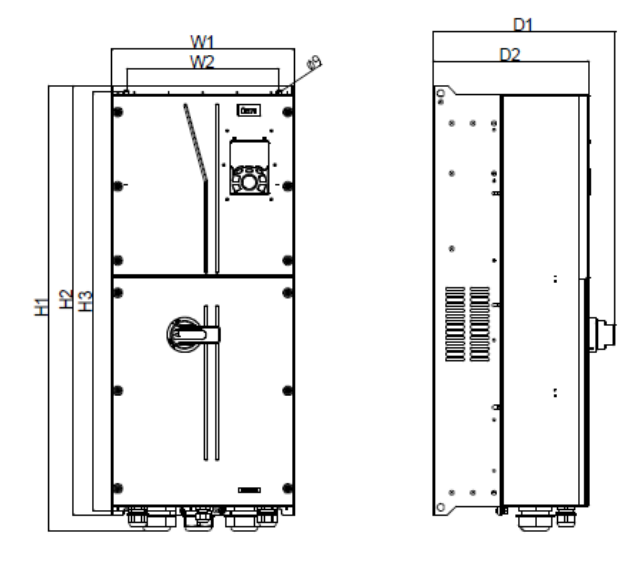

Рис С.2 Схема настенного монтажа ПЧ моделей 045G/055P–110G.

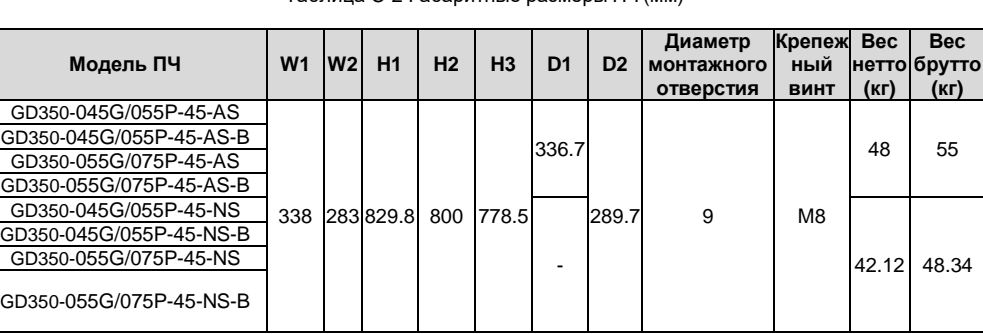

Таблица C-2 Габаритные размеры ПЧ (мм)

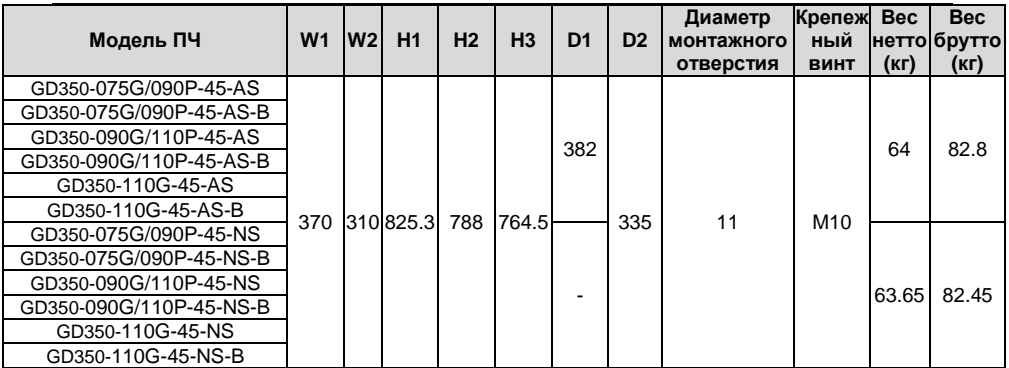

### **С3.2 Размеры для фланцевого монтажа**

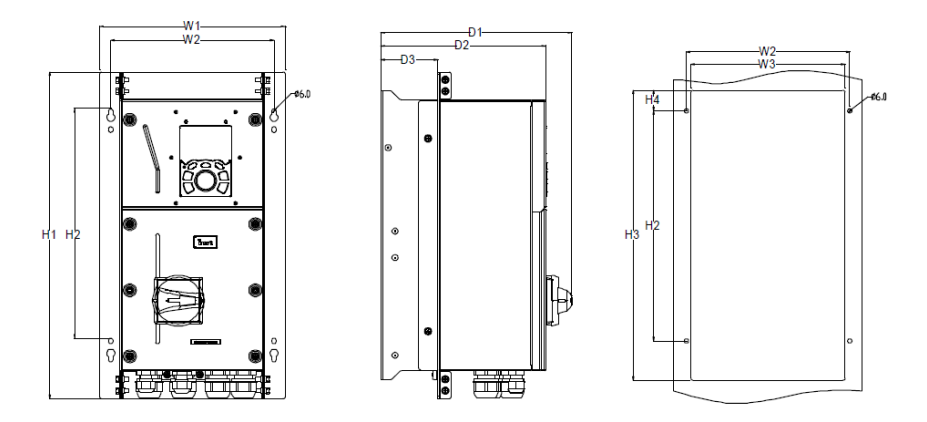

Рис С.3 Схема фланцевого монтажа ПЧ моделей 004G/5R5P–037G/045P

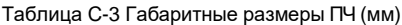

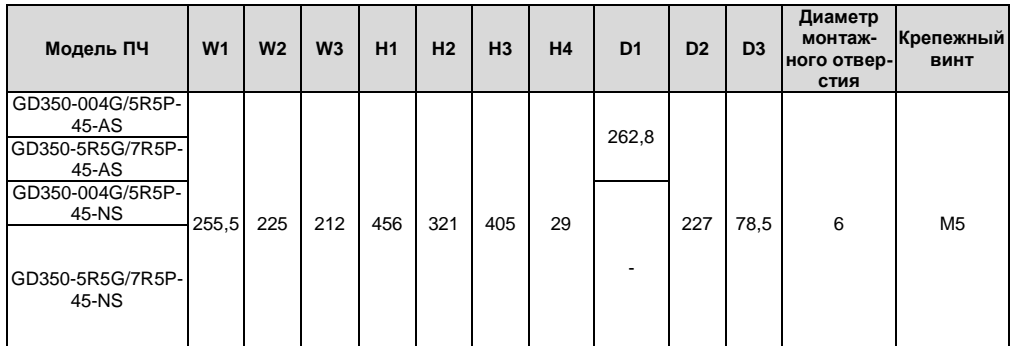

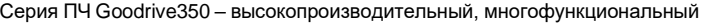

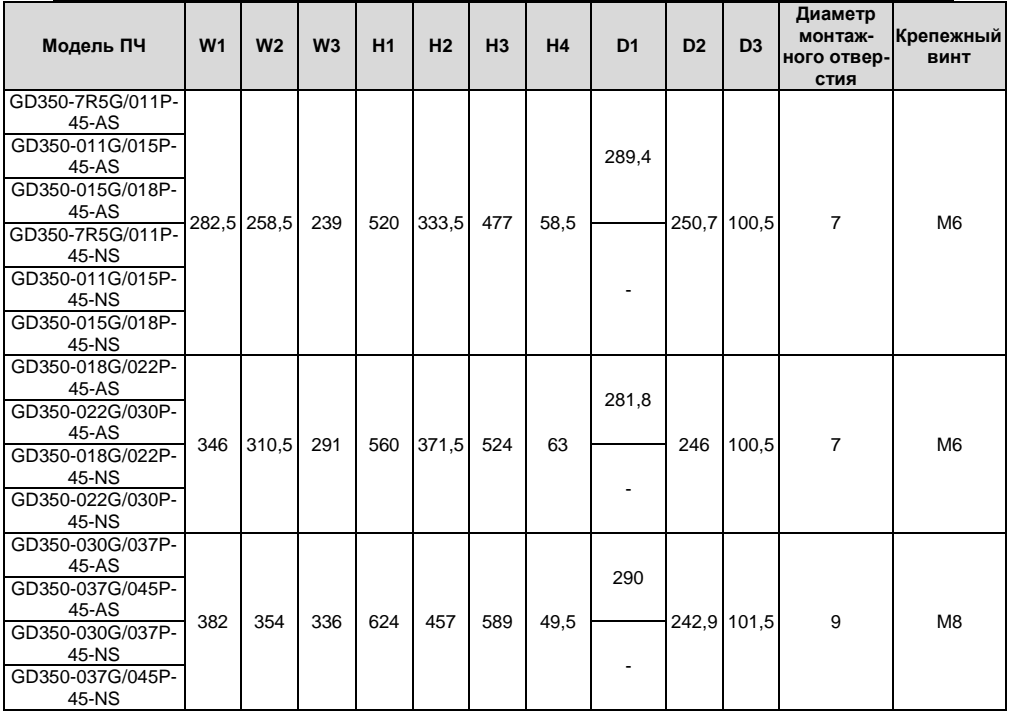

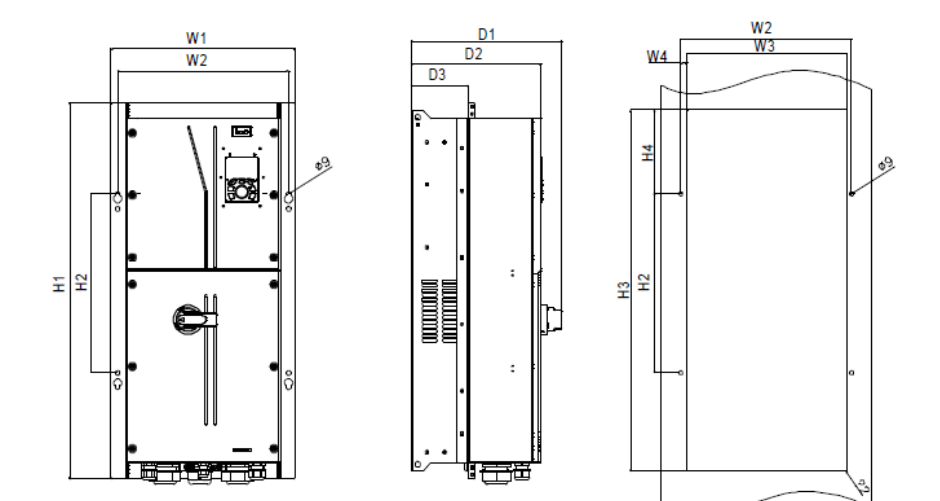

-377- Рис С.4 Схема фланцевого монтажа ПЧ моделей 045G/55P–055G/075P Таблица С-4 Габаритные размеры ПЧ (мм)

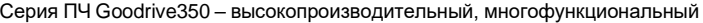

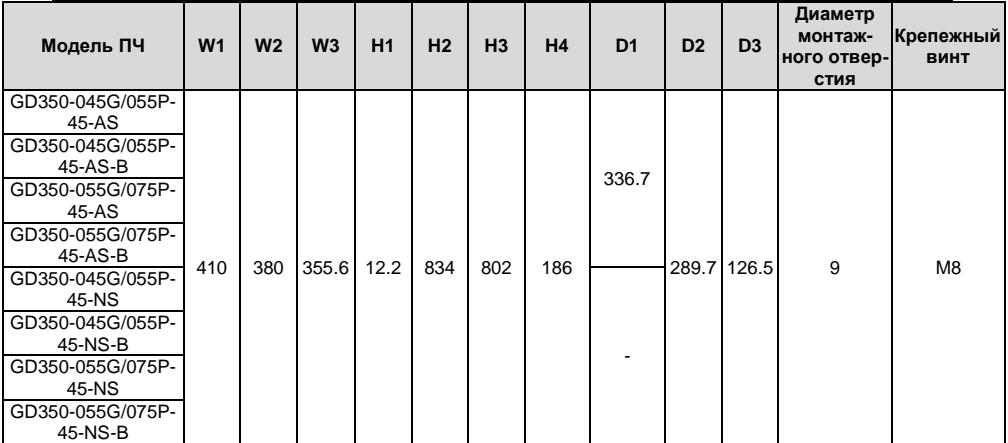

# **Приложение D Дополнительное оборудование**

## **D.1 Содержани е главы**

В этой главе описывается, как выбрать дополнительное оборудование для ПЧ серии Goodrive350.

### **D.2 Подключение дополнительного оборудования**

На следующем рисунке показана внешние подключения ПЧ серии Goodrive350.

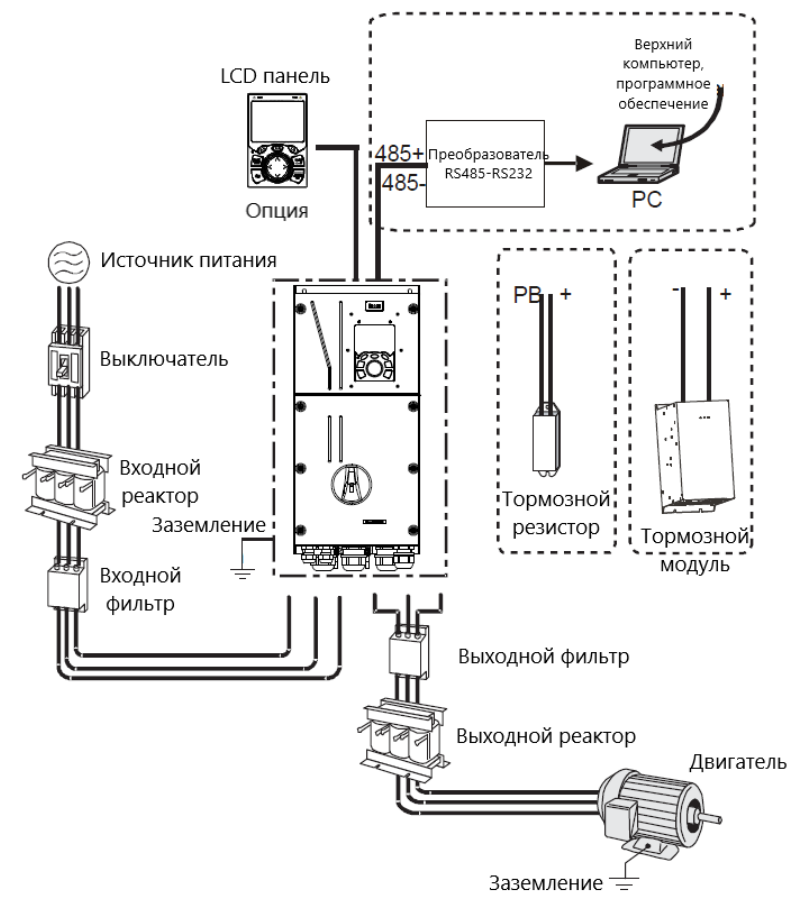

#### **Примечание:**

1.Модели 037G/045P или ниже оснащены встроенными тормозными блоками, а модели 045G / 055P-110G поддерживают дополнительные встроенные тормозные блоки

2. Модели от 018G/022P до 110G оснащены встроенными реакторами постоянного тока.

3. Стандартные тормозные блоки - тормозные блоки серии DBU от INVT. Дополнительные сведения см. в руководстве по эксплуатации DBU

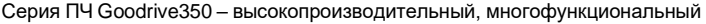

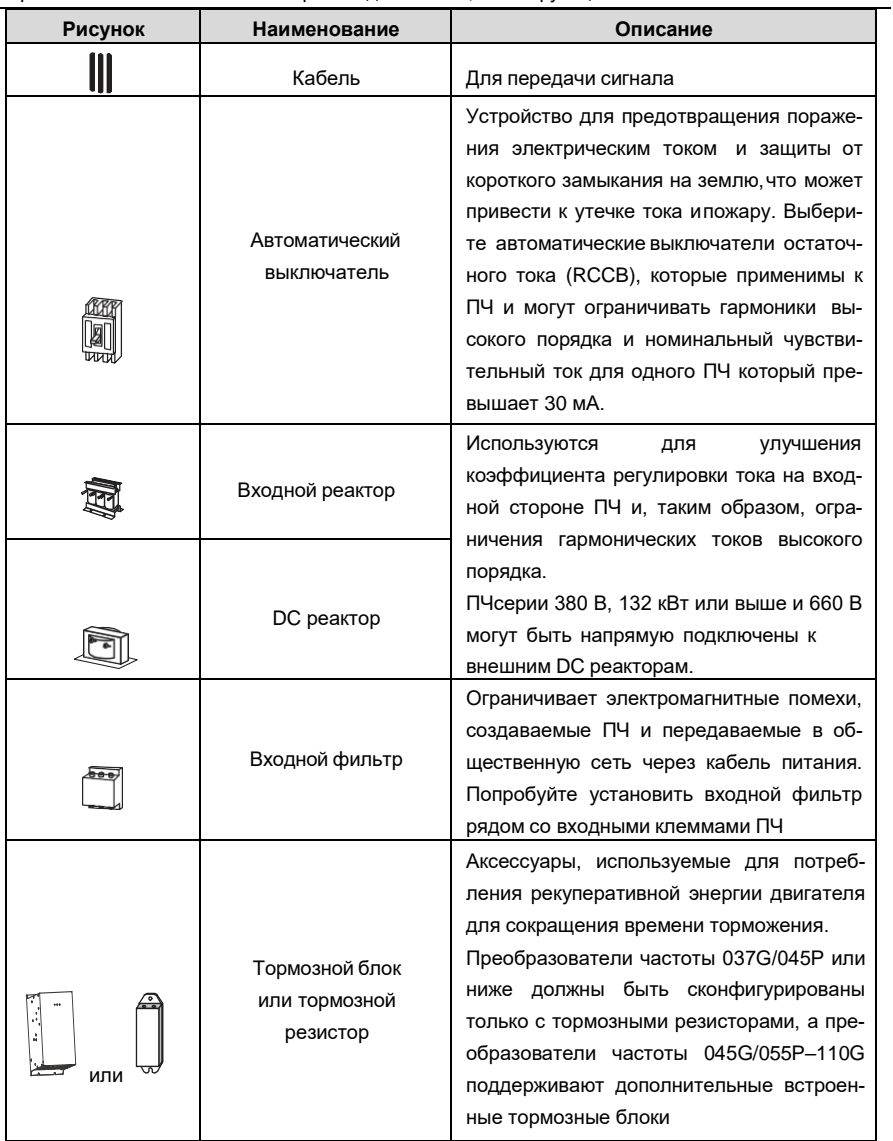

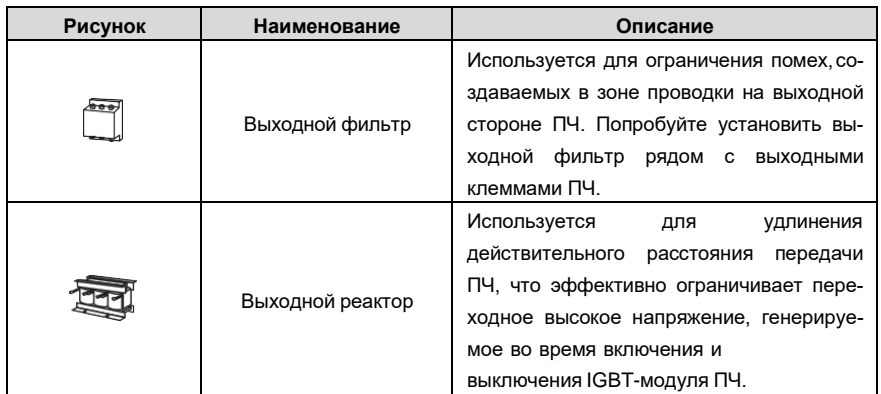

#### **D.3 Напряжение питания**

Обратитесь к электрической установке.

 Убедитесь, что напряжения сети. класс напряжения ПЧ соответствует классу

### **D.4 Кабели**

#### **D.4.1 Кабели питания**

Размеры входных силовых кабелей и кабелей двигателя должны соответствовать местным нормативам.

• Входные силовые кабели и кабели двигателя должны выдерживать соответствующие токи нагрузки.

• Максимальный температурный запас кабелей двигателя при непрерывной работе не может быть ниже 70 °C.

• Проводимость заземляющего проводника PE такая же, как и у фазового проводника, то есть площади поперечного сечения одинаковы.

• Подробнее о требованиях к электромагнитной совместимости см. Приложение B «Технические данные».

Чтобы соответствовать требованиям по электромагнитной совместимости, установленным в стандартах CE, вы должны использовать симметричные экранированные кабели в качестве кабелей двигателя (как показано на следующем рисунке).

В качестве входных кабелей могут использоваться четырехжильные кабели, но рекомендуется использовать симметричные экранированные кабели. По сравнению с четырехжильными кабелями симметричные экранированные кабели могут снизить электромагнитное излучение, а также ток и потери в кабелях двигателя.

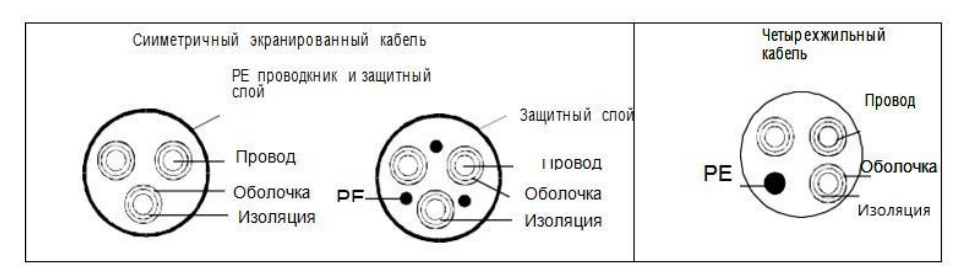

**Примечание:** Если проводимость экранирующего слоя кабелей двигателя не может соответствовать требованиям, необходимо использовать отдельные провода PE.

Для защиты проводников площадь поперечного сечения экранированных кабелей должна быть такой же, как и у фазных проводников, если кабель и проводник изготовлены из материалов одного типа. Это снижает сопротивление заземления и, следовательно, улучшает непрерывность сопротивления.

Для эффективного ограничения излучения и проводимости радиочастотных (РЧ) помех проводимость экранированного кабеля должна составлять не менее 1/10 от проводимости фазового проводника. Это требование может быть хорошо выполнено с помощью медного илиалюминиевого защитного слоя. На следующем рисунке показано минимальное требование к кабелям двигателя и ПЧ. Кабель должен состоять из слоя медных полос в форме спирали. Чем плотнее экранирующий слой, тем эффективнее ограничиваются электромагнитные помехи.

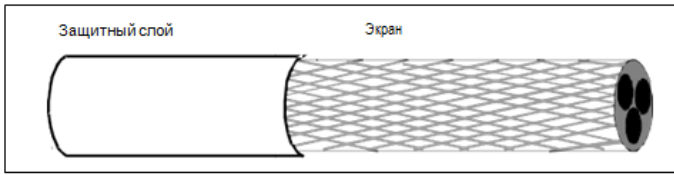

Поперечное сечение кабеля

#### **D.4.2 Кабели цепей управления**

Все аналоговые кабели управления и кабели, используемые для ввода частоты, должны быть экранированными. Аналоговые сигнальные кабели должны быть витыми парами с двойным экраном (как показано на рисунке а). Используйте одну отдельную экранированную витую пару для каждого сигнала. Не используйте один и тот же провод заземления для разных аналоговых сигналов.

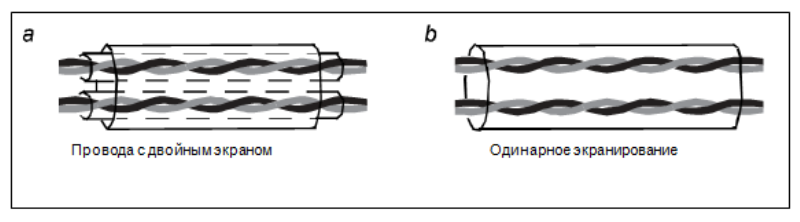

Для цифровых сигналов низкого напряжения рекомендуются кабели с двойным экраном, но также могут использоваться экранированные или неэкранированные витые пары (как показано на рисунке b). Однако для частотных сигналов можно использовать только экранированные кабели.

Релейные кабели должны быть с металлическими плетеными экранирующими слоями.

Клавиатуры должны быть подключены с помощью сетевых кабелей. В сложных электромагнитных условиях рекомендуется использовать экранированные сетевые кабели.

**Примечание:** Аналоговые и цифровые сигналы не могут использовать одни и те же кабели, и их кабели должны быть расположены отдельно.

Не проводите тесты на долговечность и сопротивление изоляции, такие как тесты на высоковольтную изоляцию или использование мегаметра для измерения сопротивления изоляции ПЧ или его компонентов. Перед поставкой проводились испытания на изоляцию и выдерживание напряжения между главной цепью и шасси каждого ПЧ. Кроме того, внутри инверторов сконфигурированы схемы ограничения напряжения, которые могут автоматически отключать испытательное напряжение.

**Примечание:** Перед подключением проверьте условия изоляции входного силового кабеля ПЧ в соответствии с местными правилами.

|                       | Рекомендуемый размер<br>кабеля (мм2) |         | Винты          |                        |
|-----------------------|--------------------------------------|---------|----------------|------------------------|
| Модель ПЧ             | R, S, T, U, V, W                     | Размер  | Размер         | Момент<br>затяжки (Нм) |
| GD350-004G/5R5P-45-AS | $3 \times 1.5/3 \times 2.5$          | 1.5/2.5 | M4             | 1.2                    |
| GD350-004G/5R5P-45-NS |                                      |         |                |                        |
| GD350-5R5G/7R5P-45-AS | $3 \times 2.5 / 3 \times 4$          | 2.5/4   |                |                        |
| GD350-5R5G/7R5P-45-NS |                                      |         |                |                        |
| GD350-7R5G/011P-45-AS | $3\times4/3\times6$                  | 4/6     | M <sub>5</sub> | 2.3                    |
| GD350-7R5G/011P-45-NS |                                      |         |                |                        |
| GD350-011G/015P-45-AS | $3\times6/3\times10$                 | 6/10    |                |                        |
| GD350-011G/015P-45-NS |                                      |         |                |                        |
| GD350-015G/018P-45-AS | $3 \times 10/3 \times 10$            | 10/10   |                |                        |
| GD350-015G/018P-45-NS |                                      |         |                |                        |
| GD350-018G/022P-45-AS | $3 \times 10/3 \times 16$            | 10/16   |                |                        |
| GD350-018G/022P-45-NS |                                      |         |                |                        |
| GD350-022G/030P-45-AS | $3\times16/3\times16$                | 16/16   | M <sub>6</sub> | 2.5                    |
| GD350-022G/030P-45-NS |                                      |         |                |                        |
| GD350-030G/037P-45-AS | $3\times16/3\times25$                | 16/16   |                |                        |
| GD350-030G/037P-45-NS |                                      |         |                |                        |
| GD350-037G/045P-45-AS |                                      |         |                |                        |
| GD350-037G/045P-45-NS | $3 \times 25/3 \times 35$            | 16/16   |                |                        |

Таблица D-1 Рекомендуемые сечения кабелей

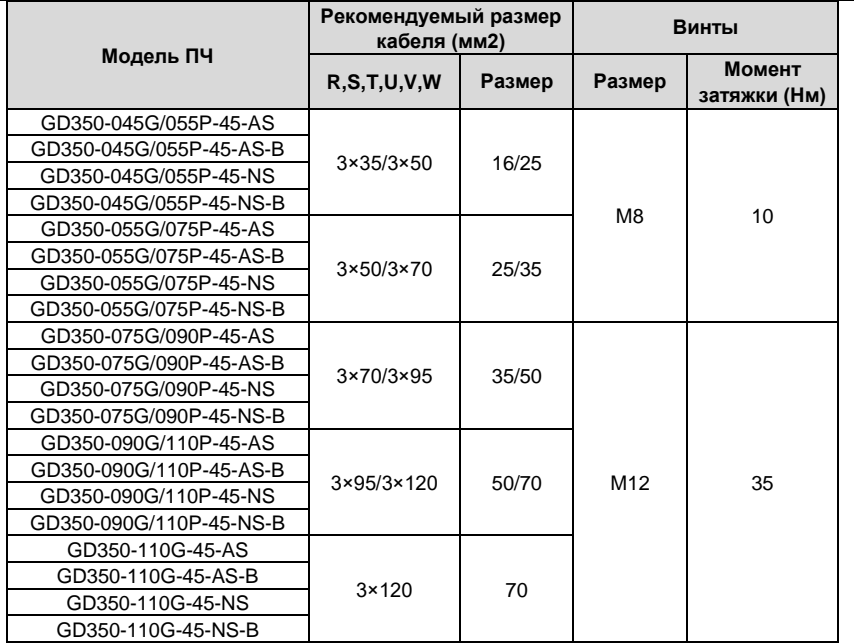

#### **Примечание:**

1. Цифры слева и справа от «/» означают рекомендованные размеры кабелей для моделей типа G и P соответственно.

2. Кабели с размерами, рекомендованными для главной цепи, могут использоватьсяв сценариях, где температура окружающей среды ниже 40 °C, длина кабелей меньше 100 м, а ток это номинальный ток.

3. Клеммы P1, (+) и (-) используются для подключения к тормозным аксессуарам.

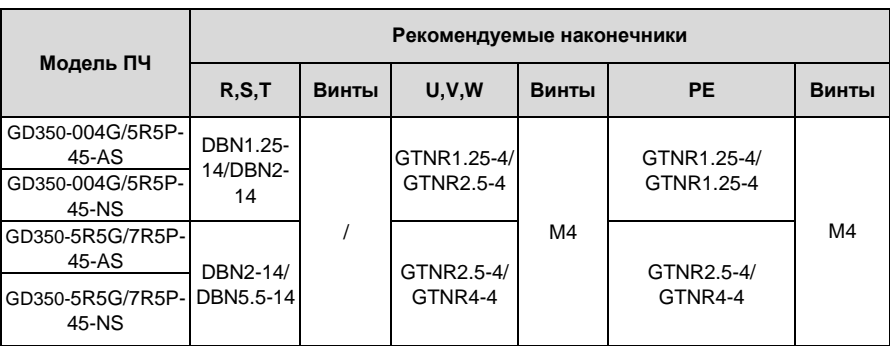

Таблица D-2 Рекомендуемые клеммы и наконечники

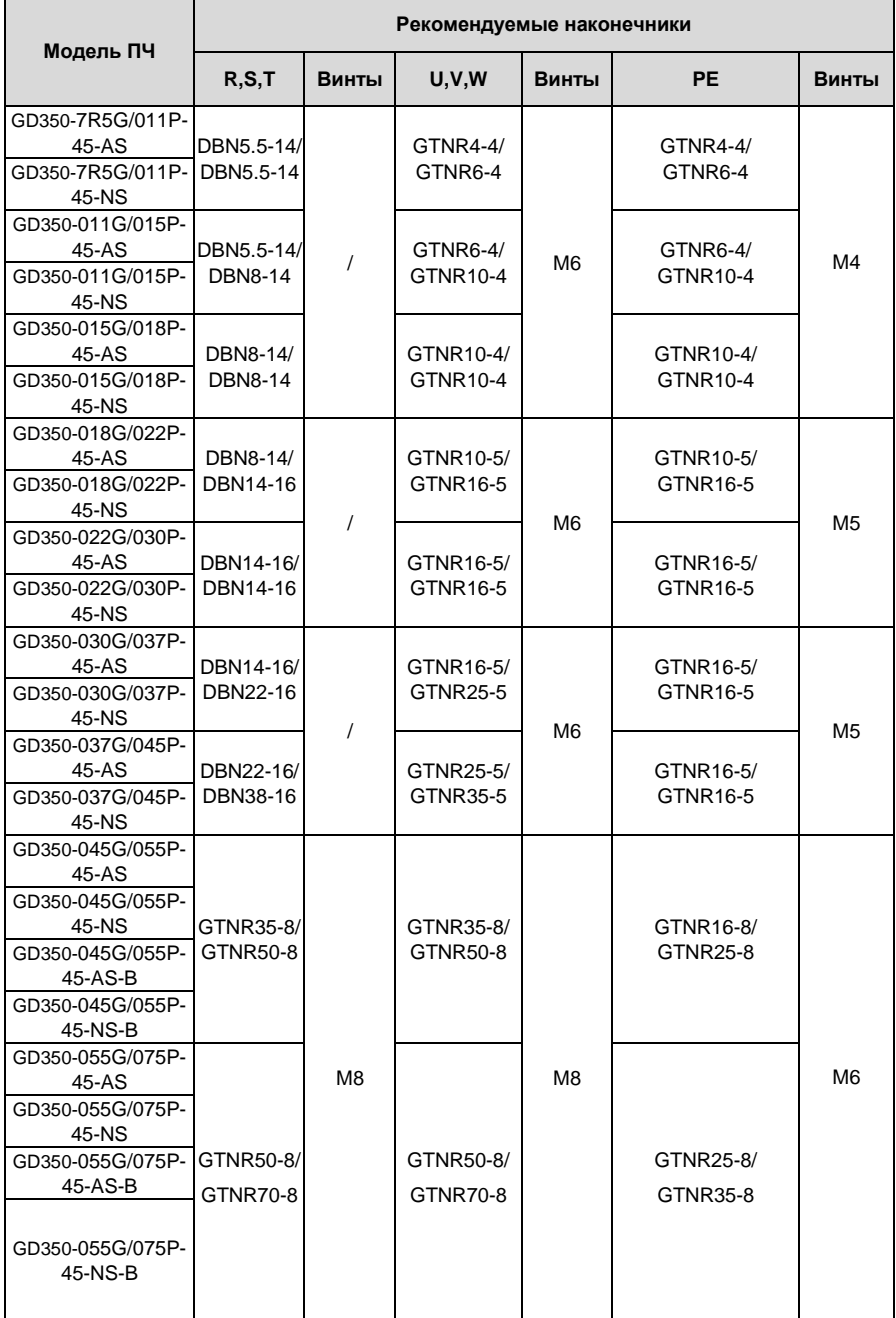

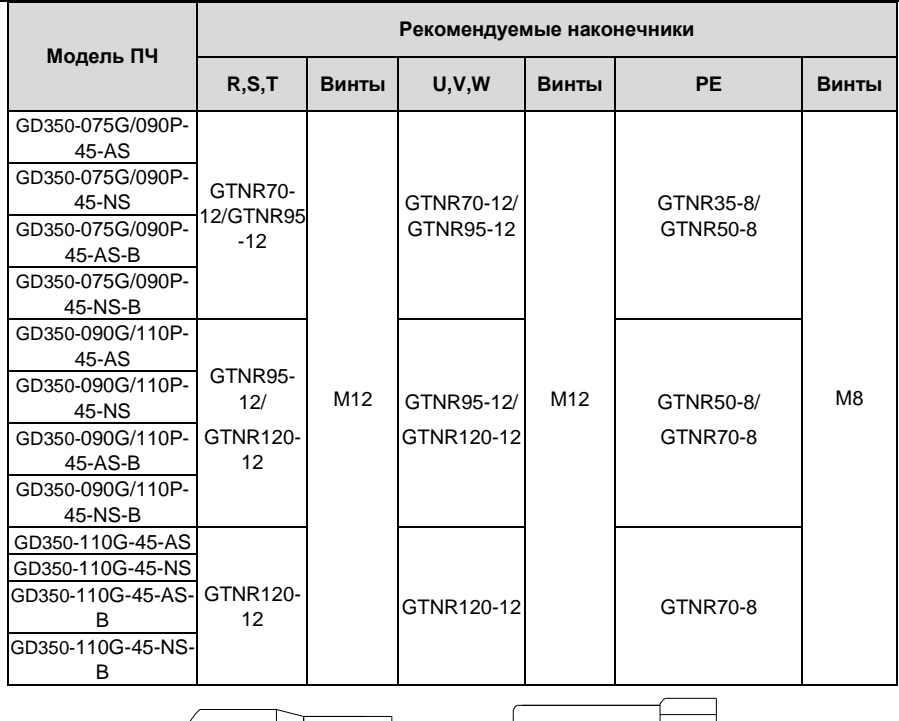

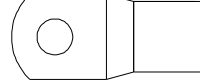

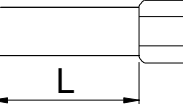

GTNR series terminal DBN series terminal

## Русунок D-1 Наконечники

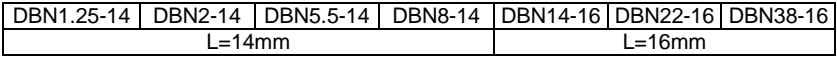

## Таблица D-3 Рекомендуемые винты для клемм и момент затяжки

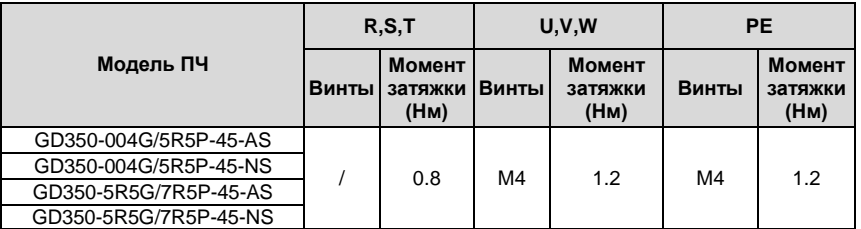

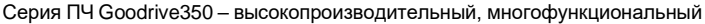

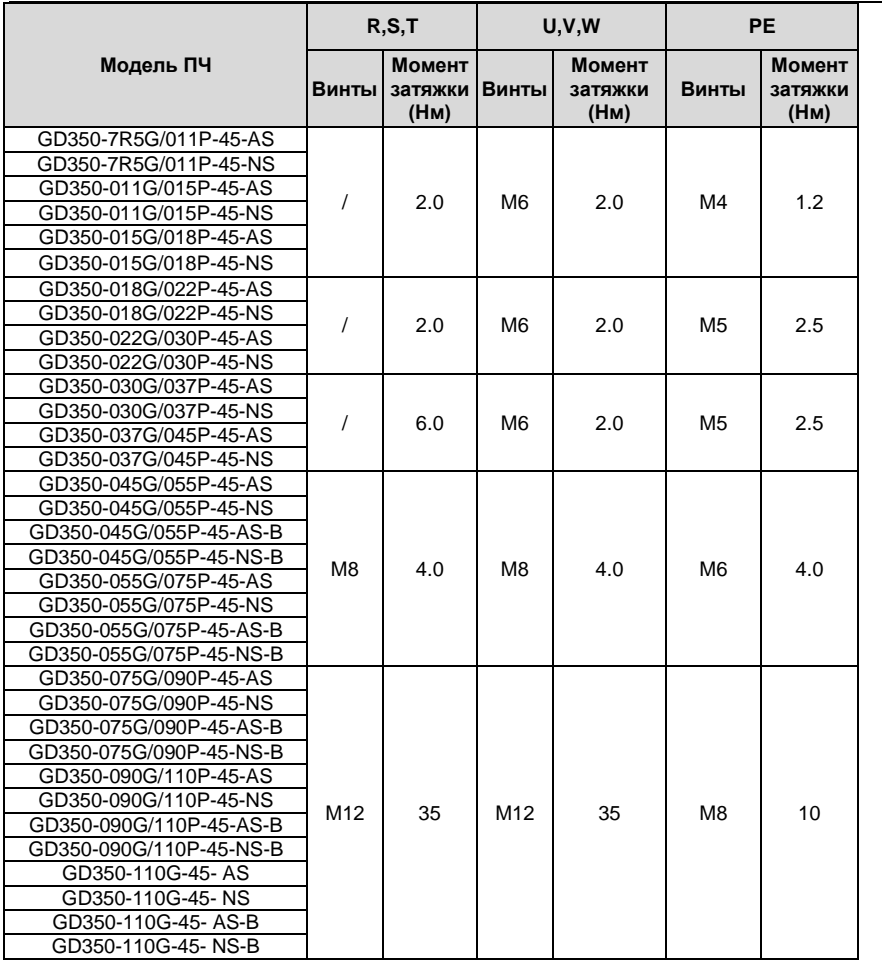

#### **D.4.3 Расположение кабелей**

Кабели двигателя должны быть расположены вдали от других кабелей. Кабели двигателя нескольких инверторов могут быть расположены параллельно. Рекомендуется размещать кабели двигателя, входные кабели питания и кабели управления отдельно в разных лотках. Выход dU / dt ПЧ может увеличить электромагнитные помехи на других кабелях. Не размещайте другие кабели и кабели двигателя параллельно.

Если контрольный кабель и кабель питания должны пересекаться друг с другом, убедитесь, что угол между ними составляет 90 градусов.

Кабельные лотки должны быть правильно подключены и заземлены. Алюминиевые лотки могут реализовывать местный эквипотенциал.

На следующем рисунке показаны требования к расстоянию расположения кабелей.

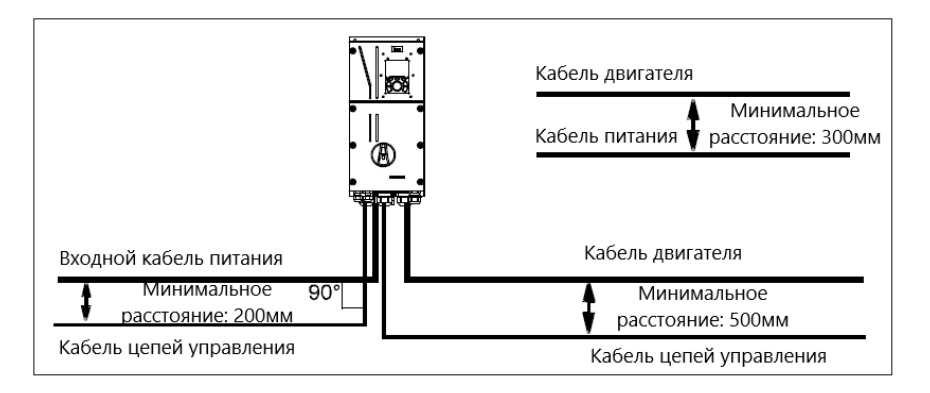

#### **D.4.4 Проверка изоляции**

Проверьте состояние изоляции двигателя и кабеля двигателя перед запуском.

1. Убедитесь, что кабель двигателя подключен к двигателю, а затем отсоедините кабель двигателя от выходных клемм U, V и W ПЧ.

2. Используйте мегаомметр 500 В постоянного тока для измерения сопротивления изоляции между каждым фазным проводником и проводом защитного заземления. Подробнее о сопротивлении изоляции двигателя см. описание, предоставленное производителем.

**Примечание**. Сопротивление изоляции уменьшается, если внутри двигателя находится влага. Если есть такая вероятность, то необходимо высушить двигатель, а затем снова измерить сопротивление изоляции.

### **D.5 Автоматический выключатель и электромагнитный контактор**

Вам необходимо добавить предохранители для предотвращения перегрузки.

Вам необходимо настроить автоматический выключатель в литом корпусе (MCCB) между источником питания переменного тока и ПЧ. Выключатель должен быть заблокирован в открытом состоянии, чтобы облегчить установку и осмотр. Мощность выключателя должна быть в 1,5-2 раза выше номинального тока ПЧ.

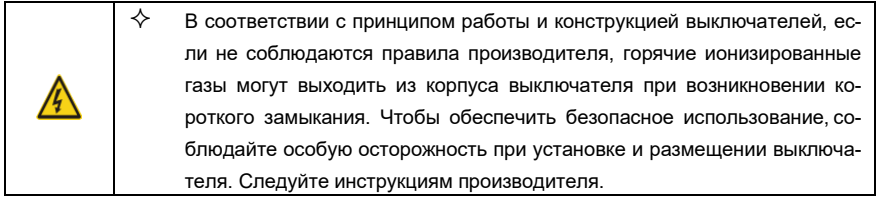

Для обеспечения безопасности вы можете установить электромагнитный контактор на входной стороне для управления включением и отключением питания основной цепи, чтобы входное

питание ПЧ можно было эффективно отключить при возникновении сбоя системы.

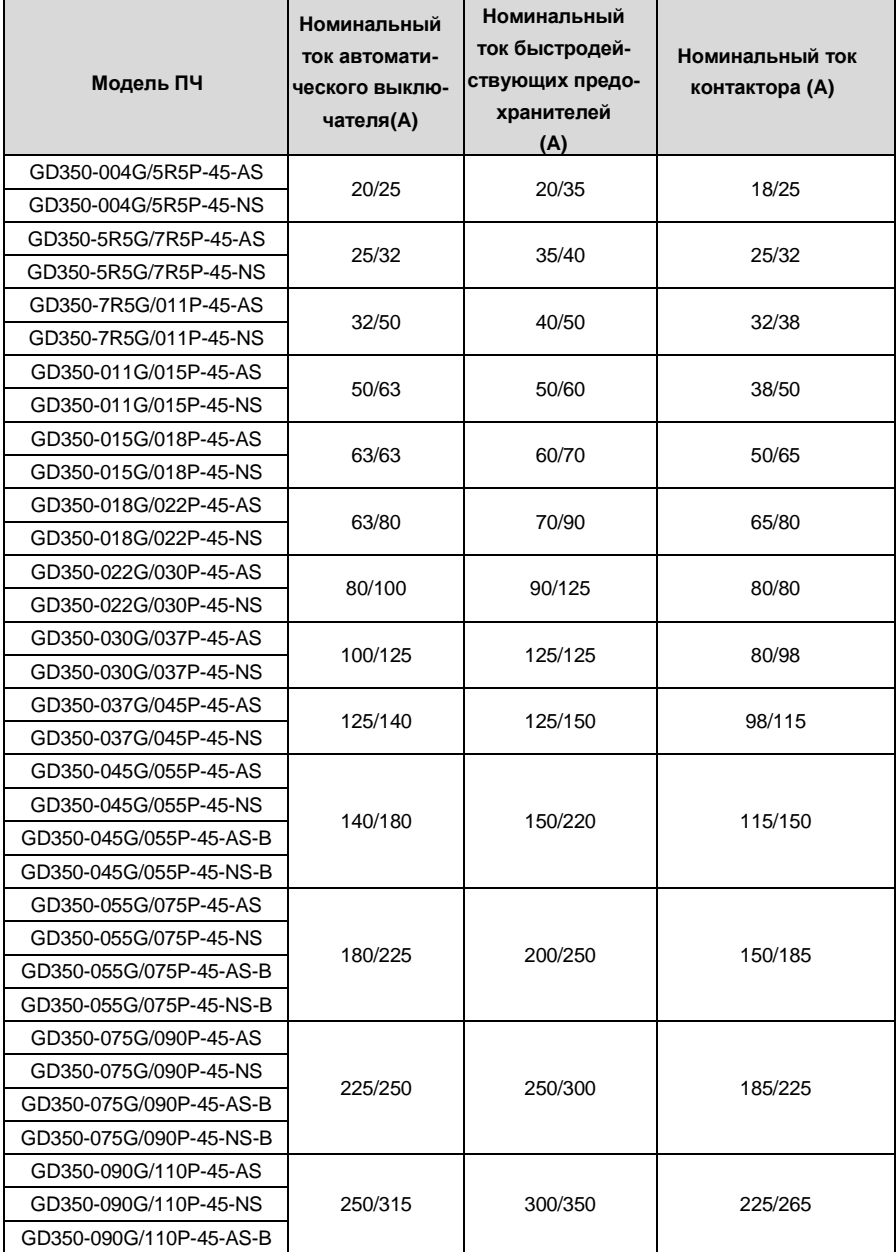

Таблица D-4 Параметры защитной аппаратуры

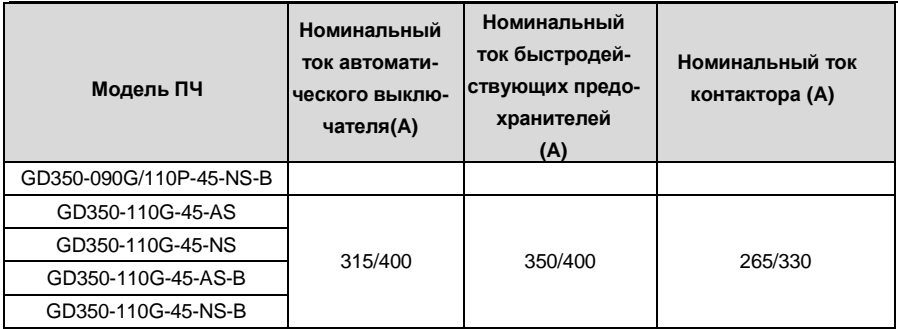

**Примечание:** Параметры описанные в таблице, являются идеальными значениями. Вы можете выбрать защитную аппаратуру на основе реальных рыночных условий, но старайтесь не использовать аппаратуру с более низкими значениями.

## **D.6 Реакторы**

Когда напряжение в сети высокое, переходный большой ток, который течет во входную цепь питания, может повредить компоненты выпрямителя. Вам необходимо настроить реакторпеременного тока на входной стороне, что также может улучшить коэффициент регулировки тока на входной стороне.

Когда расстояние между ПЧ и двигателем превышает 50 м, паразитная емкость между длинным кабелем и землей может вызвать большой ток утечки, и часто может срабатывать защита от перегрузки по току ПЧ. Чтобы этого не происходило и не повредили изолятор двигателя, необходимо произвести компенсацию, добавив выходной реактор. Если для управления несколькими двигателями используется ПЧ, примите во внимание общую длину кабелей двигателя (то есть сумму длин кабелей двигателя). Если общая длина превышает 50 м,выходной реактор должен быть добавлен на выходной стороне ПЧ. Если расстояние между ПЧи двигателем составляет от 50 до 100 м, выберите реактор в соответствии со следующей таблицей. Если расстояние превышает 100 м, обратитесь к специалистам службы технической поддержки INVT.

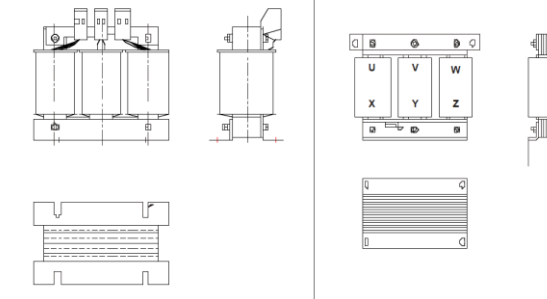

Входной реактор

Выходной реактор

 $\overline{u}$ 

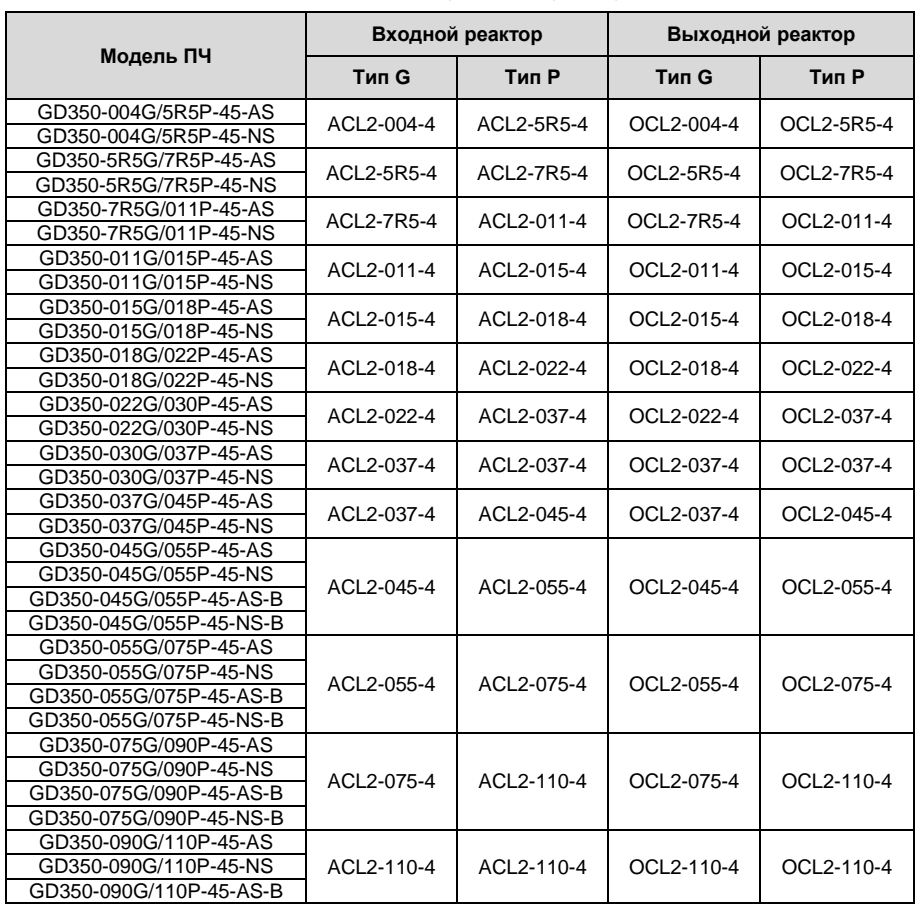

#### Таблица D-5 Выбор моделей реакторов

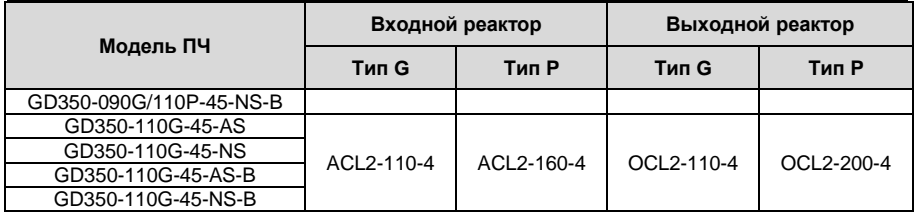

#### **Примечание:**

- 1. Номинальное падение входного напряжения на входных реакторах составляет 2 % ±15 %.
- 2. Номинальное падение выходного напряжения выходных реакторов составляет 1 % ±15 %.
- 3. В предыдущей таблице описаны внешние аксессуары. Вы должны указать те, которые вы выбираете при заказе.

## **D.7 Фильтры**

Преобразователи частоты поставляются с перемычкой J10 в стандартной комплектации.

**Примечание: о**тключите J10 в следующих ситуациях:

**1.** Фильтр ЭМС применим к системе с заземленной нейтралью. Если он используется для сетевой системы IT (система с изолированной нейтралью), отсоедините J10.

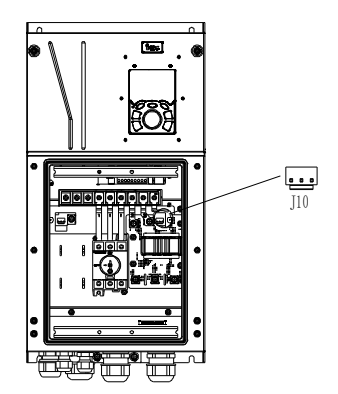

**2.** Если во время настройки срабатывает защита от токов утечки на землю, отключите J10.

**Примечание**. Не подключайте фильтры C3 в системах электропитания IT.

Фильтры помех на входной стороне могут уменьшить помехи создаваемые ПЧ на другие устройства, подключенные к этой же сети.

Фильтры помех на выходной стороне могут уменьшить радиопомехи, вызванные кабелями между инверторами и двигателями, а также ток утечки проводов.

INVT предоставляет пользователям фильтры на выбор.

## **D.7.1 Описание модели фильтра**

r

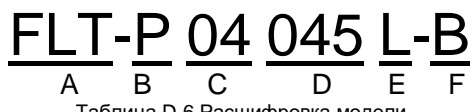

Таблица D-6 Расшифровка модели

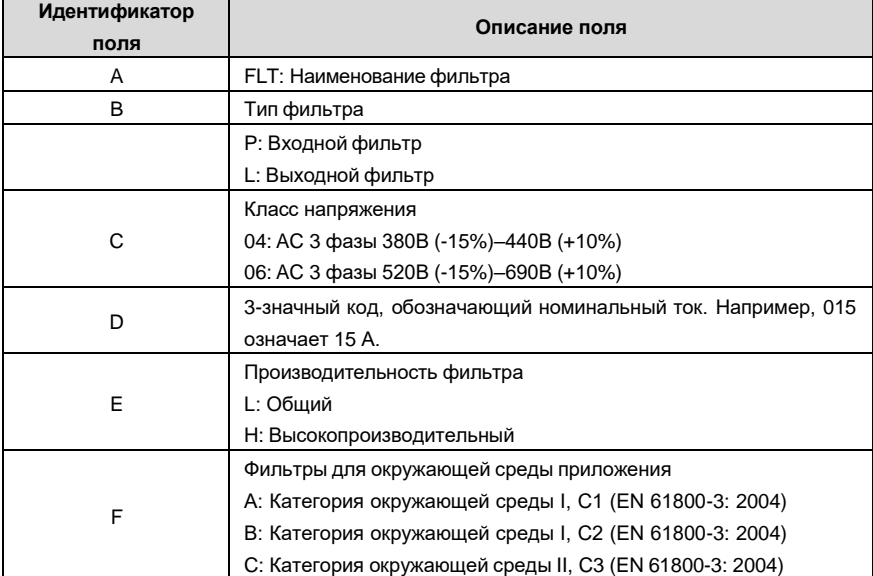

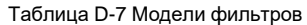

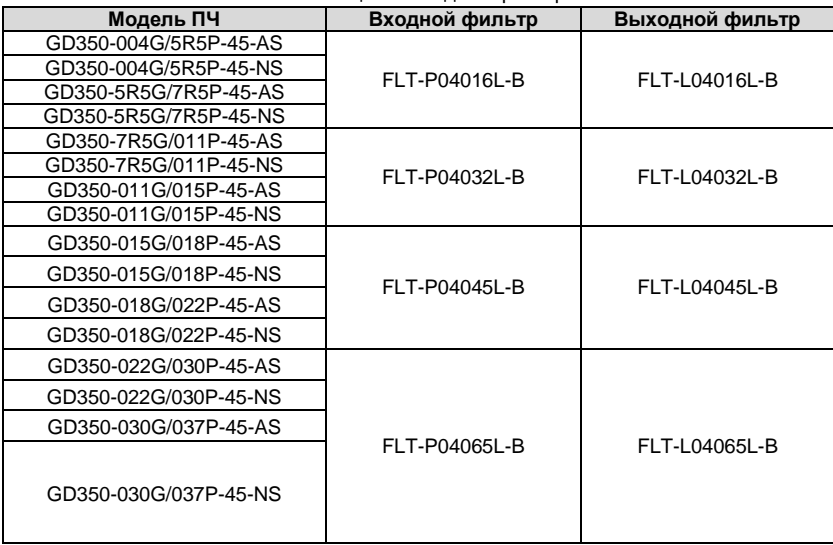

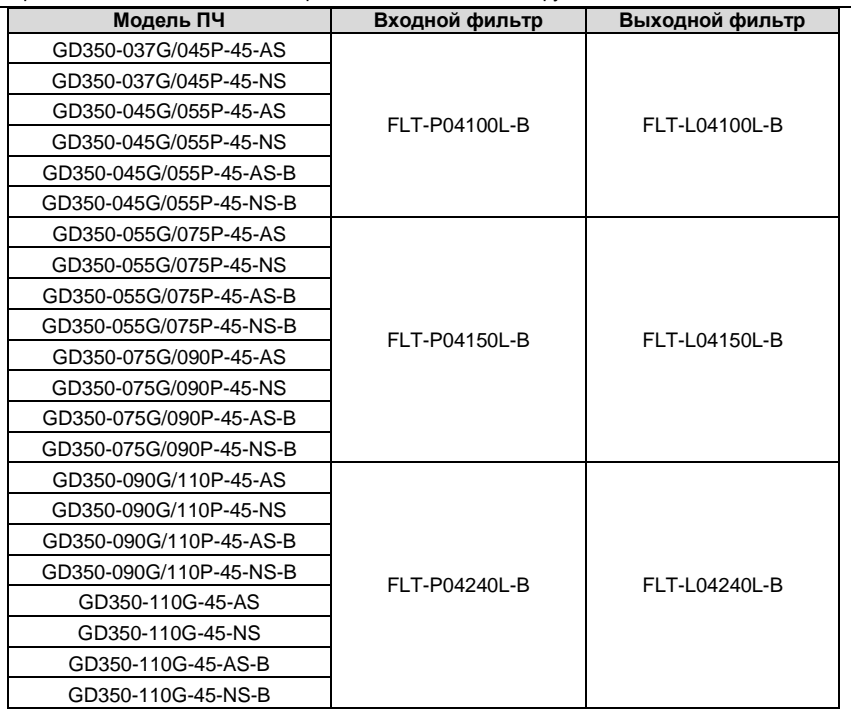

#### **Примечание:**

**1.** После установки входного фильтра, по нормам ЭМС система будет соответствовать требованиям категории С2.

**2.** В предыдущей таблице описаны внешние аксессуары. Вы должны указать те,которые вы выбираете при заказе.

### **D.8 Системы торможения**

#### **D.8.1 Выбор тормозных компонентов**

Когда ПЧ, приводящий в действие высокоинерционную нагрузку, замедляется или должен резко затормозить, двигатель начинает работать в режиме генерирования мощности и передает энергию, в цепь постоянного тока ПЧ, вызывая повышение напряжения на DC шине инвертора. Если напряжение на шине превышает определенное значение, ПЧ сообщает об ошибке перенапряжения. Чтобы этого не случилось, необходимо использовать тормозные компоненты.

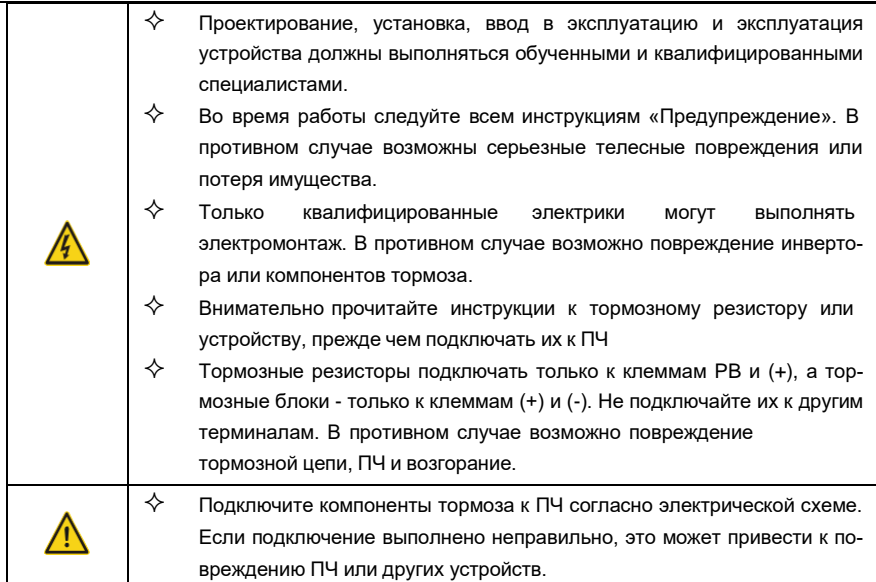

ПЧ серии Goodrive350 IP55 моделей 037G/045P и ниже оснащены встроенными тормозными модулями. Выберите тормозные резисторы в соответствии с конкретными требованиями(такими как тормозной момент и требования к продолжительности включения тормоза) на месте.

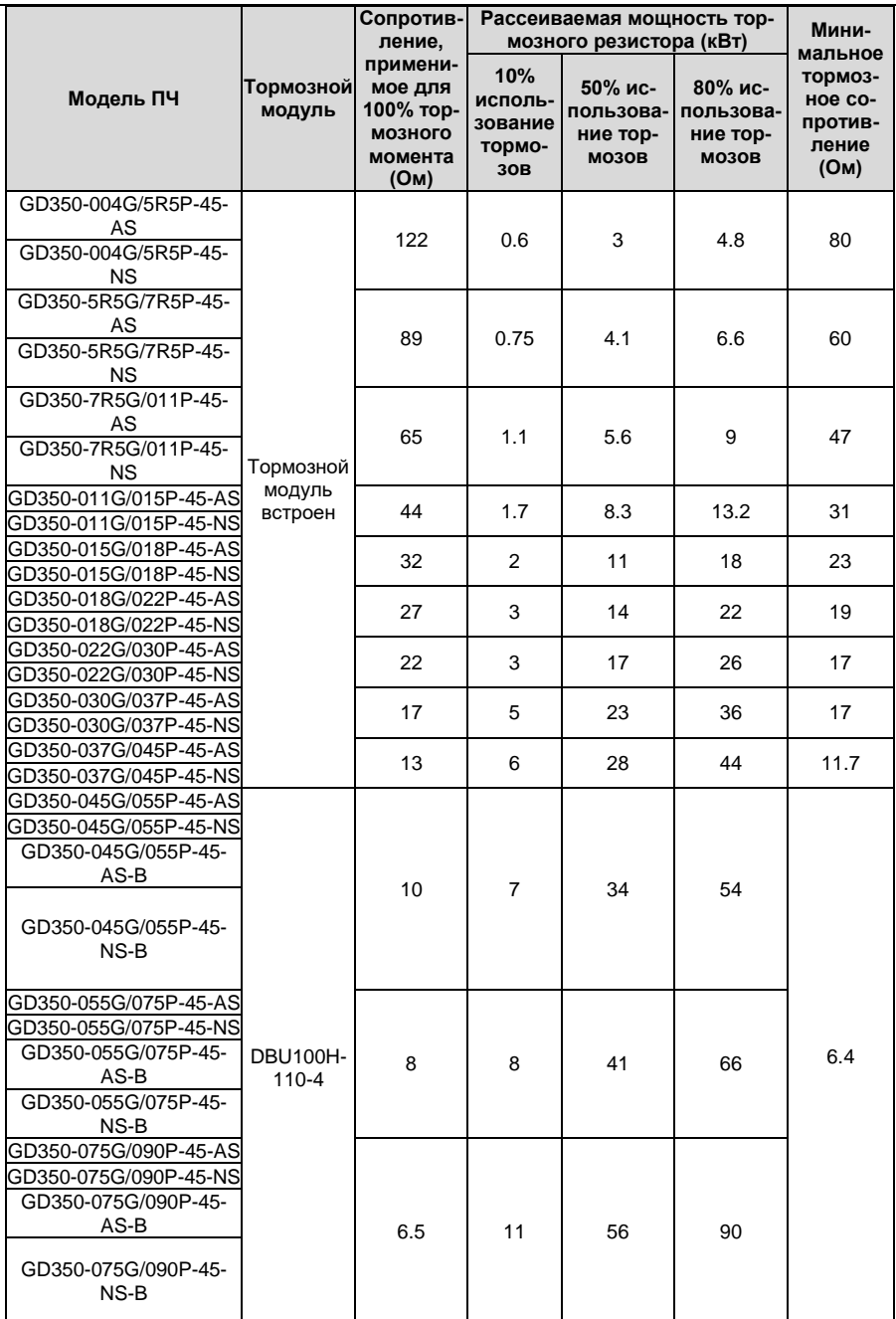

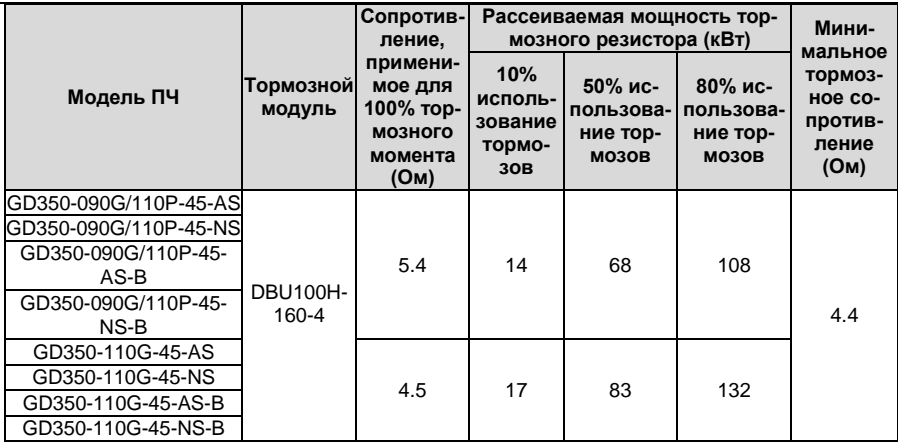

#### **Примечание:**

**1.** Выберите тормозные резисторы в соответствии с данными сопротивления и мощности, предоставленными нашей компанией.

**2.** Тормозной резистор может увеличить тормозной момент ПЧ. В предыдущей таблице описаны сопротивление и мощность для 100% тормозного момента, 10% использования тормоза, 50% использования тормоза и 80% использования тормоза. Вы можете выбрать тормозную систему в зависимости от фактических условий эксплуатации.

**3.** При использовании внешнего тормозного блока, правильно установите класс напряжения тормоза тормозного блока, руководствуясь руководством к динамическомутормозному блоку. Если класс напряжения установлен неправильно, ПЧ может работать неправильно.

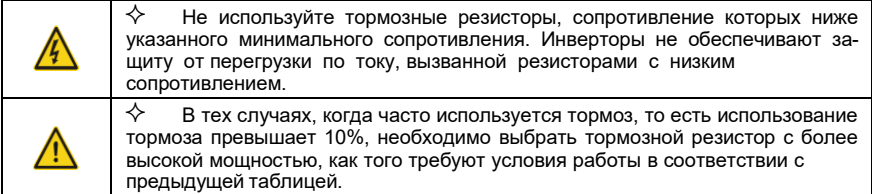

#### **D.8.2 Выбор кабелей для тормозных резисторов**

Кабели тормозного резистора должны быть экранированными.

#### **D.8.3 Установка тормозного резистора**

Все резисторы должны быть установлены в местах с хорошими условиями охлаждения.

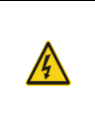

 $\diamondsuit$  Материалы вблизи тормозного резистора или тормозного блока должны быть невоспламеняющимися. Температура поверхности резистора высокая. Воздух, вытекающий из резистора, имеет сотни градусов Цельсия. Не допускайте контакта любых материалов с резистором.

Установка тормозных резисторов

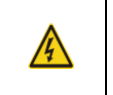

 $\diamondsuit$  – Для моделей 037G/045P или ниже требуются только внешние тормозные резисторы. PB и (+) – это клеммы для подключения тормозного резистора.

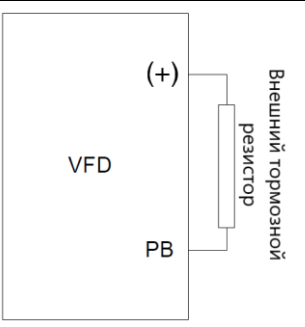

Установка тормозных модулей

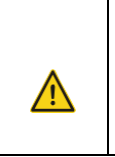

 $\diamondsuit$  (+) и (-) - клеммы для подключения тормозных блоков.  $\diamondsuit$  Соединительные кабели между клеммами (+) и (-) инвертора и тормозного блока должны быть короче 5 м, а соединительные кабели между клеммами BR1 и BR2 тормозного блока и клеммами тормоза резистор должен быть короче 10 м.

На следующем рисунке показано подключение одного преобразователя к блоку динамическоготорможения.

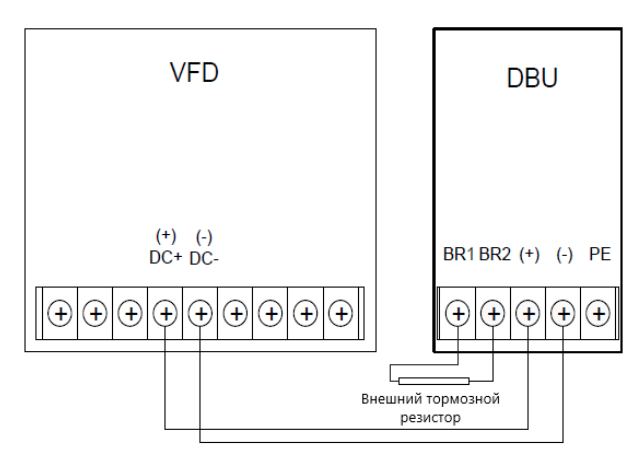
# Приложение Е Описание функций STO

Стандарты: МЭК 61508-1, МЭК 61508-2, МЭК 61508-3, МЭК 61508-4, МЭК 62061, ISO 13849-1 и МЭК 61800-5-2.

Вы можете включить функцию безопасного отключения крутящего момента (STO), чтобы предотвратить неожиданные пуски, когда основной источник питания ПЧ не выключен. Функция STO отключает выход привода, отключая сигналы ПЧ, чтобы предотвратить неожиданные пуски двигателя (см. следующий рисунок). После включения функции STO вы можете выполнять некоторые операции (например, неэлектрическая очистка в токарной промышленности) и обслуживать неэлектрические компоненты устройства без отключения привода.

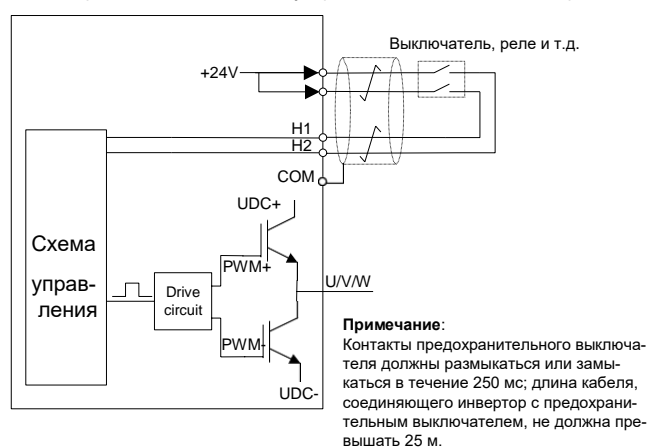

### Е.1 Таблица функциональной логики STO

В следующей таблице описаны входные состояния и соответствующие ошибки функции STO.

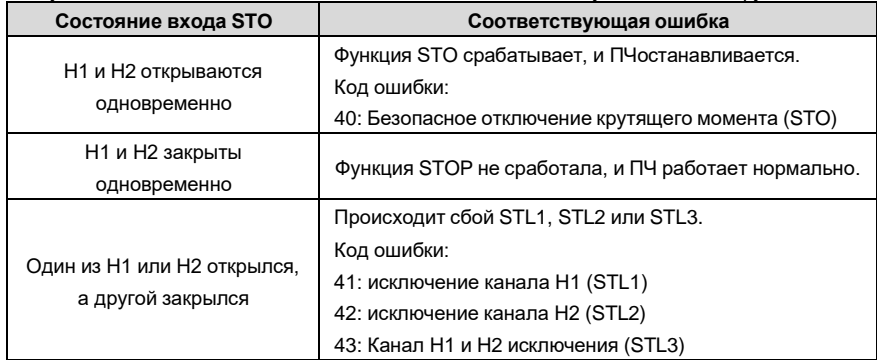

### **E.2 Описание задержки канала STO**

Следующая таблица содержит значения задержек запуска и индикации каналов STO.

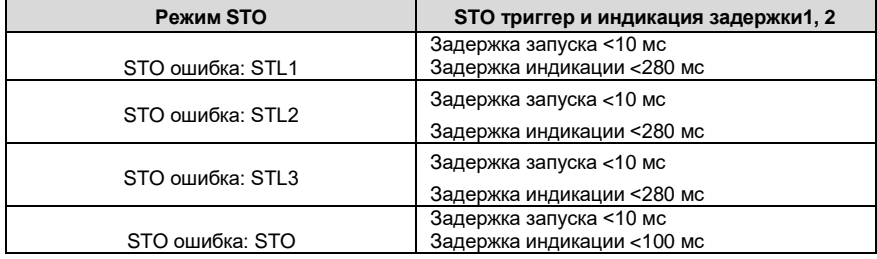

1. Задержка срабатывания функции STO: интервал времени между срабатыванием функции STO и отключением выхода привода.

2. Задержка команды STO: интервал времени между срабатыванием функции STO ииндикацией состояния выхода STO.

### **Е.3 Контрольный список установки функции STO**

Перед установкой STO проверьте элементы, описанные в следующей таблице, чтобы убедиться, что функция STO может использоваться правильно.

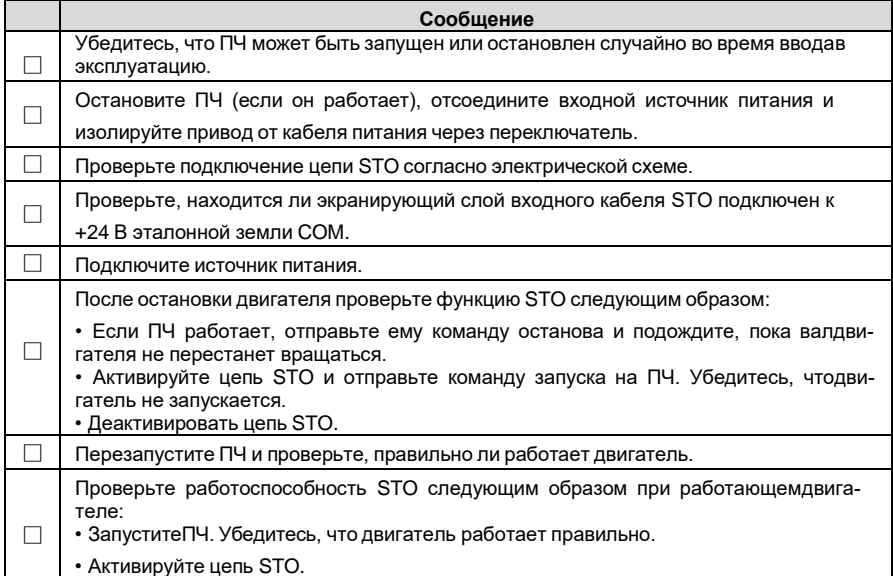

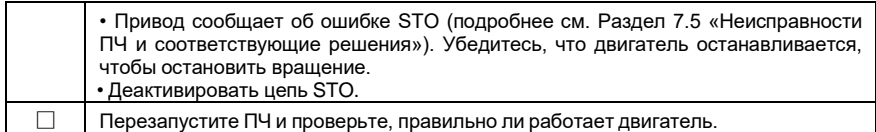

### Приложение F Сокращения и Аббревиатуры

В этой главе описываются аббревиатуры и сокращения терминов или слов, которые могут отображаться на панели управления.

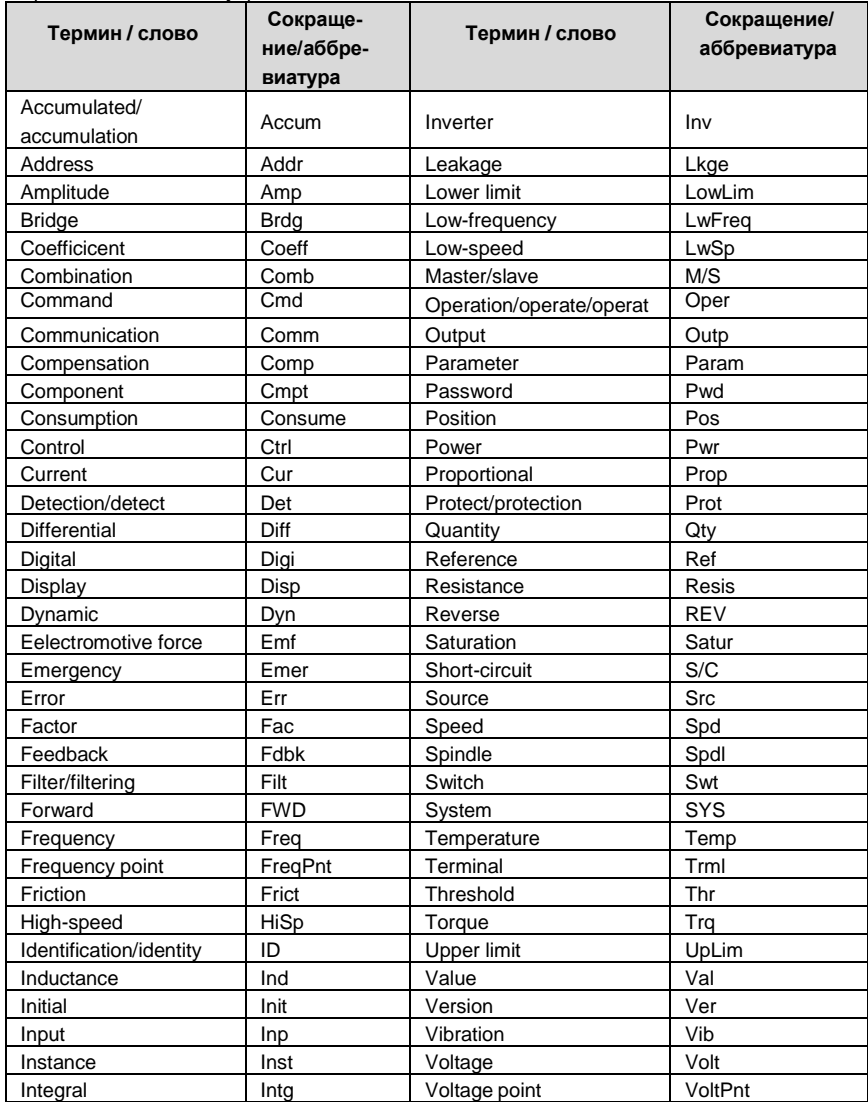

## **Приложение G Данные энергетической эффективности**

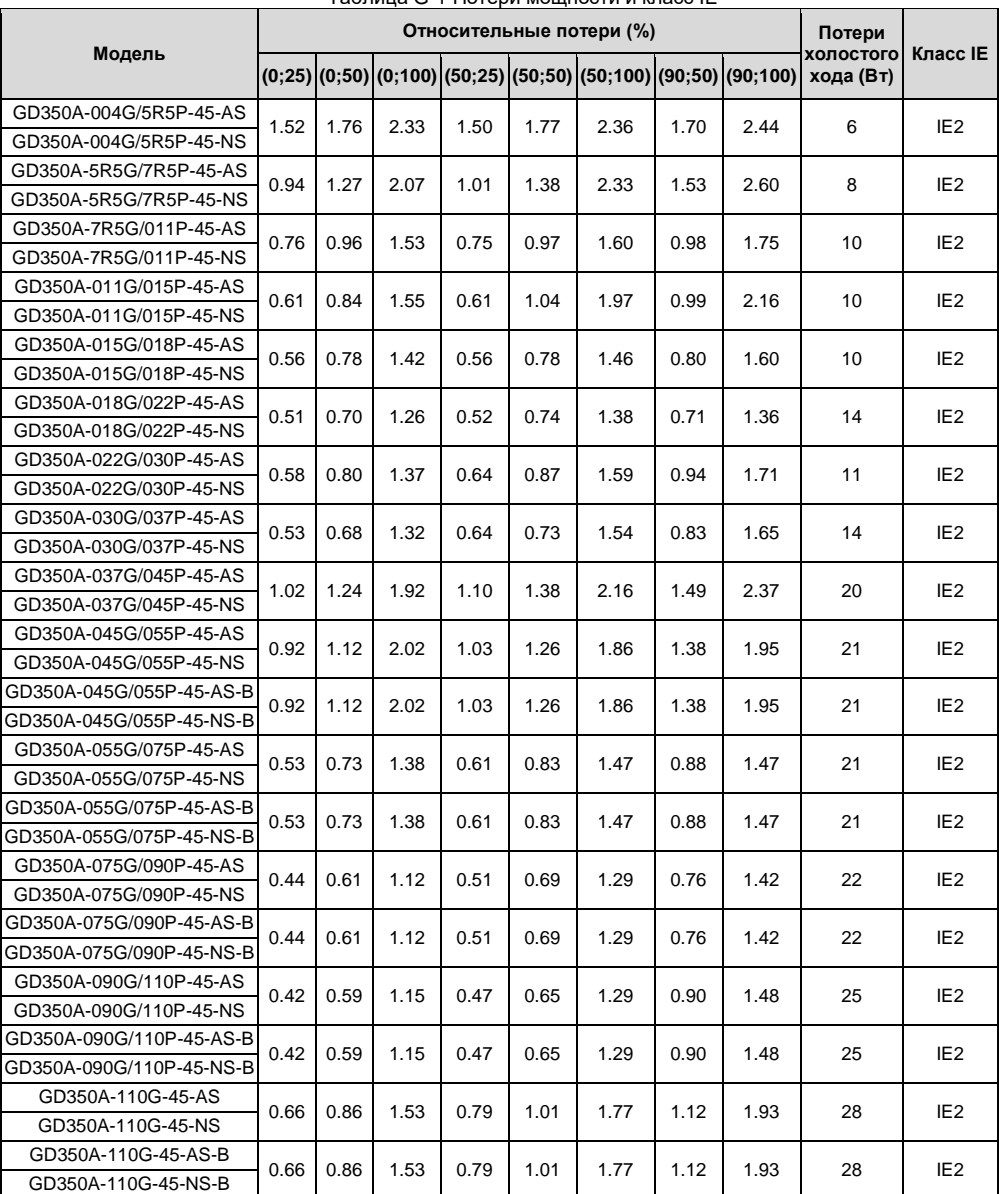

Таблица G-1 Потери мощности и класс IE

Серия ПЧ Goodrive350 – высокопроизводительный, многофункциональный

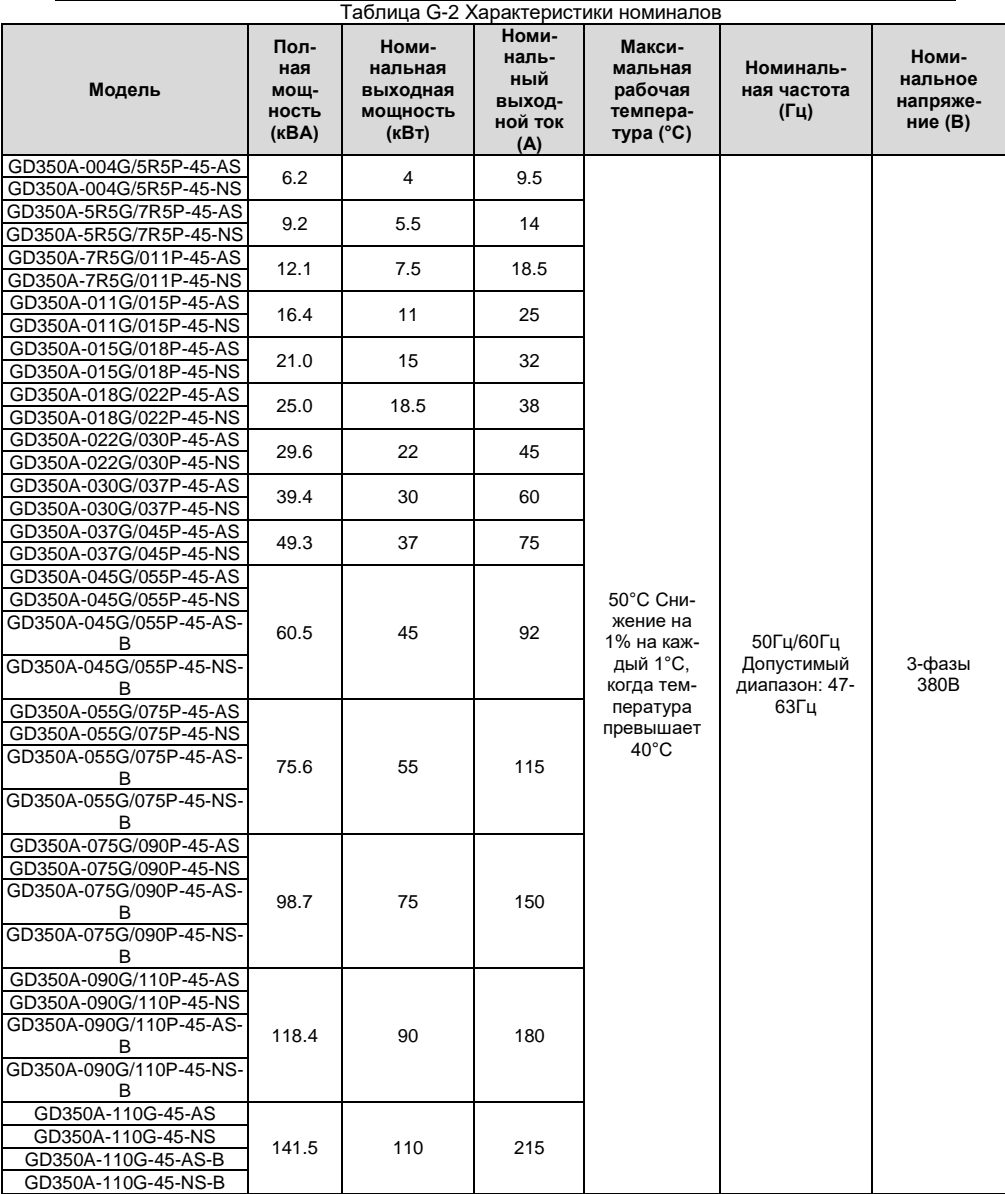

### **Приложение H Дальнейшая информация**

### **H.1 Запросы на продукты и услуги**

Если у вас есть какие-либо вопросы о продукте, свяжитесь с местным офисом INVT. Укажите модель и серийный номер запрашиваемого вами продукта. Вы можете посетить [www.invt.com.cn,](http://www.invt.com.cn/) чтобы найти список офисов INVT.

### **H.2 Отзыв о руководствах по ПЧ INVT**

Ваши комментарии к нашим инструкциям приветствуются. Посетит[е www.invt.com.cn, н](http://www.invt.com.cn/)апрямую свяжитесь с персоналом онлайн-сервиса или выберите связаться с нами для получения контактной информации.

#### **H.3 Документы в интернете**

.

Вы можете найти руководства и другие документы по продукту в формате PDF в Интернете. Посетите [www.invt.com.cn](http://www.invt.com.cn/) и выберите **Service and Support** > **Data Download**.